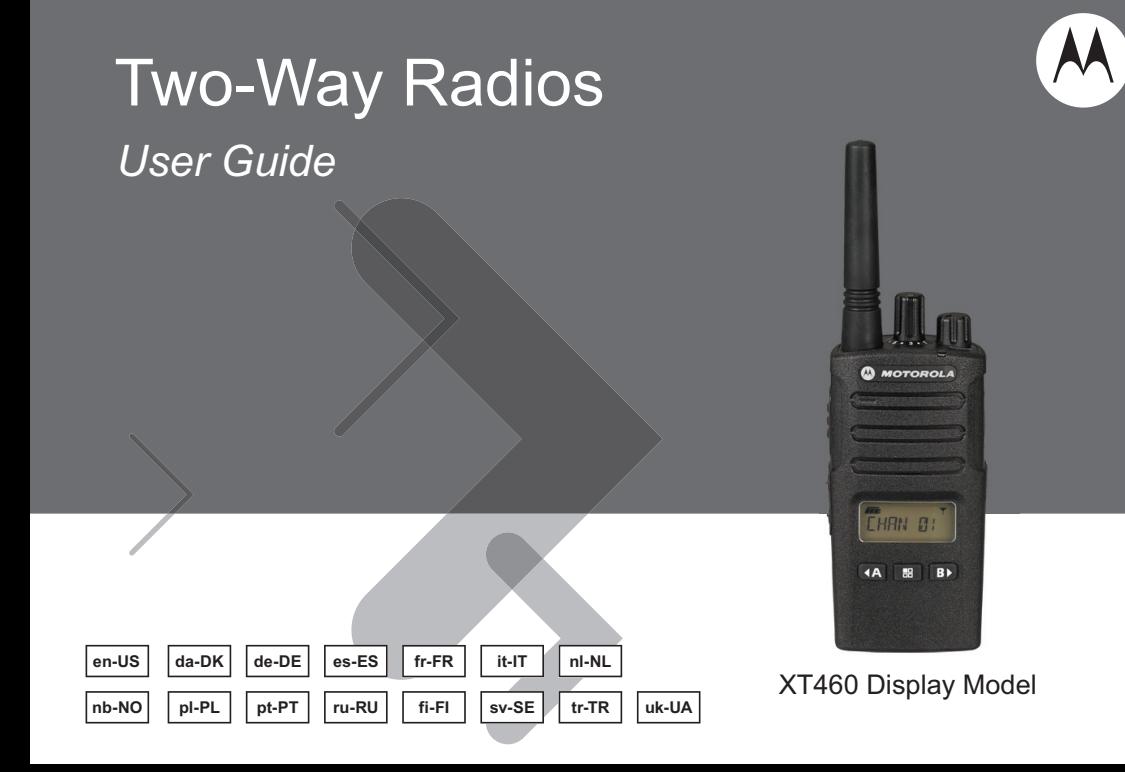

#### **Open Source Software Legal Notices:**

This Motorola Solutions product contains Open Source Software. For information regarding licenses, acknowledgements, required copyright notices and other usage terms, refer to the documentation for this Motorola Solutions product at: http://businessonline.motorolasolutions.com Go to: Resource Center > Product Information > Manual > Accessories.

# **CONTENTS CONTENTS**

# <span id="page-2-0"></span>**CONTENTS**

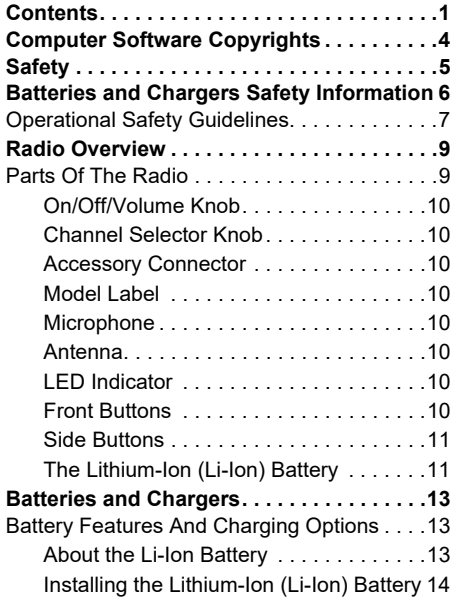

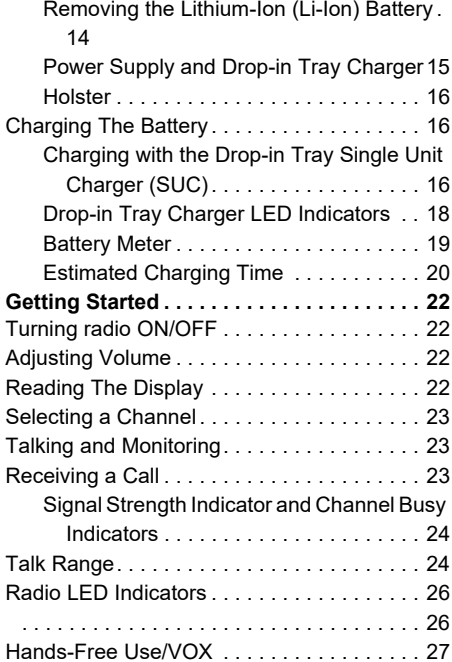

### English**<sup>1</sup>**

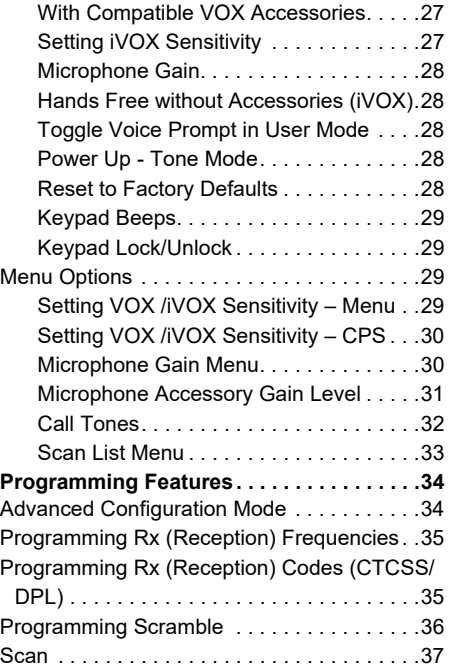

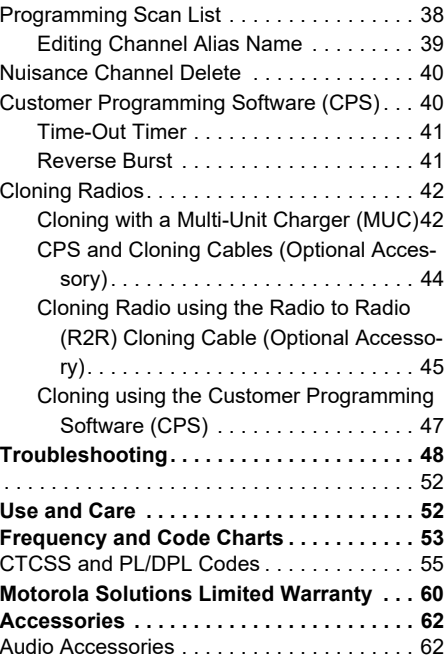

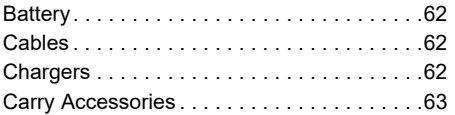

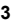

#### <span id="page-5-0"></span>**COMPUTER SOFTWARE COPYRIGHTS**

The Motorola Solutions products described in this manual may include copyrighted Motorola Solutions computer programs stored in semiconductor memories or other media. Laws in the United States and other countries preserve for Motorola Solutions certain exclusive rights for copyrighted computer programs, including, but not limited to, the exclusive right to copy or reproduce in any form the copyrighted computer program. Accordingly, any copyrighted Motorola Solutions computer programs contained in the Motorola Solutions products described in this manual may not be copied, reproduced, modified, reverse-engineered, or distributed in any manner without the express written permission of Motorola Solutions.

Furthermore, the purchase of Motorola Solutions products shall not be deemed to grant either directly or by implication, estoppel, or otherwise, any license under the copyrights, patents or patent applications of Motorola Solutions, except for the normal non-exclusive license to use that arises by operation of law in the sale of a product.

# <span id="page-6-0"></span>**SAFETY**

#### **PRODUCT SAFETY AND RFEXPOSURE COMPLIANCE**

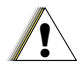

Before using this product, read the operating instructions and RF energy awareness information contained in the Product Safety and RF Exposure booklet enclosed with your radio.

**C a u t i o n**

#### **ATTENTION!**

This radio is restricted to occupational use only to satisfy FCC/ICNIRP RF energy exposure requirements.

For a list of Motorola Solutions-approved antennas, batteries and other accessories, visit the following website which lists approved accessories:

**[www.motorolasolutions.com](https://www.motorolasolutions.com/en_xp.html?geo=redirect
)**

#### <span id="page-7-0"></span>**BATTERIES AND CHARGERS SAFETY INFORMATION**

This document contains important safety and operating instructions. Read these instructions carefully and save them for future reference. Before using the battery charger, read all the instructions and cautionary markings on

•the charger,

•

- • the battery, and
	- the radio using the battery
- **1.** To reduce risk of injury, charge only the rechargeable Motorola Solutions-authorized batteries. Other batteries may explode, causing personal injury and damage.
- **2.** Use of accessories not recommended by Motorola Solutions may result in risk of fire, electric shock, or injury.
- **3.** To reduce risk of damage to the electric plug and cord, pull by the plug rather than the cord when disconnecting the charger.
- **4.** An extension cord should not be used unless absolutely necessary. Use of an improper extension cord could result in risk of fire and electric shock. If an extension cord must be used, make sure that the cord size is 18AWG for lengths up to 100 feet (30.48 m), and 16AWG for lengths up to 150 feet (45.72 m).
- **5.** To reduce risk of fire, electric shock, or injury, do not operate the charger if it has been broken or damaged in any way. Take it to a qualified Motorola Solutions service representative.
- **6.**Do not disassemble the charger; it is not repairable and replacement parts are not available. Disassembly of the charger may result in risk of electrical shock or fire.
- **7.** To reduce risk of electric shock, unplug the charger from the AC outlet before attempting any maintenance or cleaning.

#### <span id="page-8-1"></span><span id="page-8-0"></span>**OPERATIONAL SAFETY GUIDELINES**

- •Turn the radio OFF when charging battery.
- • The charger is not suitable for outdoor use. Use only in dry locations/conditions.
- • Connect charger only to an appropriately fused and wired supply of the correct voltage (as specified on the product).
- • Disconnect charger from line voltage by removing main plug.
- • The outlet to which this equipment is connected should be nearby and easily accessible.
- • In equipment using fuses, replacements must comply with the type and rating specified in the equipment instructions.
- • Maximum ambient temperature around the power supply equipment must not exceed 40°C (104°F).
- • Power output from the power supply unit must not exceed the ratings stated on the product label

located at the bottom of the charger.

• Make sure that the cord is located where it will not be stepped on, tripped over, or subjected to water, damage, or stress.

# **Notes**

# <span id="page-10-0"></span>**RADIO OVERVIEW**

#### <span id="page-10-2"></span><span id="page-10-1"></span>**PARTS OF THE RADIO**

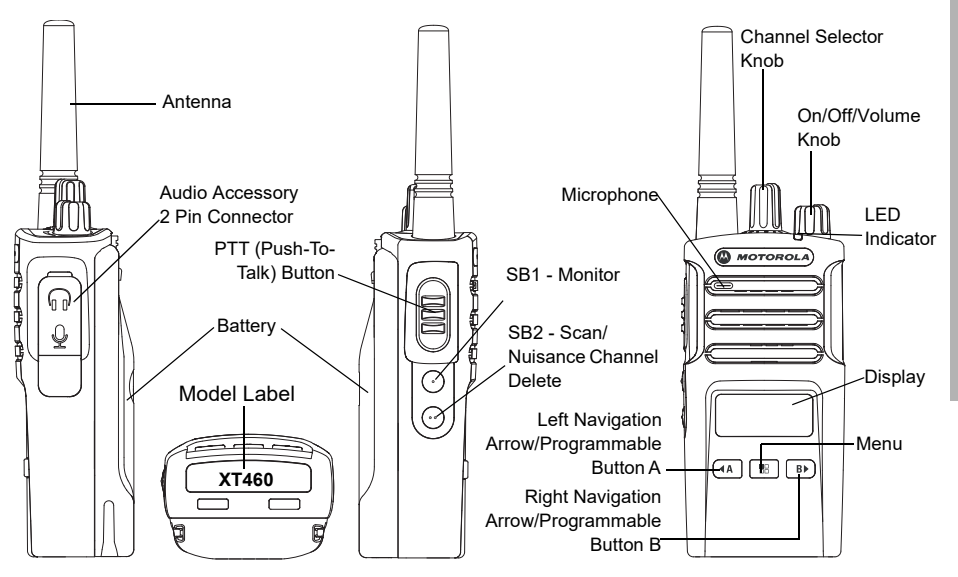

#### <span id="page-11-0"></span>**On/Off/Volume Knob**

Used to turn the radio ON or OFF and to adjust the radio's volume.

#### <span id="page-11-1"></span>**Channel Selector Knob**

Used to switch the radio to different channels.

#### <span id="page-11-2"></span>**Accessory Connector**

Used to connect compatible audio accessories.

#### <span id="page-11-3"></span>**Model Label**

Indicates the model of the radio.

#### <span id="page-11-4"></span>**Microphone**

Speak clearly into the microphone when sending a message.

#### <span id="page-11-5"></span>**Antenna**

For model **XT460**, the antenna is non-removable.

#### <span id="page-11-6"></span>**LED Indicator**

Used to give battery status, power-up status, radio call information and scan status.

#### <span id="page-11-7"></span>**Front Buttons**

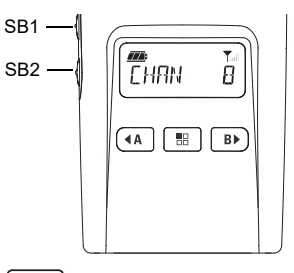

#### 盟 **(Menu) Button**

Gives access to set up features like VOX/iVOX levels, etc.

It also allows you to move through all the features while in Programming Mode.

# **Programmable Button**

Allows you to choose level or toggle options for features the Menu is on.

Default set to generate current programmed call tone.

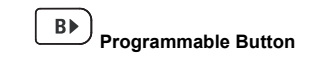

Allows you to choose level or toggle options for features the Menu is on.

Default set to Backlight Mode.

•

**Note:**Buttons  $(A)$ ,  $(B)$ , SB1 and SB2 are programmable . For example: Scramble, Scan/Nuisance Channel Delete, Monitor and Call Tones. To learn more about how to program these buttons, refer to ["Customer](#page-41-2)  [Programming Software \(CPS\)" on page](#page-41-2) 40

#### <span id="page-12-0"></span>**Side Buttons**

#### *Push-to-Talk (PTT) Button*

 Press and hold down this button to talk, release it to listen.

#### *Side Button 1 (SB1)*

 The Side Button 1 is a general button that can be configured by the Customer Programming Software - CPS. The SB1 default setting is 'Monitor'.

#### *Side Button 2 (SB2)*

• The Side Button 2 is a general button that can be configured by the CPS. The SB2 default setting is 'Scan/Nuisance Channel Delete'.

#### <span id="page-12-1"></span>**The Lithium-Ion (Li-Ion) Battery**

XT Series comes with a Standard Capacity Li-Ion battery. Other batteries may be available. For more information, see ["Battery Features](#page-14-3)  [And Charging Options" on page](#page-14-3) 13.

This User Guide covers the XT460 model from the XT Series radios. The radio's model is shown on the bottom of the radio and provides the following information:

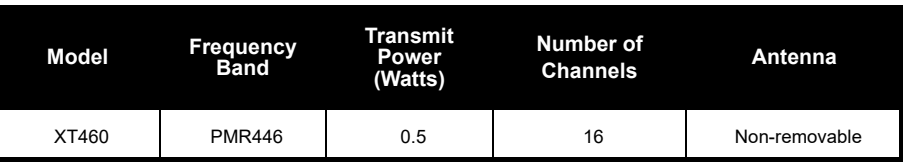

#### **Table 1: XT460 Radio Specifications**

# <span id="page-14-0"></span>**BATTERIES AND**

<span id="page-14-3"></span><span id="page-14-1"></span>

<span id="page-14-2"></span>

overcharge of batteries and the average depth of discharge with each cycle. Typically, the greater the overcharge and the deeper the average discharge, the fewer cycles a battery will last. For example, a battery which is overcharged and discharged 100% several

times a day, lasts fewer cycles than a battery that receives less of an overcharge and is discharged to 50% per day. Further, a battery which receives minimal overcharging and averages only 25% discharge, lasts even longer.

CHARGERS<br>
Many of that receives less of an overcharge and is<br>
SAT Series radios provide Lithium-Ion batteries<br>
that come in different capacities that defines<br>
the battery life.<br>
BATTERY FEATURES AND CHARGING<br>
DOPTIONS<br>
Mot Motorola Solutions batteries are designed specifically to be used with a Motorola Solutions charger and vice versa. Charging in non-Motorola Solutions equipment may lead to battery damage and void the battery warranty. The battery should be at about 77°F (25°C) (room temperature), whenever possible. Charging a cold battery (below 50° F [10°C]) may result in leakage of electrolyte and ultimately in failure of the battery. Charging a hot battery (above 95°F [35°C]) results in reduced discharge capacity, affecting the performance of the radio. Motorola Solutions rapid-rate battery chargers contain a temperature-sensing circuit to ensure that

<span id="page-15-0"></span>

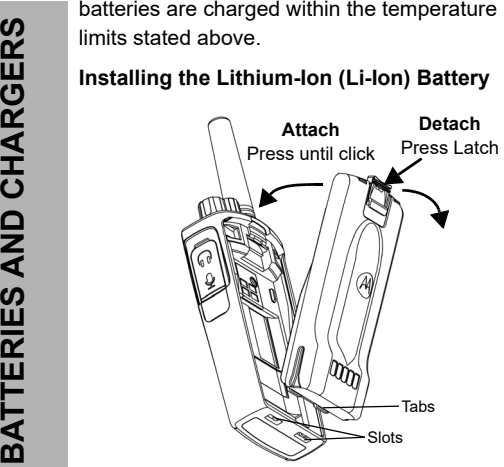

- **1.**Turn OFF the radio.
- **2.** With the Motorola Solutions logo side up on the battery pack, fit the tabs at the bottom of the battery into the slots at the bottom of the radio's body.
- **3.**Press the top part of the battery towards the

radio until a click is heard.

**Note:** To learn about the Li-Ion Battery Life features, refer to ["About the Li-Ion Battery"](#page-14-2)  [on page](#page-14-2) 13

#### <span id="page-15-1"></span>**Removing the Lithium-Ion (Li-Ion) Battery**

- **1.**Turn OFF the radio.
- **2.** Push down the battery latch and hold it while removing the battery.
- **3.**Pull the battery away from the radio.

#### **Table 1: Li-Ion Battery Life with Tx Power 0.5 Watts**

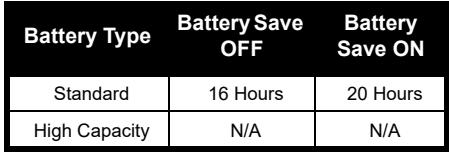

#### <span id="page-16-0"></span>**Power Supply and Drop-in Tray Charger**

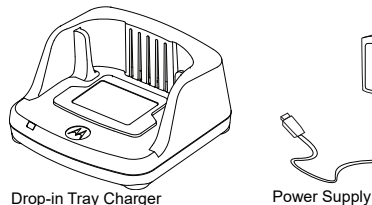

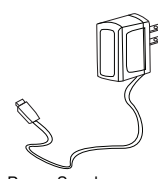

Your radio comes with one Drop-in Tray Charger and one Power Supply (also known as Transformer) and a set of adaptors.

Your Power Supply is capable of switching to suit any of the adaptors that comes with your radio package.

The Adaptor you install depends on the region you're located.

Once you have identified the Adaptor that matches your electrical outlet, proceed to install it as follows:

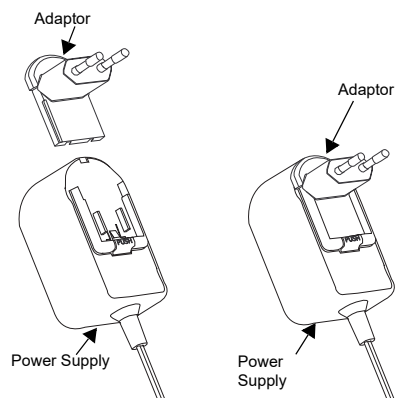

- Slide down the Adaptor grooves into the Power Supply until it snaps into place.
- Slide the Adaptor upward to remove.
- **Note:** The adaptor shown in the pictures are for illustration purposes only. The adaptor you install may be different.

When acquiring additional Charger or Power Supply, make sure you have the similar Drop-in Tray Charger and Power Supply set.

<span id="page-17-0"></span>**Holster**

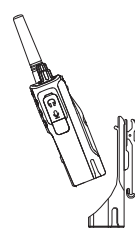

- **1.** Insert the radio into the base of the holster at an angle. Press the radio against the back of the holster until the hooks on the holster are inserted in the top recesses of the battery.
- **2.** To remove, using the top tab on the holster, detach the hooks of the holster from the top recesses of the battery. Slide the radio at an angle and remove from the holster.

#### <span id="page-17-1"></span>**CHARGING THE BATTERY**

To charge the battery (with the radio attached), place it in a Motorola Solutions approved Dropin Tray Single Unit Charger or Multi-Unit Charger.

#### <span id="page-17-2"></span>**Charging with the Drop-in Tray Single Unit Charger (SUC)**

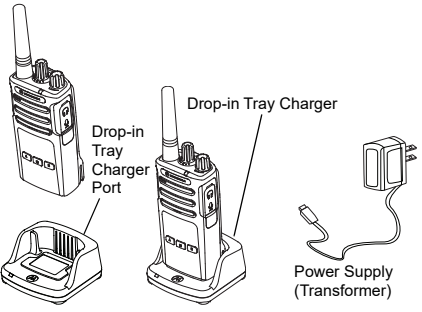

- **1.**Place the Charger on a flat surface.
- **2.** Insert the connector of the Power Supply into the port on the side of the Charger.
- **3.**Plug the AC Adaptor into a power outlet.
- <span id="page-17-3"></span>**4.** Insert the radio into the Charger with the radio facing the front, as shown.
- **Note:** When charging a battery attached to a radio, turn the radio OFF to ensure a full charge. See ["Operational Safety Guidelines" on](#page-8-1)  [page](#page-8-1) 7 for more information.

# **BATTERIES AND CHARGERS BATTERIES AND CHARGERS**

#### *Charging A Stand-Alone Battery*

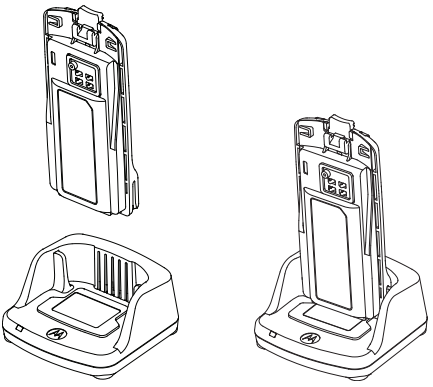

To charge only the battery - at [step 4 on](#page-17-3)  [page](#page-17-3) 16, insert the battery into the tray, with the inside surface of the battery facing the front of the Drop-in Tray Single Unit Charger as shown above. Align the slots in the battery with the alignment ribs in the Drop-in Tray Single Unit Charger.

#### **Table 2: Motorola Solutions Authorized Batteries**

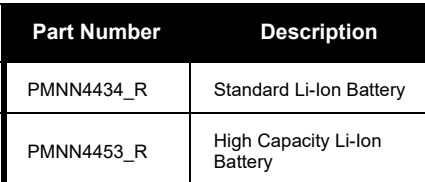

#### **Table 3: Charger LED Indicator**

<span id="page-19-1"></span><span id="page-19-0"></span>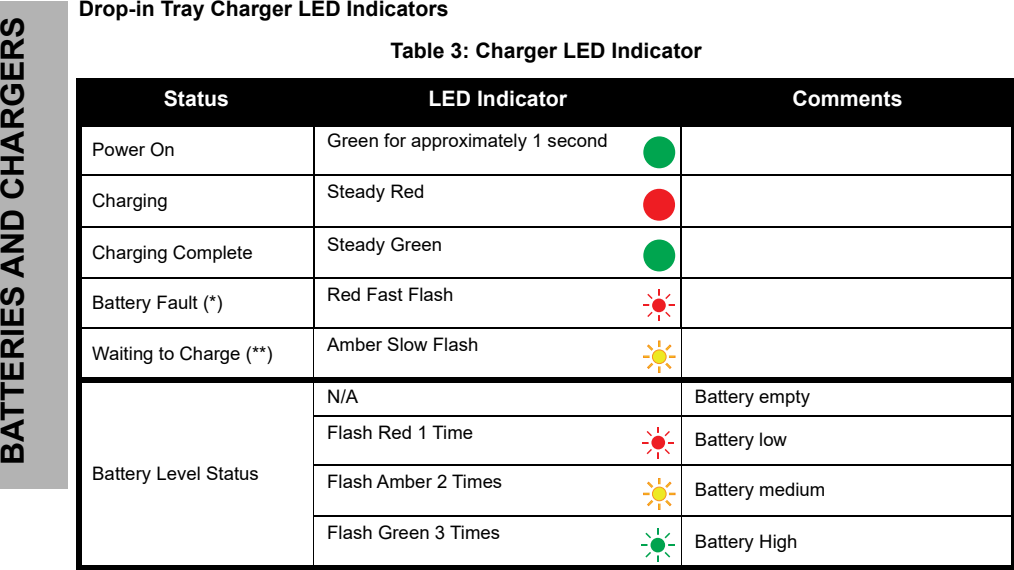

(\*) Normally, re-positioning the battery pack will correct this issue.

 $(**)$  Battery temperature is too warm or too cold or wrong power voltage is being used. If there is NO LED indication:

- **1.** Check if the radio with battery, or the battery alone, is inserted correctly. (refer to [step 4 of "Charging with the](#page-17-3)  [Drop-in Tray Single Unit Charger \(SUC\)" on page](#page-17-3) 16)
- **2.** Ensure that the power supply cable is securely plugged into the charger socket using an appropriate AC outlet and there is power to the outlet.
- **3.**Confirm that the battery being used with the radio is listed in [Table](#page-82-0) 2.

#### <span id="page-20-0"></span>**Battery Meter**

The battery meter located in the upper left corner of the radio display indicates how much battery power the radio has remaining.

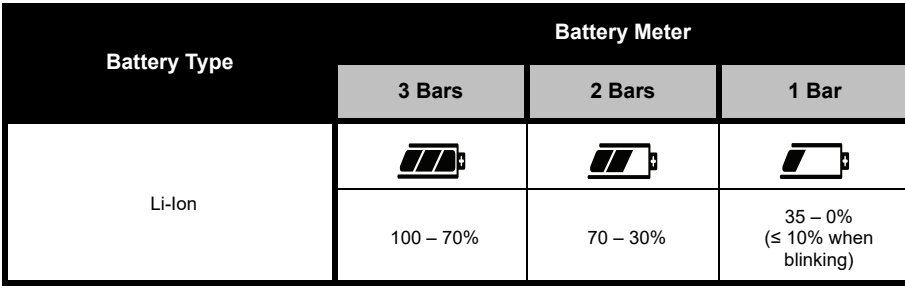

#### **Table 4: XT460 Battery Meter**

<span id="page-21-0"></span>

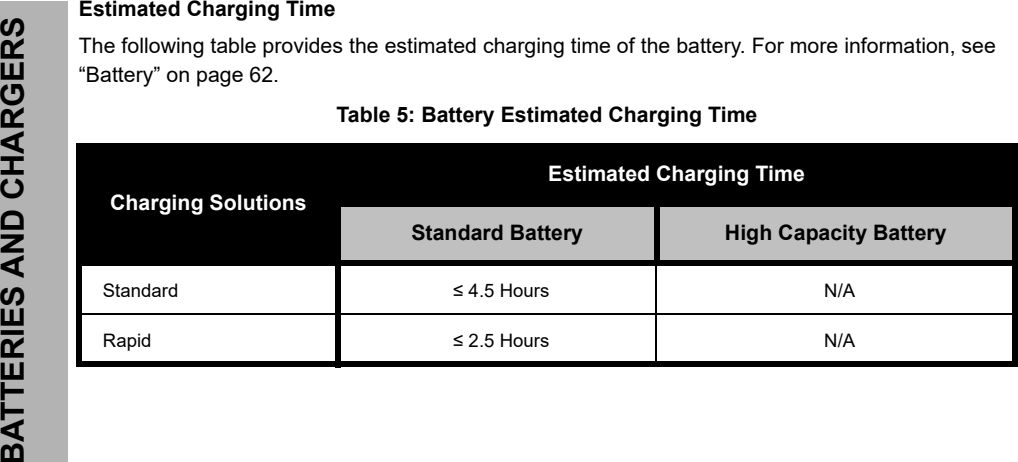

*Charging a Radio and Battery using a Multi-Unit Charger - MUC (Optional Accessory)*

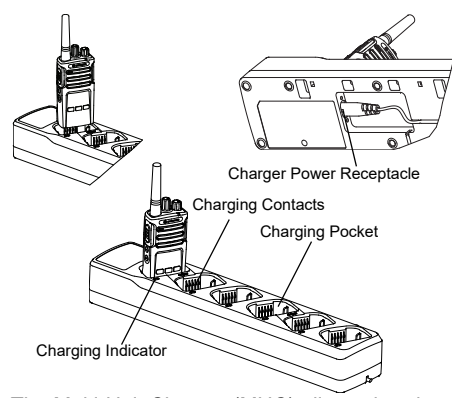

The Multi-Unit Charger (MUC) allows drop-in charging of up to 6 radios or batteries. Batteries can be charged with the radios or removed and placed in the MUC separately. Each of the 6 charging pockets can hold a radio (with or without the Holster) or battery, but not both.

- **1.**Place the MUC on a flat surface.
- **2.** Insert the power cord plug into the MUC's dual pin connector at the bottom of the MUC.
- **3.**Plug the power cord into an AC outlet.
- **4.**Turn the radio OFF.
- **5.** Insert the radio or battery into the charging pocket with the radio or battery facing away from the contacts.

#### **Note:**

- • This MUC clones up to 2 radios (2 Source radios and 2 Target radios). Refer to ["Cloning with a](#page-43-2)  [Multi-Unit Charger \(MUC\)" on page](#page-43-2) 42 for more information.
- • More information on the MUC's operation is available in the Instruction Sheets provided with the MUC. For more information on the parts and their part numbers, refer to ["Accessories" on](#page-63-6)  [page](#page-63-6) 62.
- • Refer to Table [3 on page](#page-19-1) 18 for more information on the MUC's LED Indicators.

# <span id="page-23-0"></span>**GETTING STARTED**

For the following explanations, refer to ["Parts](#page-10-2)  [Of The Radio" on page](#page-10-2) 9.

#### <span id="page-23-1"></span>**TURNING RADIO ON/OFF**

To turn ON the radio, rotate the On/Off/Volume Knob clockwise. The radio plays one of the following:

- • Power up tone and channel number announcement, or
- • Battery level and channel number announcements, or
- •Silent (Audible tones disabled)

The LED blinks red briefly.

To turn the radio OFF, rotate the On/Off/Volume Knob counterclockwise until you hear a 'click' and the radio LED Indicator turns OFF.

#### <span id="page-23-2"></span>**ADJUSTING VOLUME**

Turn the On/Off/Volume Knob clockwise to increase the volume, or counterclockwise to decrease the volume.

**Note:** Do not hold the radio too close to the ear when the volume is high or when adjusting the volume

#### <span id="page-23-3"></span>**READING THE DISPLAY**

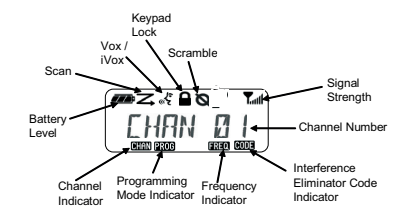

**Note:** The radio display shown here is for icon location only. Each radio display may appear different (channel and code) based on the pre-programmed radio defaults and features available in the model or region. Pressing any button, except the **PTT** button, will turn on the backlight.

#### <span id="page-24-0"></span>**SELECTING A CHANNEL**

To select a channel, turn the Channel Selector Knob until you reach the desired channel. An audible voice indicates the selected channel.

Each channel has its own Frequency, Interference Eliminator Code and Scan Settings.

#### <span id="page-24-1"></span>**TALKING AND MONITORING**

It is important to monitor for traffic before transmitting to avoid 'talking over' someone who is already transmitting

To monitor, long press and hold the SB1(\*) button to access channel traffic. If no activity is present, you will hear 'static'. To release, press SB1 again. Once channel traffic has cleared, proceed with your call by pressing the **PTT** button. When transmitting, the LED Indicator stays solid red.

#### **Notes:**

- To listen to all activity on a current channel, short press the SB1 to set the CTCSS/DPL code to 0. This feature is called 'CTCSS/DPL Defeat (Squelch set to SILENT)'.
- • (\*) This assumes SB1 is not being programmed for a different mode.

#### <span id="page-24-2"></span>**RECEIVING A CALL**

- **1.** Select a channel by pressing the rotating the Channel Selector Knob until you reach the desired channel.
- **2.** Make sure the **PTT** button is released and listen for voice activity.
- **3.** The LED Indicator stays solid red when the radio is receiving a call.
- **4.** To respond, hold the radio vertically 1 to 2 inches (2.5 to 5cm) from mouth. Press the **PTT** button to talk; release it to listen.
- **Note:** The LED stays solid red when the radio is receiving or transmitting.

#### <span id="page-25-0"></span>**Signal Strength Indicator and Channel Busy Indicators**

When there is activity on a frequency, the radio blinks the Signal Strength Indicator icon T (without the bars) and the radio LED stays solid orange. The radio Signal Strength Indicator icon can change from 1 (weakest) to 6 (strongest) depending on the radio reception coverage. When the radio is in receiving mode, the radio displays the Signal Strength Indicator icon with bars.

**Note:** Obstacles blocking the signal path affects the strength of incoming signal.

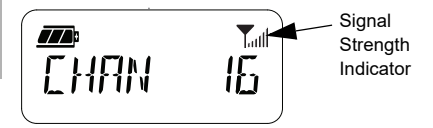

#### <span id="page-25-1"></span>**TALK RANGE**

XT Series radios have been designed to maximize performance and improve transmission range in the field. It is recommended that you do no use the radios closer than 1.5 meters apart, to avoid interference. XT460 coverage is 16.250 square meters, 13 floors and 9 km in flat areas.

Talk range depends on the terrain. It is affected by concrete structures, heavy foliage and by operating radios indoors or in vehicles. Optimal range occurs in flat, open areas with up to 9 kilometers of coverage. Medium range occurs when buildings and trees are in the way. Minimal range occurs when dense foliage and mountains obstruct the communication path.

To establish a proper two-way communication, the Channel, Frequency and Interference Eliminator Codes must be the same on both radios. This depends on the stored profile that has been pre-programmed on the radio:

- **1. Channel:** Current channel that the radio is using, depending upon radio model.
- **2. Frequency:** The frequency the radio uses to transmit/receive.
- **3. Interference Eliminator Code:** These codes help minimize interference by providing a choice of code combinations.
- **4. Scramble Code:** Codes that make the transmissions sound garbled to anyone listening who is not set to that specific code.

For details of how to set up frequencies and CTCSS/DPL codes in the channels, refer to ["Advanced Configuration Mode" on page](#page-35-2) 34.

#### <span id="page-27-0"></span>**RADIO LED INDICATORS**

<span id="page-27-1"></span>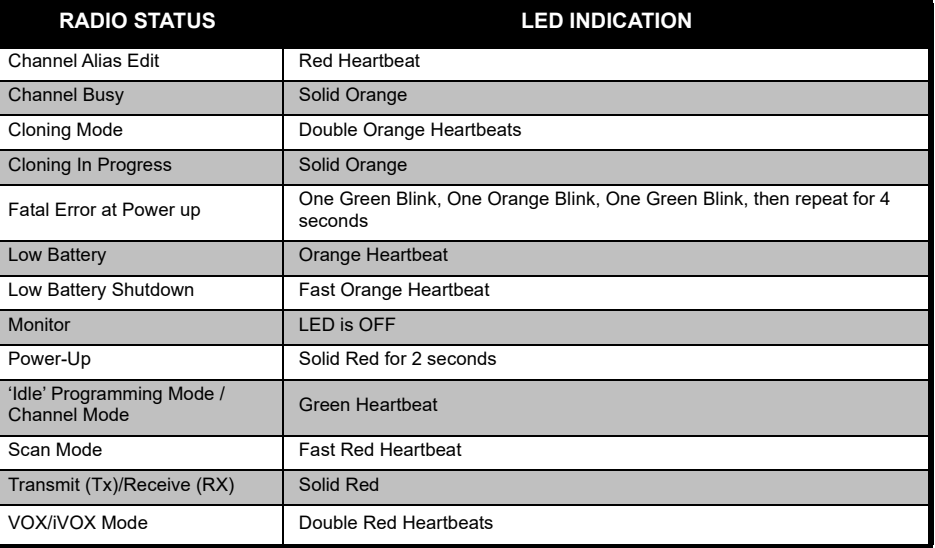

#### <span id="page-28-0"></span>**HANDS-FREE USE/VOX**

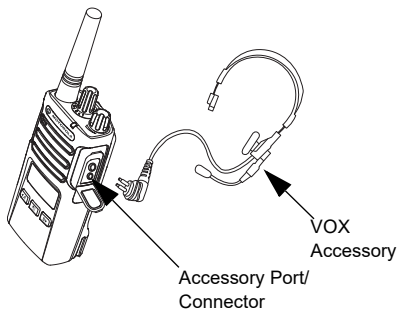

Motorola Solutions XT Series radios can operate hands-free (VOX) when used with compatible VOX accessories.

#### <span id="page-28-1"></span>**With Compatible VOX Accessories**

The default factory setting for VOX sensitivity level is Medium ('2'). Before using VOX, use the Customer Programming Software (CPS) to set the VOX sensitivity level to a different level from '2'. Then, perform the following steps:

**1.**Turn the radio OFF.

- **2.**Open accessory cover.
- **3.** Insert the audio accessory's plug firmly into accessory port.
- **4.** Turn radio ON. The LED Indicator blinks double red.
- **5.** Lower radio volume BEFORE placing accessory near ear.
- **6.** To transmit, speak into accessory microphone and to receive, stop talking.
- **7.** VOX can be temporarily disabled by pressing the **PTT** button or by removing the audio accessory.

VOX can also be activated using the  $\vert \cdot \cdot \cdot \vert$ (Menu) button without using the CPS.

**Note:** To order accessories, contact your Motorola Solutions point of purchase

#### <span id="page-28-2"></span>**Setting iVOX Sensitivity**

The sensitivity of the radio's accessory or microphone can be adjusted to suit different operating environments. iVOX sensitivity can be programmed via the CPS or the  $\boxed{\phantom{a}}$ (Menu) button.

Default value is "3". iVOX can be set to any value as listed below:

- •1 = High audio input levels trigger the Tx
- •2 = Medium sensitivity
- • $3$  = Low audio input levels trigger the Tx

#### <span id="page-29-0"></span>**Microphone Gain**

The sensitivity of the microphone can be adjusted to fit different users or operating environments.

This feature can be adjusted using the  $\boxed{33}$ (Menu) button or the CPS. Microphone default setting is set to level 2 (medium gain).

#### <span id="page-29-1"></span>**Hands Free without Accessories (iVOX)**

- • Press the **PTT** button while turning ON the radio
	- to enable iVOX. The icon  $\int_{0}^{k}$  blinks.
- • iVOX can be temporarily disabled by pressing the **PTT** button.
- •A short press of the **PTT** Button re-enables iVOX.

#### **Note:**

- • There is a short delay between the time when you start talking and when the radio transmits.
- • For more information on setting VOX/iVOX sensitivity, refer to ["Setting VOX /iVOX Sensitivity](#page-30-3)  [– Menu" on page](#page-30-3) 29.

#### <span id="page-29-2"></span>**Toggle Voice Prompt in User Mode**

Short press the SB1 Button while turning ON the radio to enable/disable the Voice Prompt in User Mode. (Default is set to ON).

#### <span id="page-29-3"></span>**Power Up - Tone Mode**

To enable/disable power up tone mode, press SB1 and SB2 buttons simultaneously for 2-3 seconds while powering up the radio until you hear a quick series of beeps and the power up voice announcement programmed.

#### <span id="page-29-4"></span>**Reset to Factory Defaults**

Reset to Factory Defaults sets back all radio features to the original factory default settings. To do so, press **PTT**, SB2 and SB1 simultaneously while turning ON the radio until you hear a high tone chirp.

#### <span id="page-30-0"></span>**Keypad Beeps**

To enable/disable Keypad Beeps, short press the SB2 button while turning ON the radio until you hear 'chirp' tone.

#### <span id="page-30-1"></span>**Keypad Lock/Unlock**

You can lock the keypad to avoid accidentally changing your radio settings. To lock the radio keypad, press and hold the  $\boxed{\phantom{0}^{\text{m}}}$  (Menu) button for 4 seconds.

**Note:** The **PTT** Button and Programmable Button A (if Call Tone feature has been assigned) cannot be locked using this feature.

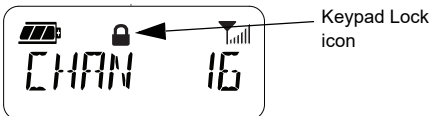

#### <span id="page-30-2"></span>**MENU OPTIONS**

To access the radio MENU, short press the  $\boxed{\phantom{1}}$  (Menu) button. The radio displays the feature options. For each options, use the and  $\Box$  buttons to navigate. After selecting your desired option settings, you can:

- press  $\begin{bmatrix} \frac{m}{m} \end{bmatrix}$  (Menu) button to save and go to the next option, or
- •long press the **PTT** button to save and exit, or
- turn OFF the radio to exit without saving the changes.

The MENU mode times out automatically if there is no activity detected for more than 10 seconds.

#### <span id="page-30-3"></span>**Setting VOX /iVOX Sensitivity** *–* **Menu**

The VOX/iVOX sensitivity settings can be adjusted via the MENU as well as the CPS. To modify via the MENU, make sure you have enabled VOX or iVOX. (Refer to ["Hands-Free](#page-28-0)  [Use/VOX" on page](#page-28-0) 27 or ["Hands Free without](#page-29-1) 

[Accessories \(iVOX\)" on page](#page-29-1) 28 for more information). Once VOX/iVOX is enabled, short press the  $[\Box$  (Menu) button.

If iVOX is enabled when you press the  $\boxed{\phantom{a}}$ (Menu) button, the radio displays the following:

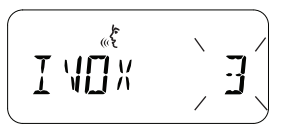

If VOX is enabled (with accessory connected to the radio) when you press the  $\boxed{8}$  (Menu) button, the radio displays the following:

علمي<br>حجمي MПX

#### <span id="page-31-0"></span>**Setting VOX /iVOX Sensitivity** *–* **CPS**

The sensitivity of the radio's accessory or microphone can be adjusted during VOX/iVOX operation to suit different operation environments. VOX/iVOX sensitivity can be programmed via the CPS.

#### <span id="page-31-1"></span>**Microphone Gain Menu**

The sensitivity of the microphone can be adjusted to fit different users or operating environments.

Press the  $\boxed{\phantom{a}^{\text{BB}}}$  (Menu) button until the radio displays the solid letters 'IMIC', VOX icon and blinks the current microphone gain level as follows:

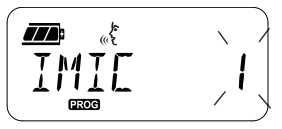

Press the  $(A)$  and  $(B)$  buttons to toggle through the Microphone Gain settings:

- • $1 =$ Low gain
- • $2 =$  Medium gain
- • $3$  = High gain

Once you have selected the desired Microphone Gain Level, press the  $\boxed{\mathbb{B}}$  (Menu) button to save and proceed to the next step, or turn OFF the radio to exit without saving changes. Microphone gain can also be configured using CPS.

#### <span id="page-32-0"></span>**Microphone Accessory Gain Level**

The Microphone Gain Level for the accessory can be configured in the Microphone Accessory Gain Menu. Press the  $[\equiv]$  (Menu) button until the radio displays the solid letters "MIC", VOX icon and blinks the current radio accessory Microphone Gain as follows:

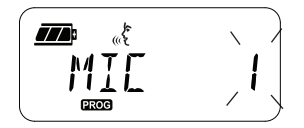

Press the  $(4A)$  and  $B$  buttons to toggle through the Accessory Microphone Gain settings and select the desired Microphone Accessory Gain Level

- $1 =$  Low gain
- $2 =$  Medium gain
- • $3$  = High gain

Once you have selected the desired Microphone Accessory Gain Level, press the  $\boxed{\phantom{a}^{\text{iii}}}$  (Menu) button to save and proceed to the next step, or turn OFF the radio to exit without saving changes. Microphone Accessory Gain Level can also be configured using CPS.

**Note:** If VOX and iVOX are enabled, the Mic or iMic cannot be configured in User Mode for XT460 as VOX and iVOX defaults to high microphone gain.

#### <span id="page-33-0"></span>**Call Tones**

Call Tones feature allows you to transmit an audible tone to other radios on the same channel to alert them that you are about to talk or to alert them without speaking.

In 'Call Tone Selection Mode' you can configure the type of call tone for the radio. The settings available are dependent on the maximum number of call tones your radio supports.

To program Call Tones, press the  $\boxed{\phantom{0}^{\text{m}}}$  (Menu) button until the radio displays the solid letters "TONE" and blinks the current radio Call Tone as follows:

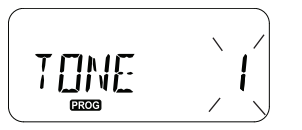

Press the  $(4)$  and  $\overline{B}$  buttons to toggle through the Call Tones settings and select the desired call tone value (0, 1, 2, 3, 4, 5, or 6). Each time you select a different value, your radio sounds the selected call tone (except for value '0').

Once you have selected the desired call tone, press the  $\boxed{\equiv}$  (Menu) button to save and proceed to the next step, or turn OFF the radio to exit without saving changes. Call Tones can also be configured using CPS.

#### <span id="page-34-0"></span>**Scan List Menu**

You can enable the Channel Scanning Feature for a specific channel frequency for the radio in Scan List Menu. To enter the Scan Menu, press the  $\boxed{\equiv}$  (Menu) button until the radio displays the channel number, the  $\blacksquare$  icon and blinks the current setting ('YES' or 'NO') as follows:

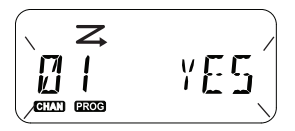

Press the  $\left( \binom{4}{4} \right)$  and  $\left( \overline{B} \right)$  buttons to set SCAN to enable ('YES') or disable ('NO'). Press SB1 or SB2 button to cycle through all the channels. Once you have selected the scan setting, press the  $\boxed{\phantom{a}^{\mathbb{B}}}$  (Menu) button to save and proceed to the next step, or turn OFF the radio to exit without saving changes. Scan List Menu can also be configured using CPS.

<span id="page-35-2"></span><span id="page-35-1"></span>

<span id="page-35-0"></span>**SPECIFY AND FEATURES**<br>
To easily program all the features in your radio,<br>
it is recommended to use the Customer<br>
Programming Software (CPS) and the<br>
programming cable.<br>
CPS software download is available for free at<br>
www. entered 'Programming Mode'. The radio LED blinks a green heartbeat.

> When the radio is set to 'Programming Mode', the **EXXC** icon displays and the current channel aliasing name blinks to indicate that you can rotate the Channel Selector Knob to select the channel you want to program.

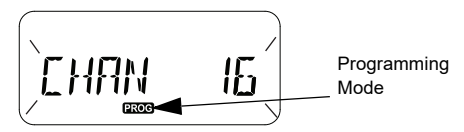

In 'Programming Mode', the radio is capable of setting values for each channel by toggling between the different programming modes available:

- •Frequencies,
- CTCSS/DPL Codes (Interference Eliminator Code),
- •Scramble, and
- Scan.
- To move along the different 'Programming Selection Mode' without saving changes, short press the PTT Button or  $[\mathbb{B}]$  (Menu) Button.
- To save changes, long press the PTT Button. The radio returns to 'Idle' Programming Mode.
- • When in 'Idle' Programming Mode, long press the PTT button to exit the 'Programming Mode'.
- Whenever you wrap around to the beginning of
the 'Programming Mode' options, the radio automatically saves all changes made, even if you turn OFF the radio.

• Exit the 'Programming Mode' without saving changes (as long as you have not wrapped around to the beginning of the 'Programming Mode' options) by turning OFF the radio.

#### **PROGRAMMING RX (RECEPTION) FREQUENCIES**

Once you have chosen the channel you want to program, short press the PTT button or  $\boxed{\phantom{a}^{\text{m}}}$ (Menu) button to scroll through the options until you reach 'Frequency Programming Mode'.

The radio display shows the frequency code as follows:

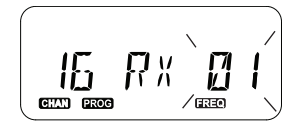

To program the desired frequency, use the  $\left( \begin{matrix} 4A \end{matrix} \right)$  and  $\left( \begin{matrix} B \end{matrix} \right)$  buttons to navigate to the frequency code value you need. Long press the PTT button to exit and save, or short press the PTT button to move to the next programming feature without saving.

#### **PROGRAMMING RX (RECEPTION) CODES (CTCSS/DPL)**

Once you have chosen the channel you want to program, short press the PTT button or  $\boxed{\phantom{0}8}$ (Menu) button to scroll through the options until you reach the 'Code Programming Mode'.

The radio display shows the CTCSS/DPL code as follows:

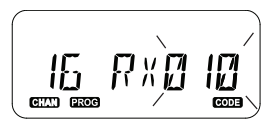

To program the desired code, use the  $(4)$  and **B**) buttons until you get the CTCSS/DPL code

value you want to set up. Long press the PTT button to exit and save, or short press the PTT button to move to the next programming feature without saving.

#### **PROGRAMMING SCRAMBLE**

The scramble feature makes your transmissions sound garbled to anyone listening without the same scramble code. It does not guarantee confidentiality, but it adds an extra layer of privacy. Scramble mode is by default set to 'OFF'.

Once you have entered 'Programming Mode' and selected the channel in which you want to enable Scramble  $\mathcal{Q}$ ), scroll up or down through the programming modes by short pressing the PTT button or  $\boxed{\phantom{0}8}$  (Menu) button until the radio reaches the Scramble Programming Mode.

The radio display shows the Scramble settings as follows:

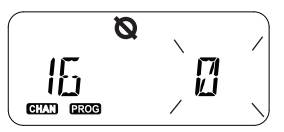

The current scramble value blinks. You can select the desired scramble value (0,1,2,3 or 4) by pressing the  $(A)$  and  $(B)$  buttons. Long press the PTT button to exit and save, or short press the PTT button to move to the next programming feature without saving.

**Note:** Scramble is disabled when the value is set to '0'.

#### <span id="page-38-0"></span>**SCAN**

Scan allows you to monitor other channels to detect conversations. When the radio detects a transmission, it stops scanning and goes to the active channel. This allows you to listen and talk to people in that channel without having to change channel manually. If there is talking going on Channel 2 during this time, the radio stays on Channel 1 and you will not hear Channel 2. After talking has stopped in Channel 1, the radio waits for 5 seconds before resuming scan again.

- • To start scanning, press the SB1 or SB2 button (programmed for scan). When the radio detects channel activity, it stops on that channel until activity on that channel ends. You can talk to the person(s) transmitting without having to switch channels by pressing the PTT button.
- **Note:** Scan has to be programmed either to SB1 or SB2 button via CPS. SB2 is by default Scan/Nuisance Channel delete button. If Auto-Scan has been enabled for a particular

channel, do not press SB1 or SB2 (programmed for scan) to start scanning, as the radio does it automatically.

- To stop scanning, short press the SB1 or SB2 button (programmed for scan) again.
- • By pressing the PTT button while the radio is scanning, the radio transmits on the channel which was previously selected before Scan is activated. If no transmission occurs within 5 seconds, scanning resumes.
- • If you want to scan a channel without the Interference Eliminator Codes (CTCSS/DPL), set the code settings for the channels to '0' in the CTCSS/DPL Programming Selection Mode.
- **Note:** Whenever the radio is set to Scan, the LED Indicator blinks a Red Heartbeat.

#### **PROGRAMMING SCAN LIST**

You can enable or disable the Channel Scanning feature for each channel in your radio. To do so, enter the 'Programming Mode' and select the channel you want to program. Scroll through the programming modes by short pressing the PTT button or  $\boxed{\phantom{0}\mathbb{B}}$  (Menu) button until you reach the 'Scan Programming Mode'.

The radio display shows the Scan Programming Mode as follows:

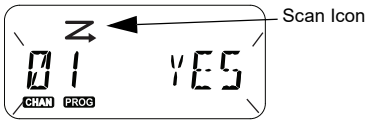

Both the channel number and current scan setting (YES = Enable or NO = Disable) blinks on the display, indicating you can choose your setting. To set the channel number, rotate the Channel Selector Knob until you reach the desired channel number.

To enable ('YES') or disable ('NO') the scan feature, press the  $(4)$  and  $\overline{B}$  buttons. To configure the channel number, use the SB1 and SB2 buttons. Once you have set the values you need, long press the PTT button to exit and save, or short press the PTT button to move to the next programming feature without saving.

**Note:** If the Maximum Channel (MAX CHAN) setting in the radio is set to '1', the Scan Programming option is disabled and will not show on the radio display.

#### **Editing Channel Alias Name**

To edit a Channel Alias Name, turn ON the radio and press and hold the PTT button simultaneously with the  $\sqrt{4A}$  button for 3 seconds. The radio generate a special beep upon entering the 'Channel Alias Mode'.

The radio display shows the current channel alias name and channel number blinking as follows:

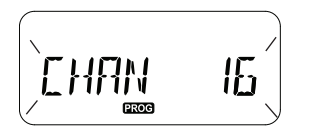

Choose the channel number you want to edit by rotating the Channel Selector Knob. Once you have selected the channel number, short press the PTT button or  $\boxed{\phantom{a} \mathbb{B} \phantom{a}}$  (Menu) button to start editing the channel alias name.

- • The character to be changed starts blinking. If it's a blank character, a cursor starts blinking.
- •To change character, press the  $(4A)$  and  $(B)$ buttons until the desired character is reached. To move to next character on the right, press the
	- (Menu) button. The character sequence is [A-Z], " " (Blank Space), [0-9] and Special Characters. No lower case is allowed.

Long press the PTT button to save and go back to the 'Channel Alias Mode' to choose other channel to edit the alias name or turn OFF the radio to exit without saving the changes.

**Note:** If the channel alias name is left blank, long pressing the PTT button does not save or leave the alias name.

#### <span id="page-41-1"></span>**NUISANCE CHANNEL DELETE**

Nuisance Channel Delete allows you to temporarily remove channels from the Scan List. This feature is useful when irrelevant conversations on a 'nuisance' channel ties up the radio's scanning feature.

To delete a channel from the Scan List:

- • Start Scan mode by short pressing the SB2(\*) button.
- • Wait until the radio stops receiving on the channel you wish to eliminate. Long press the SB2 button to delete it. You cannot delete the channel with scan enabled (home channel).
- • The channel will not be scanned again until you exit the Scan mode by short pressing the SB2 button again or by turning OFF the radio and back ON.
- **Note:** (\*) This assumes the SB2 button is not programmed for a different mode.

#### **CUSTOMER PROGRAMMING SOFTWARE (CPS)**

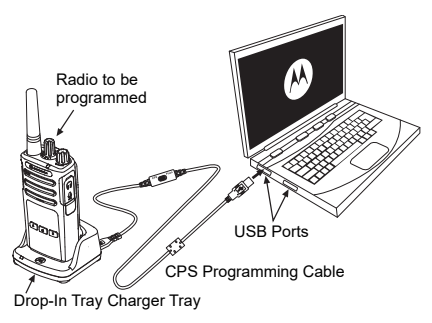

*Figure 1: Setting up the radio to the CPS*

<span id="page-41-0"></span>The easiest way to program or change features in your radio is by using the Customer Programming Software (CPS) and the CPS Programming Cable(\*). CPS Software is available for free as web based downloadable software at:

**[www.motorolasolutions.com](https://www.motorolasolutions.com/en_xp.html?geo=redirect
)**

To program, connect the XT Series radio via the Drop-in Charger Tray and CPS Programming Cable as shown in **[Figure 1 on](#page-41-0)  [page](#page-41-0) 40.** Toggle the cable switch of the CPS Programming Cable to '**CPS Mode**'.

CPS allows you to program frequencies, PL/ DPL Codes as well as other features such as: **Time-out Timer, Scan List, Call Tones, Scramble, Reverse Burst**, etc. CPS is a very useful tool as it can also lock the Front-Panel Radio Programming or restrict any specific radio feature to be changed (to avoid accidentally erasing the preset radio values). It also provides security by giving the option to set up a password for profile radio's management. For more information, refer to Features Summary Chart Section at the end of the User Guide.

**Note:** (\*) CPS Programming Cable P/N# HKKN4027 is an accessory sold separately. Please contact your Motorola Solutions point of purchase for more information.

#### **Time-Out Timer**

Transmissions can be terminated when the PTT button is pressed by setting up a Time-Out Timer.

#### **Reverse Burst**

Reverse Burst eliminates unwanted noise (squelch tail) during loss of carrier detection. You can select values of either 180 or 240 to be compatible with other radios.

- • The features described in previous pages are just some of the features CPS has. CPS offers more capabilities. For more information refer to the HELP file in the CPS.
- Some of the features available with the CPS software may vary depending on the radio model.

#### **CLONING RADIOS**

You can clone XT Series radio profiles from one Source radio to a Target radio by using any one of these 3 methods:

- • Using a Multi Unit Charger (MUC- optional accessory),
- • Using two Single Unit Chargers (SUC) and a Radio-to-Radio cloning cable (optional accessory),
- •the CPS (free software download)

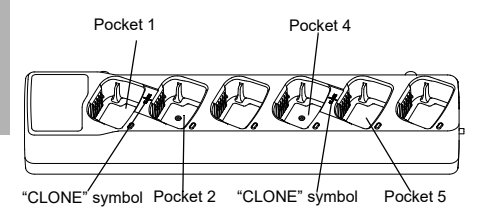

#### **Cloning with a Multi-Unit Charger (MUC)**

To clone radios using the MUC, there must be at least two radios:

- • a Source radio (radio which profiles will be cloned or copied from) and
- •a Target radio (the radio which profile will be cloned from the source radio.)

The Source radio has to be in Pocket 1 or 4 while the Target radio has to be in Pocket 2 or 5, matching in the MUCs pockets by pairs as follows:

- •1 and 2 or,
- 4 and 5.

When cloning, the MUC does not need to be plugged into a power source, but ALL radios require charged batteries.

- **1.** Turn ON the Target radio and place it into one of the MUC Target Pockets
- **2.** Power the Source radio following the sequence below:
	- Long press the PTT button and SB2 simultaneously while turning the radio ON.
- Wait for 3 seconds before releasing the buttons until the audible tone "Cloning" is heard.
- **3.** Place the Source radio in the source pocket that pairs with the target pocket you chose in step 1. Press and release the SB1 button.
- **4.**After cloning is completed, the Source radio will announce either "successful" (cloning is successful) or "fail" (cloning has failed). If the Source radio is a display model, it will either show 'Pass' or 'Fail' on the display (a tone is heard within 5 seconds).
- **5.** Once you have completed the cloning process, turn the radios OFF and ON to exit the 'cloning' mode.

Further details on how to clone radios are explained in the Instructions Sheet provided with the MUC.

When ordering the MUC, refer to P/N# PMLN6385\_.

#### **Notes:**

- If cloning fails, refer to ["What To Do If Cloning](#page-47-0)  [Fails" on page](#page-47-0) 46.
- Paired Target radios and Source radios must be of the same band type in order for the cloning to run successfully.
- MUC pockets numbers should be read from left to right with the Motorola Solutions logo facing front.
- A radio which is programmed with the expanded frequencies (446.00625 MHz–446.19375 MHz) will not support cloning to legacy eight frequency radios.

•

•

#### **CPS and Cloning Cables (Optional Accessory)**

- • Both **CPS** and **Cloning Cables** are made to work either with XT Series radios or XTNi Series radios. Cloning cable supports a mix of XT and XTNi series radios.
	- **CPS** cable programs XT series radios. Make sure the cable switch is in "Flash" or "CPS" position. To program a XTNi radio with the CPS cable, make sure the cable switch is in "CPS" position and the USB converter provided in the CPS cable kit is attached to the cable.
	- **Cloning** cable allows you to clone:
		- –XT Series radios. Make sure the switch is in "Cloning" or "Legacy" position.
		- –XTNi Series radios. Make sure the switch is in "Legacy" position with one USB converter on each end of the cloning cable.

–XT Series and XTNi Series radios. Make sure the switch is in "Legacy" position and use a USB converter to the XTNi Single-Unit Charger. The Cloning Cable Kit provides 1 USB converter.

#### CPS Cable

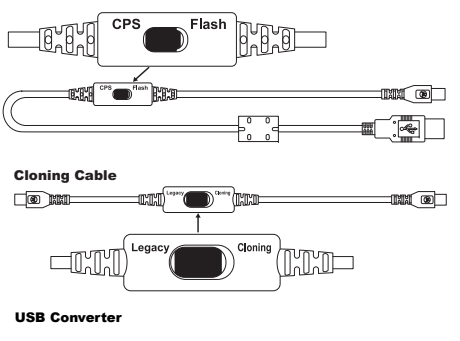

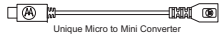

#### **Cloning Radio using the Radio to Radio (R2R) Cloning Cable (Optional Accessory)**

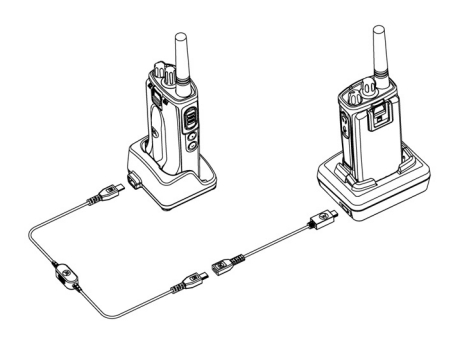

#### *Operating Instructions*

- **1.** Before starting the cloning process, make sure you have:
	- •A fully charged battery on each of the radios.
	- Two Single-Unit Chargers (SUC), or 2 SUC for cloning RM Series radios, or 1 SUC for XT Series radio and 1 SUC for XTNi Series radio.
	- Turn OFF the radios and,
- **2.** Unplug any cables (power supply or USB cables) from the SUCs.
- **3.** Plug one side of the cloning cable mini USB connector to the first SUC and the other end to the second SUC.
- **Note:** During the cloning process, no power is being applied to the SUC. The batteries will not be charged. Only data communication is being established between the two radios.
- **4.** Turn ON the Target Radio and place it into one of the SUCs.
- **5.** For the Source Radio, power ON the radio with the following sequence:
	- • Long press the PTT button and the SB2 button simultaneously while turning the radio ON.
	- • Wait 3 seconds before releasing the buttons and you hear a distinctive audible tone saying the word "Cloning".
- **6.** Place the Source Radio in its SUC. Press and release the SB1 button.
- **7.** When the cloning is completed, the Source Radio audible voice announces either

"successful" (cloning is successful) or "fail" (cloning process has failed). If the Source Radio is a display model radio, it is either show 'Pass' or 'Fail' on the display (a tone is heard within 5 seconds).

**8.** Once the cloning process is completed, turn the Radios OFF and ON again to exit "Clone" mode.

#### <span id="page-47-0"></span>*What To Do If Cloning Fails*

The radio audible voice announces "Fail" indicating that the cloning process has failed. In the event that the cloning fails, perform each of the following steps before attempting to start cloning process again:

- **1.** Ensure that the batteries on both radios are fully charged.
- **2.** Check the cloning cable connection on both SUCs.
- **3.** Ensure that the battery is engaged properly on the radio.
- **4.** Ensure that there is no debris in the charging tray or on the radio contacts.
- **5.**Ensure that the Target radio is turned ON.
- **6.**Ensure that the Source radio is in cloning mode.
- **7.** Ensure that the two radios are both from the same frequency band, same region and have the same transmission power.

#### **Note:**

- This cloning cable is designed to operate only with compatible Motorola Solutions SUC PMLN6393\_.
- • A radio which is programmed with the expanded frequencies (446.00625 MHz–446.19375 MHz) will not support cloning to legacy eight frequency radios.

When ordering Cloning Cable, please refer to P/N# HKKN4028\_. For more information about the accessories, refer to ["Accessories" on](#page-63-0)  [page](#page-63-0) 62.

#### **Cloning using the Customer Programming Software (CPS)**

When cloning using this method, you need the CPS software, a Drop-In Tray Charger and the CPS Programming Cable.

To order the CPS Programming Cable, please refer to P/N# HKKN4028\_.

Information on how to clone using the CPS is available either in:

- • the CPS Help File --> Content and Index --> Cloning Radios, or
- • in the CPS Programming Cable Accessory Leaflet.

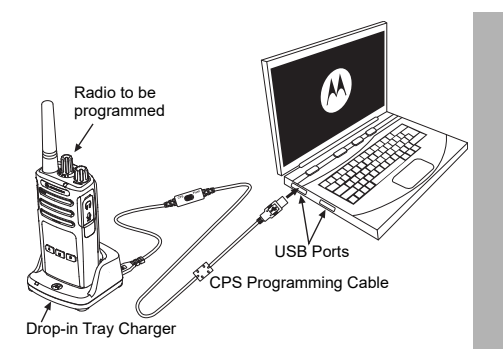

# **TROUBLESHOOTING**

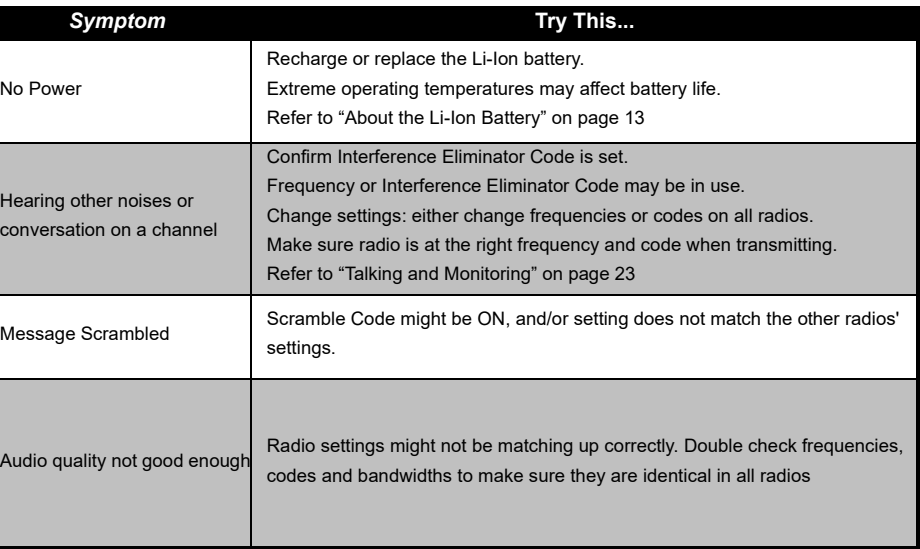

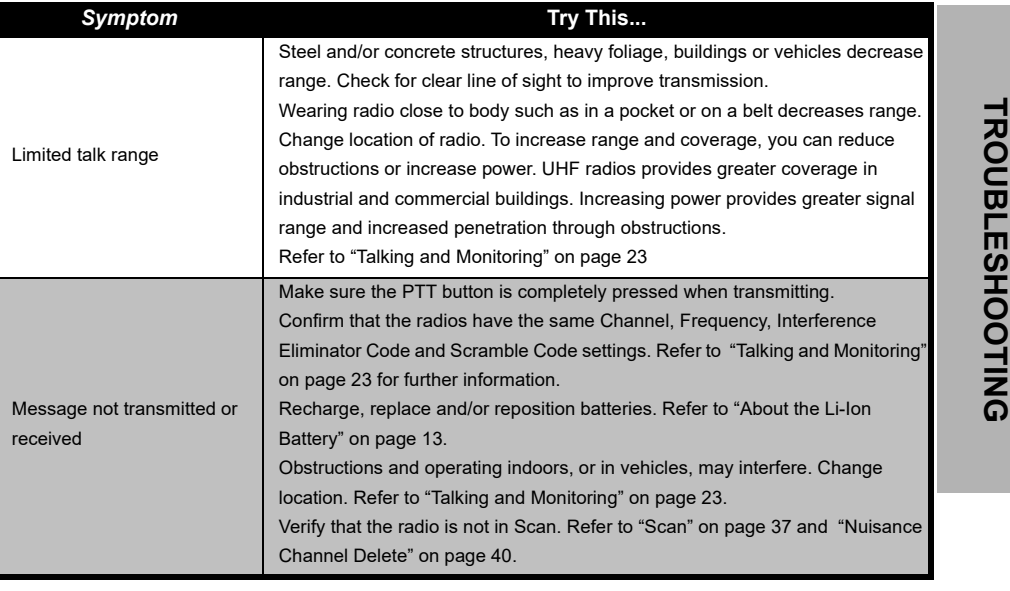

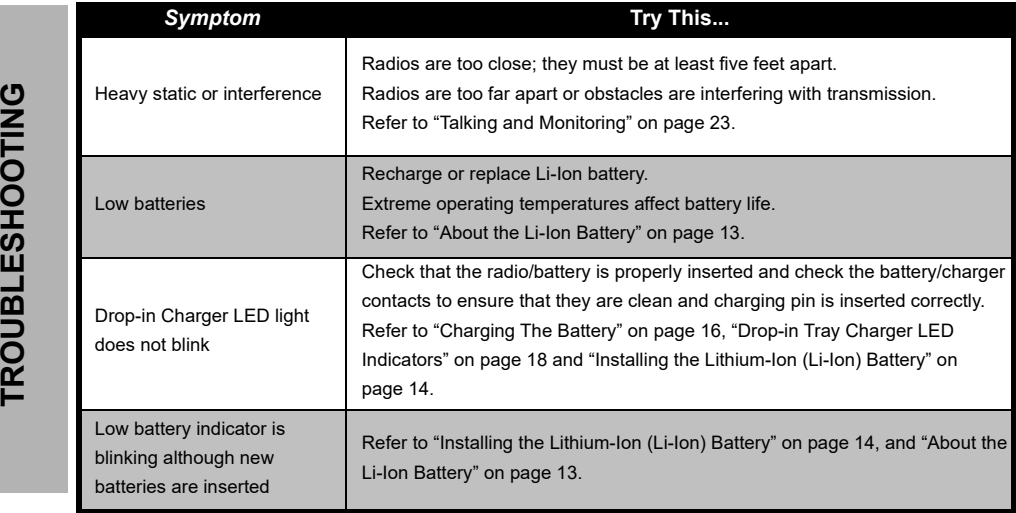

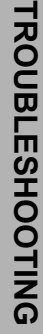

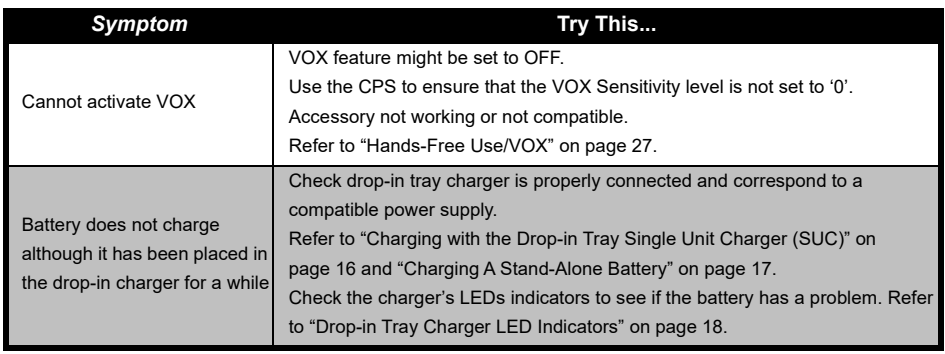

**Note:** Whenever a feature in the radio seems to not correspond to the default or preprogrammed values, check to see if the radio has been programmed using the CPS with a customized profile.

# **USE AND CARE**

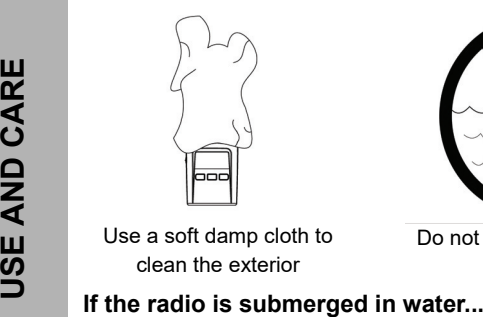

Use a soft damp cloth to clean the exterior

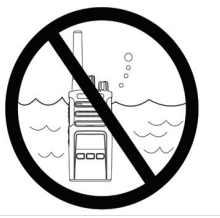

Do not immerse in water Do not use alcohol or

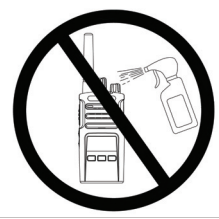

cleaning solutions

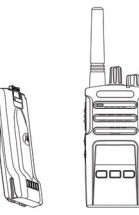

Turn radio OFF and remove batteries

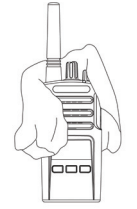

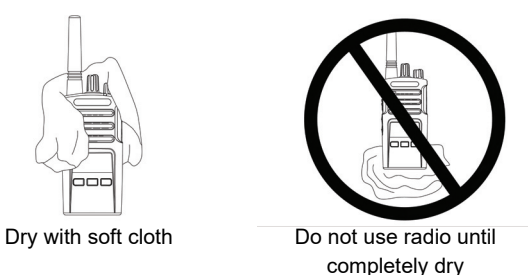

# **FREQUENCY AND CODE CHARTS**

The charts in this section provide Frequency and Code information. These charts are useful when using the Motorola Solutions XT Series two-way radios with other business radios. Most of the frequency positions are the same as the XTNi Series frequency positions.

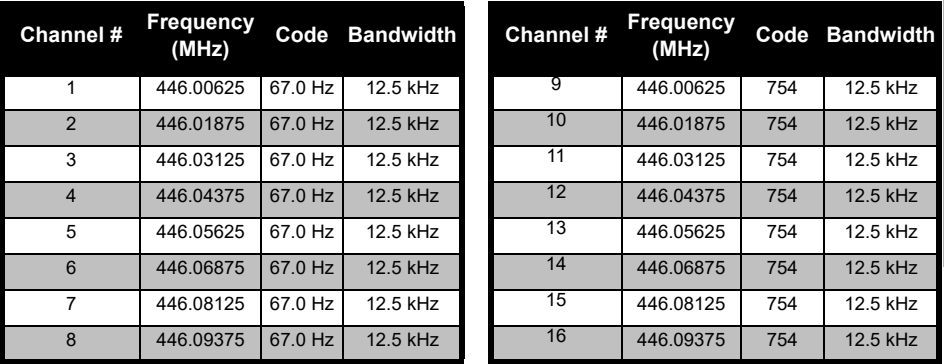

#### *Default Channel Frequency and Interference Eliminator Code*

**Note:**Code 754 corresponds to DPL 121

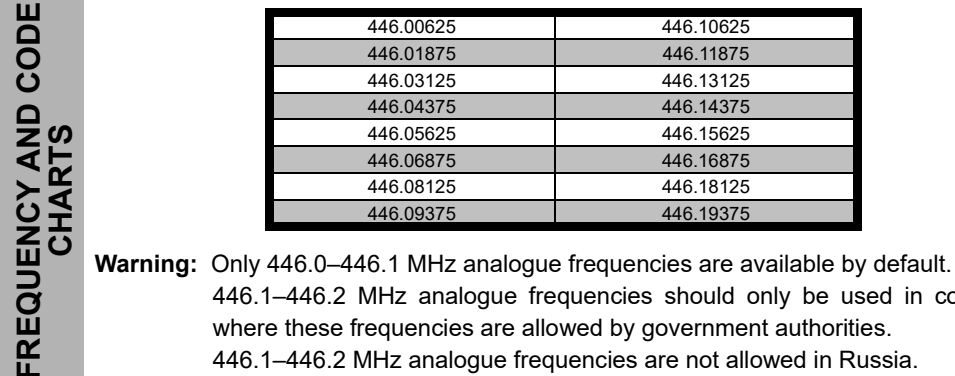

#### *XT460 Full Frequency List*

446.1–446.2 MHz analogue frequencies should only be used in countries where these frequencies are allowed by government authorities.

446.1–446.2 MHz analogue frequencies are not allowed in Russia.

#### **CTCSS AND PL/DPL CODES**

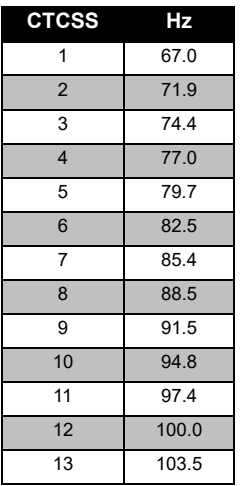

#### *CTCSS Codes*

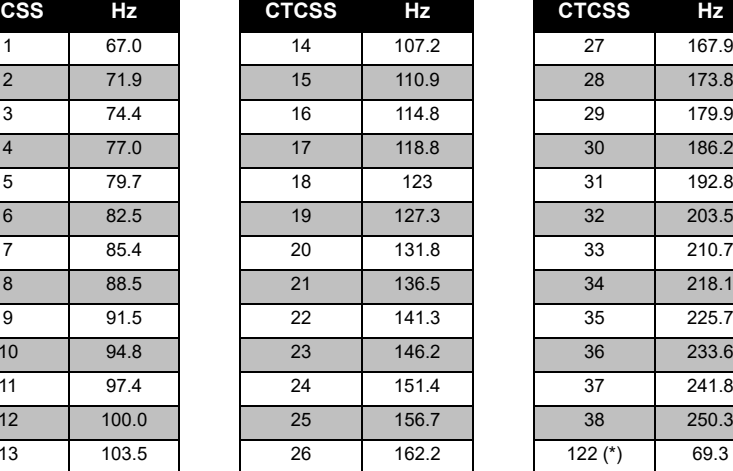

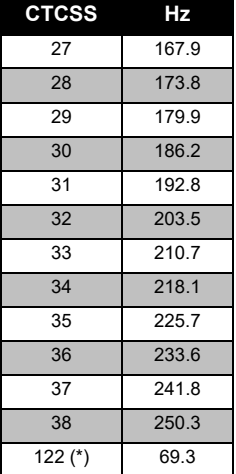

**Note:**(\*) New CTCSS code.

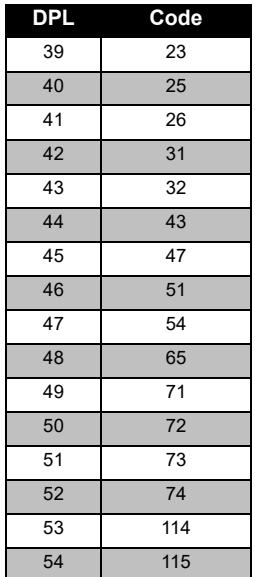

#### *PL/DPL Codes*

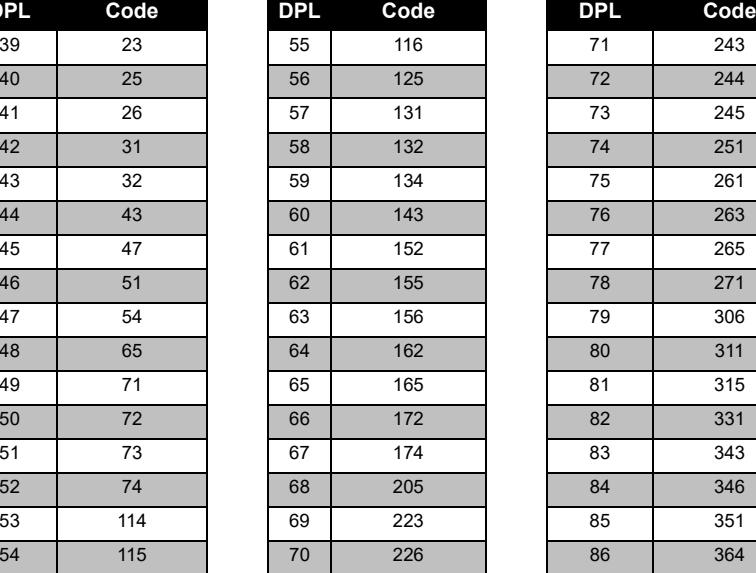

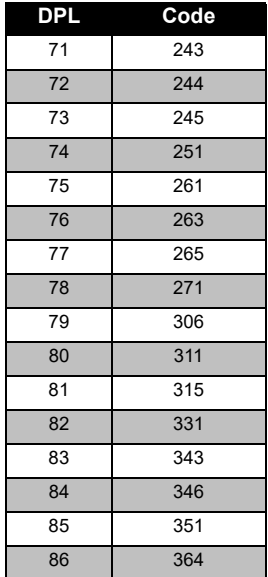

#### *PL/DPL Codes (Continued)*

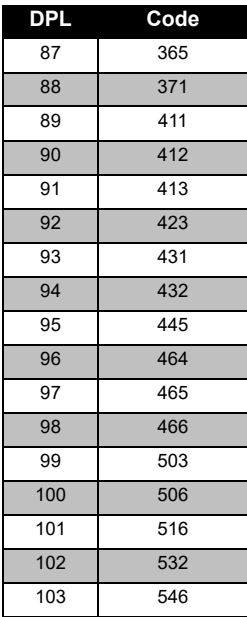

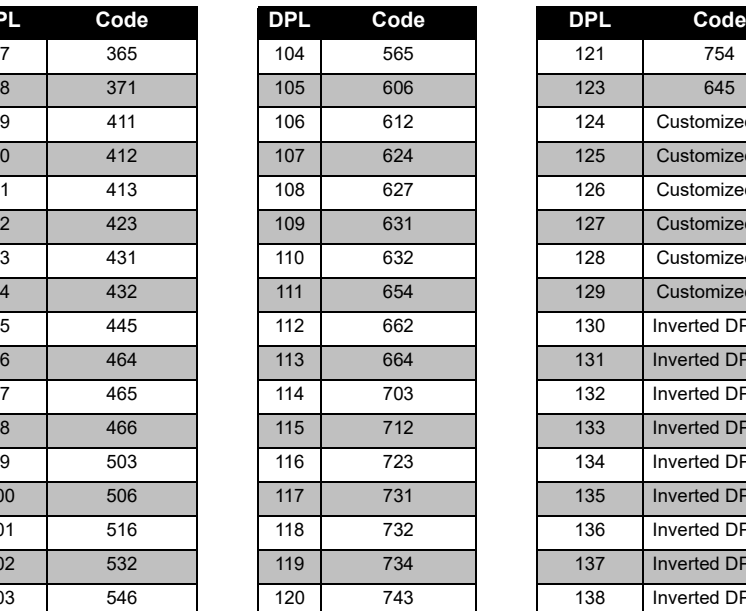

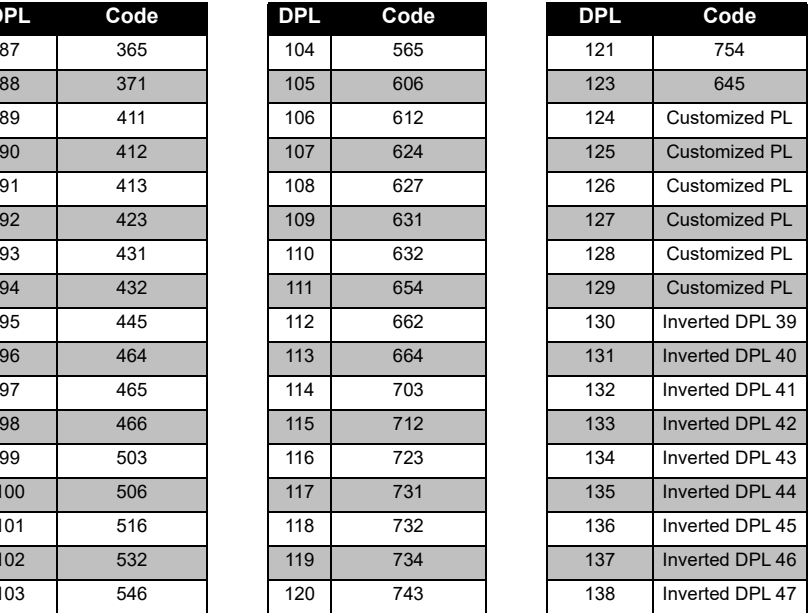

# **FREQUENCY AND CODE FREQUENCY AND CODE**<br>CHARTS **CHARTS**

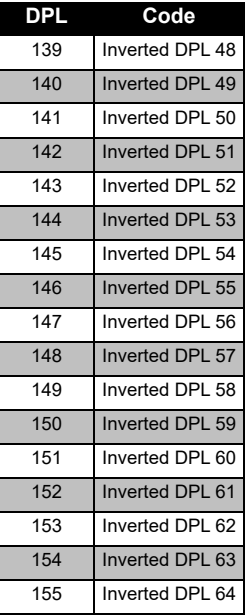

#### *PL/DPL Codes (Continued)*

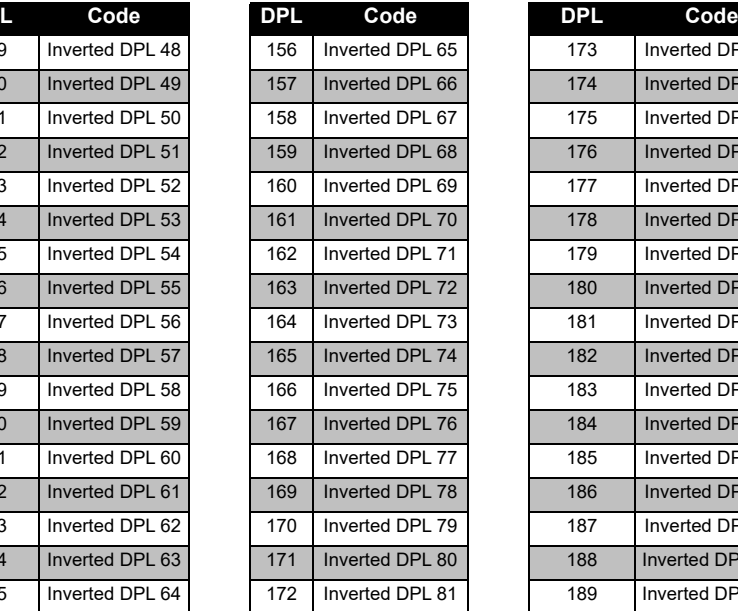

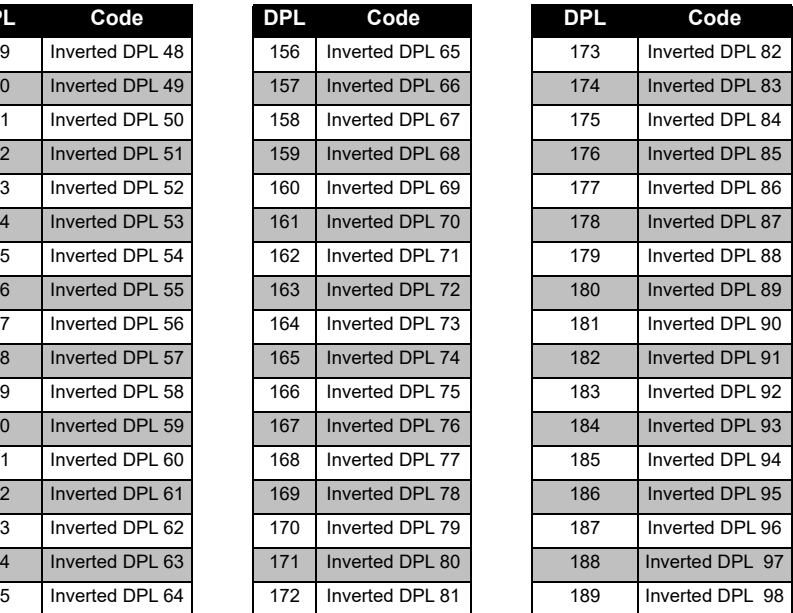

#### *PL/DPL Codes (Continued)*

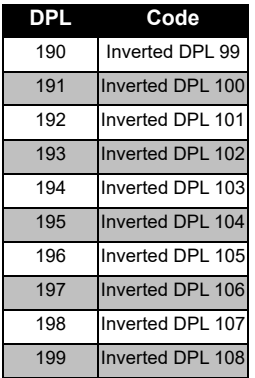

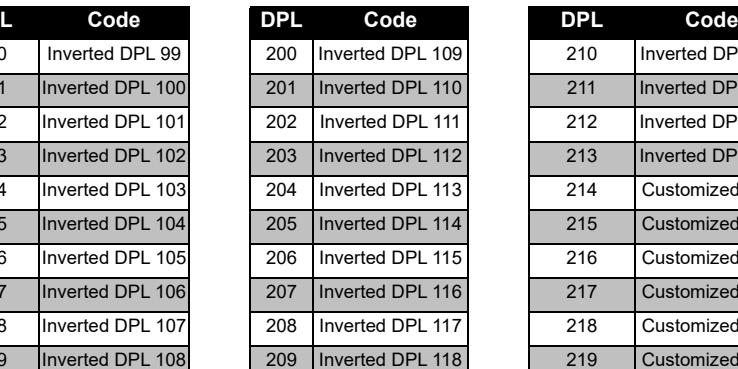

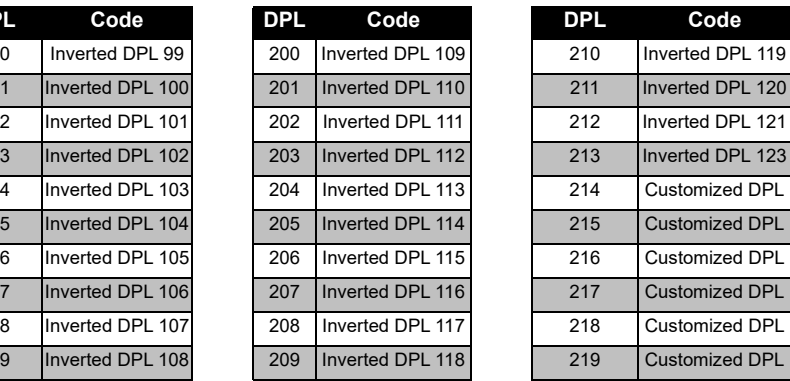

**FREQUENCY AND<br>CHARTS FREQUENCY AND CODE CODE** 

# **MOTOROLA SOLUTIONS LIMITED WARRANTY**

#### **WARRANTY INFORMATION**

The authorised Motorola Solutions dealer or retailer where you purchased your Motorola Solutions two-way radio and/or original accessories will honour a warranty claim and/or provide warranty service. Please return your radio to your dealer or retailer to claim your warranty service. Do not return your radio to Motorola Solutions. To be eligible to receive warranty service, you must present your receipt of purchase or a comparable substitute proof of purchase bearing the date of purchase. The two-way radio should also clearly display the serial number. The warranty will not apply if the type or serial numbers on the product have been altered, deleted, removed or made illegible.

#### **WHAT IS NOT COVERED BY THE WARRANTY**

- Defects or damage resulting from use of the Product in other than its normal and customary manner or by not following the instructions in this user guide.
- Defects or damage from misuse, accident or neglect.
- • Defects of damage from improper testing, operation, maintenance, adjustment or any alteration or modification of any kind.
- Breakage or damage to aerials unless caused directly by defects in material or workmanship.
- Products disassembled or repaired in such a manner as to adversely affect performance or prevent adequate inspection and testing to verify any warranty claim.
- Defects or damage due to moisture, liquid or spills.
- All plastic surfaces and all other externally exposed parts that are scratched or damaged due to normal use.
- •Products rented on a temporary basis.
- • Periodic maintenance and repair or replacement of parts due to normal usage, wear and tear.

# <span id="page-63-0"></span>**ACCESSORIES**

#### **AUDIO ACCESSORIES**

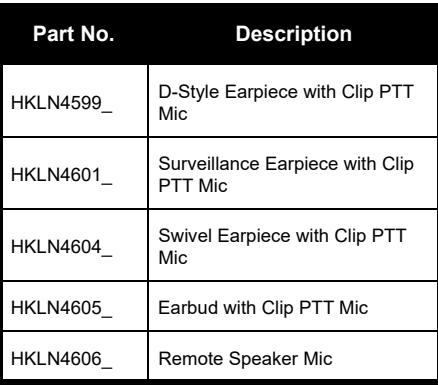

#### **BATTERY**

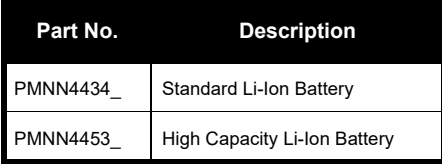

#### **CABLES**

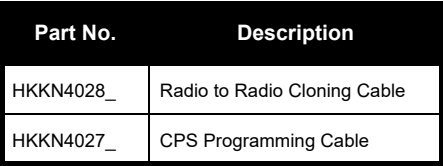

#### **CHARGERS**

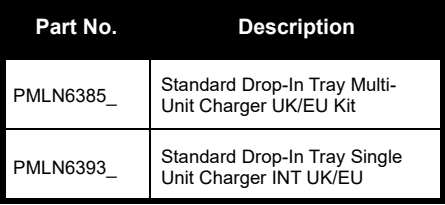

**ACCESSORIES ACCESSORIES**

#### **CARRY ACCESSORIES**

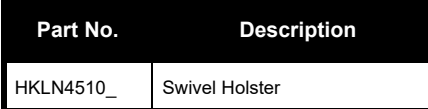

**Note:** Certain accessories may or may not be available at the time of purchase. Please contact your Motorola Point of Purchase or visit **[www.motorolasolutions.com](https://www.motorolasolutions.com/en_xp.html?geo=redirect
)** for latest information on accessories availability and new accessories models.

MOTOROLA, MOTO, MOTOROLA SOLUTIONS and the Stylized M logo are trademarks or registered trademarks of Motorola Trademark Holdings, LLC and are used under license. All other trademarks are the property of their respective owners. © 2013 and 2018 Motorola Solutions, Inc. All rights reserved.

#### **Juridiske bemærkninger vedrørende open source-software:**

Dette Motorola Solutions-produkt indeholder open source-software. Du kan få oplysninger om licenser, anerkendelser, påkrævede copyrightmeddelelser og andre brugervilkår i dokumentationen til dette Motorola Solutions-produkt på: http://businessonline.motorolasolutions.com Gå til: Resource Center > Product Information > Manual > Accessories.

# <span id="page-66-0"></span>**INDHOLD**

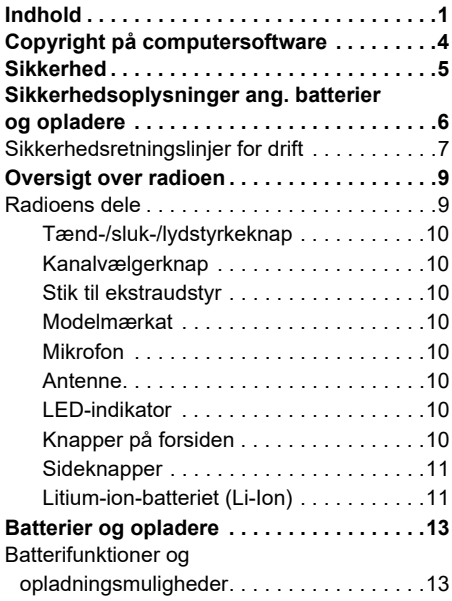

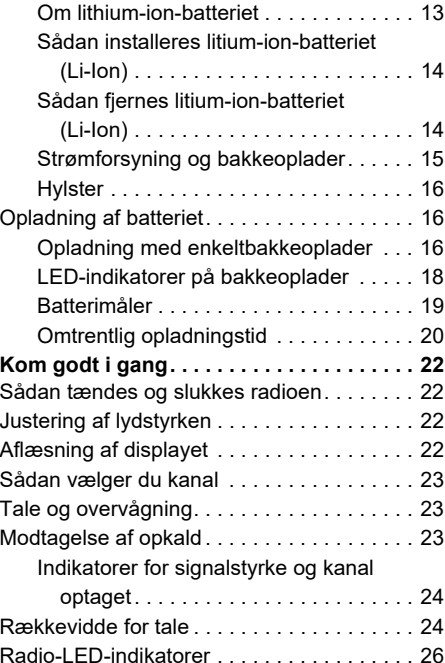

# **INDHOLD**

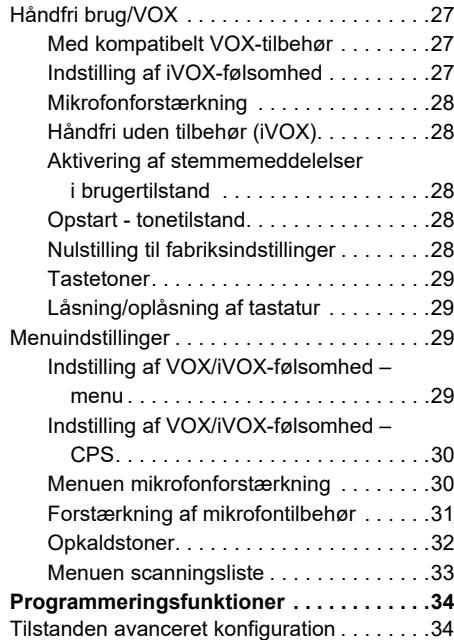

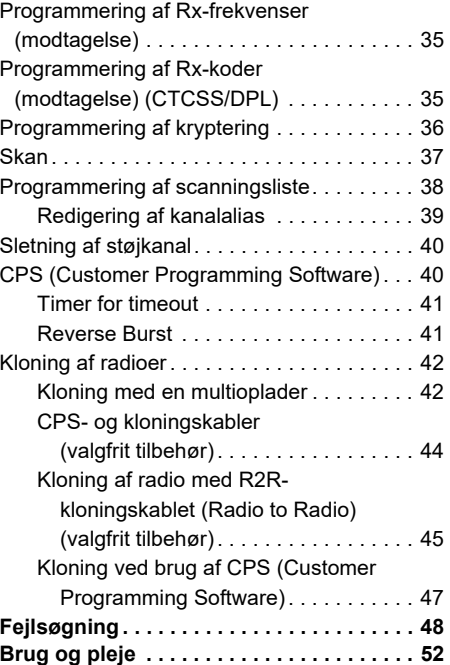

# **UNDHOLD INDHOLD**

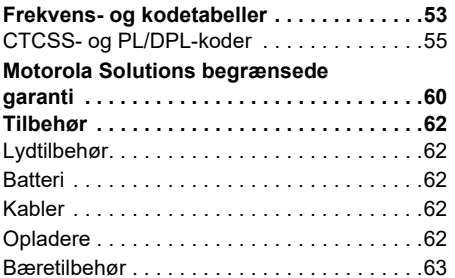

# <span id="page-69-0"></span>**COPYRIGHT PÅ COMPUTERSOFTWARE**

De Motorola Solutions-produkter, som er beskrevet i denne manual, kan indeholde computerprogrammer, som Motorola Solutions har copyright på, og som er gemt i halvlederhukommelser eller på andre medier. Lovgivningen i USA og andre lande giver Motorola Solutions visse eksklusive rettigheder til computerprogrammer med ophavsret, inklusive, men ikke begrænset til, eneret til at kopiere eller reproducere

computerprogrammer med ophavsret i nogen form. Følgelig må computerprogrammer, som Motorola Solutions har ophavsret på, og som er indeholdt i Motorola Solutions-produkter og beskrevet i denne manual, ikke kopieres, reproduceres, ændres, udsættes for reverse engineering eller distribueres på nogen måde uden udtrykkelig skriftlig tilladelse fra Motorola **Solutions** 

Derudover må købet af Motorola Solutionsprodukter ikke være genstand for overdragelse, hverken direkte eller indirekte, ved afskæring fra indsigelse eller på anden måde, af nogen licens med ophavsrettigheder, patenter eller patentprogrammer fra Motorola Solutions, ud over de almindelige, ikkeeksklusive licenser til brug, som opstår ud fra loven ved salg af produktet.

# <span id="page-70-0"></span>**SIKKERHED**

### **PRODUKTSIKKERHED OG KOMPLIANS FOR RF-EKSPONERING**

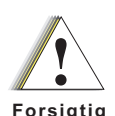

Inden brug af dette produkt skal du læse betjeningsvejledningen og oplysningerne om RF-energi i folderen Produktsikkerhed og RF-eksponering, som følger med din radio.

### **OBS!**

Radioen er begrænset til arbejdsrelateret brug for at overholde kravene for RFenergieksponering i FCC/ICNIRP.

Se en liste over antenner, batterier og andet tilbehør, der er godkendt af Motorola Solutions, på følgende websted, der angiver det godkendte tilbehør:

**www.motorolasolutions.com**

# <span id="page-71-0"></span>**SIKKERHEDSOPLYSNINGER ANG. BATTERIER OG OPLADERE**

Dette dokument indeholder vigtige sikkerhedsog betjeningsinstruktioner. Instruktionerne bør nærlæses og gemmes til senere brug.

Inden brug af batteriopladeren bør du nærlæse alle instruktioner og advarselsmarkeringer på

- •opladeren,
- •batteriet og
- •den radio, der bruger batteriet
- **1.** Anvend altid genopladelige batterier, der er godkendt af Motorola Solutions, for at reducere risikoen for ulykker. Andre batterier kan eksplodere, hvilket kan medføre personskade eller beskadigelse.
- **2.** Brug af tilbehør, der ikke er anbefalet af Motorola Solutions, kan medføre risiko for brand, elektrisk stød eller personskade.
- **3.** Med henblik på at reducere risikoen for skader på stik og kabel skal du trække i stikket, og ikke i kablet, når du afbryder opladeren.
- **4.** Der bør ikke anvendes forlængerledninger, medmindre det er strengt nødvendigt. Brug af en uegnet forlængerledning kan medføre risiko for brand eller elektrisk stød. Hvis det er nødvendigt at anvende en forlængerledning, skal ledningsstørrelsen være 18 AWG for ledninger på op til 100 fod (30,48 m) og 16 AWG for ledninger på op til 150 fod (45,72 m).
- **5.** For at reducere risikoen for brand, elektrisk stød og personskade må opladeren ikke anvendes, hvis den på nogen måde er beskadiget eller ødelagt. Indlever den hos en kvalificeret Motorola Solutions-servicerepræsentant.
- **6.** Opladeren må ikke adskilles. Den kan ikke repareres, og der er ingen reservedele til den. Adskillelse af opladeren kan medføre risiko for elektrisk stød eller brand.
- **7.** Reducer risikoen for elektrisk stød ved at fjerne opladeren fra stikkontakten, før du udfører vedligeholdelse eller rengøring.
# <span id="page-72-0"></span>**SIKKERHEDSRETNINGSLINJER FOR DRIFT**

- •SLUK for radioen, mens batteriet oplades.
- • Opladeren er ikke egnet til udendørsbrug. Den må kun anvendes på tørre steder/under tørre forhold.
- • Opladeren skal altid tilsluttes en passende sikret og kablet strømforsyning med korrekt spænding (som angivet på produktet).
- • Opladeren afbrydes fra yderspændingen ved at fierne hovedstikket
- • Den stikkontakt, som udstyret tilsluttes, skal være i nærheden af udstyret og være lettilgængelig.
- • I udstyr, der anvender sikringer, skal erstatningssikringer være i overensstemmelse med typen og strømstyrken, der fremgår af instruktionerne til udstyret.
- • Den maksimale temperatur omkring strømforsyningsudstyret må ikke overstige 40 °C.
- • Udgangsspændingen fra strømforsyningen må ikke overskride de værdier, der fremgår af produktets mærkat , der er placeret i bunden af opladeren.
- Sørg for, at ledningen er placeret således, at man ikke træder på den eller snubler over den, og at den ikke udsættes for vand, beskadigelse og påvirkninger.

# **OVERSIGT OVER RADIOEN**

<span id="page-74-0"></span>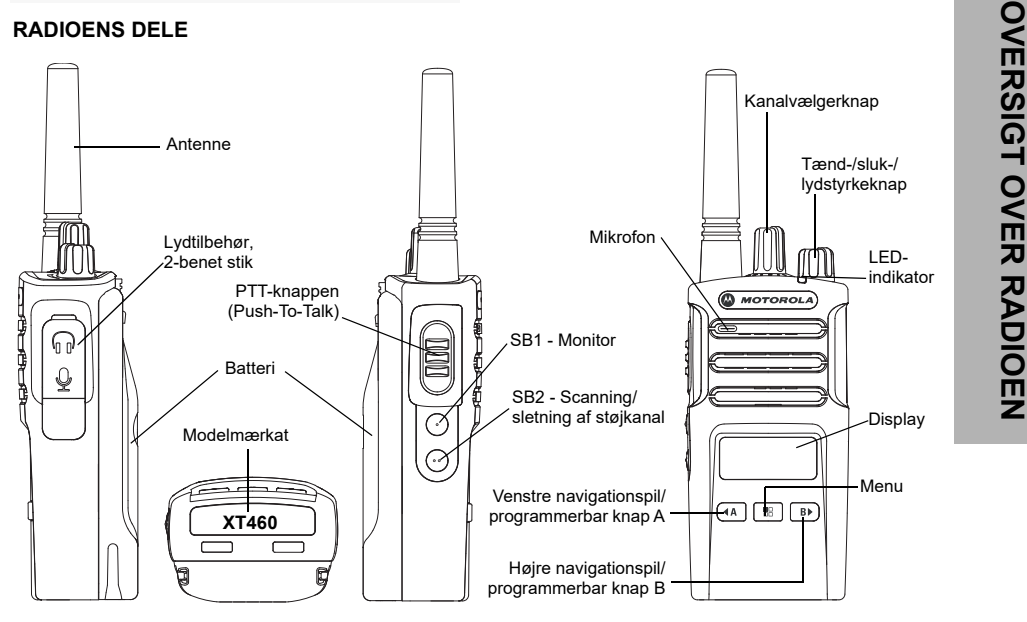

#### **Tænd-/sluk-/lydstyrkeknap**

Bruges til at tænde/slukke for radioen og indstille lydstyrken.

#### **Kanalvælgerknap**

Bruges til at skifte mellem radioens forskellige kanaler.

#### **Stik til ekstraudstyr**

Bruges til tilslutning af kompatibelt lydudstyr.

#### **Modelmærkat**

Angiver radiomodellen.

# **Mikrofon**

Tal tydeligt ind i mikrofonen, når du afgiver en besked.

#### **Antenne**

Antennen på model **XT460** kan ikke aftages.

# **LED-indikator**

Bruges til at angive batteristatus, opstartsstatus, oplysninger om opkald til radioen samt scanningsstatus.

### **Knapper på forsiden**

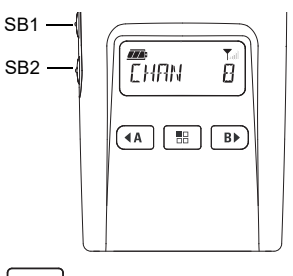

#### 噐 **Menuknap**

Giver adgang til indstilling af funktioner som niveau af VOX/iVOX osv.

Giver dig også mulighed for at bladre igennem alle funktionerne, når radioen er i programmeringstilstand.

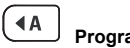

#### **Programmerbar knap**

og opkaldstoner. Se ["CPS \(Customer](#page-105-0)  [Programming Software\)" på side 40](#page-105-0) for at læse mere om, hvordan du programmerer disse knapper.

#### **Sideknapper**

#### *Push to Talk-funktionstast (PTT)*

 Tryk på denne knap, og hold den nede for at tale, og slip den for at modtage.

#### *Sideknap 1 (SB1)*

 Sideknap 1 er en universel knap, der kan konfigureres ved hjælp af CPS (Customer Programming Software). Standardindstillingen for SB1 er "Monitor" (Skærm).

#### *Sideknap 2 (SB2)*

Giver dig mulighed for at vælge niveau eller<br>
skifte mellem valgmuligheder for funktioner,<br>
Side knap 1 (Side knap 1 (Side knap 1 (Side knap) og bild den nede for at tale,<br>
From standard indstillet til at generere aktuelt<br> • Sideknap 2 er en universel knap, der kan konfigureres ved hjælp af CPS. Standardindstillingen for SB2 er "Scan/Nuisance Channel Delete" (Scanning/sletning af støjkanal).

# **Litium-ion-batteriet (Li-Ion)**

XT-serien leveres med et litium-ion-batteri med standardkapacitet. Der fås muligvis andre batterier til radioen. Du kan få flere oplysninger i ["Batterifunktioner og opladningsmuligheder"](#page-78-0)  [på side 13](#page-78-0).

Denne brugervejledning dækker XT460 modellen fra XT-serien. Følgende modeloplysninger findes i bunden af radioen:

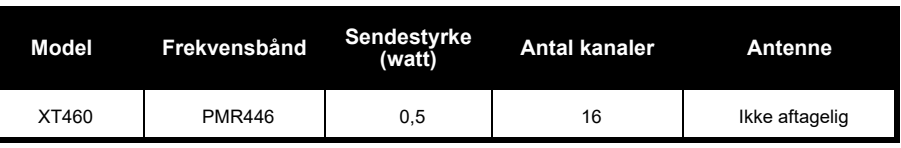

#### **Tabel 1: Specifikationer for radioen XT460**

# **BATTERIER OG**

<span id="page-78-0"></span>

<span id="page-78-1"></span>

afladningsdybde ved hver cyklus. Jo større overopladningen er, og jo dybere den gennemsnitlige afladning er, jo færre cyklusser kan et batteri holde. Et batteri, der eksempelvis overoplades og aflades 100 % flere gange om dagen, holder f.eks. færre cyklusser end et

batteri, der ikke overoplades i samme grad og aflades til 50 % om dagen. Et batteri, som overoplades minimalt og i gennemsnit kun aflades til 25 %, kan holde endnu længere.

**OPLADERE**<br>
Der fås lithium-ion-batterier med forskellig<br>
Napacitet (batterilevetid) til radioer i XT-serien.<br>
Manacitet (batterilevetid) til radioer i XT-serien.<br>
Motorola Solutions-batterier er særligt udviklet<br>
BATTERIF Motorola Solutions-batterier er særligt udviklet til brug sammen med en Motorola Solutionsoplader og omvendt. Du kan risikere at beskadige batteriet og ugyldiggøre garantien, hvis du oplader det i apparater, der ikke er produceret af Motorola Solutions. Batteriet bør så vidt muligt have en temperatur på 77°F (25 °C) (stuetemperatur). Opladning af et koldt batteri (under 50°F (10 °C)) kan medføre elektrolytlækage og i sidste ende batterisvigt. Opladning af et varmt batteri (over 95°F (35 °C)) medfører nedsat afladningskapacitet, hvilket påvirker radioens ydeevne. Motorola Solutions lynopladere er forsynet med et temperaturfølsomt kredsløb, der sikrer, at batteriet oplades inden for de ovenfor anførte temperaturgrænser.

#### **Sådan installeres litium-ion-batteriet (Li-Ion)**

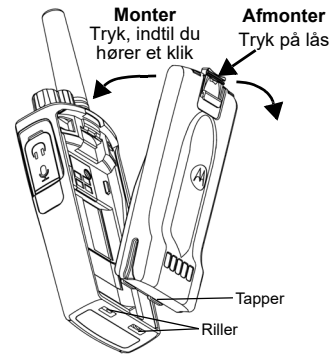

- **1.**SLUK for radioen.
- **2.** Anbring tapperne i bunden af batteriet i rillerne i bunden af selve radioen med Motorola Solutions-logoet på batteripakken vendende opad.
- **3.** Tryk den øverste del af batteriet ind mod radioen, indtil du hører et klik.

**Bemærk:** Se ["Om lithium-ion-batteriet" på side 13](#page-78-1) for at læse mere om litium-ion-batteriets levetid

#### **Sådan fjernes litium-ion-batteriet (Li-Ion)**

- **1.**Sluk radioen.
- **2.** Tryk ned på batterilåsen, og hold nede, mens batteriet fjernes.
- **3.**Træk batteriet væk fra radioen.

#### **Tabel 1: Litium-ion-batteriets levetid med en Tx-effekt på 0,5 Watt**

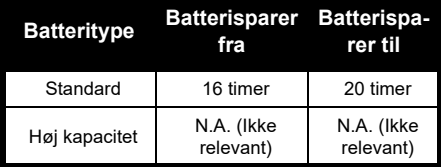

#### **Strømforsyning og bakkeoplader**

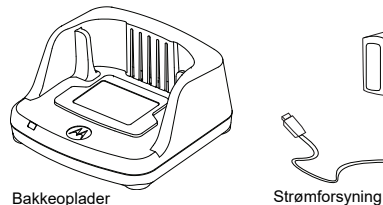

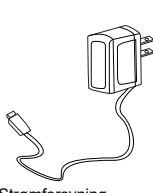

Din radio leveres med en bakkeoplader, en strømforsyning (også kendt som en transformer) og et sæt adaptere.

Strømforsyningen kan indstilles, så den passer til alle de adaptere, der leveres sammen med radioen.

Hvilken adapter, du skal bruge, afhænger af den region, du befinder dig i.

Når du har identificeret den adapter, der passer til den lokale stikkontakt, installeres den på følgende måde:

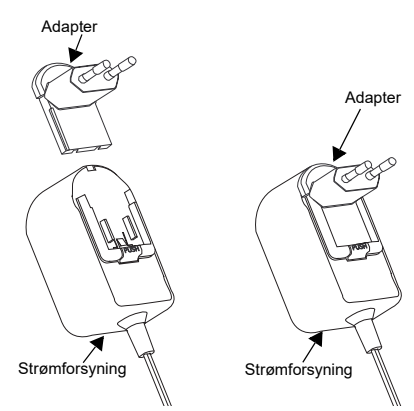

- Skyd rillerne på adapteren ind i strømforsyningen, indtil den glider på plads.
- Skyd adapteren opad for at fjerne den.
- **Bemærk:** Den adapter, der er vist på tegningen, er kun vejledende. Den adapter, du installerer, kan være anderledes.

Hvis du køber en ekstra adapter eller en ny strømforsyning, skal du sikre dig, at du har det bakkeoplader-/strømforsyningssæt, der passer til.

#### **Hylster**

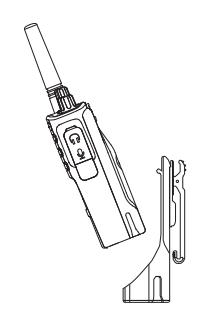

- **1.** Sæt radioen skråt ned i bunden af hylsteret. Tryk radioen ind mod bagsiden af hylsteret, indtil hylsterets låsekroge er indført i de øverste fordybninger i batteriet.
- **2.** Fjern radioen ved hjælp af hylstrets øverste tap ved at koble hylsterets låsekroge fra de øverste fordybninger i batteriet. Træk radioen skråt ud af hylsteret.

#### **OPLADNING AF BATTERIET**

Oplad batteriet (med radioen isat) ved at placere det i en Motorola Solutions-godkendt enkelt- eller multibakkeoplader.

### **Opladning med enkeltbakkeoplader**

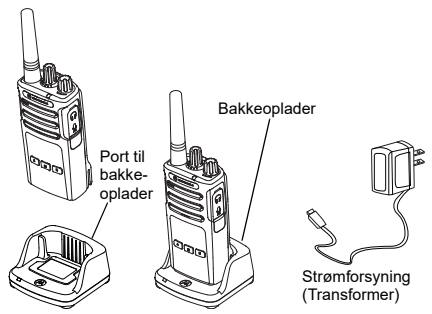

- **1.**Placer opladeren på en plan overflade.
- **2.** Sæt strømforsyningsstikket i porten på siden af opladeren.
- **3.**Indsæt AC-adapteren i en stikkontakt.
- <span id="page-81-0"></span>**4.** Sæt radioen i opladeren således, at radioen vender mod forsiden som vist.
- **Bemærk:** Når batteriet oplades med radioen monteret, skal du SLUKKE for radioen for at sikre, at batteriet lades helt op. Se ["Sikkerhedsretningslinjer for drift" på side 7](#page-72-0)  for yderligere oplysninger.

# **BATTERIER OG OPLADERE TERIER OG OPLADERE**

#### *Opladning af et separat batteri*

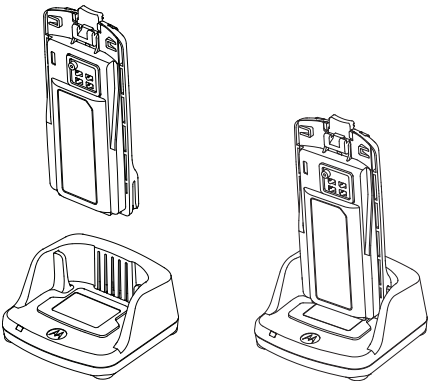

Hvis du kun vil oplade batteriet - i [trin 4 på](#page-81-0)  [side](#page-81-0) 16, skal du placere batteriet i bakken med batteriets inderside vendende mod enkeltbakkeopladerens forside som vist ovenfor. Få rillerne på batteriet til at flugte med ribberne i enkeltbakkeopladeren.

#### <span id="page-82-0"></span>**Tabel 2: Godkendte batterier fra Motorola Solutions**

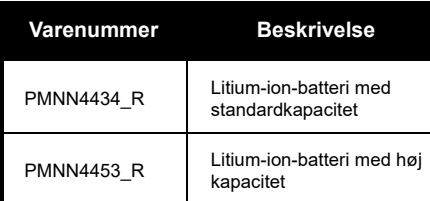

#### <span id="page-83-0"></span>**LED-indikatorer på bakkeoplader**

#### **Tabel 3: Opladerens LED-indikator**

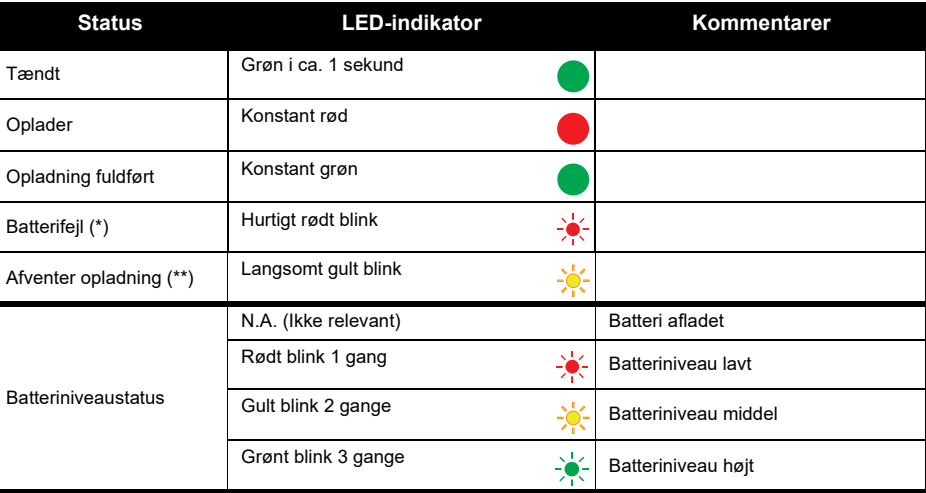

(\*) Normalt er det nok at tage batteriet ud af telefonen og sætte det tilbage igen for at løse dette problem. (\*\*) Batteritemperaturen er for høj eller for lav, eller der anvendes en forkert strømspænding. Hvis der IKKE er nogen LED-indikation:

# Dansk**<sup>18</sup>**

- **1.** Kontroller, om radioen med batteri, eller batteriet alene, er korrekt isat (Se [trin 4 af "Opladning med](#page-81-0)  [enkeltbakkeoplader" på side](#page-81-0) 16).
- **2.** Sørg for, at strømforsyningskablet sidder korrekt i ladestikket og er tilsluttet en egnet stikkontakt, og at der er strøm til stikkontakten.
- **3.**Kontroller, om det batteri, der anvendes sammen med radioen, fremgår af listen i [Tabel](#page-82-0) 2.

#### **Batterimåler**

Batterimåleren øverst til venstre på radioens display angiver batteriets strømniveau.

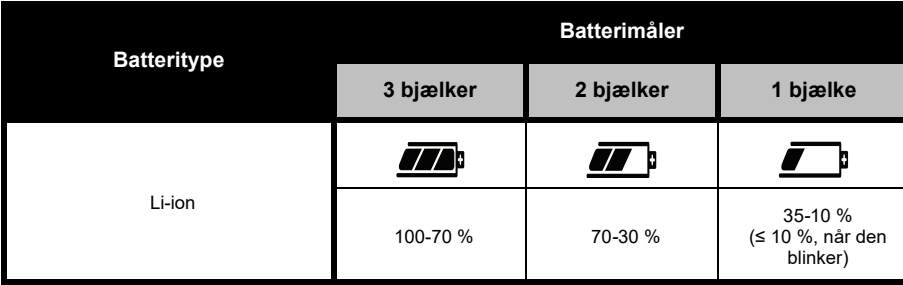

#### **Tabel 4: Batterimåler på XT460**

#### **Omtrentlig opladningstid**

Følgende tabel angiver batteriets omtrentlige opladningstid. Du kan få flere oplysninger i ["Batteri" på](#page-127-0)  [side 62](#page-127-0).

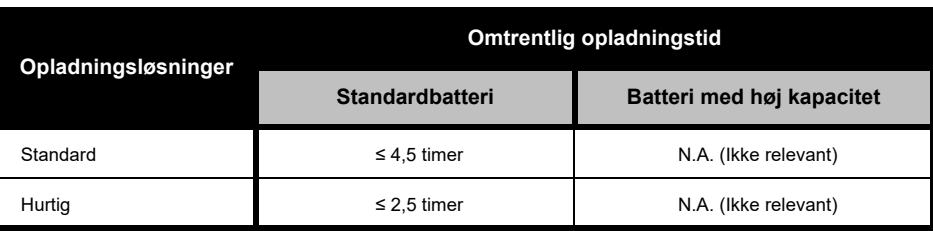

# **Tabel 5: Batteriets omtrentlige opladningstid**

#### *Opladning af radio og batteri ved hjælp af en multioplader (valgfrit tilbehør)*

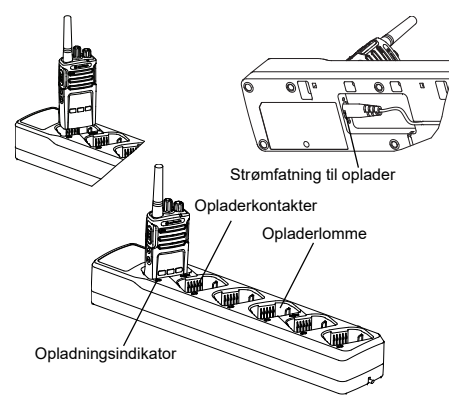

Med multiopladeren kan du oplade op til 6 radioer eller batterier. Batterierne kan oplades sammen med radioerne eller tages ud og oplades separat i multiopladeren. Hver af de 6 opladerlommer kan rumme en radio (med eller uden hylster) eller et batteri, men ikke begge dele.

- **1.**Placer multiopladeren på en plan overflade.
- **2.** Sæt netledningens stik i det dobbeltpolede stik i bunden af multiopladeren.
- **3.**Sæt netledningen i en stikkontakt.
- **4.**SLUK for radioen.
- **5.** Sæt radioen eller batteriet i opladerlommen med radioen eller batteriet vendende væk fra kontakterne.

#### **Bemærk:**

- • Denne multioplader kan klone op til 2 radioer (2 kilde- og 2 målradioer). Se ["Kloning med en](#page-107-0)  [multioplader" på side 42](#page-107-0) for at få flere oplysninger.
- • Du kan læse mere om multiopladeren på de vejledningsark, der fulgte med opladeren. Se ["Tilbehør" på side 62](#page-127-1) for at få flere oplysninger om delene og deres varenumre.
- • LED-indikatorerne svarer til indikatorerne i bakkeopladeren, der er beskrevet i [Tabel](#page-83-0) 3 af [side](#page-83-0) 18.

# **KOM GODT I GANG**

Se ["Radioens dele" på side 9](#page-74-0) angående følgende forklaringer.

#### SÅDAN TÆNDES OG SLUKKES RADIOEN.

Tænd for radioen ved at dreje tænd-/sluk-/ lydstyrkeknappen med uret. Radioen afspiller en af følgende:

- •Opstartslyd og meddelelse om kanalnummer,
- • Batteriniveau og meddelelser om kanalnummer eller
- •Lydløs (hørbare toner deaktiverede)

LED-indikatoren blinker rødt et kort øjeblik.

Sluk for radioen ved at dreje tænd-/sluk-/ lydstyrkeknappen mod uret, indtil du hører et "click" (klik), og radio-LED-indikatoren slukker.

#### **JUSTERING AF LYDSTYRKEN**

Drej tænd-/sluk-/lydstyrkeknappen med uret for at skrue op for lyden og mod uret for at skrue ned for lyden.

**Bemærk:** Hold ikke radioen alt for tæt på øret, når lydstyrken er høj, eller når lydstyrken justeres.

#### **AFLÆSNING AF DISPLAYET**

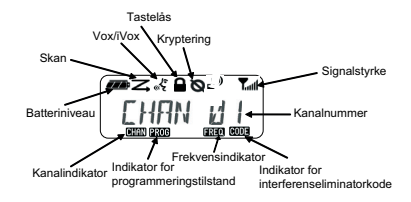

**Bemærk:** Dette radiodisplay er kun vist for at vise placeringen af ikonet. De forskellige radiodisplays kan se forskellige ud (kanal og kode) alt efter radioens forprogrammerede standardindstillinger og de tilgængelige funktioner i modellen eller regionen. Baggrundslyset tændes ved tryk på en vilkårlig knap, undtagen PTTknappen.

#### **SÅDAN VÆLGER DU KANAL**

Vælg en kanal ved at dreje kanalvælgerknappen, indtil den står på den ønskede kanal. En stemmemeddelelse angiver den valgte kanal.

Kanalerne har hver sin frekvens, interferenseliminatorkode og scanningsindstillinger.

#### **TALE OG OVERVÅGNING**

Det er vigtigt at overvåge trafikken, inden du sender, for at undgå at "tale ind over" andre, der er i gang med at sende

Trafikken overvåges ved at trykke længe på SB1(\*) og holde knappen nede for at åbne kanaltrafikken. Du kan høre "støj" på kanalen, hvis der ikke er nogen trafik. Tryk på SB1 igen for at udløse den. Når der ikke længere er trafik på kanalen, kan du gå videre med dit opkald ved at trykke på PTT-knappen. LEDindikatoren lyser konstant rødt, mens der sendes.

#### **Bemærk:**

- Du kan høre al aktivitet på den valgte kanal ved at trykke kort på SB1 for at sætte CTCSS/DPLkoden til 0. Denne funktion kaldes "CTCSS/DPL Defeat (squelch er indstillet til stille)".
- • (\*) Under forudsætning af, at SB1 ikke programmeres til en anden tilstand.

#### **MODTAGELSE AF OPKALD**

- **1.** Vælg en kanal ved at dreje kanalvælgerknappen, indtil den står på den ønskede kanal.
- **2.** Husk at udløse PTT-knappen og lytte efter, om der er stemmeaktivitet.
- **3.** LED-indikatoren lyser konstant rødt, når radioen modtager et opkald.
- **4.** Du svarer ved at holde radioen lodret 2,5-5 cm fra munden. Tryk på PTT-knappen for at sende, og slip den for at modtage.
- **Bemærk:** LED-indikatoren lyser konstant rødt, når radioen modtager eller sender.

#### **Indikatorer for signalstyrke og kanal optaget**

Når der er aktivitet på en frekvens, blinker radioens signalstyrkeindikator iill (uden bjælkerne), og radioens LED lyser konstant orange. Radioens signalstyrkeindikator kan skifte fra 1 (svagest) til 6 (stærkest) afhængig af radiodækningen. Når radioen er i modtagetilstand, vises signalstyrkeindikatoren med bjælker.

**Bemærk:** Forhindringer, som blokerer signalvejen, påvirker den indgående signalstyrke.

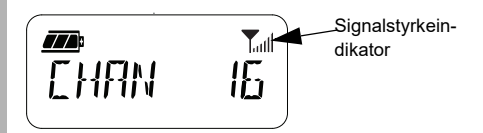

#### **RÆKKEVIDDE FOR TALE**

Radioer i XT-serien er designet til at maksimere ydelsen og give en bedre transmissionsrækkevidde i marken. Det anbefales, at der er min. 1,5 m mellem radioerne ved brug for at undgå interferens. XT460 dækker 16.250 kvadratmeter, 13 etager og 9 km i flade områder.

Rækkevidden afhænger af terrænet. Den påvirkes af betonbygninger og kraftigt bladhæng, og hvis radioen bruges indendørs eller i en bil. Radioens optimale rækkevidde på op til 9 km opnås i åbne, flade områder. Radioens rækkevidde er middel, hvis der står bygninger eller træer i vejen. Radioens rækkevidde er minimal, hvis kraftigt bladhæng eller bjerge blokerer kommunikationsvejen.

For at etablere korrekt tovejs-kommunikation skal begge radioer have indstillet den samme kanal, frekvens og interferenseliminatorkode. Dette afhænger af den gemte profil, der er forprogrammeret i radioen.

- **1. Channel** (Kanal): Den kanal, radioen aktuelt bruger, afhængigt af radiomodellen.
- **2. Frequency** (Frekvens): Den frekvens radioen bruger til at sende/modtage.
- **3. Interference Eliminator Code**  (Interferenseliminatorkode): Disse koder bidrager til at minimere interferens ved at tilbyde forskellige kodekombinationer.
- **4. Scramble Code** (Krypteringskode): Koder, der får transmissionerne til at lyde fordrejet for personer, der lytter uden at have den specifikke kode indstillet.

Se ["Tilstanden avanceret konfiguration" på side](#page-99-0)  [34](#page-99-0) for oplysninger om, hvordan man indstiller frekvenser og CTCSS/DPL-koder for kanalerne.

#### **RADIO-LED-INDIKATORER**

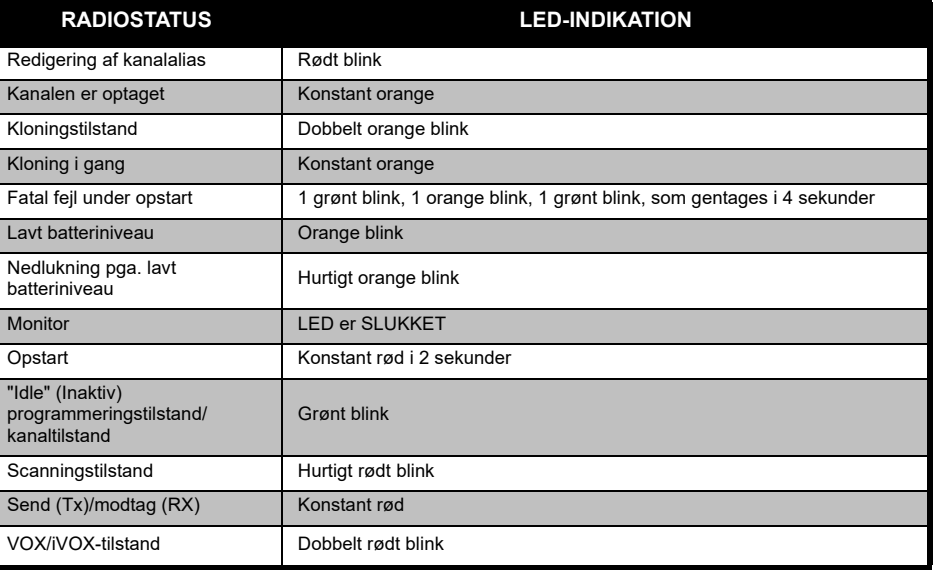

#### <span id="page-92-0"></span>**HÅNDFRI BRUG/VOX**

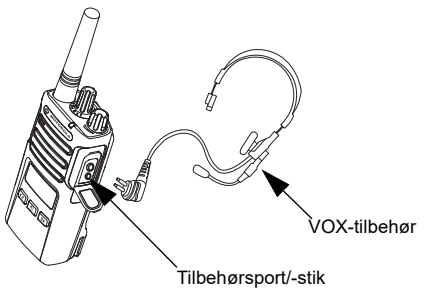

Motorola Solutions radioer i XT-serien kan betjenes håndfrit (VOX), når de bruges med kompatibelt VOX-tilbehør.

#### **Med kompatibelt VOX-tilbehør**

VOX-følsomheden er indstillet til middel ("2") fra fabrikken. Inden du bruger VOX, skal du indstille VOX-følsomheden til et andet niveau end "2" ved hjælp af CPS (Customer Programming Software). Derefter skal du udføre følgende trin:

- **1.**Sluk for radioen.
- **2.**Åbn tilbehørsdækslet.
- **3.**Sæt lydtilbehørstikket helt ind i tilbehørsporten.
- **4.**Tænd radioen. LED blinker rødt to gange
- **5.** Reducer radiovolumen, INDEN du sætter tilbehøret op til øret.
- **6.** Tal ind tilbehørets mikrofon for at sende, og hold op med at tale for at modtage.
- **7.** VOX kan deaktiveres midlertidigt ved at trykke på PTT-knappen eller fjerne lydtilbehøret.
- VOX kan også aktiveres ved hjælp af knappen (menu) uden brug af CPS.
- **Bemærk:** Kontakt din Motorola Solutions-forhandler for at bestille tilbehør

#### **Indstilling af iVOX-følsomhed**

Følsomheden af radioens tilbehør eller mikrofon kan tilpasses forskellige driftsmiljøer. iVOX-følsomheden kan programmeres via CPS eller menu-knappen.

Standardværdien er "3". iVOX kan indstilles til de nedenfor anførte værdier:

- •1 = Høje lydinputniveauer udløser Tx
- •2 = Middelfølsomhed
- •3 = Lave lydinputniveauer udløser Tx

#### **Mikrofonforstærkning**

Mikrofonens følsomhed kan justeres til forskellige brugere eller driftsmiljøer.

Denne funktion kan justeres ved hjælp af knappen  $\boxed{\phantom{0}38}$  (menu) eller CPS. Mikrofonen er som standard indstillet til niveau 2 (middelforstærkning).

#### <span id="page-93-0"></span>**Håndfri uden tilbehør (iVOX)**

- • Tryk på PTT-knappen, mens du tænder radioen,
	- for at aktivere iVOX. Ikonet (blinker.
- • iVOX kan deaktiveres midlertidigt ved at trykke på PTT-knappen.
- • iVOX genaktiveres med et kortvarigt tryk på PTTknappen.

#### **Bemærk:**

- • Der er en kort forsinkelse fra det øjeblik, du begynder at tale, og indtil radioen sender.
- • Se ["Indstilling af VOX/iVOX-følsomhed – menu"](#page-94-0)  [på side 29](#page-94-0) for at få flere oplysninger om indstilling af VOX/iVOX-følsomhed.

# **Aktivering af stemmemeddelelser i brugertilstand**

Tryk kortvarigt på SB1-knappen, mens du tænder radioen, for at aktivere/deaktivere stemmemeddelelser i brugertilstand. (Standardindstillingen er til).

#### **Opstart - tonetilstand**

Du kan aktivere/deaktivere opstartslyd ved at trykke på SB1- og SB2-knapperne samtidigt i 2-3 sekunder, mens du tænder radioen, indtil du hører flere kortvarige biplyde og den programmerede stemmemeddelelse for opstart.

#### **Nulstilling til fabriksindstillinger**

Nulstilling til fabriksindstillinger sætter alle radioens funktioner tilbage til fabrikkens

oprindelige standardindstillinger. Det gøres ved samtidigt at trykke på PTT-, SB1- og SB2 knappen, mens du tænder radioen, indtil du hører en høj kvidren.

#### **Tastetoner**

Du kan aktivere/deaktivere tastetoner ved at trykke kortvarigt på SB2-knappen, mens du tænder radioen, indtil du hører en "kvidrende" lyd.

#### **Låsning/oplåsning af tastatur**

Du kan låse tastaturet for at undgå utilsigtede ændringer af radioindstillingerne. Tastaturet låses ved at holde knappen **in all (menu)** nede i 4 sekunder.

**Bemærk:** PTT-knappen og den programmerbare knap A (hvis opkaldstonefunktionen er blevet tildelt denne) låses ikke.

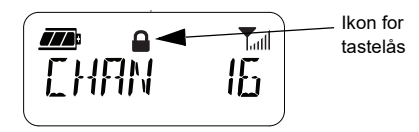

# **MENUINDSTILLINGER**

Radioens menu åbnes ved at trykke kortvarigt på knappen (menu). Radioen viser funktionsindstillingerne. Brug knappen  $(4)$  og **b**) til at navigere for hver funktion. Når du har foretaget en indstilling, kan du:

- trykke på knappen  $\boxed{\phantom{1}^{\frac{1}{10}}}$  (menu) for at gemme og gå videre til den næste indstilling eller
- trykke længe på PTT-knappen for at gemme og afslutte eller
- slukke radioen for at afslutte uden at gemme ændringerne.

Menutilstanden afsluttes automatisk, hvis der ikke registreres aktivitet i over 10 sekunder.

#### <span id="page-94-0"></span>**Indstilling af VOX/iVOX-følsomhed** *–* **menu**

VOX/iVOX-følsomheden kan justeres via menuen eller CPS. Hvis du vil justere følsomheden via menuen, skal du sikre, at du har aktiveret VOX eller iVOX. (Se ["Håndfri](#page-92-0)  [brug/VOX" på side 27](#page-92-0) eller ["Håndfri uden](#page-93-0)

[tilbehør \(iVOX\)" på side 28](#page-93-0) for at få flere oplysninger). Tryk kortvarigt på knappen (menu), når VOX/iVOX er aktiveret.

Hvis iVOX er aktiveret, når du trykker på knappen (menu), vises følgende på radioen:

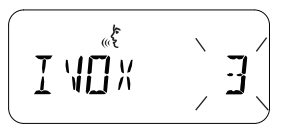

Hvis VOX er aktiveret (med tilbehør sluttet til radioen), når du trykker på knappen (menu), vises følgende på radioen:

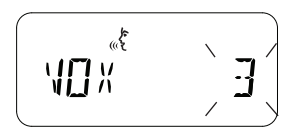

### **Indstilling af VOX/iVOX-følsomhed** *–* **CPS**

Følsomheden af radioens tilbehør eller mikrofon kan tilpasses forskellige driftsmiljøer under brug af VOX/iVOX. VOX/iVOXfølsomheden kan programmeres via CPS.

#### **Menuen mikrofonforstærkning**

Mikrofonens følsomhed kan justeres til forskellige brugere eller driftsmiljøer.

Tryk på knappen  $\boxed{\mathbb{B}}$  (menu), indtil radioen viser bogstaverne "IMIC" og VOX-ikonet, og mikrofonens aktuelle forstærkningsniveau blinker som vist her:

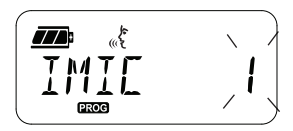

Tryk på knapperne  $(4A)$  og  $B$ ) for at skifte mellem indstillingerne for mikrofonforstærkning:

- •1 = Svag forstærkning
- •2 = Middelforstærkning
- •3 = Kraftig forstærkning

Når du har valgt det ønskede forstærkningsniveau, skal du trykke på knappen  $\boxed{\phantom{0}^{\text{iii}}}$  (menu) for at gemme og gå videre til næste trin eller slukke radioen for at afslutte uden at gemme ændringerne.

Mikrofonforstærkning kan også konfigureres ved hjælp CPS.

#### **Forstærkning af mikrofontilbehør**

Forstærkningsniveauet for mikrofonen i tilbehør kan konfigureres i menuen Forstærkning af mikrofontilbehør. Tryk på knappen  $\boxed{m}$  (menu), indtil radioen viser bogstaverne "MIC" (Mikrofon) og VOX-ikonet, og mikrofontilbehørets aktuelle forstærkningsniveau blinker som vist her:

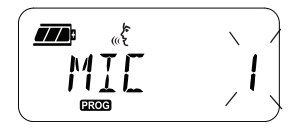

Tryk på knapperne  $(4)$  og  $\rightarrow$  for at vælge det ønskede forstærkningsniveau for mikrofontilbehøret

- 1 = Svag forstærkning
- •2 = Middelforstærkning
- 3 = Kraftig forstærkning

Når du har valgt det ønskede forstærkningsniveau for tilbehøret, skal du trykke på knappen  $\boxed{m}$  (menu) for at gemme og gå videre til næste trin eller slukke radioen for at afslutte uden at gemme ændringerne. Tilbehørets mikrofonforstærkning kan også konfigureres ved hjælp CPS.

**Bemærk:** Hvis VOX og iVOX er aktiveret, kan Mic eller iMic ikke konfigureres i brugertilstand på XT460, da VOX og iVOX som standard benytter en kraftig mikrofonforstærkning.

#### **Opkaldstoner**

Med funktionen opkaldstoner kan du sende en tone til andre radioer på samme kanal for at angive, at du vil sige noget eller blot vil advare dem.

I tilstanden "Call Tone Selection" (Valg af opkaldstone) kan du konfigurere radioens opkaldstone. De tilgængelige indstillinger afhænger af, hvor mange opkaldstoner radioen understøtter.

Opkaldstoner programmeres ved at trykke på knappen **[68]** (menu), indtil radioen viser bogstaverne "TONE", og den aktuelle opkaldstone blinker som vist her:

Tryk på knapperne  $(4A)$  og  $\boxed{B}$  for at skifte mellem de forskellige indstillinger for Opkaldstoner, og vælg den ønskede opkaldstoneværdi (0, 1, 2, 3, 4, 5 eller 6). Når du skifter værdi, afspiller radioen den valgte opkaldstone (undtagen ved værdien '0').

Når du har valgt den ønskede opkaldstone, skal du trykke på knappen  $\boxed{\phantom{0}^{\text{m}}}$  (menu) for at gemme og gå videre til næste trin eller slukke radioen for at afslutte uden at gemme ændringerne. Opkaldstoner kan også konfigureres ved hjælp CPS.

**PROG** 

#### **Menuen scanningsliste**

Du kan aktivere kanalscanningsfunktionen for en bestemt kanalfrekvens i menuen scanningsliste. Menuen scanning åbnes ved at trykke på knappen  $[\mathbb{B}]$  (menu), indtil radioen viser kanalnummeret og ikonet **og man** og den aktuelle indstilling blinker ("YES" (JA) eller "NO" (NEJ) som vist her:

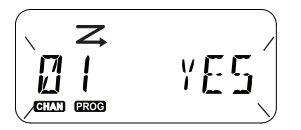

Tryk på knapperne  $(4)$  og  $\overline{B}$  for at aktivere ("YES") (JA) eller deaktivere ("NO") (NEJ) scanning. Tryk på SB1- eller SB2-knappen for at skifte mellem alle kanalerne. Når du har valgt en scanningsindstilling, skal du trykke på knappen  $\boxed{\phantom{1}}$  (menu) for at gemme og gå videre til næste trin eller slukke radioen for at afslutte uden at gemme ændringerne. Menuen scanningsliste kan også konfigureres ved hjælp af CPS.

<span id="page-99-0"></span>

**PROGRAMMERINGSFUNK-<br>
TIONER**<br>
Du kan nemt programmere alle radioens funktioner<br>
ved hjælp af CPS (Customer Programming<br>
Software) og programmeringskablet.<br>
CPS-softwaren kan downloades gratis på<br>
www.motorolasolutions.com (Programmeringstilstand). Radio-LED'en blinker grønt 1 gang.

> Når radioen sættes i "Programming Mode" (Programmeringstilstand) vises ikonet **axoe**, og den aktuelle kanals aliasnavn blinker for at angive, at du kan dreje kanalvælgerknappen for at vælge den kanal, du vil programmere.

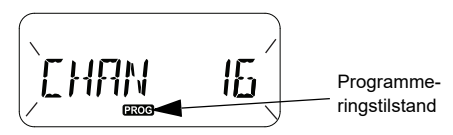

I "Programming Mode" (Programmeringstilstand) kan radioen indstille værdier for hver enkelt kanal ved at skifte mellem de forskellige mulige programmeringstilstande:

- •Frekvenser,
- CTCSS/DPL-koder (interferenseliminatorkode),
- Kryptering og
- Scanning.
- Tryk kortvarigt på knappen PTT eller (menu) for at bladre igennem de forskellige Programming Selector Mode (Valg for programmeringstilstand) uden at gemme ændringerne.
- Ændringerne gemmes ved at trykke længe på PTT-knappen. Radioen går tilbage til "Idle" (Inaktiv) programmeringstilstand.
- • Når radioen er i "Idle" (Inaktiv) programmeringstilstand, skal du trykke længe på PTT-knappen for at afslutte "programmeringstilstanden".
- • Når du kommer tilbage til de første valgmuligheder for "Programming Mode" (Programmeringstilstand), gemmer radioen automatisk alle de indtastede ændringer, også selvom du slukker for radioen.
- • Afslut "Programming Mode" (Programmeringstilstand) uden at gemme ændringerne (så længe du ikke er kommet tilbage til de første valgmuligheder for programmeringstilstand) ved at slukke for radioen.

#### **PROGRAMMERING AF RX-FREKVENSER (MODTAGELSE)**

Når du har valgt den kanal, du vil programmere, skal du trykke kortvarigt på knappen PTT eller  $\lfloor \frac{m}{2} \rfloor$  (menu) for at bladre gennem indstillingerne, indtil du når "Frequency Programming Mode" (Frekvensprogrammeringstilstand).

Frekvenskoden vises på displayet som vist her:

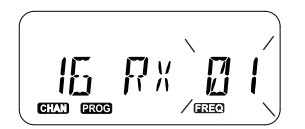

Frekvensen programmeres ved at vælge en frekvenskodeværdi med knapperne  $(4)$  og **Bb)**. Tryk længe på PTT-knappen for at afslutte og gemme, eller tryk kortvarigt på PTTknappen for at gå videre til den næste programmeringsfunktion uden at gemme.

#### **PROGRAMMERING AF RX-KODER (MODTAGELSE) (CTCSS/DPL)**

Når du har valgt den kanal, du vil programmere, skal du trykke kortvarigt på knappen PTT eller  $\boxed{\phantom{1}}$  (menu) for at bladre gennem indstillingerne, indtil du når tilstanden "Code Programming Mode" (Kodeprogrammering).

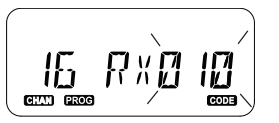

CTCSS/DPL-koden vises på displayet som<br>vist her:<br>
vist her:<br>
(T. 1)<br>
C. 1)<br>
C. 1)<br>
C. 1)<br>
C. 1)<br>
C. 1)<br>
C. 1)<br>
C. 1)<br>
C. 1)<br>
C. 1)<br>
C. 1)<br>
C. 1)<br>
C. 1)<br>
C. 1)<br>
C. 1)<br>
C. 1)<br>
C. 1)<br>
C. 1)<br>
C. 1)<br>
C. 1)<br>
C. 1)<br>
C. 1)<br>
C. 1)<br>

forvrænges for enhver, der lytter uden den samme krypteringskode. Du er ikke garanteret fuldstændig fortrolighed, men risikoen for at blive aflyttet er kraftigt reduceret.

Krypteringstilstand er som standard indstillet til "OFF" (FRA).

Når du har åbnet programmeringstilstand og valgt den kanal, du vil kryptere  $(Q)$ , skal du rulle op eller ned gennem programmeringstilstandene med kortvarige tryk på knappen PTT eller [ \menu], indtil du kommer til tilstanden for programmering af kryptering.

Krypteringsindstillingerne vises på displayet som vist her:

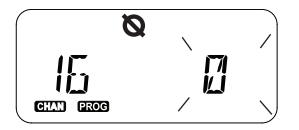

Den aktuelle krypteringsværdi blinker. Du kan vælge den ønskede krypteringsværdi (0, 1, 2, 3 eller 4) med knapperne  $(4)$  og  $\overline{B}$ . Tryk længe på PTT-knappen for at afslutte og gemme, eller tryk kortvarigt på PTT-knappen for at gå videre til den næste programmeringsfunktion uden at gemme.

**Bemærk:** Kryptering er deaktiveret, når værdien er indstillet til '0'.

#### **SKAN**

Ved hjælp af scanning kan du finde samtaler på<br>
andre kanaler. Når radioen registrerer en<br>
tansmission, stopper den scanningen og går til<br>
den aktive kanal. På den måde kan du lytte til<br>
den aktive kanal. På den måde kan d

- aktiviteten på kanalen afsluttes. Du kan tale med den eller de personer, der sender, uden at skulle skifte kanal med PTT-knappen.
- **Bemærk:** Scanning skal programmeres til enten SB1 eller SB2-knappen via CPS. SB2 er standardknappen til scanning/sletning af

støjkanal. Hvis auto-scan er aktiveret på en bestemt kanal, skal du ikke trykke på SB1 eller SB2 (den, der er programmeret til scanning) for at starte scanningen, da radioen gør dette automatisk.

- Scanningen stoppes ved at trykke kortvarigt på SB1- eller SB2-knappen (den, der er programmeret til scanning) igen.
- Hvis du trykker på PTT-knappen, mens radioen scanner, vil radioen sende på den kanal, du valgte, før scanningen blev igangsat. Hvis der ikke registreres transmission i 5 sekunder, genoptages scanningen.
- Hvis du vil scanne en kanal uden interferenseliminatorkoderne (CTCSS/DPL), skal du indstille koderne for kanalerne til "0" i tilstanden programmering af CTCSS/DPL.

#### **Bemærk:** Når radioen er indstillet til scanning, blinker LED-indikatoren rødt én gang.

PROGRAMMERING AF SCANNINGSLISTE<br>
Du kan aktivere eller deaktivere kanalscanning<br>
for hver af radioens kanaler. Dette gør du ved<br>
at aktivere programmerinstilstand og vælge<br>
den kanal, du vil programmere. Rul gennem<br>
progra

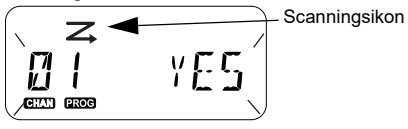

Både kanalnummeret og den aktuelle scanningsindstilling (JA = aktiver eller NEJ = deaktiver) blinker på displayet, hvilket angiver, at du kan vælge en indstilling. Kanalnummeret vælges ved at dreje kanalvælgerknappen, indtil den står på den ønskede kanal.

Tryk på knapperne  $(4)$  og  $\overline{B}$  for at aktivere ("YES") (JA)) eller deaktivere ("NO") (NEJ) scanningsfunktionen. Brug SB1- og SB2 knappen til at konfigurere kanalnummeret. Når du har indstillet værdierne, skal du trykke længe på PTT-knappen for at afslutte og gemme eller trykke kortvarigt på PTT-knappen for at gå videre til den næste programmeringsfunktion uden at gemme.

**Bemærk:** Hvis indstillingen maksimumskanal (MAX CHAN) i radioen er indstillet til "1", er indstillingen programmering af scanning deaktiveret, og den vil ikke blive vist på radioens display.

#### **Redigering af kanalalias**

Et kanalalias redigeres ved at tænde radioen og trykke og holde både PTT-knappen og knappen  $(4)$  nede i 3 sekunder. Radioen udsender en særlig biplyd ved aktivering af "Channel Alias Mode" (Kanalaliastilstand).

Det aktuelle kanalalias og kanalnummer blinker på displayet som vist her:

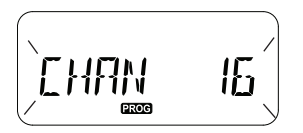

Vælg det kanalnummer, du vil redigere, ved at dreje kanalvælgerknappen. Når du har valgt kanalnummeret, skal du trykke kortvarigt på

knappen PTT eller  $\boxed{\phantom{0}^{\text{m}}}$  (menu) for at redigere kanalaliasset.

- Det tegn, der skal ændres, begynder at blinke. Hvis det er et blanktegn, vil du se en blinkende markør.
- Tegnet redigeres ved at trykke på knapperne

 $\left( \begin{matrix} 4A \end{matrix} \right)$  og  $\left[ \begin{matrix} B \\ B \end{matrix} \right]$ , indtil det ønskede tegn vises. Tryk

på knappen (menu) for at gå til det næste tegn til højre. Tegnene vises i rækkefølgen [A-Z], " " (tom plads), [0-9] og specialtegn. Der kan ikke bruges små bogstaver.

Tryk længe på PTT-knappen for at gemme og gå tilbage til 'Channel Alias Mode' (Kanalaliastilstand), hvor du kan vælge at redigere en anden kanals alias, eller sluk radioen for at afslutte uden at gemme ændringerne.

**Bemærk:** Hvis kanalaliasset ikke indeholder nogen tegn, kan du ikke gemme eller forlade aliasset ved at trykke længe på PTTknappen.

SLETNING AF STØJKANAL<br>
Ved hjælp af sterhing af støjkanal kan du<br>
midlertidigt fjerne kanaler fra scanningslisten.<br>
Funktionen er nyttig, hvis der er irrelevante<br>
samtaler på en "støjkanal", som lægger beslag<br>
på radioens

- 
- 
- knappen, eller næste gang du slukker og tænder radioen.
- **Bemærk:** (\*) Dette forudsætter, at SB2-knappen ikke er programmeret til en anden tilstand.

#### <span id="page-105-0"></span>**CPS (CUSTOMER PROGRAMMING SOFTWARE)**

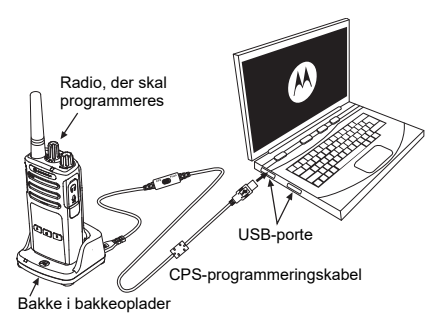

*Figur 1: Opsætning af radioen til CPS*

<span id="page-105-1"></span>Den hurtigste metode til at programmere og ændre radioens funktioner er at bruge CPS (Customer Programming Software) og CPSprogrammeringskablet(\*). CPS-softwaren er frit tilgængelig som webbaseret software til download på:

**www.motorolasolutions.com**

Tilslut radioen i XT-serien ved hjælp af

bakkeopladeren og CPS-<br>
programmeringskablet som vist på **Figur 1 på**<br>
separat. Kontakt din Motorola Solutions-<br> **side 40.** Sæk fondaler på CPS-<br> **COM**<br> **COM**<br> **COM**<br> **COM**<br> **COM**<br> **COM**<br> **COM**<br> **COM**<br> **COM**<br> **COM**<br> **COM**<br> indstille en adgangskode til administration af radioens profil. Se afsnittet med en oversigt over funktionerne i slutningen af brugervejledningen for yderligere oplysninger.

**Bemærk:** (\*) CPS-programmeringskablet P/N HKKN4027\_ er tilbehør, der sælges separat. Kontakt din Motorola Solutionsforhandler for at få yderligere oplysninger.

#### **Timer for timeout**

Transmissioner kan afsluttes ved tryk på PTTknappen ved at konfigurere en timer for timeout.

#### **Reverse Burst**

Reverse Burst eliminerer uønsket støj (squelch tail) ved tab af bærerregistrering. Du kan vælge enten 180 eller 240 for at sikre kompatibilitet med andre radioer.

- De funktioner, der er beskrevet på de foregående sider, er blot nogle af CPS' funktioner. CPS tilbyder flere muligheder. Du kan få yderligere oplysninger i HJÆLP-filen i CPS.
- • Visse af CPS-softwarens funktioner kan variere mellem de enkelte radiomodeller.

- 
- 
- <span id="page-107-0"></span>

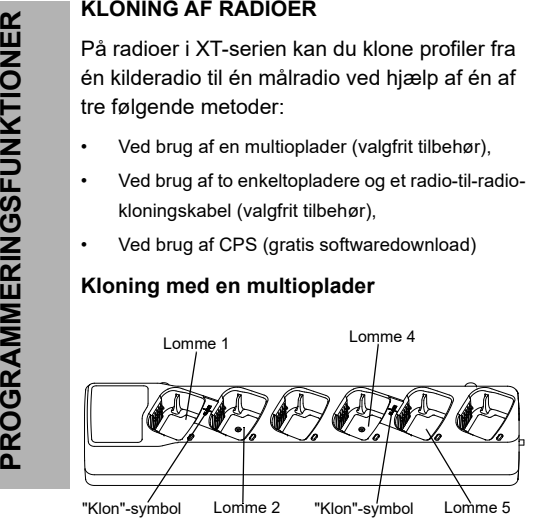

For at klone radioer med multiopladeren skal du have mindst to radioer:

- • en kilderadio (den radio, som en profil skal klones eller kopieres fra) og
- • en målradio (radioen, hvis profil skal klones fra kilderadioen.)

Kilderadioen skal være i lomme 1 eller 4, og målradioen skal være i lomme 2 eller 5. De skal parres i multiopladerens lommer som følger:

- 1 og 2 eller
- 4 og 5.

Multiopladeren behøver ikke at være tilsluttet en strømkilde under kloning, men batteriet i hver enkelt radio skal være opladt.

- **1.** Tænd målradioen, og placer den i en af multiopladerens mållommer
- **2.** Tænd kilderadioen som beskrevet nedenfor:
	- Tryk længe på PTT- og SB2-knappen samtidigt, mens du tænder radioen.
	- Vent 3 sekunder, indtil du hører stemmemeddelelsen "Cloning" (Kloning), og slip knapperne.
- **3.** Placer kilderadioen i den kildelomme, der passer sammen med den mållomme, du har valgt i trin 1. Tryk på SB1-knappen, og slip den igen.
- **4.** Når kloningen er afsluttet, hører du stemmemeddelelsen "successful" (lykkedes) (kloningen lykkedes) eller "fail" (mislykkedes) (kloningen mislykkedes). Hvis kilderadioen har et display, vil der stå enten "Pass" (Bestået) eller "Fail" (Ikke bestået) (der lyder en tone inden for 5 sekunder).
- **5.** Når du har gennemført kloningen, skal du slukke og tænde radioerne igen for at afslutte tilstanden 'Cloning' (Kloning).

Du kan læse mere om, hvordan du kloner radioer, på det vejledningsark, der fulgte med multiopladeren.

Henvis til P/N PMLN6385\_ ved bestilling af multiopladeren.

### **Bemærk:**

- Se ["Hvad gør jeg, hvis kloningen mislykkes" på](#page-111-0)  [side 46](#page-111-0), hvis kloningen mislykkes.
- • For at sikre en vellykket kloning skal de parrede mål- og kilderadioer benytte samme båndtype.
- Numrene på multiopladerens lommer skal aflæses fra venstre mod højre med Motorola Solutions-logoet vendende fremad.
- En radio, der er programmeret med de udvidede frekvenser (446,00625 MHz - 446,19375 MHz), vil ikke understøtte kloning til legacy eightfrekvensradioer.

- 
- • **CPS-**kablet programmerer radioer i XT-serien. Sørg for, at kontakten på kablet står i positionen "Flash" (Blink) eller "CPS"

CPS- og kloningskabler (valgfrit tilbehør)<br>
Både CPS- og Cloning Cables (Kloningskabler)<br>
kan bruges til radioer i enten XT-serien eller<br>
XTNi-serien. Kloningskablet understøtter en<br>
række radioer i XT- og XTNi-serien.<br>
CP (Forbrugerprogramsoftware). Hvis du vil programmere en XTNi-radio med CPS-kablet, skal du sikre, at kontakten på kablet står i positionen "CPS" (Forbrugerprogramsoftware), og at USB-adapteren, der følger med CPSkabelsættet, er forbundet med kablet.

- Med kablet til **Cloning** (Kloning) kan du klone:
	- – Radioer i XT-serien. Sørg for, at kontakten står i positionen "Cloning" (Kloning) eller "Legacy" (Nedarvet).
	- Radioer i XTNi-serien. Sørg for, at kontakten står i positionen "Legacy" (Nedarvet) med en USB-adapter i hver ende af kloningskablet.

 Radioer i XT- og XTNi-serien. Sørg for, at kontakten står i positionen "Legacy" (Nedarvet), og brug en USB-adapter til XTNienkeltopladeren. Sættet med kloningskablet omfatter en USB-adapter.

### CPS-kabel

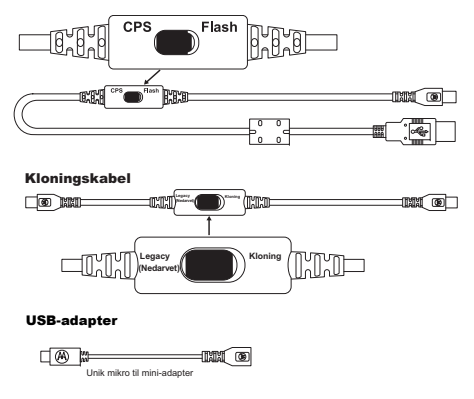

•

## **Kloning af radio med R2R-kloningskablet**

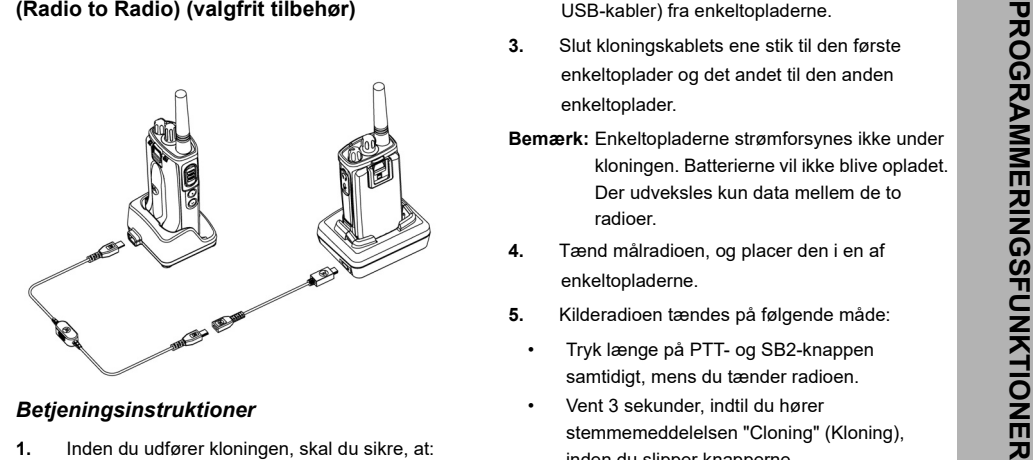

- - •Batteriet i begge radioer er fuldt opladet.
	- • Du har to enkeltopladere eller to enkeltopladere til kloning af radioer i RM-serien eller én enkeltoplader til radioer i XT-serien og én enkeltoplader til radioer i XTNi-serien.
	- Sluk radioerne, og
- **2.** Frakobl eventuelle kabler (strømforsyning eller USB-kabler) fra enkeltopladerne.
- **3.** Slut kloningskablets ene stik til den første enkeltoplader og det andet til den anden enkeltoplader.
- **Bemærk:** Enkeltopladerne strømforsynes ikke under kloningen. Batterierne vil ikke blive opladet. Der udveksles kun data mellem de to radioer.
- **4.** Tænd målradioen, og placer den i en af enkeltopladerne.
- **5.** Kilderadioen tændes på følgende måde:
	- • Tryk længe på PTT- og SB2-knappen samtidigt, mens du tænder radioen.
	- Vent 3 sekunder, indtil du hører stemmemeddelelsen "Cloning" (Kloning), inden du slipper knapperne.
- **6.** Placer kilderadioen i den relevante enkeltoplader. Tryk på SB1-knappen, og slip den igen.
- 7. Når kloningen er afsluttet, hører du<br>
stemmemeddelelsen "successful" (lykkedes)<br>
(kloningen lykkedes) eller "fail" (mislykkedes)<br>
(kloningen mislykkedes). Hvis kilderadioen har<br>
et display, vil der stå enten "Pass" (Bes
	-

<span id="page-111-0"></span>

- **1.** Kontroller, at batterierne i begge radioer er fuldt opladet.
- **2.** Kontroller, at kloningskablet er sluttet korrekt til begge enkeltopladere.
- **3.**Kontroller, at batteriet sidder korrekt i radioen.
- **4.** Kontroller, at der ikke er fremmedlegemer i opladerbakken eller på radioens kontakter.
- **5.**Kontroller, at målradioen er tændt.
- **6.**Kontroller, at kilderadioen er i kloningstilstand.
- **7.** Kontroller, at radioerne benytter samme frekvensbånd, er fra samme region og har samme sendestyrke.

### **Bemærk:**

- Dette kloningskabel er kun udviklet til brug sammen med Motorola Solutions enkeltoplader PMLN6393\_.
- • En radio, der er programmeret med de udvidede frekvenser (446,00625 MHz - 446,19375 MHz), vil ikke understøtte kloning til legacy eightfrekvensradioer.

Henvis til P/N# HKKN4028 ved bestilling af kloningskabel. Du kan få flere oplysninger om tilbehør i ["Tilbehør" på side 62](#page-127-0).

## **Kloning ved brug af CPS (Customer**

- 
- 

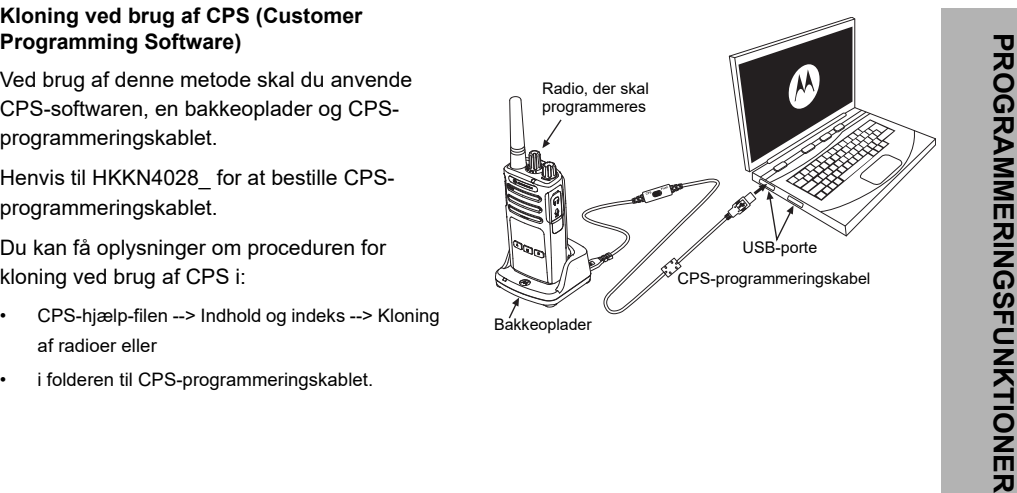

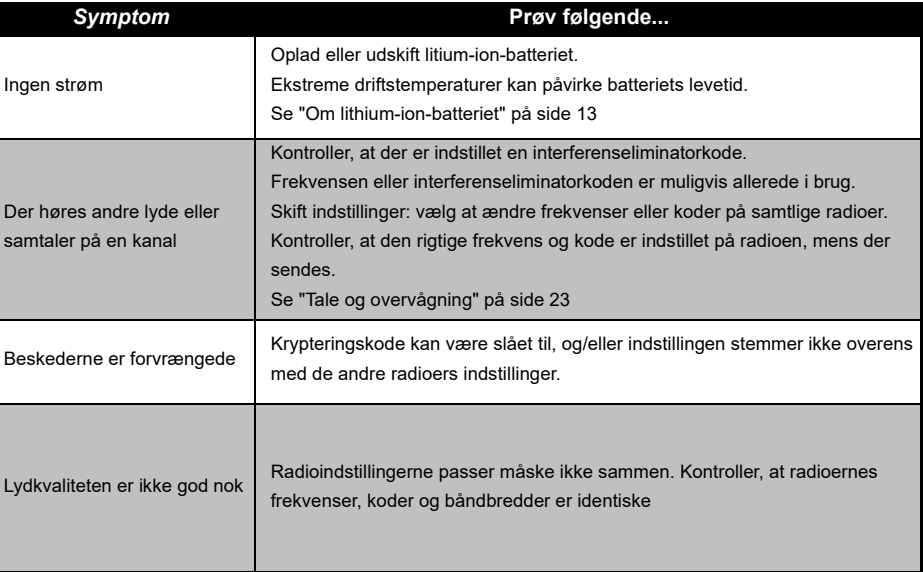

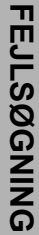

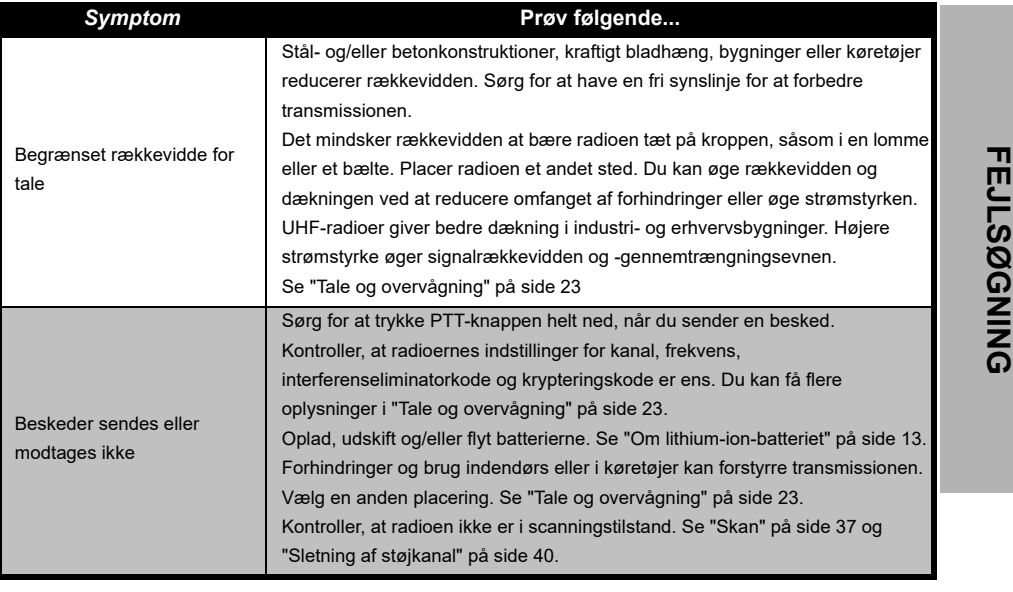

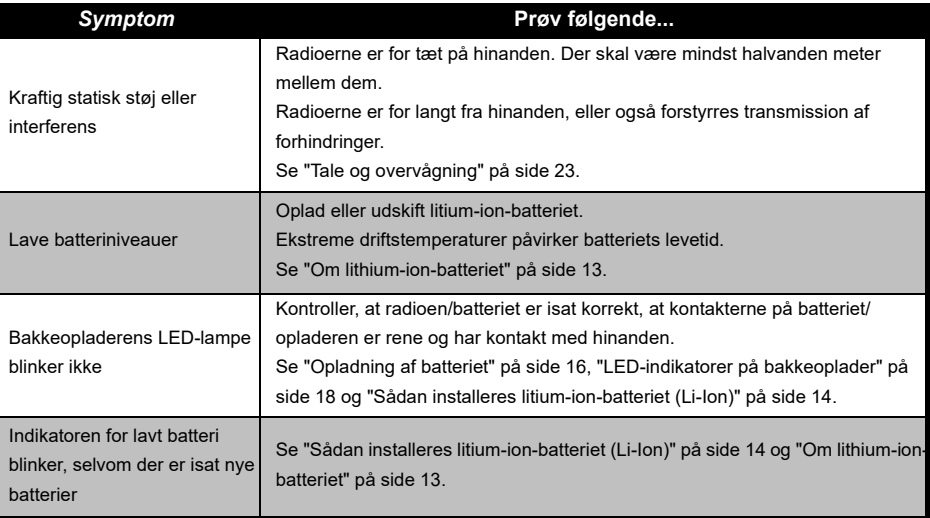

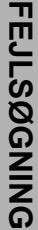

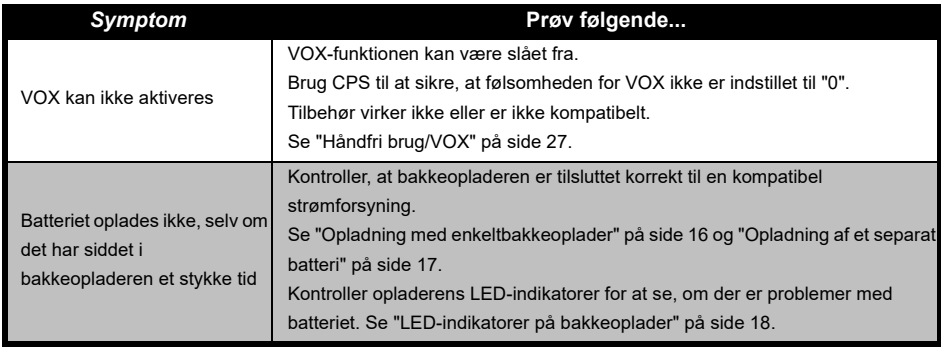

**Bemærk:** Når en af radioens funktioner ikke fungerer i overensstemmelse med standardværdierne eller de forprogrammerede værdier, skal du kontrollere, om radioen er blevet programmeret ved hjælp af CPS med en tilpasset profil.

### **BRUG OG PLEJE**

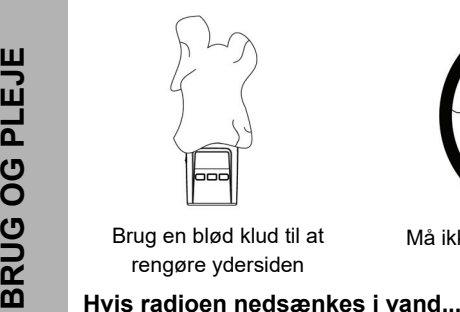

Brug en blød klud til at rengøre ydersiden

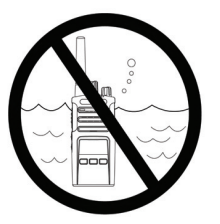

Må ikke nedsænkes i vand Brug ikke alkohol eller

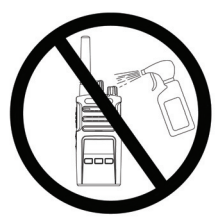

rengøringsopløsninger

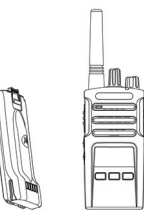

SLUK for radioen og, fjern batterierne

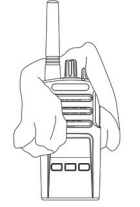

Aftørres med en blød klud Radioen må ikke bruges, før

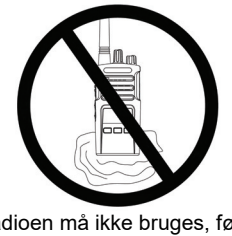

### **FREKVENS- OG KODETABELLER**

Tabellerne i dette afsnit indeholder frekvens- og kodeoplysninger. De er nyttige, når du bruger tovejs-radioerne i Motorola Solutions XT-serien sammen med andre professionelle radioer. De fleste frekvenser er de samme som XTNi-seriens frekvenser.

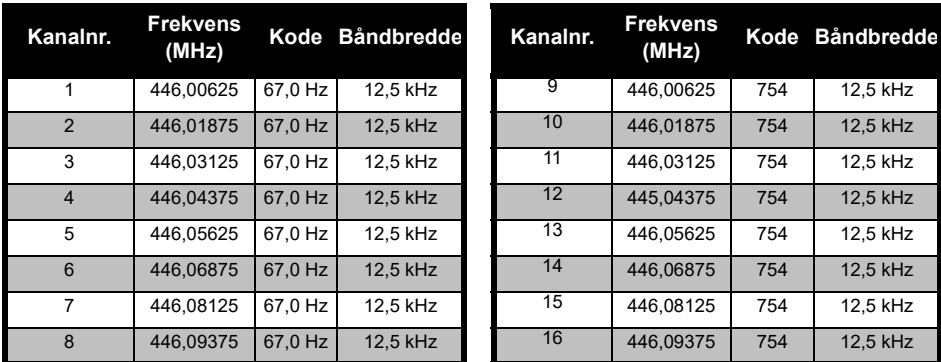

### *Kanalfrekvens og interferenseliminatorkode (standard)*

**Bemærk:**Kode 754 svarer til DPL 121

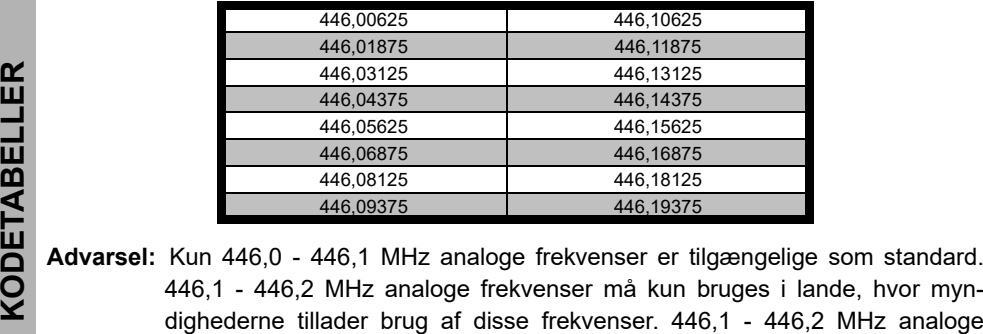

### *XT460 fuld frekvens-liste*

frekvenser er ikke tilladt i Rusland.

### **CTCSS- OG PL/DPL-KODER**

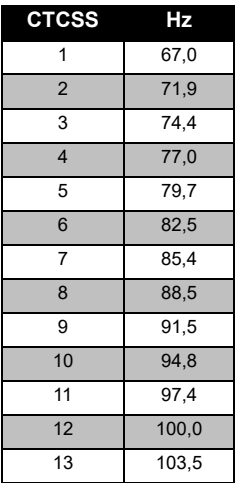

### *CTCSS-koder*

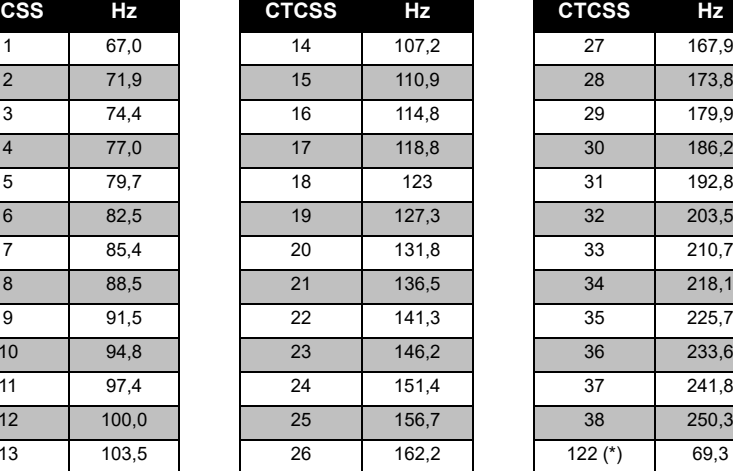

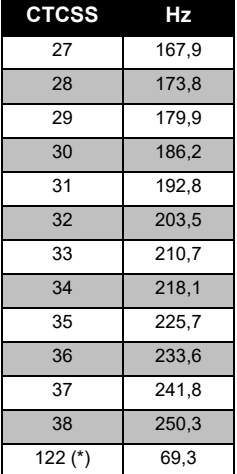

**Bemærk:**(\*) Ny CTCSS-kode.

FREKVENS-OG<br>KODETABELLER **FREKVENS- OG KODETABELLER**

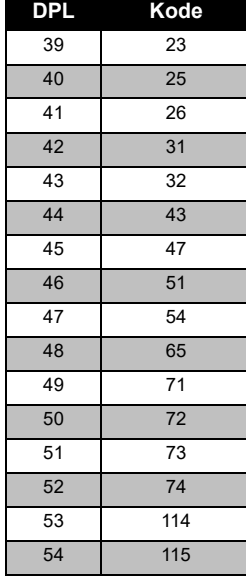

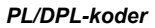

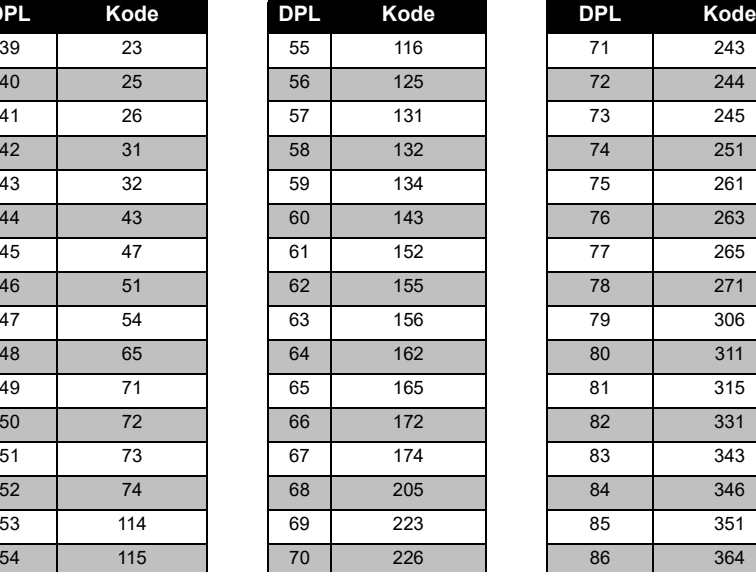

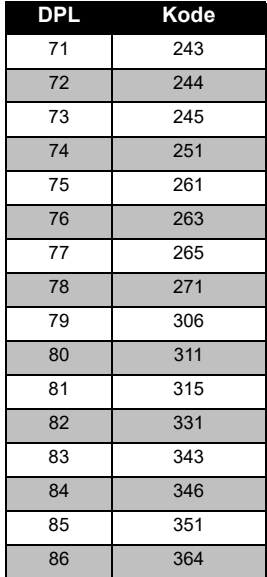

### Dansk**<sup>56</sup>**

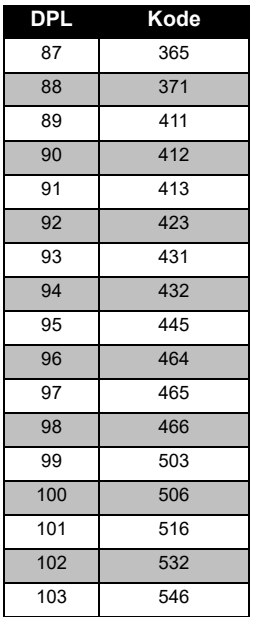

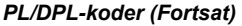

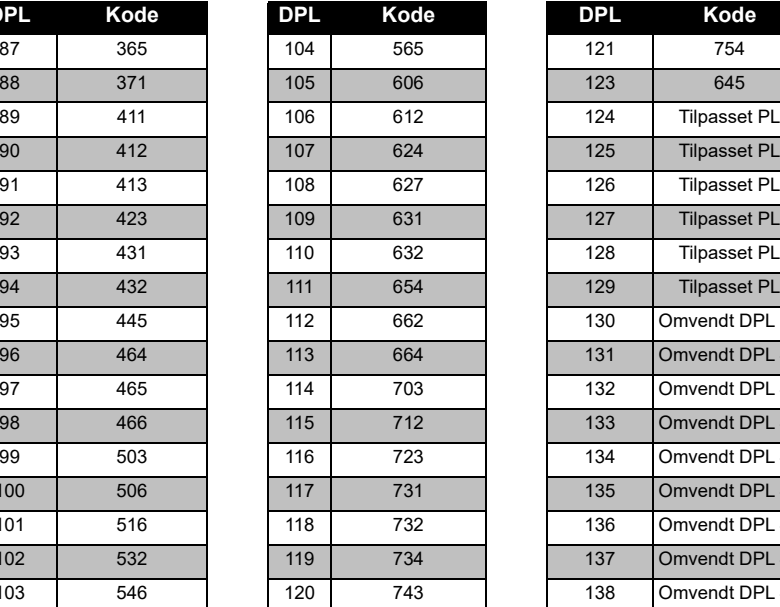

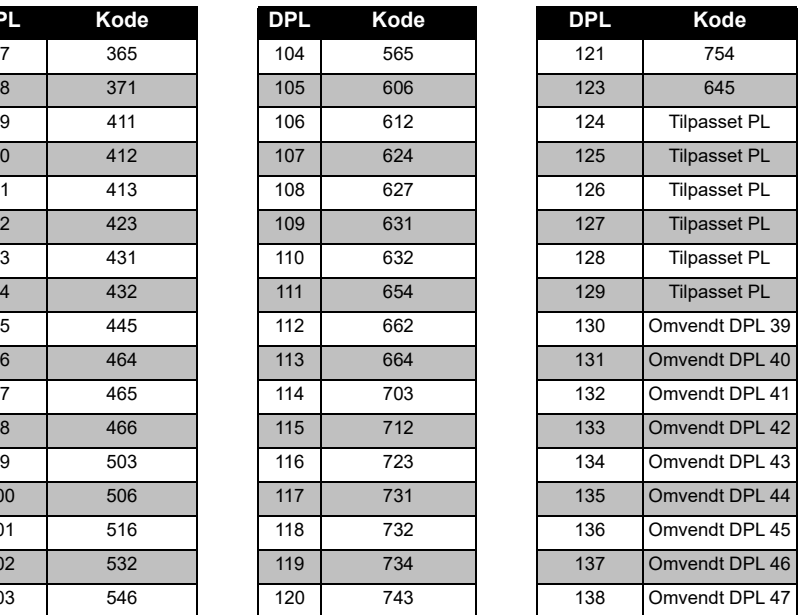

## **FREKVENS-OG<br>KODETABELLER KODETABELLER FREKVENS- OG**

## FREKVENS-OG<br>KODETABELLER **FREKVENS- OG KODETABELLER**

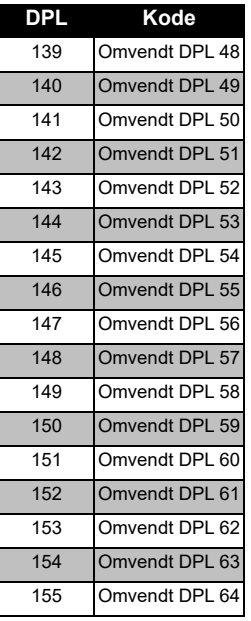

### *PL/DPL-koder (Fortsat)*

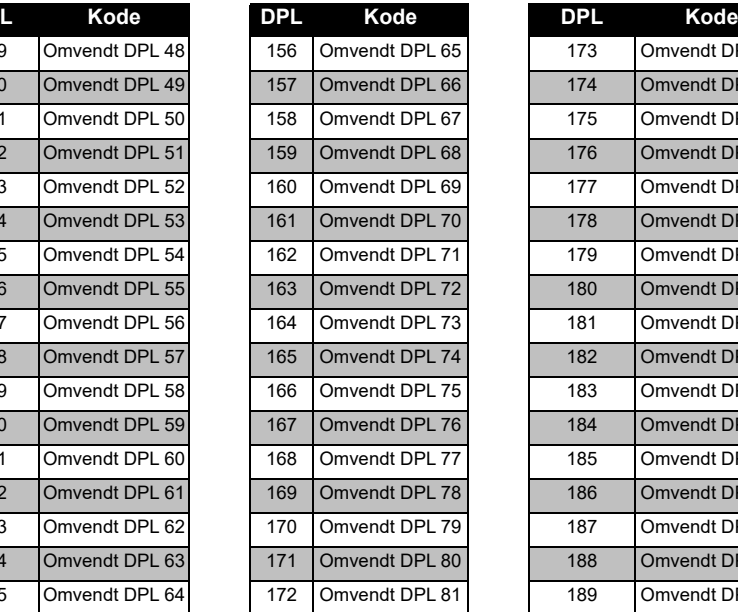

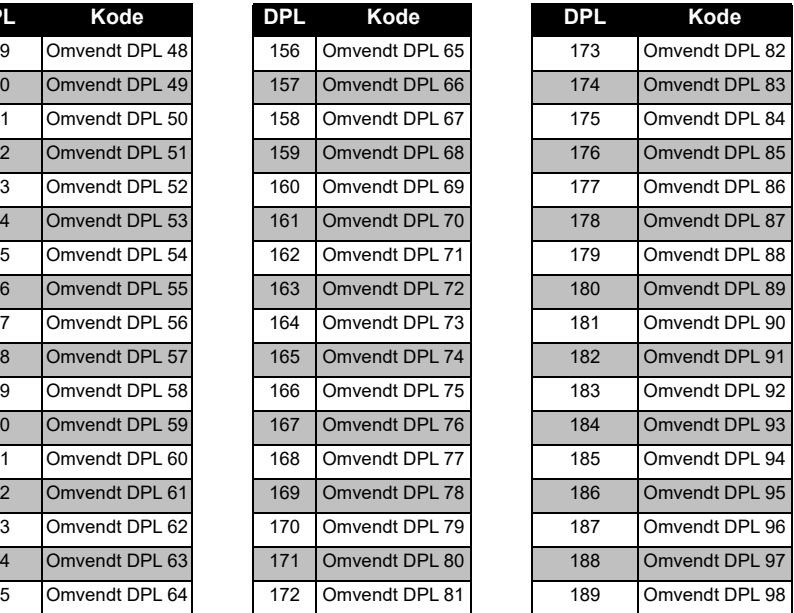

Dansk<sub>1</sub> 58

### *PL/DPL-koder (Fortsat)*

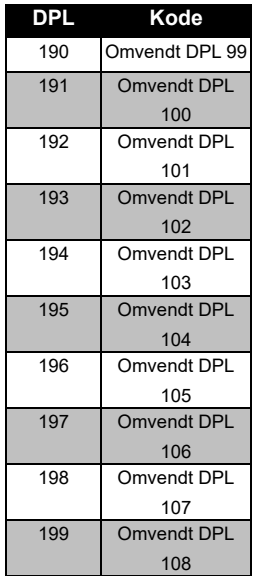

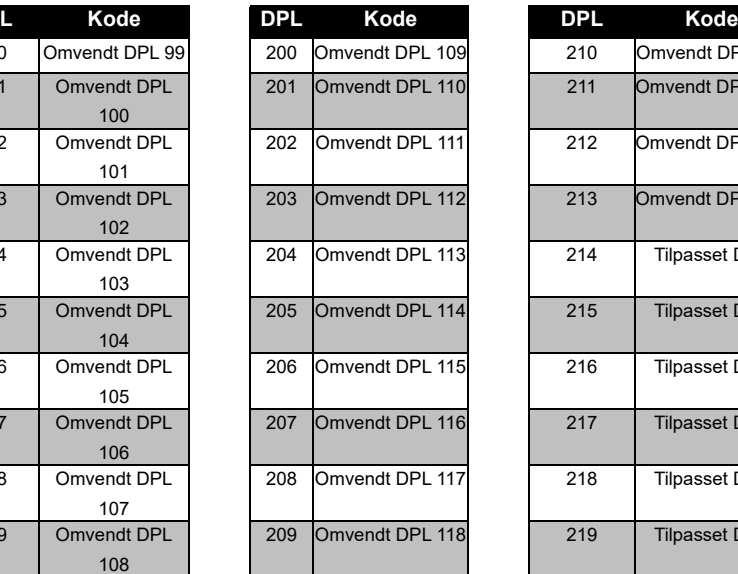

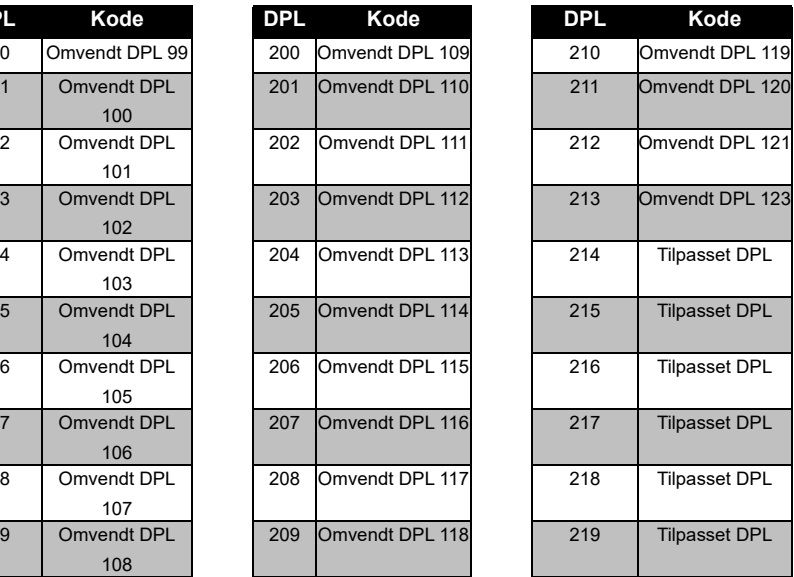

## **FREKVENS-OG<br>KODETABELLER KODETABELLER FREKVENS- OG**

### **MOTOROLA SOLUTIONS BEGRÆNSEDE GARANTI**

### **GARANTIOPLYSNINGER**

Den autoriserede Motorola Solutionsforhandler eller det sted, hvor du har købt din to-vejs radio fra Motorola Solutions og/eller det originale tilbehør, honorerer et garantikrav og/ eller yder garantiservice. Du bedes indlevere radioen til din forhandler for at gøre krav på garantiservice. Radioen skal ikke returneres til Motorola Solutions. Før du kan gøre krav på garantiservice, skal du fremvise købskvitteringen eller et sammenligneligt købsbevis indeholdende datoen for købet. Din tovejs radio skal tydeligt vise serienummeret. Garantien bortfalder, hvis type- eller serienumrene på produktet er blevet ændret, slettet, fjernet eller gjort ulæselige.

### **HVAD ER IKKE DÆKKET AF GARANTIEN**

- • Defekter eller skade pga. brug af produktet til andet end det tilsigtede formål eller i manglende overensstemmelse med instruktionerne i denne brugervejledning.
- Defekter eller skade, der opstår som følge af misbrug, ulykker eller forsømmelse.
- Defekter eller skade, der opstår som følge af ukorrekt test, drift, vedligeholdelse, justering eller enhver evt. ændring eller modificering af produktet.
- Ødelagte eller beskadigede antenner, medmindre dette direkte er forårsaget af defekter i materialer eller forarbejdning.
- Produkter, der adskilles eller repareres på en sådan måde, at det påvirker ydelsen negativt eller forhindrer tilstrækkelig inspektion og test med henblik på at verificere evt. garantikrav.
- • Defekter eller skade pga. fugt, væske eller spild.
- • Alle plastikoverflader og alle andre eksternt eksponerede dele, der ridses eller beskadiges pga. normal brug.
- •Produkter lejet på midlertidig basis.
- • Periodisk vedligeholdelse eller reparation eller udskiftning af dele pga. normal brug eller slitage.

### <span id="page-127-0"></span>**TILBEHØR**

### **LYDTILBEHØR**

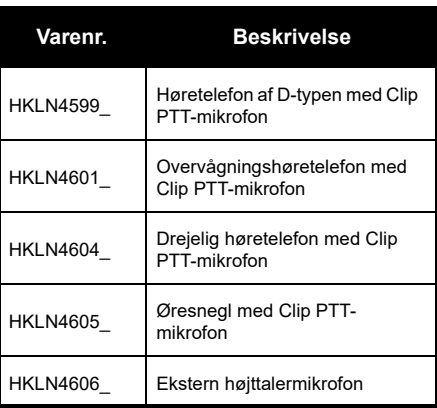

### **BATTERI**

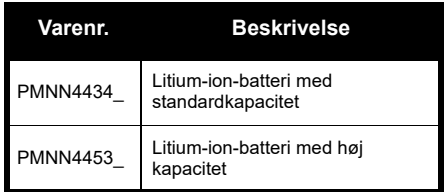

### **KABLER**

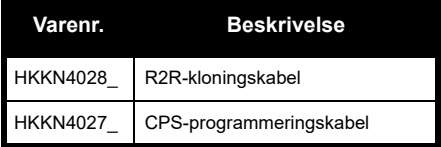

### **OPLADERE**

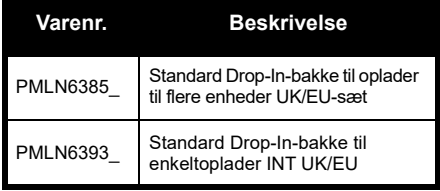

**TILBEHØR TILBEHØR**

### **BÆRETILBEHØR**

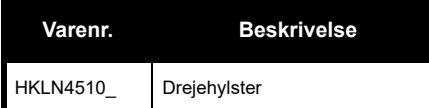

**Bemærk:** Visse former for tilbehør vil muligvis ikke være tilgængeligt på købstidspunktet. Du kan få oplysninger om tilgængeligt tilbehør og nye tilbehørsmodeller hos din Motorola Solutions-forhandler eller på **www.motorolasolutions.com**.

MOTOROLA, MOTO, MOTOROLA SOLUTIONS og det stiliserede M-logo er varemærker eller registrerede varemærker tilhørende Motorola Trademark Holdings, LLC og bruges under licens. Alle andre varemærker tilhører deres respektive ejere. © 2013 og 2018 Motorola Solutions, Inc. Alle rettigheder forbeholdes.

### **Rechtliche Hinweise zu Open-Source-Software**

Dieses Motorola Solutions Produkt enthält Open-Source-Software. Informationen zu Lizenzen, Bestätigungen und erforderlichen Copyright-Hinweisen und sonstigen Verwendungsbestimmungen finden Sie in der Dokumentation zu diesem Motorola Solutions Produkt unter:

http://businessonline.motorolasolutions.com

Gehen Sie zu: Resource Center > Product Information > Manual > Accessories (Ressourcencenter > Produktinformationen > Handbuch > Zubehör)

### <span id="page-130-0"></span>**INHALT**

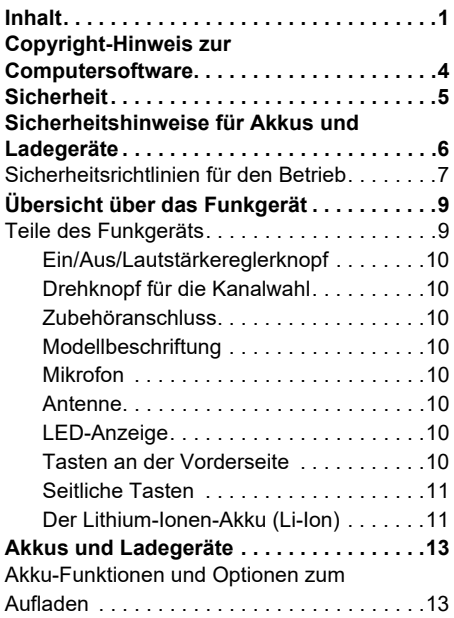

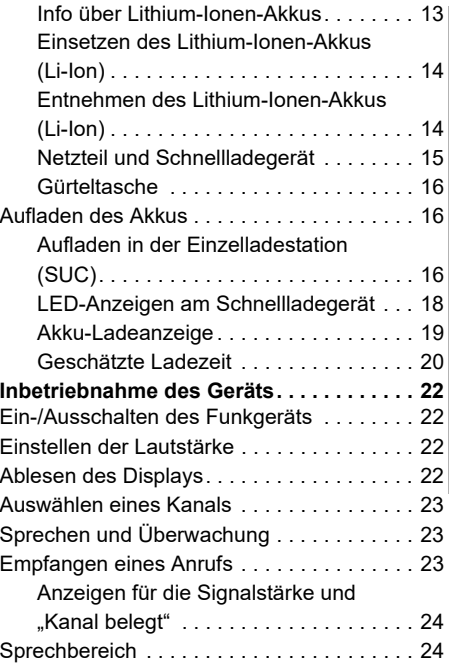

# **INHALT**

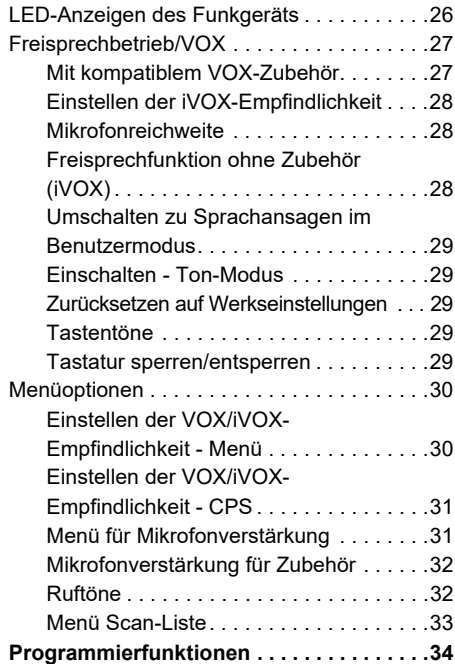

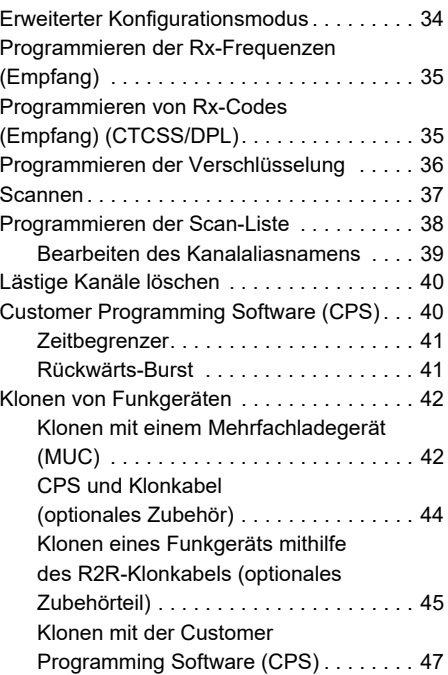

# **INHALT**

### Deutsch<sup>2</sup>

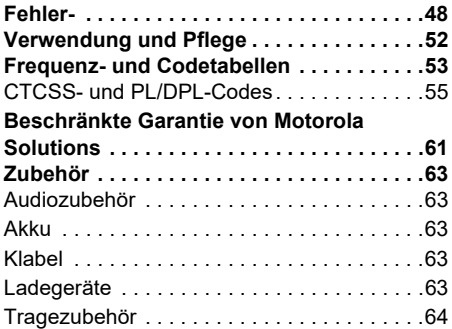

### <span id="page-133-0"></span>**COPYRIGHT-HINWEIS ZUR COMPUTERSOFTWARE**

Die in diesem Handbuch beschriebenen Motorola Solutions-Produkte können durch Copyright geschützte Computerprogramme von Motorola Solutions enthalten, die in Halbleiterspeichern oder anderen Medien gespeichert sind. Nach den Gesetzen der USA und anderer Staaten sind bestimmte exklusive Rechte an der urheberrechtlich geschützten Software, einschließlich aber nicht nur die Rechte der Vervielfältigung, in jeglicher Form der Firma Motorola Solutions vorbehalten. Entsprechend dürfen keine in den Produkten von Motorola Solutions enthaltenen, durch Copyright geschützten Computerprogramme, die in dieser Bedienungsanleitung beschrieben werden, in irgendeiner Form kopiert, reproduziert, geändert, zurückentwickelt oder verteilt werden, ohne dass hierfür eine ausdrückliche schriftliche Genehmigung von Motorola Solutions vorliegt.

Darüber hinaus werden mit dem Kauf von Produkten von Motorola Solutions weder ausdrücklich noch stillschweigend, durch Rechtsverwirkung oder auf andere Weise Lizenzen unter dem Copyright, dem Patent oder den Patentanwendungen von Software von Motorola Solutions ausgegeben, abgesehen von der Nutzung von normalen, nicht ausschließlich erteilten Lizenzen, die sich aus der Anwendung der Gesetze beim Verkauf eines Produkts ergeben.

## **SICHERHEIT SICHERHEIT**

### <span id="page-134-0"></span>**SICHERHEIT**

### **PRODUKTSICHERHEIT UNDFUNKWELLENBELASTUNGS-KONFORMITÄT**

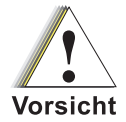

Lesen Sie vor der Verwendung des Produktes bitte die HF-Energie-Vorsichtsinformationen und Bedienungsanweisungen in der dem Funkgerät beiliegenden Produktsicherheits- und Funkfrequenzstrahlungsbroschüre durch.

### **ACHTUNG!**

Zur Erfüllung der FCC/ICNIRP-HF-Strahlenschutzbedingungen ist dieses Funkgerät ausschließlich für den beruflichen Einsatz bestimmt.

Eine Liste der von Motorola Solutions geprüften Antennen, Akkus und sonstiges Zubehör finden Sie auf der folgenden Website: **www.motorolasolutions.com**

<span id="page-135-0"></span>SICHERHEITSHINWEISE<br>
FÜR AKKUS UND<br>
LADEGERÄTE<br>
Dieses Dokument enthält wichtige Sicherheits-<br>
und Betriebsanweisungen. Lesen Sie diese Bedie-<br>
nungsanleitung sorgfältig durch, und bewahren<br>
Sie sie für eine spätere Verwen

- 
- 
- 
- **1.** Um die Verletzungsgefahr zu minimieren, laden Sie nur von Motorola Solutions zugelassene Akkus auf. Andere Akkus können explodieren sowie Personen- und Sachschäden verursachen.
- **2.** Die Verwendung von Zubehör, das nicht von Motorola Solutions empfohlen wird, kann zu Feuer, Stromschlägen oder Verletzungen führen.
- **3.** Ziehen Sie das Kabel des Ladegeräts aus der Steckdose am Stecker heraus. Ziehen Sie nicht am Kabel selbst, um das Risiko einer Beschädigung des elektrischen Steckers oder des Kabels zu minimieren.
- **4.** Ein Verlängerungskabel sollte nur verwendet werden, wenn es unbedingt erforderlich ist. Die Verwendung eines ungeeigneten Verlängerungskabels kann das Risiko von Feuer oder Stromschlägen nach sich ziehen. Wenn die Verwendung eines Verlängerungskabels unerlässlich ist, vergewissern Sie sich, dass die Kabelgröße für Kabel mit einer Länge von max. 100 Fuß (30,48 m) der AWG-Stufe 18 und für Kabel mit einer Länge von max. 150 Fuß (45,72 m) der AWG-Stufe 16 entspricht.
- **5.** Um das Risiko von Feuer, Stromschlägen oder Verletzungen zu minimieren, verwenden Sie das Ladegerät nicht in defektem oder beschädigtem Zustand. Wenden Sie sich an einen qualifizierten Motorola Solutions-Kundendienstmitarbeiter.
- **6.** Demontieren Sie das Gerät nicht. Das Ladegerät kann nicht repariert werden, und es sind keine Ersatzteile verfügbar. Die Demontage des Ladegeräts kann zu Feuer oder Stromschlägen führen.
- **7.** Ziehen Sie das Ladegerät aus der Netzsteckdose, bevor Sie versuchen, das Gerät zu warten oder zu reinigen, um Stromschläge zu vermeiden.

### <span id="page-136-0"></span>**SICHERHEITSRICHTLINIEN FÜR DEN BETRIEB**

- Schalten Sie das Funkgerät beim Aufladen des Akkus aus.
- • Dieses Gerät ist nicht für die Verwendung im Freien geeignet. Verwenden Sie es nur in trockenen Umgebungen/Bedingungen.
- • Schließen Sie das Gerät nur an einen ordnungsgemäß gesicherten und verkabelten Netzanschluss mit der richtigen Spannung an (siehe Angabe auf dem Produkt).
- • Trennen Sie das Ladegerät von der Netzspannung durch Abziehen des Netzsteckers.
- Die Steckdose für dieses Gerät sollte sich in der Nähe befinden und leicht zugänglich sein.
- In Geräten mit Sicherungen müssen Ersatzteile in Typ und Schutzart den in der Ausrüstungsbeschreibung angegebenen Werten entsprechen.
- Die max. Umgebungstemperatur für das Netzteil darf 40 °C nicht übersteigen.
- • Die Ausgangsleistung des Netzteils darf nicht höher sein als die Werte auf dem Produktetikett, das sich an der Unterseite des Ladegeräts befindet.
- Vergewissern Sie sich, dass das Kabel so verlegt ist, dass niemand darauf treten oder darüber stolpern kann. Des Weiteren darf es weder mit Wasser in Berührung kommen, Zugkräften ausgesetzt oder beschädigt werden.

### **Notes**

### <span id="page-138-0"></span>**ÜBERSICHT ÜBER DAS FUNKGERÄT**

### <span id="page-138-1"></span>**TEILE DES FUNKGERÄTS**

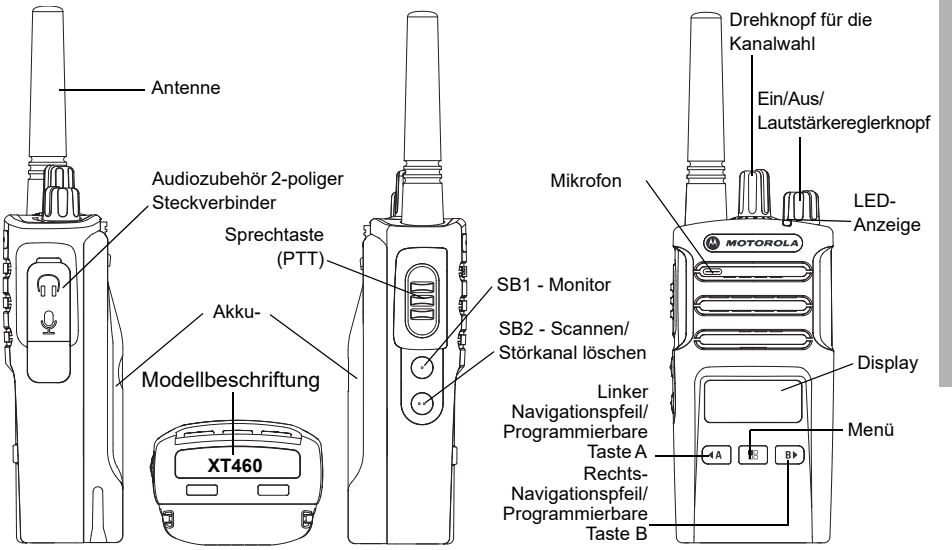

### <span id="page-139-0"></span>**Ein/Aus/Lautstärkereglerknopf**

Hiermit schalten Sie das Funkgerät ein oder aus und stellen seine Lautstärke ein.

### <span id="page-139-1"></span>**Drehknopf für die Kanalwahl**

Auswahl verschiedener Kanäle für das Funkgerät.

### <span id="page-139-2"></span>**Zubehöranschluss**

Zum Anschluss kompatiblen Audiozubehörs.

### <span id="page-139-3"></span>**Modellbeschriftung**

Gibt das Modell des Funkgeräts an.

### <span id="page-139-4"></span>**Mikrofon**

Sprechen Sie beim Senden einer Nachricht deutlich in das Mikrofon.

### <span id="page-139-5"></span>**Antenne**

Bei Modell **XT460** kann die Antenne nicht entfernt werden.

### <span id="page-139-6"></span>**LED-Anzeige**

Dient zur Anzeige des Akkustatus, des Einschaltstatus, der Funkrufinformationen und des Scanstatus.

### <span id="page-139-7"></span>**Tasten an der Vorderseite**

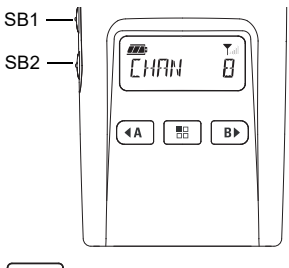

### 盟 **Menü-Taste**

Ermöglicht den Zugriff zum Einrichten von Funktionen wie VOX/iVox-Ebenen usw.Ermöglicht außerdem die Navigation durch alle Funktionen im Programmiermodus.

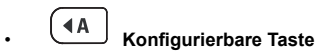

Ermöglicht die Auswahl von Ebenen- und Umschaltoptionen für Funktionen, auf denen sich das Menü befindet.

Standardmäßig so eingerichtet, dass der aktuell programmierte Rufton erstellt wird.

## **Konfigurierbare Taste**

Ermöglicht die Auswahl von Ebenen- und Umschaltoptionen für Funktionen, auf denen sich das Menü befindet.

Standardmäßig auf den Gegenlichtmodus voreingestellt.

**Hinweis:** Tasten , لــــكا , SB1 und SB2 sind programmierbar. Beispiel: Verschlüsselung, Scannen/Störkanal löschen, Überwachen und Ruftöne. Weitere Informationen zum Programmieren dieser Tasten erhalten Sie unter "Customer Programming Software [\(CPS\)" auf Seite](#page-169-2) 40.

### <span id="page-140-0"></span>**Seitliche Tasten**

### *Sendetaste (PTT)*

 Drücken und halten Sie diese Taste zum Sprechen, und lassen Sie sie zum Hören wieder los.

### *Seitliche Taste 1 (SB1)*

 Die seitliche Taste 1 ist eine allgemeine Taste, die mithilfe Ihrer CPS (Customer Programming Software) konfiguriert werden kann. Die Standardeinstellung von SB1 ist "Überwachung".

### *Seitliche Taste 2 (SB2)*

• Die seitliche Taste 2 ist eine allgemeine Taste, die über die CPS konfiguriert werden kann. Die Standardeinstellung für SB2 ist "Scan-/ Störungskanal löschen".

### <span id="page-140-1"></span>**Der Lithium-Ionen-Akku (Li-Ion)**

Die XT-Serie verfügt standardmäßig über einen Lithiumionenakku Eventuell sind andere Akkus verfügbar. Weitere Informationen finden Sie im Abschnitt "Akku-Funktionen und Optionen zum [Aufladen" auf Seite](#page-142-3) 13.

In diesem Benutzerhandbuch werden die Funkgeräte der Serien XT460 und XT beschrieben. Angaben zum Modell befinden sich auf der Unterseite des Funkgeräts. Hier finden Sie folgende Informationen:

### **Tabelle 1: Funktechnische Merkmale von XT460**

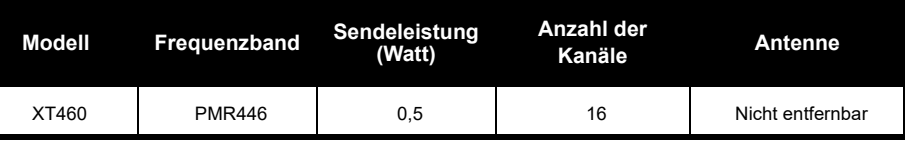

## <span id="page-142-0"></span>**AKKUS UND**

<span id="page-142-3"></span><span id="page-142-1"></span>

<span id="page-142-2"></span>

Faktoren bestimmt. Zu den eher kritischen Faktoren zählen die regelmäßige Überladung von Akkus und der durchschnittliche Entladungsstand bei jedem Ladezyklus. Je stärker die Überladung und je niedriger der durchschnittliche Ladestand ist, desto kürzer ist in der Regel die Lebensdauer eines Akkus. Ein Akku, der beispielsweise mehrmals täglich überladen und 100 % entladen wird , hält weniger Zyklen an, als ein Akku, der weniger überladen und pro Tag nur zu 50 % entladen wird. Und ein Akku, der nur eine minimale Überladung erhält und durchschnittlich nur 25 % entladen wird, hält noch länger.

Verligter Zyklen an, als ein Akku, der weniger<br>
Funkgeräte der XT-Serie werden mit Lithium-<br>
Ionen-Akkus unterschiedlicher Kapazität<br>
Ionen-Akkus unterschiedlicher Kapazität<br>
Schen der Akkulebensdauer festlegt.<br>
25 % entla Motorola Solutions Akkus sind speziell für die Verwendung mit einem Motorola Solutions Ladegerät und umgekehrt konzipiert. Das Aufladen in anderen Geräten als die von Motorola Solutions kann den Akku beschädigen und somit die Akku-Garantie außer Kraft setzen. Der Akku sollte bei etwa 25 °C (77 °F) (Raumtemperatur) betrieben werden. Wird ein kalter Akku (unter 10 °C [50° F]) aufgeladen, kann dies zu einem Austreten des Elektrolyts und letztendlich zu einem Versagen des Akkus führen. Das Aufladen eines heißen Akkus (über 35 °C [95 °F]) führt zu einer reduzierten Entladungsleistung, die wiederum die Leistung des Funkgeräts beeinflusst. Motorola Solutions Schnellladegeräte sind mit einem Temperatursensor ausgestattet,

**LADEGERÄTE AKKUS UND LADEGERÄTE** OND **AKKUS**  der sicherstellt, dass Akkus innerhalb der oben genannten Temperaturlimits aufgeladen werden.

### <span id="page-143-0"></span>**Einsetzen des Lithium-Ionen-Akkus (Li-Ion)**

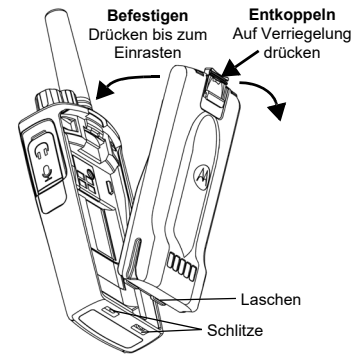

- **1.**Schalten Sie das Funkgerät aus.
- **2.** Setzen Sie die Laschen an der Unterseite des Akkus mit den Schlitzen auf der Unterseite des Funkgerätgehäuses und mit dem Motorola Solutions Logo auf dem Akku nach oben zeigend ein.
- **3.** Drücken Sie den oberen Teil des Akkus zum Funkgerät hin, bis ein Klicken zu hören ist.
- **Hinweis:** Weitere Informationen zu den Merkmalen der Lithium-Ionen-Akkulebensdauer finden Sie in Jnfo über Lithium-Ionen-Akkus" auf [Seite](#page-142-2) 13

### <span id="page-143-1"></span>**Entnehmen des Lithium-Ionen-Akkus (Li-Ion)**

- **1.**Schalten Sie das Funkgerät aus**.**
- **2.** Drücken Sie die Akkuverriegelung nach unten, und halten Sie sie gedrückt, während Sie den Akku entfernen.
- **3.**Ziehen Sie den Akku vom Funkgerät weg.

### **Tabelle 1: Lebensdauer des Lithium-Ionen-Akkus mit einer Sendeleistung von 0,5 Watt**

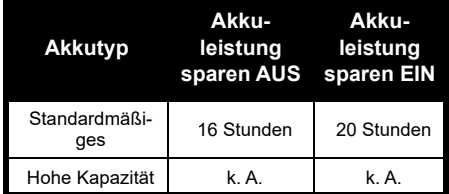
## **Netzteil und Schnellladegerät**

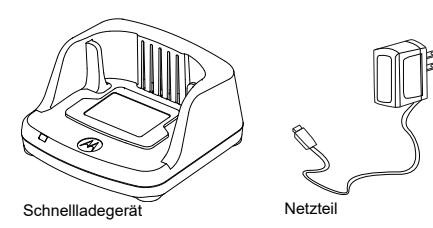

Das Funkgerät wird mit einem Schnelladegerät, einem Netzteil (auch als Trafo bezeichnet) und einer Reihe von Adaptern geliefert Das Netzteil ist mit einer Umschaltfunktion ausgestattet, sodass Sie jeden im Lieferumfang enthaltenen Adapter verwenden können. Welchen Adapter Sie einsetzen, hängt davon ab, wo Sie das Funkgerät einsetzen (Region). Nachdem Sie den Adapter ermittelt haben, der zu Ihrer Netzsteckdose passt, fahren Sie wie folgt mit der Installation fort:

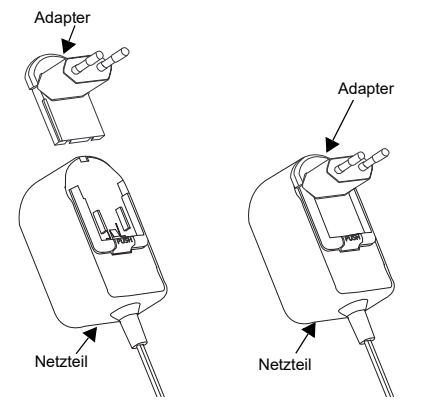

- Schieben Sie den Adapter an seinen Einkerbungen in das Netzeil, bis dieser einrastet.
- Zum Entfernen schieben Sie den Adapter nach oben.
- **Hinweis:** Der auf den Bildern gezeigte Adapter dient nur der Veranschaulichung. Der von Ihnen installierte Adapter kann sich davon unterscheiden.

Wenn Sie ein zusätzliches Ladegerät oder Netzteil erwerben, müssen Sie sicherstellen, dass Sie ein entsprechendes Schnellladegerät und ein passendes Netzteil wählen.

## **Gürteltasche**

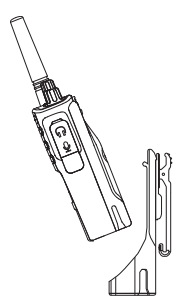

- **1.** Setzen Sie das Funkgerät leicht schräg in das Holster ein. Drücken Sie das Funkgerät gegen die Rückseite des Holsters, bis die Haken am Holster in die oberen Aussparungen des Akkus eingerastet sind.
- **2.** Um den Akku mithilfe der oberen Lasche am Holster zu entfernen, lösen Sie die Haken des Holsters aus den oberen Aussparungen des Akkus. Schieben Sie das Funkgerät leicht schräg aus dem Holster heraus.

## <span id="page-145-0"></span>**AUFLADEN DES AKKUS**

Zum Aufladen des Akkus (am Funkgerät angebracht) setzen Sie diesen in eine von Motorola Solutions autorisierte Einzel- oder Mehrfachladestation.

## **Aufladen in der Einzelladestation (SUC)**

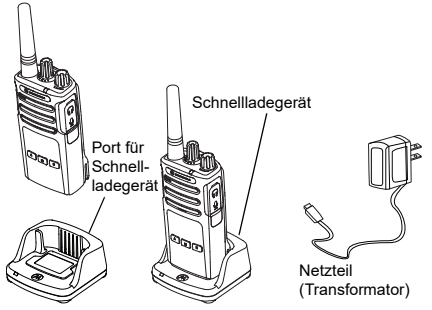

- **1.**Stellen Sie das Ladegerät auf eine ebene Fläche.
- **2.** Schließen Sie den Stecker des Netzteils am Anschluss an der Seite des Ladegeräts an.
- **3.** Schließen Sie den Wechselstromadapter an eine Steckdose an.
- <span id="page-146-0"></span>**4.** Setzen Sie das Funkgerät mit der Vorderseite nach vorne in die Ladestation, wie in der Abbildung dargestellt.
- **Hinweis:** Wenn Sie einen am Funkgerät montierten Akku aufladen, muss das Funkgerät AUSGESCHALTET sein, damit es komplett aufgeladen wird. Weitere Informationen finden Sie unter "Sicherheitsrichtlinien für [den Betrieb" auf Seite](#page-136-0) 7.

#### *Aufladen des Akkus ohne Funkgerät*

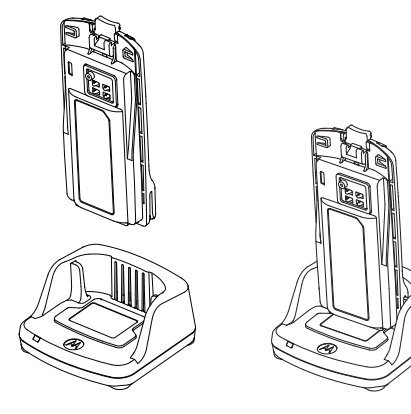

Wenn Sie einen Akku aufladen möchten, der nicht am Funkgerät montiert ist, setzen Sie bei Schritt [4 auf Seite](#page-146-0) 17 den Akku in die Ladeschale, wobei die Innenseite des Akkus in Richtung Vorderseite der Einzelladestation zeigt, wie oben abgebildet. Die Aussparungen am Akku müssen ganz in die Einzelladestation einrasten.

## <span id="page-146-1"></span>**Tabelle 2: Von Motorola Solutions autorisierte Akkus**

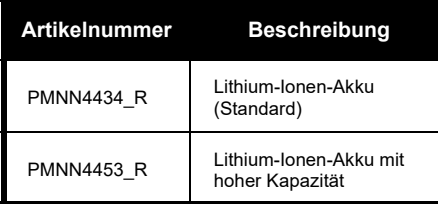

## <span id="page-147-1"></span><span id="page-147-0"></span>**LED-Anzeigen am Schnellladegerät**

## **Tabelle 3: LED-Anzeige des Ladegeräts**

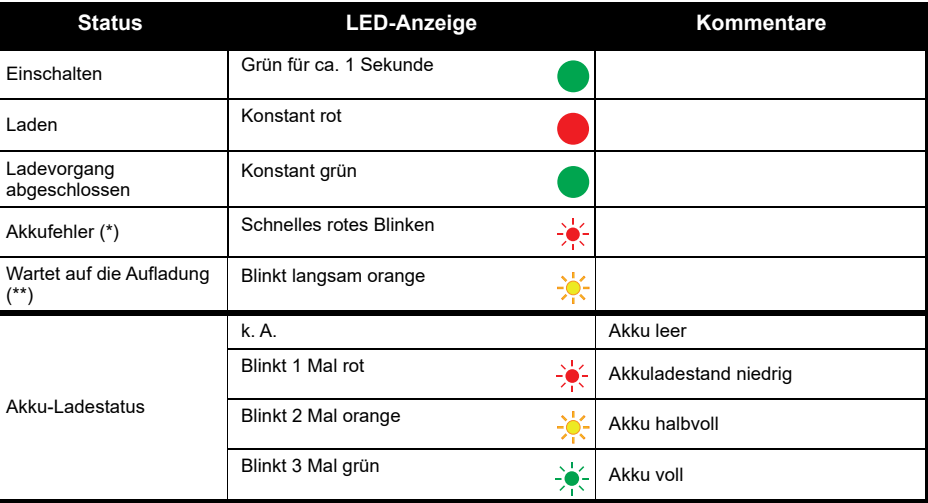

(\*) Normalerweise wird eine Neupositionierung des Akkus das Problem beheben.

(\*\*) Der Akku ist zu warm oder zu kalt, oder es wird eine falsche Netzspannung verwendet.

Wenn KEINE LED-Anzeige vorliegt:

- **1.** Überprüfen Sie, ob das Funkgerät mit Akku oder der Akku für sich allein richtig eingesetzt ist. (Siehe Schritt [4 von "Aufladen in der Einzelladestation \(SUC\)" auf Seite 17](#page-146-0)).
- **2.** Stellen Sie sicher, dass das Netzteilkabel fest in der Ladegerätbuchse steckt und eine geeignete Steckdose mit Stromversorgung verwendet wird.
- **3.**Vergewissern Sie sich, dass der mit dem Gerät verwendete Akku in [Tabelle](#page-146-1) 2 aufgeführt wird.

## **Akku-Ladeanzeige**

Die Akku-Ladeanzeige befindet sich links oben im Display des Funkgeräts und zeigt die verbleibende Akkukapazität an.

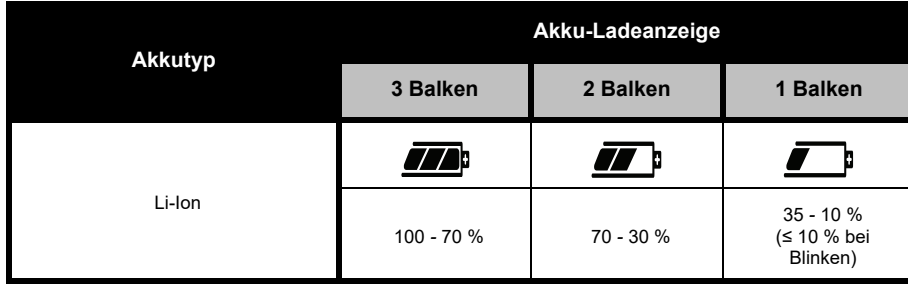

## **Tabelle 4: XT460 Akku-Ladeanzeige**

## **Geschätzte Ladezeit**

Die folgende Tabelle zeigt die geschätzte Ladezeit des Akkus. Weitere Informationen finden Sie im Abschnitt ["Akku" auf Seite](#page-191-0) 62.

## **Tabelle 5: Geschätzte Ladezeit des Akkus**

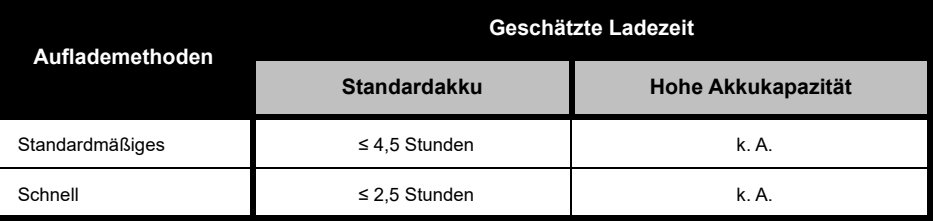

### *Aufladen von Funkgerät und Akku mit einem Mehrfachladegerät - MUC (optionales Zubehör)*

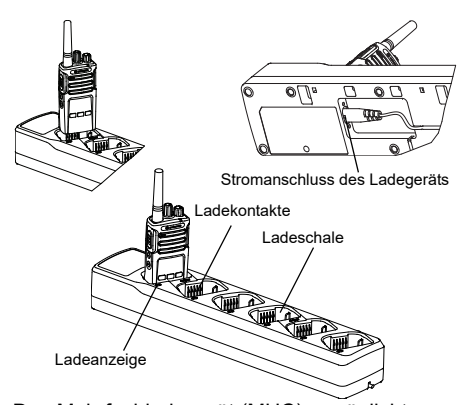

Das Mehrfachladegerät (MUC) ermöglicht schnelles Aufladen von bis zu 6 Funkgeräten oder Akkus. Akkus können mit den Funkgeräten oder auch separat im MUC aufgeladen werden. Jede der 6 Ladeschalen kann ein Funkgerät (mit oder ohne Holster) oder einen Akku aufnehmen, jedoch nicht beides zusammen.

- **1.**Platzieren Sie das MUC auf einer ebenen Fläche.
- **2.** Schließen Sie den Netzkabelstecker am Zweistiftanschluss unten am MUC an.
- **3.**Stecken Sie das Netzkabel in eine Netzsteckdose.
- **4.**Schalten Sie das Funkgerät aus.
- **5.** Setzen Sie das Funkgerät oder den Akku in die Ladeschale so ein, dass das Funkgerät oder der Akku nicht auf die Kontakte hin zeigt.

#### **Hinweis:**

- • Dieses Einzelladegerät klont bis zu 2 Funkgeräte (2 Ausgangsfunkgeräte und 2 Zielfunkgeräte). Nähere Informationen hierzu finden Sie unter "[Klonen mit einem Mehrfachladegerät \(MUC\)" auf](#page-171-0)  [Seite](#page-171-0) 42.
- Ausführliche Informationen zu den Funktionen der Mehrfachladestation finden Sie in der Gebrauchsanweisung, die Sie zusammen mit der Ladestation erhalten haben. Weitere Informationen über die einzelnen Komponenten und deren Teilenummern finden Sie unter "[Zubehör" auf Seite](#page-191-1) 62.
- Die LED-Anzeigen sind identisch mit denen des Schnellladegeräts, die unter [Tabelle](#page-147-0) 3 von [Seite](#page-147-0) 18 beschrieben sind.

# **INBETRIEBNAHME DES GERÄTS**

Die nachfolgenden Erläuterungen beziehen sich auf ["Teile des Funkgeräts" auf Seite](#page-138-0) 9.

## **EIN-/AUSSCHALTEN DES FUNKGERÄTS**

Zum Einschalten des Funkgeräts drehen Sie den Ein/Aus/Lautstärkereglerknopf im Uhrzeigersinn. Das Funkgerät gibt Folgendes wieder:

- • Hinweiston beim Einschalten und Ansage der Kanalnummer, oder
- • Ansage des Akkuladezustands und der Kanalnummer, oder
- •Lautlos (Signaltöne deaktiviert)
- Die LED-Anzeige blinkt kurz rot.

Um das Funkgerät wieder auszuschalten, drehen Sie den EIN/AUS/Lautstärkereglerknopf gegen den Uhrzeigersinn, bis er hörbar klickt und die LED-Anzeige des Funkgeräts ausgeht.

# **EINSTELLEN DER LAUTSTÄRKE**

Drehen Sie den EIN/AUS/Lautstärkereglerknopf nach rechts, um die Lautstärke zu erhöhen bzw. nach links, um die Lautstärke zu verringern.

**Hinweis:** Halten Sie das Funkgerät bei voller Lautstärke oder beim Einstellen der Lautstärke nicht an Ihr Ohr.

## **ABLESEN DES DISPLAYS**

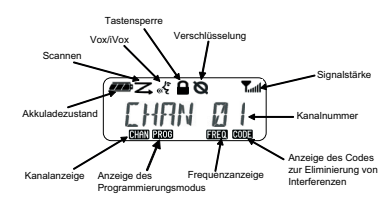

**Hinweis:** Das hier gezeigte Display dient nur zur Veranschaulichung der Position der Symbole. Jedes Funkgerät-Display kann anders ausschauen (Kanal und Code), basierend auf den vorprogrammierten Funkvorgaben und den in Ihrem Modell bzw. Ihrer Region verfügbaren Funktionen. Durch Drücken einer beliebigen Taste, mit Ausnahme der PTT-Taste, wird die Hintergrundbeleuchtung eingeschaltet.

## **AUSWÄHLEN EINES KANALS**

Wählen Sie einen Kanal durch Drehen des Kanalwahlschalters, bis Sie den gewünschten Kanal erhalten. Eine akustische Meldung gibt den ausgewählten Kanal an.

Jeder Kanal hat seine eigene Frequenz, seinen eigenen Code zur Eliminierung von Interferenzen und eigene Scaneinstellungen.

## <span id="page-152-0"></span>**SPRECHEN UND ÜBERWACHUNG**

Es ist wichtig, vor einer Übertragung den Datenverkehr zu überwachen, um zu vermeiden, dass Sie "über eine andere Person sprechen", die bereits Daten überträgt.

Zur Überwachung drücken und halten Sie die SB1 (\*)-Taste, um auf den Datenverkehr im Kanal zuzugreifen. Wenn keine Aktivität vorhanden ist, hören Sie eine statische Aufladung. Drücken Sie dann SB1 erneut.

Sobald kein Datenverkehr im Kanal vorliegt, fahren Sie mit Ihrem Anruf fort, indem Sie die PTT-Taste drücken. Bei der Übertragung leuchtet die LED-Anzeige dauerhaft rot.

#### **Notizen:**

- Zum Hören aller Aktivitäten auf einem aktuellen Kanal drücken Sie kurz die SB1-Taste, um den CTCSS/DPL-Code auf 0 zu setzen. Diese Funktion wird als "CTCSS/DPI Defeat" (Sprachaktivität auf Stumm gesetzt) bezeichnet.
- (\*) Es wird davon ausgegangen, dass SB1 nicht für einen anderen Modus programmiert wurde.

## **EMPFANGEN EINES ANRUFS**

- **1.** Wählen Sie einen Kanal durch Drehen des Kanalwahlschalters, bis Sie den gewünschten Kanal erhalten.
- **2.** Stellen Sie sicher, dass die PTT-Taste freigegeben wurde, und warten Sie auf Sprachaktivität.
- **3.** Die LED-Anzeige leuchtet rot, wenn das Funkgerät einen Anruf erhält.

**4.** Zum Antworten halten Sie das Funkgerät senkrecht 2,5 bis 5,0 cm vom Mund entfernt. Drücken Sie zum Sprechen die Sendetaste (PTT), und lassen Sie sie zum Hören wieder los. **Hinweis:** Die LED-Anzeige leuchtet rot, wenn das

Funkgerät einen Anruf erhält oder überträgt.

## **Anzeigen für die Signalstärke und "Kanal belegt"**

Bei Aktivität auf einer Frequenz blinkt das Anzeigesymbol für die Signalstärke Tall (ohne Balken) und die LED-Anzeige des Funkgeräts leuchtet dauerhaft orange. Das Anzeigesymbol für die Funksignalstärke kann sich von 1 (schwächstes Signal) bis 6 (stärkstes Signal) je nach Funkabdeckung ändern. Im Empfangsmodus wird das Funksignalstärkesymbol mit Balken angezeigt.

**Hinweis:** Hindernisse auf dem Signalpfad wirken sich auf die Stärke des eingehenden Signals aus.

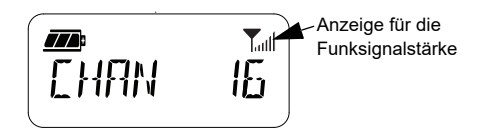

## **SPRECHBEREICH**

Funkgeräte der XT-Serie sind für maximale Leistung und eine Verbesserung des Übertragungsbereichs im Feld konzipiert. Es wird empfohlen, dass Sie keine Funkgeräte weniger als 1,5 Meter voneinander entfernt verwenden, um Störungen zu vermeiden. Die Abdeckung des XT460 beträgt 16,250 Quadratmeter, 13 Stockwerke und 9 km in flachen Gebieten.

Der Sprechbereich ist vom Gelände abhängig. Es wird durch Betonwände, starke Belaubung sowie die Bedienung des Funkgeräts in Gebäuden oder in Fahrzeugen beeinflusst. Die optimale Reichweite wird in ebenen, offenen Bereichen mit bis zu 9 km Abdeckung erzielt. Eine mittlere Reichweite wird erzielt, wenn Gebäude und Bäume im Weg sind. Minimale

**INBETRIEBNAHME DES RETRIEBNAHME**<br>GERÄTS **DES** 

Reichweite wird erzielt, wenn dichter Baumbestand und Berge den Kommunikationsweg blockieren.

Um eine ordnungsgemäße Kommunikation zu erzielen, müssen Kanal, Frequenz und Code zur Eliminierung von Interferenzen bei beiden Funkgeräten gleich eingestellt sein. Dies hängt von dem gespeicherten Profil ab, das auf dem Funkgerät vorprogrammiert wurde:

- **1. Kanal:** Aktueller Kanal, den das Funkgerät verwendet, abhängig vom Modell des Funkgeräts.
- **2. Frequenz:** Die Frequenz, die das Funkgerät zum Senden/Empfangen verwendet.
- **3. Code zur Eliminierung von Interferenzen:**  Diese Codes helfen, durch die Wahl von Codekombinationen Störungen zu minimieren.
- **4. Verschlüsselungsode:** Codes, die die Übertragung für jeden unverständlich machen, der nicht auf diesen spezifischen Code eingestellt ist.

Weitere Informationen zum Einstellen der Frequenzen und CTCSS/DPL-Codes in den Kanälen finden Sie unter "Frweiterter [Konfigurationsmodus" auf Seite](#page-163-0) 34.

## **LED-ANZEIGEN DES FUNKGERÄTS**

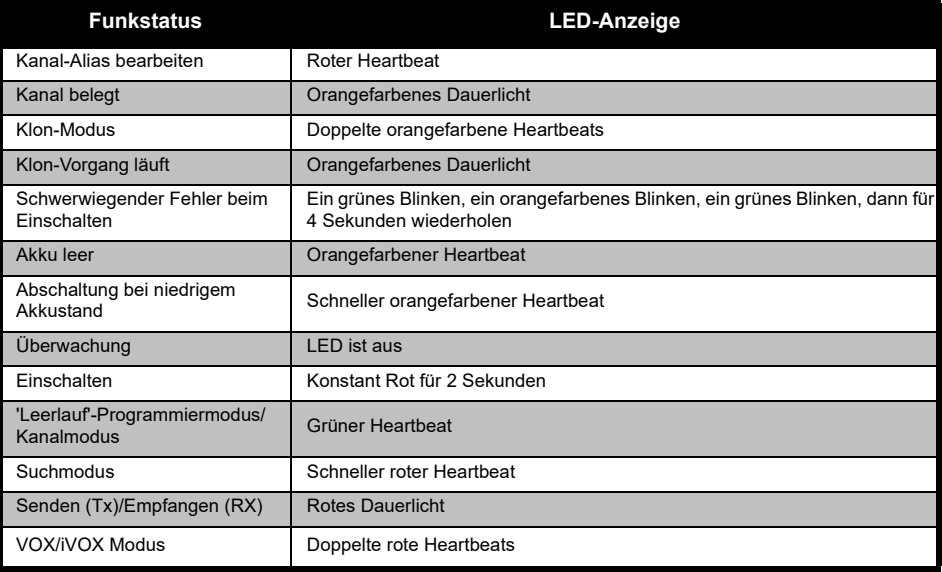

#### <span id="page-156-0"></span>**FREISPRECHBETRIEB/VOX**

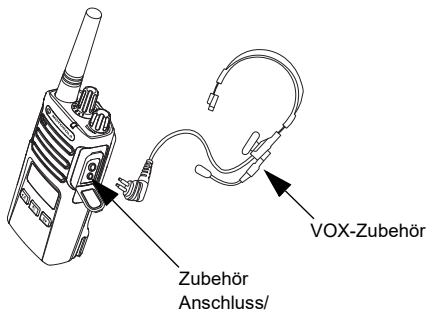

Die Funkgeräte der XT-Serie von Motorola Solutions können mit kompatiblen VOX Zubehör im Freisprechbetrieb genutzt werden.

#### **Mit kompatiblem VOX-Zubehör**

Die standardmäßige Werkseinstellung für die VOX-Empfindlichkeitsstufe ist "Mittel" (Stufe 2). Stellen Sie vor Verwendung von VOX über die Customer Programming Software (CPS) eine andere Stufe als 2 ein. Führen Sie anschließend die folgenden Schritte aus:

- **1.**Schalten Sie das Funkgerät aus.
- **2.**Öffnen Sie die Zubehörabdeckung.
- **3.** Schließen Sie den Stecker des Audio-Zubehörs fest am Zubehöranschluss an.
- **4.** Schalten Sie das Funkgerät ein. Die LED-Anzeige blinkt doppelt rot
- **5.** Reduzieren Sie die Lautstärke des Funkgeräts, bevor Sie das Zubehör ans Ohr halten.
- **6.** Beim Senden sprechen Sie in das Zubehörmikrofon und beim Empfangen hören Sie auf zu sprechen.
- **7.** VOX kann vorübergehend deaktiviert werden, indem Sie die PTT-Taste drücken oder das Audio-Zubehör entfernen.

## VOX kann auch ohne CPS über die Menü-

- Taste <u>U</u> aktiviert werden.
- **Hinweis:** Wenn Sie Zubehör bestellen möchten, wenden Sie sich an den Motorola Solutions Händler.

### **Einstellen der iVOX-Empfindlichkeit**

Die Empfindlichkeit des Funkgerät-Zubehörs oder des Mikrofons kann an verschiedene Betriebsbedingungen angepasst werden. Die iVOX-Empfindlichkeit kann über CPS oder die Menü-Taste programmiert werden.

Standardwert ist "3". iVOX kann auf alle nachfolgend aufgeführten Werte eingestellt werden:

- • 1 = Hohe Audio-Eingangslevel lösen die Übertragung aus
- •2 = Mittlere Empfindlichkeit
- • 3 = Niedrige Audio-Eingangslevel lösen die Übertragung aus

### **Mikrofonreichweite**

Die Empfindlichkeit des Mikrofons kann an unterschiedliche Benutzer und verschiedene Betriebsbedingungen angepasst werden.

Diese Funktion kann über die Menü-Taste oder CPS angepasst werden.

Standardeinstellung für das Mikrofon ist Stufe 2 (mittlere Reichweite).

## <span id="page-157-0"></span>**Freisprechfunktion ohne Zubehör (iVOX)**

- Drücken Sie die PTT-Taste, während Sie das Funkgerät einschalten, um iVOX zu aktivieren. Das Symbol «\$ wird angezeigt.
- • iVOX kann durch Drücken der PTT-Taste vorübergehend deaktiviert werden.
- • Durch kurzes Drücken der PTT-Taste wird iVOX erneut aktiviert.

#### **Hinweis:**

- • Es kommt zu einer kurzen Verzögerung zwischen dem Zeitpunkt, zu dem Sie sprechen und der Übertragung
- • Weitere Informationen zum Einstellen der VOX/ iVox-Empfindlichkeit finden Sie unter "Einstellen [der VOX/iVOX-Empfindlichkeit - Menü" auf](#page-159-0)  [Seite](#page-159-0) 30.

### **Umschalten zu Sprachansagen im Benutzermodus**

Drücken Sie beim Einschalten des Funkgeräts kurz die SB1-Taste, um Sprachansagen im Benutzermodus zu aktivieren bzw. zu deaktivieren. (standardmäßig aktiviert).

### **Einschalten - Ton-Modus**

Um den Ton-Modus zu aktivieren/deaktivieren, drücken Sie beim Einschalten des Funkgeräts gleichzeitig SB1 und SB2 für 2-3 Sekunden, bis Sie mehrere kurz aufeinanderfolgende Pieptöne und die programmierte akustische Meldung hören.

## **Zurücksetzen auf Werkseinstellungen**

Durch das Zurücksetzen auf Werkseinstellungen werden alle Funktionen des Funkgeräts auf die Werksvorgaben zurückgesetzt. Drücken Sie dazu gleichzeitig die Taste PTT, SB2 und SB1, während Sie das Funkgerät einschalten, bis Sie einen hohen Piepton hören.

## **Tastentöne**

Um Tastentöne zu aktivieren/deaktivieren, drücken Sie kurz die SB2-Taste, während Sie das Funkgerät einschalten, bis Sie einen kurzen Piepton hören.

## **Tastatur sperren/entsperren**

Sie können die Tasten sperren, damit die Funkeinstellungen nicht versehentlich geändert werden. Zum Sperren der Tasten drücken Sie die Menü-Taste und halten Sie 4 Sekunden lang gedrückt.

**Hinweis:** Die PTT-Taste und die programmierbare Taste A (wenn die Rufton-Funktion zugewiesen wurde) können nicht mit dieser Funktion gesperrt werden.

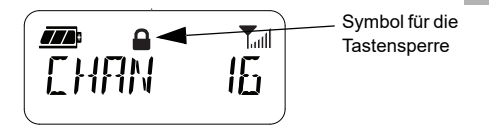

## **MENÜOPTIONEN**

Für den Zugriff auf das Funkgerätmenü drücken Sie kurz die U≝\_J Menü-Taste. Daraufhin werden die Optionen angezeigt. Zu jeder Option können Sie mit den Tasten (4A) und  $\boxed{\phantom{a}}$  navigieren. Nach Auswahl der gewünschten Optionseinstellungen haben Sie folgende Möglichkeiten:

- •Drücken Sie die <sup>88</sup> Menü-Taste, um die Einstellungen zu speichern und zur nächsten Option weiterzugehen.
- • Drücken Sie die PTT-Taste etwas länger, um die Einstellungen zu speichern und das Programm zu beenden.
- • Schalten Sie das Funkgerät aus, um die Funktion zu beenden, ohne die Änderungen zu speichern.

Der Menü-Modus wird automatisch beendet, wenn mehr als 10 Sekunden lang keine Aktivität festgestellt wird.

## <span id="page-159-0"></span>**Einstellen der VOX/iVOX-Empfindlichkeit** *-* **Menü**

Die VOX/iVox Empfindlichkeitseinstellungen können über das Menü und über CPS angepasst werden. Wenn Sie die Einstellungen über das Menü ändern, stellen Sie sicher, dass Sie VOX oder iVOX aktiviert haben. Weitere Informationen finden Sie unter "[Freisprechbetrieb/VOX" auf Seite](#page-156-0) 27 oder "[Freisprechfunktion ohne Zubehör \(iVOX\)" auf](#page-157-0)  [Seite](#page-157-0) 28. Wenn VOX/iVox aktiviert ist, drücken Sie kurz die <sup>[88]</sup> Menü-Taste.

Wenn iVOX beim Drücken der  $\boxed{\mathbb{B}}$  Menü-Taste bereits aktiviert ist, wird Folgendes angezeigt:

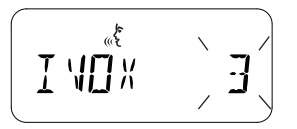

**INBETRIEBNAHME DES NBETRIEB**<br>MBETRIEB Ô 円の

Wenn VOX beim Drücken der <sup>8</sup> Menü-Taste (Zubehör ist am Funkgerät angeschlossen) bereits aktiviert ist, wird Folgendes angezeigt:

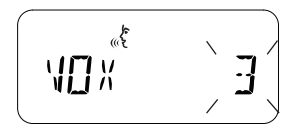

## **Einstellen der VOX/iVOX-Empfindlichkeit** *-* **CPS**

Die Empfindlichkeit des Zubehörs oder Mikrofons kann während VOX/iVox-Betriebs an unterschiedliche Betriebsbedingungen angepasst werden. Die VOX/iVox-Empfindlichkeit kann über CPS programmiert werden.

## **Menü für Mikrofonverstärkung**

Die Empfindlichkeit des Mikrofons kann an unterschiedliche Benutzer und verschiedene Betriebsbedingungen angepasst werden.

Drücken Sie die **Menü-Taste bis "IMIC"**, das VOX-Symbol und die aktuelle Mikrofonverstärkung wie folgt angezeigt wird:

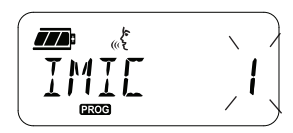

Drücken Sie die Tasten (4A) und <sup>BD</sup>. um zwischen den verschiedenen Einstellungen zu wechseln:

- 1 = Geringe Verstärkung
- •2 = Mittlere Verstärkung
- •3 = Hohe Verstärkung

Nach Auswahl der gewünschten Mikrofonverstärkung drücken Sie die Menü-Taste, um die Einstellungen zu speichern und mit dem nächsten Schritt fortzufahren. Sie können auch das Funkgerät ausschalten, dann werden die Einstellungen nicht gespeichert. Die Mikrofonverstärkung kann auch mit CPS konfiguriert werden.

## **Mikrofonverstärkung für Zubehör**

Der Mikrofonverstärkung für das Zubehör können Sie im Menü für die Mikrofonverstärkung für Zubehör konfigurieren. Drücken Sie die Menü-Taste bis "MIC", das VOX-Symbol und die aktuelle Mikrofonverstärkung für Zubehör wie folgt angezeigt wird:

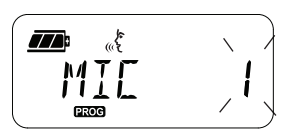

Drücken Sie die Tasten  $(4)$  und  $(B)$ , um zwischen den verschiedenen Einstellungen zu wechseln, und wählen Sie die gewünschte Mikrofonverstärkung für Zubehör aus.

- •1 = Geringe Verstärkung
- •2 = Mittlere Verstärkung
- •3 = Hohe Verstärkung

Nach Auswahl der gewünschten Mikrofonverstärkung für Zubehör drücken Sie die  $\boxed{\phantom{a}^{\mathbb{H}}\phantom{a}}$  Menü-Taste, um die Einstellungen zu speichern und mit dem nächsten Schritt fortzufahren. Sie können auch das Funkgerät ausschalten, dann werden die Einstellungen nicht gespeichert. Die Mikrofonverstärkung für Zubehör kann auch mit CPS konfiguriert werden.

**Hinweis:** Wenn VOX und iVOX aktiviert sind, können MIC oder iMic im Benutzermodus nicht für XT460 konfiguriert werden, da VOX und iVOX standardmäßig auf hohe Mikrofonverstärkung eingestellt sind.

## **Ruftöne**

Mit dieser Funktion können Sie ein akustisches Signal an andere Funkgeräte auf dem gleichen Kanal übertragen, um darauf hinzuweisen, dass Sie sprechen möchten oder um eine Warnung auszugeben.

Im Rufton Auswahlmodus können Sie den Ruftontyp für das Funkgerät konfigurieren. Die möglichen Einstellungen sind abhängig von der Anzahl der unterstützten Ruftöne.

Um Ruftöne zu programmieren, drücken Sie die  $\boxed{\mathbb{B}}$  Menü-Taste bis "TON" und der aktuelle Rufton des Funkgeräts angezeigt werden:

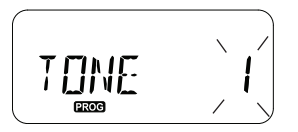

Drücken Sie die Tasten (4A) und BD, um zwischen den verschiedenen Einstellungen zu wechseln, und wählen Sie den gewünschten Ruftonwert (0, 1, 2, 3, 4, 5 oder 6) aus. Jedes Mal, wenn Sie einen anderen Wert auswählen, ertönt dieser ausgewählte Rufton (außer für Wert 0).

Nach Auswahl des gewünschten Ruftons drücken Sie die <sup>88</sup> Menü-Taste, um die Einstellungen zu speichern und mit dem nächsten Schritt fortzufahren. Sie können auch das Funkgerät ausschalten, dann werden die Änderungen nicht gespeichert. Ruftöne können auch mit CPS konfiguriert werden.

## **Menü Scan-Liste**

Im Menü für die Scan-Liste können Sie die Kanalsuchfunktion für eine bestimmte Kanalfrequenz für das Funkgerät aktivieren. Das Scan-Menü rufen Sie auf, indem Sie die Menü-Taste drücken, bis die Kanalnummer, das **GHAN** -Symbol und die aktuelle Einstellung (JA oder NEIN) wie folgt angezeigt wird:

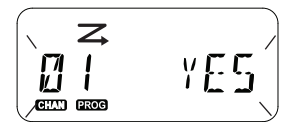

Drücken Sie die Tasten  $(4)$  und  $\overline{B}$ , um die Scan-Funktion zu aktivieren (Ja) oder zu deaktivieren (NEIN). Drücken Sie die Tasten SB1 oder SB2, um alle Kanäle zu durchlaufen. Nach Auswahl der Scan-Einstellung drücken Sie die **Menü-Taste**, um die Einstellungen zu speichern und mit dem nächsten Schritt fortzufahren. Sie können auch das Funkgerät ausschalten, dann werden die Änderungen nicht gespeichert. Das Menü der Scan-Liste kann auch mit CPS konfiguriert werden.

**PROGRAMMIER<br>
FUNKTIONEN**<br>
Zum Programmieren aller Funktionen Ihres<br>
Funkgeräts wird die Verwendung der<br>
Programmiersoftware (CPS) zusammen mit<br>
dem Programmierkabel empfohlen.<br>
Die CPS-Software können Sie von<br>
www.motorol

<span id="page-163-0"></span>Meldung gibt die Kanalnummer an, d. h. dass sich das Funkgerät im Programmiermodus befindet. Die LED-Anzeige des Funkgeräts blinkt mit einem grünen Heartbeat.

Wenn das Funkgerät auf den Programmiermodus eingestellt ist, wird das Symbol angezeigt, und der aktuelle Aliasing-Name des Kanals blinkt, um anzuzeigen, dass Sie durch Drehen des Kanalwahlschalters den Kanal auswählen können, den Sie programmieren möchten.

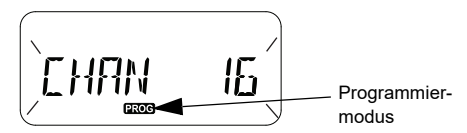

Im Programmiermodus kann das Funkgerät Werte für jeden Kanal durch Umschalten zwischen den verschiedenen verfügbaren Programmierungsmodi einstellen:

- Frequenzen
- CTCSS/DPL-Codes (Code zur Eliminierung von Interferenzen)
- •Verschlüsselung und
- •Scan
- • Um ohne Speichern der Änderungen zwischen den verschiedenen Programmierauswahlmodi zu wechseln, drücken Sie kurz die PTT-Taste oder

die Menü-Taste.

- • Um die Änderungen zu speichern, halten Sie die PTT-Taste gedrückt. Das Funkgerät kehrt in den 'Leerlauf'-Programmiermodus zurück.
- • Im Leerlauf-Programmiermodus können Sie durch längeres Drücken der PTT-Taste den Programmiermodus ganz verlassen.
- • Wenn Sie zum Anfang der Optionen des Programmiermodus zurückkehren, speichert das Funkgerät automatisch alle Änderungen, selbst wenn Sie das Funkgerät ausschalten.
- • Sie können den Programmiermodus verlassen, ohne die Änderungen zu speichern (solange Sie nicht zum Anfang der Optionen des Programmiermodus zurückkehren), indem Sie das Funkgerät ausschalten.

## **PROGRAMMIEREN DER RX-FREQUENZEN (EMPFANG)**

Drücken Sie nach Auswahl des zu programmierenden Kanals kurz die PTT-Taste oder  $\boxed{\phantom{0}^{\text{III}}}$  Menü-Taste, um durch die Optionen zu blättern, bis Sie zum Frequenz-Programmiermodus gelangen.

Auf dem Display wird der Frequenz-Code wie folgt angezeigt:

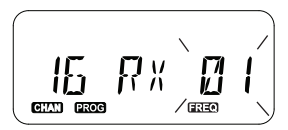

Zum Programmieren der gewünschten Frequenz verwenden Sie die Tasten (4A) und [BD, um zum gewünschten Frequenzcode zu gelangen. Drücken Sie die PTT-Taste etwas länger, um den Modus zu beenden und die Einstellungen zu speichern. Sie können auch die PTT-Taste kurz drücken, um ohne Speichern zur nächsten Programmierfunktion zu navigieren.

## **PROGRAMMIEREN VON RX-CODES (EMPFANG) (CTCSS/DPL)**

Drücken Sie nach Auswahl des zu programmierenden Kanals kurz die PTT-Taste oder  $\boxed{\phantom{0}}$  Menü-Taste, um durch die Optionen zu blättern, bis Sie zum Code-Programmiermodus gelangen.

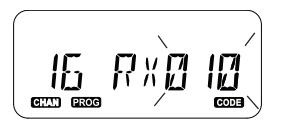

Auf dem Display wird der CTCSS/DPL-Code<br>
wie folgt angezeigt:<br>
COMERCIE (COMERCIE COMERCIE COMERCIE COMERCIE COMERCIE COMERCIE COMERCIE COMERCIE COMERCIE COMERCIE COMERCIE (14) und [19], bis<br>
Sie den CTCSS/DPL-Code erhalte

## **PROGRAMMIEREN DER VERSCHLÜSSELUNG**

Die Verschlüsselungsfunktion macht Übertragungen für jeden unverständlich, der nicht mit demselben Code hört. Zwar gewährleistet dies nicht die Vertraulichkeit,

doch genießen Sie eine bessere Privatsphäre. Der Verschlüsselungsmodus ist standardmäßig auf AUS eingestellt.

Nach Aufruf des Programmiermodus und Auswahl des Kanals für die Verschlüsselung ( $\textcircled{8}$ ), blättern Sie durch die verschiedenen Programmiermodi, indem Sie kurz die PTT-Taste oder **B** Menü-Taste drücken, bis der Programmiermodus für die Verschlüsselung angezeigt wird.

Auf dem Display werden die Verschlüsselungseinstellungen wie folgt angezeigt:

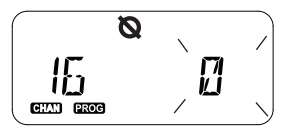

Der aktuelle Verschlüsselungswert blinkt. Sie können den gewünschten Verschlüsselungswert (0, 1, 2, 3 oder 4) durch Drücken der Tasten und auswählen. Drücken Sie die PTT-Taste etwas länger, um den Modus zu beenden

und die Einstellungen zu speichern. Sie können auch die PTT-Taste kurz drücken, um ohne Speichern zur nächsten Programmierfunktion zu navigieren.

**Hinweis:** Die Verschlüsselung ist deaktiviert, wenn der Wert auf 0 gesetzt wurde.

#### <span id="page-166-0"></span>**SCANNEN**

Mit Scannen können Sie andere Kanäle überwachen und Gespräche erkennen. Wenn das Funkgerät eine Übertragung erkennt, wird der Scanvorgang angehalten und in den aktiven Kanal gewechselt. Auf diese Weise können Sie andere auf diesem Kanal hören und mit ihnen sprechen, ohne den Kanal manuell zu wechseln. Wenn zu diesem Zeitpunkt auf Kanal 2 gesprochen wird, bleibt das Funkgerät auf Kanal 1, und Sie hören nichts von Kanal 2. Nachdem das Gespräch auf Kanal 1 beendet ist, wartet das Funkgerät 5 Sekunden, bevor es den Scanvorgang wieder aufnimmt.

- • Um den Scanvorgang zu starten, drücken Sie die Tasten SB1 oder SB2 (programmiert für das Scannen). Wenn das Funkgerät Kanalaktivität erkennt, verbleibt es solange auf diesem Kanal, bis die Aktivität dort endet. Sie können mit der/den sendenden Person(en) sprechen, ohne dass Sie durch Drücken der PTT-Taste den Kanal wechseln.
- **Hinweis:** Die Scan-Funktion muss über CPS auf die Tasten SB1 oder SB2 programmiert werden. SB2 ist standardmäßig auf Scannen/ Störkanal löschen programmiert. Wenn für einen bestimmten Kanal das automatische Scannen aktiviert wurde, müssen Sie SB1 oder SB2 (programmiert für das Scannen) nicht zum Scannen drücken, da dies automatisch geschieht.
- • Um den Scanvorgang zu stoppen, drücken Sie erneut kurz die SB1- oder SB2-Taste (programmiert für das Scannen).
- Durch Drücken der PTT-Taste während des Scannens überträgt das Funkgerät auf dem Kanal, der vor der Scan-Aktivierung ausgewählt

war. Wenn innerhalb von 5 Sekunden keine Übertragung stattfindet, wird der Scanvorgang wieder fortgeführt.

• Wenn Sie einen Kanal ohne die Codes zur Eliminierung von Interferenzen (CTCSS/DPL) scannen möchten, setzen Sie im Auswahlmodus der CTCSS/DPL-Programmierung die Codes für die Kanäle auf. 0"

**Hinweis:** Wenn das Funkgerät auf Scannen eingestellt ist, blinkt auf der LED-Anzeige ein roter Heartbeat.

## **PROGRAMMIEREN DER SCAN-LISTE**

Die Kanalsuchfunktion können Sie für jeden Kanal in Ihrem Funkgerät aktivieren oder deaktivieren. Dazu rufen Sie den Programmiermodus auf und wählen den zu programmierenden Kanal aus. Blättern Sie durch die verschiedene Programmiermodi durch kurzes Drücken der PTT-Taste oder Menü-Taste, bis Sie zum Scan-Programmiermodus gelangen.

Auf dem Display wird der Scan-Programmiermodus wie folgt angezeigt:

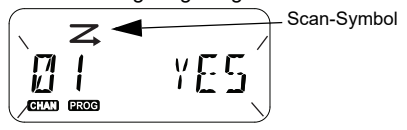

Sowohl die Kanalnummer als auch die aktuelle Scan-Einstellung (JA = aktivieren oder NEIN = deaktivieren) blinkt auf dem Display, damit Sie die Einstellung wählen können. Um die Kanalnummer festzulegen, drehen Sie den Kanalwahlschalter bis zu gewünschten Kanalnummer.

Um die Scan-Funktion zu aktivieren (JA) oder zu deaktivieren (NEIN), drücken Sie die Tasten  $(\overline{A})$  und  $\overline{B}$ . Die Kanalnummer konfigurieren Sie mithilfe der Tasten SB1 und SB2. Nachdem Sie die benötigten Werte festgelegt haben, drücken Sie die PTT-Taste etwas länger, um den Modus zu verlassen und die Einstellungen zu speichern. Sie können auch die PTT-Taste kurz drücken, um ohne Speichern zur nächsten Programmierfunktion zu navigieren.

**Hinweis:** Wenn die Einstellung für maximale Kanäle (MAX CHAN) auf "1" gesetzt ist, wird die Scan-Programmierfunktion deaktiviert und nicht auf dem Display angezeigt.

### **Bearbeiten des Kanalaliasnamens**

Um einen Kanalaliasnamen zu bearbeiten, schalten Sie das Funkgerät ein und halten gleichzeitig die PTT-Taste und <a>[44]</a>-Taste 3 Sekunden lang gedrückt. Das Funkgerät gibt einen speziellen Signalton aus, wenn es sich im Kanalalias-Modus befindet.

Auf dem Display werden der aktuelle Kanalaliasname und die Kanalnummer wie folgt angezeigt:

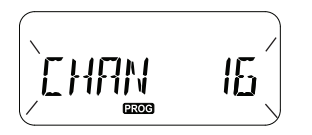

Wählen Sie die Kanalnummer, die Sie bearbeiten möchten, durch Drehen des Kanalwahlschalters. Nach Auswahl der

Kanalnummer drücken Sie kurz die PTT-Taste oder  $\boxed{\mathbb{B}}$  Menü-Taste und bearbeiten den Aliasnamen.

- Das zu ändernde Zeichen beginnt zu blinken. Bei einem Leerzeichen beginnt ein Cursor zu blinken.
- Um Zeichen zu ändern, drücken Sie die Tasten

 $(4A)$  und  $(B)$ , bis Sie das gewünschte Zeichen erreichen. Um zum nächsten Zeichen rechts

weiterzugehen, drücken Sie die  $\begin{bmatrix} \overline{a} \\ \overline{b} \end{bmatrix}$  Menü-Taste. Die Zeichenfolge ist [A-Z], " " (Leerzeichen), [0-9] und Sonderzeichen. Kleinbuchstaben sind nicht zulässig.

Zum Speichern drücken Sie die PTT-Taste etwas länger. Gehen Sie zum Kanalalias-Modus zurück, um einen weiteren Kanal zum Bearbeiten des Aliasnamens zu wählen. Sie können auch das Funkgerät ausschalten, um den Modus ohne Speichern zu verlassen.

**Hinweis:** Ist der Kanalaliasname leer, wird durch langes Drücken der PTT-Taste die Änderung nicht gespeichert.

<span id="page-169-1"></span>LÄSTIGE KANÄLE LÖSCHEN<br>
Durch das Löschen eines Störkanals können<br>
Sie Kanäle vorübergehend aus der Scan-Liste<br>
entfernen. Diese Funktion ist besonders dann<br>
hilfreich, wenn irrelevante Konversationen auf<br>
einem Störkanal

- 
- 
- nachdem Sie den Scan-Modus durch erneutes kurzes Drücken der SB2-Taste beendet haben. Sie können auch das Funkgerät aus- und wieder einschalten.
- **Hinweis:** (\*) Es wird davon ausgegangen, dass die SB2-Taste nicht für einen anderen Modus programmiert wurde.

## **CUSTOMER PROGRAMMING SOFTWARE (CPS)**

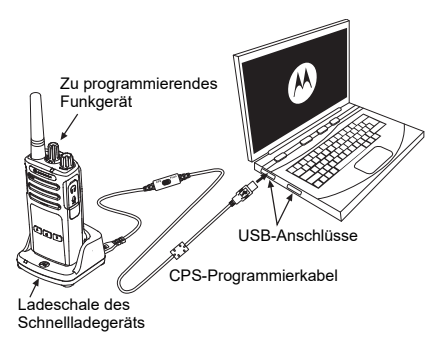

<span id="page-169-0"></span>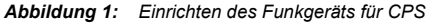

Die einfachste Möglichkeit zum Programmieren oder Ändern von Funktionen Ihres Funkgeräts ist über die Customer Programming Software (CPS) und das CPS -Programmierkabel (\*). CPS kann als webbasierte Software kostenlos heruntergeladen werden:

## **www.motorolasolutions.com**

Zum Programmieren schließen Sie das Funkgerät der XT-Serie über das Schnellladegerät und das CPS-Programmierkabel an, wie in **[Abbildung](#page-169-0) 1 auf [Seite 40](#page-169-0)** dargestellt. Stellen Sie den Schalter des CPS-Programmierkabels auf **CPS-Modus**.

Mit CPS können Sie Frequenzen, PL/DPL-Codes und weitere Funktionen programmieren, wie z. B. **Zeitbegrenzer, Scan-Liste, Ruftöne, Verschlüsselung, Rückwärts-Burst** u. a.

CPS ist ein sehr nützliches Tool, denn damit kann auch der Bedienfeld-Programmiermodus gesperrt oder Änderungen an bestimmten Funkgerätfunktionen verhindert werden (um versehentliches Löschen von voreingestellten Werten zu vermeiden). Darüber hinaus bietet sie Sicherheit, indem Sie die Möglichkeit erhalten, ein Kennwort für das Profil der Funkgerät-Verwaltung festzulegen. Weitere Informationen entnehmen Sie der Tabelle mit der Funktionsübersicht am Ende der Bedienungsanleitung.

**Hinweis:** (\*) Das CPS Programmierkabel P/N# HKKN4027\_ ist ein separat erhältliches Zubehör. Weitere Informationen erhalten Sie von Ihrem Motorola Solutions Händler.

#### **Zeitbegrenzer**

Übertragungen können durch Drücken der PTT-Taste beendet werden, indem Sie einen Zeitbegrenzer festlegen.

## **Rückwärts-Burst**

Ein Rückwärts-Burst eliminiert unerwünschte Geräusche (Nachrauschen) bei Ausfall der Netzbetreibererkennung. Sie können Werte von 180 oder 240 wählen, die mit anderen Funkgeräten kompatibel sind.

- Bei den auf den vorherigen Seiten beschriebenen Funktionen handelt es sich nur um eine kleine Auswahl aller CPS-Funktionen. CPS bietet noch mehr Funktionen. Weitere Informationen finden Sie in der Hilfedatei in CPS.
- Einige Funktionen der CPS-Software sind je nach Funkgerätmodell verfügbar.

- 
- 
- <span id="page-171-0"></span>

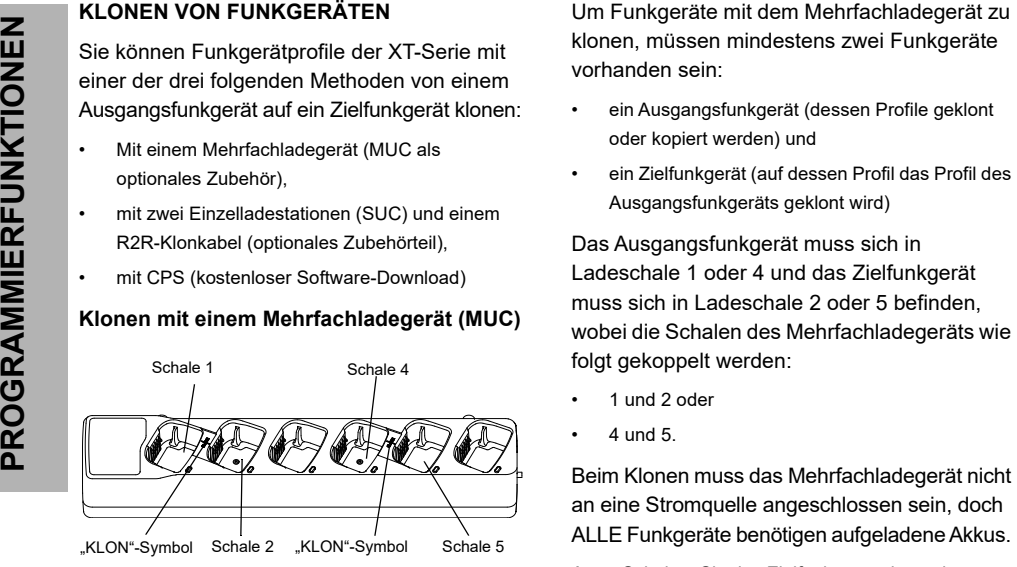

- 
- 

- 
- 

an eine Stromquelle angeschlossen sein, doch ALLE Funkgeräte benötigen aufgeladene Akkus.

**1.** Schalten Sie das Zielfunkgerät ein, und setzen Sie es in eine Zielschale des Mehrfachladegeräts.

- **2.** Schalten Sie das Ausgangsfunkgerät wie nachfolgend beschrieben ein:
	- Drücken Sie beim Einschalten des Funkgeräts gleichzeitig die PTT-Taste und SB2 etwas länger.
	- Lassen Sie die Tasten erst nach 3 Sekunden los, wenn Sie das akustische Signal "Klonen" hören.
- **3.** Setzen Sie das Ausgangsfunkgerät in die entsprechende Schale, die mit der in Schritt 1 gewählten Schale des Zielfunkgeräts gepaart ist. Drücken Sie kurz die Sendetaste (SB1).
- **4.** Nachdem das Klonen abgeschlossen ist, gibt das Ausgangsfunkgerät entweder ein Erfolgssignal (Klonvorgang war erfolgreich) oder eine Fehlermeldung (Klonvorgang ist fehlgeschlagen) aus. Verfügt das Ausgangsfunkgerät über ein Display, wird entweder eine Erfolgsmeldung "Pass" (Erfolgreich) oder eine Fehlermeldung "Fail" (Fehlgeschlagen) angezeigt (innerhalb von 5 Sekunden ist ein Ton hörbar).
- **5.** Nach Abschluss des Klonvorgangs schalten Sie die Funkgeräte aus und wieder ein, um den Klon-Modus zu verlassen.

Weitere Informationen zum Klonen von Funkgeräten finden Sie in der Gebrauchsanweisung, die Sie zusammen mit der Mehrfachladestation erhalten haben.

Geben Sie bei Bestellung des MUC die Nummer P/N# PMLN6385\_ an.

#### **Notizen:**

- Wenn der Klonvorgang fehlschlägt, lesen Sie unter "Vorgehensweise bei fehlgeschlagenem [Klonvorgang" auf Seite](#page-175-0) 46 nach.
- • Gepaarte Ziel- und Ausgangsfunkgeräte müssen denselben Bandtyp aufweisen, damit das Klonen erfolgreich ausgeführt werden kann.
- Die Schalennummern des MUC sollten von links nach rechts gelesen werden, mit dem Motorola Solutions-Logo auf der Vorderseite.
- Ein Funkgerät, das mit den erweiterten Frequenzbereichen (446,00625 MHz– 446,19375 MHz) programmiert wurde, unterstützt das Klonen auf frühere Funkgeräte mit acht Frequenzen nicht.

•

•

- 
- CPS und Klonkabel (optionales Zubehör)<br>
CPS als auch Klonkabel sind speziell für<br>
Funkgeräte der XT-Serie oder der XTNi-Serie<br>
gemacht. Das Klonkabel unterstützt eine<br>
Kombination aus Funkgeräten der XT- und der<br>
XTNi-Seri **CPS-**Kabelprogramme für Funkgeräte der XT-Serie. Stellen Sie sicher, dass sich der Kabelschalter in der Position "Blinken" oder "CPS" befindet. Zum Programmieren eines XTNi-Funkgeräts mit dem CPS-Kabel müssen Sie sicherstellen, dass der Kabelschalter in der Position "CPS" steht und der im CPS Kabel-Kit mitgelieferte USB-Konverter am Kabel angeschlossen ist.
	- **Klonkabel** ermöglichen folgende Klonvorgänge:
		- Funkgeräte der XT-Serie. Vergewissern Sie sich, dass sich der Schalter in der Position "Klonen" oder "Alt" befindet.
		- Funkgeräte der XTNi-Serie. Vergewissern Sie sich, dass sich der Schalter in der Position "Alt" befindet und ein USB-Konverter an beiden Enden des Klonkabels angeschlossen ist.

– Funkgeräte der XT- und XTNi-Serie. Vergewissern Sie sich, dass sich der Schalter in der Position Alt" befindet und Sie einen USB-Konverter mit dem XTNi-Einzelladegerät verwenden. Das Klonkabel-Kit enthält 1 USB-Konverter.

#### CPS-Kabel

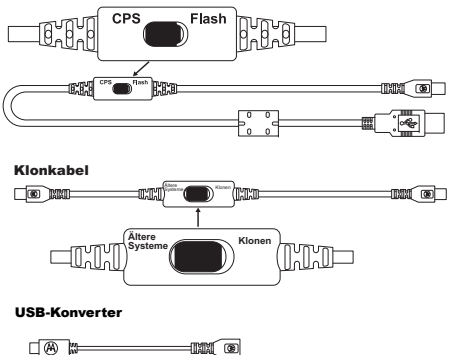

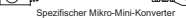

## **Klonen eines Funkgeräts mithilfe des R2R-Klonkabels (optionales Zubehörteil)**

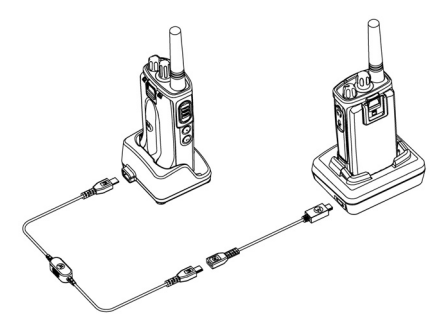

## *Betriebsanweisungen*

- **1.** Vor Beginn der Klonvorgangs sollten Sie Folgendes sicherstellen:
	- • Der Akku jedes Funkgeräts ist vollständig aufgeladen.
	- • Sie haben zwei Einzelladegeräte (SUC) oder 2 Einzelladegeräte zum Klonen von Funkgeräten der RM-Serie oder 1 Einzelladegerät für ein Funkgerät der XT-Serie und 1 Einzelladegerät für eines der XTNi-Serie.
- •Schalten Sie die Funkgeräte aus.
- **2.** Ziehen Sie alle Kabel (Netzkabel oder USB-Kabel) von den SUCs ab.
- **3.** Stecken Sie ein Ende des Klonkabels mit Mini-USB-Stecker in das erste Einzelladegerät und das andere Ende in das zweite Einzelladegerät.
- **Hinweis:** Während des Klonvorgangs erhält das Einzelladegerät keine Stromversorgung. Die Batterien werden nicht aufgeladen. Zwischen den beiden Funkgeräten wird lediglich die Datenkommunikation aufgebaut.
- **4.** Schalten Sie das Zielfunkgerät ein, und setzen Sie es in eines der Einzelladegeräte ein.
- **5.** Schalten Sie das Ausgangsfunkgerät wie folgt ein:
	- • Drücken Sie beim Einschalten des Funkgeräts gleichzeitig die PTT-Taste und die SB2-Taste etwas länger.
	- Lassen Sie die Tasten erst nach 3 Sekunden wieder los, wenn Sie das akustische Signal Klonen" hören
- **6.** Setzen Sie das Ausgangsfunkgerät in das entsprechende Einzelladegerät. Drücken Sie kurz die Sendetaste (SB1).
- **7.**Wenn das Klonen abgeschlossen ist, gibt das Ausgangsfunkgerät entweder ein akustisches Erfolgssignal "Successful" aus (Klonvorgang war erfolgreich) oder ein Fehlersignal "Fail" (Klonvorgang ist fehlgeschlagen). Verfügt das Ausgangsfunkgerät über ein Display, wird entweder eine Erfolgsmeldung "Pass" (Erfolgreich) oder eine Fehlermeldung "Fail" (Fehlgeschlagen) angezeigt (innerhalb von 5 Sekunden ist ein Ton hörbar).
- **8.** Sobald der Klonvorgang abgeschlossen ist, schalten Sie die Funkgeräte aus und wieder ein, um den Klon-Modus zu verlassen.

## <span id="page-175-0"></span>*Vorgehensweise bei fehlgeschlagenem Klonvorgang*

Das Funkgerät gibt die akustische Meldung "Fail" (Fehlgeschlagen) aus, wenn der Klonvorgang nicht erfolgreich war. Falls ein Klonvorgang fehlschlägt, führen Sie die folgenden Schritte aus, bevor Sie das Klonen erneut beginnen:

**1.** Stellen Sie sicher, dass die Akkus beider Funkgeräte vollständig geladen sind.

- **2.** Überprüfen Sie die Verbindung des Klonkabels zwischen beiden Einzelladegeräten.
- **3.** Stellen Sie sicher, dass der Akku richtig im Funkgerät eingesetzt ist.
- **4.** Stellen Sie sicher, dass die Ladestation oder die Funkgerätkontakte keine Verschmutzungen aufweisen.
- **5.** Stellen Sie sicher, dass das Zielfunkgerät eingeschaltet ist.
- **6.** Stellen Sie sicher, dass das Ausgangsfunkgerät im Klon-Modus ist.
- **7.** Vergewissern Sie sich, dass beide Funkgeräte dasselbe Frequenzband, dieselbe Region und die gleiche Übertragungsleistung aufweisen.

#### **Hinweis:**

- Dieses Klonkabel wurde speziell für das kompatible Einzelladegerät von Motorola Solutions PMLN6393\_ konzipiert.
- • Ein Funkgerät, das mit den erweiterten Frequenzbereichen (446,00625 MHz– 446,19375 MHz) programmiert wurde, unterstützt das Klonen auf frühere Funkgeräte mit acht Frequenzen nicht.

Geben Sie bei Bestellung des Klonkabels die Nummer P/N# HKKN4028\_ an. Weitere Informationen über Zubehör finden Sie unter "[Zubehör" auf Seite](#page-191-1) 62.

## **Klonen mit der Customer Programming Software (CPS)**

Beim Klonen mit dieser Methode benötigen Sie die CPS-Software, ein Schnellladegerät sowie das CPS-Programmierkabel.

Bei der Bestellung des CPS-Programmierkabels geben Sie die Referenz P/N# HKKN4028\_ an.

Informationen über das Klonen mit CPS finden Sie in:

- • der CPS-Hilfedatei --> Inhalt und Index --> Klonen von Funkgeräten oder
- • in der Broschüre für das Zubehör für das CPS-Programmierkabel.

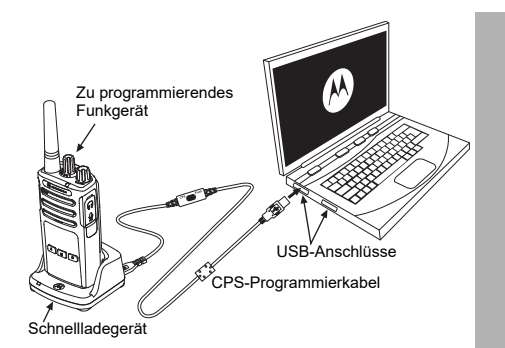

# **FEHLER-**

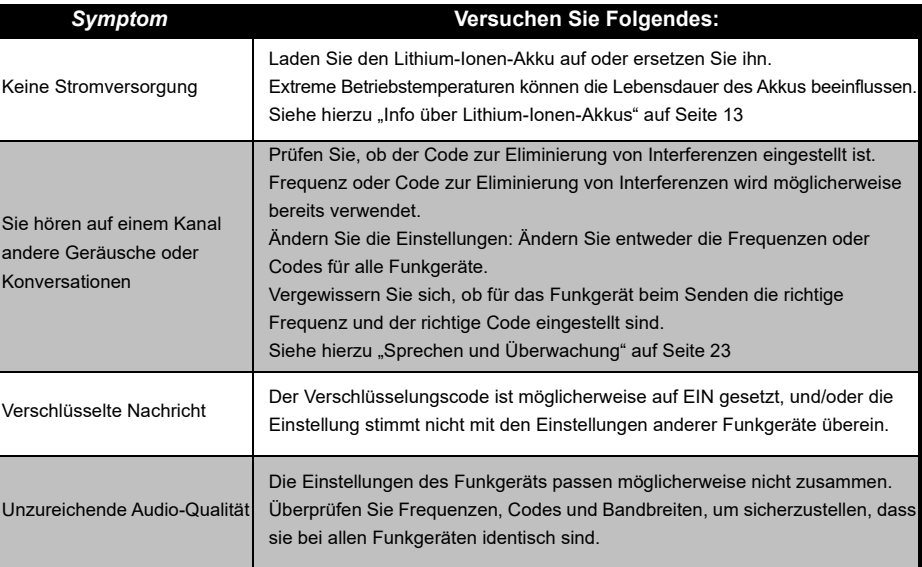

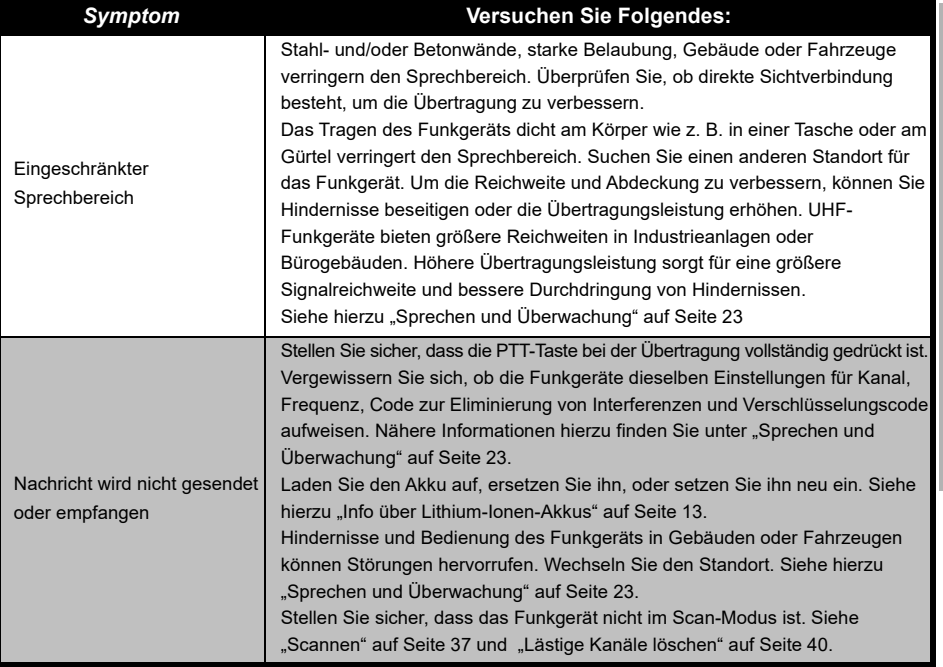

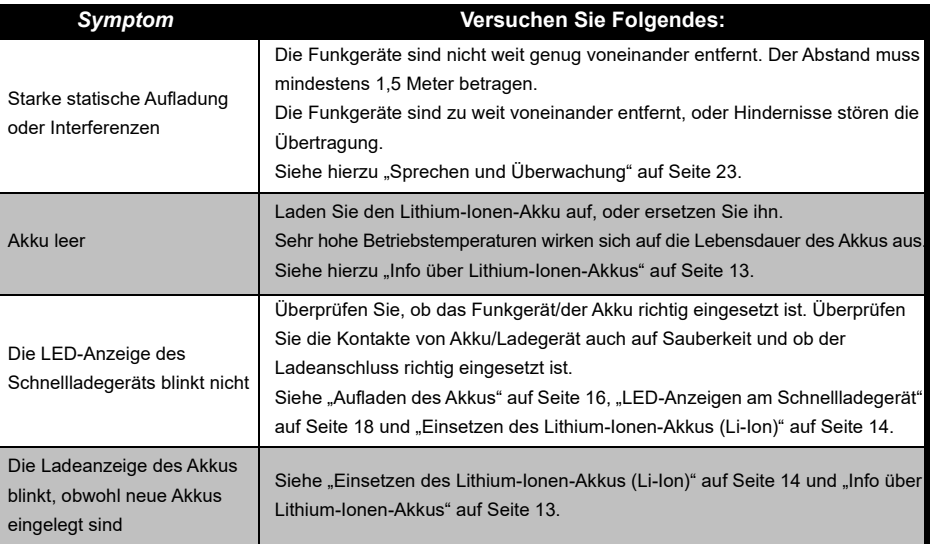
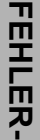

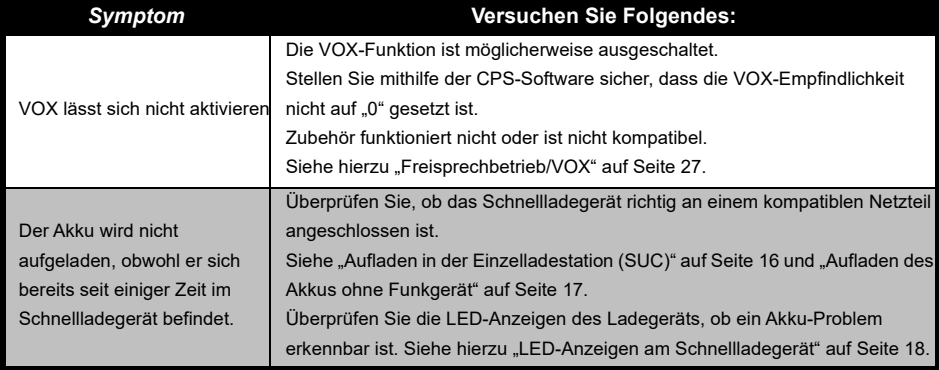

**Hinweis:** Wenn eine Funktion des Funkgeräts nicht der Standardeinstellung oder den vorprogrammierten Werten entspricht, sollten Sie überprüfen, ob sie mit einem benutzerdefinierten Profil der CPS-Software programmiert wurde.

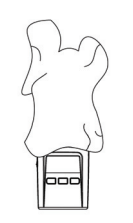

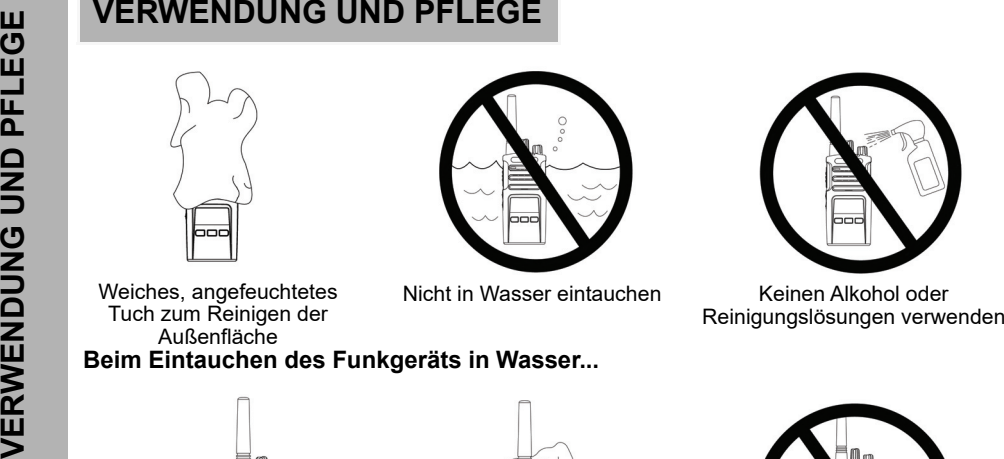

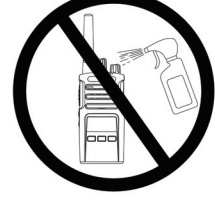

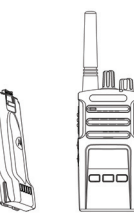

Das Funkgerät ausschalten und die Akkus entnehmen

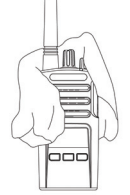

Mit einem weichen Tuch trocknen

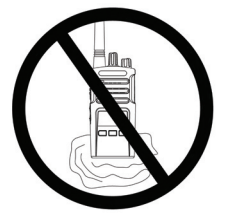

Das Funkgerät solange nicht verwenden, bis es vollständig trocken ist

#### **FREQUENZ- UND CODETABELLEN**

Die Tabellen in diesem Abschnitt enthalten Informationen zu Frequenzen und Codes. Diese Tabellen sind sehr nützlich, wenn Sie Motorola Solutions Funkgeräte der XT-Serie mit anderen kommerziellen Funkgeräten verwenden. Die meisten Frequenzpositionen sind mit denen der Serie XTNi identisch.

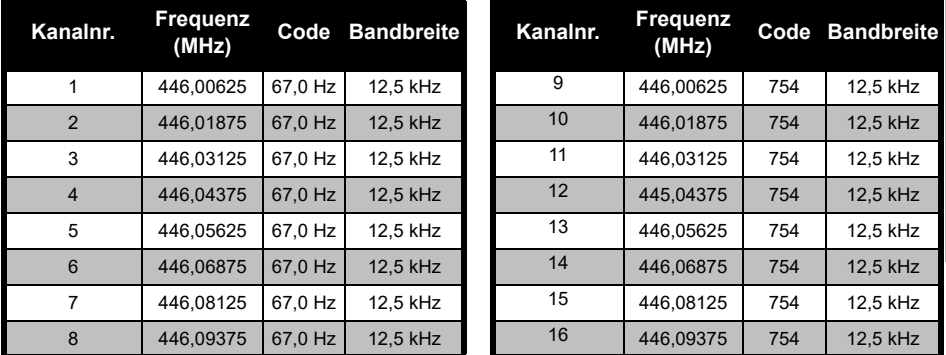

#### *Standardkanalfrequenz und Code zur Eliminierung von Interferenzen*

**Hinweis:** Code 754 entspricht DPL 121

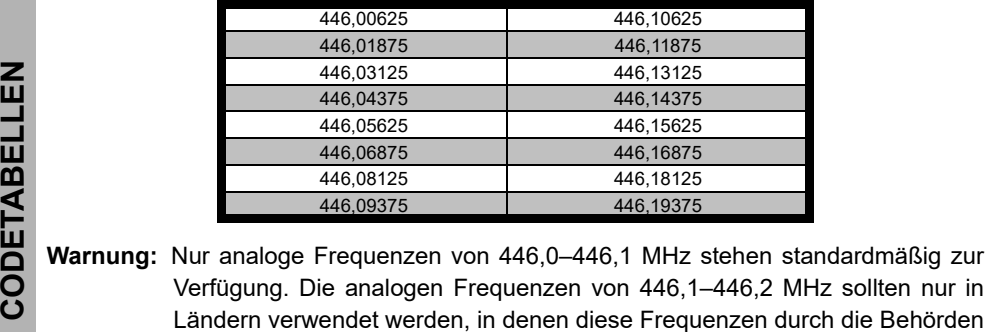

#### *XT460 – vollständige Frequenzliste*

zugelassen sind. Analoge Frequenzen von 446,1–446,2 MHz sind in Russland nicht zugelassen.

#### **CTCSS- UND PL/DPL-CODES**

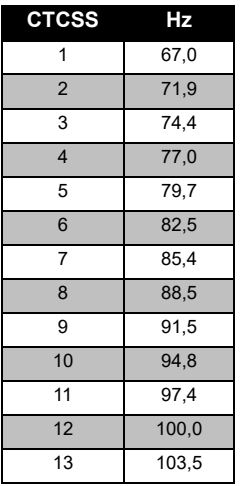

#### *CTCSS-Codes*

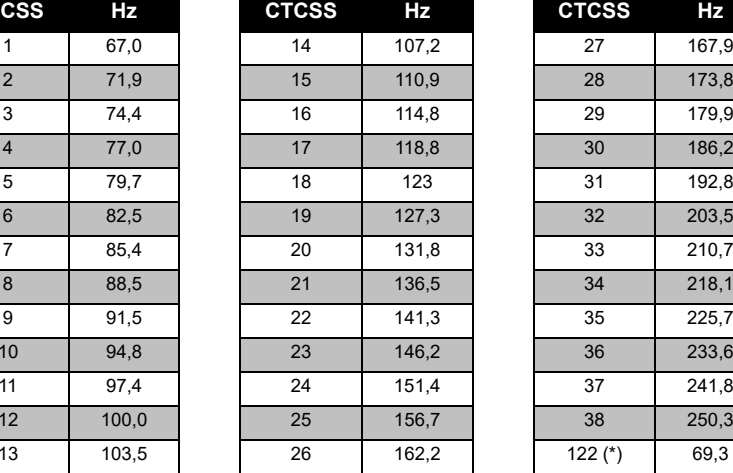

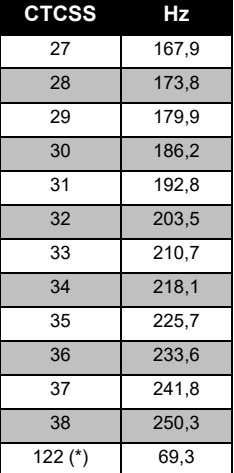

**Hinweis:** (\*) Neuer CTCSS-Code.

## **FREQUENZ- UND FREQUENZ-UND<br>CODETABELLEN CODETABELLEN**

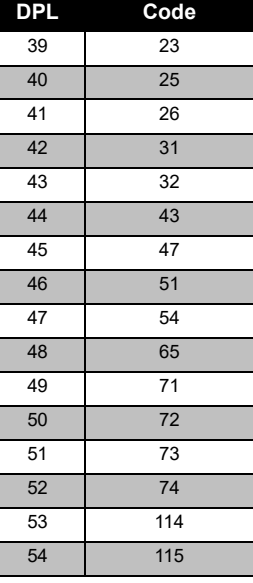

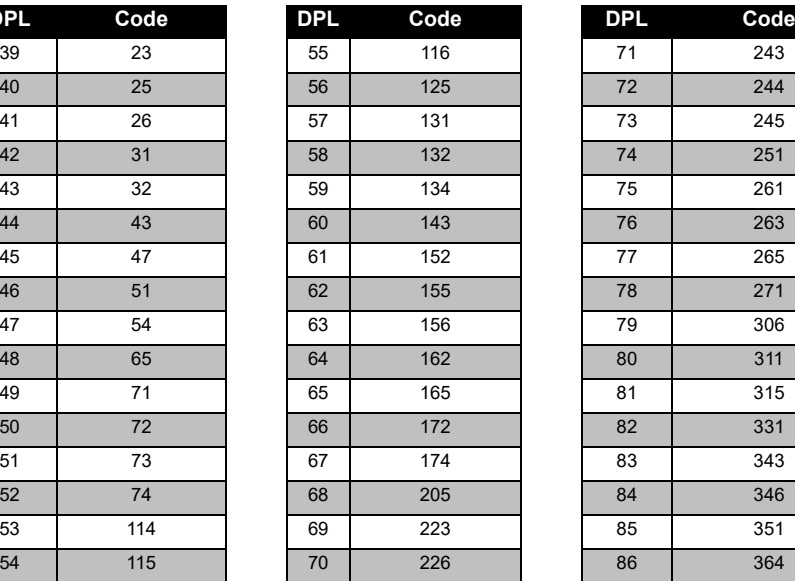

*PL/DPL-Codes* 

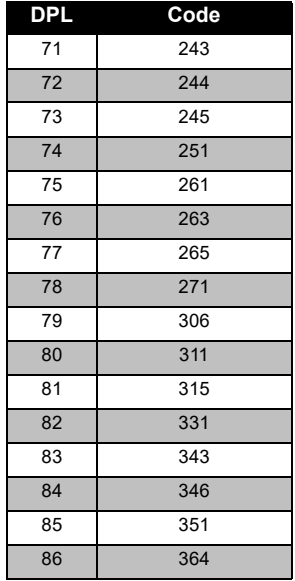

#### *PL/DPL-Codes (Fortsetzung)*

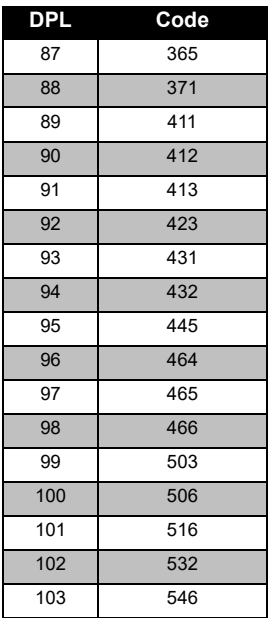

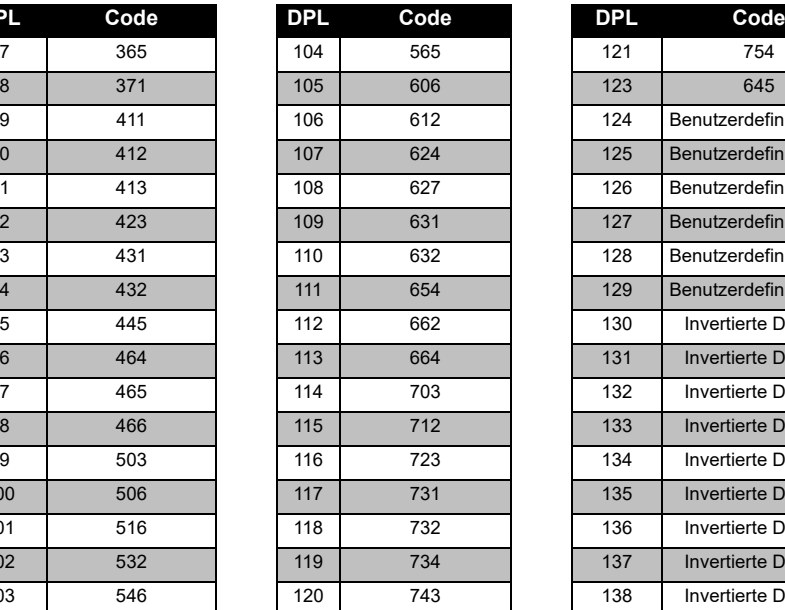

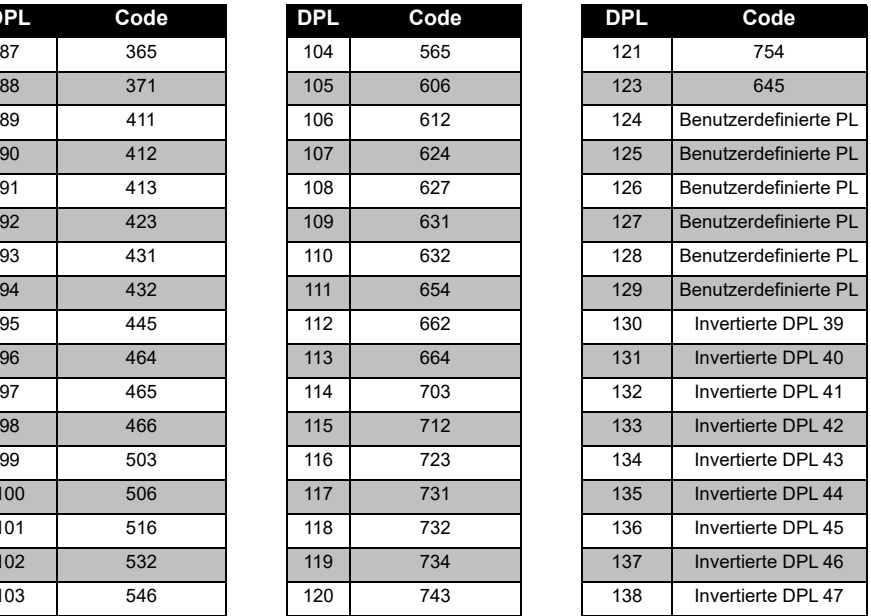

## **FREQUENZ-**<br>CODETABEI **CODETABELLEN FREQUENZ- UND**  ┍ ing<br>Pap

## **FREQUENZ- UND DAD**<br>UND **CODETABELLEN** FREQUENZ-I

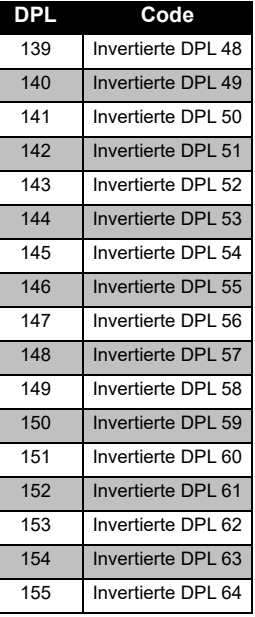

#### *PL/DPL-Codes (Fortsetzung)*

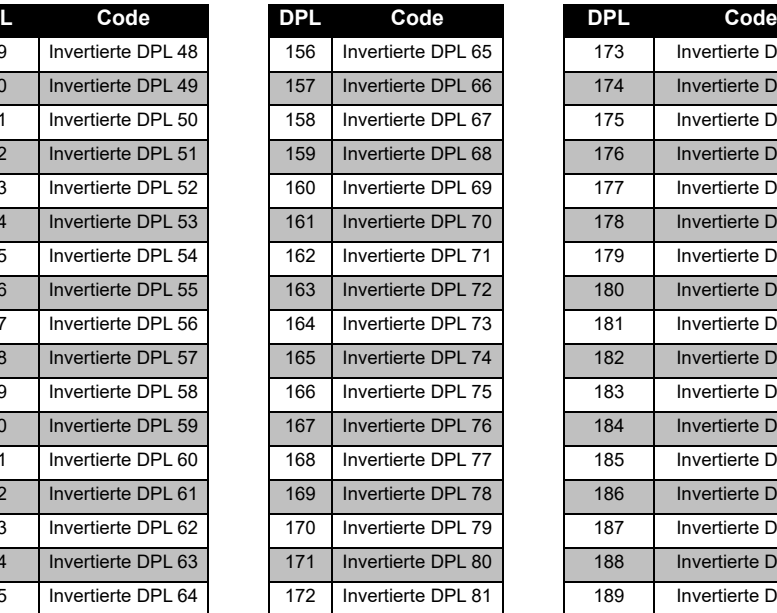

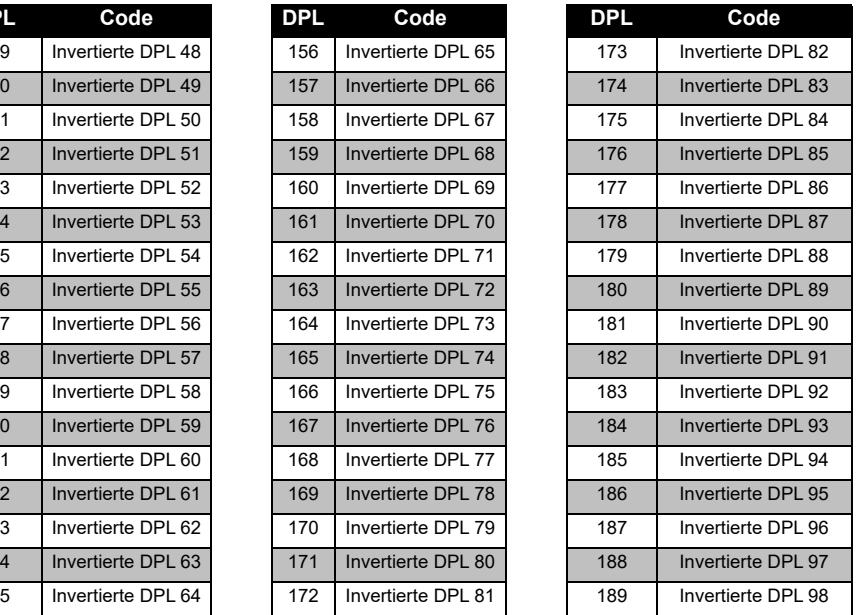

#### *PL/DPL-Codes (Fortsetzung)*

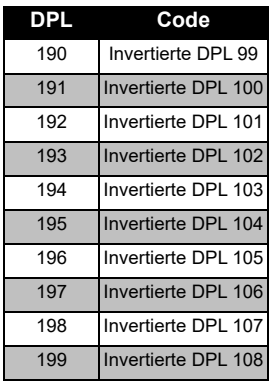

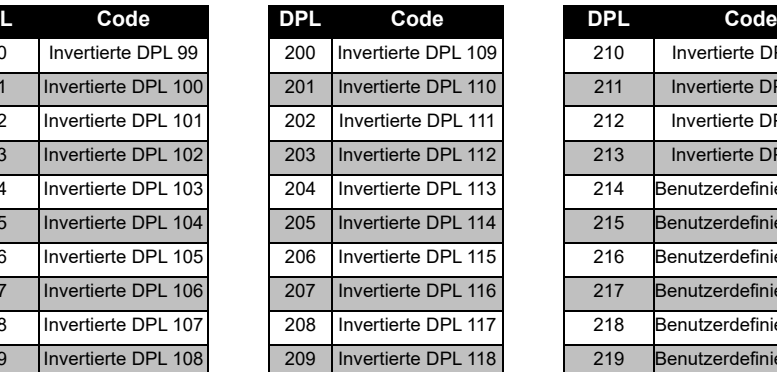

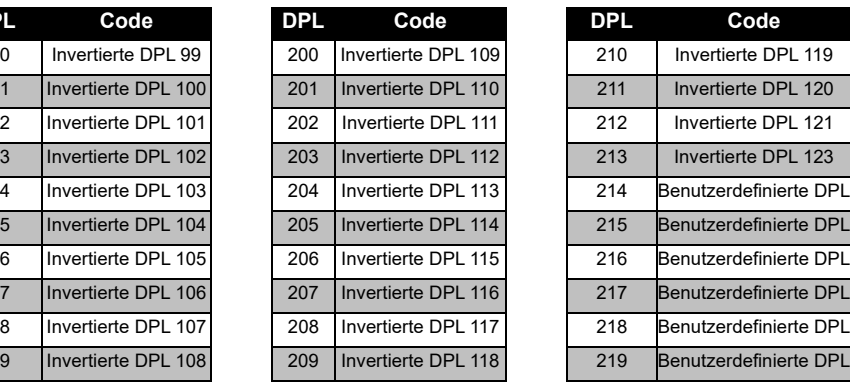

#### **FREQUI**<br>CODET/ **CODETABELLEN FREQUENZ- UND**  m<br>2 ω N ш **DISP**

#### **BESCHRÄNKTE GARANTIE VON MOTOROLA SOLUTIONS**

#### **GARANTIEINFORMATIONEN**

Der autorisierte Motorola Solutions Händler oder Vertriebspartner, bei dem Sie Ihr Motorola Solutions Funkgerät und/oder das Originalzubehör gekauft haben, nimmt Garantieansprüche entgegen und/oder bietet die entsprechenden Garantieleistungen. Bringen Sie bitte Ihr Sprechfunkgerät zu Ihrem Motorola Solutions Händler oder Vertriebspartner, um Ihre Garantieleistungen in Anspruch zu nehmen. Senden Sie das Sprechfunkgerät nicht zum Hersteller Motorola Solutions ein. Damit Sie die Garantieleistungen in Anspruch nehmen können, müssen Sie den Kaufbeleg oder einen vergleichbaren Kaufnachweis vorlegen, aus dem das Kaufdatum hervorgeht. Auf dem Sprechfunkgerät muss außerdem die Seriennummer deutlich erkennbar sein. Die Garantieansprüche werden hinfällig, wenn die Typen- oder Seriennummern auf dem Produkt geändert, entfernt oder ungültig gemacht wurden.

#### **GARANTIEAUSSCHLUSS**

- Defekte oder Schäden, die sich aus unsachgemäßer oder unüblicher Handhabung oder Nichtbefolgung der in diesem Handbuch vorgegebenen Anweisungen ergeben.
- Defekte oder Schäden, die auf Missbrauch, Unfall oder Versäumnis zurückzuführen sind.
- Defekte oder Schäden, die auf nicht ordnungsgemäßes Testen, Betreiben, Warten, Einstellen oder auf irgendwelche Änderungen und Modifikationen zurückzuführen sind.
- Bruch oder Beschädigung der Antennen, sofern dies nicht direkt auf Material- oder Verarbeitungsfehler zurückzuführen ist.
- Produkte, die so zerlegt oder repariert worden sind, dass sie den Betrieb des Produkts oder eine angemessene Untersuchung und Prüfung zur Feststellung des Garantieanspruches unmöglich machen.
- Defekte oder Schäden aufgrund von Feuchtigkeitseinwirkungen und Eindringen von Flüssigkeiten.
- • Alle Kunststoffoberflächen und alle anderen freiliegenden Teile, die durch normale Nutzung zerkratzt oder beschädigt sind.
- • Produkte, die über einen beschränkten Zeitraum gemietet sind.
- • Regelmäßige Wartung und Reparatur oder Auswechseln von Teilen aufgrund normaler Nutzung, Verschleißerscheinungen und Abnutzung.

### **ZUBEHÖR**

#### **AUDIOZUBEHÖR**

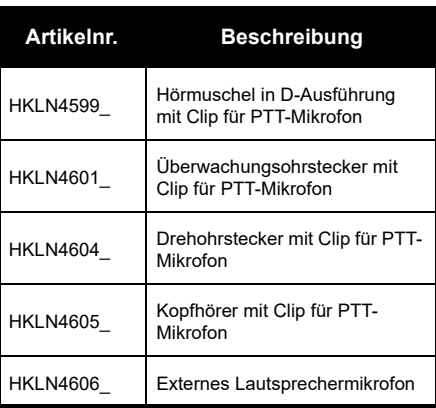

#### **AKKU**

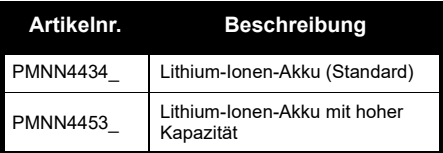

#### **KLABEL**

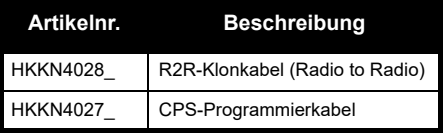

#### **LADEGERÄTE**

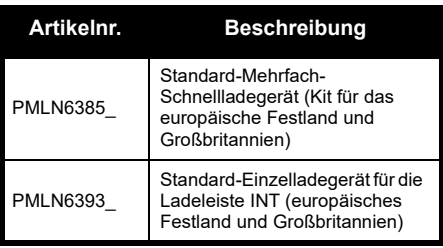

**ZUBEHÖR ZUBEHÖR**

#### **TRAGEZUBEHÖR**

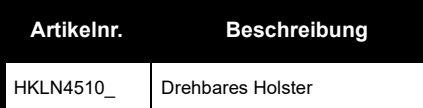

**Hinweis:** Bestimmte Zubehörteile sind zum Kaufzeitpunkt unter Umständen nicht verfügbar. Wenden Sie sich an Ihren Motorola Solutions Händler, oder besuchen Sie die Website **www.motorolasolutions.com**, um aktuelle Informationen zu Zubehör und neuen Zubehörteilen zu erhalten.

**ZUBEHÖR**

Motorola Solutions, MOTO, MOTOROLA SOLUTIONS und das stilisierte M-Logo sind Warenzeichen oder eingetragene Warenzeichen der Motorola Solutions Trademark Holdings, LLC und werden unter Lizenz verwendet. Alle anderen Marken sind das Eigentum ihrer jeweiligen Inhaber. © 2013 und 2018 Motorola Solutions, Inc. Alle Rechte vorbehalten.

#### **Avisos legales sobre software de código abierto**

Este producto Motorola Solutions contiene software de código abierto. Para obtener información sobre las licencias, los reconocimientos, los avisos de derechos de autor requeridos y otros términos de uso, consulte la Documentación para este Producto Motorola Solutions en:

http://businessonline.motorolasolutions.com

Acceda a: Resource Center (Centro de recursos) > Product Information (Información sobre productos) > Manual (Manual) > Accessories (Accesorios).

# **CONTENIDO CONTENIDO**

#### <span id="page-194-0"></span>**CONTENIDO**

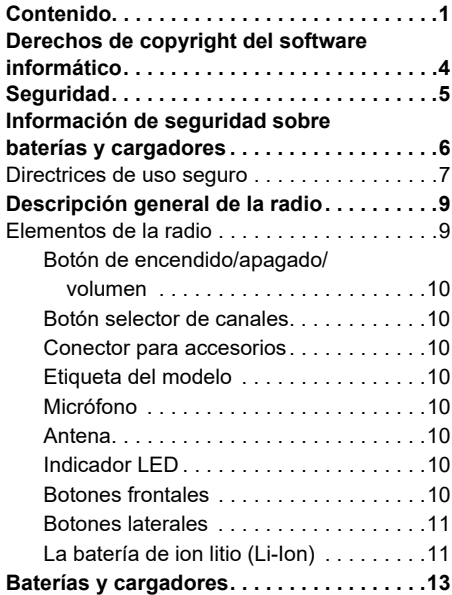

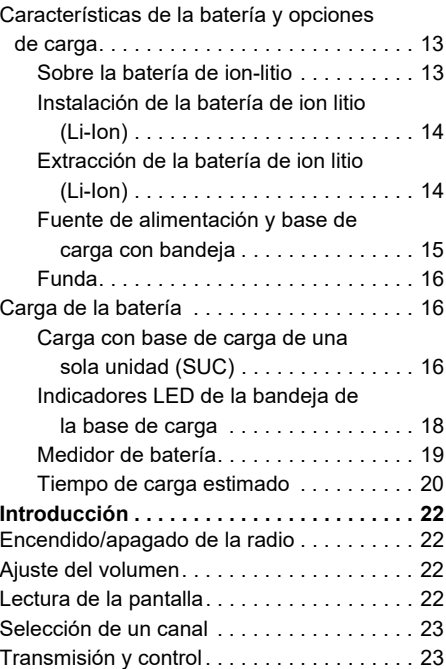

#### Español**<sup>1</sup>**

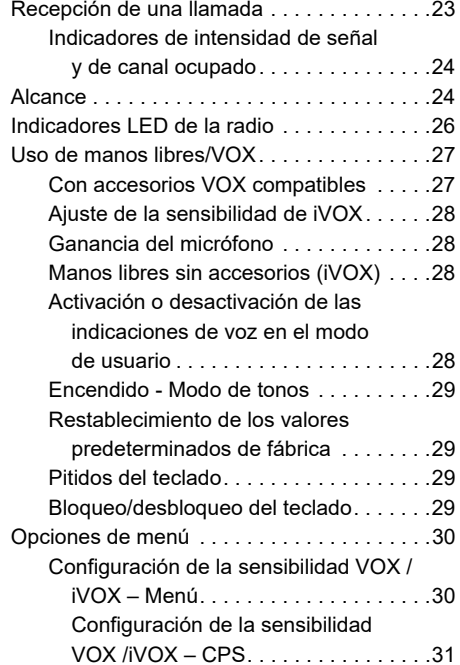

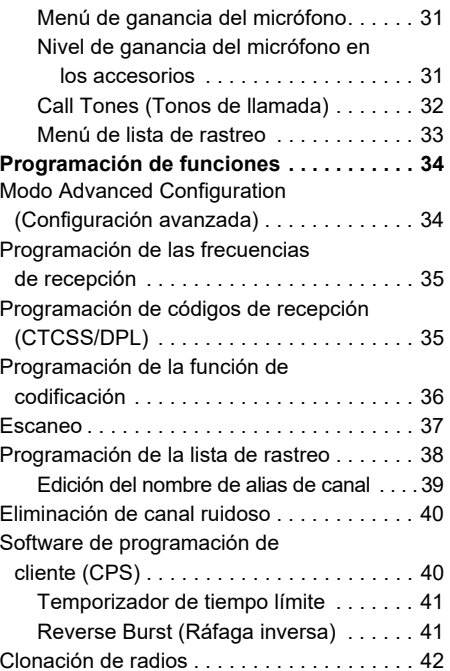

# CONTENIDO **CONTENIDO**

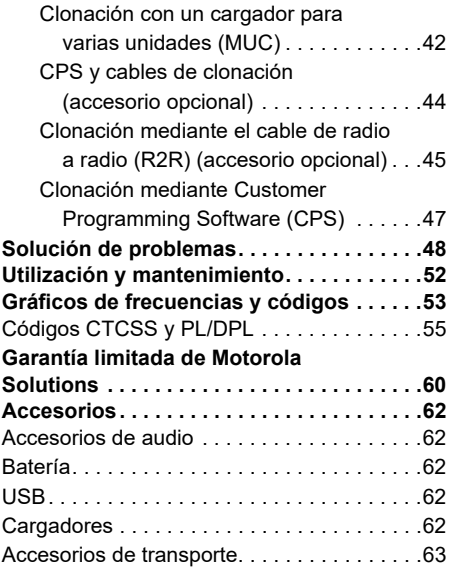

#### <span id="page-197-0"></span>**DERECHOS DE COPYRIGHT DEL SOFTWARE INFORMÁTICO**

Los productos de Motorola Solutions descritos en el presente manual pueden incluir programas informáticos de Motorola Solutions protegidos por derechos de copyright almacenados en memorias de semiconductores o en otro tipo de medios. Las leyes de los Estados Unidos y de otros países preservan ciertos derechos exclusivos de Motorola Solutions con respecto a los programas informáticos protegidos por derechos de autor, que incluyen, entre otros, el derecho exclusivo de copia o reproducción en cualquier formato de un programa informático protegido por derechos de autor. Por consiguiente, se prohíbe la copia, la reproducción, la modificación, el uso de técnicas de ingeniería inversa y la distribución de forma alguna de todo programa informático de Motorola Solutions protegido por derechos de copyright e incluido en los productos descritos en el presente manual, sin el consentimiento expreso por escrito de Motorola Solutions.

Asimismo, la adquisición de los productos de Motorola Solutions no garantiza, de forma implícita ni explícita, por impedimento legal ni de ningún otro modo, ningún tipo de licencia en lo que respecta a los derechos de copyright, las patentes o las solicitudes de patentes de Motorola Solutions, excepto en los casos de uso de licencias normales y no excluyentes derivados de la ejecución de la ley en la venta de un producto.

#### <span id="page-198-0"></span>**SEGURIDAD**

#### **SEGURIDAD DEL PRODUCTO Y RADIOFRECUENCIA CUMPLIMIENTO EN MATERIA DE EXPOSICIÓN**

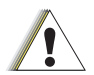

**Precaución**

Antes de utilizar este producto, lea las instrucciones de funcionamiento y la información referente a un uso seguro de la energía de radiofrecuencia que contiene el folleto sobre seguridad del producto y exposición a radiofrecuencia que incluye la radio.

#### **¡ATENCIÓN!**

El uso de esta radio queda restringido a aplicaciones laborales que cumplan los requisitos de exposición a energía de radiofrecuencia CFF/ICNIRP.

Para disponer de una lista de antenas, baterías y otros accesorios aprobados por Motorola Solutions, visite el siguiente sitio web, en el que se recogen los accesorios aprobados:

**www.motorolasolutions.com**

<span id="page-199-0"></span>SEGURIDAD SOBRE<br>
SEGURIDAD SOBRE<br>
BATERÍAS Y<br>
CARGADORES<br>
Este documento contiene instrucciones<br>
importantes de uso y seguridad. Lea estas<br>
instrucciones atentamente y guárdelas para<br>
poder consultarlas en un futuro.<br>
Ante

- 
- 
- 
- 1. Para reducir el riesgo de lesión, cargue solo baterías recargables autorizadas por Motorola Solutions. Otras baterías podrían explotar, causando lesiones personales y daños.
- **2.** El uso de accesorios no recomendados por Motorola Solutions puede provocar un riesgo de incendio, descarga eléctrica o lesión.
- **3.** Para reducir el riesgo de daños en el enchufe y el cable eléctricos, tire del enchufe y no del cable al desconectar el cargador.
- **4.** No debe usarse un cable de extensión a menos que sea absolutamente necesario. El uso de un cable de extensión inadecuado puede suponer un riesgo de incendio y descarga eléctrica. Si es necesario usar un cable de extensión, asegúrese de que el tamaño del cable sea de 18 AWG para longitudes de hasta 30,48 m (100 pies) y de 16 AWG para longitudes de hasta 45,72 m (150 pies).
- **5.** Para reducir el riesgo de incendio, descarga eléctrica o lesión, no utilice el cargador si está roto o ha resultado dañado de algún modo. Diríjase a un representante del servicio técnico oficial de Motorola Solutions.
- **6.** No desmonte el cargador ya que no es posible repararlo y no hay piezas de repuesto disponibles. Si desmonta el cargador puede provocar un riesgo de descarga eléctrica o incendio.
- **7.** Para evitar las descargas eléctricas, desenchufe el cargador de la toma de CA antes de realizar cualquier tipo de actividad de mantenimiento o limpieza.

#### <span id="page-200-1"></span><span id="page-200-0"></span>**DIRECTRICES DE USO SEGURO**

- 
- 
- 
- 
- 
- cumplir con los tipos y categorías detallados en las instrucciones del equipo.
- • La temperatura ambiente máxima del entorno de la fuente de alimentación no debe superar los 40 °C (104 °F).
- **SOBRE BATERÍAS Y CARGADORES** Apague la radio mientras se carga la batería. El cargador no es adecuado para el uso en exteriores. Utilícelo sólo en ubicaciones/ condiciones secas. Conecte el cargador únicamente a una fuente de voltaje correcto con fusibles y cableado adecuados (tal como se detalla en el producto). Desconecte el cargador de la toma de corriente extrayendo el enchufe. La toma de corriente a la que se conecte este equipo debe estar cerca y ser fácilmente accesible. En los equipos con fusibles, los repuestos deben • La potencia de salida de la fuente de alimentación no debe superar las especificaciones indicadas en la etiqueta del producto que se encuentra en la parte inferior del cargador.
	- • Asegúrese de que el cable está situado en un lugar en el que nadie pueda pisarlo o tropezar con él y donde no esté expuesto a líquidos, daños o tensión.

<span id="page-202-2"></span><span id="page-202-1"></span>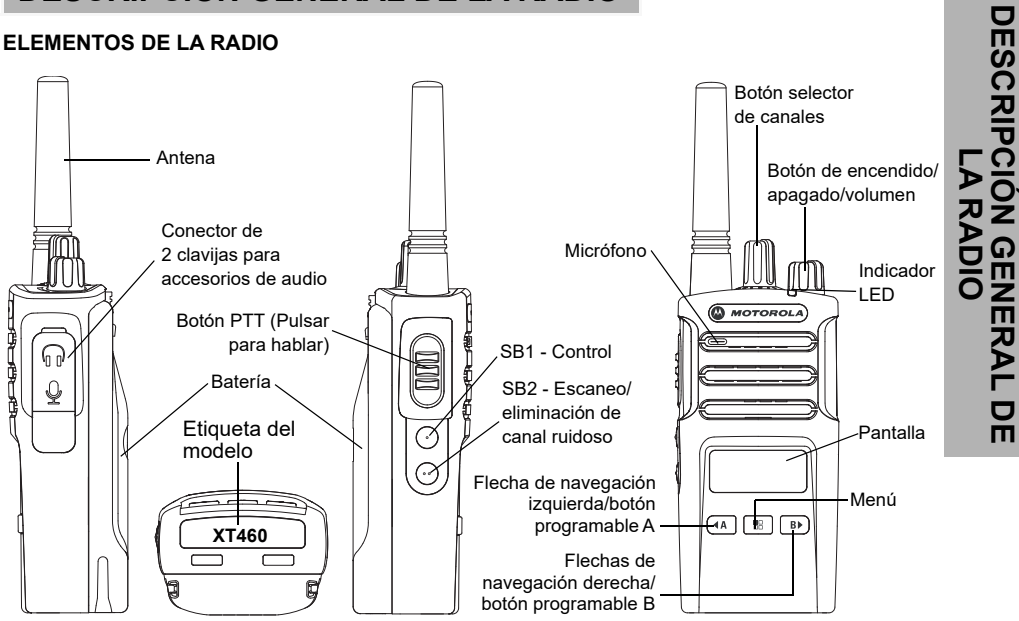

### <span id="page-202-0"></span>**DESCRIPCIÓN GENERAL DE LA RADIO**

#### <span id="page-203-0"></span>**Botón de encendido/apagado/volumen**

Se utiliza para encender o apagar la radio, así como para ajustar el volumen.

#### <span id="page-203-1"></span>**Botón selector de canales**

Se emplea para establecer los distintos canales en la radio.

#### <span id="page-203-2"></span>**Conector para accesorios**

Se utiliza para conectar accesorios de audio compatibles.

#### <span id="page-203-3"></span>**Etiqueta del modelo**

Indica el modelo de la radio.

#### <span id="page-203-4"></span>**Micrófono**

Cuando envíe un mensaje, hable claramente al micrófono.

#### <span id="page-203-5"></span>**Antena**

En el modelo **XT460**, la antena no es desmontable.

#### <span id="page-203-6"></span>**Indicador LED**

Proporciona información sobre el estado de la batería, el estado de encendido, el estado de escaneo y la información de llamada de radio.

#### <span id="page-203-7"></span>**Botones frontales**

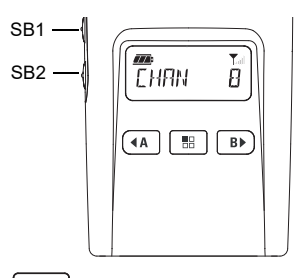

#### 盟 **Botón de menú**

Proporciona acceso a la configuración de funciones como los niveles VOX/iVOX, etc. También permite desplazarse por todas las funciones en el modo de programación.

## **Botón programable**

Permite elegir los niveles u opciones alternas de las funciones en las que se encuentra el menú.

Su configuración predeterminada es generar el tono de llamada programado actualmente.

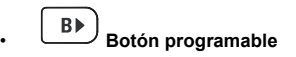

Permite elegir los niveles u opciones alternas de las funciones en las que se encuentra el menú.

Su configuración predeterminada es el modo de retroiluminación.

**Nota:**Los botones  $(A)$ ,  $(B)$ , SB1 y SB2 son programables. Por ejemplo: codificación, rastreo/eliminación de canal ruidoso, monitor y tonos de llamada. Para obtener más información acerca de cómo programar estos botones, consulte ["Software de](#page-233-2)  [programación de cliente \(CPS\)" en la](#page-233-2)  [página](#page-233-2) 40.

#### <span id="page-204-0"></span>**Botones laterales**

#### *Botón PTT (pulsar para hablar)*

 Mantenga pulsado este botón para hablar y suéltelo para escuchar.

#### *Botón lateral 1 (SB 1)*

 Se trata de un botón de propósito general que se puede configurar mediante CPS (Computer Programming Software). La opción predeterminada del botón SB1 es "Monitor".

#### *Botón lateral 2 (SB2)*

• Es un botón de propósito general que se puede configurar mediante CPS. La configuración predeterminada de SB2 es "Escaneo/eliminación de canal ruidoso".

#### <span id="page-204-1"></span>**La batería de ion litio (Li-Ion)**

La serie XT cuenta con una batería de ion litio de capacidad estándar. Tiene a su disposición otros tipos de baterías. Si desea obtener información adicional, consulte ["Características de la batería](#page-206-3)  [y opciones de carga" en la página](#page-206-3) 13.

Esta guía de usuario trata sobre el modelo XT460 de la serie XT. El modelo de la radio se indica en la parte inferior de esta y proporciona la siguiente información:

#### **Tabla 1. Especificaciones de la radio XT460**

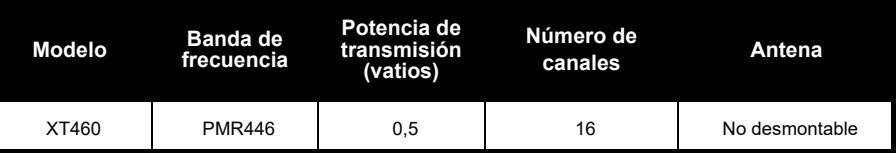

## <span id="page-206-0"></span>**BATERÍAS Y**

<span id="page-206-3"></span><span id="page-206-1"></span>

<span id="page-206-2"></span>

destaca la sobrecarga de las baterías y la profundidad de descarga media con cada ciclo. Normalmente, cuanto mayor sea la sobrecarga y más profunda la media de descarga, menor será el número de ciclos de duración de la batería. Por ejemplo, una batería que se sobrecarga y descarga al 100 % varias veces

al día dura menos ciclos que otra que recibe menos sobrecargas y que se descarga al 50 % por día. Además, una batería que recibe una sobrecarga mínima y que cuenta con un promedio de descarga del 25 %, cuenta con una duración incluso superior.

**CARGADORES**<br>
Las radios de la serie XT cuentan con batería sobrecarga mínima y que cuenta con un<br>
de ion litio disponibles en distintas capacidades<br>
de ion litio disponibles en distintas capacidades<br>
de ion litio disponib Las baterías Motorola Solutions se han diseñado específicamente para utilizarse con un cargador de Motorola Solutions y viceversa. El uso de equipos que no sean de Motorola Solutions para la carga puede provocar daños en la batería y anular la garantía. Siempre que sea posible, la batería debe encontrarse a 25 °C (77 °F) (temperatura ambiente). La carga de la batería en frío (inferior a 10 °C [50 °F]) puede provocar una fuga de electrolitos y dar lugar a un fallo de la batería. Cargar la batería en caliente (por encima de los 35 °F [95 °C]) puede dar lugar a una disminución de la capacidad de descarga, lo que afecta al rendimiento de la radio. Los cargadores de baterías de rápida velocidad de Motorola Solutions contienen un circuito de detección de temperatura para asegurarse de que las baterías están cargadas dentro de los umbrales de temperatura indicados anteriormente.

# BATERÍAS Y CARGADORES **BATERÍAS Y CARGADORES**

#### <span id="page-207-0"></span>**Instalación de la batería de ion litio (Li-Ion)**

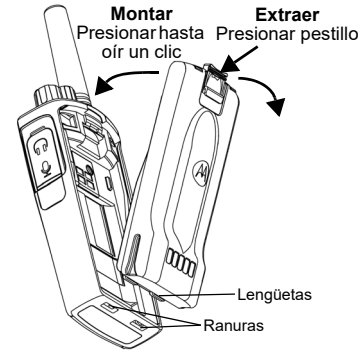

- **1.**Apague la radio.
- **2.** Sitúe la batería de forma que el logotipo de Motorola Solutions quede hacia arriba e introduzca las pestañas de la parte inferior en las ranuras de la parte inferior del cuerpo de la radio.
- **3.** Presione la parte superior de la batería hacia la radio hasta que se oiga un clic.

**Nota:** Para obtener más información sobre las características de la batería de ion litio, consulte ["Sobre la batería de ion-litio" en la](#page-206-2) [página](#page-206-2) 13

#### <span id="page-207-1"></span>**Extracción de la batería de ion litio (Li-Ion)**

- **1.**Apague la radio.
- **2.** Presione hacia abajo el pestillo de la batería y manténgalo en esa posición mientras la extrae.
- **3.**Extráigala de la radio.

#### **Tabla 1. Duración de la batería de ion litio con una potencia de transmisión de 0,5 vatios**

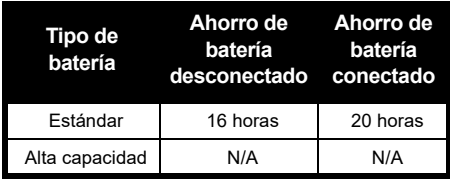

#### <span id="page-208-0"></span>**Fuente de alimentación y base de carga con bandeja**

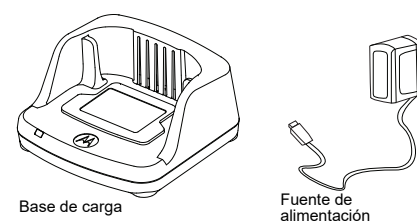

La radio incluye una base de carga con bandeja, una fuente de alimentación (también denominada transformador) y un conjunto de adaptadores.

La fuente de alimentación se puede adaptar para cualquiera de los adaptadores que vienen con la radio.

El adaptador que deba instalar dependerá de la región en la que se encuentre.

Cuando haya identificado el adaptador que coincide con su toma de corriente eléctrica, proceda a instalarlo tal como se indica a continuación:

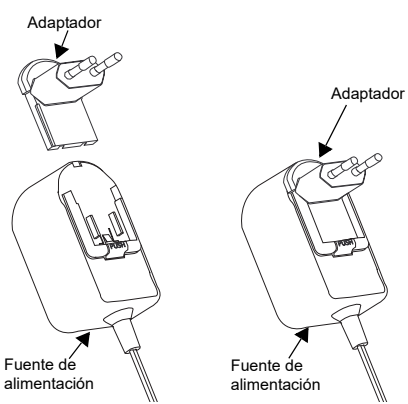

- Deslice hacia abajo las ranuras del adaptador hacia la fuente de alimentación hasta que encaje en su sitio.
- •Para extraerlo, deslice el adaptador hacia arriba.
- **Nota:** Las imágenes que se muestran del adaptador son solo de carácter ilustrativo. El adaptador que deba instalar puede ser diferente.

Si adquiere un cargador o fuente de alimentación adicional, asegúrese de que incluye un conjunto de base de carga y fuente de alimentación similar. <span id="page-209-0"></span>**Funda**

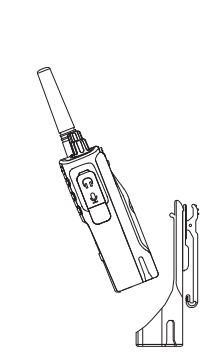

- **1.** Inserte la radio en la base de la funda en ángulo. Presione la radio contra la parte trasera de la funda hasta que los ganchos en la funda se introduzcan en el hueco superior de la batería.
- **2.** Para retirarla, utilice la pestaña de la parte superior de la funda para quitar los ganchos del hueco superior de la batería. Deslice la radio en ángulo y retírela de la funda.

#### <span id="page-209-1"></span>**CARGA DE LA BATERÍA**

Para cargar la batería (con la radio acoplada), colóquela en una base de carga aprobada por Motorola Solutions de una sola unidad o para varias unidades.

#### <span id="page-209-2"></span>**Carga con base de carga de una sola unidad (SUC)**

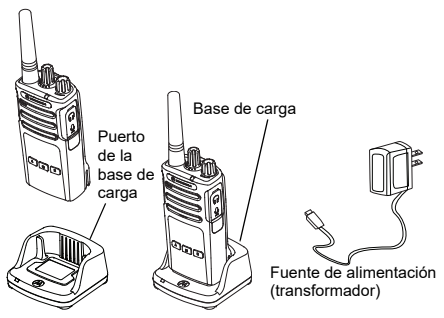

- **1.**Coloque el cargador en una superficie plana.
- **2.** Introduzca el conector de la fuente de alimentación en el puerto lateral del cargador.
- **3.** Conecte el adaptador de CA a una toma de corriente.
- <span id="page-209-3"></span>**4.** Inserte la radio en el cargador con la radio mirando hacia la parte delantera, tal y como se muestra a continuación.
- **Nota:** Al cargar una batería acoplada a una radio, apague la radio para garantizar una carga completa. Consulte ["Directrices de uso seguro"](#page-200-1)  [en la página](#page-200-1) 7 para obtener más información.

# **BATERÍAS Y CARGADORES BATERÍAS Y CARGADORES**

#### *Carga de una batería independiente*

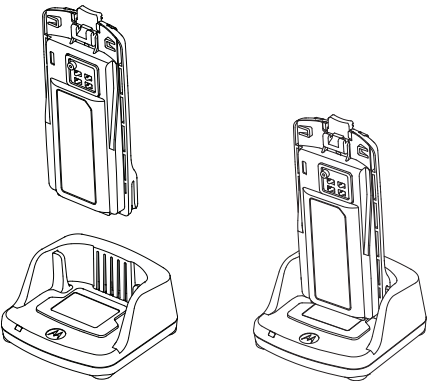

Para cargar sólo la batería: en [paso 4 en la](#page-209-3)  [página](#page-209-3) 16 inserte la batería en la bandeja, con la superficie interior de la batería hacia la parte frontal de la base de carga, tal y como se muestra arriba. Alinee las ranuras en la batería con la alineación de las nervaduras de la bandeja de la base de carga de una sola unidad.

#### <span id="page-210-0"></span>**Tabla 2. Baterías autorizadas por Motorola Solutions**

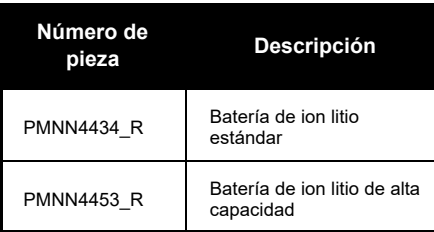

#### <span id="page-211-1"></span><span id="page-211-0"></span>**Indicadores LED de la bandeja de la base de carga**

#### **Tabla 3. Indicador LED del cargador**

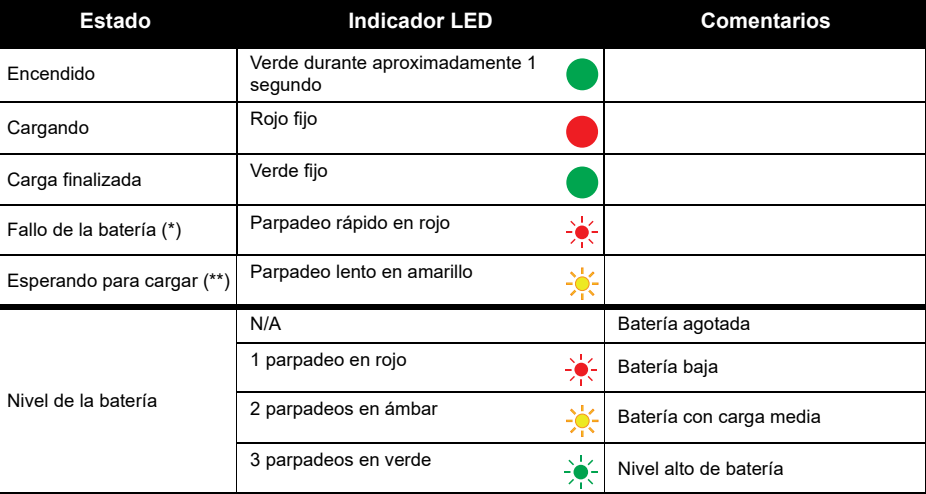

(\*) Normalmente, reubicando la batería se solucionará este problema.

(\*\*) La temperatura de la batería es demasiado alta o demasiado baja, o bien se está utilizando un voltaje incorrecto.

Si NO hay indicación LED:

- **1.** Compruebe que la radio con la batería o la misma batería se hayan insertado correctamente. (consulte [paso 4 de "Carga con base de carga de una sola unidad \(SUC\)" en la pagina](#page-209-3) 16).
- **2.** Asegúrese de que el cable de la fuente de alimentación está bien conectado al cargador con una toma de CA y que esta recibe alimentación.
- **3.**Compruebe que la batería que está usando con la radio aparece en [Tabla](#page-210-0) 2.

#### <span id="page-212-0"></span>**Medidor de batería**

El medidor de batería, que se encuentra situado en la esquina superior izquierda de la pantalla de radio, indica el nivel de batería de esta.

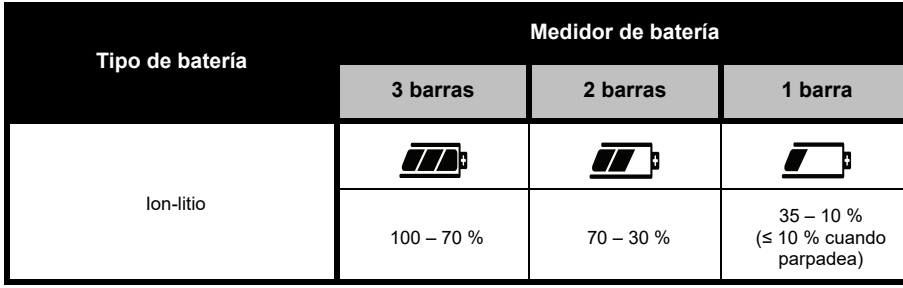

#### **Tabla 4. Medidor de batería XT460**

#### <span id="page-213-0"></span>**Tiempo de carga estimado**

La siguiente tabla indica el tiempo de carga estimado de la batería. Si desea obtener información adicional, consulte ["Batería" en la página](#page-255-5) 62.

#### **Tabla 5. Tiempo de carga estimado de la batería**

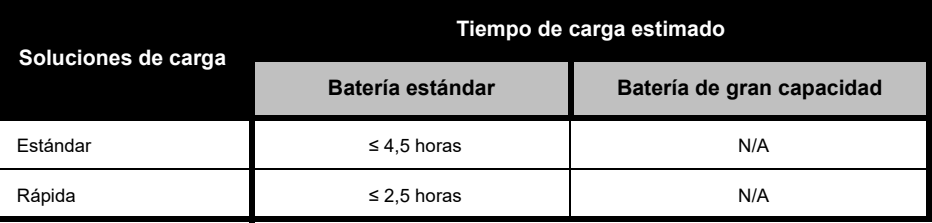

#### *Carga de la radio y la batería utilizando un cargador para varias unidades (MUC) (accesorio opcional)*

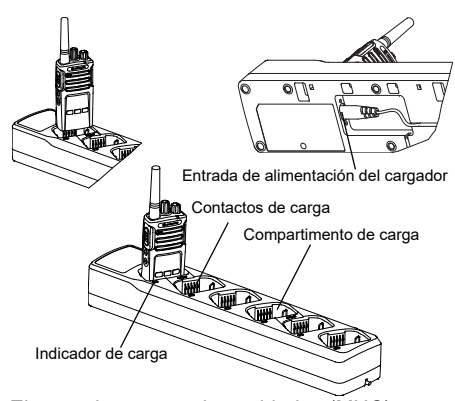

El cargador para varias unidades (MUC) permite la carga de hasta un máximo de seis radios y baterías. Las baterías pueden cargarse con las radios o retirarse y situarse en el MUC por separado. Cada uno de los seis compartimentos puede albergar una radio (con o sin funda) o batería, pero no las dos.

- **1.**Coloque el MUC sobre una superficie plana.
- **2.** Inserte el cable de alimentación en la clavija dual del MUC situado en la parte inferior de este.
- **3.** Enchufe el cable de alimentación a una toma de CA.
- **4.**Apague la radio.
- **5.** Inserte la radio o batería en el compartimento de carga con la radio o batería orientada hacia los contactos.

#### **Nota:**

- • Este MUC clona un máximo de dos radios (dos de origen y dos de destino). Si desea obtener información adicional, consulte ["Clonación con](#page-235-2)  [un cargador para varias unidades \(MUC\)" en la](#page-235-2)  [página](#page-235-2) 42.
- Puede obtener más información sobre el funcionamiento del MUC en las hojas de instrucciones que lo acompañan. Para obtener más información sobre las piezas y sus números de referencia, consulte ["Accesorios" en la](#page-255-6)  [página](#page-255-6) 62.
- Los indicadores LED son los mismos que en la base de carga descrita en [Tabla](#page-211-1) 3 de [página](#page-211-1) 18.

#### <span id="page-215-0"></span>**INTRODUCCIÓN**

Para las siguientes explicaciones, consulte ["Elementos de la radio" en la página](#page-202-2) 9.

#### <span id="page-215-1"></span>**ENCENDIDO/APAGADO DE LA RADIO**

Para encender la radio, gire el mando de encendido/apagado/volumen en el sentido de las agujas del reloj. La radio reproduce una de las siguientes acciones:

- •Tono de encendido y anuncio de número de canal, o
- • Anuncios de nivel de carga de la batería y número de canal
- •Silencio (tonos audibles desactivados)

El indicador LED parpadea en rojo brevemente.

Para apagar la radio, gire el mando de encendido/apagado/volumen en el sentido contrario a las agujas del reloj hasta que escuche un clic y se apague el indicador LED de la radio.

#### <span id="page-215-2"></span>**AJUSTE DEL VOLUMEN**

Gire el mando de encendido/apagado/volumen en el sentido de las agujas del reloj para aumentar el volumen o en el sentido contrario a las agujas del reloj para reducirlo.

**Nota:** No coloque la radio cerca del oído cuando el volumen sea elevado o cuando lo esté ajustando.

#### <span id="page-215-3"></span>**LECTURA DE LA PANTALLA**

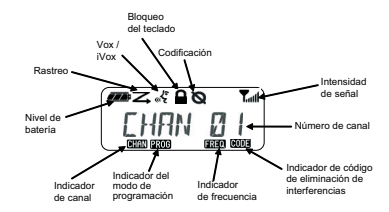

**Nota:** La ilustración de la pantalla de radio que se presenta aquí tiene como único objeto mostrar la ubicación de los iconos. La pantalla de cada radio puede tener un aspecto diferente (canal y código) en función de los parámetros preprogramados y las funciones disponibles en el modelo de radio o región. Al pulsar cualquier botón, excepto el botón PTT, se activa la retroiluminación.
#### **SELECCIÓN DE UN CANAL**

Para seleccionar un canal, gire el mando selector de canales hasta encontrar el que busca. Un mensaje de voz le indicará el canal seleccionado.

Cada uno tiene su propia configuración de frecuencia, eliminación de interferencias y escaneo.

#### <span id="page-216-0"></span>**TRANSMISIÓN Y CONTROL**

Es importante controlar el tráfico antes de transmitir para evitar "hablar por encima" de alguien que ya esté transmitiendo

Para hacerlo, mantenga pulsado el botón SB1(\*) para acceder al tráfico del canal. Si no hay actividad, oirá "estática". Para liberarlo, pulse el botón SB1 de nuevo. Cuando no haya tráfico, realice su llamada pulsando el botón PTT. Durante la transmisión, el indicador LED se ilumina en rojo.

#### **Notas:**

- Para escuchar toda la actividad del canal seleccionado, pulse brevemente el botón SB1, para configurar el código CTCSS/DPL en cero. Esta función se denomina anulación CTCSS/DPL (silenciador establecido en SILENT).
- (\*) En este caso, se asume que el botón SB1 no se ha programado con un modo diferente.

#### **RECEPCIÓN DE UNA LLAMADA**

- **1.** Elija un canal girando el botón selector de canales hasta llegar al deseado.
- **2.** Asegúrese de que el botón PTT no está pulsado y compruebe si hay actividad vocal.
- **3.** El indicador LED permanece en rojo cuando la radio recibe una llamada.
- **4.** Para responder, mantenga la radio en posición vertical a una distancia de entre 2,5 y 5 cm (1-2 pulgadas) de la boca. Pulse el botón PTT para hablar; suéltelo para escuchar.
- **Nota:** El indicador LED permanece en rojo cuando la radio recibe o transmite.

#### **Indicadores de intensidad de señal y de canal ocupado**

Cuando hay actividad en una frecuencia, el icono de intensidad de señal parpadea en la radio  $\sum_{i=1}^{\infty}$  (sin barras) y el LED de la radio se ilumina en color naranja fijo. El icono del indicador de intensidad de señal puede cambiar desde 1 (señal más débil) a 6 (señal más fuerte), en función de la cobertura en la recepción de la radio. Cuando la radio está en modo de recepción, esta muestra el icono de intensidad de señal con barras.

**Nota:** Los obstáculos que bloquean la señal pueden afectar a la intensidad de la señal entrante.

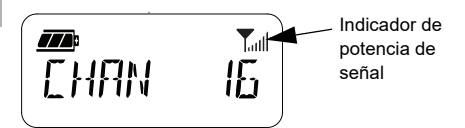

#### **ALCANCE**

Las radios de la serie XT se han diseñado para aumentar al máximo el rendimiento y mejorar el alcance de la transmisión en el terreno. Se recomienda que entre las radios haya una separación mínima de 1,5 metros (4,9 pies) con el fin de evitar interferencias. La cobertura del modelo XT460 es de 16 250 m2, 13 plantas y 9 km en zonas llanas.

El alcance depende del terreno. El uso de radios en estructuras de hormigón, en zonas de vegetación espesa y en interiores o vehículos puede influir en el alcance de las mismas. El alcance óptimo (hasta 9 km de cobertura) se logra en zonas abiertas y llanas. El alcance será medio si hay edificios y árboles. En zonas de vegetación densa y con montañas que obstruyan la ruta de comunicación, el alcance será mínimo.

**INTRODUCCIÓN NTRODUCCION** 

Para establecer una comunicación bidireccional adecuada, el canal, la frecuencia y los códigos de eliminación de interferencias deben ser idénticos en ambas radios. Esto depende del perfil almacenado que se haya preprogramado en la radio:

- **1. Canal:** canal actual que utiliza la radio, depende del modelo.
- **2. Frecuencia:** frecuencia que usa la radio para transmitir/recibir.
- **3. Código de eliminación de interferencias:**  estos códigos ayudan a minimizar las interferencias gracias a la variedad de combinaciones de código.
- **4. Código de codificación:** hace que las transmisiones sean ininteligibles si quien escucha no tiene establecido ese código específico.

Para obtener más información sobre cómo configurar las frecuencias y los códigos CTCSS/DPL en los canales, consulte ["Modo](#page-227-0)  [Advanced Configuration \(Configuración](#page-227-0)  [avanzada\)" en la página](#page-227-0) 34.

#### **INDICADORES LED DE LA RADIO**

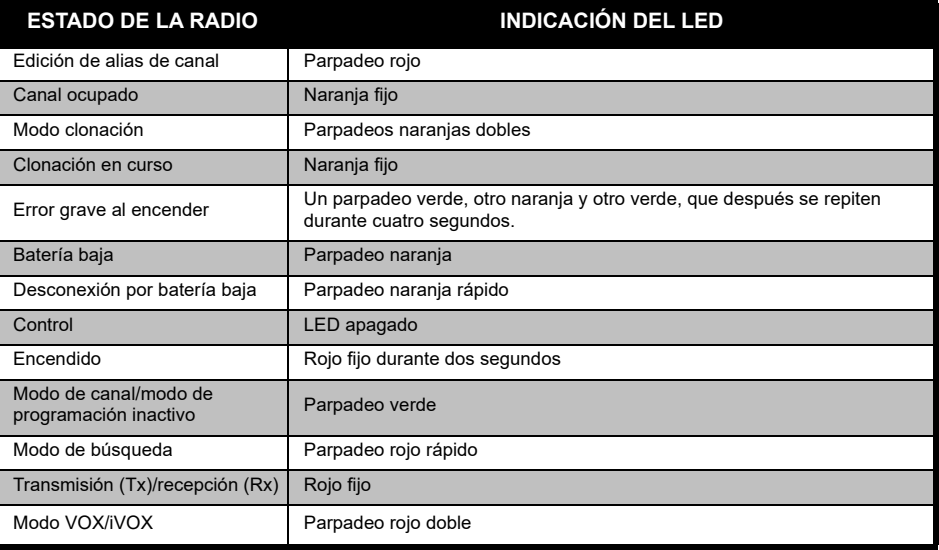

#### <span id="page-220-1"></span><span id="page-220-0"></span>**USO DE MANOS LIBRES/VOX**

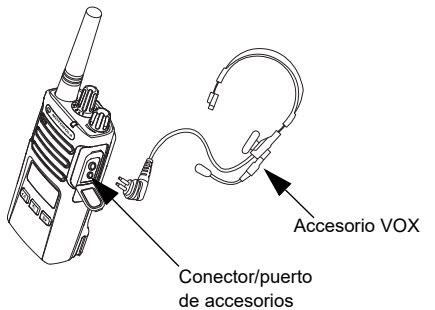

Las radios de la serie XT de Motorola Solutions pueden funcionar en modo manos libres cuando se utilizan junto con accesorios VOX compatibles.

#### **Con accesorios VOX compatibles**

La configuración predeterminada para el nivel de sensibilidad VOX es media ("2"). Antes de utilizar VOX, utilice Customer Programming Software (CPS) para configurar el nivel de sensibilidad VOX en un nivel diferente a "2".

Después, siga los pasos que se indican a continuación:

- **1.**Apague la radio.
- **2.**Abra la tapa del accesorio.
- **3.** Inserte con firmeza el conector del accesorio de audio en el puerto de accesorios.
- **4.** Encienda la radio. El indicador LED parpadeará dos veces en rojo.
- **5.** Reduzca el volumen del sonido ANTES de colocarse el accesorio cerca del oído.
- **6.** Para transmitir, hable a través del micrófono auxiliar. Para recibir la señal, deje de hablar.
- **7.** VOX puede desactivarse temporalmente pulsando el botón PTT o retirando el accesorio de audio.

VOX también se pueden activar mediante el botón **8** (Menú) sin necesidad de utilizar CPS.

**Nota:** Para adquirir accesorios, póngase en contacto con el punto de venta de Motorola Solutions.

#### **Ajuste de la sensibilidad de iVOX**

La sensibilidad de los accesorios de la radio o del micrófono puede ajustarse para adaptarse a distintas entornos operativos. La sensibilidad iVOX puede programarse mediante CPS o con el botón Menú.

El valor predeterminado es "3". iVOX se puede configurar con cualquiera de los siguientes valores:

- • 1 = Los niveles de sonido de entrada elevados activan la recepción
- •2 = Sensibilidad media
- • 3 = Los niveles de sonido de entrada bajos activan la recepción

#### **Ganancia del micrófono**

La sensibilidad del micrófono se puede ajustar para diferentes usuarios o entornos operativos.

Esta función se puede ajustar mediante el botón **8** (Menú) o a través de CPS. El micrófono está ajustado por defecto en el nivel 2 (ganancia media).

#### <span id="page-221-0"></span>**Manos libres sin accesorios (iVOX)**

- Para activar iVOX, pulse el botón PTT mientras enciende la radio. El icono «\$ parpadea.
- iVOX puede desactivarse temporalmente pulsando el botón PTT.
- Si pulsa brevemente el botón PTT, podrá activar de nuevo iVOX.

#### **Nota:**

- • Hay un breve retardo entre el momento en que comience a hablar y el momento en el que la radio comience a transmitir.
- Para obtener más información acerca de la configuración de la sensibilidad VOX/iVOX, consulte ["Configuración de la sensibilidad VOX /](#page-223-0)  [iVOX – Menú" en la página](#page-223-0) 30.

#### **Activación o desactivación de las indicaciones de voz en el modo de usuario**

Para activar o desactivar las indicaciones de voz en el modo de usuario, pulse brevemente el botón SB1 cuando encienda la radio. (Por defecto, se encuentran activadas).

#### **Encendido - Modo de tonos**

Para activar o desactivar el modo de tonos durante el encendido, pulse los botones SB1 y SB2 simultáneamente durante unos 2-3 segundos mientras enciende la radio hasta que escuche una serie de pitidos rápidos y un mensaje de voz programado.

#### **Restablecimiento de los valores predeterminados de fábrica**

Esta opción permite restablecer los parámetros originales definidos en fábrica para todas las funciones de la radio. Para ello, pulse los botones PTT, SB2 y SB1 a la vez mientras enciende la radio hasta que escuche un tono alto.

#### **Pitidos del teclado**

Para activar o desactivar los pitidos del teclado, pulse brevemente el botón SB2 mientras activa la radio hasta que escuche un tono alto.

#### **Bloqueo/desbloqueo del teclado**

Puede bloquear el teclado para evitar modificar la configuración de la radio de forma accidental. Para bloquear el teclado de la radio, mantenga pulsado el botón  $\boxed{\mathbb{B}}$  (Menú) durante 4 segundos.

**Nota:** Mediante esta función no pueden bloquearse el botón PTT y el botón programable A (si se ha asignado la función de tono de llamada).

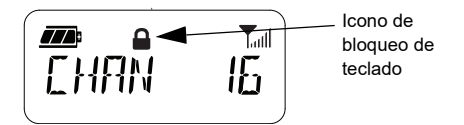

#### **OPCIONES DE MENÚ**

Para acceder al menú de la radio, pulse brevemente el botón [ Henú). La radio muestra las opciones de la función. En cada opción, puede utilizar los botones  $(4A)$   $\sqrt{B}$ para desplazarse. Después de seleccionar la opción que desea, puede:

- • pulsar (Menú) para guardar y pasar a la siguiente opción o
- • mantener pulsado el botón PTT para guardar los cambios y salir o
- • apagar la radio para salir sin guardar los cambios.

El modo de menú se cierra automáticamente si no se detecta actividad durante más de 10 segundos.

#### <span id="page-223-0"></span>**Configuración de la sensibilidad VOX / iVOX** *–* **Menú**

La configuración de sensibilidad VOX/iVOX se puede ajustar tanto a través del menú como del CPS. Para hacerlo a través del menú,

asegúrese de que ha activado VOX o iVOX. (Consulte ["Uso de manos libres/VOX" en la](#page-220-0)  [página](#page-220-0) 27 o ["Manos libres sin accesorios](#page-221-0)  [\(iVOX\)" en la página](#page-221-0) 28 para obtener más información). Una vez haya activado VOX/ iVOX, pulse brevemente el botón  $\boxed{\mathbb{B}}$  (Menú).

Si iVOX se activa al pulsar el botón  $\boxed{\phantom{1}^{\text{\tiny{{\small{iii}}}}}$ (Menú), la radio mostrará lo siguiente:

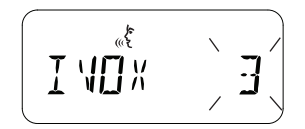

Si VOX se activa (con el accesorio conectado a la radio) al pulsar el botón  $[\mathbb{B}]$  (Menú), la radio mostrará lo siguiente:

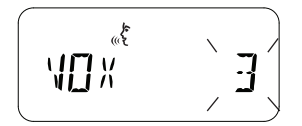

#### **Configuración de la sensibilidad VOX / iVOX** *–* **CPS**

La sensibilidad de los accesorios de la radio o del micrófono puede ajustarse durante el uso de VOX/iVOX para adaptarse a los diferentes entornos de funcionamiento. La sensibilidad VOX/iVOX puede programarse a través de CPS.

#### **Menú de ganancia del micrófono**

La sensibilidad del micrófono se puede ajustar para diferentes usuarios o entornos operativos.

Pulse el botón (Menú) hasta que la radio muestre las letras "IMIC", el icono VOX y el nivel de ganancia actual del micrófono parpadee, tal y como se indica a continuación:

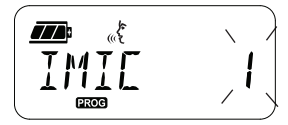

Pulse los botones  $(4A)$  y  $\overline{B}$  para desplazarse a través de las opciones de ganancia del micrófono:

- •1 = Ganancia baja
- 2 = Ganancia media
- •3 = Ganancia alta

Una vez que haya seleccionado el nivel de ganancia del micrófono, pulse el botón  $\boxed{\phantom{a}8}$ (Menú) para guardar y continuar con el paso siguiente o apague la radio para salir sin guardar los cambios. La ganancia del micrófono también se puede configurar mediante CPS.

#### **Nivel de ganancia del micrófono en los accesorios**

El nivel de ganancia de los micrófonos de los accesorios se puede configurar en el menú de ganancia del micrófono de los accesorios. Pulse el botón (Menú) hasta que la radio muestre el mensaje "MIC", el icono VOX y parpadee la ganancia del micrófono de los accesorios actual, tal y como se indica a continuación:

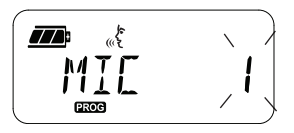

Pulse los botones  $(4A)$  y  $(B)$  para desplazarse dentro de las opciones de ganancia del micrófono de los accesorios y seleccione el nivel que prefiera:

- •1 = Ganancia baja
- •2 = Ganancia media
- •3 = Ganancia alta

Una vez que haya seleccionado el nivel de ganancia del micrófono de los accesorios, pulse el botón **[86]** (Menú) para guardar los cambios y continuar con el paso siguiente o apague la radio para salir sin guardar los cambios. El nivel de ganancia del micrófono de los accesorios también puede configurarse mediante CPS.

**Nota:** Si se ha activado VOX o iVOX el micrófono o iMic no podrán configurarse en el modo de usuario del modelo XT460, ya que VOX e iVOX utilizan de forma predeterminada el valor de ganancia alta del micrófono.

#### **Call Tones (Tonos de llamada)**

La función de tonos de llamada le permite transmitir un tono audible a otras radios en el mismo canal para avisarlas de que quiere comunicarse o para alertarlas sin tener que hablar.

En el "modo de selección de tonos de llamada", puede configurar el tipo de tono de llamada de la radio. Los valores disponibles dependen del número máximo de los tonos de llamada que admite la radio.

Para programar los tonos de llamada, pulse el botón (Menú) hasta que la radio muestre las letras "TONE". A continuación, el tono de llamada actual de la radio parpadea, tal y como se indica a continuación:

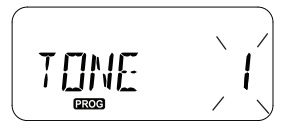

Pulse los botones  $(4A)$  y  $(B)$  para desplazarse a través de las opciones de tono de llamada y seleccione el valor deseado (0, 1, 2, 3, 4, 5 o 6). Cada vez que seleccione un valor diferente, la radio emitirá el tono de llamada correspondiente (excepto si selecciona el valor "0").

Una vez que haya seleccionado el tono de llamada deseado, pulse el botón  $\boxed{\phantom{0}^{88}}$  (Menú) para guardar y continuar con el paso siguiente o apague la radio para salir sin guardar los cambios. Los tonos de llamada también se pueden configurar mediante CPS.

#### **Menú de lista de rastreo**

En este menú, puede activar la función de rastreo de canal para una frecuencia de canal específica de la radio. Para acceder al menú de rastreo, pulse el botón <sup>[56]</sup> (Menú) hasta que la radio muestre el número de canal, el icono **GHAN** y parpadee la configuración actual ("YES" o "NO") de la siguiente manera:

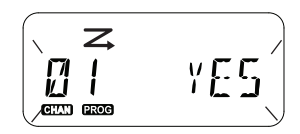

Pulse los botones  $(4A)$  y  $(B)$  para configurar SCAN con el valor "YES" (activado) o "NO" (desactivado). Pulse el botón SB1 o SB2 para desplazarse a través de todos los canales. Una vez que haya seleccionado la opción de rastreo, pulse el botón **[86]** (Menú) para guardar los cambios y pasar al siguiente paso o apague la radio para salir sin guardar los cambios. El menú de lista de rastreo también se puede configurar mediante CPS.

## **PROGRAMACIÓN DE FUNCIONES**

Para programar con facilidad todas las funciones de su radio, se recomienda el uso de Customer Programming Software (CPS) y del cable de programación.

Puede descargar el software CPS de forma gratuita desde

**www.motorolasolutions.com**.

#### <span id="page-227-0"></span>**MODO ADVANCED CONFIGURATION (CONFIGURACIÓN AVANZADA)**

Para acceder al "modo de programación", mantenga pulsados el botón PTT y el botón SB1 simultáneamente durante 3 segundos mientras enciende la radio. Un mensaje de voz anunciará el número de canal, indicando que el radio ha accedido al "modo de programación". El indicador LED de la radio parpadeará una vez en verde.

Cuando se accede al "modo de programación" de la radio, aparece el icono  $\mathbb{R}$  $\mathbb{C}$  y el nombre de alias del canal actual parpadea para indicar que se puede girar el botón selector de canales para elegir el canal que se quiere programar.

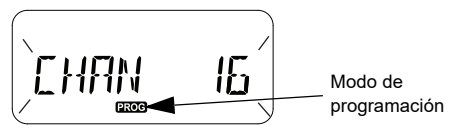

En el "modo de programación", la radio es capaz de establecer valores para cada canal, alternando los distintos modos de programación disponibles:

- •frecuencias,
- códigos CTCSS/DPL (códigos de eliminación de interferencias),
- codificación y
- escaneo.
- Para desplazarse por las distintas opciones del "modo de programación" sin guardar los cambios, basta con pulsar brevemente el botón

PTT o **8** (Menú).

 Para guardar los cambios, mantenga pulsado el botón PTT. La radio volverá al modo de programación inactivo.

- • Una vez en el modo de programación "inactivo", mantenga pulsado el botón PTT para salir del "modo de programación".
- • Cada vez que se vuelve al principio de las opciones del "modo de programación", la radio guarda automáticamente todos los cambios realizados, aunque se apague esta.
- • Para salir del "modo de programación" sin guardar los cambios (siempre que no se haya desplazado hasta el principio de las opciones de este), apague la radio.

#### **PROGRAMACIÓN DE LAS FRECUENCIAS DE RECEPCIÓN**

Una vez que haya seleccionado el canal que quiera programar, pulse brevemente el botón **PTT o B** (Menú) para navegar dentro de las opciones hasta acceder a "Frequency Programming Mode" (Modo de programación de frecuencia).

La pantalla de la radio muestra el código de la frecuencia de la siguiente manera:

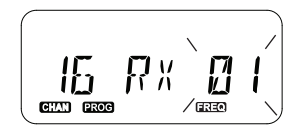

Para programar la frecuencia deseada, utilice los botones  $(4)$  y  $\rightarrow$  para desplazarse hasta encontrar el código de la frecuencia que necesita. Mantenga pulsado el botón PPH para salir y guardar o pulse brevemente el botón PTT para pasar a la siguiente función de programación sin guardar.

### **PROGRAMACIÓN DE CÓDIGOS DE RECEPCIÓN (CTCSS/DPL)**

Una vez que haya seleccionado el canal que quiera programar, pulse brevemente el botón PTT o **8** (Menú) para navegar dentro de las opciones hasta acceder a "Code Programming Mode" (Modo de programación de código).

La pantalla de la radio muestra el código CTCSS/DPL de la siguiente manera:

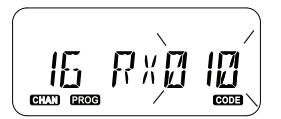

Para programar el código deseado, utilice los<br>
botones (A) y (A) hasta que obtenga el valor<br>
del código CTCSS/DPL que quiera configurar.<br>
Mantenga pulsado el botón PPH para salir y<br>
guardar o pulse brevemente el botón PTT

#### **PROGRAMACIÓN DE LA FUNCIÓN DE CODIFICACIÓN**

La función de codificación hace que sus transmisiones parezcan ruido sin sentido a cualquier persona que esté a la escucha y que no cuente con el mismo código de codificación. Esta función no garantiza la codificación, aunque permite añadir un nivel adicional de privacidad. De forma predeterminada, el modo de codificación está desactivado.

Una vez que haya introducido "modo de programación" y seleccionado el canal en el que desea activar la codificación ( $\Omega$ ). desplácese hacia arriba o hacia abajo dentro de los modos de programación pulsando brevemente el botón PTT o <sup>[88]</sup> (Menú) hasta que acceda al modo de programación de codificación de la radio.

La pantalla de la radio muestra la configuración de codificación de la siguiente manera:

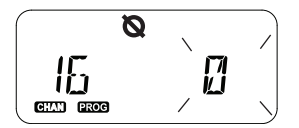

El valor de codificación actual parpadeará en pantalla. Puede seleccionar el valor de codificación deseado (0, 1, 2, 3 o 4) pulsando los botones  $(4)$  y  $\rightarrow$ . Mantenga pulsado el botón PPH para salir y guardar o pulse brevemente el botón PTT para pasar a la siguiente función programación sin guardar.

**Nota:** Cuando el valor se establece en "0", la codificación queda desactivada.

#### <span id="page-230-0"></span>**ESCANEO**

El rastreo le permite supervisar otros canales para detectar conversaciones. Cuando la radio detecta una transmisión, se detiene el rastreo y se pasa al canal activo. Esto permite escuchar a otras personas y hablar con ellas en ese canal sin que sea necesario modificarlo manualmente. Si hay una conversación en el canal 2 en ese momento, la radio permanecerá en el canal 1 y no escuchará el canal 2. Una vez que la conversación haya finalizado en el canal 1, la radio permanecerá en espera durante cinco segundos antes de iniciar el rastreo de nuevo.

- • Para iniciar el rastreo, pulse el botón SB1 o SB2 (programado para el rastreo). Cuando la radio detecta actividad en el canal, se detiene en este hasta que la actividad finalice. Si quiere hablar con las personas que están transmitiendo sin tener que cambiar de canal, puede pulsar el botón PTT.
- **Nota:** El rastreo tiene que estar programado en los botones SB1 o SB2 mediante el CPS.

SB2 es el botón predeterminado de rastreo y eliminación de canales ruidosos. Si la exploración automática se ha activado para un canal determinado, no pulse SB1 o SB2 (programado para el rastreo) para iniciar el rastreo, ya que la radio va a hacerlo automáticamente.

- Para detener el rastreo, pulse brevemente de nuevo el botón SB1 o SB2 (programado para el rastreo).
- • Si pulsa el botón PTT mientras la radio realiza el rastreo, esta va a transmitir en el canal seleccionado previamente antes de activar el rastreo. Si no se produce ninguna transmisión en cinco segundos, el rastreo continua.
- • Si quiere rastrear un canal sin utilizar los códigos de eliminación de interferencias (CTCSS/DPL), establezca la configuración del código en "0" en el modo de selección de programación CTCSS/DPL.
- **Nota:** Siempre que se active el rastreo en la radio, el indicador LED parpadeará en rojo.

#### **PROGRAMACIÓN DE LA LISTA DE RASTREO**

Puede activar o desactivar la función de rastreo en cada uno de los canales de la radio. Para ello, acceda al "modo de programación" y seleccione el canal que quiera programar. Desplácese a través de los modos de programación pulsando brevemente el botón PTT o **8** (Menú) hasta acceder al "modo de programación de rastreo".

La pantalla de la radio muestra el modo de programación de rastreo de la siguiente manera:

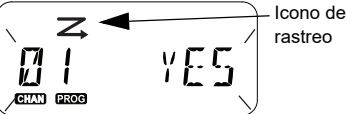

rastreo

En la pantalla parpadea el número de canal y la configuración actual de rastreo ("YES" [SÍ] = activar o "NO" = desactivar), lo que indica que puede seleccionar la opción que prefiera. Para establecer el número de canal, gire el mando selector de canales hasta que llegue al número de canal deseado.

Para activar ('YES' [SÍ]) o desactivar ("NO") la función de rastreo, pulse los botones  $(4)$  y **Bb)**. Para configurar el número de canal, utilice los botones SB1 y SB2. Una vez que haya definido los valores que necesita, mantenga pulsado durante unos segundos el botón PTT para salir y guardar o pulse brevemente el botón PTT para pasar a la siguiente función de programación sin guardar.

**Nota:** Si la opción de canal máximo (MAX CHAN) se ha fijado en el valor "1", la opción de programación de rastreo estará desactivada y no se mostrará en la pantalla de la radio.

#### **Edición del nombre de alias de canal**

Para editar un nombre de alias de canal, active la radio y mantenga pulsado el botón PTT al mismo tiempo que el botón  $(4)$  durante tres segundos. La radio genera un pitido especial al acceder al "modo de alias de canal".

En la pantalla de la radio va a parpadear el nombre de alias de canal y el número de canal de la siguiente manera:

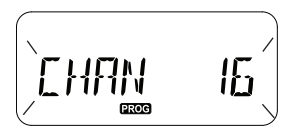

Seleccione el número de canal que quiere editar girando el mando selector de canales. Una vez haya seleccionado el número de canal, pulse brevemente el botón PTT o el botón  $\boxed{\mathbb{B}}$  (Menú) para comenzar a editar el nombre del alias de canal.

- • El carácter que se va a cambiar comienza a parpadear. Si se trata de un carácter en blanco, comenzará a parpadear un cursor.
- Para cambiar el carácter, pulse los botones (44

y hasta llegar al carácter deseado. Para pasar al siguiente carácter de la derecha, pulse

el botón **[83]** (Menú). La secuencia de caracteres es [A-Z], " " (espacio en blanco), [0-9] y caracteres especiales. El uso de minúsculas no está permitido.

Mantenga pulsado durante unos segundos el botón PPT para guardar y vuelva al "modo de alias de canal" para seleccionar otro canal con el fin de editar el nombre de alias o apague la radio para salir sin guardar los cambios.

**Nota:** Si el nombre de alias se deja en blanco, al mantener pulsado durante unos segundos el botón PTT no se guarda el nombre de alias.

#### <span id="page-233-1"></span>**ELIMINACIÓN DE CANAL RUIDOSO**

La eliminación de canal ruidoso le permite eliminar temporalmente canales de la lista de rastreo. Esta función es muy útil cuando las conversaciones irrelevantes de un canal "ruidoso" afectan a la función de rastreo de la radio.

Para eliminar un canal de la lista de rastreo:

- •Inicie el modo de rastreo pulsando el botón SB2(\*).
- Espere hasta que la radio deje de recibir señal en el canal que quiere eliminar. Mantenga pulsado durante varios segundos el botón SB2 para eliminarlo. No se puede eliminar el canal si el rastreo está activado (canal de inicio).
- • El canal no se rastreará de nuevo hasta que salga del modo de rastreo, pulsando brevemente el botón SB2 de nuevo o apagando la radio y encendiéndola de nuevo.
- **Nota:** (\*) En este caso, se asume que el botón SB2 no se ha programado para un modo diferente.

#### **SOFTWARE DE PROGRAMACIÓN DE CLIENTE (CPS)**

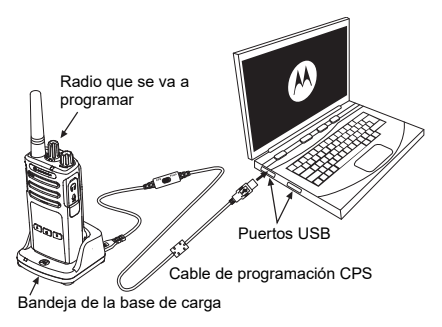

<span id="page-233-0"></span>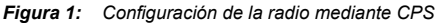

La forma más sencilla de programar o cambiar las funciones de la radio es utilizar Customer Programming Software (CPS) y el cable de programación CPS(\*). El software CPS es gratuito y puede descargarlo desde esta web:

#### **www.motorolasolutions.com**

Para programarla, conecte la radio de la serie XT mediante la bandeja de la base de carga y el cable de programación CPS, tal y como se muestra en **[Figura 1 en la página](#page-233-0) 40**. Cambie el interruptor del cable de programación CPS a "**CPS Mode**" (Modo CPS).

CPS le permite programar frecuencias, códigos PL/DPL y otras funciones tales como: **temporizador de tiempo límite, lista de rastreo, tonos de llamada, codificación, ráfaga inversa,** etc. CPS es una herramienta muy útil, ya que también permite el bloqueo de la programación del panel frontal de la radio o impedir que se modifique cualquier función específica de la radio (para evitar el borrado accidental de los valores predefinidos de la radio). También proporciona seguridad dado que permite configurar una contraseña para la gestión del perfil de la radio. Para obtener más información, consulte la sección Features Summary Chart (Gráfico de resumen de funciones) que se encuentra al final de la guía del usuario.

**Nota:** (\*) El cable de programación CPS ref. HKKN4027 es un accesorio que se vende por separado. Para obtener más información, póngase en contacto con su punto de venta Motorola Solutions.

#### **Temporizador de tiempo límite**

Si se configura un temporizador de tiempo límite, las transmisiones pueden finalizarse al pulsar el botón PTT.

#### **Reverse Burst (Ráfaga inversa)**

La función de ráfaga inversa elimina el ruido no deseado (cola del silenciador) cuando se deja de detectar la portadora. Puede seleccionar los valores 180 0 240, para que sean compatibles con otras radios.

- Las funciones descritas en las páginas anteriores son solo algunas de las disponibles en CPS. CPS cuenta con muchas más. Para obtener más información, consulte el archivo HELP (ayuda) del CPS.
- • Algunas de las funciones disponibles en el software CPS pueden varias en función del modelo de radio.

#### **CLONACIÓN DE RADIOS**

Puede clonar los perfiles de radios de la serie XT desde una de origen a una de destino utilizando algunos de estos tres métodos:

- • utilizando un cargador para varias unidades (MUC, accesorio opcional),
	- usando un cargador para una unidad (SUC) y un cable de clonación de radio a radio (accesorio opcional) o
- con la ayuda de CPS (descarga de software gratuita)

#### **Clonación con un cargador para varias unidades (MUC)**

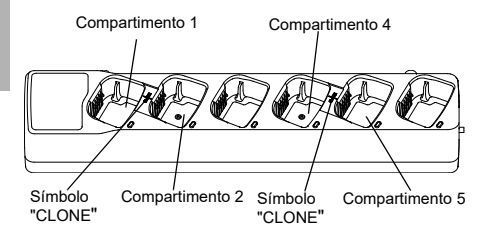

Para clonar radios utilizando un MUC, debe contar con un mínimo de dos radios:

- una de origen (aquella desde la que van a copiarse o clonarse sus perfiles)
- • y una radio de destino (aquella que va a recibir los perfiles desde la radio de origen).

La radio de origen debe encontrarse en el compartimento 1 o 4, mientras que la destino debe hacerlo en el compartimento 2 o 5, de tal forma que los compartimentos coincidan por pares de la siguiente manera:

- 1 y 2 o
- •4 y 5.

Durante la clonación, el MUC no tiene que estar conectado a una fuente de alimentación y TODAS las radios tienen que contar con baterías cargadas.

- **1.** Active la radio de destino y conéctela a uno de los compartimentos de destino del MUC.
- **2.** Conecte la radio de origen siguiendo los pasos que se indican a continuación:

Español**<sup>42</sup>**

- Mantenga pulsados a la vez durante unos segundos los botones PTT y SB2 mientras activa la radio.
- Espere 3 segundos antes de liberar los botones, cuando oiga el mensaje sonoro "Cloning" (Clonación).
- **3.** Conecte la radio de origen en el compartimento de origen correspondiente al compartimento de destino que haya elegido en el paso 1. Pulse brevemente el botón SB1.
- **4.** Una vez que haya finalizado el proceso de clonación, podrá oír en la radio de origen el mensaje "successfull" (correcto) (si la clonación se ha realizado correctamente) o "fail" (error) (si se ha producido algún fallo en la clonación). Si la radio de origen es un modelo que cuenta con pantalla, mostrará el mensaje "Pass" (correcto) o "Fail" (error) en la pantalla (asimismo, oirá un tono en un plazo de cinco segundos).

**5.** Una vez que haya completado el proceso de clonación, apague las radios y enciéndalas de nuevo para salir del modo de clonación.

En la hoja de instrucciones que podrá encontrar en el MUC se incluye información adicional sobre el proceso de clonación de radios.

Al solicitar el MUC, utilice la ref. PMLN6385\_.

**Notas:**

- Si el proceso de clonación falla, consulte ["Pasos que](#page-239-0)  [debe seguir si falla la clonación" en la página](#page-239-0) 46.
- Para que la clonación se lleve a cabo correctamente entre las radios de origen y destino emparejadas, deben encontrarse en el mismo tipo de banda.
- • Los números de compartimento MUC deben leerse de izquierda a derecha y con el logotipo de Motorola Solutions mirando hacia delante.
- Una radio que esté programada con las frecuencias extendidas (446,00625 MHz-446,19375 MHz) no será compatible con la clonación a radios antiguas de ocho frecuencias.

#### **CPS y cables de clonación (accesorio opcional)**

- • Tanto los cables **CPS** como los **cables de clonación** se han diseñado para las radios de las series XT y XTNi. El cable de clonación soporta una combinación de radios de las series XT Y XTNi.
	- **Los cables CPS** permiten programar radios de la serie XT. Asegúrese de que el interruptor del cable se encuentra en la posición "Flash" o "CPS". Para programar una radio XTNi con el cable CPS, asegúrese de que el interruptor de este se encuentra en la posición "CPS" y que el convertidor USB proporcionado en el kit del cable CPS está conectado.
- • El cable de **clonación** le permite clonar:
	- Radios de la serie XT. Asegúrese de que el interruptor se encuentra en las posiciones "Cloning" (Clonación) o "Legacy" (Heredado).
	- Radios de la serie XTNi. Asegúrese de que el interruptor se encuentra en la posición "Legacy" (Heredado) con un convertidor USB en cada extremo del cable de clonación.

– Radios de la serie XT y XTNi. Asegúrese de que el interruptor se encuentra en la posición "Legacy" (Heredado) y utilice un convertidor USB en la base de carga de una sola unidad XTNi. El kit con el cable de clonación cuenta con 1 convertidor USB.

Cable CPS

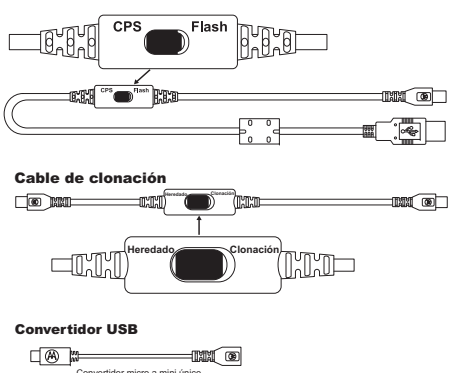

#### **Clonación mediante el cable de radio a radio (R2R) (accesorio opcional)**

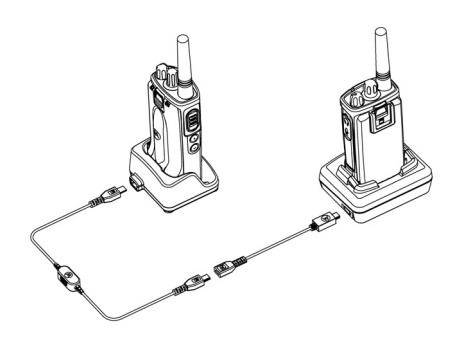

#### *Instrucciones de uso*

- **1.**Antes de comenzar, asegúrese de que dispone de:
	- •Una batería completamente cargada en cada radio.
	- • Dos bases de cargas de una sola unidad (SUC) o dos SUC para la clonación de radios de la serie RM o 1 SUC para la radio de la serie XT y 1 SUC para la radio de la serie XTNi.
	- Apague las radios y
- **2.** desconecte cualquier cable (de alimentación o USB) de los SUC.
- **3.** Conecte uno de los extremos del conector mini USB del cable de clonación al primer SUC y el otro extremo al segundo SUC.
- **Nota:** Durante el proceso de clonación, el SUC no va a recibir alimentación alguna. Por lo tanto, las baterías no se cargarán. Entre las dos radios, solo se producirá una transferencia de datos.
- **4.** Active la radio de destino y sitúela en uno de los SUC.
- **5.** En la radio de origen, active la radio siguiendo los pasos que se indican a continuación:
	- Mantenga pulsados a la vez durante unos segundos los botones PTT y SB2 mientras activa la radio.
	- Manténgalos pulsados durante un mínimo de tres segundos antes de liberarlos, cuando escuche el mensaje sonoro "Cloning" (Clonación).
- **6.** Sitúe la radio de origen en su SUC. Pulse brevemente el botón SB1.
- **7.** Una vez que se haya completado la clonación, la radio de origen emitirá el mensaje de sonido "successful" (Correcto) (la clonación se ha realizado correctamente) o "fail" (Error) (se ha producido un fallo en la clonación). Si la radio de origen es un modelo que cuenta con pantalla, mostrará el mensaje "Pass" (correcto) <sup>o</sup>"Fail" (Error) en la pantalla (asimismo, oirá un tono en un plazo de cinco segundos).
- **8.** Una vez que haya finalizado el proceso de clonación, apague y encienda las radios para salir del modo de clonación.

#### <span id="page-239-0"></span>*Pasos que debe seguir si falla la clonación*

La radio emitirá el mensaje "Fail" (Error), indicando que se ha producido un fallo en el proceso de clonación. De ser así, lleve a cabo cada uno de los siguientes pasos antes de intentar realizar el proceso de clonación de nuevo:

- **1.** Asegúrese de que las baterías de las dos radios están cargadas por completo.
- **2.** Compruebe la conexión del cable de clonación en los dos SUC.
- **3.** Asegúrese de que la batería está correctamente conectada a la radio.
- **4.** Asegúrese de que no hay residuos en la bandeja de carga ni en los contactos de la radio.
- **5.** Asegúrese de que la radio objetivo está conectada.
- **6.** Asegúrese de que la radio de origen cuenta con el modo de clonación activado.
- **7.** Asegúrese de que la dos radios se encuentran en la misma banda de frecuencia, en la misma región y que cuentan con la misma potencia de transmisión.

#### **Nota:**

- • Este cable de clonación se ha diseñado para funcionar únicamente con los SUC PMLN6393\_ de Motorola Solutions.
- Una radio que esté programada con las frecuencias extendidas (446,00625 MHz-446,19375 MHz) no será compatible con la clonación a radios antiguas de ocho frecuencias.

Al solicitar el cable de clonación, utilice la ref. HKKN4028\_. Para obtener más información sobre los accesorios, consulte ["Accesorios" en](#page-255-0)  [la página](#page-255-0) 62.

#### **Clonación mediante Customer Programming Software (CPS)**

Si realiza la clonación mediante este método, necesitará el software CPS, una base de carga y el cable de programación CPS.

Para solicitar el cable de programación CPS, utilice la ref. HKKN4028\_.

Puede encontrar la información sobre cómo realizar la clonación mediante el software CPS en:

- • el archivo de ayuda CPS --> Content and Index (Contenido e índice) --> Cloning Radios (Clonación de radios) o
- • en el folleto que acompaña al cable de programación CPS.

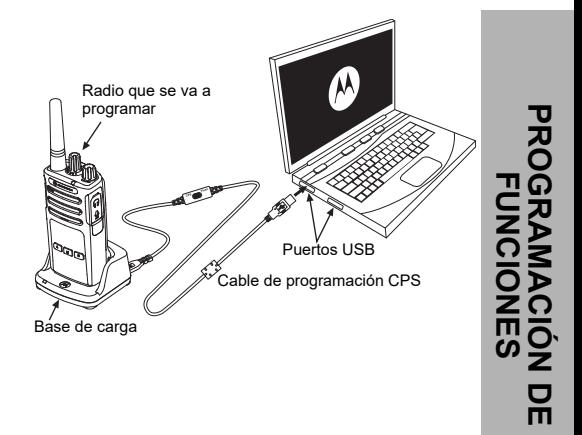

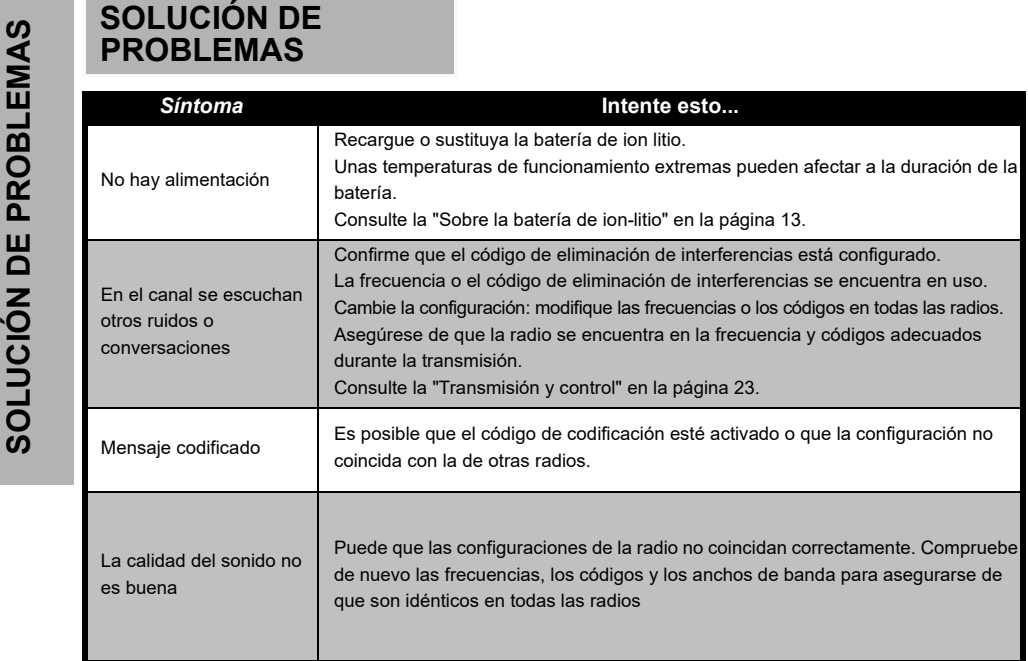

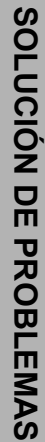

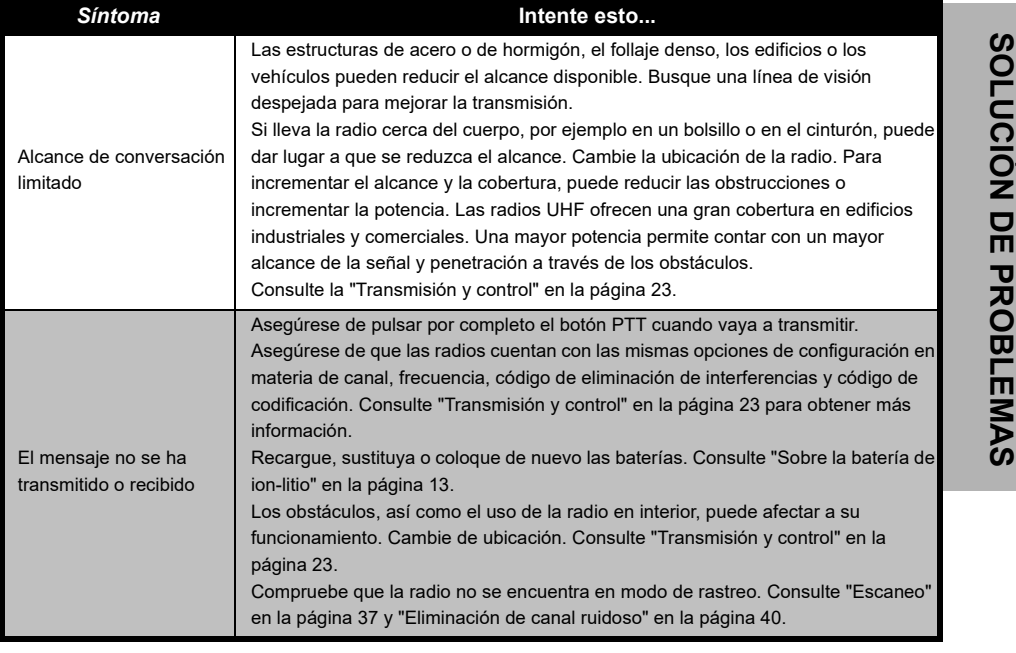

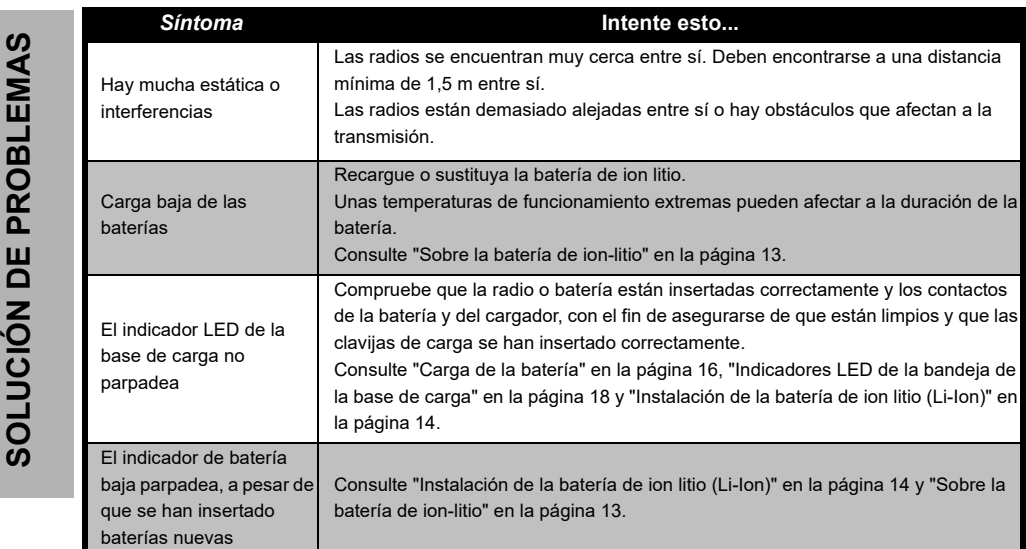

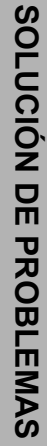

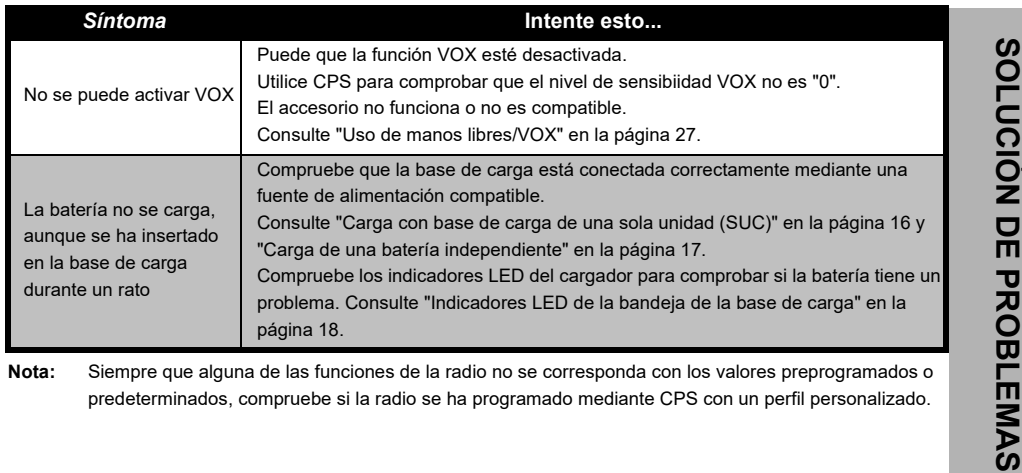

# **UTILIZACIÓN Y MANTENIMIENTO**

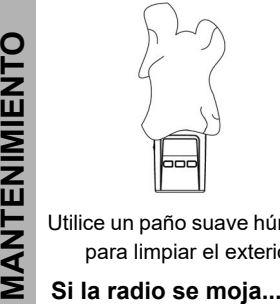

Utilice un paño suave húmedo para limpiar el exterior

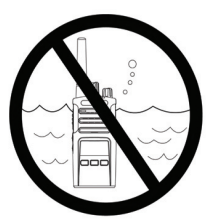

No la sumerja en agua No utilice alcohol ni

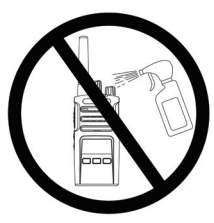

productos de limpieza

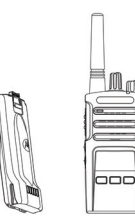

Apague la radio y extraiga la batería

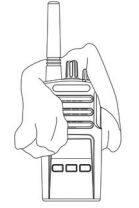

Séquela con un paño suave No la utilice hasta que

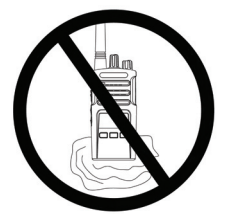

esté completamente seca

# **GRÁFICOS DE FRECUENCIAS Y CÓDIGOS**

Los gráficos de esta sección ofrecen información sobre códigos y frecuencias. Estos son muy útiles cuando se utilizan las radios bidireccionales de la serie XT de Motorola Solutions con otras radios comerciales. La mayoría de la posiciones de frecuencia son las mismas que las de la serie XTNi.

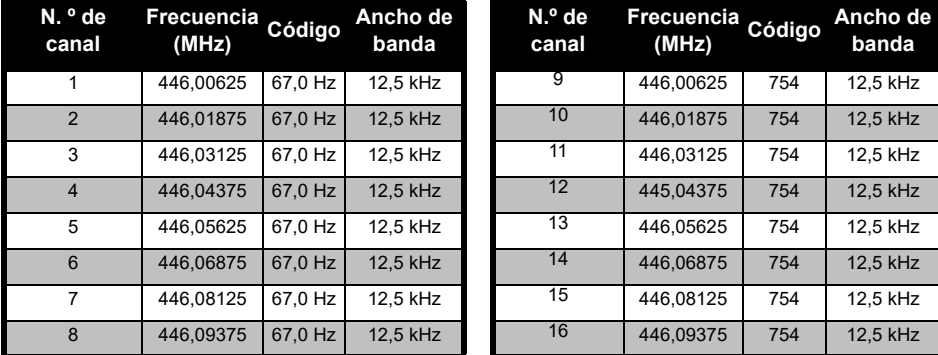

#### *Frecuencia de canal predeterminada y código de eliminación de interferencias.*

**Nota:**El código 754 corresponde a DPL 121

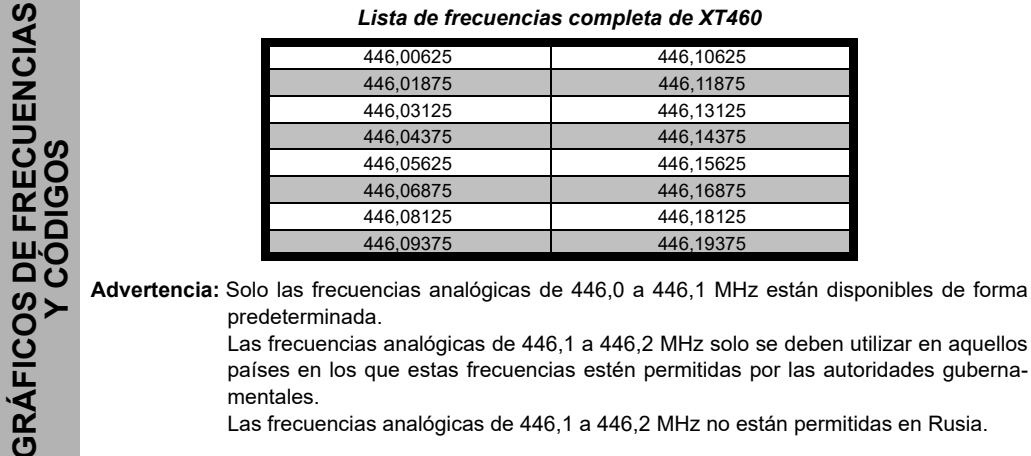

#### *Lista de frecuencias completa de XT460*

Las frecuencias analógicas de 446,1 a 446,2 MHz solo se deben utilizar en aquellos países en los que estas frecuencias estén permitidas por las autoridades gubernamentales.

Las frecuencias analógicas de 446,1 a 446,2 MHz no están permitidas en Rusia.

### **CÓDIGOS CTCSS Y PL/DPL**

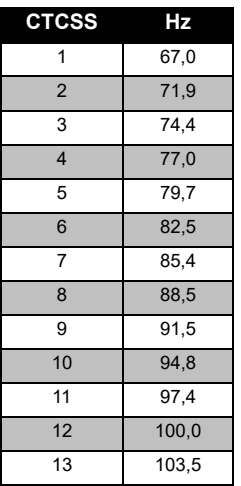

#### *Códigos CTCSS*

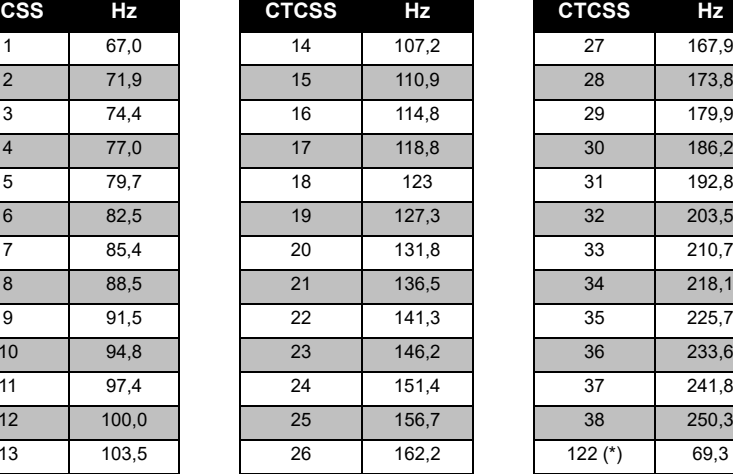

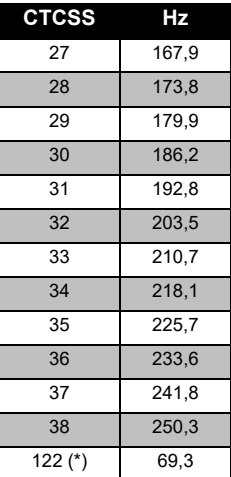

**Nota:**(\*) Nuevo código CTCSS.

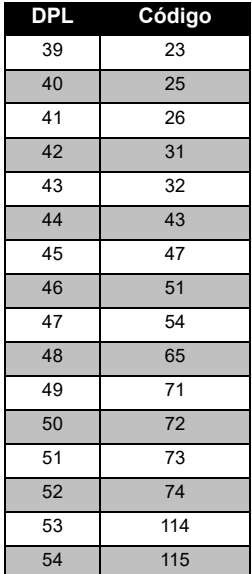

## *Códigos PL/DPL*

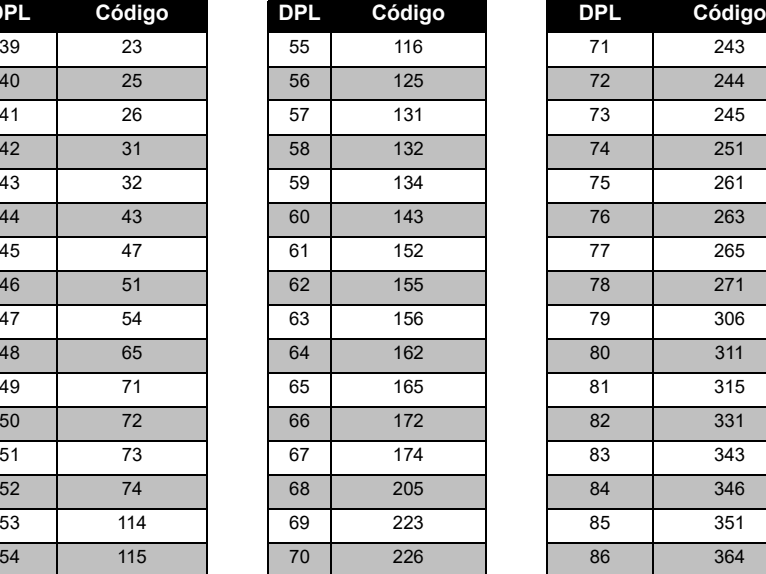

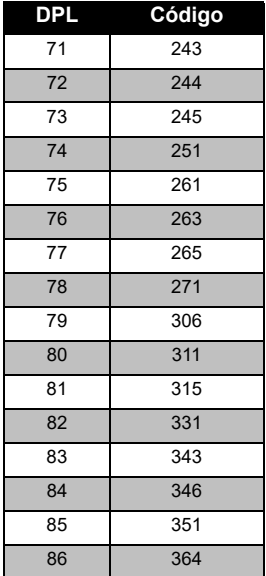

#### *Códigos PL/DPL (Continuación)*

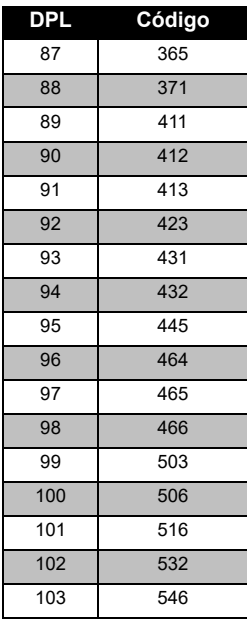

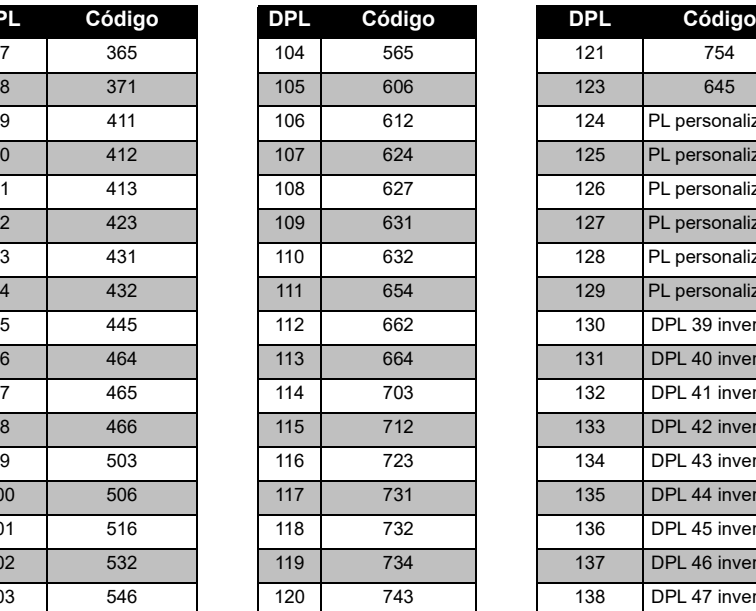

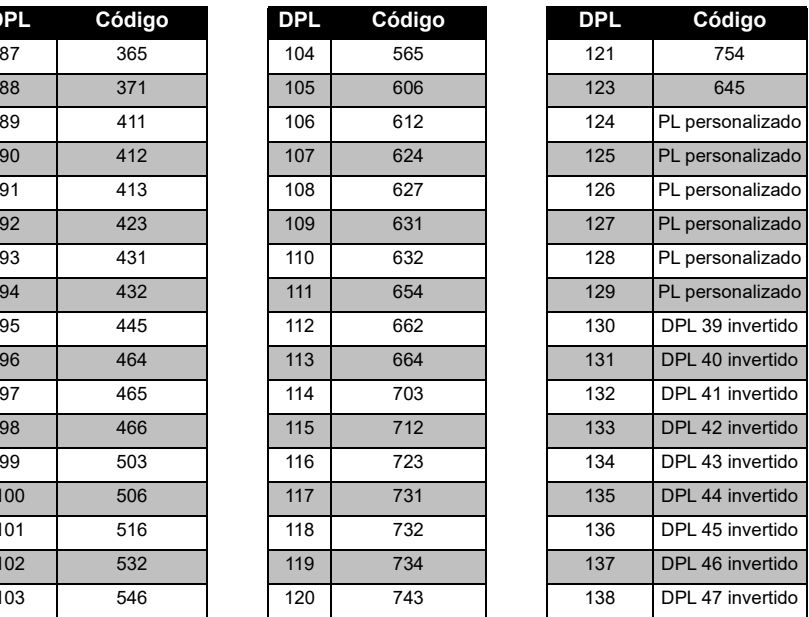

# **GRÁFICOS DE FRECUENCIAS GRÁFICOS DE FRECUENCIAS<br>V CÓDIGOS Y CÓDIGOS**

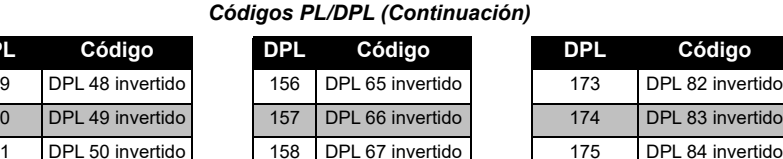

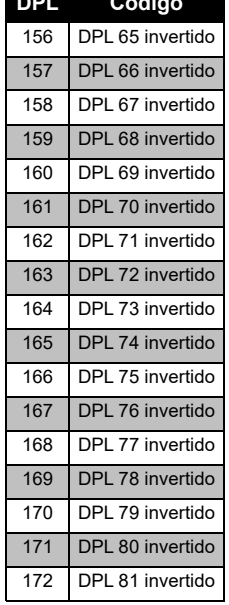

*Códigos PL/DPL (Continuación)* 

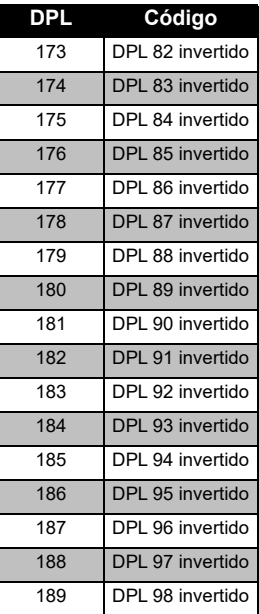

139

**DPL**

140

141

142

143

144

145

146

147

148

149

150

151

152

153

154

155

DPL 51 invertido

DPL 52 invertido

DPL 53 invertido

DPL 54 invertido

DPL 55 invertido

DPL 56 invertido

DPL 57 invertido

DPL 58 invertido

DPL 59 invertido

DPL 60 invertido

DPL 61 invertido

DPL 62 invertido

DPL 63 invertido

DPL 64 invertido
#### *Códigos PL/DPL (Continuación)*

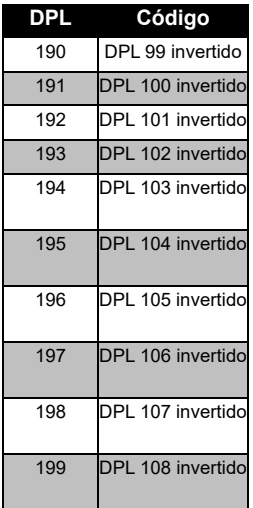

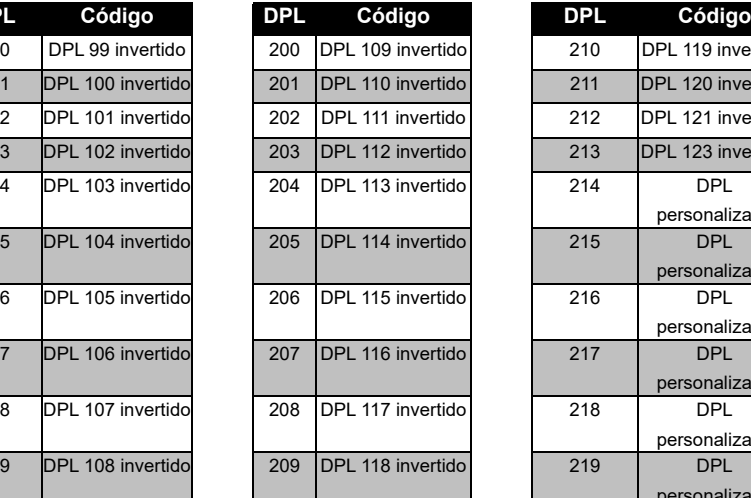

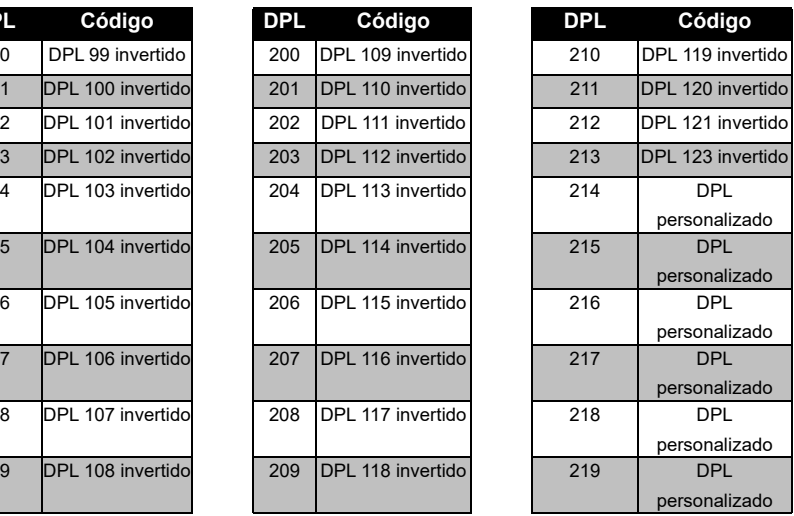

# **GARANTÍA LIMITADA DE MOTOROLA SOLUTIONS**

#### **INFORMACIÓN SOBRE LA GARANTÍA**

El minorista o distribuidor autorizado de Motorola Solutions que le vendió la radio bidireccional Motorola Solutions y los accesorios originales asumirá las reclamaciones de garantía y/o le facilitará los servicios incluidos en la garantía. Lleve la radio a su distribuidor o minorista para solicitar los servicios incluidos en la garantía. No devuelva la radio a Motorola Solutions. Para poder optar a los servicios incluidos en la garantía, deberá presentar su recibo de compra o una prueba sustitutoria equivalente de la compra, donde conste la fecha de la misma. El número de serie debe estar visible en la radio bidireccional. La presente garantía no será aplicable si los números de modelo o de serie que aparecen en el producto han sido alterados, borrados o resultan ilegibles de cualquier otra forma.

#### **¿QUÉ NO CUBRE LA GARANTÍA?**

- Los daños o defectos derivados del uso del producto de formas distintas a las habituales o del incumplimiento de las instrucciones de esta guía del usuario.
- Los defectos o daños derivados de un uso incorrecto, un accidente o una negligencia.
- Los defectos o daños derivados de pruebas, utilización, mantenimiento o ajuste inadecuados, o a alteraciones o modificaciones de cualquier clase.
- Las roturas o daños en las antenas, a menos que estén causados de forma directa por defectos en los materiales o en la mano de obra.
- Los productos que hayan sido desmontados o reparados de tal forma que perjudiquen el rendimiento o impidan la adecuada inspección y realización de pruebas con el objeto de verificar toda reclamación en garantía.
- Los defectos o daños debidos a humedad o líquidos.
- • Todas las superficies de plástico y demás piezas externas arañadas o dañadas por el uso normal.
- •Los productos alquilados de forma temporal.
- • El mantenimiento periódico y la reparación o sustitución de piezas debido al uso, forma de trasportar y desgaste normales.

# **ACCESORIOS**

#### **ACCESORIOS DE AUDIO**

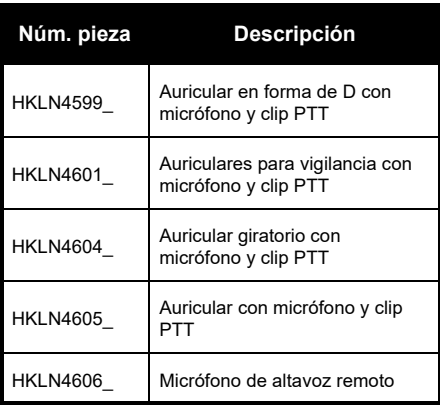

#### **BATERÍA**

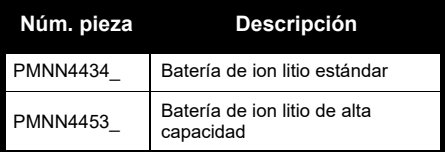

#### **USB**

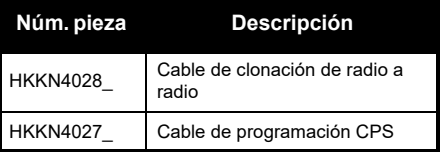

#### **CARGADORES**

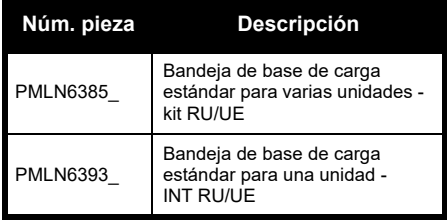

#### **ACCESORIOS DE TRANSPORTE**

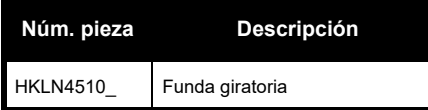

**Nota:** Es posible que ciertos accesorios no estén disponibles en el momento de la compra. Póngase en contacto con el punto de venta de Motorola Solutions o visite **www.motorolasolutions.com** para obtener la información más reciente sobre la disponibilidad de los accesorios y sobre los nuevos modelos de estos.

**ACCESORIOS CCESORIOS** 

MOTOROLA, MOTO, MOTOROLA SOLUTIONS y el logotipo de la M estilizada son marcas comerciales o marcas comerciales registradas de Motorola Trademark Holdings, LLC y se utilizan bajo licencia. El resto de marcas comerciales son propiedad de sus respectivos propietarios. © 2013 y 2018 Motorola Solutions, Inc. Todos los derechos reservados.

### **Informations légales relatives aux logiciels Open Source :**

Ce produit Motorola Solutions contient des logiciels Open Source. Pour obtenir des informations sur les licences, crédits, avis de copyright requis et autres conditions d'utilisation, reportez-vous à la documentation de ce produit Motorola Solutions à l'adresse :

http://businessonline.motorolasolutions.com

Rendez-vous à l'adresse suivante : Centre de ressources > Informations produit > Manuel > Accessoires.

# SOMMAIRE **SOMMAIRE**

# <span id="page-258-0"></span>**SOMMAIRE**

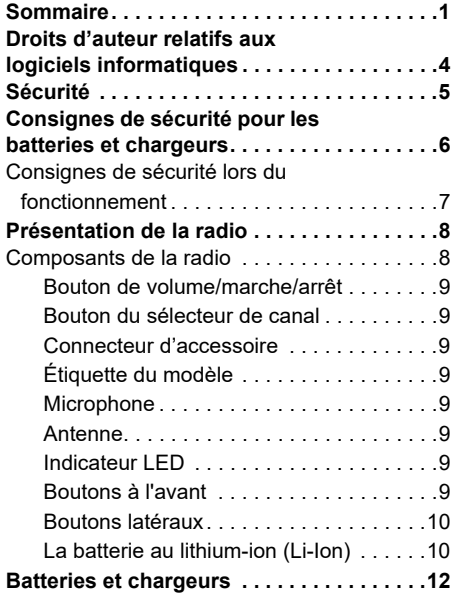

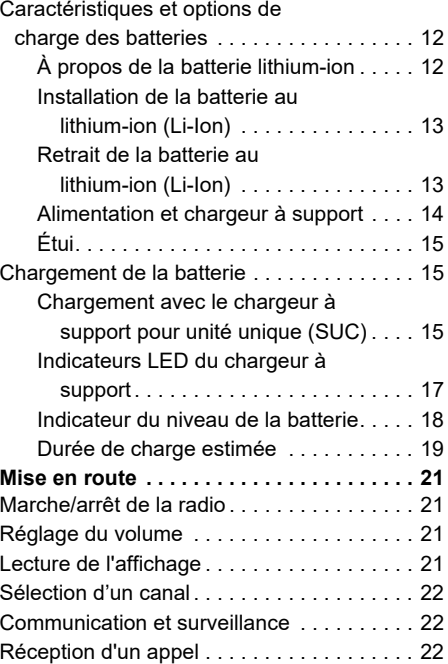

# Français

**1 1 1 1 1 1** 

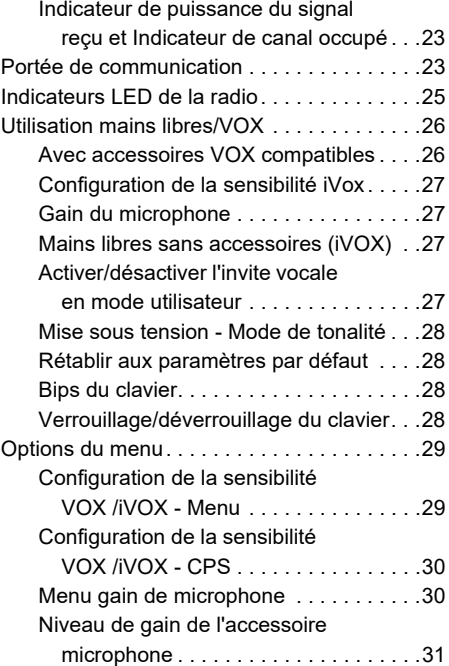

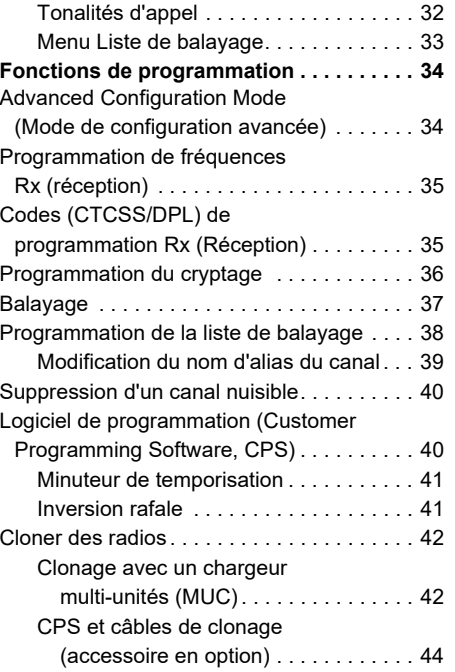

# **SOMMAIRE SOMMAIRE**

## Français

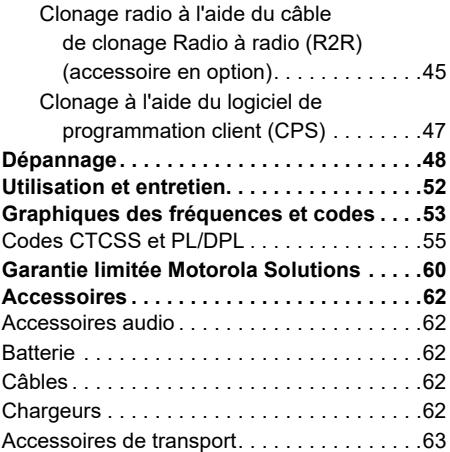

# <span id="page-261-0"></span>**DROITS D'AUTEUR RELATIFS AUX LOGICIELS INFORMATIQUES**

Les produits Motorola Solutions décrits dans ce manuel peuvent inclure des programmes informatiques protégés par un copyright et stockés dans des mémoires à semiconducteurs ou sur tout autre support. La législation des États-Unis, ainsi que celle d'autres pays, réservent à Motorola Solutions certains droits de copyright exclusifs concernant les programmes ainsi protégés, incluant sans limitations, le droit exclusif de copier ou de reproduire, sous quelque forme que ce soit, lesdits programmes. En conséquence, il est interdit de copier, reproduire, modifier, faire de l'ingénierie inverse ou distribuer, de quelque manière que ce soit, les programmes informatiques protégés par copyright contenus dans les produits décrits dans ce manuel sans l'autorisation expresse et écrite des propriétaires des droits.

En outre, l'acquisition de ces produits ne saurait en aucun cas conférer, directement, indirectement ou de toute autre manière, aucune licence, aucun droit d'auteur, brevet ou demande de brevet appartenant aux propriétaires des droits, autres que la licence habituelle d'utilisation non exclusive qui découle légalement de la vente du produit.

# <span id="page-262-0"></span>**SÉCURITÉ**

# **SÉCURITÉ DES ÉQUIPEMENTS ET CONFORMITÉ DE L'EXPOSITION AUX RF**

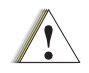

**Attention** 

Avant d'utiliser ce produit, veuillez lire les informations sur l'exposition à l'énergie électromagnétique et les instructions d'utilisation contenues dans la brochure « Sécurité du produit et exposition à l'énergie électromagnétique » fournie avec votre radio.

# **ATTENTION !**

Cette radio est limitée à un usage professionnel exclusivement pour des raisons de conformité aux critères réglementaires de l'exposition aux fréquences radio de la FCC/ ICNIRP.

Pour obtenir la liste des antennes, batteries et autres accessoires approuvés par Motorola Solutions, visitez le site Web suivant :

**www.motorolasolutions.com**

# <span id="page-263-0"></span>**CONSIGNES DE SÉCURITÉ POUR LES BATTERIES ET CHARGEURS**

Ce document contient des instructions d'utilisation et de sécurité importantes. Veuillez les lire attentivement et les conserver pour vous y référer à l'avenir.

Avant d'utiliser le chargeur de batterie, lisez toutes les instructions et mises en garde figurant sur

- •le chargeur.
- •la batterie et

- •la radio utilisant la batterie.
- **1.** Pour réduire le risque de blessure, chargez uniquement des batteries rechargeables agréées par Motorola Solutions. Des batteries non agréées risqueraient d'exploser et de provoquer des dommages matériels et corporels.
- **2.** L'utilisation d'accessoires non agréés par Motorola Solutions peut présenter un risque d'incendie, de décharge électrique ou de blessure.
- **3.** Lorsque vous déconnectez le chargeur, tirez sur la prise et non sur le câble d'alimentation afin d'éviter de les endommager.
- **4.** N'utilisez pas de rallonge pour brancher le chargeur, sauf en cas d'absolue nécessité. En effet, l'utilisation d'une rallonge défectueuse pourrait provoquer des risques d'incendie et de décharge électrique. Si vous devez utiliser une rallonge, veillez à utiliser un câble 18 AWG pour les longueurs de 30 mètres (100 pieds) maximum et un câble 16 AWG pour les longueurs de 45 mètres (150 pieds) maximum.
- **5.** Afin de réduire les risques d'incendie, de décharge électrique ou de blessure, ne faites en aucun cas fonctionner un chargeur cassé ou endommagé. Apportez-le à un représentant de service Motorola Solutions agréé.
- **6.** Ne démontez pas le chargeur : en effet, il ne peut pas être réparé et les pièces de rechange ne sont pas disponibles. Le démontage du chargeur peut entraîner un risque d'électrocution ou d'incendie.
- **7.** Pour éviter tout risque d'électrocution, débranchez le chargeur de la prise secteur avant de tenter d'effectuer toute opération d'entretien ou de nettoyage.

# <span id="page-264-1"></span><span id="page-264-0"></span>**CONSIGNES DE SÉCURITÉ LORS DU FONCTIONNEMENT**

- •Éteignez la radio pour recharger la batterie.
- • Le chargeur n'est pas adapté à une utilisation en extérieur. Utilisez-le uniquement dans des environnements secs.
- • Connectez le chargeur uniquement à une source correctement câblée, protégée par un fusible et dont la tension est correcte (comme indiqué sur le produit).
- • Pour déconnecter le chargeur de la source d'alimentation, débranchez la prise.
- • La prise d'alimentation à laquelle l'équipement est connecté doit être proche et facilement accessible.
- Si l'appareil est doté de fusibles, le type et la valeur nominale du fusible de remplacement doivent correspondre aux spécifications indiquées dans les instructions fournies avec cet appareil.
- La température ambiante maximale autour du bloc d'alimentation ne doit pas dépasser 40 °C (104 °F).
- La puissance de sortie du bloc d'alimentation ne doit pas dépasser les valeurs indiquées sur l'étiquette située sur la partie inférieure du chargeur.
- Vérifiez que le câble est placé de façon à ce que personne ne puisse marcher ou trébucher dessus et à ce qu'il ne soit pas mouillé, endommagé ou étiré.

# <span id="page-265-0"></span>**PRÉSENTATION DE LA RADIO**

#### <span id="page-265-2"></span><span id="page-265-1"></span>**COMPOSANTS DE LA RADIO**

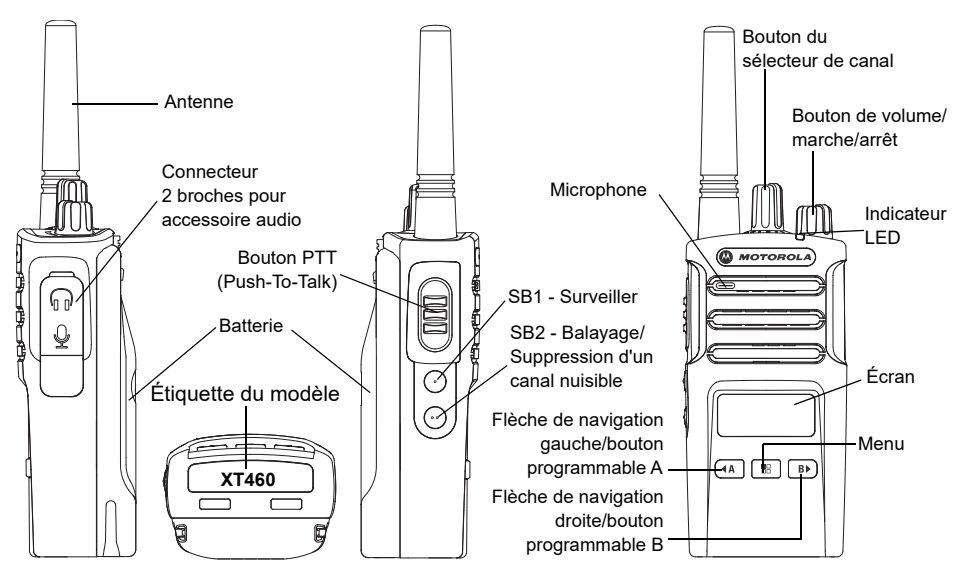

#### <span id="page-266-0"></span>**Bouton de volume/marche/arrêt**

Utilisé pour mettre la radio sous tension/hors tension et pour régler le volume de la radio.

#### <span id="page-266-1"></span>**Bouton du sélecteur de canal**

Utilisé pour basculer la radio sur différents canaux.

#### <span id="page-266-2"></span>**Connecteur d'accessoire**

Utilisé pour connecter les accessoires audio compatibles.

#### <span id="page-266-3"></span>**Étiquette du modèle**

Indique le modèle de la radio.

#### <span id="page-266-4"></span>**Microphone**

Parlez clairement dans le microphone lors de l'envoi d'un message.

#### <span id="page-266-5"></span>**Antenne**

Pour le modèle **XT460**, l'année n'est pas amovible.

#### <span id="page-266-6"></span>**Indicateur LED**

Utilisé pour indiquer l'état de la batterie, l'état d'alimentation, les informations d'appel radio et l'état de lecture.

#### <span id="page-266-7"></span>**Boutons à l'avant**

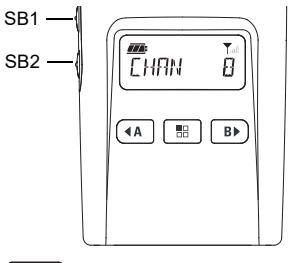

#### 噐 **Bouton (menu)**

Permet de configurer des fonctions comme les niveaux VOX/iVOX, etc.

Permet également de parcourir toutes les fonctions lorsque la radio est en mode de programmation.

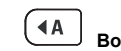

#### **Bouton programmable**

Permet de choisir les options de niveau ou de basculement pour les fonctions dans lesquelles se trouve le menu.

Valeur définie pour générer la tonalité d'appel actuellement programmée.

#### **B Bouton programmable**

Permet de choisir les options de niveau ou de basculement pour les fonctions dans lesquelles se trouve le menu.

Valeur par défaut définie sur Mode éclairage.

**Remarque**: Les boutons (A), B SB1 et SB2 sont programmables. Par exemple : Cryptage, Balayage/Suppression d'un canal inutile, Surveillance et Tonalités d'appel. Pour en savoir plus sur la programmation de ces boutons, reportez-vous à « [Logiciel de](#page-297-2)  programmation (Customer [Programming Software, CPS\)](#page-297-2) » à la [page](#page-297-2) 40.

#### <span id="page-267-0"></span>**Boutons latéraux**

#### *Bouton PTT (Push-to-Talk)*

 Appuyez de manière prolongée sur ce bouton pour parler et relâchez-le pour écouter.

#### *Bouton latéral 1 (SB1)*

 Le bouton latéral 1 est un bouton général qui peut être configuré par le logiciel CPS. Le réglage par défaut du bouton SB1 est « Monitor » (Écran).

#### *Bouton latéral 2 (SB2)*

• Le bouton latéral 2 est un bouton général qui peut être configuré par le logiciel CPS. Le bouton SB2 est configuré par défaut « Scan/ Nuisance Channel Delete » (Balayage/Supprimer canal nuisible).

#### <span id="page-267-1"></span>**La batterie au lithium-ion (Li-Ion)**

La série XT est fournie avec une batterie Li-Ion de capacité standard. D'autres batteries peuvent être disponibles. Pour de plus amples informations, consultez la rubrique « [Caractéristiques et options de charge des](#page-269-3)  batteries [» à la page](#page-269-3) 12.

Ce guide de l'utilisateur présente le modèle XT460 des radios série XT. Le modèle de la radio est indiqué au bas de la radio et fournit les informations suivantes :

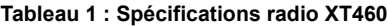

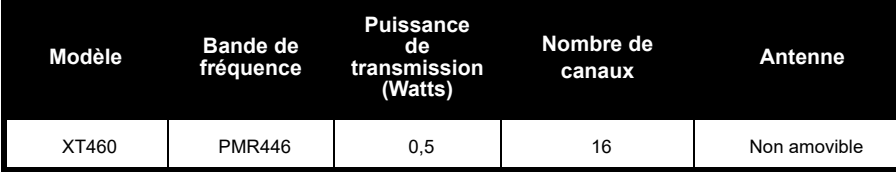

## <span id="page-269-0"></span>**BATTERIES ET CHARGEURS**

Les radios série XT offrent des batteries lithium-ion, fournies avec différentes capacités qui définissent la durée de vie de la batterie.

#### <span id="page-269-3"></span><span id="page-269-1"></span>**CARACTÉRISTIQUES ET OPTIONS DE CHARGE DES BATTERIES**

#### <span id="page-269-2"></span>**À propos de la batterie lithium-ion**

La radio série XT est équipée d'une batterie lithium-ion rechargeable. Cette batterie doit être entièrement chargée avant la première utilisation, pour garantir une capacité et des performances optimales.

L'autonomie de la batterie est déterminée par plusieurs facteurs. Parmi les plus importants, on retrouve la surcharge régulière des batteries et la profondeur de décharge moyenne à chaque cycle. Généralement, une surcharge et décharge moyennes importantes diminuent le nombre de cycles de la batterie. Par exemple,

une batterie surchargée et déchargée à 100 % plusieurs fois par jour dure moins de cycles qu'une batterie qui reçoit moins de surcharge et se décharge de 50 % par jour. En outre, une batterie qui reçoit la surcharge minimale, avec une décharge moyenne de seulement 25 % dure encore plus longtemps.

Les batteries Motorola Solutions sont conçues spécifiquement pour être utilisées avec un chargeur Motorola Solutions et inversement. La recharge dans un équipement autre que Motorola Solutions peut endommager la batterie et annuler la garantie de cette dernière. La température de la batterie doit être d'environ 25 °C, si possible. Charger une batterie froide (moins de 10 °C) peut entraîner une fuite d'électrolytes et une défaillance de la batterie. Charger une batterie chaude (plus de 35 °C) réduit la capacité de décharge, affectant les performances de la radio. Les chargeurs de batterie rapides Motorola Solutions contiennent un circuit de détection de la chaleur, pour vérifier que les batteries sont chargées selon les limites de température indiquées ci-dessus.

#### <span id="page-270-0"></span>**Installation de la batterie au lithium-ion (Li-Ion)**

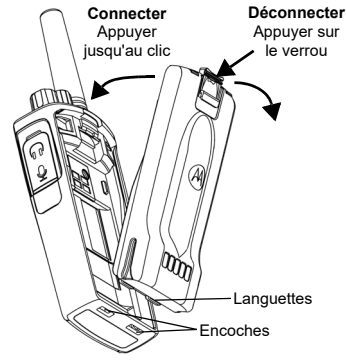

- **1.**Éteignez la radio.
- **2.** Logo Motorola Solutions de la batterie orienté vers le haut, placez les languettes situées en bas de la batterie dans les encoches situées en bas de la radio.
- **3.** Appuyez sur la partie supérieure de la batterie vers la radio jusqu'à ce que vous entendiez un clic.

**Remarque :** Pour en savoir plus sur les fonctions de la durée de vie de la batterie lithium-ion, reportez-vous à la section « [À propos](#page-269-2)  [de la batterie lithium-ion](#page-269-2) » à la page 12.

#### <span id="page-270-1"></span>**Retrait de la batterie au lithium-ion (Li-Ion)**

- **1.**Éteignez **l**a radio.
- **2.** Abaissez le verrou de la batterie et maintenezle tout en retirant la batterie.
- **3.**Enlevez la batterie de la radio.

#### **Tableau 1 : Autonomie de la batterie lithium-ion avec puissance de transmission 0,5 watts**

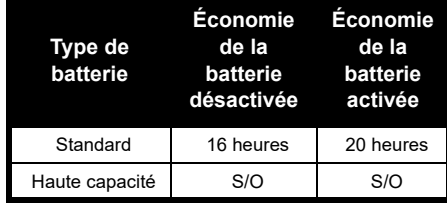

#### <span id="page-271-0"></span>**Alimentation et chargeur à support**

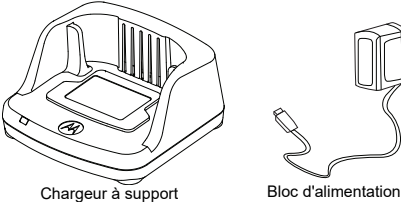

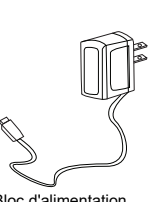

Votre radio est fournie avec un chargeur à support, un bloc d'alimentation (également appelé transformateur) et un jeu d'adaptateurs.

Le bloc d'alimentation peut s'adapter à <sup>n</sup>'importe lequel des adaptateurs fournis avec la radio.

L'adaptateur utilisé dépend de la région où vous vous trouvez.

Une fois l'adaptateur correspondant à votre prise électrique identifié, installez-le comme suit :

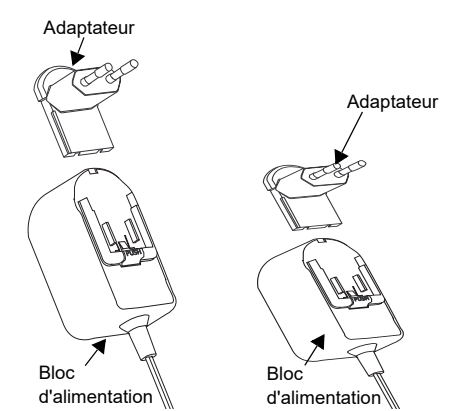

- Faites glisser les rainures de l'adaptateur dans le bloc d'alimentation jusqu'à ce qu'elles s'enclenchent.
- Faites glisser l'adaptateur vers le haut pour le retirer.
- **Remarque :** l'adaptateur montré ci-dessous est utilisé uniquement à des fins d'illustration. L'adaptateur que vous installez peut être différent.

Lors de l'acquisition d'un chargeur ou d'un bloc d'alimentation supplémentaire, assurez-vous de disposer du jeu bloc d'alimentation-chargeur à support approprié.

#### <span id="page-272-0"></span>**Étui**

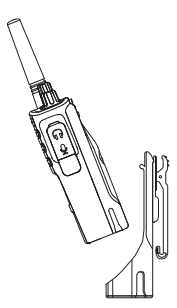

- **1.** Insérez la radio dans la base de l'étui en l'inclinant. Poussez la radio contre l'arrière de l'étui, jusqu'à ce que ses crochets s'insèrent dans les encoches supérieures de la batterie.
- **2.** Pour la retirer, retirez les crochets des encoches supérieures de la batterie à l'aide de la languette supérieure de l'étui. Faites glisser la radio en l'inclinant et retirez-la de l'étui.

#### <span id="page-272-1"></span>**CHARGEMENT DE LA BATTERIE**

Pour charger la batterie (fixée à la radio), placez-la dans un chargeur à support pour unité unique ou un chargeur multi-unités agréés par Motorola Solutions :

#### <span id="page-272-2"></span>**Chargement avec le chargeur à support pour unité unique (SUC)**

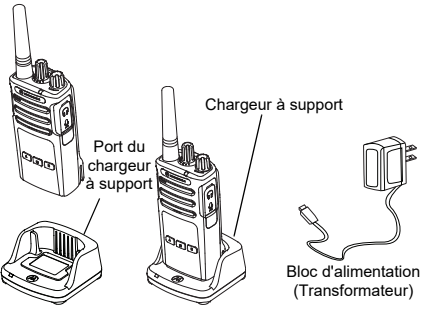

- **1.**Placez le chargeur sur une surface plane.
- **2.** Insérez le connecteur de l'alimentation dans le port situé sur le côté du chargeur.
- **3.** Branchez l'adaptateur secteur dans une prise de courant.
- <span id="page-273-0"></span>**4.** Insérer la radio dans le chargeur, radio vers l'avant, comme illustré.
- **Remarque :** Pendant le chargement d'une batterie fixée à une radio, éteignez la radio afin de garantir une charge maximale. Pour plus d'informations, consultez la section « [Consignes de sécurité lors du](#page-264-1)  [fonctionnement](#page-264-1) » à la page 7.

#### *Charger une batterie autonome*

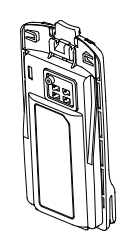

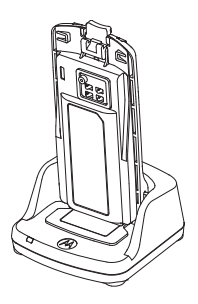

Pour recharger uniquement la batterie (à l'étape [4 à la page](#page-273-0) 16), insérez la batterie dans le compartiment, surface intérieure de la batterie vers l'avant du chargeur à support pour unité unique, comme indiqué ci-dessus. Alignez les encoches de la batterie avec les languettes d'alignement du chargeur à support pour unité unique.

#### <span id="page-273-1"></span>**Tableau 2 : Batteries agréées par Motorola Solutions**

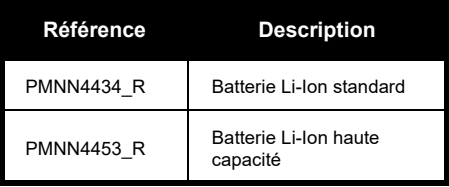

**Français** 

#### **Tableau 3 : Voyant LED du chargeur**

<span id="page-274-1"></span><span id="page-274-0"></span>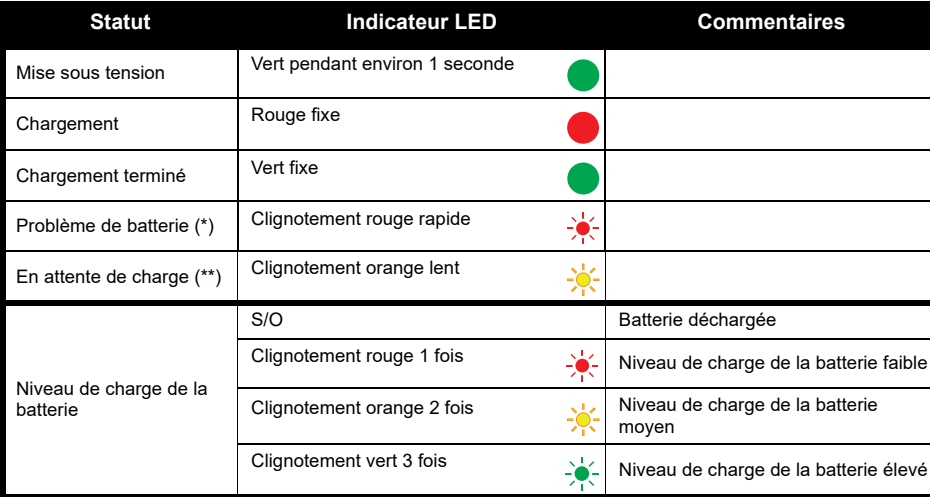

(\*) Le repositionnement de la batterie résout normalement ce problème.

(\*\*) La température de la batterie est trop élevée ou trop basse ou bien une tension d'alimentation incorrecte est utilisée.

S'il n'y a AUCUNE indication des voyants LED :

- **1.** Vérifiez que la radio avec la batterie, ou la batterie seule, est insérée correctement (reportez-vous à [l'étape 4](#page-273-0)  [de la section "Chargement avec le chargeur à support pour unité unique \(SUC\)" à la page](#page-273-0) 16).
- **2.** Assurez-vous que le câble d'alimentation est correctement branché sur la prise du chargeur grâce à une prise CA appropriée et que la prise est alimentée.
- **3.**Vérifiez que la batterie utilisée est bien répertoriée dans le [Tableau](#page-273-1) 2.

#### <span id="page-275-0"></span>**Indicateur du niveau de la batterie**

La jauge de batterie située dans l'angle supérieur gauche de l'écran de la radio indique le niveau de batterie restant.

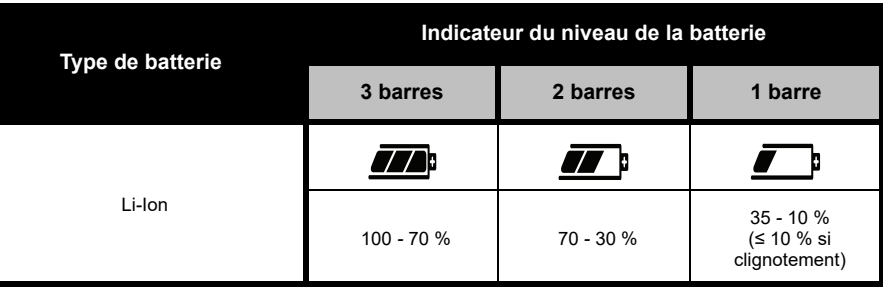

#### **Tableau 4 : Indicateur du niveau de la batterie XT460**

# **BATTERIES ET CHARGEURS BATERIES ET CHARGEORS**

#### <span id="page-276-0"></span>**Durée de charge estimée**

Le tableau suivant fournit la durée de charge estimée de la batterie. Pour de plus amples informations, consultez la rubrique « Batterie [» à la page](#page-319-5) 62.

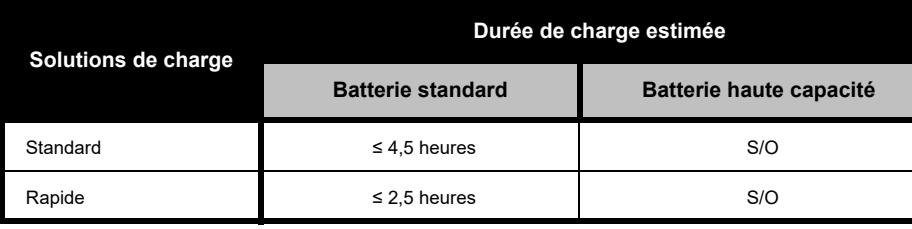

#### **Tableau 5 : Durée de charge estimée de la batterie**

*Charge de la radio et de batterie grâce à un chargeur multi-unités - MUC (accessoire en option)*

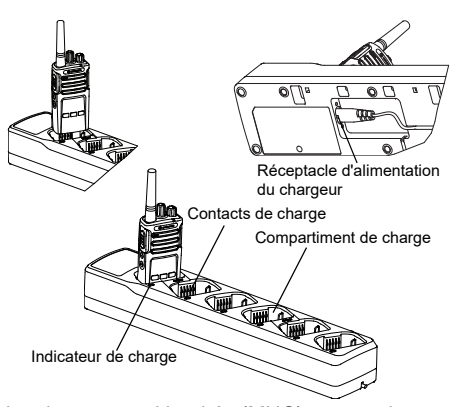

Le chargeur multi-unités (MUC) permet de charger jusqu'à 6 radios ou batteries. Les batteries peuvent être chargées avec les radios ou retirées et placées séparément dans le MUC. Chacun des 6 compartiments de charge peut contenir une radio (avec ou sans étui) ou une batterie, mais pas les deux à la fois.

- **1.**Placez le MUC sur une surface plane.
- **2.** Branchez le cordon d'alimentation dans le connecteur à deux broches situé à la base du MUC.
- **3.** Branchez le cordon d'alimentation sur une prise CA.
- **4.**Mettez la radio hors tension.
- **5.** Insérez la radio ou la batterie dans le compartiment de chargement, la radio ou la batterie non tournés vers les contacts.

#### **Remarque :**

- Ce MUC clone jusqu'à 2 radios (2 radios source et 2 radios cible). Pour plus d'informations, consultez la section « [Clonage avec un chargeur](#page-299-2)  [multi-unités \(MUC\)](#page-299-2) » à la page 42.
- • Vous trouverez plus d'informations sur le fonctionnement du MUC dans la fiche d'instructions fournie avec le MUC. Pour plus d'informations sur les pièces et leur numéro de référence, reportez-vous à la section « Accessoires [» à la page](#page-319-6) 62.
- Les indicateurs LED sont identiques à ceux du chargeur à support décrit dans le [Tableau](#page-274-1) 3 de la [page](#page-274-1) 17.

# <span id="page-278-0"></span>**MISE EN ROUTE**

Pour les explications ci-après, reportez-vous à la section « [Composants de la radio](#page-265-2) » à la [page](#page-265-2) 8.

#### <span id="page-278-1"></span>**MARCHE/ARRÊT DE LA RADIO**

Pour allumer la radio, tournez le bouton Marche/Arrêt/Volume dans le sens des aiguilles d'une montre. La radio émet les sons suivants :

- • Tonalité de mise sous tension et annonce du numéro de canal ou
- • Annonce du niveau de batterie et du numéro de canal ou
- •Aucun son (tonalités désactivées)

Le voyant clignote brièvement en rouge. Pour éteindre la radio, tournez le bouton Marche/Arrêt/Volume dans le sens inverse des aiguilles d'une montre jusqu'à ce que vous entendiez un « clic » et que l'indicateur LED de la radio s'éteigne.

#### <span id="page-278-2"></span>**RÉGLAGE DU VOLUME**

Tournez le bouton Marche/Arrêt/Volume dans le sens des aiguilles d'une montre pour augmenter le volume ou dans le sens inverse des aiguilles d'une montre pour le réduire.

**Remarque :** Ne placez pas la radio trop proche de l'oreille lorsque le volume est élevé ou lorsque vous réglez le volume.

#### <span id="page-278-3"></span>**LECTURE DE L'AFFICHAGE**

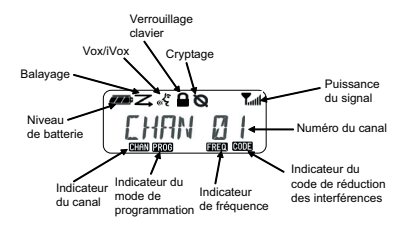

**Remarque :** l'affichage de radio présenté ici illustre uniquement l'emplacement des icônes. L'affichage peut être différent (canal et code) selon les paramètres radio préprogrammés par défaut et les fonctions disponibles sur le modèle ou dans la région. L'éclairage est activé en appuyant sur n'importe quel bouton, sauf le bouton PTT.

#### <span id="page-279-0"></span>**SÉLECTION D'UN CANAL**

Pour sélectionner un canal, tournez le bouton du sélecteur de canal jusqu'à atteindre le canal souhaité. Une voix audible indique le canal sélectionné.

Chaque canal possède ses propres paramètres : Fréquence, Code de réduction des interférences et Lecture/balayage.

#### <span id="page-279-1"></span>**COMMUNICATION ET SURVEILLANCE**

Il est important de surveiller le trafic avant toute transmission pour éviter de « parler en même temps » qu'une personne qui émet déjà.

Pour la surveillance, appuyez de manière prolongée sur le bouton SB1(\*) pour accéder au trafic du canal. S'il n'y a aucune activité, vous entendrez des bruits statiques. Pour arrêter, appuyez à nouveau sur SB1. Lorsque le trafic du canal est libre, passez votre appel en appuyant sur le bouton PTT. Lors de la transmission, le voyant LED reste allumé en rouge fixe.

#### **Notes:**

- Pour écouter toutes les activités d'un canal, appuyez brièvement sur le bouton SB1 pour définir le code CTCSS/DPL sur 0. Cette fonction est appelée CTCSS/DPL Defeat (Ignorer CTCSS/DPL) (Squelch défini sur SILENCIEUX).
- (\*) Part du principe que SB1 n'est pas programmé pour un autre mode.

#### <span id="page-279-2"></span>**RÉCEPTION D'UN APPEL**

- **1.** Sélectionnez un canal en tournant le bouton du sélecteur de canal jusqu'à atteindre le canal souhaité.
- **2.** Assurez-vous que le bouton PTT est relâché et écoutez le canal à la recherche de toute activité vocale.

- **3.** Le voyant LED reste allumé en rouge fixe lorsque la radio reçoit un appel.
- **4.** Pour répondre, tenez la radio en position verticale à une distance comprise entre 2,5 et 5 cm (1 à 2 pouces) de votre bouche. Appuyez sur le bouton PTT pour parler et relâchez-le pour écouter.
- **Remarque :** Le voyant LED reste allumé en rouge fixe lorsque la radio reçoit ou transmet.

#### <span id="page-280-0"></span>**Indicateur de puissance du signal reçu et Indicateur de canal occupé**

Lorsqu'une fréquence présente de l'activité, la radio fait clignoter l'icône Indicateur de puissance du signal id (sans les barres) et le voyant LED reste allumé en orange continu. L'icône Indicateur de puissance du signal peut aller de 1 (plus faible) à 6 (plus puissant), selon la couverture de la réception radio. Lorsque la radio est en mode de réception, elle affiche l'icône d'Indicateur de puissance du signal avec des barres.

**Remarque :** Les obstacles bloquant le chemin du signal ont un impact sur la force du signal reçu.

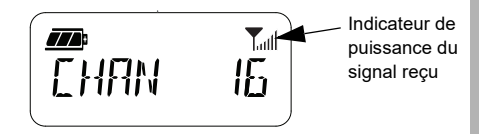

#### <span id="page-280-1"></span>**PORTÉE DE COMMUNICATION**

Les radios de série XT ont été conçues pour fournir un rendement optimal et améliorer la plage de transmission sur le terrain. Il est recommandé de ne pas utiliser les radios à moins de 1,5 mètre l'une de l'autre pour éviter toute interférence. Dans un espace sans relief, la couverture du XT460 est de 16,25 mètres carrés, sur 13 étages et 9 km.

La portée de la communication dépend du terrain où vous vous trouvez. Elle sera affectée par les structures en béton, les feuillages denses et par une utilisation des radios en intérieur ou dans un véhicule. La portée optimale est obtenue dans les espaces ouverts et plats, avec une couverture allant jusqu'à 9 kilomètres. Si des bâtiments ou des arbres font obstacle, vous obtiendrez une portée de transmission moyenne. Vous ne bénéficierez que d'une portée minimale lorsque des feuillages denses et des montagnes obstruent le chemin de communication.

Pour établir une véritable communication professionnelle, le canal, la fréquence et le code de réduction des interférences doivent être identiques sur les deux radios. Ces paramètres dépendent du profil préprogrammé sur la radio :

- **1. Canal :** canal actuel que la radio utilise selon le modèle de radio.
- **2. Fréquence :** fréquence que la radio utilise pour émettre et recevoir.
- **3. Code de réduction des interférences :** ces codes aident à réduire les interférences grâce à un choix de combinaisons de codes.
- **4. Code de cryptage :** code permettant de brouiller les transmissions afin que toute personne n'étant pas définie sur ce code spécifique ne puisse pas les écouter.

Pour plus de détails sur la configuration des fréquences et des codes CTCSS/DPL sur les canaux, consultez « [Advanced Configuration](#page-291-2)  [Mode \(Mode de configuration avancée\)](#page-291-2) » à la [page](#page-291-2) 34.

#### <span id="page-282-0"></span>**INDICATEURS LED DE LA RADIO**

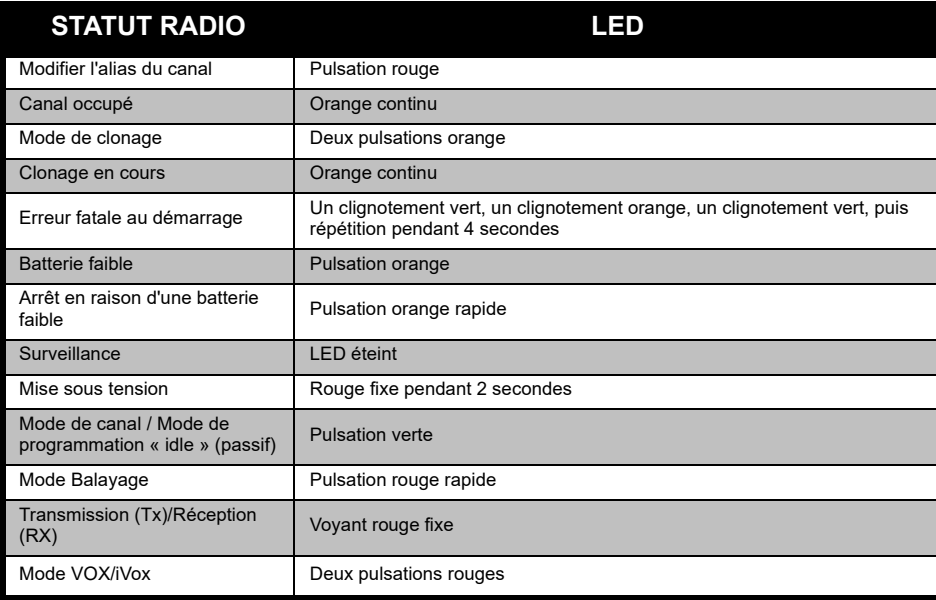

#### <span id="page-283-0"></span>**UTILISATION MAINS LIBRES/VOX**

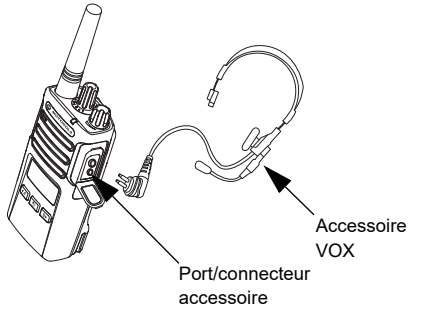

Les radios série Motorola Solutions XT peuvent fonctionner en mains libres (VOX) lorsqu'elles sont utilisées avec des accessoires VOX compatibles.

#### <span id="page-283-1"></span>**Avec accessoires VOX compatibles**

Le paramètre d'usine par défaut pour le niveau de sensibilité VOX est Moyen (« 2 »). Avant d'utiliser la fonction VOX, utilisez le logiciel de programmation (CPS) pour définir le niveau de sensibilité VOX sur une valeur différente de « 2 ». Puis, procédez comme suit :

- **1.**Mettez la radio hors tension.
- **2.**Ouvrez le couvercle de l'accessoire.
- **3.** Insérez fermement la prise de l'accessoire audio dans le port accessoire.
- **4.** Allumez la radio. L'indicateur LED clignote deux fois en rouge.
- **5.** Baissez le volume de la radio avant de placer l'accessoire près de votre oreille.
- **6.** Pour transmettre, parlez dans le microphone de l'accessoire. Pour recevoir, arrêtez de parler.
- **7.** Pour désactiver temporairement la fonction VOX, appuyez sur le bouton PTT ou retirez l'accessoire audio.

La fonction VOX peut également être activée à l'aide du bouton  $\boxed{\phantom{1}}$  (Menu), sans utiliser le CPS.

**Remarque :** Pour commander des accessoires, contactez votre point de vente Motorola **Solutions** 

#### <span id="page-284-0"></span>**Configuration de la sensibilité iVox**

La sensibilité de l'accessoire de la radio ou du microphone peut être réglée pour s'adapter aux différents environnements. La sensibilité iVOX peut être programmée à l'aide de CPS ou du bouton Menu.

La valeur par défaut est « 3 ». La valeur iVOX peut être définie sur l'une des valeurs de la liste ci-dessous :

- 1 = des niveaux d'entrée audio élevés déclenchent le TX
- •2 = sensibilité moyenne
- • 3 = des niveaux d'entrée audio faibles déclenchent le TX

#### <span id="page-284-1"></span>**Gain du microphone**

La sensibilité du microphone peut être réglée pour s'ajuster aux différents utilisateurs ou environnements d'exploitation.

Cette fonction peut être réglée à l'aide du bouton **8** (Menu) ou de CPS. Le paramètre par défaut du microphone est défini sur le niveau 2 (gain moyen).

#### <span id="page-284-2"></span>**Mains libres sans accessoires (iVOX)**

- Appuyez sur le bouton PTT en allumant la radio pour activer la fonction iVox. L'icône  $\int_0^{\xi}$  clignote.
- Pour désactiver temporairement la fonction iVOX, appuyez sur le bouton PTT.
- Appuyez brièvement sur le bouton PTT pour réactiver la fonction iVOX.

#### **Remarque :**

- • Un bref délai s'écoule entre le moment où vous commencez à parler et celui où la radio transmet.
- • Pour plus d'informations sur la configuration de la sensibilité VOX/iVOX, reportez-vous à la section « [Configuration de la sensibilité VOX /iVOX -](#page-286-1)  Menu [» à la page](#page-286-1) 29.

#### <span id="page-284-3"></span>**Activer/désactiver l'invite vocale en mode utilisateur**

Appuyez brièvement sur le bouton SB1 tout en allumant la radio pour activer/désactiver l'invite vocale en mode Utilisateur. (La valeur par défaut est définie sur Activé).

#### <span id="page-285-0"></span>**Mise sous tension - Mode de tonalité**

Pour activer/désactiver le mode de tonalité de mise sous tension, appuyez simultanément sur les boutons SB1 et SB2 pendant 2 à 3 secondes lorsque vous allumez la radio, jusqu'à entendre une série de bips rapides et l'annonce vocale de mise sous tension programmée.

#### <span id="page-285-1"></span>**Rétablir aux paramètres par défaut**

L'option Rétablir aux paramètres par défaut réinitialisera toutes les fonctions de la radio à leurs paramètres par défaut. Pour ce faire, appuyez simultanément sur PTT, SB2 et SB1 tout en allumant la radio, jusqu'à entendre un bip aigu.

#### <span id="page-285-2"></span>**Bips du clavier**

Pour activer/désactiver les bips du clavier, appuyez brièvement sur le bouton SB2 en allumant la radio, jusqu'à entendre un bip aigu.

#### <span id="page-285-3"></span>**Verrouillage/déverrouillage du clavier**

Vous pouvez verrouiller le clavier pour éviter de modifier accidentellement les paramètres de votre radio. Pour verrouiller le clavier de la radio, maintenez le bouton  $\boxed{m}$  (Menu) enfoncé pendant 4 secondes.

**Remarque :** Cette fonction ne verrouille pas le bouton PTT ni le bouton programmable A (si une fonction Tonalité d'appel a été attribuée).

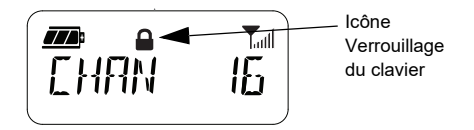

#### <span id="page-286-0"></span>**OPTIONS DU MENU**

Pour accéder au MENU de la radio, appuyez brièvement sur le bouton  $\boxed{38}$  (Menu). La radio affiche les options de fonction. Pour chaque option, utilisez les boutons  $(4A)$  et  $(B)$  pour naviguer. Après avoir sélectionné les paramètres d'option souhaités, vous pouvez :

- •appuyer sur le bouton  $\boxed{m}$  (Menu) pour enregistrer et accéder à l'option suivante ;
- • appuyer longuement sur le bouton PTT pour enregistrer et quitter ;
- • éteindre la radio pour quitter sans enregistrer les modifications.

Le mode MENU expire automatiquement si aucune activité n'est détectée pendant plus de 10 secondes.

#### <span id="page-286-1"></span>**Configuration de la sensibilité VOX /iVOX** *-* **Menu**

Les paramètres de la sensibilité VOX/iVOX peuvent être réglés via le MENU ainsi que le CPS. Pour effectuer une modification via le MENU, vérifiez que vous avez activé VOX ou iVOX. (Consultez le « [Utilisation mains libres/](#page-283-0) VOX [» à la page](#page-283-0) 26 ou le « [Mains libres sans](#page-284-2)  [accessoires \(iVOX\)](#page-284-2) » à la page 27 pour plus d'informations). Une fois l'option VOX/iVOX activée, appuyez brièvement sur le bouton **B** (Menu).

Si la fonction iVOX est activée lorsque vous appuyez sur le bouton  $\boxed{\phantom{a}}$  (Menu), la radio affiche les éléments suivants :

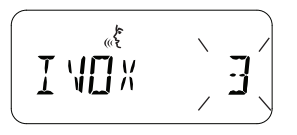

Si la fonction VOX est activée (avec l'accessoire relié à la radio) lorsque vous appuyez sur le bouton  $\boxed{m}$  (Menu), la radio affiche les éléments suivants :

<span id="page-287-0"></span>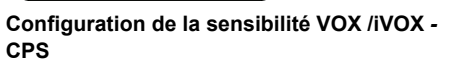

La sensibilité de l'accessoire ou du microphone de la radio peut être ajustée pendant l'utilisation VOX/iVOX pour s'adapter à différents environnements de fonctionnement. La sensibilité VOX/iVOX peut être programmée via CPS.

#### <span id="page-287-1"></span>**Menu gain de microphone**

على

MП X

 **30**

La sensibilité du microphone peut être réglée pour s'ajuster aux différents utilisateurs ou environnements d'exploitation.

Appuyez sur le bouton  $[\cdot\cdot\cdot]$  (Menu) jusqu'à ce que la radio affiche les lettres fixes « IMIC », l'icône VOX et le niveau de gain de microphone actuel clignotant, comme suit :

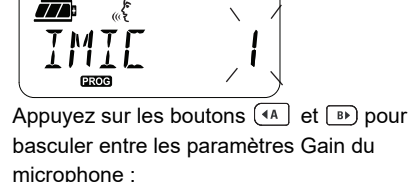

- $1 =$  Gain faible
- 2 = Gain moyen
- 3 = Gain élevé

Une fois que vous avez sélectionné le Niveau de gain du microphone souhaité, appuyez sur le bouton  $\boxed{\phantom{0}^{\boxplus 0}}$  (Menu) pour enregistrer et passer à l'étape suivante, ou éteignez la radio pour quitter sans enregistrer les modifications.
Le gain du microphone peut également être configuré à l'aide de CPS.

### **Niveau de gain de l'accessoire microphone**

Le niveau de gain du microphone pour l'accessoire peut être configuré dans le menu Gain de l'accessoire microphone. Appuyez sur le bouton  $[\mathbb{B}](\mathsf{Menu})$  jusqu'à ce que la radio affiche les lettres fixes « MIC », l'icône VOX et le de gain de microphone de l'accessoire radio actuel clignotant, comme suit :

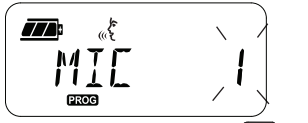

Appuyez sur les boutons  $(4)$  et  $\boxed{B}$  pour basculer entre les réglages de gain du microphone accessoire et sélectionnez le niveau de gain de l'accessoire microphone voulu.

- • $1 =$  Gain faible
- •2 = Gain moyen

•3 = Gain élevé

Une fois que vous avez sélectionné le Niveau de gain de l'accessoire microphone souhaité, appuyez sur le bouton  $\boxed{\equiv}$  (Menu) pour enregistrer et passer à l'étape suivante, ou éteignez la radio pour quitter sans enregistrer les modifications. Le Niveau de gain de l'accessoire microphone peut également être défini à l'aide de CPS.

**Remarque :** Si les fonctions VOX et iVox sont activées, le Mic ou iMic ne peut pas être configuré en mode utilisateur pour XT460 en tant que paramètres par défaut VOX et iVOX pour un gain de microphone élevé.

### **Tonalités d'appel**

La fonction Tonalités d'appel vous permet de transmettre un signal audible aux autres radios du même canal pour leur indiquer que vous êtes sur le point de parler ou pour les alerter sans parler.

Dans « Call Tone Selection Mode » (Mode de sélection de la tonalité d'appel), vous pouvez configurer le type de tonalité d'appel pour la radio. Les paramètres disponibles dépendent du nombre maximum de tonalités d'appel pris en charge par la radio.

Pour programmer des tonalités d'appel, appuyez sur le bouton  $\boxed{\phantom{a}}$  (Menu) jusqu'à ce que la radio affiche les lettres fixes « TONE » (TONALITÉ) et la tonalité d'appel actuelle clignotante, comme suit :

Appuyez sur les boutons  $(4A)$  et  $(B)$  pour naviguer dans les paramètres de tonalités d'appel et sélectionnez la valeur de tonalité de votre choix (0, 1, 2, 3, 4, 5 ou 6). Chaque fois que vous sélectionnez une valeur différente, votre radio émet la tonalité d'appel sélectionnée (sauf pour la valeur « 0 »).

Une fois que vous avez sélectionné la tonalité d'appel souhaitée, appuyez sur le bouton  $[\cdot\cdot\cdot]$ (Menu) pour enregistrer et passer à l'étape suivante, ou éteignez la radio pour quitter sans enregistrer les modifications. Les tonalités d'appel peuvent également être définies à l'aide de CPS.

### **Menu Liste de balayage**

Vous pouvez activer la fonctionnalité de balayage de canal pour une fréquence de canal spécifique pour la radio dans le menu Liste de balayage. Pour accéder au menu Balayage, appuyez sur le bouton  $[\Box$  (Menu) jusqu'à ce que la radio affiche le numéro de canal, l'icône **GHAN** et le réglage actuel (« YES », OUI ou « NO », NON) clignotant, comme suit :

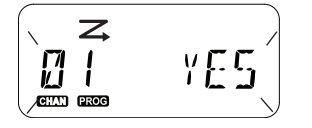

Appuyez sur les boutons  $(4)$  et  $(B)$  pour activer (OUI) ou désactiver (Non) le balayage. Appuyez sur SB1 ou SB2 pour parcourir tous les canaux. Une fois que vous avez sélectionné le paramètre de balayage, appuyez sur le bouton  $[\Box$  (Menu) pour enregistrer et passer à l'étape suivante, ou éteignez la radio pour quitter sans enregistrer les modifications. Le menu Liste de balayage peut également être configuré à l'aide de CPS.

### **FONCTIONS DE PROGRAMMATION**

Pour programmer facilement les fonctionnalités de votre radio, il est recommandé d'utiliser le logiciel de programmation (Customer Programming Software, CPS) et le câble de programmation.

Le logiciel CPS peut être téléchargé gratuitement à l'adresse suivante : **www.motorolasolutions.com**.

### **ADVANCED CONFIGURATION MODE (MODE DE CONFIGURATION AVANCÉE)**

Pour accéder au « Programming Mode » (Mode de programmation), maintenez enfoncés les boutons PTT et SB1 simultanément pendant 3 secondes tout en allumant la radio. Une voix audible annonce le numéro de canal, indiquant que la radio est entrée en « Programming Mode » (Mode de programmation). Le voyant LED de la radio clignote très brièvement en vert.

Lorsque la radio est définie sur « Programming Mode » (Mode de programmation), l'icône <sup>s</sup>'affiche et l'alias du canal actif clignote, indiquant que vous pouvez tourner le bouton du sélecteur de canal afin de sélectionner la chaîne à programmer.

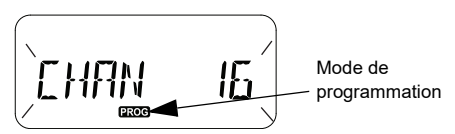

En « Programming Mode » (Mode de programmation), la radio peut définir des valeurs pour chaque canal en basculant parmi les différents modes de programmation disponibles :

- Fréquences,
- • Codes CTCSS/DPL (code de réduction des interférences),
- •Cryptage,
- Balayage.
- Pour vous déplacer parmi les différents « Modes de programmation » sans enregistrer les modifications, appuyez brièvement sur les

boutons PTT ou  $\parallel$   $\mathbb{B}$   $\parallel$  (Menu).

- • Pour enregistrer les modifications, appuyez longuement sur le bouton PTT. La radio revient au mode de programmation « Idle » (passif).
- • Lorsque la radio est en mode de programmation « Idle » (passif), appuyez longuement sur le bouton PTT pour sortir du mode de programmation.
- • Chaque fois que vous retournez à la première option du mode de programmation, la radio enregistre automatiquement toutes les modifications effectuées, même si vous l'éteignez.
- • Quittez le mode de programmation sans enregistrer les modifications (du moment que vous n'êtes pas revenu à la première option du mode de programmation) en éteignant la radio.

### **PROGRAMMATION DE FRÉQUENCES RX (RÉCEPTION)**

Une fois que vous avez choisi la chaîne que vous souhaitez programmer, appuyez brièvement sur le bouton PTT ou le bouton  $\boxed{\phantom{a}^{\text{B}}}$  (Menu) pour faire défiler les options disponibles jusqu'à « Frequency Programming Mode » (Mode de programmation fréquence).

L'écran de la radio affiche le code de fréquence comme suit :

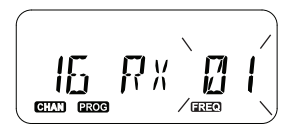

Pour programmer la fréquence souhaitée, utilisez les boutons  $(4A)$  et  $(B)$  pour naviguer jusqu'à la valeur du code de fréquence voulue. Appuyez longuement sur le bouton PTT pour quitter et enregistrer, ou appuyez brièvement sur le bouton PTT pour passer à la fonction de programmation suivante sans enregistrer.

### **CODES (CTCSS/DPL) DE PROGRAMMATION RX (RÉCEPTION)**

Une fois que vous avez choisi la chaîne que vous souhaitez programmer, appuyez brièvement sur le bouton PTT ou le bouton **[** $\blacksquare$ ] (Menu) pour faire défiler les options disponibles jusqu'à « Code Programming Mode » (Mode de programmation code).

L'écran de la radio affiche le code CTCSS/DPL comme suit :

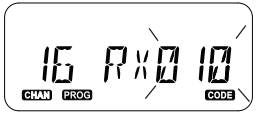

Pour programmer le code souhaité, utilisez les boutons  $(4)$  et  $\overline{B}$  jusqu'à obtenir la valeur du code CTCSS/DPL que vous souhaitez configurer. Appuyez longuement sur le bouton PTT pour quitter et enregistrer, ou appuyez brièvement sur le bouton PTT pour passer à la fonction de programmation suivante sans enregistrer.

### **PROGRAMMATION DU CRYPTAGE**

La fonction de cryptage permet de brouiller vos transmissions pour toute personne écoutant, mais n'ayant pas le même code de cryptage. Elle ne garantit pas la confidentialité mais la renforce. Le mode de cryptage est réglé sur « OFF » par défaut.

Une fois que vous êtes dans le « Programming Mode » (Mode de programmation) et que vous avez sélectionné le canal dans lequel vous souhaitez activer le cryptage  $\circledcirc$ ), faites défiler les modes de programmation vers le haut ou le bas en appuyant brièvement sur le bouton PTT ou le bouton **[88]** (Menu), jusqu'à ce que la radio atteigne le Mode de programmation cryptage.

L'écran de la radio affiche les paramètres de cryptage comme suit :

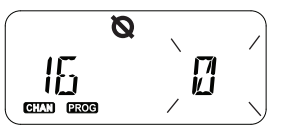

La valeur de cryptage actuelle clignote. Vous pouvez sélectionner la valeur de cryptage souhaitée (0, 1, 2, 3 ou 4) en appuyant sur les boutons  $(4A)$  et  $(B)$ . Appuyez longuement sur le bouton PTT pour quitter et enregistrer, ou appuyez brièvement sur le bouton PTT pour passer à la fonction de programmation suivante sans enregistrer.

**Remarque :** Le cryptage est désactivé lorsque la valeur est définie sur « 0 ».

### <span id="page-294-0"></span>**BALAYAGE**

Le balayage vous permet de surveiller d'autres canaux pour détecter des conversations. Lorsque la radio détecte une transmission, le balayage s'arrête et passe au canal actif. Vous êtes ainsi en mesure d'écouter les personnes et de leur parler via ce canal sans avoir à changer de canal manuellement. Si des discussions sont échangées sur le canal 2 pendant ce temps, la radio reste sur le canal 1 et vous n'entendrez pas le canal 2. Une fois la conversation terminée sur le canal 1, la radio attend 5 secondes avant de reprendre le balayage.

 Pour lancer le balayage, appuyez sur le bouton SB1 ou SB2 (programmés pour le balayage). Lorsque la radio détecte une activité sur un canal, elle s'arrête sur ce dernier jusqu'à ce qu'il termine son activité. Appuyez sur le bouton PTT pour parler à la ou aux personnes à l'origine de la transmission sans avoir à changer de canal.

- **Remarque :** Le balayage doit être programmé pour le bouton SB1 ou SB2 via CPS. Par défaut, SB2 est le bouton de Balayage/ Suppression d'un canal nuisible. Si la fonction Auto-Scan (Balayage automatique) a été activée pour un canal spécifique, n'appuyez pas sur SB1 ou SB2 (programmés pour le balayage) pour lancer le balayage, car la radio effectue cette opération automatiquement.
- Pour arrêter le balayage, appuyez brièvement à nouveau sur le bouton SB1 ou SB2 (programmé pour le balayage).
- Si vous appuyez sur le bouton PTT alors que la radio est en cours de balayage, elle transmettra sur le canal sélectionné avant l'activation du balayage. Si aucune transmission n'est émise dans les 5 secondes, le balayage reprend.
- Si vous souhaitez balayer un canal sans codes de réduction des interférences (CTCSS/DPL), réglez les paramètres du code pour les canaux sur « 0 » dans le mode de programmation CTCSS/DPL.

 **38Français** 

- z **PROGRAMMATION FONCTIONS DE ONCTIONS D<br>OGRAMMATI** 正区  $\mathbf{a}$
- **Remarque :** Lorsque la radio est configurée sur Balayage, le voyant LED clignote en rouge.

### **PROGRAMMATION DE LA LISTE DE BALAYAGE**

Vous pouvez activer ou désactiver la fonction Channel Scanning (Balayage de canaux) pour chaque canal de votre radio. Pour ce faire, entrez dans le « Programming Mode » (Mode de programmation) et sélectionnez le canal que vous souhaitez programmer. Faites défiler les modes de programmation en appuyant brièvement sur les boutons PTT ou  $\boxed{3}$ (Menu), jusqu'à ce que vous accédiez au « Scan Programming Mode » (Mode de programmation du balayage).

L'écran de la radio affiche le mode de programmation du balayage comme suit :

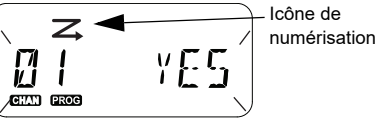

Le numéro du canal et le paramètre de balayage actuel (OUI = Activer ou NON = Désactiver) clignotent sur l'afficheur, indiquant que vous pouvez choisir votre paramètre. Pour définir le numéro de canal, tournez le bouton du sélecteur de canal jusqu'à atteindre le numéro de canal souhaité.

Pour activer (« YES », OUI) ou désactiver (« NO » NON) la fonction de balayage, appuyez sur les boutons  $(* \wedge )$  et  $\overline{(*)}$ . Pour configurer le numéro de canal, utilisez les boutons SB1 et SB2. Une fois que vous avez configuré les valeurs dont vous avez besoin, appuyez longuement sur le bouton PTT pour quitter et enregistrer, ou appuyez brièvement sur le bouton PTT pour passer à la fonction de programmation suivante sans enregistrer.

**Remarque :** Si le paramètre Maximum canaux (MAX CHAN) de la radio est défini sur « 1 », l'option Programmation du balayage est désactivée et ne s'affichera pas sur l'écran de la radio.

### **Modification du nom d'alias du canal**

Pour modifier un nom d'alias du canal, allumez la radio et appuyez longuement simultanément sur les boutons PTT et (4A) pendant 3 secondes. La radio émet un son spécial lorsqu'elle entre en « Channel Alias Mode » (Mode alias du canal).

L'écran de la radio affiche l'alias actuel du canal et le numéro du canal clignotant, comme suit :

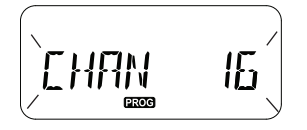

Choisissez le numéro de canal que vous souhaitez modifier en tournant le bouton du sélecteur de canal. Une fois le numéro de canal sélectionné, appuyez brièvement sur les boutons PTT ou  $[\Box]$  (Menu) pour commencer à modifier le nom d'alias du canal.

- • Le caractère à modifier commence à clignoter. S'il s'agit d'une espace, un curseur commence à clignoter.
- • Pour changer de caractère, appuyez sur les boutons  $(4A)$  et  $(B)$  jusqu'à atteindre le caractère de votre choix. Pour accéder au caractère suivant sur la droite, appuyez sur le

bouton  $\boxed{m}$  (Menu). La séquence de caractères est [A-Z], « » (espace), [0-9] et caractères spéciaux. Aucune minuscule n'est autorisée.

Appuyez longuement sur le bouton PTT pour enregistrer et retournez au « Channel Alias Mode » (Mode alias du canal) pour choisir un autre canal dont vous souhaitez modifier le nom d'alias, ou éteignez la radio pour quitter sans enregistrer les modifications.

 **40**

- **PROGRAMMATION FONCTIONS DE ONCTIONS DE<br>OGRAMMATIC** ட் ∝  $\Omega$
- **Remarque :** Si le nom d'alias du canal est vide et que vous appuyez longuement sur le bouton PTT, il ne sera pas enregistré ou conservé.

### <span id="page-297-1"></span>**SUPPRESSION D'UN CANAL NUISIBLE**

La suppression d'un canal nuisible vous permet de supprimer temporairement des canaux de la liste de balayage. Cette option <sup>s</sup>'avère pratique lorsque des conversations non pertinentes sur un canal nuisible bloquent la fonction de balayage.

Pour supprimer un canal de la liste de balayage :

- • Lancez le mode balayage en appuyant brièvement sur le bouton SB2(\*).
- • Attendez que la radio s'arrête sur le canal que vous souhaitez supprimer. Appuyez longuement sur le bouton SB2 pour le supprimer. Vous ne pouvez pas supprimer le canal si le balayage est activé (canal d'accueil).
- • La chaîne ne sera pas balayée jusqu'à ce que vous quittiez le mode balayage, en appuyant à nouveau brièvement sur le bouton SB2 ou en éteignant et en rallumant la radio.

**Remarque :** (\*) Sous réserve que le bouton SB2 ne soit pas programmé pour un autre mode.

### **LOGICIEL DE PROGRAMMATION (CUSTOMER PROGRAMMING SOFTWARE, CPS)**

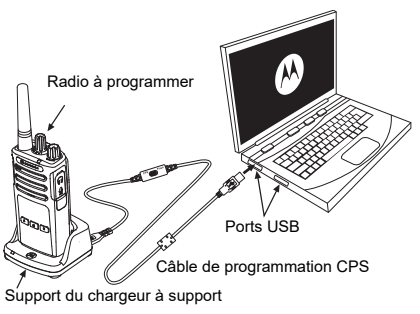

<span id="page-297-0"></span>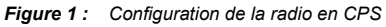

Le moyen le plus simple de programmer ou modifier les fonctions de votre radio est d'utiliser le logiciel CPS et le câble de programmation CPS(\*). Le logiciel CPS est disponible en téléchargement gratuit sur le Web :

**www.motorolasolutions.com**

Pour effectuer la programmation, branchez la radio de série XT à l'aide du chargeur à support et du câble de programmation CPS, comme indiqué dans la **[Figure 1 à la page](#page-297-0) 40**. Activez l'interrupteur du câble de programmation CPS sur « **CPS Mode** » (Mode CPS).

CPS vous permet de programmer des fréquences, des codes PL/DPL ainsi que d'autres fonctions telles que : **Minuteur de temporisation, Liste de balayage, Tonalités d'appel, Cryptage, Inversion rafale**, etc. CPS est un outil très utile, car il peut également verrouiller la programmation du panneau avant ou empêcher la modification de toute fonction spécifique de la radio (pour éviter de supprimer accidentellement les valeurs prédéfinies de la radio). Il assure également la sécurité en fournissant une option de configuration de mot de passe pour la gestion des profils de radio. Pour plus d'informations, reportez-vous à la section Tableau récapitulatif des fonctions à la fin du guide de l'utilisateur.

**Remarque :** (\*) Le câble de programmation CPS P/N HKKN4027\_ est un accessoire vendu séparément. Veuillez contacter votre point de vente Motorola Solutions pour plus d'informations.

#### **Minuteur de temporisation**

Les transmissions peuvent s'achever lorsque vous appuyez sur le bouton PTT en configurant un minuteur de temporisation.

### **Inversion rafale**

Cette fonction élimine les bruits indésirables (PL) en cas de perte de détection du porteur. Vous pouvez sélectionner les valeurs 180 ou 240 pour assurer la compatibilité avec d'autres radios.

- • Les fonctionnalités décrites dans les pages précédentes ne sont que quelques-unes des fonctions proposées par CPS. CPS offre plus de possibilités. Pour plus d'informations, reportezvous au fichier d'aide de CPS.
- • Certaines des fonctionnalités disponibles avec le logiciel CPS peuvent varier en fonction du modèle de radio.

### **CLONER DES RADIOS**

Vous pouvez cloner des profils de radio série XT à partir d'une radio source vers une radio cible en utilisant l'une de ces 3 méthodes :

- • à l'aide d'un chargeur multi-unités (MUC accessoire en option) ;
- • à l'aide de deux chargeurs uniques (SUC) et d'un câble de clonage radio à radio (accessoire en option) ;
- •à l'aide du CPS (logiciel en téléchargement gratuit).

### **Clonage avec un chargeur multi-unités (MUC)**

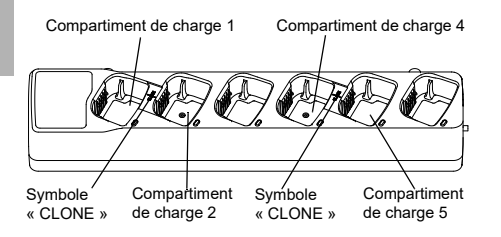

Pour cloner des radios à l'aide du MUC, vous devez avoir au moins deux radios :

- • une radio source (radio dont les profils seront clonés ou copiés) ;
- une radio cible (radio dont le profil sera cloné à partir de la radio source).

La radio source doit être dans le compartiment 1 ou 4, tandis que la radio cible doit être dans le compartiment 2 ou 5, en associant les compartiments des MUC par paires, comme suit :

- 1 et 2 ou
- 4 et 5.

Lors du clonage, le MUC ne dois pas nécessairement être branché à une source d'alimentation, mais les batteries de toutes les radios doivent être chargées.

- **1.** Activez la radio cible et placez-la dans l'un des compartiments de charge du MUC.
- **2.** Alimentez la radio source selon la séquence ci-dessous :

- Appuyez longuement sur les boutons PTT et SB2 simultanément tout en allumant la radio.
- Attendez 3 secondes avant de relâcher les boutons, jusqu'à entendre le son « Cloning » (Clonage).
- **3.** Placez la radio source dans le compartiment source associé au compartiment cible choisi dans l'étape 1. Appuyez sur le bouton SB1 et relâchez-le.
- **4.** Une fois le clonage terminé, la radio source annoncera « successful » (Réussite, le clonage est réussi) ou « fail » (Échec, le clonage a échoué). Si la radio source est un modèle doté d'un écran, elle affichera « Successful » (Réussite) ou « fail » (Échec) (un son sera émis dans les 5 secondes).
- **5.** Lorsque vous avez terminé le processus de clonage, éteignez et rallumez les radios pour quitter le mode « Cloning » (Clonage).

Vous trouverez plus de détails sur le clonage de radios dans la feuille d'instructions fournie avec le MUC.

Lorsque vous utilisez le MUC, reportez-vous à la référence PMLN6385\_.

#### **Notes:**

- Si le clonage échoue, reportez-vous à « [Que faire](#page-303-0)  [en cas d'échec du clonage](#page-303-0) » à la page 46.
- Les radios cible et source associées doivent avoir le même type de bande pour que le clonage s'exécute correctement.
- Les numéros de compartiments MUC doivent être lus de gauche à droite, logo Motorola Solutions vers l'avant.
- Une radio programmée avec les fréquences étendues (446,00625 MHz à 446,19375 MHz) ne prend pas en charge le clonage des anciennes radios à huit fréquences.

### **CPS et câbles de clonage (accessoire en option)**

- • Le **CPS** et les **Câbles de clonage** sont compatibles avec les radios de série XT ou XTNi. Le câble de clonage prend en charge une association de radios des séries XT et XTNi.
- Le câble **CPS** programme des radios de série XT. Assurez-vous que l'interrupteur du câble est en position « Flash » ou « CPS ». Pour programmer une radio XTNi avec le câble CPS, assurez-vous que l'interrupteur du câble est en position « CPS » et que le convertisseur USB fourni dans le kit de câble CPS est relié au câble.
	- Le câble de **clonage** vous permet de cloner :
		- des radios de série XT. Assurez-vous que l'interrupteur est en position « Cloning » (Clonage) ou « Legacy » (Existant).
		- des radios de série XTNi. Assurez-vous que l'interrupteur est en position « Legacy » (Existant) avec un convertisseur USB à chaque extrémité du câble de clonage.
		- des radios de série XT et XTNi. Assurez-vous que l'interrupteur est en position « Legacy » (Existant) et utilisez un convertisseur USB pour le chargeur unique XTNi. Le kit du câble de clonage offre 1 convertisseur USB.

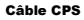

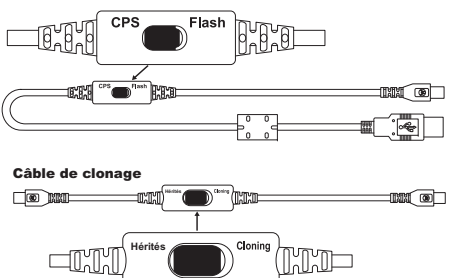

#### Convertisseur USB

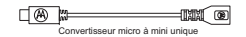

**Français** 

#### **Clonage radio à l'aide du câble de clonage Radio à radio (R2R) (accessoire en option)**

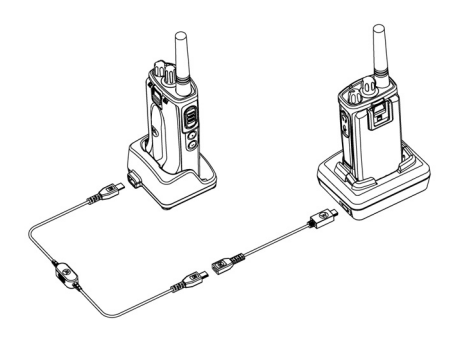

### *Instructions d'utilisation*

- **1.** Avant de commencer le processus de clonage, vérifiez que vous avez :
	- • Une batterie entièrement chargée sur chacune des radios.
	- • Deux chargeurs uniques (SUC) ou 2 SUC pour le clonage de radios de série RM, ou 1 SUC pour radio de série XT et 1 SUC pour radio de série XTNi.
- •Désactivez les radios.
- **2.** Débranchez tous les câbles (alimentation ou câbles USB) des SUC.
- **3.** Branchez une extrémité du connecteur mini-USB du câble de clonage au premier SUC et l'autre extrémité au deuxième SUC.
- **Remarque :** Pendant le processus de clonage, aucun courant n'est appliqué au SUC. Les batteries ne seront pas chargées. Seule la communication de données est établie entre les deux radios.
- **4.** Activez la radio cible et placez-la dans l'un des SUC.
- **5.** Pour la radio source, allumez la radio grâce à la séquence suivante :
	- Appuyez longuement sur les boutons PTT et SB2 simultanément tout en allumant la radio.
	- Patientez 3 secondes avant de relâcher les boutons, vous entendrez le son « Cloning » (Clonage).
- **6.** Placez la radio source dans son SUC. Appuyez sur le bouton SB1 et relâchez-le.
- **7.** Une fois le clonage terminé, la voix audible de la radio source annoncera« Réussite » (le clonage a réussi) ou « Échec » (le processus de clonage a échoué). Si la radio source est un modèle à affichage, elle affichera « successful » (Réussite) ou « fail » (Échec) à l'écran (un son sera émis dans les 5 secondes).
- **8.** Une fois le processus de clonage terminé, éteignez les radios et rallumez-les pour quitter le mode « Clone ».

### <span id="page-303-0"></span>*Que faire en cas d'échec du clonage*

La voix de la radio annoncera « fail » (Échec), indiquant que le processus de clonage a échoué. En cas d'échec du clonage, procédez comme suit avant d'essayer de relancer le processus de clonage :

- **1.** Assurez-vous que les batteries des deux radios sont entièrement chargées.
- **2.** Vérifiez la connexion du câble de clonage sur les deux SUC.
- **3.** Vérifiez que la batterie est bien enclenchée dans la radio.
- **4.** Assurez-vous qu'aucun débris n'encombre le plateau de chargement ou les contacts de la radio.
- **5.**Vérifiez que la radio cible est allumée.
- **6.**Vérifiez que la radio source est en mode clonage.
- **7.** Vérifiez que les deux radios possèdent la même bande de fréquences, la même région et la même puissance de transmission.

#### **Remarque :**

- Ce câble de clonage est conçu pour fonctionner uniquement avec les SUC Motorola Solutions compatibles PMLN6393\_.
- • Une radio programmée avec les fréquences étendues (446,00625 MHz à 446,19375 MHz) ne prend pas en charge le clonage des anciennes radios à huit fréquences.

Lorsque vous commandez le câble de clonage, indiquez la référence HKKN4028\_. Pour plus d'informations sur les accessoires, reportezvous à la section « Accessoires [» à la page](#page-319-0) 62.

### **Clonage à l'aide du logiciel de programmation client (CPS)**

Lorsque vous effectuez un clonage grâce à cette méthode, utilisez le logiciel CPS, un chargeur à support et le câble de programmation CPS.

Pour commander le câble de programmation CPS, reportez-vous à la référence HKKN4028\_.

Vous trouverez des informations sur le clonage à l'aide de CPS dans :

- • le fichier d'aide de CPS --> Contenu et index --> Cloner des radios, ou
- •dans le livret du câble de programmation CPS.

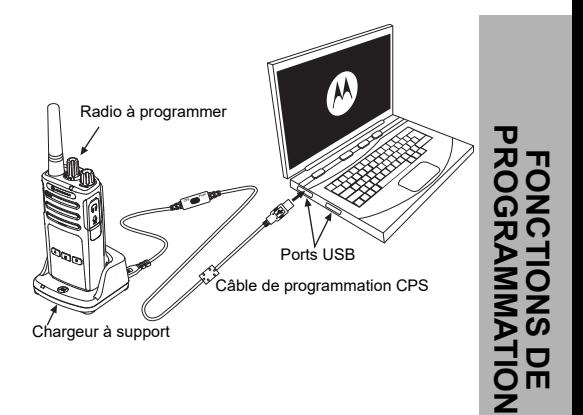

 $\overline{Q}$ 

### **DÉPANNAGE**

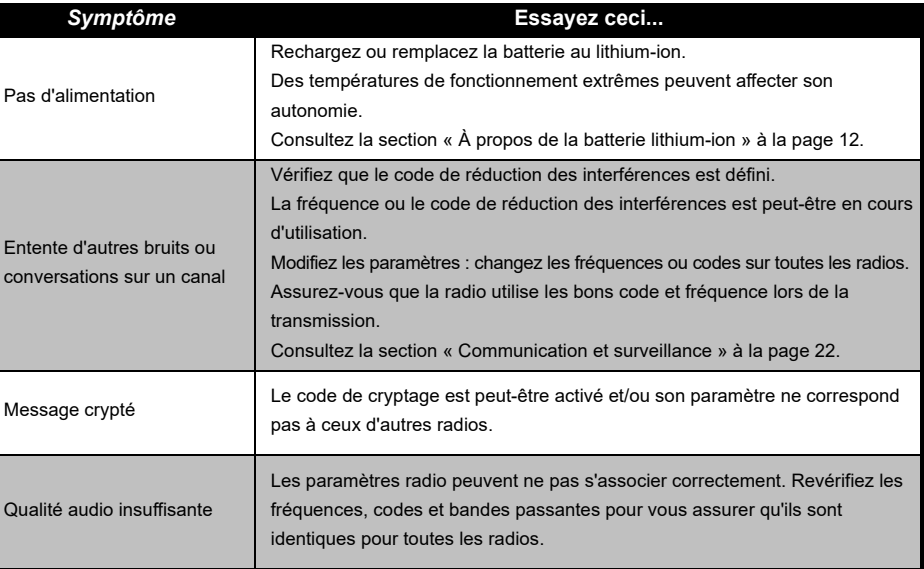

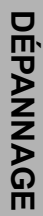

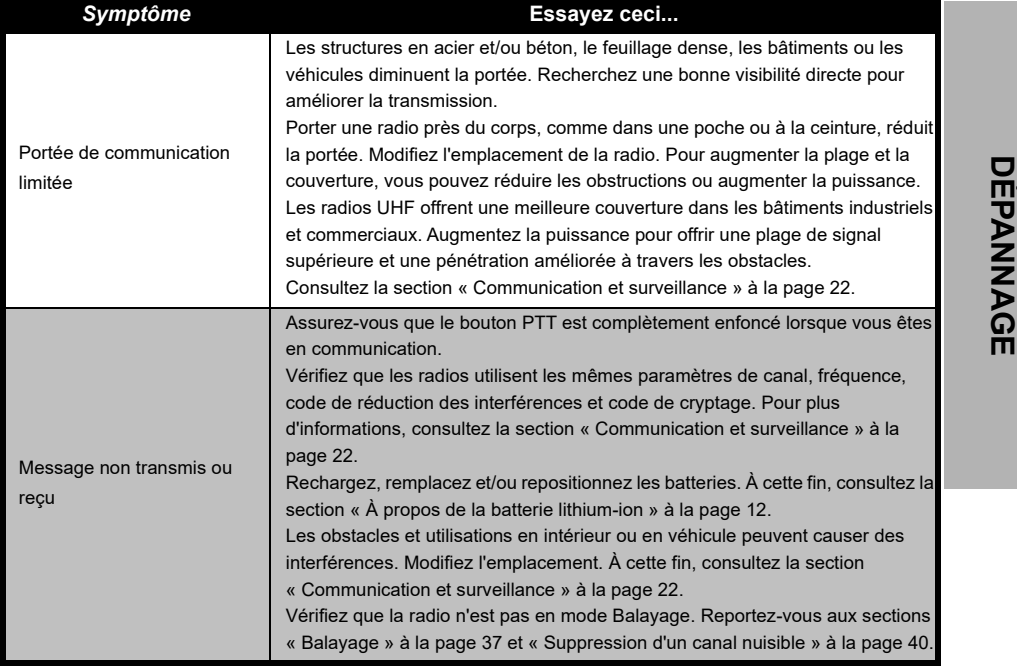

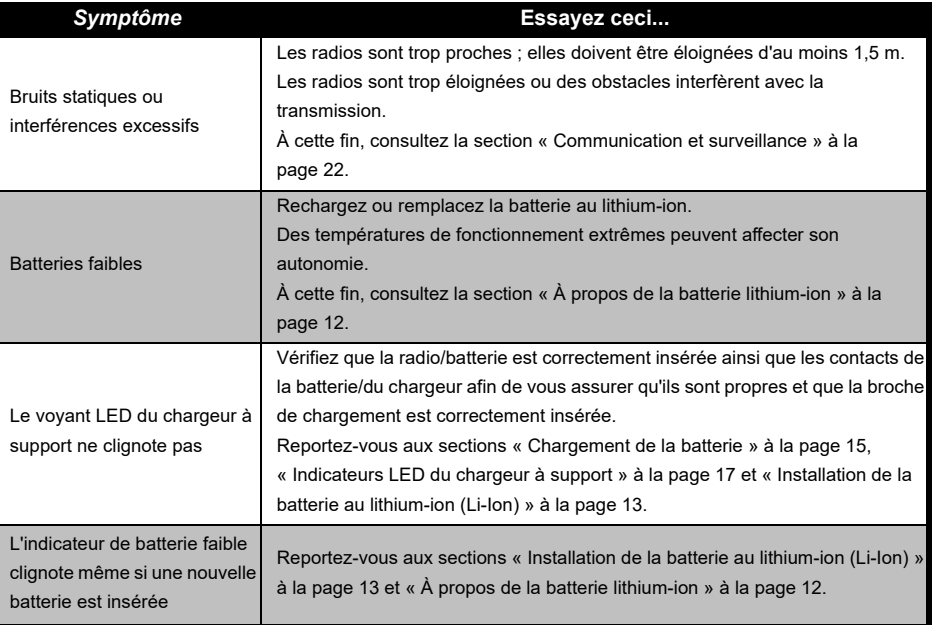

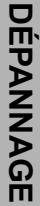

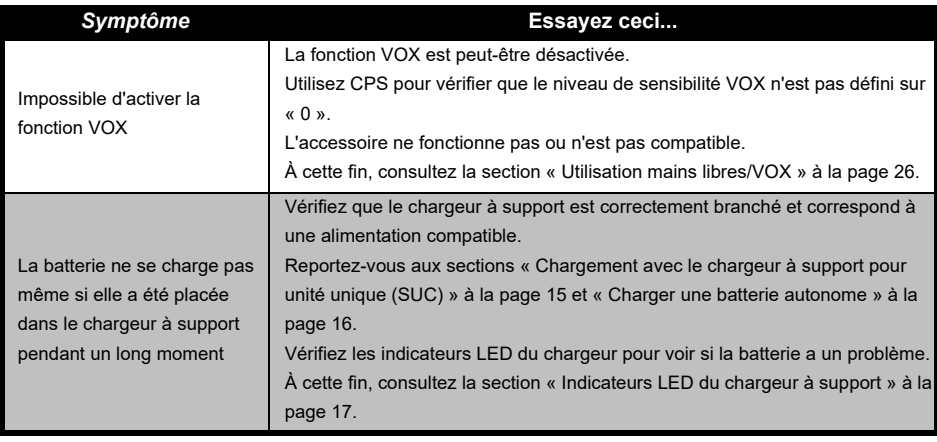

**Remarque :** Chaque fois qu'une fonction de la radio semble ne pas correspondre aux valeurs par défaut ou pré-programmées, vérifiez que la radio a été programmée à l'aide de CPS avec un profil personnalisé.

### **UTILISATION ET ENTRETIEN**

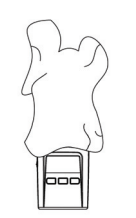

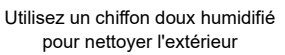

**Si la radio est immergée dans l'eau...**

N'immergez pas l'appareil dans l'eau

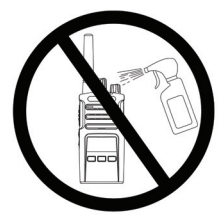

N'utilisez pas d'alcool ou de détergents

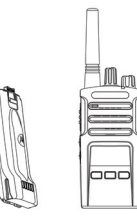

Éteignez la radio et retirez les piles

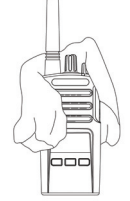

Séchez-la à l'aide d'un chiffon doux

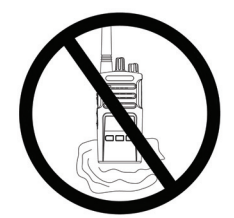

N'utilisez pas la radio tant qu'elle <sup>n</sup>'est pas complètement sèche

Français

# **GRAPHIQUES DES FRÉQUENCES ET CODES**

Les graphiques de cette section offrent des informations sur les fréquences et codes. Ils sont utiles lors de l'utilisation de radios professionnelles Motorola Solutions série XT avec d'autres radios professionnelles. La plupart des positions de fréquence sont identiques à celles des radios de série XTNi.

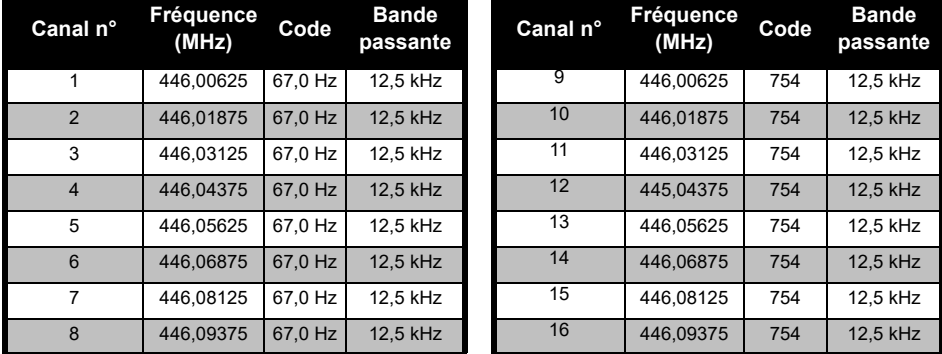

### *Fréquence de canal par défaut et code de réduction des interférences*

Le code 754 correspond au DPL 121

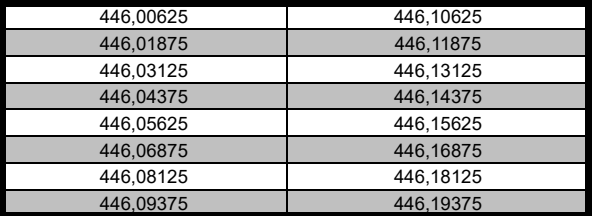

*Liste de fréquence complète pour les radios XT460*

**Avertissement:** Seules les fréquences analogiques de 446,0 à 446,1 MHz sont disponibles par défaut. Les fréquences analogiques de 446,1 à 446,2 MHz doivent être utilisées uniquement dans les pays où ces fréquences sont autorisées par les autorités gouvernementales. Les fréquences analogiques de 446,1 à 446,2 MHz ne sont pas autorisées en Russie.

### **CODES CTCSS ET PL/DPL**

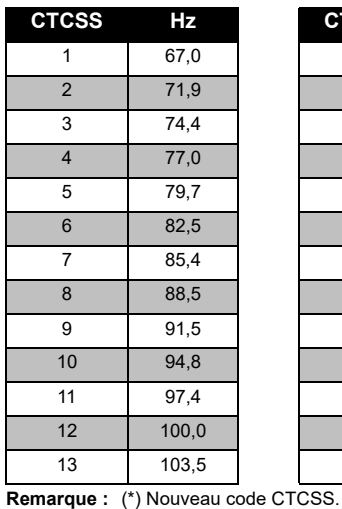

### *Codes CTCSS*

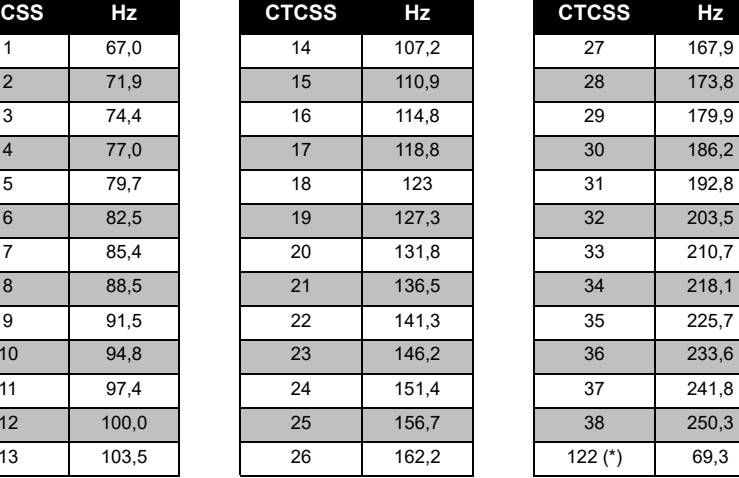

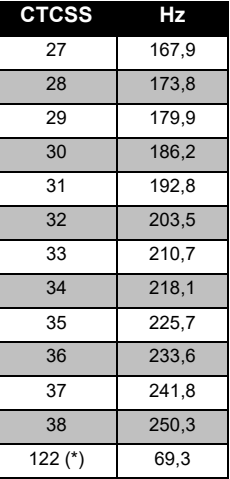

**GRAPHIQU<br>FRÉQUENCES FRÉQUENCES ET CODES GRAPHIQUES DES**  Ш ທ ۳ C **ODES** Ш  $\boldsymbol{\omega}$ 

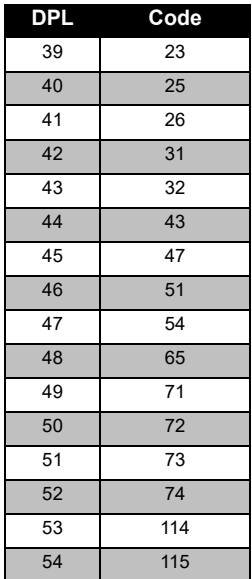

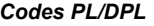

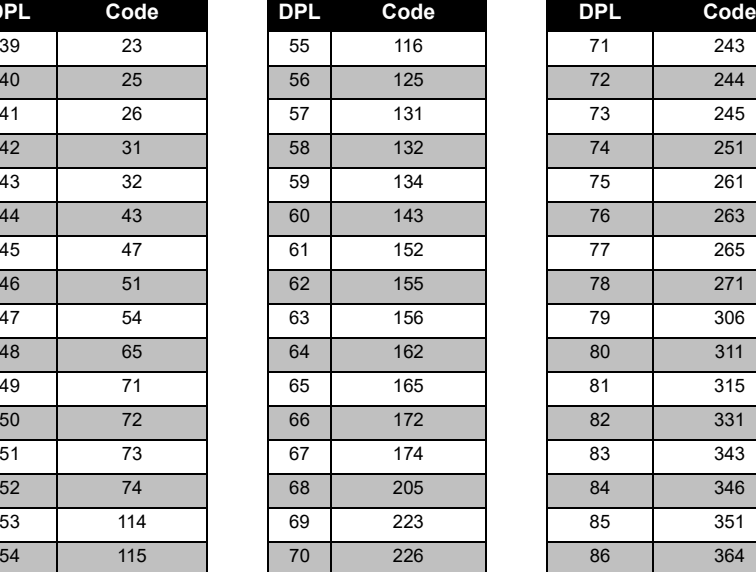

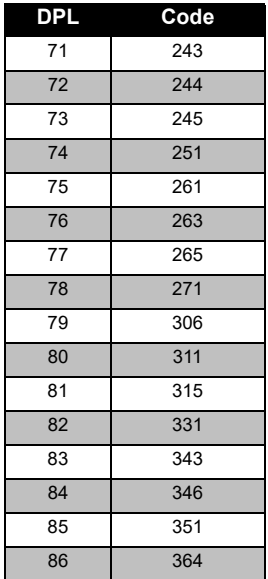

#### **56** Français

### *Codes PL/DPL (Continued)*

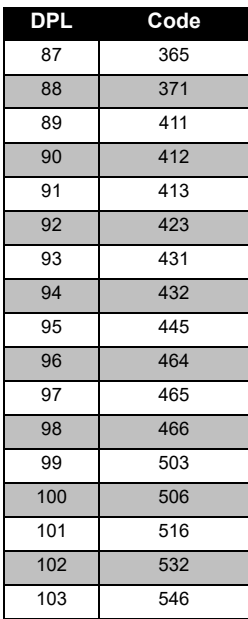

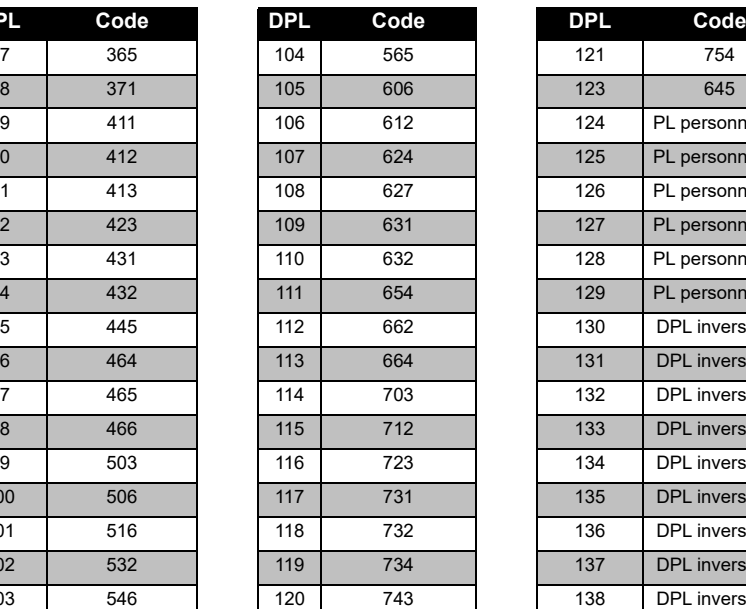

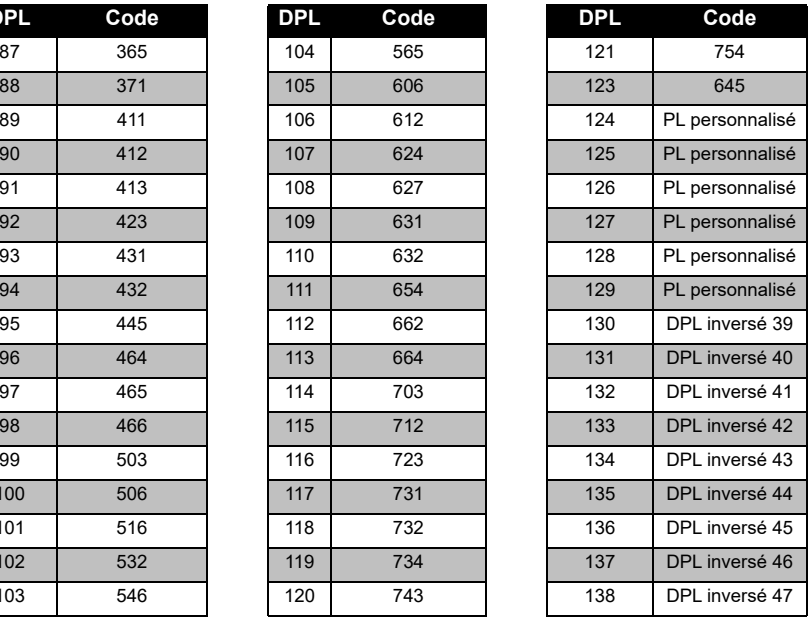

### **GRAPHIQU<br>FRÉQUENCES FRÉQUENCES ET CODES GRAPHIQUES DES**  ш ш S ≕  $\overline{\mathsf{C}}$ റ **SODES** ш ທ

# **DES<br>CODES FRÉQUENCES ET CODES GRAPHIQUES DES QUES**<br>ES ET こ O n FRÉQU<br>FRÉQU

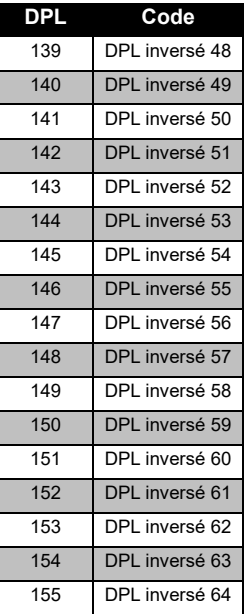

### *Codes PL/DPL (Continued)*

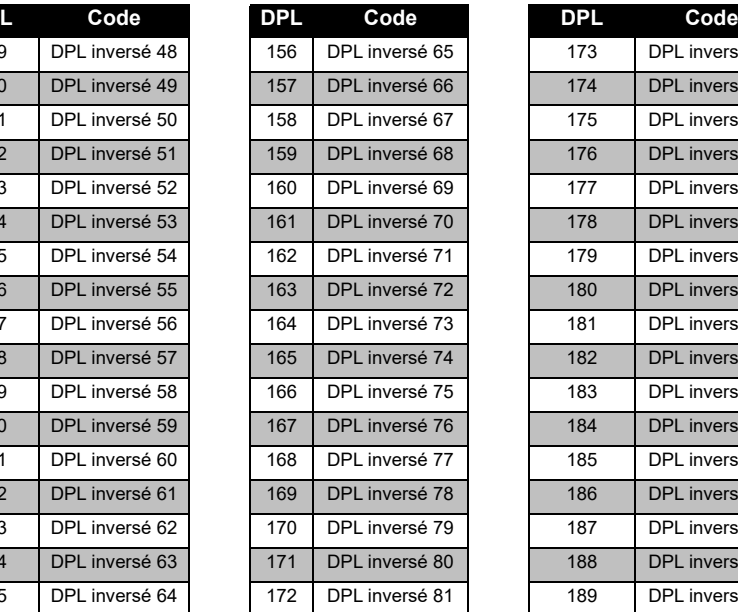

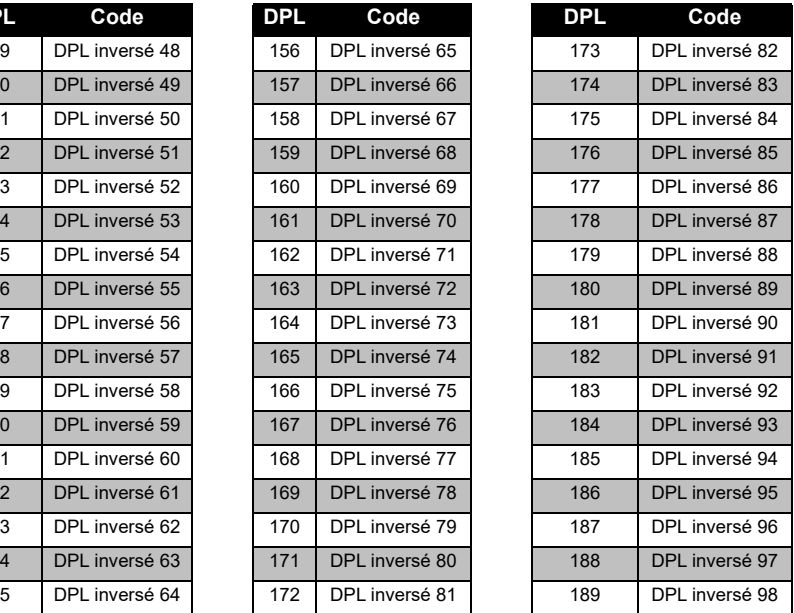

### *Codes PL/DPL (Continued)*

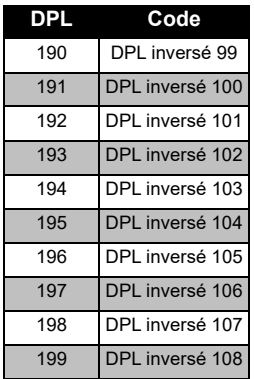

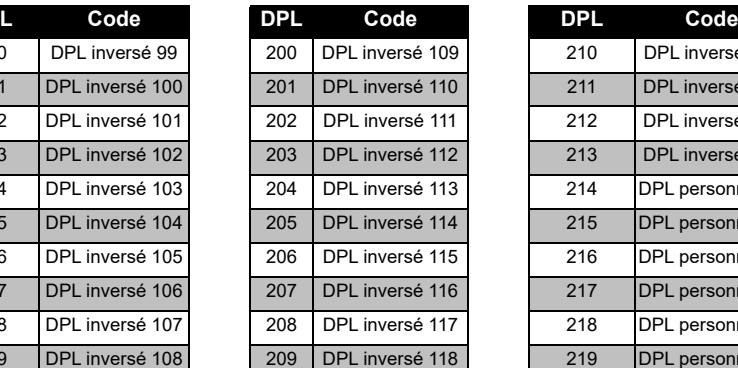

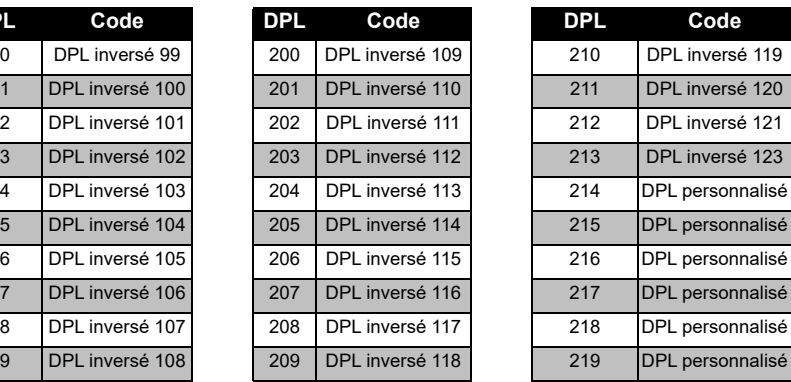

**GRAPHIQU<br>FRÉQUENCES FRÉQUENCES ET CODES GRAPHIQUES DES**  m<br>ဟ ш ᅴ CODES U Ţņ. ທ

### **GARANTIE LIMITÉEMOTOROLA SOLUTIONS**

### **INFORMATIONS DE GARANTIE**

Le revendeur ou le détaillant agréé Motorola Solutions auprès duquel vous avez acheté votre radio bidirectionnelle Motorola Solutions et/ou les accessoires agréés s'engage à accepter les demandes de garantie et/ou propose un service de garantie. Retournez votre radio à votre revendeur ou détaillant pour bénéficier du service de garantie. Ne retournez pas la radio à Motorola Solutions. Pour pouvoir bénéficier du service de garantie, vous devez présenter votre justificatif d'achat ou tout document similaire sur lequel figure la date d'achat. Le numéro de série de la radio bidirectionnelle doit être lisible. La garantie ne <sup>s</sup>'applique pas si le type ou le numéro de série du produit a été endommagé, effacé, supprimé ou est illisible.

### **ÉLÉMENTS NON COUVERTS PAR LA GARANTIE**

- • Tout défaut ou dommage résultant de l'utilisation inappropriée ou inhabituelle du produit ou du non-respect des instructions spécifiées dans le présent guide d'utilisation.
- Tout défaut ou dommage lié à un mauvais usage, à un accident ou à une négligence.
- Tout défaut ou dommage lié à un test, une utilisation, une intervention de maintenance ou un réglage inapproprié ou à toute modification de quelque sorte que ce soit.
- La détérioration ou les dommages d'antennes, à moins qu'ils n'aient été directement causés par des défauts du matériel ou des erreurs de maind'œuvre.
- Les produits dont le démontage ou les réparations ont provoqué une baisse des performances ou empêchent tous tests ou inspections appropriés permettant de soumettre une demande de garantie.
- Tout défaut ou dommage lié à l'humidité, à l'exposition à du liquide ou à une chute.

- • Toute surface en plastique et toute autre partie externe rayée ou endommagée suite à l'utilisation normale de la radio.
- •Les produits loués de manière temporaire.
- • L'intervention régulière de maintenance ou de réparation ou remplacement des pièces suite à l'utilisation et à l'usure normales de la radio.

## <span id="page-319-0"></span>**ACCESSOIRES**

### **ACCESSOIRES AUDIO**

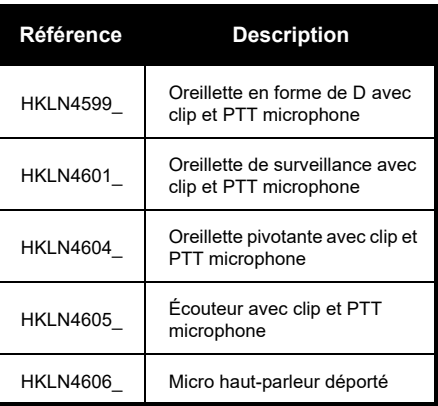

### **BATTERIE**

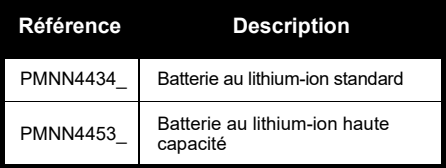

### **CÂBLES**

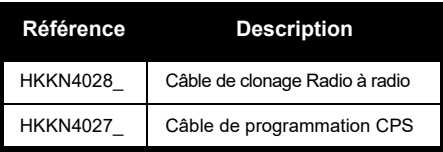

### **CHARGEURS**

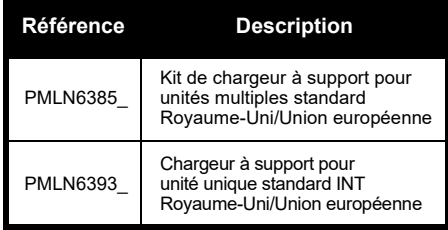

Français

### **ACCESSOIRES DE TRANSPORT**

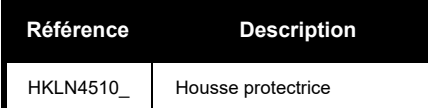

**Remarque :** Certains accessoires peuvent être disponibles ou non au moment de l'achat. Veuillez contacter votre point de vente Motorola Solutions ou rendez-vous sur le site **www.motorolasolutions.com**pour obtenir les toutes dernières informations sur la disponibilité des accessoires et les nouveautés.

**ACCESSOIRES ACCESSOIRES** 

MOTOROLA, MOTO, MOTOROLA SOLUTIONS et le logo stylisé M sont des marques ou des marques déposées de Motorola Solutions Trademark Holdings, LLC et sont utilisées sous licence. Toutes les autres marques appartiennent à leurs propriétaires respectifs.

© 2013 et 2018 Motorola Solutions, Inc. Tous droits réservés.

### **Note legali sul software open source:**

Il presente prodotto Motorola Solutions contiene un software open source. Per informazioni su licenze, riconoscimenti, avvisi di copyright richiesti e altri termini di utilizzo, consultare la documentazione fornita con questo prodotto Motorola Solutions disponibile all'indirizzo:

http://businessonline.motorolasolutions.com

Andare su: Resource Center (Centro risorse) > Product Information (Informazioni prodotto) > Manual (Manuale) > Accessories (Accessori).

# SOMMARIO **SOMMARIO**

# <span id="page-322-0"></span>**SOMMARIO**

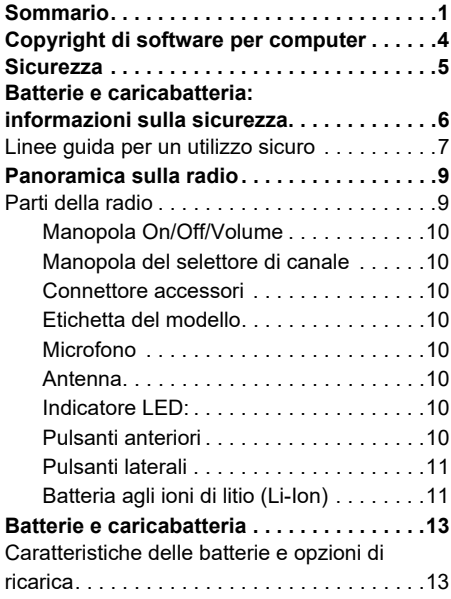

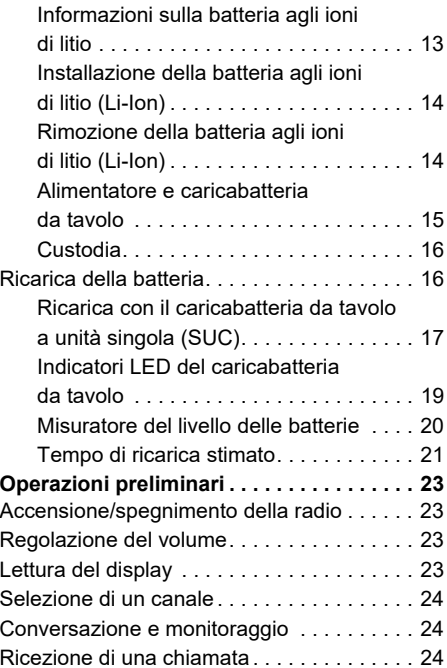

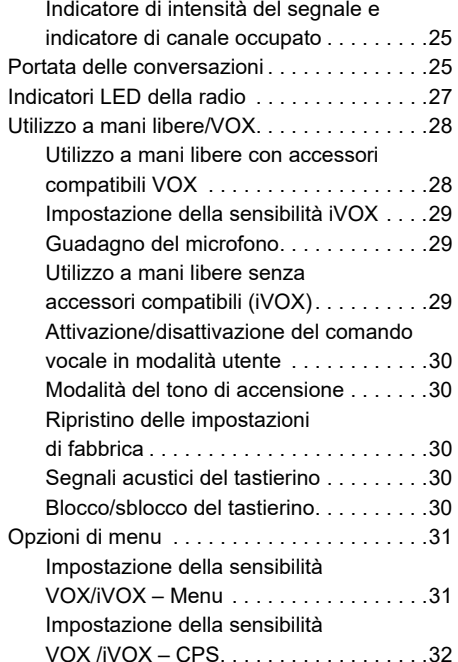

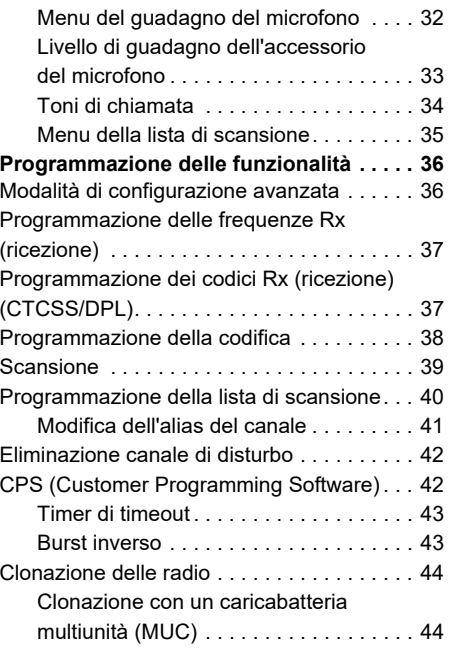
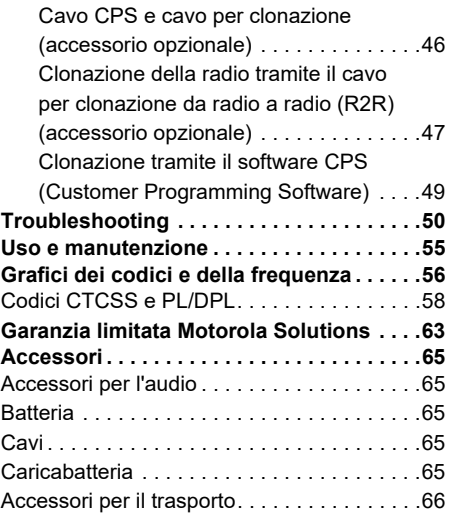

# **COPYRIGHT DI SOFTWARE PER COMPUTER**

I prodotti Motorola Solutions descritti nel presente manuale possono includere programmi per computer Motorola Solutions protetti da copyright salvati in memorie a semiconduttore o altri mezzi. Le leggi degli Stati Uniti d'America e di altri paesi garantiscono a Motorola Solutions alcuni diritti esclusivi sui programmi per computer protetti da copyright, incluso, senza limitazioni, il diritto esclusivo di copiare o riprodurre in qualsiasi forma il programma. Di conseguenza, nessuno dei programmi per computer Motorola Solutions protetti da copyright contenuti nei prodotti descritti in questo manuale può essere copiato, riprodotto, modificato, decodificato o distribuito in qualsiasi modo senza l'esplicito permesso scritto di Motorola Solutions.

Inoltre, l'acquisto di prodotti Motorola Solutions non garantirà in modo diretto o per implicazione, per eccezione o in altro modo nessuna licenza sotto copyright, brevetto o richiesta di brevetto di Motorola Solutions, tranne la normale licenza d'uso non esclusiva ed esente da royalty derivante dall'applicazione della legge nella vendita del prodotto.

# **SICUREZZA**

## **SICUREZZA DEL PRODOTTO E CONFORMITÀ ALLE DIRETTIVE PER L'ESPOSIZIONE ALL'ENERGIA DI RADIOFREQUENZA (RF)**

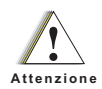

Prima di utilizzare il prodotto, leggere attentamente le informazioni sull'energia di radiofrequenza e le istruzioni per il funzionamento nell'opuscolo Sicurezza del prodotto ed esposizione all'energia di radiofrequenza (RF) fornito con la radio.

# **ATTENZIONE!**

L'uso di questa radio è limitato solo a scopi professionali, in conformità ai requisiti di esposizione all'energia in radiofrequenza (RF) dell'FCC/ICNIRP.

Per un elenco delle batterie, delle antenne e di altri accessori approvati da Motorola Solutions, visitare il seguente sito Web:

**www.motorolasolutions.com**

N<br>
CARICABATTERIA:<br>
INFORMAZIONI SULLA<br>
SICUREZZA<br>
Questo documento contiene importanti<br>
istruzioni sulla sicurezza e il funzionamento.<br>
Leggere attentamente queste istruzioni e<br>
conservarle per esigenze future.<br>
Prima di

- 
- 
- 
- **1.** Per ridurre il rischio di lesioni personali, ricaricare esclusivamente batterie ricaricabili autorizzate da Motorola Solutions. Altre batterie potrebbero esplodere causando danni a persone o cose.
- **2.** Se si utilizzano accessori non consigliati da Motorola Solutions, potrebbero verificarsi incendi, scosse elettriche o danni personali.
- **3.** Per ridurre il rischio di danni alla spina elettrica e al cavo, evitare di tirare il cavo per scollegare il caricabatteria.
- **4.** Non utilizzare prolunghe a meno che non sia strettamente necessario. L'utilizzo di una prolunga inadeguata può causare incendi e scosse elettriche. Se deve essere utilizzata una prolunga, assicurarsi che le dimensioni del cavo siano di 18 AWG per lunghezze massime di 30,48 m e di 16 AWG per lunghezze massime di 45,72 m.
- **5.** Per ridurre il rischio di incendi, scosse elettriche o danni personali, non utilizzare il caricabatteria se risulta rotto o danneggiato in qualsiasi modo. In tal caso recarsi presso un rappresentante dell'assistenza tecnica di Motorola Solutions.
- **6.** Non disassemblare il caricabatteria, in quanto non può essere riparato e i pezzi di ricambio non sono disponibili. Il disassemblaggio del caricabatteria può causare scosse elettriche o incendi.

**7.** Per ridurre il rischio di scosse elettriche, scollegare il caricabatteria dalla presa CA prima di eseguire qualsiasi operazione di manutenzione o pulizia.

# <span id="page-328-0"></span>**LINEE GUIDA PER UN UTILIZZO SICURO**

- •Spegnere la radio durante la ricarica della batteria.
- • Il caricabatteria non è adatto per l'uso in ambienti outdoor. Utilizzarlo esclusivamente in luoghi asciutti.
- • Collegare il caricabatteria solo a un alimentatore dotato di fusibili e cavi di voltaggio corretto (vedere le informazioni riportate sul prodotto).
- • Per scollegare il caricabatteria dalla tensione di linea rimuovere la spina di alimentazione.
- • La presa a cui è collegato l'apparecchio deve trovarsi nelle vicinanze ed essere facilmente accessibile.
- • Nelle apparecchiature che utilizzano i fusibili, le parti sostitutive devono rispettare il tipo e la classificazione riportati nelle istruzioni del prodotto.
- • La temperatura ambientale intorno all'apparecchiatura di alimentazione non deve superare i 40 °C (104 °F).
- La potenza di uscita dall'unità di alimentazione non deve superare le classificazioni riportate sull'etichetta del prodotto situata sul lato inferiore del caricabatteria.
- Verificare che il cavo sia collegato in un posto dove non c'è rischio che possa essere calpestato, danneggiato, esposto all'acqua o ad altre fonti di danno.

# **PANORAMICA SULLA RADIO**

<span id="page-330-0"></span>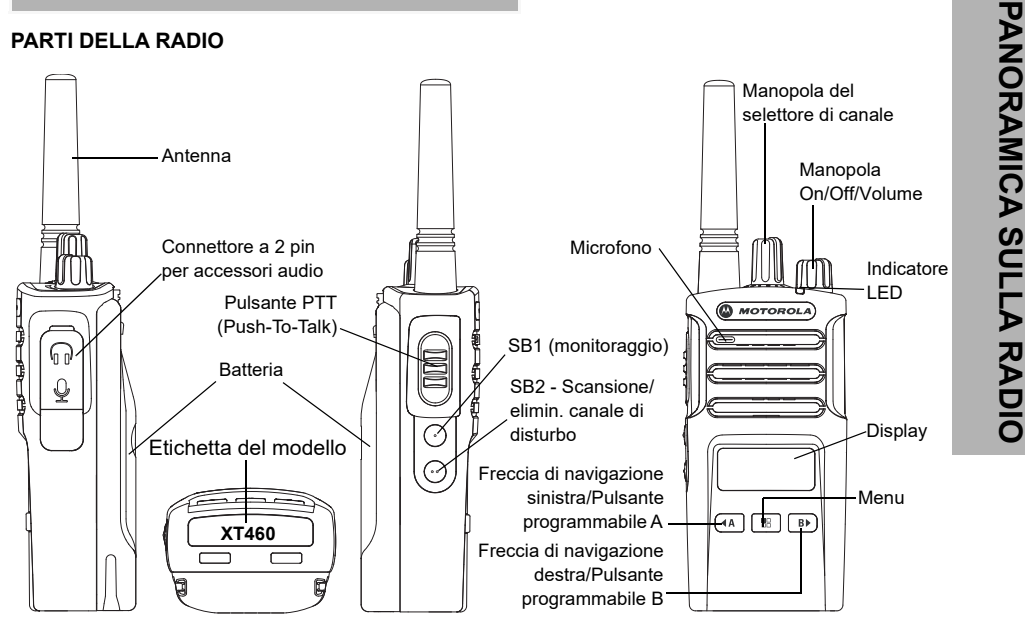

## **Manopola On/Off/Volume**

Consente di accendere o spegnere la radio e di regolare il volume.

## **Manopola del selettore di canale**

Consente alla radio di spostarsi su canali diversi.

## **Connettore accessori**

Consente di collegare accessori audio compatibili.

## **Etichetta del modello**

Indica il modello della radio.

## **Microfono**

Parlare chiaramente nel microfono quando si invia un messaggio.

## **Antenna**

Per il modello **XT460**, l'antenna non è rimovibile.

## **Indicatore LED:**

Indica lo stato della batteria, lo stato di accensione, informazioni sulle chiamate radio e lo stato della scansione.

## **Pulsanti anteriori**

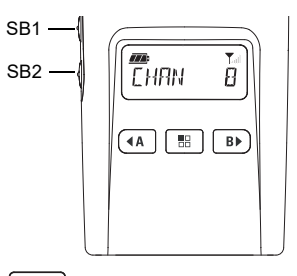

## 88 **Pulsante (Menu)**

Consente di accedere all'impostazione di funzionalità quali i livelli VOX/iVox e così via. Inoltre permette di spostarsi tra tutte le funzionalità disponibili quando è attiva la modalità di programmazione.

## $4A$ **Pulsante programmabile**

•

Consente di scegliere opzioni o livelli per le funzionalità selezionate nel menu.Per impostazione predefinita genera il tono di chiamata attualmente programmato.

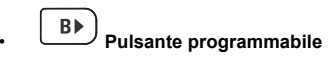

Pulsante programmabile<br>
Consente discoclare copioni o livelli per le<br>
funzionalità selezionate predictità attiva la modalità<br>
Per impostazione predefinita attiva la modalità<br>
di retroilluminazione.<br>
Pusante laterale 1 (S

## **Pulsanti laterali**

## *Pulsante PTT (Push-to-Talk)*

 Tenere premuto questo pulsante per parlare e rilasciarlo per ascoltare.

## *Pulsante laterale 1 (SB1)*

 Il pulsante laterale 1 è un pulsante generale che può essere configurato tramite il software CPS (Customer Programming Software). Per impostazione predefinita, il pulsante SB1 è configurato su "Monitoraggio".

## *Pulsante laterale 2 (SB2)*

• Il pulsante laterale 2 è un pulsante generale che può essere configurato tramite il software CPS. Per impostazione predefinita il pulsante SB2 è configurato su 'scansione/elimin. canale di disturbo'.

## **Batteria agli ioni di litio (Li-Ion)**

La serie XT viene fornita con una batteria agli ioni di litio di capacità standard. Potrebbero essere disponibili altre batterie. Per ulteriori informazioni, vedere ["Caratteristiche delle](#page-334-0)  [batterie e opzioni di ricarica" a pagina](#page-334-0) 13.

Questo Manuale per l'utente illustra il modello T460 delle radio della serie XT. Il modello della radio è indicato nella parte inferiore della radio e fornisce le seguenti informazioni:

## **Tabella 1: Specifiche relative alla radio XT460**

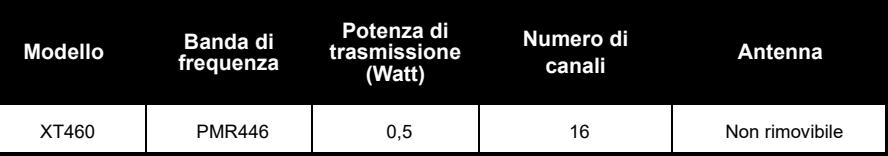

# BATTERII<br>CARICABAT **CARICABATTERIA BATTERIE E**  곰 <u>m</u>  $\mathbf{m}$ ミラ

# **BATTERIE E CARICABATTERIA**

Le radio della serie XT sono dotate di batterie agli ioni di litio disponibili in diverse capacità che determinano la durata della batteria.

## <span id="page-334-0"></span>**CARATTERISTICHE DELLE BATTERIE E OPZIONI DI RICARICA**

## <span id="page-334-1"></span>**Informazioni sulla batteria agli ioni di litio**

Le radio della serie XT sono dotate di una batteria agli ioni di litio ricaricabile. La batteria deve essere completamente carica prima di utilizzarla per la prima volta per garantire capacità e prestazioni ottimali.

La durata della batteria è determinata da diversi fattori. Due dei fattori più importanti sono il normale sovraccarico delle batterie e il livello medio di scarica di ciascun ciclo. In genere, maggiore è il sovraccarico e più elevata è la scarica media, minore sarà il numero dei cicli di durata della batteria. Ad esempio, una batteria che viene caricata e scaricata completamente più volte al giorno.

dura per un minor numero di cicli rispetto a una batteria caricata quasi completamente e scaricata fino al 50% ogni giorno. Inoltre, una batteria che viene caricata e scaricata solo del 25% presenta una durata anche maggiore. Le batterie Motorola Solutions sono state appositamente progettate per essere utilizzate con caricabatteria Motorola Solutions e viceversa. La ricarica con apparecchiature non fornite da Motorola Solutions può causare danni alla batteria e annullare la garanzia della batteria. La batteria dovrebbe essere mantenuta ad una temperatura di 25 °C (temperatura ambiente), se possibile. La carica di una batteria a bassa temperatura (inferiore a 10 °C) può causare perdite di elettroliti e provocare un guasto della batteria. La ricarica di una batteria ad alta temperatura (superiore a 35 °C) riduce la capacità di scarica e influisce sulle prestazioni della radio. I caricabatteria veloci di Motorola Solutions contengono un circuito di rilevamento della temperatura per garantire che le batterie vengano caricate entro i limiti di temperatura riportati sopra.

# AletteSlot**Collegamento** Premere finché non scatta in posizione **Rimozione**Premere il dispositivo di chiusura

**Installazione della batteria agli ioni di litio** 

- **1.**Spegnere la radio.
- **2.** Tenendo la batteria con il logo Motorola Solutions rivolto verso l'alto, inserire le alette poste sul fondo negli slot della parte inferiore della radio.
- **3.** Premere la parte superiore della batteria verso la radio fino a farla scattare in posizione.

**Nota:** Per ulteriori informazioni sulle funzioni relative alla durata della batteria agli ioni di litio, vedere ["Informazioni sulla batteria agli](#page-334-1)  [ioni di litio" a pagina](#page-334-1) 13

## **Rimozione della batteria agli ioni di litio (Li-Ion)**

- **1.**Spegnere la radio.
- **2.** Spingere verso il basso il dispositivo di chiusura e tenerlo premuto durante la rimozione della batteria.
- **3.**Estrarre la batteria dalla radio.

## **Tabella 1: Durata della batteria agli ioni di litio con potenza Tx 0,5 Watt**

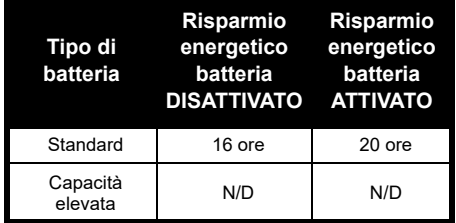

**(Li-Ion)**

## **Alimentatore e caricabatteria da tavolo**

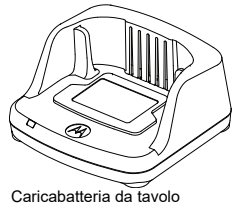

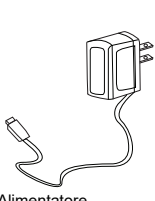

Alimentatore

La radio viene fornita con un caricabatteria a singola unità da tavolo, un alimentatore (chiamato anche trasformatore) e una serie di adattatori.

L'alimentatore dispone di una funzionalità "commutabile" che lo rende compatibile con qualsiasi adattatore incluso nella confezione della radio.

L'adattatore da installare varia a seconda della regione di utilizzo.

Una volta individuato l'adattatore adatto alla presa di corrente, procedere all'installazione nel modo seguente:

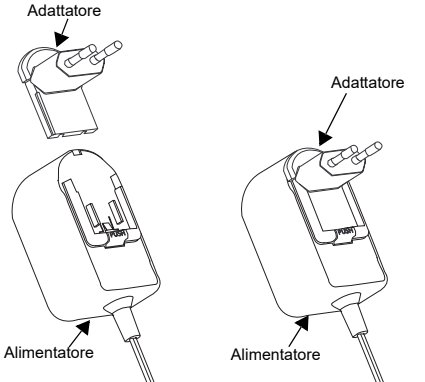

- Far scorrere verso il basso le scanalature dell'adattatore nell'alimentatore finché non scatta in posizione.
- • Far scorrere l'adattatore verso l'alto per rimuoverlo.
- **Nota:** Le immagini hanno il solo scopo di presentare l'adattatore. L'adattatore da installare potrebbe essere diverso da quello raffigurato.

Se si acquistano alimentatori o caricabatteria aggiuntivi, assicurarsi che il caricabatteria da tavolo e l'alimentatore siano compatibili.

## **Custodia**

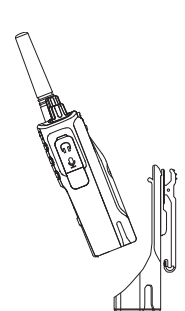

**1.** Inserire la radio nella base della custodia tenendola inclinata. Premere la radio contro la parte posteriore della custodia finché non si inseriscono i ganci della custodia nelle fessure superiori della batteria.

**2.** Per rimuoverla, utilizzando la linguetta superiore presente sulla custodia, staccare i ganci della custodia dalle fessure della batteria. Estrarre la radio tenendola inclinata e rimuoverla dalla custodia.

## **RICARICA DELLA BATTERIA**

Per ricaricare la batteria (con la radio collegata), inserirla in un caricabatteria da tavolo a unità singola o in un caricatore multiunità approvato da Motorola Solutions.

## **Ricarica con il caricabatteria da tavolo a unità singola (SUC)**

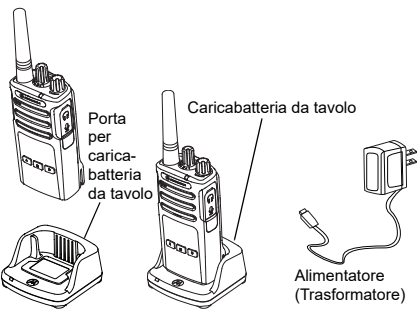

- **1.** Posizionare il caricabatteria su una superficie piana.
- **2.** Inserire il connettore dell'alimentatore nella porta sul lato del caricabatteria.
- **3.** Collegare l'adattatore CA a una presa di corrente.
- <span id="page-338-0"></span>**4.** Inserire la radio nel caricabatteria con la radio rivolta verso la parte anteriore, come illustrato nella figura.

**Nota:** Durante la ricarica di una batteria collegata a una radio, spegnere la radio per assicurarsi che la batteria venga ricaricata completamente. Per ulteriori informazioni vedere ["Linee guida per un utilizzo sicuro" a](#page-328-0)  [pagina](#page-328-0) 7.

## *Ricarica della sola batteria*

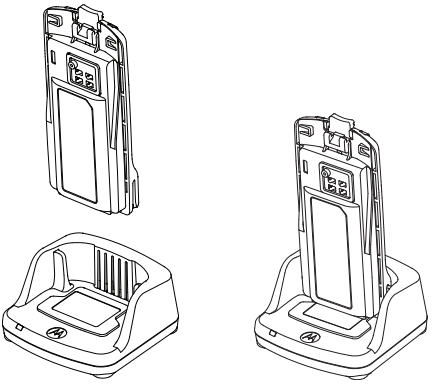

Per ricaricare solo la batteria, al [passaggio 4 a](#page-338-0)  [pagina](#page-338-0) 17, inserire la batteria nel vassoio, con la superficie interna della batteria rivolta verso la parte anteriore del caricabatteria da tavolo a unità singola, come indicato in precedenza. Allineare gli slot presenti nella batteria con le scanalature di allineamento presenti sul caricabatteria da tavolo a unità singola.

## <span id="page-339-0"></span>**Tabella 2: Batterie autorizzate Motorola Solutions**

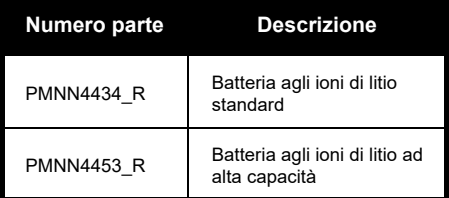

**BATTERIE E CARICABATTERIA**

CARI

## **Tabella 3: Indicatore LED del caricabatteria**

<span id="page-340-0"></span>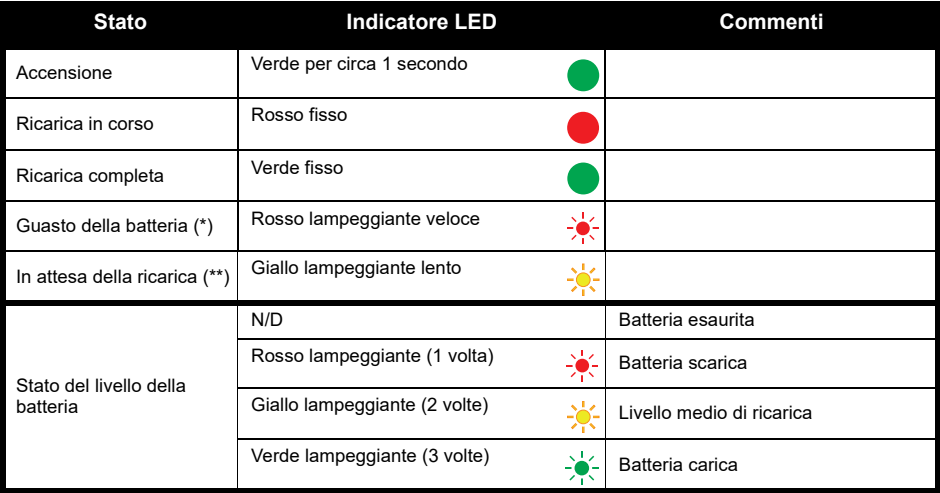

(\*) Solitamente, è possibile risolvere il problema rimuovendo e reinstallando la batteria.

(\*\*) La temperatura della batteria è troppo alta o troppo bassa oppure viene utilizzata una tensione di alimentazione errata.

Se non compare alcuna indicazione LED:

- **1.** Controllare se la radio con la batteria o la batteria da sola sia inserita correttamente. Vedere [passaggio 4 di](#page-338-0)  ["Ricarica con il caricabatteria da tavolo a unità singola \(SUC\)" a pagina](#page-338-0) 17.
- **2.** Controllare che il cavo di alimentazione sia collegato correttamente al caricabatteria e a una presa CA e che quest'ultima sia alimentata.
- **3.**Controllare che la batteria utilizzata con la radio sia elencata nella [Tabella](#page-339-0) 2.

## **Misuratore del livello delle batterie**

Il misuratore del livello delle batterie situato nell'angolo in alto a sinistra del display della radio indica la carica rimanente nella batteria della radio.

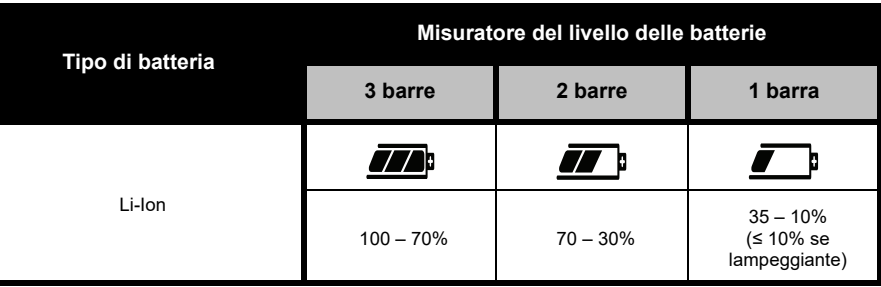

## **Tabella 4: Misuratore del livello delle batterie XT460**

## **Tempo di ricarica stimato**

La tabella seguente fornisce il tempo di ricarica della batteria stimato. Per ulteriori informazioni, vedere ["Batteria" a pagina](#page-386-5) 65.

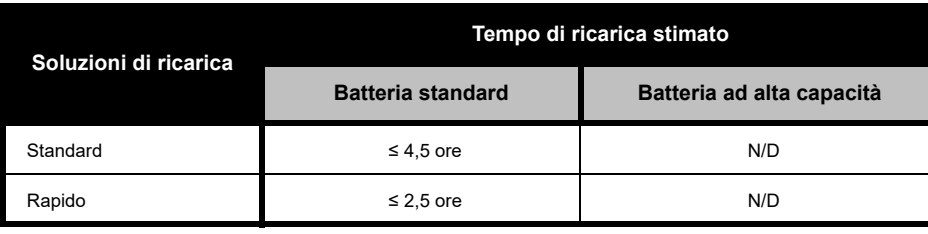

## **Tabella 5: Tempo di ricarica della batteria stimato**

*Ricarica della radio e della batteria con un caricabatteria multiunità (MUC) (accessorio opzionale)*

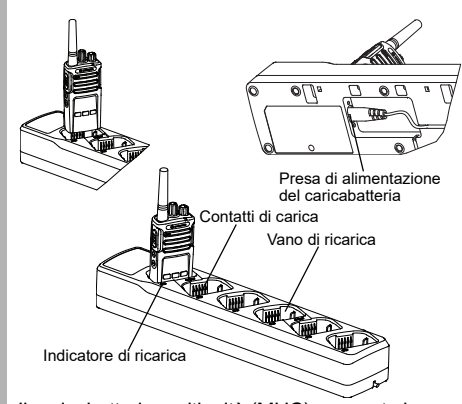

Il caricabatteria multiunità (MUC) consente la ricarica rapida di un massimo di 6 radio o batterie. Le batterie possono essere ricaricate con le radio oppure rimosse e collocate separatamente nel MUC. Ciascuno dei 6 vani di ricarica può contenere una sola radio (con o senza custodia) o una batteria, ma non entrambe.

- **1.**Posizionare il MUC su una superficie piana.
- **2.** Inserire la presa del cavo di alimentazione nel connettore a due perni del MUC situato nella parte inferiore del MUC.
- **3.** Collegare l'alimentatore a una presa di corrente CA.
- **4.**Spegnere la radio.
- **5.** Inserire la radio o la batteria nel vano di ricarica con la radio o la batteria rivolta dalla parte opposta dei contatti.

## **Nota:**

- Questo MUC è in grado di clonare fino a 2 radio (2 radio trasmittenti e 2 radio riceventi). Per ulteriori informazioni, vedere ["Clonazione con un](#page-365-0)  [caricabatteria multiunità \(MUC\)" a pagina](#page-365-0) 44.
- Ulteriori informazioni sul funzionamento del MUC sono disponibili nel foglio di istruzioni fornito con il MUC. Per ulteriori informazioni sulle parti e i relativi numeri parte, vedere ["Accessori" a](#page-386-6)  [pagina](#page-386-6) 65.
- Gli indicatori LED sono gli stessi del caricabatteria da tavolo descritto in [Tabella](#page-340-0) 3 a [pagina](#page-340-0) 19.

**BATTERIE E CARICABATTERIA**

# **OPERAZIONI PRELIMINARI**

Per le seguenti spiegazioni, vedere ["Parti della](#page-330-0)  [radio" a pagina](#page-330-0) 9.

## **ACCENSIONE/SPEGNIMENTO DELLA RADIO**

Per accendere la radio, ruotare la manopola ON/OFF/Volume in senso orario. La radio riproduce uno dei seguenti elementi:

- • Tono di accensione e annuncio relativo al numero del canale, o
- • Annunci relativi al livello della batteria e al numero di canale, o
- •Silenzioso (segnali acustici disattivati)

L'indicatore LED lampeggia brevemente in rosso. Per spegnere la radio, ruotare la manopola ON/ OFF/Volume in senso antiorario fino a quando si sente uno scatto e l'indicatore LED risulta spento.

## **REGOLAZIONE DEL VOLUME**

Per alzare il volume, ruotare la manopola ON/ OFF/Volume in senso orario; per abbassarlo, ruotare la manopola in senso antiorario.

**Nota:** Non tenere la radio troppo vicino all'orecchio quando il volume è alto o durante la regolazione del volume

## **LETTURA DEL DISPLAY**

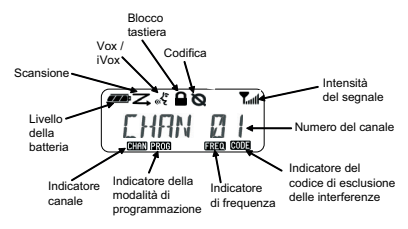

**Nota:** il display raffigurato qui ha il solo scopo di mostrare la posizione delle icone. Ogni display può avere un aspetto diverso (a livello di codice e canale) a seconda delle funzionalità e delle impostazioni originali preprogrammate disponibili nella regione corrispondente o per il modello della radio. Premendo un pulsante qualsiasi, ad eccezione del pulsante PTT, è possibile attivare la retroilluminazione.

## **SELEZIONE DI UN CANALE**

Per selezionare un canale, ruotare il selettore corrispondente fino al canale desiderato. Un annuncio vocale indica il canale selezionato.

Ogni canale dispone di una frequenza, un codice di esclusione delle interferenze e diverse impostazioni di scansione.

## **CONVERSAZIONE E MONITORAGGIO**

Prima di iniziare una trasmissione, è importante monitorare il traffico per evitare di sovrapporsi ad altre conversazioni in corso.

Per eseguire il monitoraggio, tenere premuto a lungo il pulsante SB1(\*) per accedere al traffico dei canali. Se non ci sono attività in corso, si ascolterà un suono statico. Per interrompere il monitoraggio, premere di nuovo il pulsante SB1. Quando il canale risulta libero, effettuare la chiamata premendo il pulsante PTT. Durante la trasmissione, l'indicatore LED diventa rosso fisso.

## **Note:**

- Per ascoltare tutte le attività in corso sul canale corrente, premere brevemente il pulsante SB1 e impostare il codice CTCSS/DPL su 0. Questa funzionalità è denominata azzeramento del codice CTCSS/DPL (squelch impostato su SILENZIOSO).
- (\*) Si presuppone che il pulsante SB1 non sia stato programmato per una modalità diversa.

## **RICEZIONE DI UNA CHIAMATA**

- **1.** Selezionare un canale ruotando il selettore corrispondente fino al canale desiderato.
- **2.** Accertarsi che il pulsante PTT non sia premuto e restare in ascolto di eventuali attività vocali.
- **3.** Quando la radio riceve una chiamata, l'indicatore LED diventa rosso fisso.
- **4.** Per rispondere, tenere la radio in posizione verticale a una distanza di 2,5 - 5 cm dalla bocca. Premere il pulsante PTT per parlare e rilasciarlo per ascoltare.
- **Nota:** Quando la radio riceve o trasmette una chiamata, l'indicatore LED diventa rosso fisso.

## **Indicatore di intensità del segnale e indicatore di canale occupato**

Nel caso di eventuale presenza di attività su una frequenza, l'icona dell'indicatore di intensità del segnale sulla radio lampeggia (senza le barre) e il LED della radio diventa arancione fisso. L'icona dell'indicatore di intensità del segnale della radio può passare da 1 (più debole) a 6 (più forte) in base alla copertura della ricezione radio. Se la radio si trova in modalità di ricezione, viene visualizzata l'icona dell'indicatore di intensità del segnale con le barre.

**Nota:** Eventuali ostacoli che bloccano il percorso del segnale influenzano l'intensità del segnale in entrata.

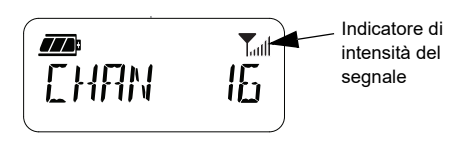

## **PORTATA DELLE CONVERSAZIONI**

Le radio XT Series sono progettate per assicurare prestazioni eccellenti e migliorare la portata delle trasmissioni sul campo. Per evitare interferenze, si consiglia di non utilizzare le radio a una distanza inferiore a 1,5 metri. La radio XT460 ha una copertura di 16.250 metri quadrati, 13 piani e 9 Km nelle aree pianeggianti.

La portata delle conversazioni varia in base alla conformazione del terreno ed è influenzata da strutture in cemento, aree boschive e altre radio funzionanti all'interno di veicoli o edifici. La portata ottimale si ottiene in spazi aperti e pianeggianti che dispongono di una copertura massima pari a 9 chilometri. Una portata media si ottiene quando nell'area sono presenti alberi e edifici. Una portata minima si ottiene quando il percorso di comunicazione è ostruito da boschi e montagne.

Per stabilire una comunicazione ottimale tramite sistemi ricetrasmittenti, il canale, la frequenza e i codici di esclusione delle interferenze devono coincidere su entrambe le radio. Ciò dipende dal profilo memorizzato che è stato preprogrammato sulla radio:

- **1. Canale:** il canale corrente utilizzato dalla radio, in base al modello di radio.
- **2. Frequenza:** la frequenza utilizzata dalla radio per trasmettere o ricevere.
- **3. Codice di esclusione delle interferenze:**  consente di ridurre al minimo le interferenze grazie a diverse combinazioni di codice.
- **4. Codice di codifica:** con questo codice la trasmissione risulta confusa per tutte le radio che non dispongono di quel codice specifico.

Per ulteriori informazioni su come impostare le frequenze e i codici CTCSS/DPL dei canali, fare riferimento a ["Modalità di configurazione](#page-357-0)  [avanzata" a pagina](#page-357-0) 36.

## **INDICATORI LED DELLA RADIO**

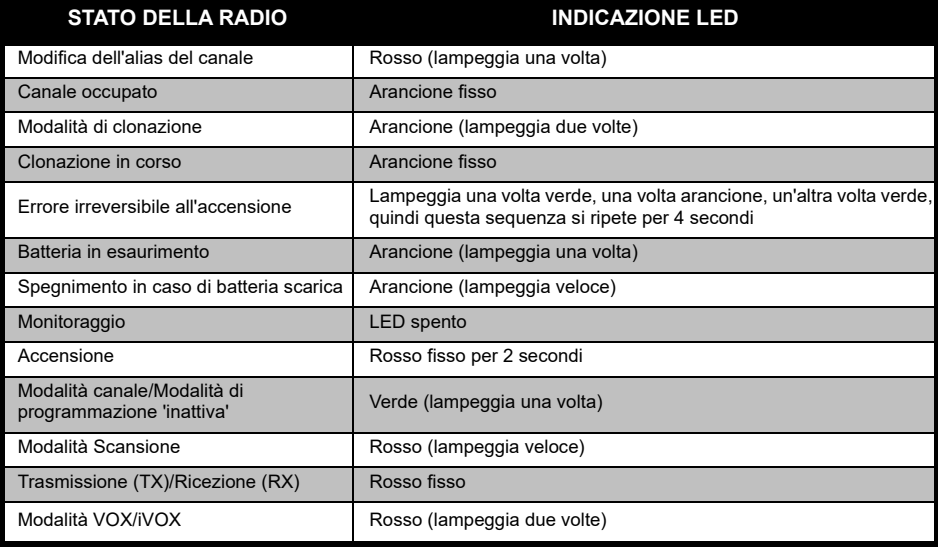

# <span id="page-349-0"></span>**UTILIZZO A MANI LIBERE/VOX**Accessorio VOX

Connettore/Porta per accessori

Le radio Motorola Solutions serie XT consentono l'utilizzo a mani libere (VOX) se utilizzate con accessori compatibili VOX.

## **Utilizzo a mani libere con accessori compatibili VOX**

L'impostazione predefinita per il livello di sensibilità VOX è Media ("2"). Prima di utilizzare la funzionalità VOX, impostare il livello di sensibilità VOX su un livello diverso da "2" tramite il software CPS (Customer Programming Software). Quindi, procedere come segue:

- **1.**Spegnere la radio.
- **2.**Aprire il coperchio dell'accessorio.
- **3.** Inserire con decisione la spina dell'accessorio audio nella porta per accessori.
- **4.** Accendere la radio. L'indicatore LED diventa rosso e lampeggia due volte
- **5.** Abbassare il volume della radio PRIMA di posizionare l'accessorio vicino all'orecchio.
- **6.** Per trasmettere, parlare nel microfono dell'accessorio e, per ricevere, interrompere la comunicazione.
- **7.** La funzionalità VOX si può disattivare temporaneamente premendo il pulsante PTT oppure rimuovendo l'accessorio audio.

La funzionalità VOX può essere attivata anche utilizzando il pulsante **[86]** (Menu) senza utilizzare il software CPS.

**Nota:** Per ordinare gli accessori, contattare il punto vendita Motorola Solutions più vicino.

## **Impostazione della sensibilità iVOX**

È possibile regolare la sensibilità dell'accessorio della radio o del microfono per il funzionamento in diversi ambienti. È possibile programmare la sensibilità iVOX tramite il software CPS o il pulsante Menu.

Il valore predefinito è "3". La sensibilità iVOX può essere impostata su uno qualsiasi dei valori seguenti:

- •1 = Livelli di ingresso audio elevati attivano la Tx
- •2 = Sensibilità media
- •3 = Livelli di ingresso audio bassi attivano la Tx

## **Guadagno del microfono**

È possibile regolare la sensibilità del microfono per supportare le esigenze di vari utenti o ambienti operativi.

È possibile regolare questa funzione utilizzando il pulsante  $\boxed{m}$  (Menu) o il software CPS. Per impostazione predefinita, il microfono è impostato sul livello "2" (guadagno medio).

## <span id="page-350-0"></span>**Utilizzo a mani libere senza accessori compatibili (iVOX)**

- • Premere il pulsante PTT durante l'accensione della radio per attivare la funzionalità iVOX. L'icona  $\mathscr{E}$  lampeggia.
- La funzionalità iVOX può essere disattivata temporaneamente premendo il pulsante PTT.
- • Una breve pressione del pulsante PTT attiva nuovamente la funzionalità iVOX.

## **Nota:**

- • Si verifica un breve ritardo tra l'inizio della comunicazione e l'avvio della trasmissione da parte della radio.
- Per ulteriori informazioni sull'impostazione della sensibilità VOX/iVOX, fare riferimento a ["Impostazione della sensibilità VOX/iVOX –](#page-352-0)  [Menu" a pagina](#page-352-0) 31.

## **Attivazione/disattivazione del comando vocale in modalità utente**

Premere brevemente il pulsante SB1 durante l'accensione della radio per attivare/disattivare il comando vocale in modalità utente. Il comando vocale è attivato per impostazione predefinita.

## **Modalità del tono di accensione**

Per attivare/disattivare la modalità del tono di accensione, premere contemporaneamente i pulsanti SB1 e SB2 per 2-3 secondi durante l'accensione della radio fino a sentire una rapida serie di segnali acustici e l'annuncio vocale di accensione programmato.

## **Ripristino delle impostazioni di fabbrica**

L'opzione di ripristino delle impostazioni di fabbrica consente di riconfigurare tutte le funzionalità della radio in base alle impostazioni predefinite originali. A tal fine, premere contemporaneamente i pulsanti PTT, SB2 e SB1 durante l'accensione della radio finché la radio non emette un segnale acuto.

## **Segnali acustici del tastierino**

Per attivare/disattivare i segnali acustici del tastierino, premere brevemente il pulsante SB2 durante l'accensione della radio finché la radio non emette un segnale acuto.

## **Blocco/sblocco del tastierino**

È possibile bloccare il tastierino per evitare la modifica involontaria delle impostazioni della radio. Per bloccare/sbloccare il tastierino della radio, premere e tenere premuto il pulsante (Menu) per 4 secondi.

**Nota:** Il pulsante PTT e il pulsante programmabile A (se è stata assegnata la funzione del tono di chiamata) non possono essere bloccati utilizzando questa funzione.

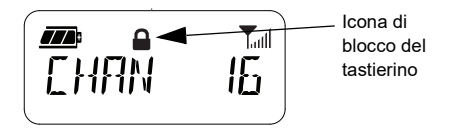

## **OPZIONI DI MENU**

Per accedere alla modalità MENU della radio, premere brevemente il pulsante  $[\mathbb{H}]$  (Menu). Sulla radio, vengono visualizzate le opzioni delle funzioni. Per ciascuna opzione, utilizzare i pulsanti (4A) e **B**) per la navigazione. Dopo aver selezionato le impostazioni desiderate per le opzioni, è possibile:

- •Premere il pulsante **[89]** (Menu) per salvare e passare all'opzione successiva
- • Premere a lungo il pulsante PTT per salvare e uscire
- • Spegnere la radio per uscire senza salvare le modifiche.

Se non viene rilevata alcuna attività per più di 10 secondi, viene attivato automaticamente il timeout della modalità MENU.

## <span id="page-352-0"></span>**Impostazione della sensibilità VOX/iVOX** *–* **Menu**

Le impostazioni del livello di sensibilità VOX/ iVOX possono essere regolate tramite il pulsante MENU o il software CPS. Per modificare tramite il pulsante MENU, accertarsi che sia stata attivata la funzionalità VOX o iVOX. Fare riferimento a ["Utilizzo a mani libere/](#page-349-0)[VOX" a pagina](#page-349-0) 28 o ["Utilizzo a mani libere](#page-350-0)  [senza accessori compatibili \(iVOX\)" a](#page-350-0)  [pagina](#page-350-0) 29 per ulteriori informazioni. Una volta attivata la funzionalità VOX/iVOX, premere brevemente il pulsante  $\boxed{m}$  (Menu).

Se la funzionalità iVOX viene attivata quando si preme il pulsante **[86]** (Menu), la radio visualizza quanto segue:

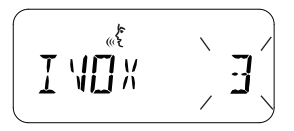

Se la funzionalità VOX viene attivata quando si preme il pulsante  $[\cdot\cdot\cdot]$  (Menu), la radio visualizza quanto segue:

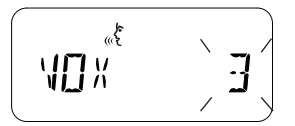

## **Impostazione della sensibilità VOX /iVOX** *–* **CPS**

È possibile regolare la sensibilità dell'accessorio della radio o del microfono per il funzionamento della funzionalità VOC/iVOX in diversi ambienti operativi. È possibile programmare la sensibilità VOX/iVOX tramite il software CPS.

## **Menu del guadagno del microfono**

È possibile regolare la sensibilità del microfono per supportare le esigenze di vari utenti o ambienti operativi.

Premere il pulsante  $\boxed{m}$  (Menu) fino a quando la radio visualizza la sigla IMIC e l'icona VOX, mentre il livello di guadagno del microfono corrente lampeggia come segue:

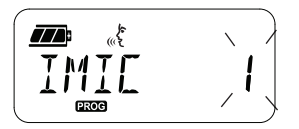

Premere i pulsanti  $(4)$  e  $\rightarrow$  per passare da un'impostazione del guadagno del microfono all'altra:

- •1 = Guadagno basso
- •2 = Guadagno medio
- 3 = Guadagno alto

Una volta selezionato il livello di guadagno del microfono desiderato, premere il pulsante (Menu) per salvare e passare alla fase successiva o spegnere la radio per uscire senza salvare le modifiche. Il guadagno del microfono può essere configurato anche tramite il software CPS.

## **Livello di guadagno dell'accessorio del microfono**

Il livello di guadagno del microfono per l'accessorio può essere configurato nel menu del guadagno dell'accessorio del microfono. Premere il pulsante **[88]** (Menu) fino a quando la radio visualizza la sigla MIC e l'icona VOX, mentre il guadagno del microfono dell'accessorio della radio corrente lampeggia come segue:

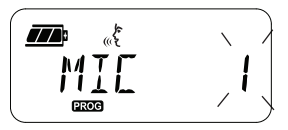

Premere i pulsanti  $(4)$  e  $\overline{B}$  per passare da un'impostazione del guadagno dell'accessorio del microfono all'altra:

- •1 = Guadagno basso
- •2 = Guadagno medio
- •3 = Guadagno alto

Una volta selezionato il livello di guadagno dell'accessorio del microfono desiderato, premere il pulsante  $\boxed{m}$  (Menu) per salvare e passare alla fase successiva o spegnere la radio per uscire senza salvare le modifiche. Il livello di guadagno dell'accessorio del microfono può essere configurato anche tramite il software CPS.

**Nota:** Se vengono attivate le funzionalità VOX e iVOX, non è possibile configurare l'impostazione Mic o iMic in modalità utente per la radio XT460 in quanto tali funzionalità vengono impostate in modalità predefinita su un guadagno alto del microfono.

## **Toni di chiamata**

La funzione dei toni di chiamata consente di trasmettere un segnale acustico ad altre radio sullo stesso canale per avvisare che si sta per iniziare una conversazione o per inviare un avviso senza parlare.

Nella modalità di selezione del tono di chiamata, è possibile configurare il tipo di tono di chiamata per la radio. Le impostazioni disponibili dipendono dal numero massimo di toni di chiamata supportati dalla radio.

Per programmare i toni di chiamata, premere il pulsante (Menu) fino a quando sulla radio viene visualizzato "TONO" e il tono di chiamata della radio corrente lampeggia come segue:

Premere i pulsanti  $(4)$  e  $\rightarrow$  per passare da un'impostazione dei toni di chiamata all'altra e selezionare il valore desiderato per il tono di chiamata (0, 1, 2, 3, 4, 5 o 6). Ogni volta che si seleziona un valore diverso, la radio emetterà il tono di chiamata selezionato (eccetto per il valore "0").

Una volta selezionato il tono di chiamata desiderato, premere il pulsante  $\boxed{m}$  (Menu) per salvare e passare alla fase successiva o spegnere la radio per uscire senza salvare le modifiche. I toni di chiamata possono essere configurati anche tramite il software CPS.

Trinf PROG

## **Menu della lista di scansione**

È possibile attivare la funzione di scansione del canale per una frequenza di canale specifica nel menu della lista di scansione. Per accedere al menu di scansione, premere il pulsante  $\boxed{\phantom{1}\mathbb{B}}$ (Menu) fino a quando la radio visualizza il numero del canale e l'icona **GHAN**, mentre l'impostazione corrente (SÌ o NO) lampeggia come segue:

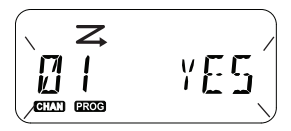

Premere i pulsanti  $(4)$  e  $\rightarrow$  per attivare la scansione (SÌ) o per disattivarla (NO). Premere il pulsante SB1 o SB2 per scorrere tutti i canali. Una volta selezionata l'impostazione di scansione, premere il pulsante **[89]** (Menu) per salvare e passare alla fase successiva o spegnere la radio per uscire senza salvare le modifiche. Il menu della lista di scansione può anche essere configurato tramite il software CPS.

# **PROGRAMMAZIONE DELLE FUNZIONALITÀ**

Per semplificare la programmazione di tutte le funzionalità della radio, è consigliabile utilizzare il software CPS e il cavo di programmazione.

È possibile scaricare gratuitamente il software CPS dal sito Web

**www.motorolasolutions.com**

## <span id="page-357-0"></span>**MODALITÀ DI CONFIGURAZIONE AVANZATA**

Per avviare la modalità di programmazione, tenere premuti contemporaneamente i pulsanti PTT e SB1 per 3 secondi durante l'accensione della radio. Un annuncio vocale indica il numero di canale per informare che la radio si trova in modalità di programmazione. Il LED della radio diventa verde e lampeggia una volta.

Quando la radio è impostata sulla modalità di programmazione, viene visualizzata l'icona e l'alias del canale in uso lampeggia per indicare che è possibile scegliere il canale da programmare ruotando il selettore di canale.

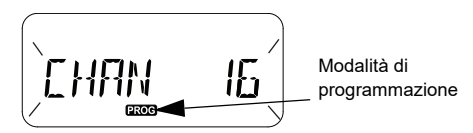

In questa modalità, la radio è in grado di impostare valori per ciascun canale alternando le diverse modalità di programmazione disponibili:

- •**Frequenze**
- • Codici CTCSS/DPL (codice di esclusione delle interferenze)
- Codifica
- Scansione
- Per spostarsi tra le diverse modalità di selezione della programmazione senza salvare le modifiche, premere brevemente il pulsante PTT o

il pulsante  $\boxed{\phantom{a} \mathbb{B} \phantom{a}}$  (Menu).

- • Per salvare le modifiche, tenere premuto il pulsante PTT. Viene ripristinata la modalità di programmazione 'inattiva' della radio.
- • In modalità 'inattiva', tenere premuto il pulsante PTT per uscire dalla modalità di programmazione.
- • Ogni volta che si ritorna all'inizio delle opzioni relative alla modalità di programmazione, tutte le modifiche effettuate vengono salvate automaticamente anche in caso di spegnimento della radio.
- • Per uscire dalla modalità di programmazione senza salvare le modifiche (se non si è ritornati all'inizio delle opzioni relative alla modalità di programmazione), spegnere la radio.

## **PROGRAMMAZIONE DELLE FREQUENZE RX (RICEZIONE)**

Dopo aver selezionato il canale che si desidera programmare, premere brevemente il pulsante PTT o il pulsante  $\boxed{\phantom{1}}$  (Menu) per scorrere le opzioni fino a raggiungere la modalità di programmazione della frequenza.

Sul display della radio, viene visualizzato il codice di frequenza come segue:

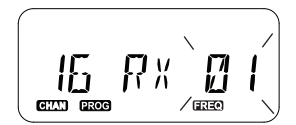

Per programmare la frequenza desiderata, utilizzare i pulsanti  $(4)$  e  $\rightarrow$  per scorrere fino al valore del codice di frequenza desiderato. Premere a lungo il pulsante PTT per uscire e salvare o premere brevemente il pulsante PTT per spostarsi alla funzione di programmazione successiva senza salvare.

## **PROGRAMMAZIONE DEI CODICI RX (RICEZIONE) (CTCSS/DPL)**

Dopo aver selezionato il canale che si desidera programmare, premere brevemente il pulsante PTT o il pulsante **[88]** (Menu) per scorrere le opzioni fino a raggiungere la modalità di programmazione del codice.

Sul display della radio, viene visualizzato il codice CTCSS/DPL come segue:

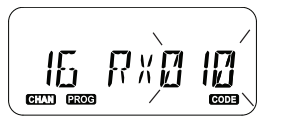

Per programmare il codice desiderato, utilizzare i pulsanti  $(4)$  e  $\overline{B}$  fino a raggiungere il valore di codice CTCSS/DPL che si desidera impostare. Premere a lungo il pulsante PTT per uscire e salvare o premere brevemente il pulsante PTT per spostarsi alla funzione di programmazione successiva senza salvare.

## **PROGRAMMAZIONE DELLA CODIFICA**

Con la funzione di codifica, la trasmissione risulta confusa per tutte le radio che non dispongono dello stesso codice di codifica. Questa funzione non garantisce la riservatezza, ma aggiunge un ulteriore livello di privacy. La modalità di codifica è disattivata per impostazione predefinita.

In modalità di programmazione, dopo aver selezionato il canale in cui si desidera attivare la codifica  $(Q)$ , scorrere verso il basso o verso l'alto le modalità di programmazione premendo brevemente il pulsante PTT o il pulsante  $\boxed{\phantom{1}^{\text{3}}$ (Menu) fino a quando la radio raggiunge la modalità di programmazione della codifica.

Sul display della radio, vengono visualizzate le impostazioni di codifica come segue:

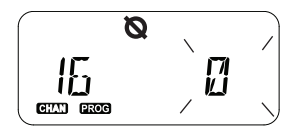

Il valore di codifica attuale lampeggia. È possibile selezionare il valore di codifica desiderato (0, 1, 2, 3 o 4) premendo i pulsanti (∢A | e **B**). Premere a lungo il pulsante PTT per uscire e salvare o premere brevemente il pulsante PTT per spostarsi alla funzione di programmazione successiva senza salvare.

**Nota:** La codifica viene disattivata quando il valore è impostato su 0.
### <span id="page-360-0"></span>**SCANSIONE**

La scansione consente di monitorare gli altri canali per rilevare le conversazioni. Quando la radio rileva una trasmissione, interrompe la scansione e passa al canale attivo. Ciò consente di ascoltare e parlare alle persone presenti su quel canale senza dover modificare manualmente il canale. Se in quel momento è in corso una conversazione sul canale 2, la radio rimane sul canale 1 e non si riuscirà ad ascoltare la conversazione sul canale 2. Una volta terminata la conversazione sul canale 1, la radio attende 5 secondi prima di riprendere la scansione.

• Per avviare la scansione, premere il pulsante SB1 o SB2 (programmato per la scansione). Quando la radio rileva un'attività del canale, si ferma fino al termine dell'attività su quel canale. È possibile parlare con le persone che stanno trasmettendo senza dover cambiare i canali premendo il pulsante PTT.

- **Nota:** La scansione deve essere programmata sul pulsante SB1 o SB2 o tramite il software CPS. Per impostazione predefinita, il pulsante SB2 è configurato su Scansione/ elimin. canale di disturbo. Se è stata attivata la scansione automatica per un particolare canale , non premere il pulsante SB1 o SB2 (programmato per la scansione) per avviare la scansione, in quanto questa operazione viene eseguita automaticamente dalla radio.
- Per interrompere la scansione, premere nuovamente il pulsante SB1 o SB2 (programmato per la scansione).
- • Premendo il pulsante PTT mentre la radio esegue la scansione, la radio trasmetterà sul canale precedentemente selezionato prima dell'attivazione della scansione. Se non avviene alcuna trasmissione entro 5 secondi, la scansione riprende.
- • Se si desidera effettuare la scansione di un canale senza i codici di eliminazione delle interferenze (CTCSS/DPL), configurare le impostazioni del codice per i canali su 0 nella modalità di selezione della programmazione CTCSS/DPL.

**Nota:** Dopo aver impostato la radio su Scansione, l'indicatore LED lampeggia una volta in rosso.

### **PROGRAMMAZIONE DELLA LISTA DI SCANSIONE**

È possibile attivare o disattivare la funzione di scansione del canale per ciascun canale della radio. Per effettuare questa operazione, accedere alla modalità di programmazione e selezionare il canale che si desidera programmare. Per spostarsi tra le modalità di programmazione, premere brevemente il pulsante PTT o il pulsante (Menu) fino a raggiungere la modalità di programmazione della scansione.

Sul display della radio, viene visualizzata la modalità di programmazione della scansione come segue:

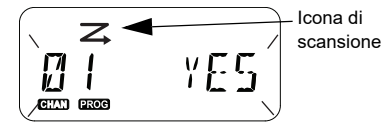

Sul display, lampeggiano l'indicazione del numero del canale e l'impostazione di scansione corrente a indicare che è possibile scegliere l'impostazione (SÌ per attivare la funzione o NO per disattivarla). Per impostare il numero di canale, ruotare il selettore corrispondente fino al canale desiderato.

Per attivare (SÌ) o disattivare (NO) la funzione di scansione, premere i pulsanti  $(4A)$  e  $(B)$ . Per configurare il numero di canale, utilizzare i pulsanti SB1 e SB2. Una volta impostati i valori desiderati, premere a lungo il pulsante PTT per uscire e salvare o premere brevemente il pulsante PTT per spostarsi alla funzione di programmazione successiva senza salvare.

**Nota:** Se l'impostazione massima del canale sulla radio è impostata su 1, l'opzione di programmazione della scansione è disattivata e non verrà visualizzata sul display della radio.

Italiano**<sup>40</sup>**

### **Modifica dell'alias del canale**

Per modificare l'alias di un canale, accendere la radio e tenere premuti contemporaneamente il pulsante PTT e il pulsante  $(4)$  per 3 secondi. La radio genera un apposito segnale acustico quando passa in modalità di modifica dell'alias del canale.

Sul display della radio, lampeggiano i valori correnti per l'alias e il numero del canale come segue:

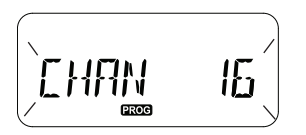

Selezionare il numero di canale che si desidera modificare ruotando il selettore corrispondente. Una volta selezionato il numero del canale, premere brevemente il pulsante PTT o il pulsante **[**88]</sup> (Menu) per avviare la modifica dell'alias del canale.

- • Il carattere da modificare inizia a lampeggiare. Se si tratta di un carattere vuoto, un cursore inizierà a lampeggiare.
- Per modificare un carattere, premere i pulsanti
	- $\left( \begin{matrix} 4A \end{matrix} \right)$  e  $\left[ \begin{matrix} B \\ B \end{matrix} \right)$  fino a raggiungere il carattere desiderato. Per spostarsi al carattere successivo

sulla destra, premere il pulsante **(EB)** (Menu). La sequenza di caratteri può comprendere le lettere [A-Z], spazi vuoti (" "), le cifre [0-9] e caratteri speciali. Non sono consentite lettere minuscole.

Tenere premuto il pulsante PTT per salvare e tornare alla modalità di modifica dell'alias del canale per selezionare un altro canale di cui modificare l'alias o spegnere la radio per uscire senza salvare le modifiche.

**Nota:** Se l'alias del canale viene lasciato vuoto, tenere premuto il pulsante PTT per uscire senza salvare o per lasciare invariato l'alias. •

### <span id="page-363-1"></span>**ELIMINAZIONE CANALE DI DISTURBO**

La funzione Eliminazione canale di disturbo consente di rimuovere temporaneamente i canali dalla lista di scansione. Questa funzione è utile quando la scansione della radio viene interrotta da conversazioni irrilevanti su un canale disturbato.

Per eliminare un canale dalla lista di scansione:

- Avviare la modalità di scansione premendo brevemente il pulsante SB2(\*).
- • Attendere l'interruzione della ricezione della radio sul canale che si desidera eliminare. Per eliminare il canale, tenere premuto il pulsante SB2. Non è possibile eliminare il canale se è attivata la scansione (canale iniziale).
- • La scansione del canale non viene eseguita fino a quando non si esce dalla modalità di scansione premendo nuovamente il pulsante SB2 o spegnendo e riaccendendo la radio.
- **Nota:** (\*) Si presuppone che il pulsante SB2 non sia stato programmato per una modalità diversa.

### **CPS (CUSTOMER PROGRAMMING SOFTWARE)**

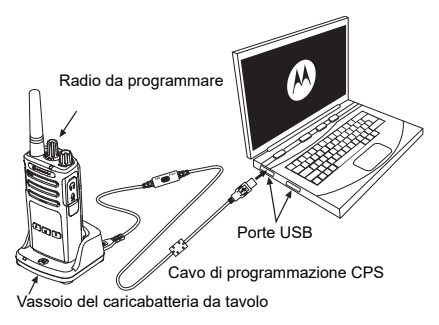

*Figura 1: Configurazione della radio con il software CPS*

<span id="page-363-0"></span>Il modo più semplice per programmare o modificare le funzionalità della radio è utilizzando il software CPS (Customer Programming Software) e il cavo di programmazione CPS (\*). È possibile scaricare gratuitamente il software CPS dal sito Web:

**www.motorolasolutions.com**

Per effettuare la programmazione, collegare la radio della serie XT mediante il caricabatteria da tavolo e il cavo di programmazione CPS come mostrato in **[Figura 1 a pagina](#page-363-0) 42**. Portare il commutatore del cavo di programmazione CPS in **modalità CPS**.

Il software CPS consente di programmare non soltanto le frequenze e i codici PL/DPL, ma anche funzionalità come il timer di **timeout, la lista di scansione, i toni di chiamata, la codifica, il burst inverso** e così via. Il software CPS è uno strumento molto utile perché consente di bloccare la programmazione della radio tramite il pannello anteriore o di limitare eventuali modifiche di una specifica funzionalità (per evitare l'eliminazione accidentale dei valori predefiniti della radio). Inoltre garantisce la protezione grazie alla possibilità di impostare una password per la gestione del profilo radio. Per ulteriori informazioni, fare riferimento alla sezione con i grafici di riepilogo delle funzionalità disponibile alla fine del Manuale dell'utente.

**Nota:** (\*) Il cavo di programmazione CPS (P/N HKKN4027<sup>)</sup> è un accessorio venduto separatamente. Per maggiori informazioni, contattare il punto vendita Motorola Solutions più vicino.

### **Timer di timeout**

È possibile interrompere le trasmissioni se il pulsante PTT viene premuto impostando un timer di timeout.

### **Burst inverso**

Il burst inverso elimina i rumori indesiderati (coda squelch) durante la perdita di rilevamento della portante. È possibile selezionare valori da 180 a 240 per la compatibilità con le altre radio.

- • Nelle pagine precedenti, sono state descritte solo alcune delle funzioni del software CPS. Tuttavia, il software CPS offre altre funzionalità. Per ulteriori informazioni, fare riferimento al file della guida nel software CPS.
- • Alcune delle funzioni disponibili con il software CPS possono variare a seconda del modello della radio.

### **CLONAZIONE DELLE RADIO**

È possibile clonare i profili delle radio della serie XT da una radio di origine a una radio di destinazione mediante uno dei 3 metodi seguenti:

- • Utilizzando un caricatore multiunità (MUC) (accessorio opzionale)
	- Utilizzando due caricabatterie a singola unità (SUC) e un cavo per clonazione da radio a radio (accessorio opzionale)
- Utilizzando il software CPS (disponibile per il download gratuito)

### **Clonazione con un caricabatteria multiunità (MUC)**

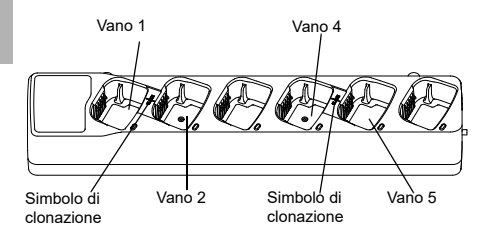

Per la clonazione delle radio con il caricabatteria multiunità, devono essere presenti almeno due radio:

- Una radio di origine (la radio da cui i profili verranno clonati o copiati)
- • Una radio di destinazione (la radio il cui profilo verrà clonato dalla radio di origine).

La radio di origine deve trovarsi nel vano 1 o 4, mentre la radio di destinazione deve trovarsi nel vano 2 o 5, in modo da corrispondere ai vani del caricabatteria multiunità a coppie come segue:

- •1 e 2
- 4 e 5.

Durante la clonazione, non è necessario che il caricabatteria multiunità sia collegato a una sorgente di alimentazione, ma TUTTE le radio devono disporre di batterie cariche.

**1.** Accendere la radio di destinazione e posizionarla in uno dei vani di destinazione del caricabatteria multiunità.

- **2.** Accendere la radio di origine attendendosi alla sequenza seguente:
	- Premere a lungo contemporaneamente i pulsanti PTT e SB2 durante l'accensione della radio.
	- Attendere 3 secondi prima di rilasciare i pulsanti finché non viene emesso l'annuncio vocale "Cloning" (Clonazione).
- **3.**Posizionare la radio di origine nel vano di origine che corrisponde al vano di destinazione selezionato nel passaggio 1. Premere e rilasciare il pulsante SB1.
- **4.** Una volta completata la clonazione, la radio di origine emetterà l'annuncio vocale "successful" (in caso di clonazione riuscita) o "fail" (in caso di clonazione non riuscita). Se la radio di origine è un modello con display, verrà visualizzato il messaggio relativo alla clonazione riuscita o non riuscita (verrà emesso un segnale acustico entro 5 secondi).

**5.** Una volta completato il processo di clonazione, spegnere e riaccendere la radio per uscire dalla modalità di clonazione.

Per ulteriori dettagli sulla clonazione delle radio, consultare il foglio di istruzioni fornito con il caricabatteria multiunità.

Per ordinare il caricabatteria multiunità, fare riferimento al numero P/N PMLN6385\_.

#### **Note:**

- • Se non è possibile effettuare la clonazione, vedere ["Operazioni da eseguire in caso di](#page-369-0)  [clonazione non riuscita" a pagina](#page-369-0) 48.
- Le radio di destinazione e le radio di origine accoppiate devono presentare lo stesso tipo di banda per eseguire la clonazione con esito positivo.
- I numeri dei vani del caricabatteria multiunità devono essere letti da sinistra a destra con il logo Motorola Solutions rivolto verso la parte anteriore.
- • Una radio che è programmata con le frequenze estese (446,00625 MHz-446,19375 MHz) non supporta la clonazione in radio legacy a otto frequenze.

•

•

### **Cavo CPS e cavo per clonazione (accessorio opzionale)**

- Il cavo **CPS** e il **cavo per clonazione** sono compatibili con le radio della serie XT o XTNi. Il cavo per clonazione supporta le radio della serie XT e della serie XTNi.
- Il cavo **CPS** consente di programmare le radio della serie XT. Assicurarsi che il commutatore del cavo si trovi in posizione "flash" o "CPS". Per programmare una radio XTNi con il cavo CPS, assicurarsi che il commutatore del cavo si trovi in posizione "CPS" e che il convertitore USB contenuto nel kit del cavo CPS sia collegato al cavo.
- Il cavo per **clonazione** consente di clonare:
	- Le radio della serie XT. Assicurarsi che il commutatore si trovi in posizione "Clonazione" o "Sistema preesistente".
	- Le radio della serie XTNi. Assicurarsi che il commutatore si trovi in posizione "Sistema preesistente" con un convertitore USB su ciascuna estremità del cavo per clonazione.

– Le radio della serie XT e XTNi. Assicurarsi che il commutatore si trovi in posizione "Sistema preesistente" con un convertitore USB sul caricabatteria a singola unità XTNi. Il kit del cavo per clonazione include 1 convertitore USB.

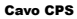

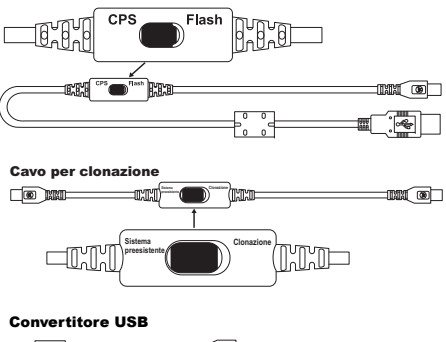

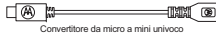

### **Clonazione della radio tramite il cavo per clonazione da radio a radio (R2R) (accessorio opzionale)**

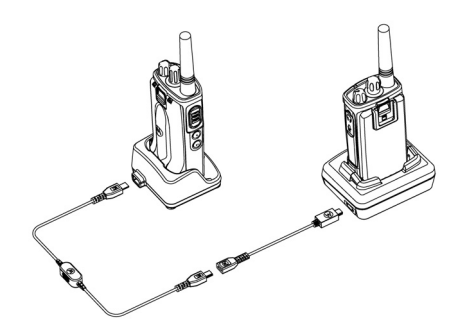

### *Istruzioni di funzionamento*

- **1.** Prima di iniziare il processo di clonazione, assicurarsi di disporre di quanto segue:
	- • Una batteria completamente carica in ciascuna delle radio.
- • Due caricabatteria a singola unità (SUC) o 2 SUC per la clonazione delle radio della serie RM oppure 1 SUC per le radio della serie XT e 1 SUC per le radio della serie XTNi.
- •Spegnere le radio.
- **2.** Scollegare i cavi (alimentatore o cavi USB) dai caricabatteria a singola unità.
- **3.** Collegare un'estremità del connettore mini USB del cavo per clonazione al primo caricabatteria a singola unità e l'altra estremità al secondo caricabatteria.
- **Nota:** Durante il processo di clonazione, il caricabatteria a singola unità non viene alimentato. Le batterie non vengono ricaricate. Tra le due radio, viene stabilita unicamente una comunicazione dati.
- **4.** Accendere la radio di destinazione e posizionarla in uno dei caricabatteria a singola unità.
- **5.** Accendere la radio di origine attenendosi alla sequenza seguente:
	- • Premere a lungo contemporaneamente i pulsanti PTT e SB2 durante l'accensione della radio.
- • Attendere 3 secondi prima di rilasciare i pulsanti finché non viene emesso l'annuncio vocale "Cloning" (Clonazione).
- **6.** Posizionare la radio di origine nel caricabatteria a singola unità. Premere e rilasciare il pulsante SB1.
- **7.** Una volta completata la clonazione, la radio di origine emetterà l'annuncio vocale "successful" (in caso di clonazione riuscita) o "fail" (in caso di clonazione non riuscita). Se la radio di origine è un modello con display, verrà visualizzato il messaggio relativo alla clonazione riuscita o non riuscita (verrà emesso un segnale acustico entro 5 secondi).
- **8.** Una volta completato il processo di clonazione, spegnere e riaccendere le radio per uscire dalla modalità di clonazione.

### <span id="page-369-0"></span>*Operazioni da eseguire in caso di clonazione non riuscita*

La radio emette l'annuncio vocale "Fail" a indicare che il processo di clonazione non ha avuto esito positivo. In tal caso, eseguire ciascun passaggio di questa procedura prima di tentare di riavviare il processo di clonazione:

- **1.** Assicurarsi che le batterie in entrambe le radio siano completamente cariche.
- **2.** Controllare il collegamento del cavo per clonazione su entrambi i caricabatteria a singola unità.
- **3.** Verificare che la batteria sia inserita correttamente nella radio.
- **4.** Verificare che il vano di ricarica o i contatti della radio non siano sporchi.
- **5.**Assicurarsi che la radio di destinazione sia accesa.
- **6.** Assicurarsi che la radio di origine si trovi in modalità di clonazione.
- **7.** Verificare che le due radio presentino entrambe la stessa banda di frequenza, la stessa regione e la stessa potenza di trasmissione.

#### **Nota:**

- • Il cavo per clonazione è progettato per funzionare unicamente con caricabatteria a singola unità PMLN6393\_ Motorola Solutions compatibili.
- • Una radio che è programmata con le frequenze estese (446,00625 MHz-446,19375 MHz) non supporta la clonazione in radio legacy a otto

Per frequenze.<br>Per ordinare un cavo per clonazione, fare riferimento al numero P/N HKKN4028\_. Per ulteriori informazioni sugli accessori, vedere ["Accessori" a pagina](#page-386-0) 65.

### **Clonazione tramite il software CPS (Customer Programming Software)**

Quando si effettua la clonazione con questo metodo, sono richiesti il software CPS, un caricabatteria da tavolo e il cavo di programmazione CPS.

Per ordinare il cavo di programmazione CPS, fare riferimento al numero HKKN4028\_.

Informazioni sulla clonazione tramite il software CPS sono reperibili:

- Nel file della guida del software CPS --> Sommario e indice --> Clonazione delle radio
- • Nel libretto relativo agli accessori del cavo di programmazione CPS.

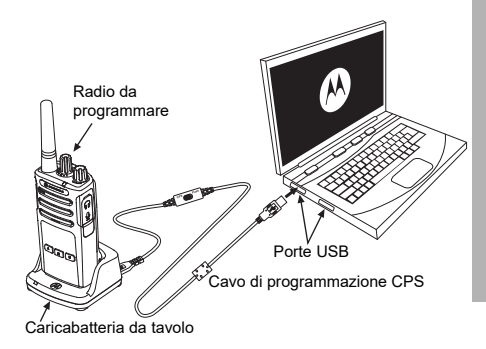

# **TROUBLESHOOTING**

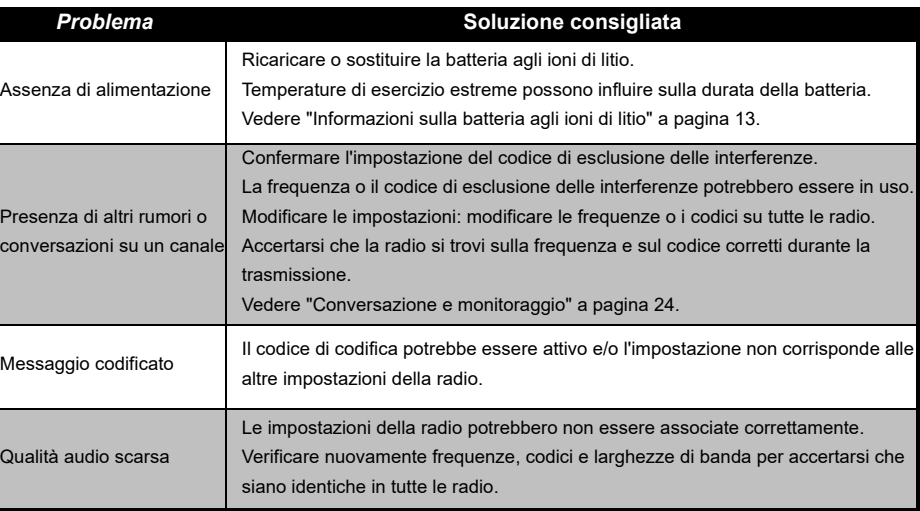

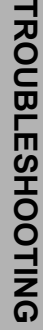

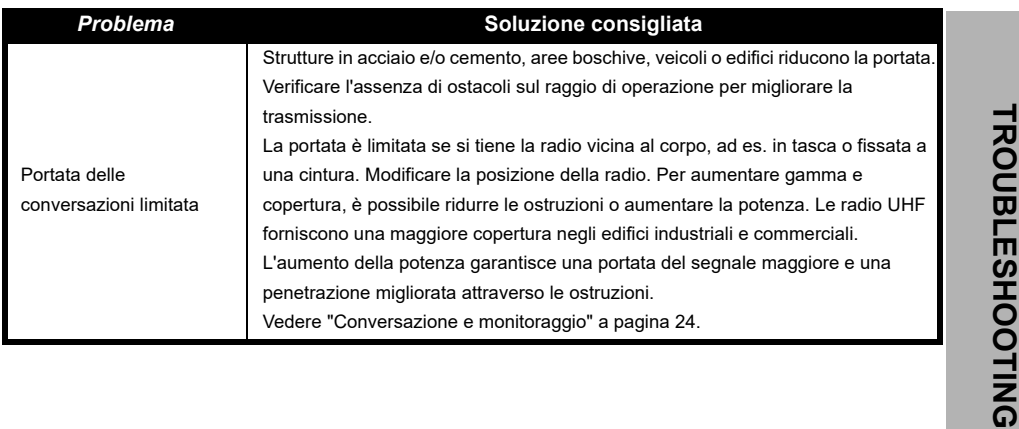

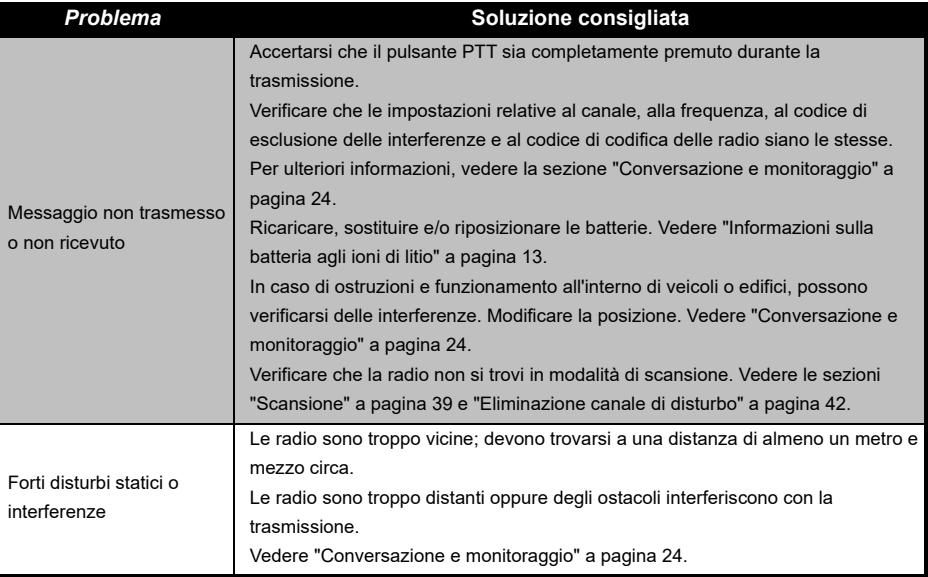

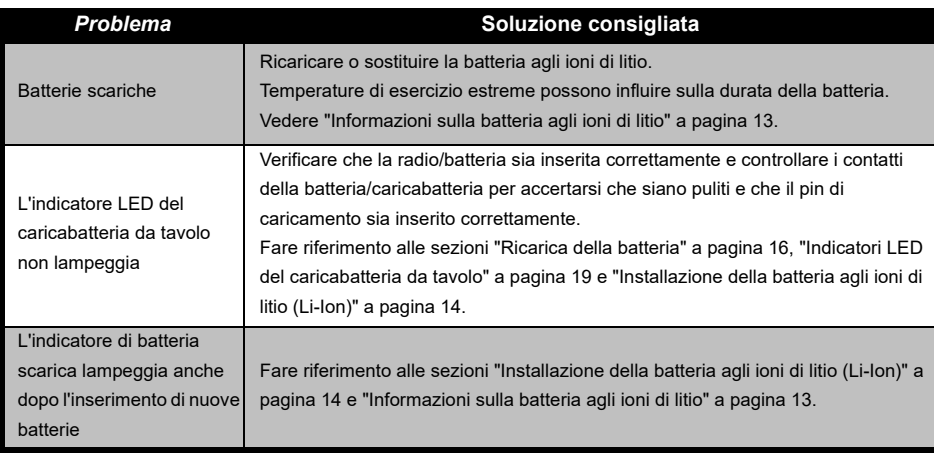

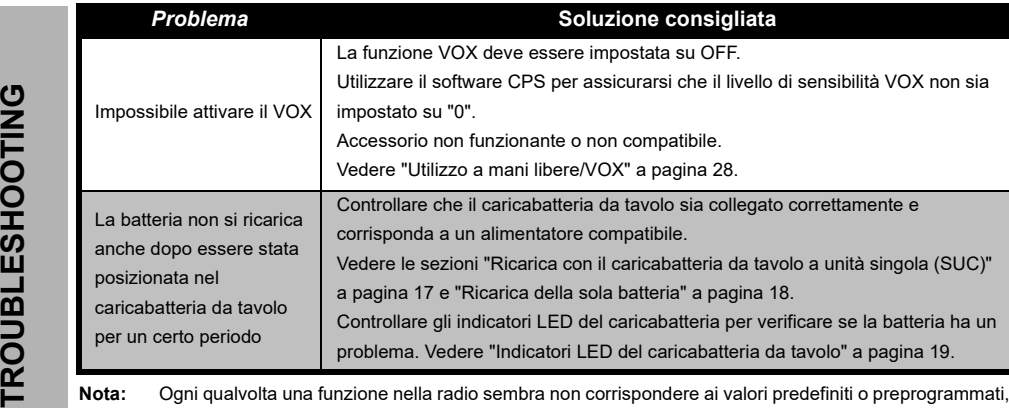

**Nota:** Ogni qualvolta una funzione nella radio sembra non corrispondere ai valori predefiniti o preprogrammati, controllare che la radio sia stata programmata utilizzando il software CPS con un profilo personalizzato.

# **USO E MANUTENZIONE**

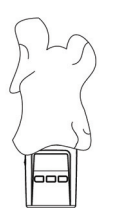

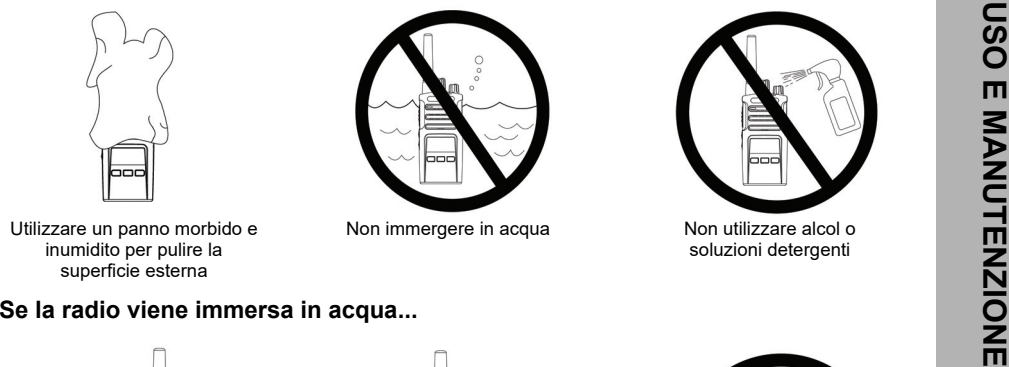

Non immergere in acqua Non utilizzare alcol o

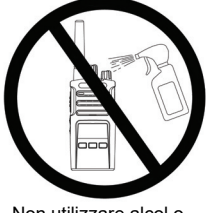

soluzioni detergenti

Utilizzare un panno morbido e inumidito per pulire la superficie esterna

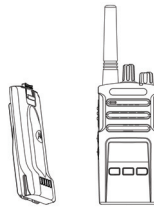

Spegnere la radio e rimuovere le batterie

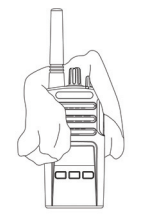

Asciugare con un panno morbido Non utilizzare la radio finché non

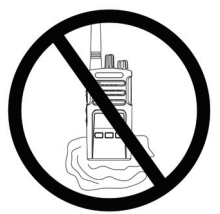

è completamente asciutta

# **GRAFICI DEI CODICI E DELLA FREQUENZA**

I grafici in questo capitolo riportano le informazioni sulle frequenze e sui codici. Questi grafici sono utili per l'utilizzo delle radio ricetrasmittenti Motorola Solutions serie XT con altre radio. La maggior parte delle posizioni di frequenza sono uguali a quelle della serie XTNi.

### *Frequenza canale e codice di esclusione delle interferenze predefiniti*

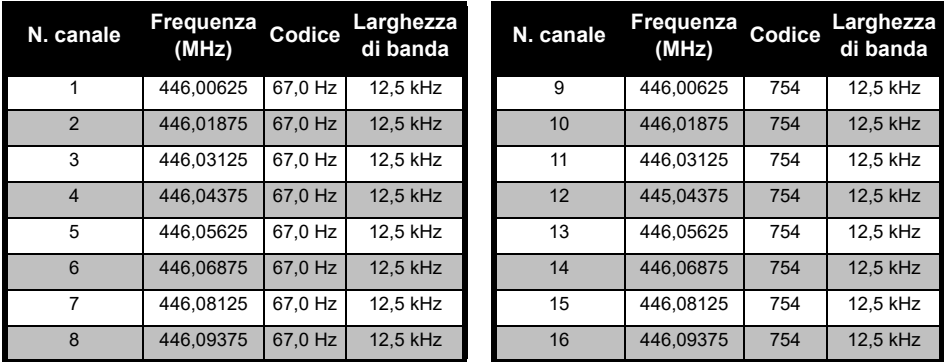

**Nota:**Il codice 754 corrisponde a DPL 121

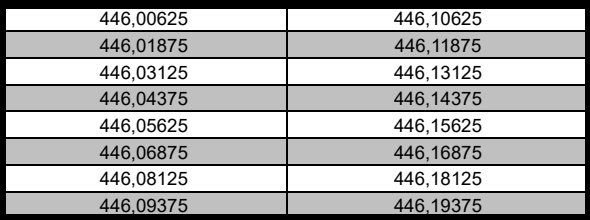

### *Elenco di frequenze XT460 completo*

FREQUELCENTIFICATIONE: 346,09375<br>**Attenzione:** Solo le frequenze analogiche 446,0-446,1 MHz sono disponibili per<br>impostazione predefinita. Le frequenze analogiche 446,1-446,2 MHz devono essere utilizzate solo nei paesi in cui queste frequenze sono autorizzate dalle autorità governative. Le frequenze analogiche 446,1-446,2 MHz non sono consentite in Russia.

### **CODICI CTCSS E PL/DPL**

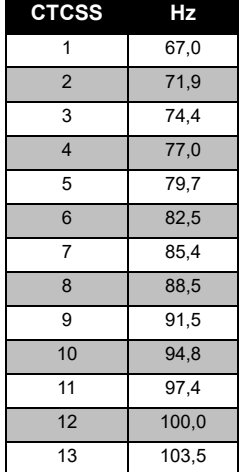

### *Codici CTCSS*

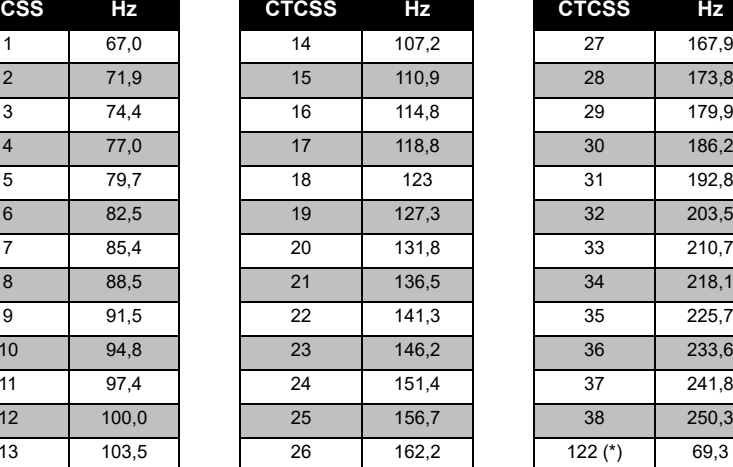

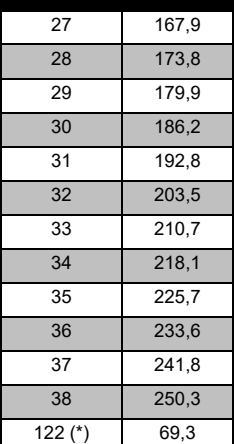

**Hz CTCSS Hz CTCSS Hz**

**Nota:**(\*) Nuovo codice CTCSS.

### *Codici PL/DPL*

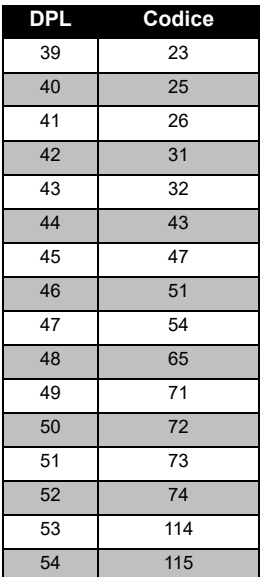

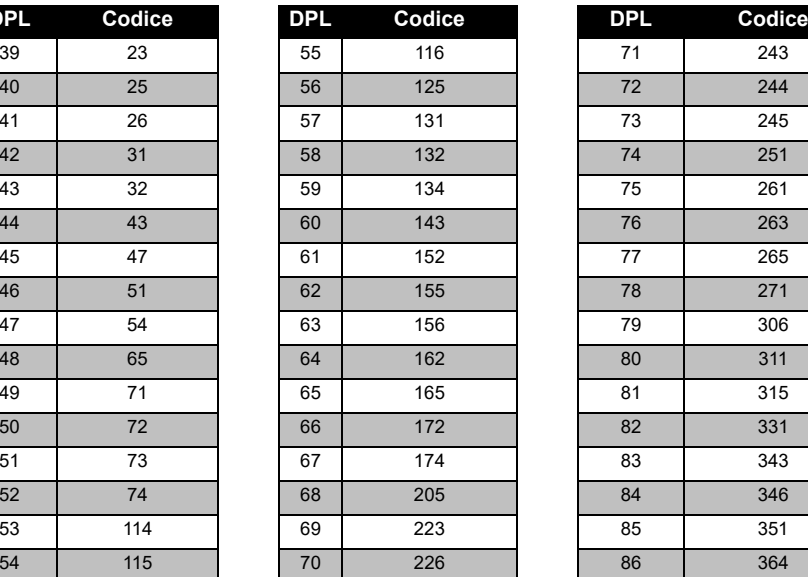

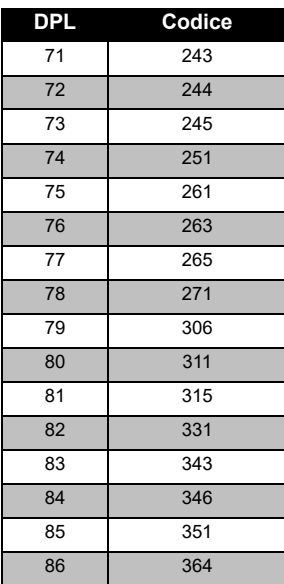

**GRAFICI DEI CODICI E DELLA<br>FREQUENZA GRAFICI DEI CODICI E DELLA FREQUENZA**

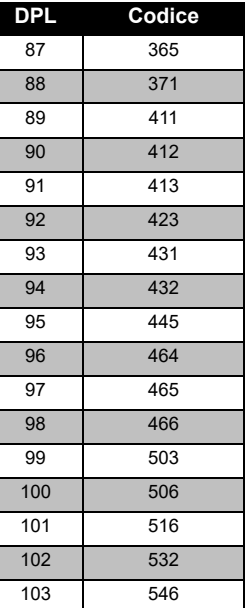

### *Codici PL/DPL (Continua)*

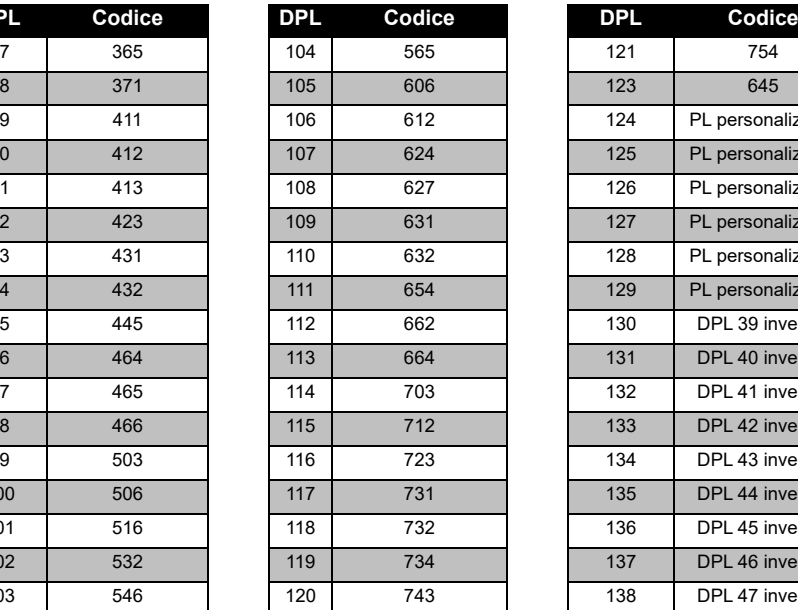

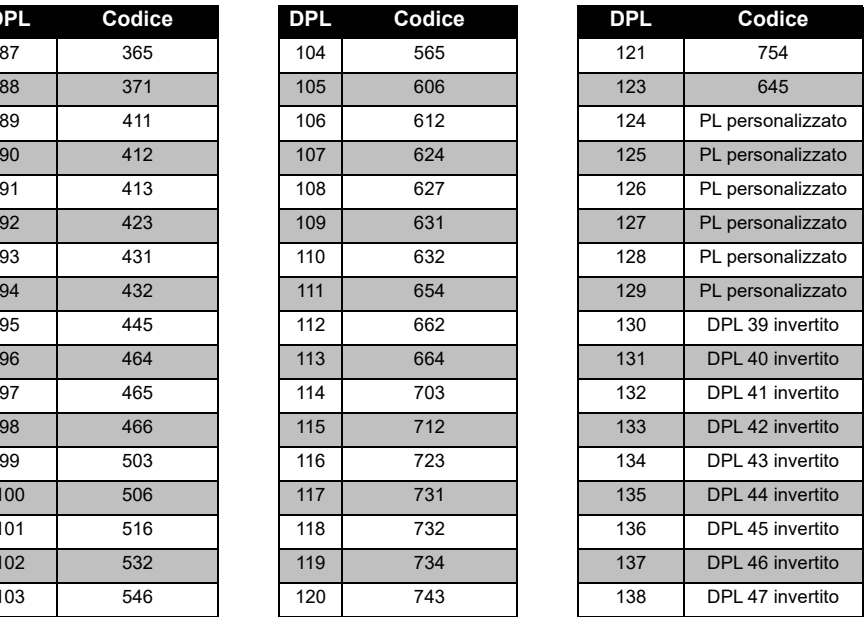

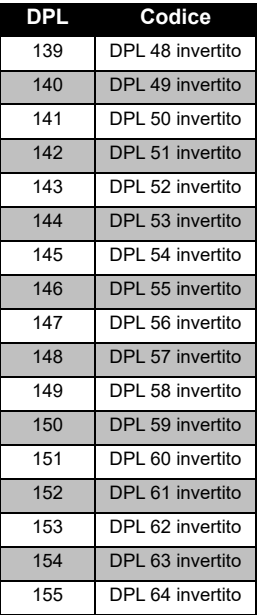

### *Codici PL/DPL (Continua)*

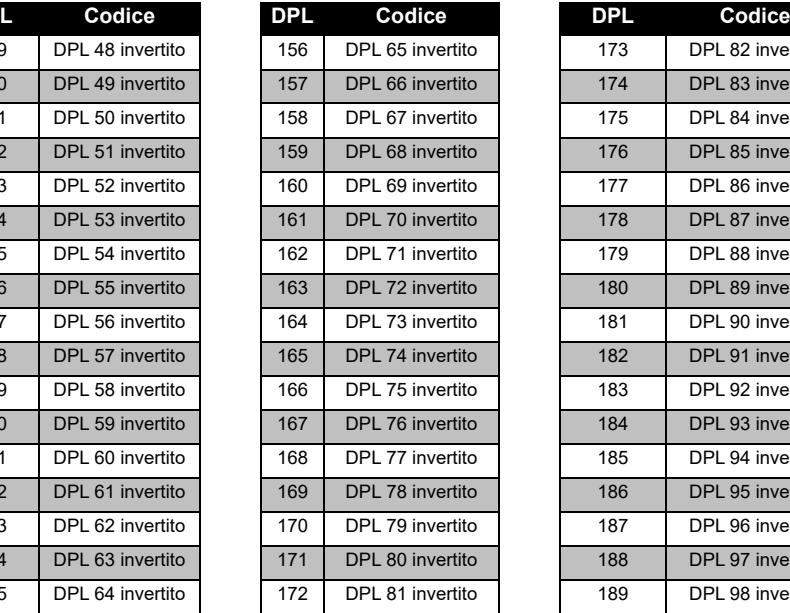

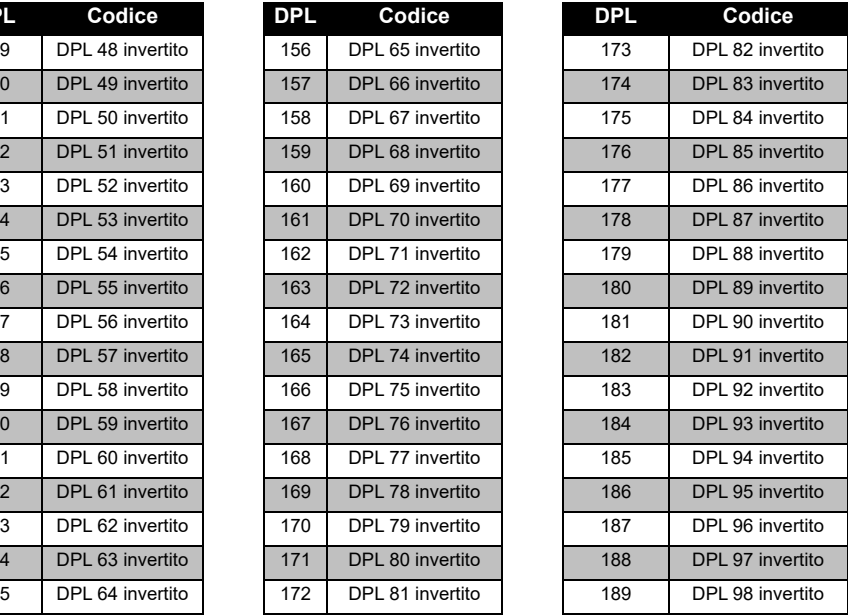

# **GRAFICI DEI CODICI E DELLA<br>FREQUENZA GRAFICI DEI CODICI E DELLA FREQUENZA**

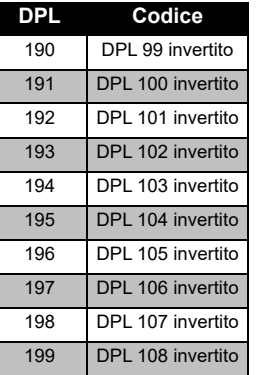

### *Codici PL/DPL (Continua)*

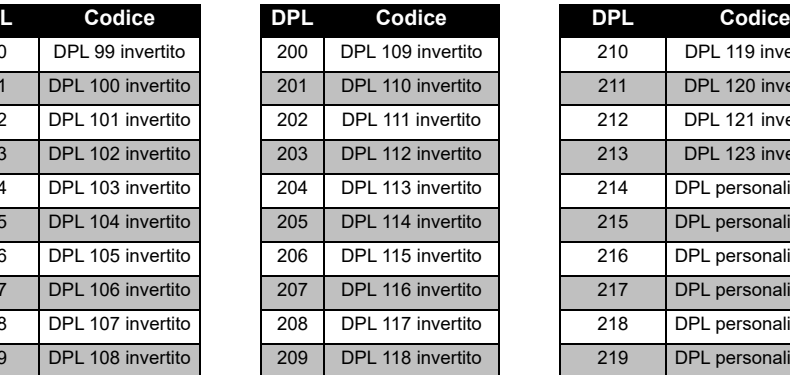

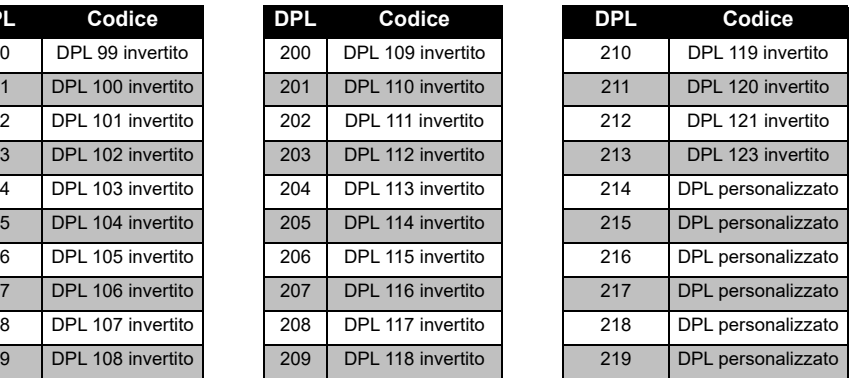

# **GARANZIA LIMITATA MOTOROLA SOLUTIONS**

### **INFORMAZIONI SULLA GARANZIA**

Il rivenditore o concessionario Motorola Solutions autorizzato presso il quale è stata acquistata la radio ricetrasmittente Motorola Solutions e/o gli accessori originali adempirà a qualsiasi richiesta di garanzia e/o fornirà il servizio di garanzia. Per richiedere il servizio di garanzia, l'utente è tenuto a restituire la radio al proprio rivenditore o concessionario. Non restituire la radio a Motorola Solutions. Per ottenere il servizio di garanzia, è necessario presentare la ricevuta di acquisto o una prova di acquisto comparabile recante la data di acquisto. La radio ricetrasmittente deve, inoltre, mostrare chiaramente il numero di serie. La garanzia non sarà valida se i numeri di modello o serie presenti sul prodotto sono stati modificati, cancellati, rimossi o resi illeggibili.

### **COSA NON È COPERTO DALLA GARANZIA**

- Difetti o danni risultanti da un utilizzo anomalo del Prodotto o dalla mancata osservanza delle istruzioni fornite nel presente manuale dell'utente.
- Difetti o danni derivanti da utilizzo improprio, incidenti o negligenza.
- Difetti o danni derivanti da procedure errate di collaudo, funzionamento, manutenzione, regolazione o da alterazione o modifiche di qualsiasi altro tipo.
- Rotture o danni alle antenne che non siano causati direttamente da difetti di materiale o lavorazione.
- Prodotti sottoposti a disassemblaggi o riparazioni che possano influire negativamente sulle prestazioni o interferire con l'ispezione e il collaudo previsti per la verifica di una richiesta di garanzia.
- Difetti o danni dovuti a umidità, liquidi o versamenti.
- • Tutte le superfici di plastica e tutte le altre parti esposte all'esterno che risultino graffiate o danneggiate come conseguenza del normale utilizzo.
- •Prodotti noleggiati su base temporanea.
- • Manutenzione e riparazione periodiche o sostituzioni di componenti dovuti al normale utilizzo o usura.

# **ACCESSORI ACCESSORI**

# <span id="page-386-0"></span>**ACCESSORI**

### **ACCESSORI PER L'AUDIO**

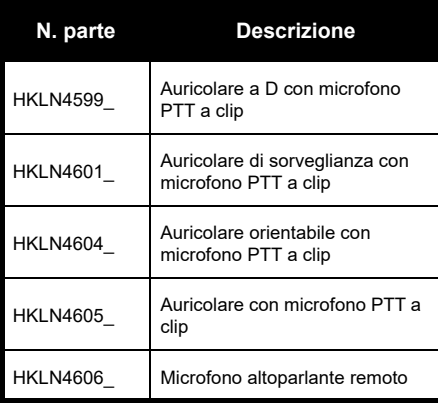

### **BATTERIA**

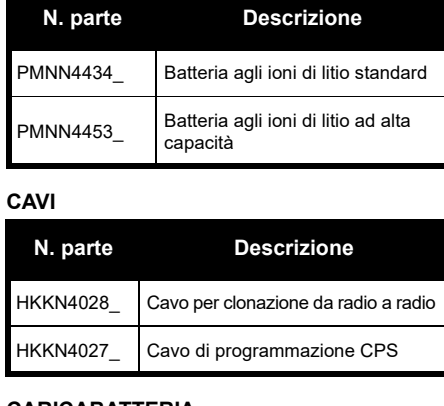

### **CARICABATTERIA**

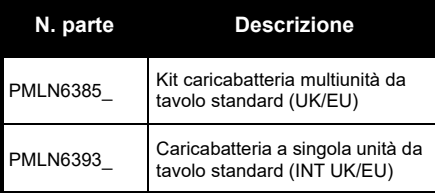

### **ACCESSORI PER IL TRASPORTO**

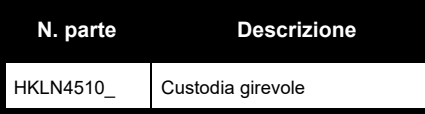

**Nota:** Alcuni accessori potrebbero essere disponibili o meno al momento dell'acquisto. Per informazioni aggiornate sulla disponibilità degli accessori e sui nuovi modelli di accessori, contattare il punto vendita Motorola Solutions o visitare la pagina **www.motorolasolutions.com**.

MOTOROLA, MOTO, MOTOROLA SOLUTIONS e il logo della M stilizzata sono marchi o marchi registrati di Motorola Solutions Trademark Holdings, LLC, utilizzati su licenza. Tutti gli altri marchi sono di proprietà dei rispettivi titolari. © 2013 e 2018 Motorola Solutions, Inc. Tutti i diritti riservati.

# Italiano**<sup>66</sup>**

# **Note**

### **Juridische kennisgevingen open source-software:**

Dit Motorola Solutions-product bevat open source-software. Raadpleeg voor meer informatie over licenties, kennisgevingen, vereiste auteursrechtvermeldingen en andere gebruiksvoorwaarden de documentatie bij dit Motorola Solutions-product op: http://businessonline.motorolasolutions.com

Ga naar: Resource Center > Product Information > Manual > Accessories (Resource Center > Productinformatie > Handleiding > Accessoires).

# <span id="page-390-0"></span>**INHOUD**

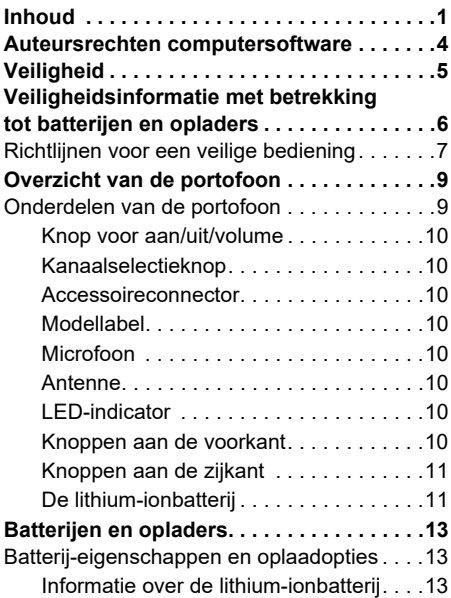

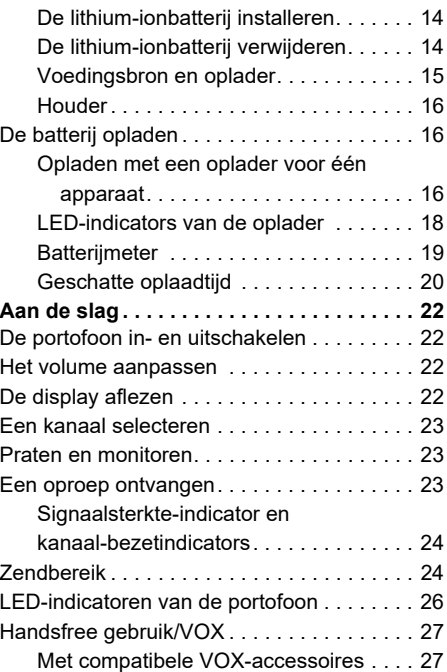

# **INHOUD**

# Nederlands**<sup>1</sup>**

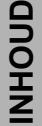

 $\sim$ 

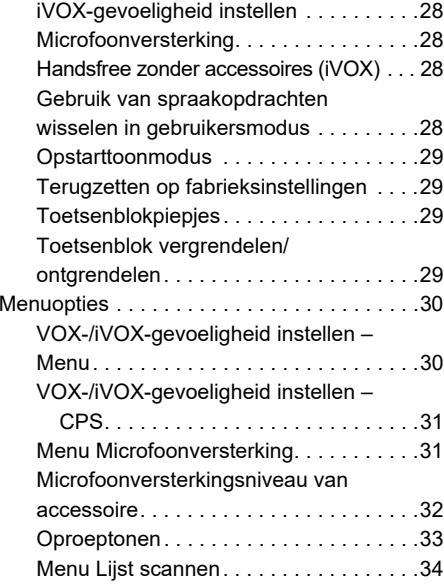

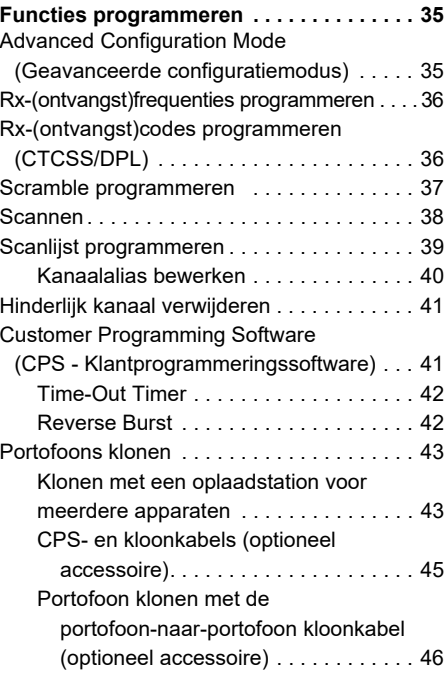

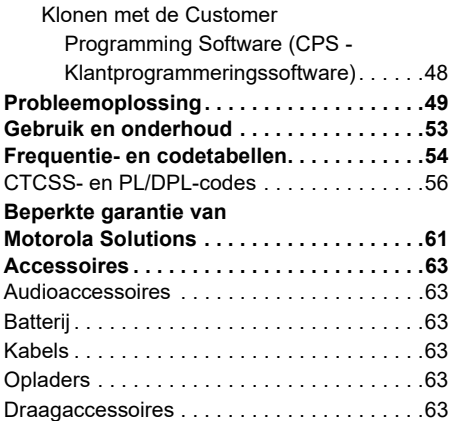

# <span id="page-393-0"></span>**AUTEURSRECHTEN COMPUTERSOFTWARE**

Bij de in deze handleiding beschreven Motorola Solutions-producten horen mogelijk auteursrechtelijk beschermde Motorola Solutions-computerprogramma's die zijn opgeslagen op halfgeleidergeheugens of andere media. Volgens de wetgeving in de Verenigde Staten en andere landen behoudt MOTOROLA SOLUTIONS zich bepaalde exclusieve rechten voor op auteursrechtelijk beschermde computerprogramma's, met inbegrip van, maar niet beperkt tot het exclusieve recht om het auteursrechtelijk beschermde computerprogramma te kopiëren of reproduceren, op welke manier dan ook. Dienovereenkomstig mogen de auteursrechtelijk beschermde computerprogramma's in de in deze handleiding omschreven Motorola Solutionsproducten zonder de uitdrukkelijke, schriftelijke

toestemming van Motorola Solutions en op welke manier dan ook niet worden gekopieerd, gereproduceerd, aan reverse-engineering worden onderworpen of worden verspreid. Aan de koop van Motorola Solutions-producten kan bovendien geen gebruiksrecht worden ontleend krachtens auteursrechten, patenten of gepatenteerde toepassingen van Motorola Solutions, direct noch indirect, door juridische uitsluiting noch anderszins, behalve het normale, niet-exclusieve recht op gebruik van rechtswege bij de verkoop van een product.

# <span id="page-394-0"></span>**VEILIGHEID**

### **PRODUCTVEILIGHEID EN CONFORMITEIT VAN BLOOTSTELLING AAN RADIOGOLVEN**

**Let op**

Voordat u dit product gaat gebruiken, dient u de bedieningsinstructies en de waarschuwingsinformatie over radiofrequente energie te lezen die u kunt vinden in het boekje Productveiligheid en blootstelling aan radiogolven dat bij de portofoon wordt geleverd.

# **LET OP!**

Om te voldoen aan de FCC/ICNIRP RFvereisten ten aanzien van blootstelling aan radiogolven, mag deze portofoon alleen beroepsmatig worden gebruikt.

Raadpleeg de volgende website voor een lijst met door Motorola Solutions goedgekeurde antennes, batterijen en andere accessoires:

**[www.motorolasolutions.com](https://www.motorolasolutions.com/en_xp.html?geo=redirect
)**

### <span id="page-395-0"></span>**VEILIGHEIDSINFORMATIE MET BETREKKING TOT BATTERIJEN EN OPLADERS**

Dit document bevat belangrijke veiligheids- en gebruiksinstructies. Lees deze instructies goed door en bewaar deze voor later gebruik. Voordat u de batterijoplader gaat gebruiken, dient u alle instructies en waarschuwingsmarkeringen te lezen met betrekking tot:

- •De oplader
- •De batterij
- •De portofoon waarvoor de batterij wordt gebruikt
- **1.** Vermijd de kans op letsel door alleen gebruik te maken van de oplaadbare, door Motorola Solutions goedgekeurde batterijen. Andere batterijen kunnen exploderen, waardoor persoonlijk letsel of schade kan ontstaan.
- **2.** Het gebruik van accessoires die niet worden aanbevolen door Motorola Solutions, kan leiden tot brand, een elektrische schok of letsel.
- **3.** Vermijd de kans op schade aan de stekker en de stroomkabel door de oplader aan de stekker en niet aan de kabel uit het stopcontact te trekken.
- **4.** Gebruik alleen een verlengsnoer als dit absoluut nodig is. Het gebruik van een verkeerd verlengsnoer kan leiden tot brand of een elektrische schok. Als een verlengkabel noodzakelijk is, gebruik dan een grootte van 18AWG voor een kabel tot 30 mtr en 16AWG voor een kabel tot 45 mtr.
- **5.** Vermijd de kans op brand, een elektrische schok of letsel door de oplader niet te gebruiken als deze op enigerlei wijze defect of beschadigd is. Breng in dat geval de oplader naar een gekwalificeerde Motorola Solutionsservicemonteur.
- **6.** Haal de oplader niet uit elkaar; deze kan niet worden gerepareerd en er zijn geen vervangende onderdelen verkrijgbaar. Als u de oplader uit elkaar haalt, kan er een elektrische schok of brand ontstaan.
**7.** Vermijd de kans op een elektrische schok door de oplader uit het stopcontact te trekken voordat u deze onderhoudt of reinigt.

## <span id="page-396-0"></span>**RICHTLIJNEN VOOR EEN VEILIGE BEDIENING**

- • Schakel de portofoon uit alvorens de batterij op te laden.
- • De oplader is niet geschikt voor gebruik buitenshuis. Gebruik deze alleen op droge locaties/in droge omstandigheden.
- • De oplader mag alleen worden aangesloten op een correct bekabelde voedingsbron met zekeringen en het juiste voltage (zoals vermeld op het product).
- • Koppel de oplader los van de netspanning door de stekker uit het stopcontact te trekken.
- • Het stopcontact waarop deze apparatuur wordt aangesloten, moet zich in de buurt bevinden en goed bereikbaar zijn.
- • Eventuele zekeringen in apparatuur moeten worden vervangen volgens het type en de specificatie zoals vermeld in de bijbehorende instructies.
- De maximale omgevingstemperatuur van de spanningsbronapparatuur mag niet hoger zijn dan 40°C.
- • Het uitvoervermogen van de spanningsbroneenheid mag niet hoger zijn dan de classificaties die aan de onderzijde van de oplader staan vermeld op het productetiket.
- Zorg ervoor dat het snoer zodanig ligt dat niemand hierop kan stappen of erover kan struikelen, en dat het niet vochtig kan worden, kan worden beschadigd of strak kan komen te staan.

# **BETREKKING TOT BATTERIJEN EN**   $\Xi$ **VEILIGHEIDSINFORMATIE MET VEILIGHEIDSINFORMATIE MET<br>BETREKKING TOT BATTERIJEN I**<br>METREKKING TOT ADERS **OPLADERS**

# **Opmerkingen**

## **OVERZICHT VAN DE PORTOFOON**

#### <span id="page-398-0"></span>**ONDERDELEN VAN DE PORTOFOON**

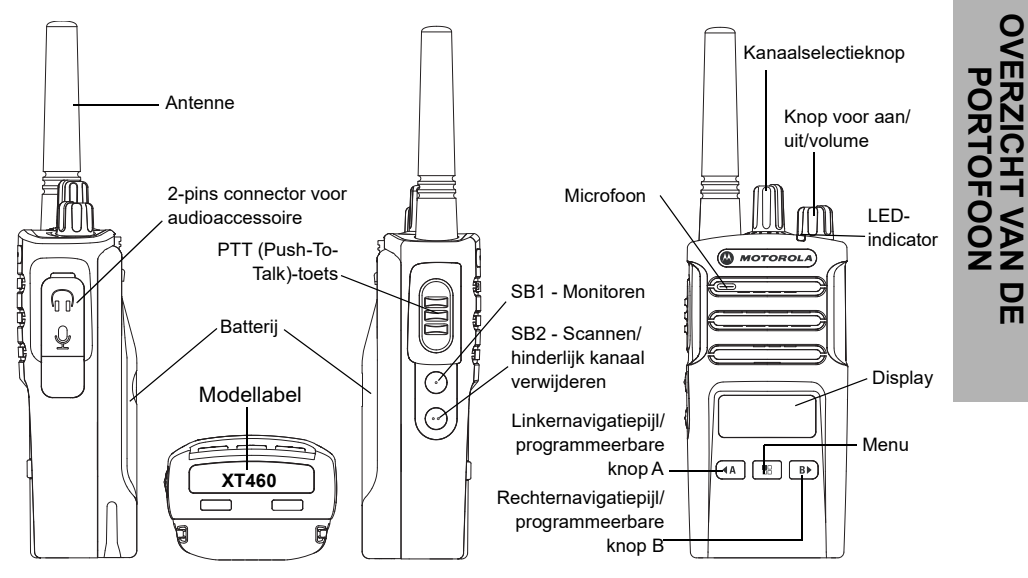

**9** Nederlands

#### **Knop voor aan/uit/volume**

Wordt gebruikt om de portofoon in en uit te schakelen en het volume van de portofoon aan te passen.

#### **Kanaalselectieknop**

Wordt gebruikt om de portofoon op een ander kanaal af te stellen.

#### **Accessoireconnector**

Wordt gebruikt om compatibele audioaccessoires aan te sluiten.

### **Modellabel**

Geeft het model van de portofoon aan.

#### **Microfoon**

Spreek duidelijk in de microfoon als u een bericht wilt versturen.

#### **Antenne**

De antenne van model **XT460** kan niet worden verwijderd.

### **LED-indicator**

Wordt gebruikt om de batterijstatus, de opstartstatus, informatie over de portofoonoproep en de scanstatus aan te geven.

#### **Knoppen aan de voorkant**

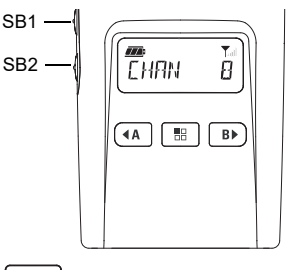

#### 88 **Knop (Menu)**

Hiermee kunt u functies instellen, zoals het VOX/iVOX-niveau.

In de programmeermodus kunt u hiermee ook door alle functies bladeren.

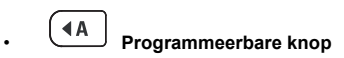

Hiermee kunt u niveau- of schakelopties kiezen voor functies die in het menu zijn geselecteerd. De standaardinstelling is 'huidige geprogrammeerde oproeptoon genereren'.

#### **B Programmeerbare knop**

•

Hiermee kunt u niveau- of schakelopties kiezen voor functies die in het menu zijn geselecteerd. De standaardinstelling is de modus voor 'achtergrondverlichting'.

**Opmerking:** De knoppen (4), <sup>Bb</sup>, SB1 en SB2 kunnen worden geprogrammeerd. Bijvoorbeeld: Scramble, Scan/Nuisance Channel Delete, Monitor en Call Tones. Zie ["Customer Programming Software](#page-430-0)  [\(CPS - Klantprogrammeringssoftware\)"](#page-430-0)  [op pagina](#page-430-0) 41 voor meer informatie over het programmeren van deze knoppen

#### **Knoppen aan de zijkant**

#### *Push-to-Talk-knop (PTT)*

 Houd deze knop ingedrukt als u praat en laat de knop los om te luisteren.

#### *Zijknop 1 (SB1)*

Zijknop 1 is een algemene knop die kan worden geconfigureerd met behulp van de Customer Programming Software (CPS - Klantprogrammeringssoftware). De standaardinstelling voor SB1 is 'Monitoren'.

#### *Zijknop 2 (SB2)*

• Zijknop 2 is een algemene knop die kan worden geconfigureerd met behulp van de CPS. De standaardinstelling voor zijknop 2 is 'scannen/ hinderlijk kanaal verwijderen'.

#### **De lithium-ionbatterij**

Bij de XT-serie wordt een lithium-ionbatterij met een standaardcapaciteit geleverd. Mogelijk zijn er ook andere batterijen beschikbaar. Zie ["Batterij-eigenschappen en oplaadopties" op](#page-402-0)  [pagina](#page-402-0) 13 voor meer informatie.

In deze gebruikershandleiding wordt het portofoonmodel XT460 van de XT-serie besproken. Op de onderkant van de portofoon vindt u de volgende informatie over het model van de portofoon:

## **Model Frequentie- bereik Zendvermo- gen (Watt) Aantal kanalen Antenne** XT4600 | PMR446 | 0,5 | 16 | Kan niet worden<br>verwijderd

#### **Tabel 1: Specificaties van XT460-portofoon**

# **BATTERIJEN EN**

<span id="page-402-0"></span>

<span id="page-402-1"></span>

door meerdere factoren. Een van de zwaarst wegende factoren is het regelmatig te lang opladen van batterijen en de mate waarin een batterij bij elke gebruiksronde wordt ontladen. Doorgaans geldt dat, hoe groter de overlading en hoe sterker de gemiddelde ontlading, des te lager het aantal keren dat een batterij kan

worden gebruikt. Een batterij die bijvoorbeeld meerdere keren per dag overmatig wordt opgeladen en voor 100% wordt ontladen, gaat minder lang mee dan een batterij die per dag niet overmatig wordt opgeladen en slechts voor 50% wordt ontladen. Bovendien gaat een batterij die minimaal wordt overladen en gemiddeld voor slechts 25% wordt ontladen, zelfs nog langer mee.

**COPLADERS**<br>
Portofoons van de XT-serie werken op lithium-<br>
verschillende sterkten. De sterkte is bepaled in an voor 100% wordt ontaden, gaat<br>
verschillende sterkten. De sterkte is bepalend<br>
verschillende sterkten. De ster Batterijen van Motorola Solutions zijn speciaal ontworpen voor gebruik met een Motorola Solutions-oplader en vice versa. Door op te laden in een apparaat dat niet van Motorola Solutions is, kan de batterij beschadigen en kan de garantie van de batterij komen te vervallen. De batterij moet waar mogelijk op circa 25°C (kamertemperatuur) worden gebruikt of bewaard. Het opladen van een koude batterij (onder de 10°C) kan leiden tot het weglekken van batterijvloeistof en uiteindelijk tot een defecte batterij. Het opladen van een hete batterij (boven de 35°C) resulteert in een verminderde ontladingscapaciteit, wat de prestaties van de portofoon nadelig beïnvloedt. De snelladers van

Motorola Solutions bevatten een circuit dat de temperatuur meet om te verzekeren dat batterijen alleen worden opgeladen binnen het hierboven vermelde temperatuurbereik.

#### **De lithium-ionbatterij installeren**

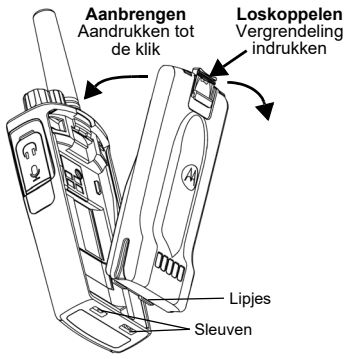

- **1.**Schakel de portofoon uit.
- **2.** Houd het Motorola Solutions-logo op de batterij naar boven gericht en plaats de lipjes aan de onderkant van de batterij in de uitsparingen aan de onderzijde van de portofoonbehuizing.
- **3.** Druk het bovenste gedeelte van de batterij naar de portofoon toe totdat u een klik hoort.
- **Opmerking:** Raadpleeg voor meer informatie over de levensduur van de lithium-ionbatterij ["Informatie over de lithium-ionbatterij"](#page-402-1)  [op pagina](#page-402-1) 13.

#### **De lithium-ionbatterij verwijderen**

- **1.**Schakel de portofoon uit.
- **2.** Druk de batterijvergrendeling naar beneden en houd de vergrendeling ingedrukt terwijl u de batterij verwijdert.
- **3.**Trek de batterij weg van de portofoon.

#### **Tabel 1: Levensduur lithium-ionbatterij met Tx Power-batterij van 0,5 watt**

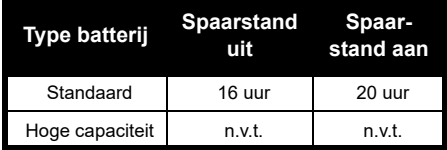

Nederlands**<sup>14</sup>**

#### **Voedingsbron en oplader**

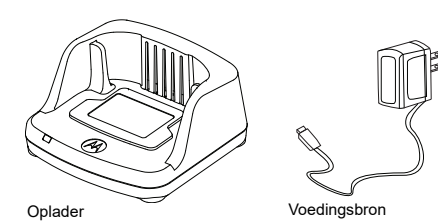

De portofoon wordt geleverd met een oplader voor één apparaat, een voedingsbron (ook bekend als transformator) en een set adapters. Alle adapters die bij de portofoon worden geleverd, kunnen worden gebruikt met de voedingsbron.

Welke adapter u moet installeren, is afhankelijk van de regio waar u zich bevindt.

Bepaal welke adapter geschikt is voor uw stopcontact en ga als volgt te werk om deze te installeren:

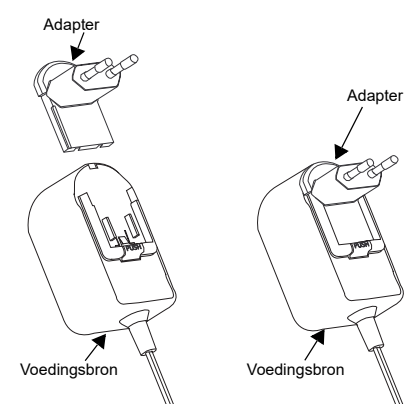

- Schuif de adapter met de gleuven omlaag op de voedingsbron tot deze op zijn plaats klikt.
- Schuif de adapter omhoog om deze te verwijderen.
- **Opmerking:** De adapter in de afbeeldingen dient slechts ter illustratie. Het is mogelijk dat de adapter die u installeert, er anders uitziet.

Wanneer u een extra oplader of voedingsbron aanschaft, moet u erop letten dat deze overeenkomt met de oplader en de voedingsbronset die u al hebt.

#### **Houder**

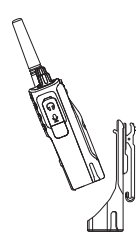

- **1.** Plaats de portofoon gekanteld in de onderzijde van de houder. Druk de portofoon tegen de achterkant van de houder totdat de haakjes van de houder in de bovenste uitsparingen van de batterij zitten.
- **2.** Als u de portofoon van de houder wilt afnemen, doet u dit zodanig dat de bovenste haakjes van de houder uit de bovenste uitsparingen van de batterij schuiven. Kantel de portofoon eerst iets voordat u deze uit de houder neemt.

#### **DE BATTERIJ OPLADEN**

Als u de batterij (die in de portofoon is geplaatst) wilt opladen, plaatst u de portofoon in een door Motorola Solutions goedgekeurde oplader voor één apparaat of in een oplaadstation voor meerdere apparaten.

#### <span id="page-405-1"></span>**Opladen met een oplader voor één apparaat**

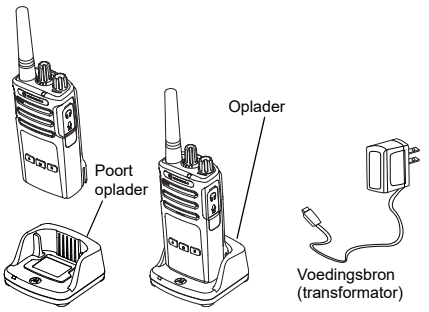

- **1.**Plaats de oplader op een vlakke ondergrond.
- **2.** Steek de stekker van de voedingsbron in de aansluiting aan de zijkant van de oplader.
- **3.**Steek de wisselstroomadapter in het stopcontact.
- <span id="page-405-0"></span>**4.** Plaats de portofoon in de houder met de portofoon naar de voorzijde toe gekeerd, zoals in de afbeelding.
- **Opmerking:** Wanneer u een batterij wilt opladen die zich in een portofoon bevindt, dient u de portofoon uit te schakelen om ervoor te

zorgen dat de batterij volledig kan worden opgeladen. Zie ["Richtlijnen voor](#page-396-0)  [een veilige bediening" op pagina](#page-396-0) 7 voor meer informatie.

#### *Een losse batterij opladen*

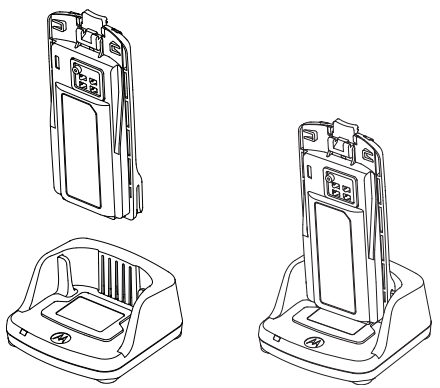

Als u alleen de batterij wilt opladen, plaatst u bij stap [stap 4 op pagina 16](#page-405-0) de batterij in de houder, met de binnenzijde van de batterij naar de voorkant van de oplader voor één apparaat gericht, zoals in de afbeelding hierboven. Breng de sleuven in de batterij op één lijn met de ribbels in de oplader.

#### <span id="page-406-0"></span>**Tabel 2: Door Motorola Solutions goedgekeurde batterijen**

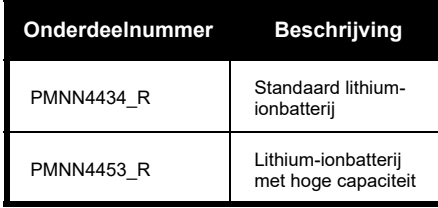

#### **Tabel 3: LED-indicator oplader**

<span id="page-407-0"></span>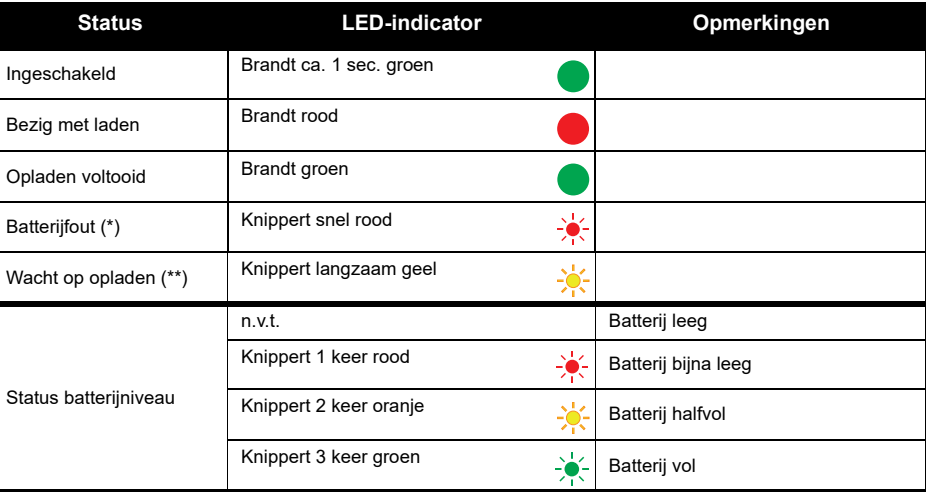

(\*) Dit probleem kan meestal worden opgelost door de batterij opnieuw te plaatsen.

(\*\*) Batterijtemperatuur is te hoog of te laag of het verkeerde voltage wordt gebruikt.

Als er geen LED-indicatie is:

- **1.** Controleer of de portofoon met batterij of de batterij alleen goed is geplaatst. (Zie [stap van "Opladen met een](#page-405-1)  [oplader voor één apparaat" op pagina](#page-405-1) 16).
- **2.** Zorg dat de voedingskabel goed in de aansluiting van de oplader is gestoken en in een geschikt stopcontact. Ga na of de oplader stroom afneemt van het stopcontact.
- **3.**Controleer of de batterij van de portofoon voorkomt in [Tabel](#page-406-0) 2.

#### **Batterijmeter**

De batterijmeter linksboven op de portofoondisplay geeft de resterende batterijlading voor de portofoon aan.

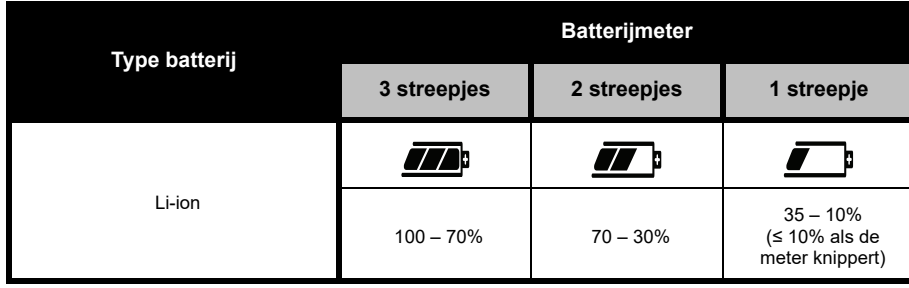

#### **Tabel 4: Batterijmeter van de XT460-portofoon**

#### **Geschatte oplaadtijd**

In de volgende tabel staan de geschatte oplaadtijden van de batterij. Zie ["Batterij" op pagina](#page-452-0) 63 voor meer informatie.

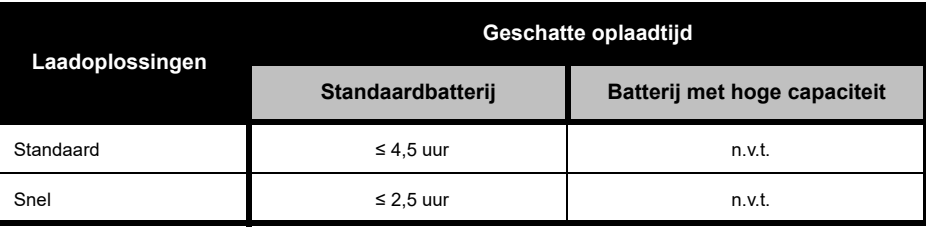

#### **Tabel 5: Geschatte oplaadtijd van batterij**

*Een portofoon en batterij opladen met een laadstation voor meerdere apparaten (optioneel accessoire)*

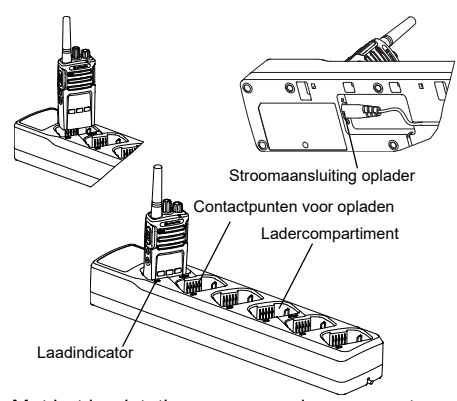

Met het laadstation voor meerdere apparaten kunt u maximaal 6 portofoons of batterijen opladen. Portofoons kunnen samen met de erin geplaatste batterij worden opgeladen, of u kunt de batterij uit de portofoon halen en afzonderlijk in het laadstation plaatsen. Elk van de 6 laadvakken biedt plaats aan een portofoon (met of zonder de houder) of een batterij, maar niet aan beide.

- **1.**Plaats het laadstation op een vlakke ondergrond.
- **2.** Steek de stekker van de stroomkabel in de 2-pins aansluiting onder op het laadstation.
- **3.**Steek de stroomkabel in een stopcontact.
- **4.**Schakel de portofoon uit.
- **5.** Plaats de portofoon of batterij in het laadvak. Richt daarbij de portofoon of batterij van de contactpunten af.

#### **Opmerking:**

- Met dit laadstation kunnen maximaal 2 portofoons (2 bronportofoons en 2 doelportofoons) worden gedupliceerd ('gekloond'). Zie ["Klonen met een](#page-432-0)  [oplaadstation voor meerdere apparaten" op](#page-432-0)  [pagina](#page-432-0) 43 voor meer informatie.
- Meer informatie over de werking van het laadstation is beschikbaar in de instructiefolder die bij het laadstation is meegeleverd. Raadpleeg ["Accessoires" op pagina](#page-452-1) 63 voor meer informatie over de onderdelen en de onderdeelnummers.
- De LED-indicatie is gelijk aan die van de oplader en wordt toegelicht in [Tabel](#page-407-0) 3 of [pagina](#page-407-0) 18.

# **AAN DE SLAG**

Raadpleeg bij de volgende toelichtingen ["Onderdelen van de portofoon" op pagina](#page-398-0) 9.

## **DE PORTOFOON IN- EN UITSCHAKELEN**

Draai de knop voor aan/uit/volume naar rechts om de portofoon in te schakelen. Op de portofoon hoort u:

- • Aankondiging voor opstarttoon en kanaalnummer, of
- • Aankondigingen voor accuniveau en kanaalnummer, of
- •Stil (hoorbare tonen uitgeschakeld)

#### De LED knippert kort rood.

Als u de portofoon wilt uitschakelen, draait u de knop voor aan/uit/volume naar links tot u een klik hoort en de led-indicator van de portofoon uitgaat.

### **HET VOLUME AANPASSEN**

Draai de knop voor aan/uit/volume naar rechts om het volume te verhogen en naar links om het volume te verlagen.

**Opmerking:** Houd de portofoon niet te dicht bij uw oor wanneer het volume te hoog staat of wanneer u het volume regelt.

#### **DE DISPLAY AFLEZEN**

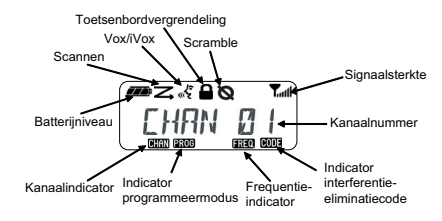

**Opmerking:** De portofoondisplay die hier wordt weergegeven, is alleen bedoeld om de locatie van de pictogrammen aan te geven. Elke portofoondisplay kan er anders uitzien (kanaal en code), afhankelijk van de vooraf geprogrammeerde portofoonwaarden

en de functies die beschikbaar zijn voor het model en de regio. Als u op een willekeurige knop drukt (met uitzondering van de PTT-knop), gaat de achtergrondverlichting aan.

#### **EEN KANAAL SELECTEREN**

Als u een kanaal wilt selecteren, draait u aan de kanaalselectieknop tot u het gewenste kanaal hebt gevonden. U hoort welk kanaal is geselecteerd.

Elk kanaal heeft een eigen frequentie, een eigen interferentie-eliminatiecode en eigen scaninstellingen.

#### **PRATEN EN MONITOREN**

Het is belangrijk het radioverkeer te controleren voordat u berichten verstuurt, om te voorkomen dat u 'over iemand heen praat' die al bezig is met verzenden.

Houd knop SB1 (\*) lang ingedrukt om toegang te krijgen tot het radioverkeer op het kanaal. Als er geen activiteit is, hoort u 'statische' ruis. Om los te laten, drukt u nogmaals op knop SB1. Zodra er geen radioverkeer meer is op het kanaal, kunt u verdergaan met uw oproep door de PTT-knop in te drukken. Tijdens het uitzenden blijft de LED-indicator rood branden.

#### **Opmerkingen:**

- Als u naar alle activiteit op het huidige kanaal wilt luisteren, drukt u kort op SB1 om de CTCSS/ DPL-code in te stellen op 0. Deze functie heet 'CTCSS/DPL-onderdrukking' (ruisonderdrukking ingesteld op STIL).
- (\*) Dit is alleen mogelijk als knop SB1 niet al is ingesteld voor een andere modus.

#### **EEN OPROEP ONTVANGEN**

- **1.** Selecteer een kanaal door aan de kanaalselectieknop te draaien tot u het gewenste kanaal hebt gevonden.
- **2.** Let erop dat u de PTT-knop niet indrukt, en luister of er stemactiviteit op het kanaal is.
- **3.** De LED-indicator blijft rood branden wanneer de portofoon een oproep ontvangt.
- **4.** Als u wilt antwoorden, houdt u de portofoon verticaal op 2,5 tot 5 cm afstand van uw mond. Druk de PTT-knop in om te praten; laat de knop los om te luisteren.
- **Opmerking:** De LED blijft rood branden wanneer de portofoon een oproep ontvangt of uitzendt.

#### **Signaalsterkte-indicator en kanaal-bezetindicators**

Wanneer een frequentie activiteit vertoont, knippert op de portofoon het symbool voor Signaalsterkte-indicator (zonder de streepjes) en blijft de LED van de portofoon oranje branden. Het symbool voor signaalsterkte-indicator van de portofoon kan variëren van 1 (zwakste) tot 6 (sterkste signaal), afhankelijk van het ontvangstbereik van de portofoon. Wanneer de portofoon in de ontvangstmodus staat, wordt op de display een symbool voor signaalsterkte-indicator met streepies weergegeven.

**Opmerking:** Obstakels die het signaalpad blokkeren, beïnvloeden de sterkte van het binnenkomende signaal.

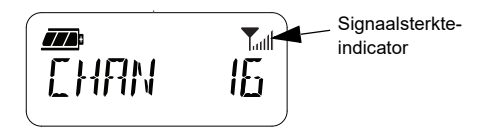

#### **ZENDBEREIK**

Portofoons van de XT-serie zijn ontworpen voor een maximale prestatie en een verbeterd transmissiebereik in het veld. Aanbevolen wordt om minimaal 1,5 m afstand tussen de portofoons te houden om te voorkomen dat er interferentie optreedt. Het dekkingsbereik van de XT460 is 16.250 vierkante meter, 13 verdiepingen en 9 km in vlakke gebieden.

Het zendbereik hangt af van het terrein. Het bereik kan worden beïnvloed door betonnen constructies of dicht gebladerte en door de portofoons binnenshuis of in een voertuig te gebruiken. Het optimale bereik wordt

verkregen in een vlak, open gebied en kan dan 9 km bedragen. Als er gebouwen en bomen in de weg staan, wordt er een gemiddeld bereik verkregen. Als het communicatiepad wordt geblokkeerd door dicht gebladerte en bergen, is het bereik minimaal.

Voor een goede tweewegcommunicatie moeten op beide portofoons hetzelfde kanaal, dezelfde frequentie en dezelfde interferentieeliminatiecode zijn ingesteld. Deze instellingen hangen af van het opgeslagen profiel dat vooraf op de portofoon is geprogrammeerd:

- **1. Kanaal:** het huidige kanaal dat op de portofoon wordt gebruikt, afhankelijk van het portofoonmodel.
- **2. Frequentie:** de frequentie die door de portofoon wordt gebruikt voor het verzenden/ontvangen.
- **3. Interferentie-eliminatiecode:** deze code helpt de interferentie te minimaliseren doordat er een reeks codecombinaties beschikbaar wordt gesteld.

**4. Scramblercode:** code die ervoor zorgt dat de transmissie vervormd klinkt voor iedereen die de portofoon niet heeft ingesteld op die specifieke code.

Zie ["Advanced Configuration Mode](#page-424-0)  [\(Geavanceerde configuratiemodus\)" op](#page-424-0)  [pagina](#page-424-0) 35 voor informatie over het instellen van frequenties en CTCSS/DPL-codes voor de kanalen.

#### **LED-INDICATOREN VAN DE PORTOFOON**

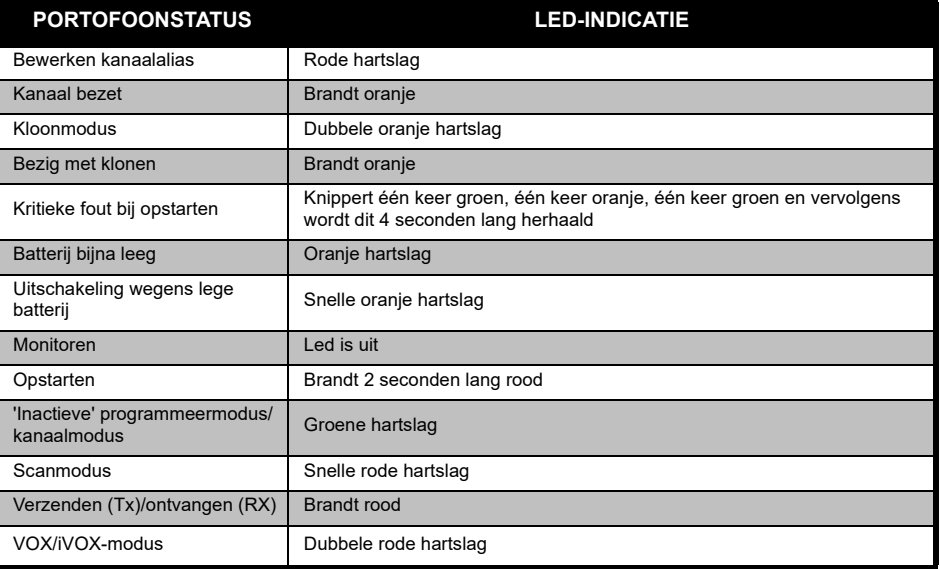

Nederlands**<sup>26</sup>**

#### <span id="page-416-0"></span>**HANDSFREE GEBRUIK/VOX**

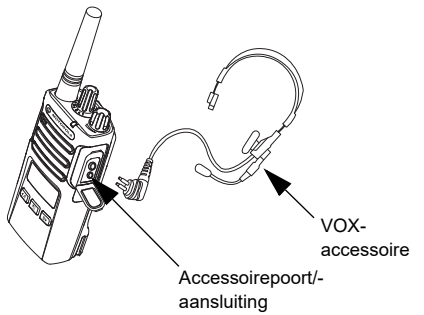

Portofoons van de Motorola Solutions XT-serie kunnen handsfree (VOX) worden gebruikt als u deze gebruikt in combinatie met de compatibele VOX-accessoires.

#### **Met compatibele VOX-accessoires**

De standaardfabrieksinstelling voor het VOXgevoeligheidsniveau is gemiddeld ('2'). Stel voordat u VOX gebruikt, met behulp van de computerprogrammeersoftware (CPS), het VOX-gevoeligheidsniveau in op een ander niveau dan '2'. Voer vervolgens deze stappen uit:

- **1.**Schakel de portofoon uit.
- **2.**Open het accessoireklepje.
- **3.** Steek de stekker van de audio-accessoire goed in de accessoirepoort.
- **4.** Zet de portofoon aan. De LED-indicator gaat dubbel rood knipperen.
- **5.** Zet het volume van de portofoon zachter VOORDAT u de accessoire bij uw oor houdt.
- **6.** Om uit te zenden, spreekt u in de accessoiremicrofoon en om te ontvangen stopt u met spreken.
- **7.** VOX kan tijdelijk worden uitgeschakeld door op de knop Push-to-Talk (PTT) te drukken of door de audio-accessoire te verwijderen.

VOX kan ook worden geactiveerd door indrukken van de knop **[86]** (Menu) zonder dat u de CPS gebruikt.

**Opmerking:** Als u accessoires wilt bestellen, neemt u contact op met het filiaal waar u het Motorola Solutions-apparaat hebt aangeschaft.

#### **iVOX-gevoeligheid instellen**

De gevoeligheid van de accessoire of microfoon van de portofoon kan worden aangepast, naar gelang de verschillende werkomgevingen. iVOX-gevoeligheid kan worden geprogrammeerd via de CPS of de knop Menu.

De standaardwaarde is '3'. iVOX kan op elk van de volgende waarden worden ingesteld:

- •1 = Hoge audio-invoerniveaus activeren de Tx
- •2 = Gemiddelde gevoeligheid
- •3 = Lage audio-invoerniveaus activeren de Tx

#### **Microfoonversterking**

De gevoeligheid van de microfoon kan worden aangepast aan de wensen van verschillende gebruikers of werkomgevingen.

Deze functie kan worden bijgesteld met behulp van de knop **8** (Menu) of de CPS. Standaard is de microfoon ingesteld op niveau 2 (gemiddelde versterking).

#### <span id="page-417-0"></span>**Handsfree zonder accessoires (iVOX)**

- • U schakelt iVOX in door op de PTT-knop te drukken terwijl u de portofoon aanzet. Het pictogram « knippert.
- • U kunt iVOX tijdelijk uitschakelen door op de PTT-knop te drukken.
- Door kort op de PTT-knop te drukken, wordt iVOX weer ingeschakeld.

#### **Opmerking:**

- Er zit een korte vertraging tussen het moment waarop u begint te praten en het moment waarop de portofoon begint uit te zenden.
- • Raadpleeg ["VOX-/iVOX-gevoeligheid instellen –](#page-419-0)  [Menu" op pagina](#page-419-0) 30 voor meer informatie over het instellen de VOX/iVOX-gevoeligheid.

#### **Gebruik van spraakopdrachten wisselen in gebruikersmodus**

Druk kort op de knop SB1 terwijl u de portofoon aanzet, om gebruik van spraakopdrachten in de gebruikersmodus in of uit te schakelen. (Deze functie is standaard ingeschakeld).

#### **Opstarttoonmodus**

Om de opstarttoonmodus in of uit te schakelen drukt u 2 à 3 seconden lang tegelijkertijd op de knoppen SB1 en SB2 terwijl de portofoon wordt opgestart, totdat u een snelle reeks piepjes en de geprogrammeerde gesproken aankondiging voor opstarten hoort.

#### **Terugzetten op fabrieksinstellingen**

Terugzetten op fabrieksinstellingen betekent dat alle portofoonfuncties worden teruggezet op de oorspronkelijke fabrieksinstellingen. U doet dit door tegelijkertijd op PTT, SB2 en SB1 te drukken terwijl u de portofoon aanzet, totdat u een hoog tjilpgeluid hoort.

#### **Toetsenblokpiepjes**

Als u de functie Toetsenblokpiepjes wilt in- of uitschakelen, drukt u kort op de SB2-knop terwijl u de portofoon aanzet, totdat u een hoog tjilpgeluid hoort.

#### **Toetsenblok vergrendelen/ontgrendelen**

U kunt het toetsenblok vergrendelen om te voorkomen dat uw portofooninstellingen per ongeluk worden gewijzigd. Als u het toetsenblok wilt vergrendelen, drukt u op de knop  $\boxed{\equiv}$  (Menu) en houdt u deze 4 seconden lang ingedrukt.

**Opmerking:** De PTT-knop en de programmeerbare knop A (als een oproeptoon is toegewezen) kunnen niet worden vergrendeld met deze functie.

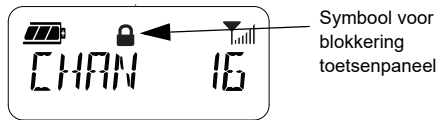

toetsenpaneel

#### **MENUOPTIES**

Als u het MENU van de portofoon wilt openen, drukt u kort op de knop **8** (Menu). De functieopties verschijnen op de display van de portofoon. Gebruik in elke optie de knoppen  $(4A)$  en  $\overline{B}$  om te navigeren. Nadat u de gewenste optie-instellingen hebt geselecteerd, kunt u:

- •Op de knop  $\boxed{\phantom{0} \text{B} }$  (Menu) drukken om op te slaan en naar de volgende optie te gaan, of
- • lang op de PTT-knop drukken om op te slaan en te sluiten, of
- • de portofoon uitzetten om af te sluiten zonder de wijzigingen op te slaan.

De modus MENU wordt automatisch gesloten als er meer dan 10 seconden geen activiteit wordt waargenomen.

#### <span id="page-419-0"></span>**VOX-/iVOX-gevoeligheid instellen** *–* **Menu**

De instellingen voor VOX-/iVOX-gevoeligheid kunnen zowel worden aangepast via het MENU als met de CPS. Als u wijzigingen wilt aanbrengen via het MENU, moet VOX of iVOX ingeschakeld zijn. (Zie ["Handsfree gebruik/](#page-416-0) [VOX" op pagina](#page-416-0) 27 of ["Handsfree zonder](#page-417-0)  [accessoires \(iVOX\)" op pagina](#page-417-0) 28 voor meer informatie). Druk nadat u VOX/iVOX hebt ingeschakeld kort op de knop  $[\equiv]$  (Menu).

Als iVOX is ingeschakeld wanneer u op de knop  $\boxed{\phantom{0}}$  (Menu) drukt, ziet u dit op de display:

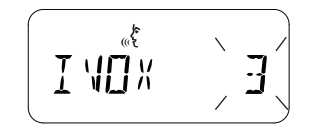

Als VOX is ingeschakeld (als de accessoire is aangesloten op de portofoon) wanneer u op de knop  $\boxed{\phantom{0}^{\text{iii}}}$  (Menu) drukt, ziet u dit op de display:

مل<br>چين MITX

VOX-*i*VOX-gevoeligheid instellen – CPS<br>
De gevoeligheid van de accessoire of<br>
microfoon van de portofoon kan worden<br>
aangepast tijdens gebruik van de VOX-/iVOX-<br>
functie, als dit beter uitkomt in een andere<br>
werkomgeving

#### **Menu Microfoonversterking**

De gevoeligheid van de microfoon kan worden aangepast aan de wensen van verschillende gebruikers of werkomgevingen.

Druk op de knop **8** (Menu) totdat op de portofoon de letters 'IMIC' en het VOX-symbool verschijnen en het huidige microfoonversterkingsniveau knippert:

Druk tegelijkertijd op de knoppen (4) en **B** om de niveaus voor microfoonversterking te doorlopen:

- 1 = Lage versterking
- •2 = Gemiddelde versterking
- 3 = Hoge versterking

#### Nadat u het gewenste

microfoonversterkingsniveau hebt geselecteerd, drukt u op de knop  $\boxed{\mathbb{B}}$  (Menu) om dit op te slaan en verder te gaan naar de volgende stap. Of u zet de portofoon UIT om af te sluiten zonder de wijzigingen op te slaan. U kunt de microfoonversterking ook configureren met behulp van de CPS.

#### **Microfoonversterkingsniveau van accessoire**

Het microfoonversterkingsniveau van de accessoire kunt u configureren in het Versterkingsmenu microfoonaccessoire. Druk op de knop (Menu) totdat u op de display van de portofoon de hoofdletters 'MIC' en het VOX-pictogram ziet, en het huidige microfoonversterkingsniveau van de portofoonaccessoire knippert:

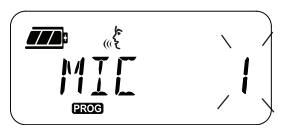

Druk tegelijkertijd op de knoppen  $(4A)$  en  $(B)$ om te wisselen tussen de verschillende instellingen voor het versterkingsniveau van de microfoonaccessoire en selecteer het gewenste niveau:

- •1 = Lage versterking
- •2 = Gemiddelde versterking
- •3 = Hoge versterking

Nadat u het gewenste versterkingsniveau voor de microfoonaccessoire hebt geselecteerd, drukt u op de knop **[**Be] (Menu) om dit op te slaan en verder te gaan naar de volgende stap. Of u zet de portofoon UIT om af te sluiten zonder de wijzigingen op te slaan. U kunt het versterkingsniveau van de microfoonaccessoire ook configureren met behulp van de CPS.

**Opmerking:** Als VOX en iVOX zijn ingeschakeld, kunnen de Mic of iMic niet worden geconfigureerd in de gebruikersmodus van de XT460, aangezien hierin het microfoonversterkingsniveau is ingesteld op de standaardwaarde voor VOX en iVOX: hoge versterking.

**SLAG AAN DE SLAG** AAN DE

#### **Oproeptonen**

Met de functie voor oproeptonen kunt u een hoorbare toon uitzenden naar andere portofoons op hetzelfde kanaal, om gebruikers erop te attenderen dat u gaat praten, of om hen te waarschuwen zonder dat u iets zegt.

In de 'Oproeptoonselectiemodus' kunt u het type oproeptoon voor de portofoon configureren. Welke instellingen beschikbaar zijn, hangt af van het maximum aantal oproeptonen dat door uw portofoon wordt ondersteund.

Als u oproeptonen wilt programmeren, drukt u op de knop  $\boxed{\mathbb{B}}$  (Menu) totdat op de display de letters "TONE" verschijnen, en de huidige oproeptoon knippert:

Druk op de knoppen  $(4A)$  en  $(B)$  om de oproeptoon-instellingen te doorlopen en selecteer de gewenste waarde voor de oproeptoon (0, 1, 2, 3, 4, 5 of 6). Telkens wanneer u een andere waarde selecteert, hoort u op de portofoon de geselecteerde oproeptoon (behalve bij de waarde '0').

Nadat u het gewenste oproeptoon hebt geselecteerd, drukt u op de knop **8** (Menu) om dit op te slaan en verder te gaan naar de volgende stap. Of u zet de portofoon UIT om af te sluiten zonder wijzigingen op te slaan. U kunt oproeptonen ook configureren met behulp van CPS.

#### **Menu Lijst scannen**

In het menu Lijst scannen kunt u met de functie voor het scannen van kanalen instellen dat de portofoon scant op een specifieke kanaalfrequentie. Om het scanmenu te openen, drukt u op de knop  $[\Box$  (Menu) totdat u op de display het kanaalnummer en het symbool **GHAN** ziet, en de huidige instelling ('YES' of 'NO') knippert:

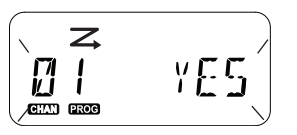

Druk op de knoppen  $(4)$  en  $\boxed{B}$  om in te stellen dat de functie SCAN wordt ingeschakeld ('YES') of uitgeschakeld ('NO'). Druk op de knop SB1 of SB2 om alle kanalen te doorlopen. Nadat u de scaninstelling hebt geselecteerd, drukt u op de knop **[**83] (Menu) om dit op te slaan en verder te gaan naar de volgende stap. Of u zet de portofoon UIT om af te sluiten zonder de wijzigingen op te slaan. U kunt het menu Lijst scannen ook configureren met behulp van de CPS.

# **FUNCTIES**

**PROGRAMMEREN**<br>
Aanbevolenwordt de Customer Programming<br>
Software (CPS - Klantprogrammeringssoftware)<br>
en de programmeerkabel te gebruiken om alle<br>
functies van de portofoon eenvoudig te kunnen<br>
programmeren.<br>
CPS-softwar

<span id="page-424-0"></span>

wordt aangegeven dat de portofoon in de programmeermodus is gezet. De portofoon-led knippert met een groene hartslag.

Als de portofoon in de programmeermodus wordt gezet, wordt het pictogram **axxe** weergegeven en knippert de huidige kanaalalias om aan te

geven dat u aan de kanaalselectieknop kunt draaien om het kanaal te selecteren waarvoor u instellingen wilt programmeren.

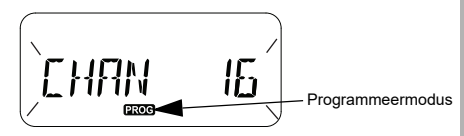

In de programmeermodus van de portofoon kunt u waarden instellen voor elk kanaal door tussen de verschillende beschikbare programmeermodi te schakelen:

- **Frequenties**
- •CTCSS/DPL-codes (interferentie-eliminatiecode)
- Scramble
- Scannen.
- Druk kort op de PTT-knop of de knop (Menu) om door de verschillende programmeerselectiemodi te bladeren zonder wijzigingen op te slaan.
- Druk lang op de PTT-knop om de wijzigingen op te slaan. De portofoon gaat terug naar de programmeermodus 'inactief'.
- 
- 
- Vanuit de inactieve programmeermodus kunt u<br>
de programmeermodus verlaten door lang op de<br>
PTT-knop te drukken.<br>
Als u naar het begin van de<br>
programmeermodusopties gaat, slaat de<br>
portofoon automatisch alle aangebrachte<br>

programmeren, drukt u kort op de PTT-knop of op de knop  $\boxed{\equiv}$  (Menu) om door de opties te bladeren totdat u de frequentieprogrammeermodus hebt bereikt.

Op het portofoondisplay wordt de frequentiecode als volgt weergegeven:

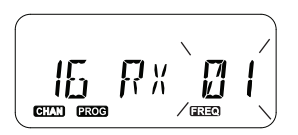

Als u de gewenste frequentie wilt programmeren, gebruikt u de knoppen  $(* \wedge )$  en **Bb**) om te navigeren naar de gewenste frequentiecodewaarde. Druk lang op de PTTknop als u deze modus wilt verlaten en uw wijzigingen wilt opslaan. Druk kort op de PTTknop als u naar de volgende programmeerfunctie wilt gaan zonder uw wijzigingen op te slaan.

#### **RX-(ONTVANGST)CODES PROGRAMMEREN (CTCSS/DPL)**

Zodra u het kanaal hebt gekozen dat u wilt programmeren, drukt u kort op de PTT-knop of op de knop  $\boxed{\mathbb{B}}$  (Menu) om door de opties te bladeren totdat u de codeprogrammeermodus hebt bereikt.

Op het portofoondisplay wordt de CTCSS/DPLcode als volgt weergegeven:

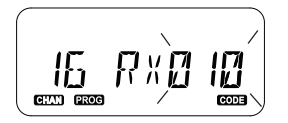

Als u de gewenste code wilt programmeren, gebruikt u de knoppen (4A) en **BE** totdat u de gewenste CTCSS/DPL-codewaarde hebt bereikt. Druk lang op de PTT-knop als u deze modus wilt verlaten en uw wijzigingen wilt opslaan. Druk kort op de PTT-knop als u naar de volgende programmeerfunctie wilt gaan zonder uw wijzigingen op te slaan.

#### **SCRAMBLE PROGRAMMEREN**

De scramblefunctie maakt het mogelijk transmissies te vervormen zodat deze alleen verstaanbaar zijn voor personen die met dezelfde scramblercode luisteren. De functie garandeert geen vertrouwelijkheid, maar biedt wel enige bescherming. Standaard is deze functie uitgeschakeld.

Zodra u de programmeermodus hebt geopend en het kanaal hebt geselecteerd waarvoor u Scramble  $\circ$  ) wilt inschakelen, bladert u omhoog of omlaag door de programmeermodi door kort te drukken op de PTT-knop of de knop  $\boxed{\mathbb{B}}$  (Menu) totdat de scrambleprogrammeermodus is bereikt.

Op het portofoondisplay worden de scrambleinstellingen als volgt weergegeven:

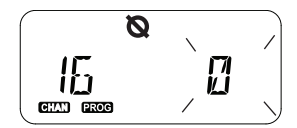

De huidige scramblewaarde knippert. U kunt de gewenste scramblewaarde (0,1,2,3 of 4) selecteren door te drukken op de knoppen (4A) en **Bb**). Druk lang op de PTT-knop als u deze modus wilt verlaten en uw wijzigingen wilt opslaan. Druk kort op de PTT-knop als u naar de volgende programmeerfunctie wilt gaan zonder uw wijzigingen op te slaan.

**Opmerking:** Scramble wordt uitgeschakeld wanneer de waarde wordt ingesteld op '0'.

#### **SCANNEN**

Met Scannen kunt u andere kanalen monitoren om gesprekken te detecteren. Wanneer de portofoon een uitzending detecteert, stopt deze met scannen en gaat de portofoon naar het actieve kanaal. U kunt dan luisteren naar en praten met mensen op dat kanaal zonder dat u handmatig van kanaal hoeft te wisselen. Als er tegelijkertijd wordt gepraat op kanaal 2, blijft de portofoon op kanaal 1 en hoort u kanaal 2 niet. Zodra het praten is gestopt op kanaal 1, wacht de portofoon 5 seconden voordat het scannen wordt hervat.

• Als u wilt beginnen met scannen, drukt u op de (voor scannen geprogrammeerde) knop SB1 of SB2. Wanneer de portofoon kanaalactiviteit detecteert, stopt deze bij dat kanaal totdat de activiteit op dat kanaal stopt. Als u op de PTTknop drukt, kunt u praten met de persoon of personen die actief zijn zonder dat u van kanaal hoeft te wisselen.

**Opmerking:** Scannen moet worden ingesteld op de knop SB1 of SB2 via CPS. SB2 is standaard de knop voor scannen/ hinderlijk kanaal verwijderen. Als Autoscan is ingeschakeld voor een specifiek kanaal, hoeft u niet op de (voor scannen geprogrammeerde) knop SB1 of SB2 te drukken om te beginnen met scannen, omdat dit automatisch gebeurt.

- • Als u wilt stoppen met scannen, drukt u nogmaals op de (voor scannen geprogrammeerde) knop SB1 of SB2.
- Als u op de PTT-knop drukt terwijl de portofoon aan het scannen is, wordt er uitgezonden op het kanaal dat was geselecteerd voordat Scannen werd geactiveerd. Als er niet binnen 5 seconden een uitzending plaatsvindt, wordt het scannen hervat.
- Als u een kanaal wilt scannen zonder de interferentie-eliminatiecodes (CTCSS/DPL), stelt u de codes voor de kanalen in op '0' in de CTCSS/DPL-programmaselectiemodus.

**Opmerking:** Wanneer de portofoon is ingesteld op Scannen, knippert de LED-indicator met een rode hartslag.

#### **SCANLIJST PROGRAMMEREN**

U kunt de kanaalscanfunctie voor elk kanaal van uw portofoon in- of uitschakelen. Open hiertoe de programmeermodus en selecteer het kanaal dat u wilt programmeren. Blader door de programmeermodi door kort te drukken op de PTT-knop of de knop **[88]** (Menu) totdat u de scanprogrammeermodus hebt bereikt.

Op het portofoondisplay wordt de scanprogrammeermodus als volgt weergegeven:

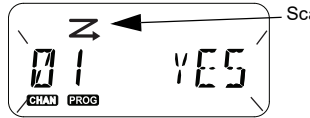

**Scanpictogram** 

Zowel het kanaalnummer als de huidige scaninstelling (YES = Inschakelen en NO = Uitschakelen) knippert op het display. Hiermee wordt aangegeven dat u een instelling kunt

kiezen. Als u het kanaalnummer wilt instellen, draait u aan de kanaalselectieknop totdat u het gewenste kanaalnummer hebt bereikt.

Druk op de knoppen  $(4A)$  en  $(B)$  om de scanfunctie in te schakelen ('YES') of uit te schakelen ('NO'). Gebruik de knoppen SB1 en SB2 om het kanaalnummer te configureren. Zodra u de gewenste waarden hebt ingesteld. drukt u lang op de PTT-knop als u deze modus wilt verlaten en uw wijzigingen wilt opslaan. Druk kort op de PTT-knop als u naar de volgende programmeerfunctie wilt gaan zonder uw wijzigingen op te slaan.

**Opmerking:** Als de instelling voor het maximumaantal kanalen (MAX CHAN) van de portofoon is ingesteld op '1', wordt de scanprogrammeeroptie uitgeschakeld en niet meer weergegeven op het portofoondisplay.

#### **Kanaalalias bewerken**

Als u een aliasnaam wilt bewerken, schakelt u de portofoon in en houdt u de PTT-knop en de knop  $(4)$  tegelijkertijd drie seconden ingedrukt. Er klinkt een speciaal piepsignaal wanneer u de kanaalaliasmodus opent.

Op het portofoondisplay wordt de huidige kanaalalias weergegeven en knippert het kanaalnummer als volgt:

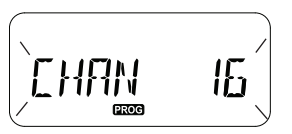

Kies het kanaalnummer dat u wilt bewerken, door aan de kanaalselectieknop te draaien. Zodra u het kanaalnummer hebt geselecteerd, drukt u kort op de PTT-knop of de knop (Menu) om de kanaalalias te bewerken.

• Het te wijzigen teken begint te knipperen. Als dit een lege ruimte is, begint de cursor te knipperen. • Als u het teken wilt wijzigen, drukt u op de knoppen  $\overline{A}$  en  $\overline{B}$  totdat het gewenste teken

is bereikt. Druk op de knop  $\boxed{m}$  (Menu) om naar het volgende teken te gaan (rechts van het huidige teken). De tekenvolgorde is [A-Z], " " (lege ruimte), [0-9] en speciale tekens. Kleine letters zijn niet toegestaan.

Druk lang op de PTT-knop om uw wijzigingen op te slaan en terug te keren naar de kanaalaliasmodus. Hier kunt u een ander kanaal kiezen waarvoor u de alias wilt bewerken. Of schakel de portofoon uit om de modus te verlaten zonder uw wijzigingen op te slaan.

**Opmerking:** Als u de kanaalalias leeg laat en u lang op de PTT-knop drukt, wordt de alias niet opgeslagen of bewaard.

#### **HINDERLIJK KANAAL VERWIJDEREN**

Met Hinderlijk kanaal verwijderen kunt u kanalen tijdelijk verwijderen van de scanlijst. Deze functie komt goed van pas wanneer irrelevante gesprekken op een 'hinderlijk' kanaal de scanfunctie van de portofoon verstoren.

Een kanaal verwijderen van de scanlijst:

- • Start de scanmodus door kort te drukken op de knop SB2(\*).
- • Wacht totdat de portofoon stopt met ontvangen op het kanaal dat u wilt verwijderen. Druk lang op de knop SB2 om het kanaal te verwijderen. U kunt het kanaal niet verwijderen wanneer scannen is ingeschakeld (startkanaal).
- • Het kanaal wordt pas weer gescand als u de scanmodus verlaat door nogmaals kort te drukken op de knop SB2 of door de portofoon uit te schakelen en weer in te schakelen.
- **Opmerking:** (\*) Hierbij wordt aangenomen dat knop SB2 niet voor een andere functie is geprogrammeerd.

#### <span id="page-430-0"></span>**CUSTOMER PROGRAMMING SOFTWARE (CPS - KLANTPROGRAMMERINGSSOFT-WARE)**

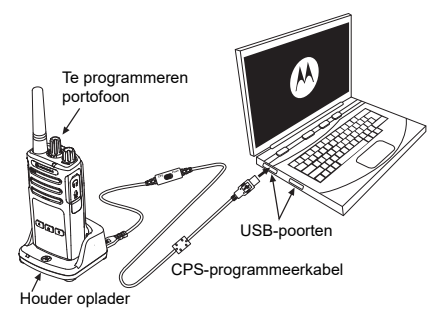

<span id="page-430-1"></span>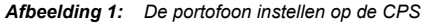

De eenvoudigste manier om de functies van de portofoon te programmeren of te wijzigen, is door gebruik te maken van de Customer Programming Software (CPS - Klantprogrammeringssoftware) en de CPSprogrammeerkabel (\*). CPS-software kan gratis worden gedownload van

#### **[www.motorolasolutions.com](https://www.motorolasolutions.com/en_xp.html?geo=redirect
)**

Als u wilt programmeren, verbindt u de<br>
portofoon uit de XT-serie met behulp van het<br>
oplaadstation en de CPS-programmeerkabel,<br>
zoals weergegeven in **Afbeelding 1 op pagina**<br> [41](#page-430-1). Stel de schakelaar van de CPS-<br>
programmee portofoonwaarden per ongeluk worden gewist). Daarnaast is het mogelijk het beheer van het profiel van de portofoon te beveiligen met een wachtwoord. Zie het schema met het functieoverzicht achter in de gebruikershandleiding voor meer informatie.

**Opmerking:** (\*) De CPS-programmeerkabel P/N HKKN4027\_ is een afzonderlijk verkrijgbaar accessoire. Neem voor meer informatie contact op met een Motorola Solutions-verkooppunt.

#### **Time-Out Timer**

Als u een Time-Out Timer instelt, kunt u de transmissie beëindigen door te drukken op de PTT-knop.

#### **Reverse Burst**

Met Reverse Burst elimineert u ongewenste ruis (squelch tail) wanneer er geen berichten worden gedetecteerd. U kunt de waarde 180 of 240 selecteren om compatibel te zijn met andere portofoons.

- De functies die worden beschreven op de vorige pagina's, vormen nog maar een greep uit de functies die CPS heeft. CPS heeft nog veel meer mogelijkheden. Zie voor meer informatie het HELP-bestand in de CPS.
- • Hoe een aantal van de functies die beschikbaar zijn bij de CPS-software werkt, is afhankelijk van het portofoonmodel.
#### **PORTOFOONS KLONEN**

U kunt profielen van portofoons van de XTserie klonen van een bronportofoon naar een doelportofoon met behulp van een van de volgende drie methoden:

- • Met een oplaadstation voor meerdere apparaten (optioneel accessoire)
- • Met twee oplaadstations voor één apparaat en een portofoon-naar-portofoon kloonkabel (optioneel accessoire),
- •Met de CPS (gratis te downloaden software)

#### **Klonen met een oplaadstation voor meerdere apparaten**

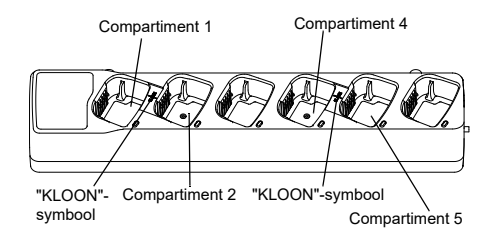

Als u portofoons wilt klonen met een oplaadstation voor meerdere apparaten, moeten er minimaal twee portofoons zijn:

- Een bronportofoon (waarvan de profielen worden gekloond of gekopieerd)
- Een doelportofoon (een portofoon waarvan het profiel wordt gekloond van de bronportofoon)

De bronportofoon moet zich bevinden in compartiment 1 of 4, terwijl de doelportofoon zich moet bevinden in compartiment 2 of 5. De twee portofoons moeten zich bevinden in een van de volgende combinaties van compartimenten van het oplaadstation voor meerdere apparaten:

- 1 en 2
- 4 en 5

Bij het klonen hoeft het oplaadstation voor meerdere apparaten niet te zijn aangesloten op een stopcontact, maar wel moeten ALLE portofoons opgeladen batterijen hebben.

- **1.** Schakel de doelportofoon in en plaats deze in een van de doelcompartimenten van het oplaadstation voor meerdere apparaten.
- **2.** Schakel de bronportofoon in door als volgt te werk te gaan:
	- Houd de knoppen PTT en SB2 lang gelijktijdig ingedrukt en schakel de portofoon in.
	- Wacht drie seconden met het loslaten van de knoppen, totdat u "Cloning" (klonen) hoort.
- **3.** Plaats de bronportofoon in het broncompartiment dat hoort bij het doelcompartiment dat u hebt gekozen in stap 1. Druk kort op de SB1-knop.
- **4.** Na het klonen hoort u via de bronportofoon "Successful" (gelukt) of "Fail" (mislukt). Als de bronportofoon een model met display is, wordt op het display 'Pass' (gelukt) of 'Fail' (mislukt) weergegeven (binnen vijf seconden hoort u een toon).

**5.** Zodra u het kloonproces hebt voltooid, schakelt u de portofoons uit en weer in om de kloonmodus te verlaten.

Zie voor meer informatie over het klonen van portofoons het instructieblad dat bij het oplaadstation voor meerdere apparaten is geleverd.

Verwijs naar P/N PMLN6385\_ wanneer u een oplaadstation voor meerdere apparaten bestelt.

#### **Opmerkingen:**

- Zie ["Wat te doen als het klonen mislukt" op](#page-436-0)  [pagina](#page-436-0) 47 als het klonen mislukt.
- Aan elkaar gekoppelde doel- en bronportofoons moeten van hetzelfde bandtype zijn, anders mislukt het klonen.
- • Nummers van compartimenten van oplaadstations voor meerdere apparaten moet u van links naar rechts lezen terwijl het Motorola Solutions-logo naar voren wijst.

• Een portofoon die wordt geprogrammeerd met de uitgebreide frequenties (446.00625 MHz– 446.19375 MHz) biedt geen ondersteuning voor het klonen naar oudere acht frequentie portofoons.

#### **CPS- en kloonkabels (optioneel accessoire)**

- • Zowel **CPS-** als **kloonkabels** zijn gemaakt om te werken met portofoons van de XT- of de XTNiserie. De kloonkabel ondersteunt portofoons van de XT- en de XTNi-serie.
- • Met een **CPS**-kabel kunt u portofoons van de XTserie programmeren. Zorg ervoor dat de schakelaar van de kabel in de positie "Flash" of "CPS" staat. Als u een XTNi-portofoon wilt programmeren met de CPS-kabel, zorgt u ervoor dat de schakelaar van de kabel in de positie "CPS" staat en dat de USB-converter uit de CPSkabelset aan de kabel is gekoppeld.
- • Met de **kloon**kabel kunt u het volgende klonen:
	- Portofoons van de XT-serie. Zorg ervoor dat de schakelaar in de positie "Cloning" (klonen) of "Legacy" staat.
	- Portofoons van de XTNi-serie. Zorg ervoor dat de schakelaar in de positie "Legacy" staat en dat er zich aan elk uiteinde van de kloonkabel één USB-converter bevindt.

– Portofoons van de XT- en XTNi-serie. Zorg ervoor dat de schakelaar in de positie "Legacy" staat en gebruik een USB-converter voor het XTNi-oplaadstation voor één apparaat. De kloonkabelset bevat één USBconverter.

#### CPS-kabel

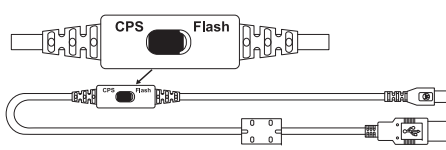

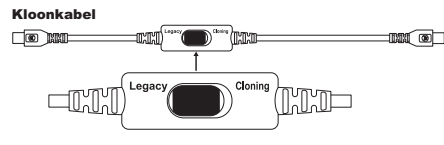

USB-converter

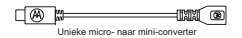

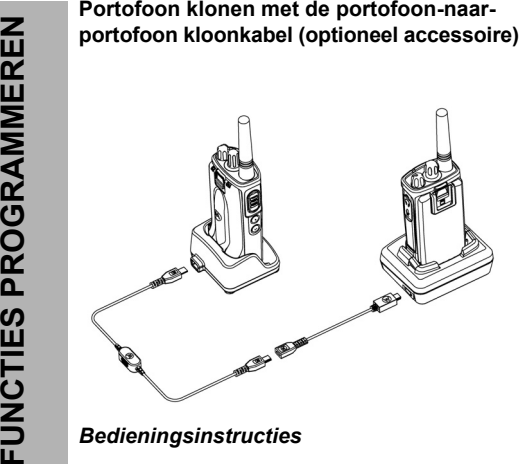

- **1.** Voordat u begint met het kloonproces, zorgt u voor het volgende:
	- • Voor elk van de portofoons hebt u een volledig opgeladen batterij.
	- • U beschikt over twee oplaadstations voor één apparaat, of twee oplaadstations voor het klonen van een portofoon van de XT-serie,

of één oplaadstation voor een portofoon van de RM-serie en één oplaadstation voor een portofoon van de XTNi-serie.

- •Schakel de portofoons uit.
- **2.** Koppel eventuele kabels (netsnoeren of USBkabels) los van de oplaadstations voor één apparaat.
- **3.** Sluit het ene uiteinde van de mini-USBconnector van de kloonkabel aan op het eerste oplaadstation voor één apparaat en het andere uiteinde op het tweede oplaadstation.
- **Opmerking:** Tijdens het kloonproces is de stroom uitgeschakeld voor het oplaadstation voor één apparaat. De batterijen worden niet opgeladen. Er vindt alleen gegevenscommunicatie plaats tussen de twee portofoons.
- **4.** Schakel de doelportofoon in en plaats deze in een van de doelstations voor één apparaat.
- **5.** Schakel de bronportofoon in door als volgt te werk te gaan:
	- Houd de knoppen PTT en SB2 gelijktijdig en lang ingedrukt en schakel de portofoon in.
- • Wacht drie seconden met het loslaten van de knoppen. U hoort dan het woord "Cloning" (klonen).
- **6.** Plaats de bronportofoon in het oplaadstation voor één apparaat. Druk kort op de SB1-knop.
- **7.** Wanneer het klonen is voltooid, hoort u op de bronportofoon "Successful" (gelukt) of "Fail" (mislukt). Als de bronportofoon een model met display is, wordt op het display 'Pass' (gelukt) of 'Fail' (mislukt) weergegeven (binnen vijf seconden hoort u een toon).
- **8.** Zodra het kloonproces is voltooid, schakelt u de portofoons uit en weer in om de kloonmodus te verlaten.

#### <span id="page-436-0"></span>*Wat te doen als het klonen mislukt*

U hoort "Fail" (mislukt) als het kloonproces is mislukt. Als het klonen mislukt, voert u elk van de volgende stappen uit voordat u probeert het kloonproces opnieuw te starten:

**1.** Zorg ervoor dat de batterijen van beide portofoons volledig zijn opgeladen.

- **2.** Controleer of de kloonkabel goed is aangesloten op beide oplaadstations voor één apparaat.
- **3.** Controleer of de batterij goed in de portofoon is geplaatst.
- **4.** Controleer of het oplaadstation en de contactpunten van de portofoons vrij zijn van vuil.
- **5.**Controleer of de doelportofoon is ingeschakeld.
- **6.** Controleer of de bronportofoon zich in de kloonmodus bevindt.
- **7.** Controleer of de twee portofoons binnen dezelfde frequentieband en regio vallen en hetzelfde zendvermogen hebben.

#### **Opmerking:**

- Deze kloonkabel werkt alleen met de compatibele oplaadstations voor één apparaat van Motorola Solutions PMLN6393\_
- • Een portofoon die wordt geprogrammeerd met de uitgebreide frequenties (446.00625 MHz– 446.19375 MHz) biedt geen ondersteuning voor het klonen naar oudere acht frequentie portofoons.

Verwijs naar P/N# HKKN4028\_bij het bestellen<br>
van een kloonkabel. Zie "Accessoires" op<br>
pagina 63 voor meer informatie over de<br>
accessoires.<br> **Klonen met de Customer Programming**<br> **Software (CPS - Klantprogrammeringssoft-<br>** 

- Het CPS Help-bestand --> Inhoud en index --> Portofoons klonen
- • Het informatieblad bij de CPSprogrammeerkabel.

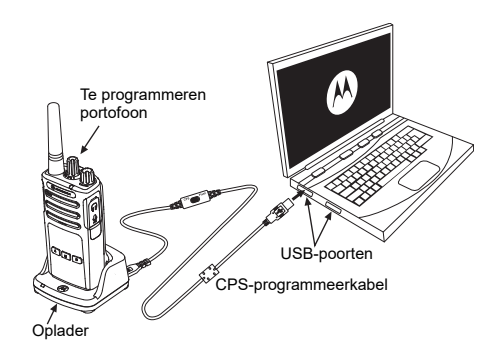

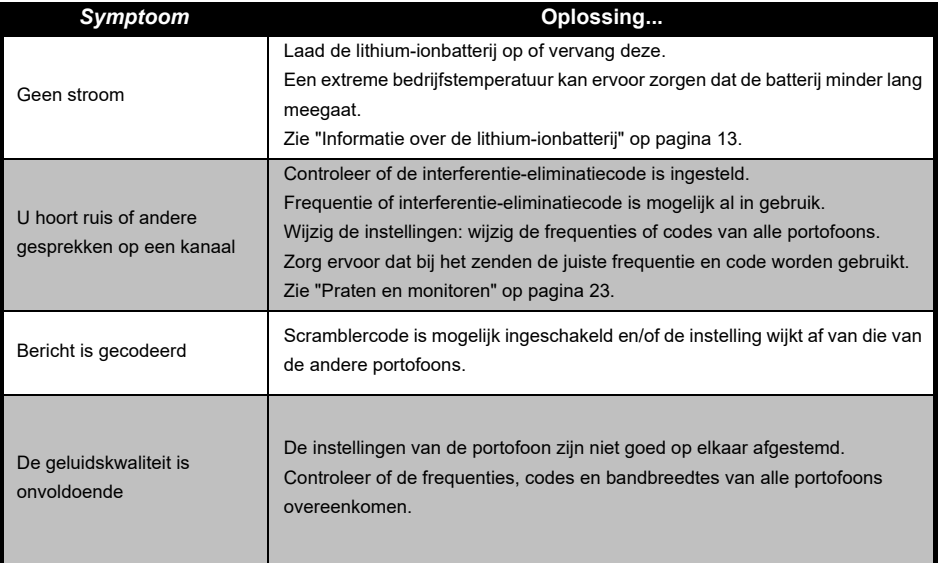

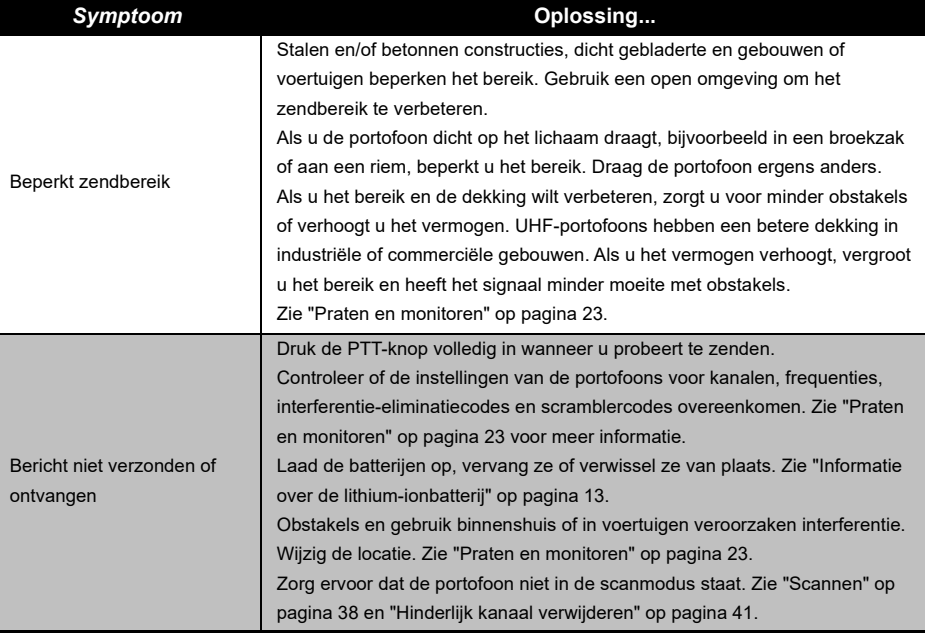

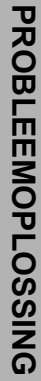

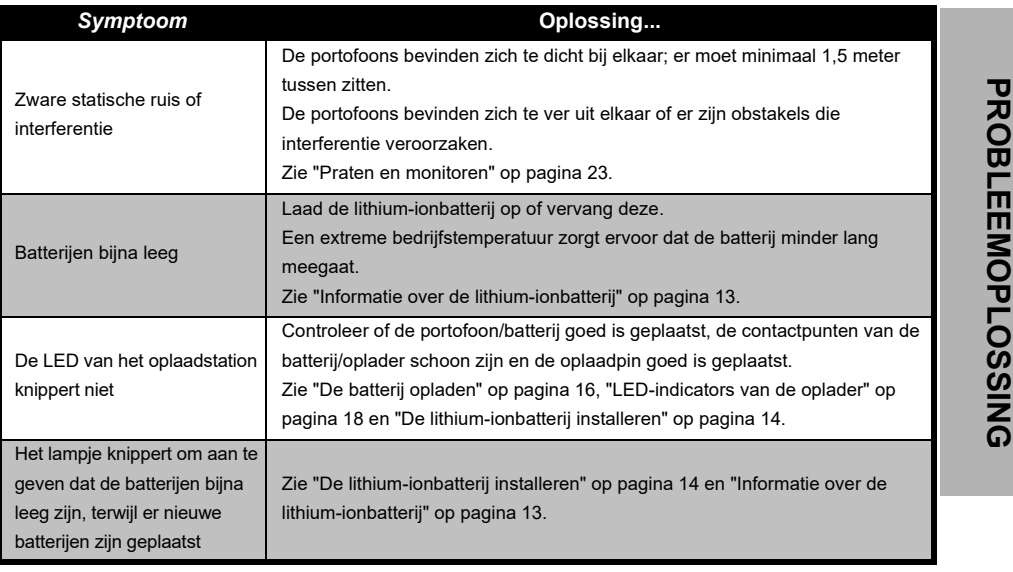

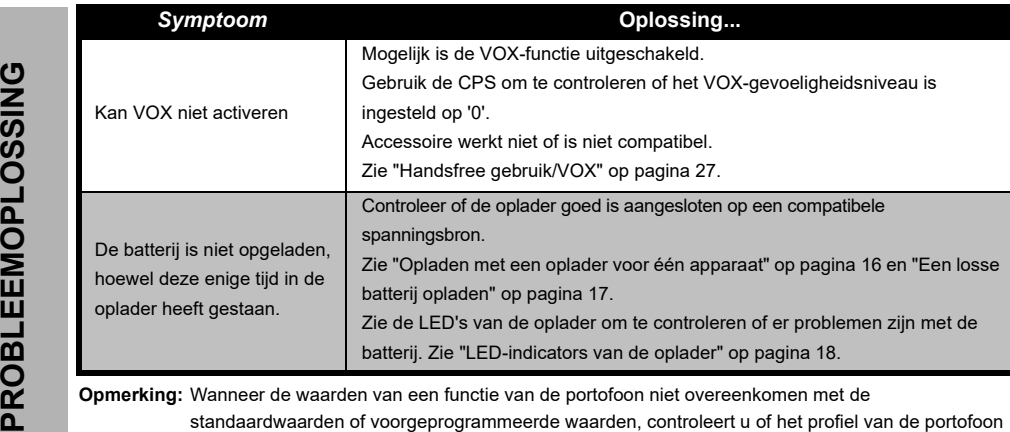

met de CPS is aangepast.

#### **GEBRUIK EN ONDERHOUD**

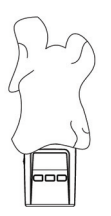

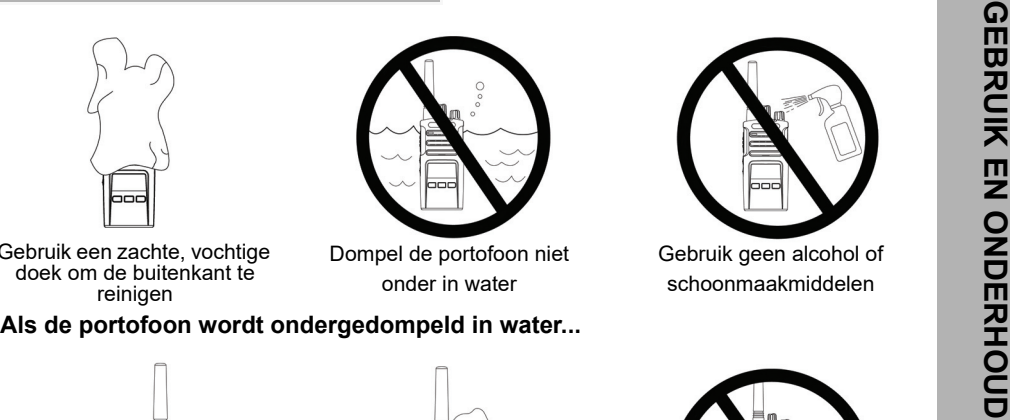

Gebruik een zachte, vochtige doek om de buitenkant te reinigen

Dompel de portofoon niet onder in water

Gebruik geen alcohol of schoonmaakmiddelen

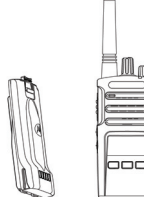

Schakel de portofoon uit en verwijder de batterij

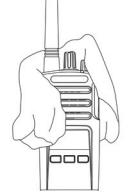

Droog de portofoon met een zachte doek

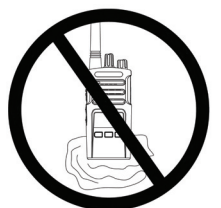

Gebruik de portofoon pas als deze volledig droog is

#### **FREQUENTIE- EN CODETABELLEN**

De tabellen in deze sectie geven informatie over de frequenties en bijbehorende codes. Deze informatie is handig wanneer u de tweerichtingsportofoons van de Motorola Solutions XT-serie gebruikt in combinatie met andere bedrijfsportofoons. De meeste frequentieposities zijn gelijk aan de frequentieposities voor de XTNi-serie.

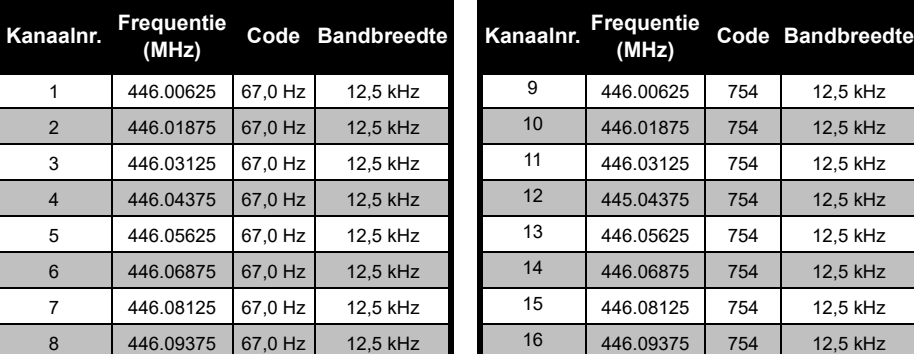

#### *Standaard kanaalfrequentie en interferentie-eliminatiecode*

**Opmerking:** Code 754 komt overeen met DPL 121

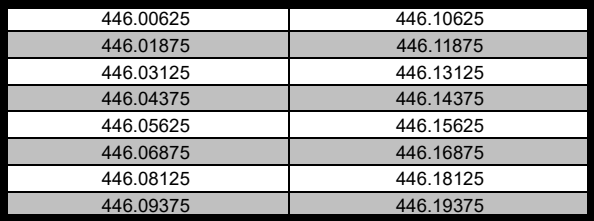

#### *Volledige frequentiebereiklijst voor XT460*

 $\frac{446.03125}{446.06875}$ <br>  $\frac{446.06875}{446.0825}$ <br>  $\frac{446.08125}{446.08375}$ <br>  $\frac{446.08125}{446.08375}$ <br>
Waarschuwing: Alleen 446.0-446.1 MHz analoge frequenties zijn standaard<br>
beschikbaar. 446.1-446.2 MHz analoge freq de overheid. 446.1-446.2 MHz analoge frequenties zijn niet toegestaan in Rusland.

#### **CTCSS- EN PL/DPL-CODES**

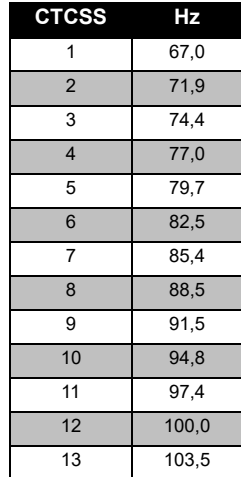

#### *CTCSS-codes*

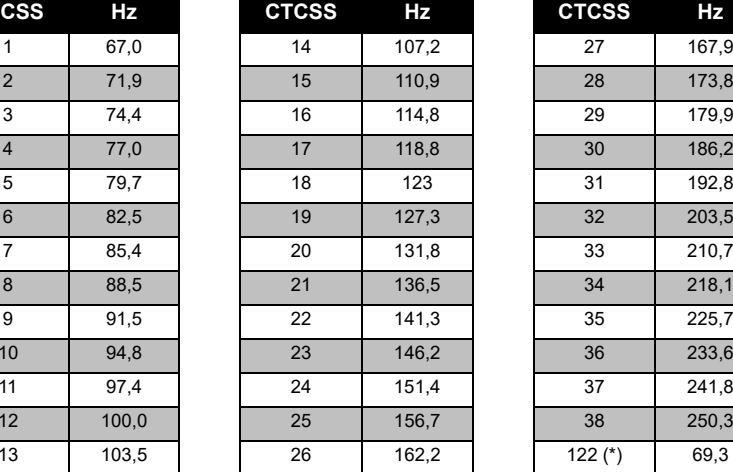

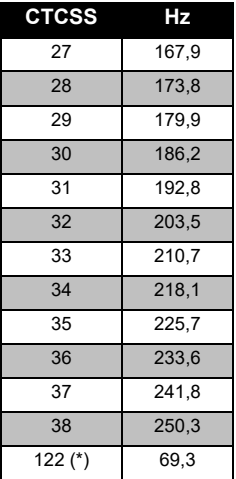

**Opmerking:**(\*) Nieuwe CTCSS-code.

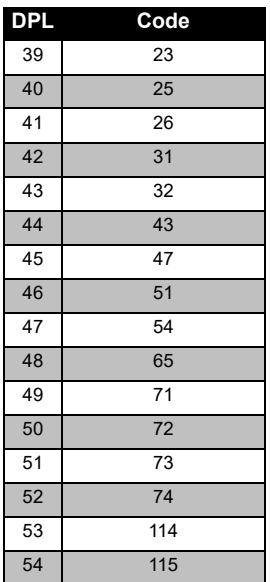

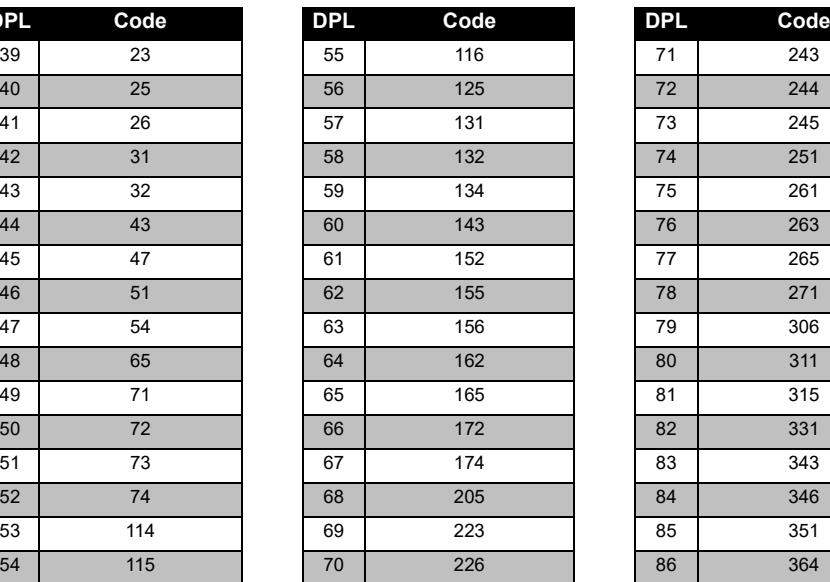

*PL/DPL-codes* 

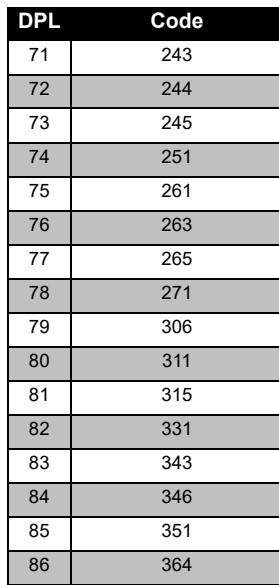

## **FREQUENTII**<br>CODETABEI **FREQUENTIE- EN CODETABELLEN** ┍ m m, -<br>22

## **FREQUENTIE- EN**   $rac{2}{10}$ **CODETABELLEN** IENTII<br>MBEL 鸟 FREQU<br>CODET

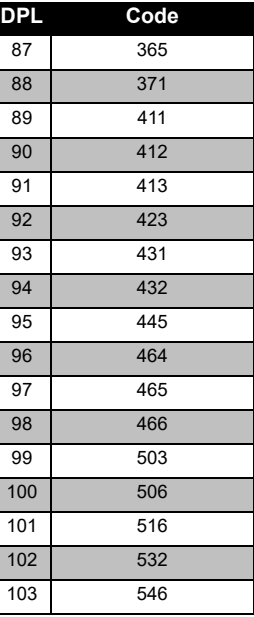

#### *PL/DPL-codes (vervolg)*

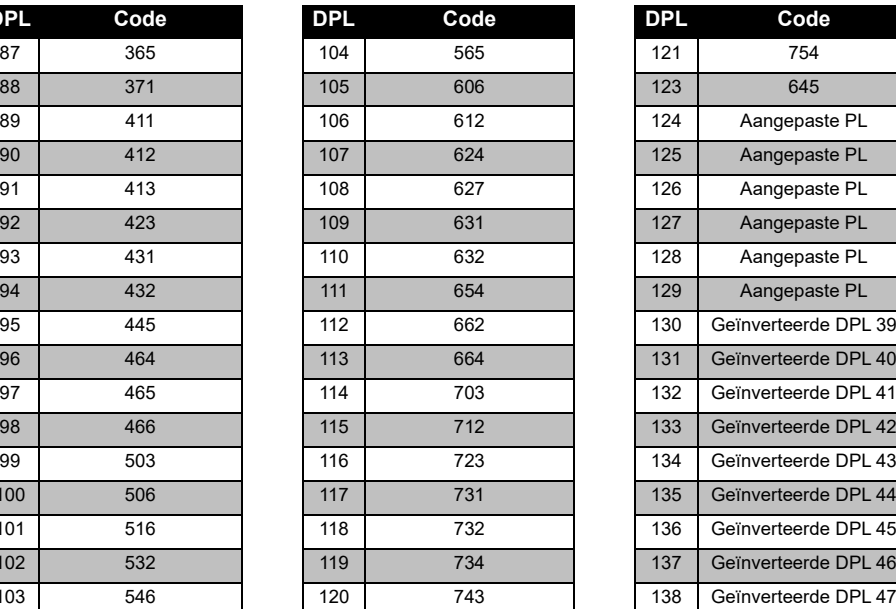

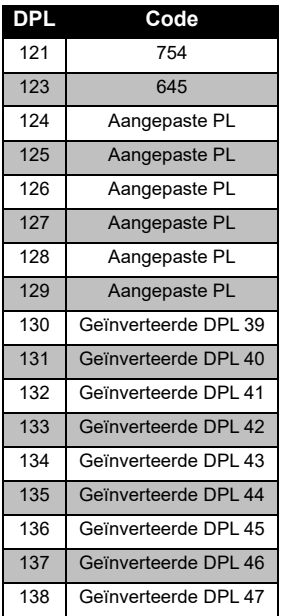

Nederlands<sup>58</sup>

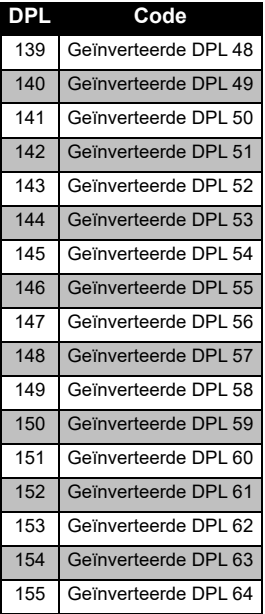

#### *PL/DPL-codes (vervolg)*

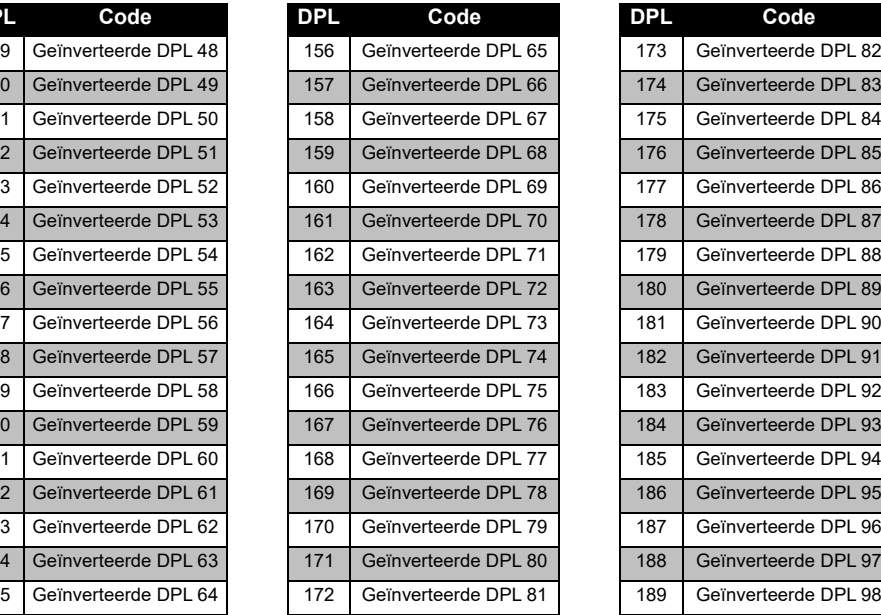

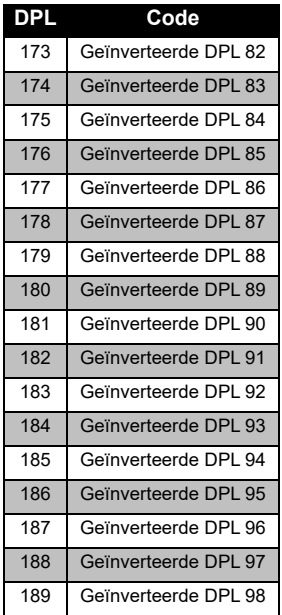

## **FREQUENTIE- EN<br>CODETABELLEN FREQUENTIE- EN CODETABELLEN**

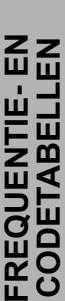

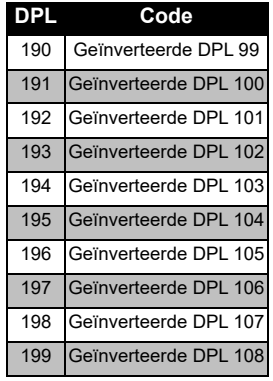

#### *PL/DPL-codes (vervolg)*

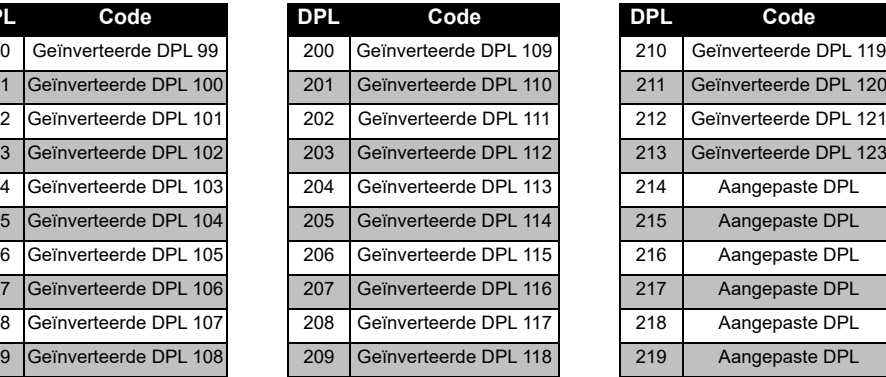

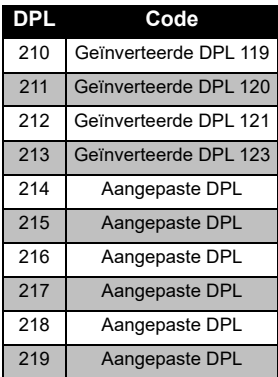

#### **BEPERKTE GARANTIE VAN MOTOROLA SOLUTIONS**

#### **INFORMATIE OVER GARANTIE**

De erkende Motorola Solutions-dealer of leverancier waar u de Motorola Solutionsportofoon en/of originele accessoires hebt gekocht, zal garantieclaims in behandeling nemen en/of service binnen de garantie verlenen. Breng de portofoon naar uw dealer of leverancier als u behoefte hebt aan service binnen de garantie. Stuur de portofoon niet terug naar Motorola Solutions. Om aanspraak te kunnen maken op garantie dient u de aankoopnota of een vergelijkbaar bewijs van aankoop voorzien van de aankoopdatum te overleggen. Op de portofoon moet ook duidelijk het serienummer leesbaar zijn. De garantie vervalt als het type- of serienummer op het product is veranderd, verwijderd of onleesbaar gemaakt.

#### **WAT VALT NIET ONDER DE GARANTIE**

- Defecten of beschadigingen die het gevolg zijn van afwijkend gebruik, gebruik onder abnormale omstandigheden of het niet naleven van de instructies in deze gebruikershandleiding.
- Defecten of beschadigingen die het gevolg zijn van misbruik, ongelukken of onachtzaamheid.
- Defecten of beschadigingen die het gevolg zijn van onjuist testen, bedienen, onderhouden of afstellen of van aanpassingen of wijzigingen aan het toestel.
- Breuk of beschadiging van antennes tenzij dit een rechtstreeks gevolg is van materiaal- of constructiefouten.
- Producten die zijn gedemonteerd of gerepareerd op een zodanige manier dat dit negatieve gevolgen heeft voor de prestaties, of dat gepaste controle en testen ten behoeve van een garantieclaim onmogelijk is.
- • Defecten of schade door vocht, vloeistoffen of morsen.
- • Alle kunststof oppervlakken en alle overige externe onderdelen die gekrast of beschadigd zijn als gevolg van normaal gebruik.
- • Producten die in tijdelijke verhuur zijn gegeven.
- • Periodiek onderhoud en reparatie of vervanging van onderdelen als gevolg van normaal gebruik en normale slijtage.

### <span id="page-452-0"></span>**ACCESSOIRES**

#### **AUDIOACCESSOIRES**

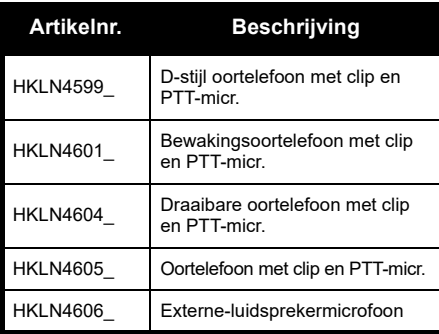

#### **BATTERIJ**

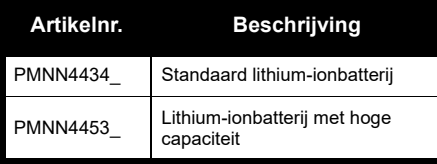

#### **KABELS**

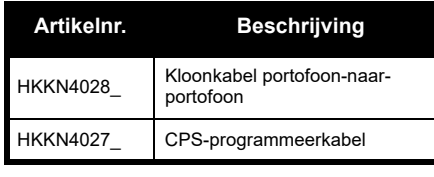

#### **OPLADERS**

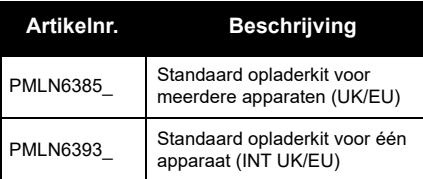

#### **DRAAGACCESSOIRES**

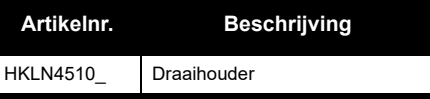

**Opmerking:** Bepaalde accessoires zijn mogelijk niet verkrijgbaar op het moment van aankoop. Neem contact op met het filiaal waar u uw Motorola Solutionsapparaat hebt aangeschaft, of ga naar **[www.motorolasolutions.com](https://www.motorolasolutions.com/en_xp.html?geo=redirect
)** voor actuele informatie over de beschikbaarheid van accessoires en nieuwe modellen accessoires.

MOTOROLA, MOTO, MOTOROLA SOLUTIONS en het gestileerde M-logo zijn handelsmerken of gedeponeerde handelsmerken van Motorola Solutions Trademark Holdings, LLC en worden op grond van licenties gebruikt. Alle andere handelsmerken zijn het eigendom van hun respectieve eigenaren. © 2013 en 2018 Motorola Solutions, Inc. Alle rechten voorbehouden.

Nederlands**<sup>64</sup>**

## **Opmerkingen**

#### **Åpne juridiske merknader om kildeprogramvare:**

Dette Motorola Solutions-produktet inneholder åpen kildeprogramvare. Se dokumentasjonen for dette Motorola Solutions-produkt for informasjon om lisenser, bekreftelser, nødvendige merknader om opphavsrett og andre bruksvilkår, på: Http://businessonline.motorolasolutions.com Gå til: Ressurssenter > Produktinformasjon > Brukerhåndbok > Tilbehør.

### <span id="page-456-0"></span>**INNHOLD**

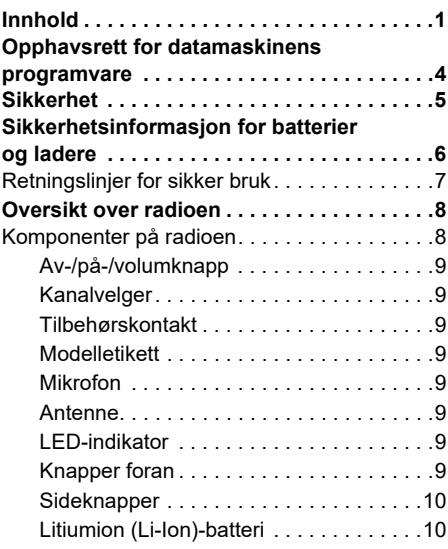

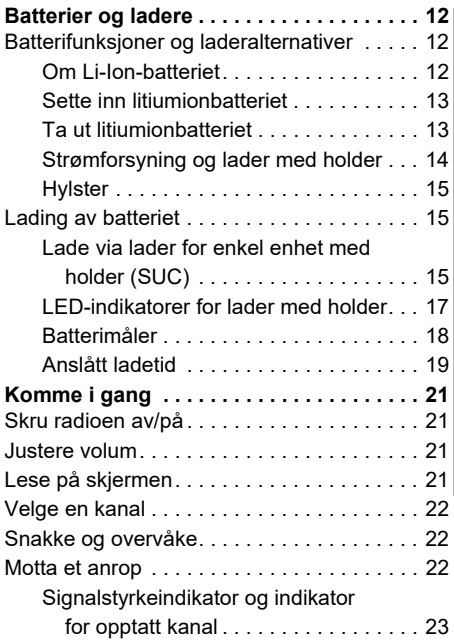

# **INNHOLD**

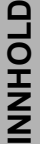

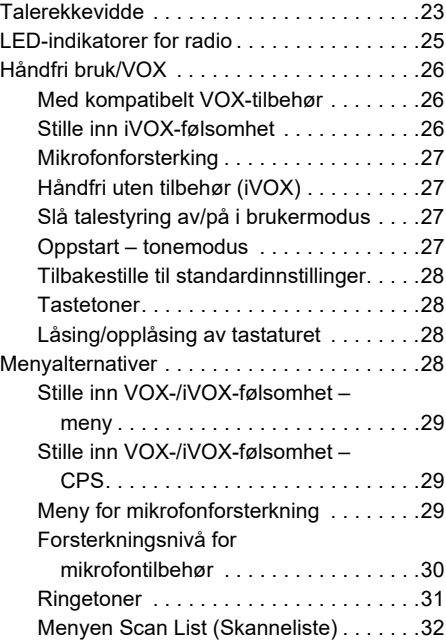

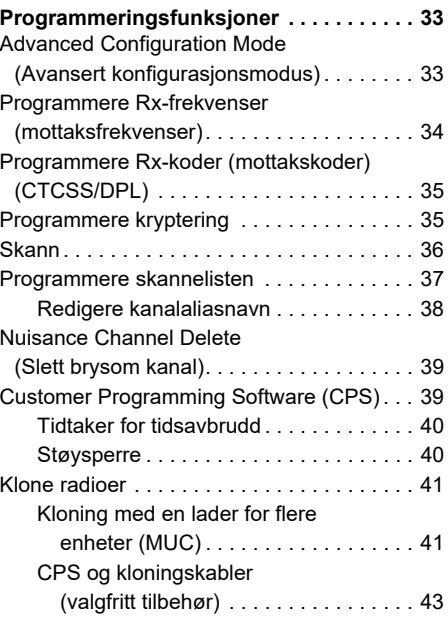

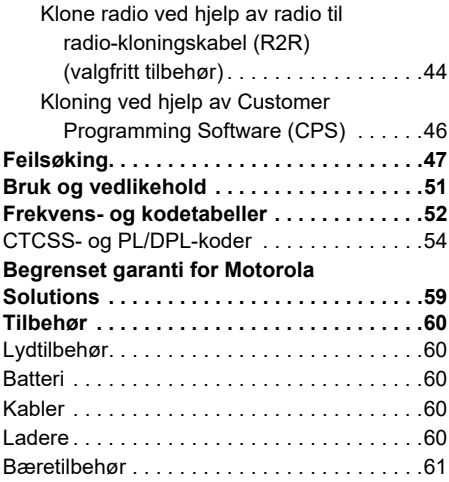

<span id="page-459-0"></span>**OPPHAVSRETT FOR<br>
DATAMASKINENS<br>
PROGRAMVARE<br>
Motorola Solutions-produktene som er beskrevet<br>
idenne veiledningen, kan omfatte opphavsrettslig<br>
beskyttede Motorola Solutions-dataprogrammer<br>
lagret på halvlederminner eller** Solutions-produktene som er beskrevet i denne veiledningen, kan derfor ikke kopieres, reproduseres, modifiseres, tilbakekonstrueres eller distribueres på noen som helst måte uten uttrykkelig skriftlig tillatelse fra Motorola Solutions.

Videre skal ikke kjøp av Motorola Solutionsprodukter tolkes som om det har blitt gitt, direkte eller indirekte, ved tolkning av lovens intensjon eller på annen måte, lisens for det som gjelder opphavsrett, patenter eller patentanmeldelser for Motorola, unntatt en vanlig, ikke-eksklusiv lisens til bruk som blir gitt i henhold til loven ved salg av et produkt.

#### <span id="page-460-0"></span>**SIKKERHET**

#### **PRODUKTSIKKERHET OG RFEKSPONERINGSSAMSVAR**

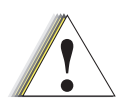

Før du tar i bruk dette produktet, må du lese bruksanvisningen og informasjonen om RF-energi, som du finner i heftet om produktsikkerhet og RF-eksponering som fulgte med radioen.

**Advarsel**

**OBS!**

Radioen er begrenset til arbeidsrelatert bruk i henhold til FCC-/ICNIRP-kravene for RF-energieksponering.

Du finner en liste over Motorola Solutionsgodkjente antenner, batterier og annet tilbehør på følgende nettsted:

**[www.motorolasolutions.com](https://www.motorolasolutions.com/en_xp.html?geo=redirect
)**

#### <span id="page-461-0"></span>**SIKKERHETSINFORMASJON FOR BATTERIER OG LADERE**

Dette dokumentet inneholder viktige sikkerhetsog brukerinstruksjoner. Les disse instruksjonene nøye, og ta vare på dem for senere bruk.

Før du tar i bruk batteriladeren, må du lese alle instruksjoner og advarsler på

- •laderen,
- •batteriet og
- •radioen der batteriet brukes
- **1.** For å redusere faren for personskade må du bare lade oppladbare Motorola Solutionsgodkjente batterier. Andre batterier kan eksplodere og forårsake personskade og skade på eiendom.
- **2.** Bruk av tilbehør som ikke anbefales av Motorola Solutions, kan medføre fare for brann, elektrisk støt eller annen personskade.
- **3.** Dra i strømpluggen, ikke ledningen, når du skal koble fra laderen, slik at du unngår skade på pluggen og ledningen.
- **4.** Skjøteledning bør ikke brukes med mindre det er absolutt nødvendig. Bruk av feil skjøteledning kan medføre risiko for brann og elektrisk støt. Hvis en skjøteledning må brukes, må du kontrollere at ledningens størrelse er 18 AWG (ca. 1,02 mm i diameter) for lengder på opptil 30,48 m (100 fot), og 16 AWG (ca. 1,29 mm i diameter) for lengder opptil 45,72 m (150 fot).
- **5.** For å redusere risikoen for brann, elektrisk støt eller annen personskade må du ikke bruke laderen hvis den er ødelagt eller skadet på noen måte. Ta den til en kvalifisert Motorola Solutions-servicerepresentant.
- **6.** Laderen må ikke demonteres – den kan ikke repareres, og reservedeler er ikke tilgjengelige. Demontering av laderen kan medføre fare for elektrisk støt eller brann.
- **7.** For å redusere faren for elektrisk støt må du koble laderen fra strømuttaket før vedlikehold eller rengiøring.

#### <span id="page-462-0"></span>**RETNINGSLINJER FOR SIKKER BRUK**

- •Slå av radioen mens batteriet lades.
- • Laderen er ikke egnet for utendørs bruk. Den må bare brukes på tørre steder og under tørre værforhold.
- • Laderen må kobles til en riktig sikret og tilkoblet strømforsyning med riktig spenning (som angitt på produktet).
- • Koble laderen fra linjespenningen ved å trekke ut strømpluggen.
- • Stikkontakten som utstyret er koblet til, må være nær og lett tilgjengelig.
- • For utstyr med sikring må utskiftninger være i tråd med typen og rangeringen som er angitt i utstyrsinstruksjonene.
- • Maksimal romtemperatur rundt strømforsyningsutstyret må ikke overstige 40 °C (104 °F).
- • Utgående strøm fra strømforsyningsenheten må ikke overstige rangeringene som er angitt på produktetiketten på undersiden av laderen.
- Pass på at ledningen er plassert slik at ingen tråkker på den eller snubler i den, og slik at den ikke utsettes for vann, skader eller belastning.

#### <span id="page-463-0"></span>**OVERSIKT OVER RADIOEN**

#### <span id="page-463-1"></span>**KOMPONENTER PÅ RADIOEN**

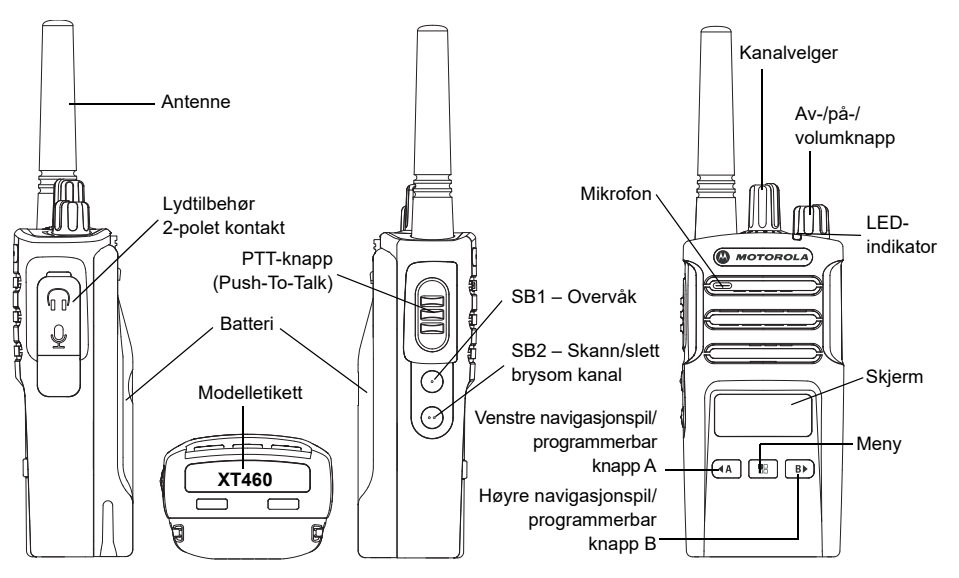

 **8**

#### <span id="page-464-0"></span>**Av-/på-/volumknapp**

Brukes til å slå radioen av eller på og justere radioens volum.

#### <span id="page-464-1"></span>**Kanalvelger**

Brukes til å bytte radiokanal.

#### <span id="page-464-2"></span>**Tilbehørskontakt**

Brukes til å koble til kompatibelt lydtilbehør.

#### <span id="page-464-3"></span>**Modelletikett**

Angir radiomodell.

#### <span id="page-464-4"></span>**Mikrofon**

Snakk tydelig inn i mikrofonen når du sender en melding.

#### <span id="page-464-5"></span>**Antenne**

Antennen for modell **XT460** er ikke-flyttbar.

#### <span id="page-464-6"></span>**LED-indikator**

Viser batteristatus, oppstartsstatus, radioanropsinformasjon og skannestatus.

#### <span id="page-464-7"></span>**Knapper foran**

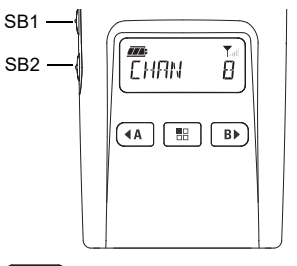

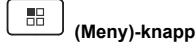

•

Gir tilgang til oppsett av funksjoner som VOX-/iVOX-nivåer osv.

Med denne knappen kan du også bla gjennom alle funksjonene når du er i programmeringsmodus.

## **Programmerbar knapp**

Kan brukes til å velge nivå eller veksle mellom alternativer for menyfunksjoner. Knappen er som standard satt til å generere gjeldende programmerte anropstone.

### **B**

Man brukes til å velge nivå eller veksle mellom<br>
alternativer for menyfunksjoner.<br>
Knappen er som standard satt til baklysmodus.<br>
Merk: Knappene (Man, D), SB1 og SB2 er<br>
programmerbare. For eksempel: kryptering,<br>
skann/sle

#### <span id="page-465-0"></span>**Sideknapper**

#### *PTT-knapp (Push-to-Talk, trykk for å snakke)*

 Trykk på og hold nede denne knappen for å snakke, og slipp den for å lytte.

#### *Sideknapp 1 (SB1)*

 Sideknapp 1 er en generell knapp som kan konfigureres med CPS (Customer Programming Software, programvare for kundeprogrammering). SB1 standardinnstilling er 'Monitor' (Overvåke).

#### *Sideknapp 2 (SB2)*

• Sideknapp 2 er en generell knapp som kan konfigureres med CPS. Standardinnstillingen for SB2 er "Skann/slett brysom kanal".

#### <span id="page-465-1"></span>**Litiumion (Li-Ion)-batteri**

XT-serien leveres med standard kapasitet Li-Ion-batteri. Andre batterier kan være tilgjengelig. Du finner mer informasjon under ["Batterifunksjoner og laderalternativer" på](#page-467-3)  [side](#page-467-3) 12.

Denne brukerhåndboken dekker XT460-modellen av radioer i XT-serien. Radiomodellen er vist på bunnen av radioen og gir følgende informasjon:

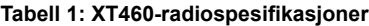

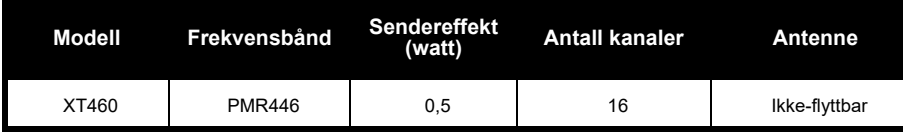

## <span id="page-467-0"></span>**BATTERIER OG LADERE**

Radioene i XT-serien gir litiumion-batterier som kommer i ulike kapasiteter som definerer batterilevetiden.

#### <span id="page-467-3"></span><span id="page-467-1"></span>**BATTERIFUNKSJONER OG LADERALTERNATIVER**

#### <span id="page-467-2"></span>**Om Li-Ion-batteriet**

Radioene i XT-serien kommer utstyrt med et oppladbart Li-Ion-batteri. Dette batteriet bør fullades før førstegangsbruk for å sikre optimal kapasitet og ytelse.

Batteriets levetid avhenger av flere faktorer. Blant de mer kritiske er det vanlige overlading av batterier og gjennomsnittlig dybde på utladning med hver syklus. Vanligvis vil større overlading og dypere gjennomsnittlig utladning føre til at batteriet varer i færre sykluser. For eksempel vil et batteri som er overbelastet og utladet 100 % flere ganger om dagen vare

færre sykluser enn et batteri som blir overladet mindre og utladet til 50 % per dag. Videre vil et batteri som blir minimalt overladet og gjennomsnittlig bare 25 % utladet vare enda lenger.

Motorola Solutions-batterier er utformet spesielt for å brukes med en Motorola Solutions-lader og omvendt. Lading i utstyr som ikke er fra Motorola Solutions kan føre til skade på batteriet og vil ugyldiggjøre batterigarantien. Batteriet bør være på ca. 77 °F (25 °C) (romtemperatur), når det er mulig. Lading av et kaldt batteri (under 50 °F [10 °C]) kan resultere i lekkasje av elektrolytt og ende med feil på batteriet. Lading av et varmt batteri (over 95 °F [35 °C]) resulterer i redusert utladingskapasitet, noe som påvirker ytelsen til radioen. Motorolas hurtighastighets batteriladere inneholder en temperaturfølende krets for å sikre at batteriene er ladet innenfor temperaturgrensene ovenfor.
#### **Sette inn litiumionbatteriet**

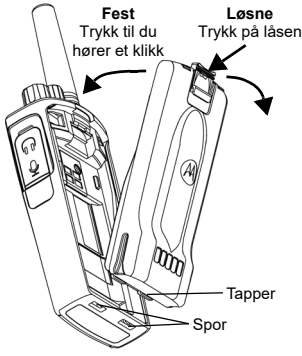

- **1.**Slå av radioen.
- **2.** La Motorola Solutions-logoen på batteripakken vende opp, og sett inn tappene nederst på batteriet i sporene på undersiden av radioen.
- **3.** Trykk toppen av batteriet mot radioen til du hører et klikk.
- **Merk:** Hvis du vil lære mer om Li-Ion-batteriets levetidsfunksjoner, se ["Om Li-Ion-batteriet"](#page-467-0)  [på side](#page-467-0) 12.

#### **Ta ut litiumionbatteriet**

- **1.**Skru av radioen.
- **2.** Trykk ned batterilåsen og hold den nede mens du tar ut batteriet.
- **3.**Trekk batteriet bort fra radioen.

#### **Tabell 1: Li-Ion-batterilevetid med Tx-strøm 0,5 watt**

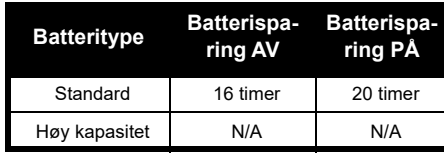

#### **Strømforsyning og lader med holder**

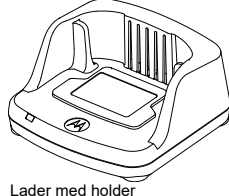

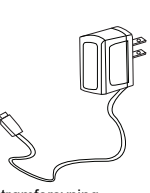

Strømforsyning

Radioen leveres med én lader med holder og én strømforsyning (også kalt transformator) samt et sett med adaptere

Strømforsyningen passer til alle adapterne som følger med radiopakken.

Hvilken adapter du skal installere, er avhengig av hvor du befinner deg.

Når du har funnet ut hvilken adapter som passer til ditt strømuttak, gjør du følgende for å installere den:

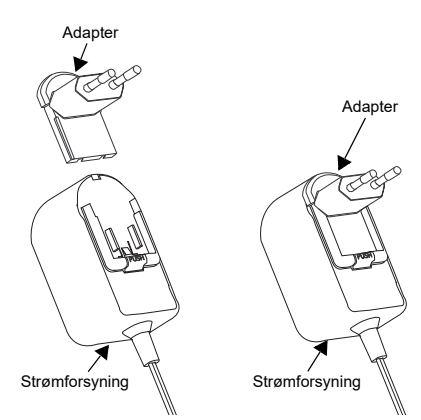

- Skyv adaptersporene inn i strømforsyningen til adapteren klikker på plass.
- Skyv adapteren oppover for å fjerne den.
- **Merk:** Adapteren som vises på disse bildene, er bare til illustrasjon. Adapteren du skal installere, kan se annerledes ut.

Hvis du skal kjøpe en ekstra lader eller strømforsyning, må du påse at den passer til din holder og ditt strømforsyningssett.

#### **Hylster**

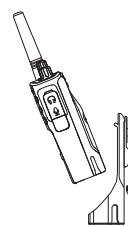

- **1.** Sett radioen inn i bunnen av hylsteret i en vinkel. Trykk radioen mot baksiden av hylsteret til krokene på hylsteret er satt inn i de øverste hakkene i batteriet.
- **2.** Løsne krokene av hylsteret fra de øverste hakkene på batteriet ved hjelp av den øvre fliken på hylsteret for å fjerne. Skyv radioen i vinkel og fjern den fra hylsteret.

#### **LADING AV BATTERIET**

Hvis du vil lade batteriet (med radioen tilkoblet), plasserer du det i en Motorola Solutionsgodkjent lader for enkelt enhet eller flere enheter med holder.

#### **Lade via lader for enkel enhet med holder (SUC)**

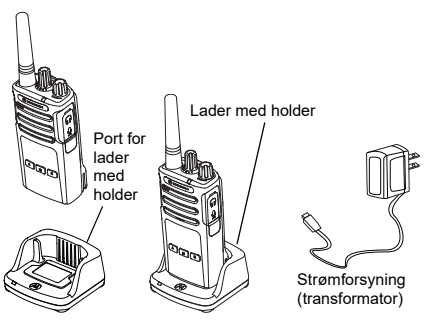

- **1.**Plasser laderen på en flat overflate.
- **2.** Sett kontakten til strømforsyningen inn i porten på siden av laderen.
- **3.**Plugg AC-adapteren inn i et strømuttak.
- <span id="page-470-0"></span>**4.** Sett radioen i laderen med radioen vendt forover, som vist.
- **Merk:** Når du lader et batteri som er tilkoblet en radio, må du slå av radioen for å sikre full lading. Se ["Retningslinjer for sikker bruk" på](#page-462-0)  [side](#page-462-0) 7 for mer informasjon.

#### *Lading av et frittstående batteri*

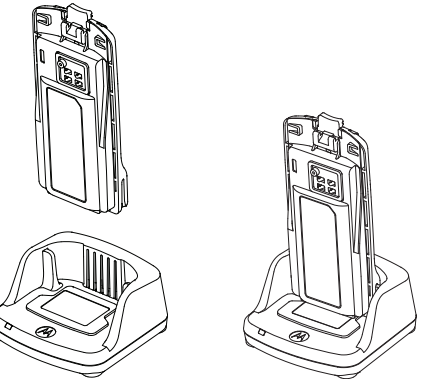

Hvis du bare vil lade batteriet – på trinn [4 på](#page-470-0)  [side](#page-470-0) 15, setter du batteriet i holderen, med den indre overflaten på batteriet vendt mot fronten på laderen for en enkeltenhet med holder som vist ovenfor. Innrett sporene på batteriet med innrettingsribben i lader for enkel enhet med holder.

#### <span id="page-471-0"></span>**Tabell 2: Motorola Solutions-autoriserte batterier**

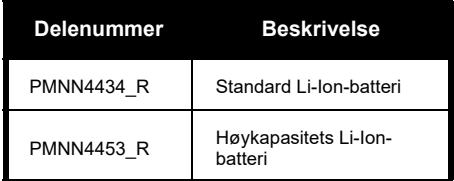

#### **Tabell 3: LED-indikator for laderen**

<span id="page-472-0"></span>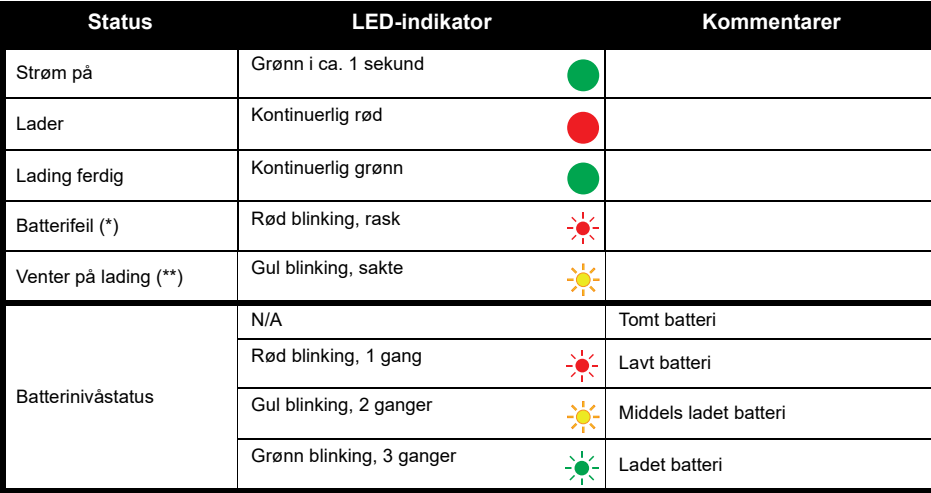

(\*) Dette problemet kan vanligvis løses ved å ta ut batteripakken og sette den inn igjen.

(\*\*) Batteritemperaturen er for varm eller for kald, eller feil strømspenning brukes.

Hvis det er INGEN LED-indikasjon:

- **1.** Kontroller om radioen, eller radioen med batteri, er satt inn riktig. (Se [trinn 4 av "Lade via lader for enkel](#page-470-0)  [enhet med holder \(SUC\)" på side 15](#page-470-0))
- **2.** Kontroller at strømkabelen er koblet godt inn i laderen ved hjelp av en passende stikkontakt og at det er strøm til uttaket.
- **3.**Kontroller at batteriet som brukes sammen med radioen, er angitt i [Tabell 2](#page-471-0).

#### **Batterimåler**

Batterimåleren er plassert i øvre venstre hjørne av radiodisplayet og indikerer hvor mye batteristrøm radioen har igjen.

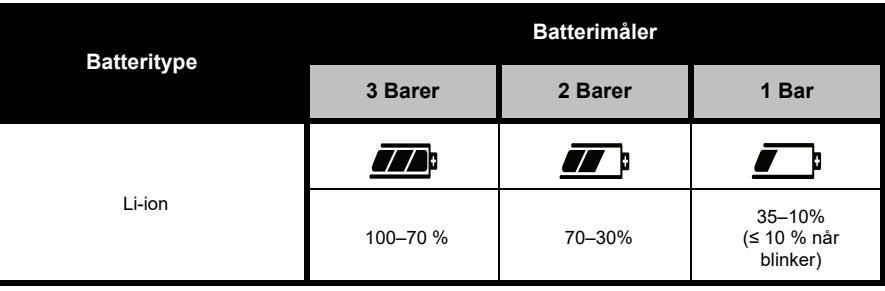

#### **Tabell 4: XT460-batterimåler**

#### **Anslått ladetid**

Den følgende tabellen inneholder anslått ladetid for batteriet. Du finner mer informasjon under ["Batteri" på side](#page-515-0) 60.

#### **Tabell 5: Anslått ladetid for batteri**

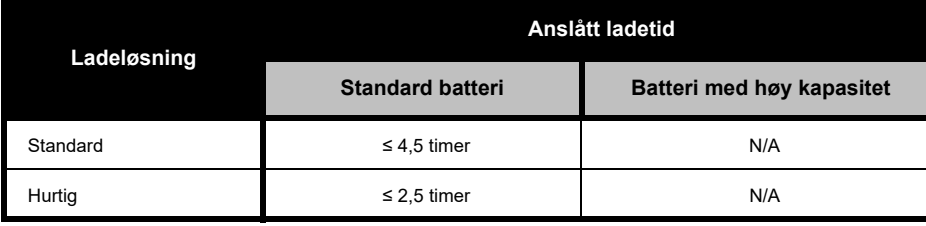

#### *Lading av en radio og batteriet ved hjelp av en lader for flere enheter – MUC (ekstrautstyr)*

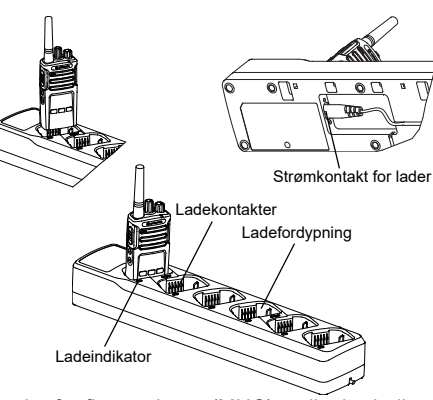

Lader for flere enheter (MUC) muliggjør lading av opptil 6 radioer eller batterier. Batteriene kan lades med radioene eller fjernet og plassert i MUC separat. Hver av de 6 ladefordypningene kan holde en radio (med eller uten hylsteret) eller et batteri, men ikke begge.

- **1.**Plasser MUC på en flat overflate.
- **2.** Sett strømledningen inn i MUC-ens dobbeltpolet kontakt i bunnen av MUC.
- **3.**Koble strømledningen til et strømuttak.
- **4.**Skru radioen av.
- **5.** Sett radioen eller batteriet i ladefordypningen med radioen eller batteriet vendt bort fra kontaktene.

#### **Merk:**

- • Denne MUC-en kloner opptil 2 radioer (2 kildeog 2 målradioer). Se ["Kloning med en lader for](#page-496-0)  [flere enheter \(MUC\)" på side](#page-496-0) 41 for mer informasjon.
- • Mer informasjon om MUCs bruk er tilgjengelig på instruksjonsarket som følger med MUC-en. Hvis du vil ha mer informasjon om delene og deres delenumre, se ["Tilbehør" på side](#page-515-1) 60.
- • LED-indikatorer er de samme som laderen med holder som beskrevet i [Tabell 3](#page-472-0) av [side](#page-472-0) 17.

# **KOMME I GANG**

Du finner følgende forklaringer under ["Komponenter på radioen" på side](#page-463-0) 8.

#### **SKRU RADIOEN AV/PÅ**

Skru på radioen ved å dreie av-/på-/ volumknappen med klokken. Radioen spiller ett av følgende:

- •oppstartstone og kanalnummerannonsering
- •batterinivå og kanalnummerannonsering
- •lydløs (toner deaktivert)

LED-lyset blinker rødt et øyeblikk.

Skru av radioen ved å dreie av-/på-/ volumknappen mot klokken til du hører et klikk, og LED-indikatoren slås av.

#### **JUSTERE VOLUM**

Drei av-/på-/volumknappen med klokken for å skru opp volumet eller mot klokken for å dempe volumet.

**Merk:** Ikke hold radioen for nær øret når volumet er høyt, eller når du justerer volumet.

#### **LESE PÅ SKJERMEN**

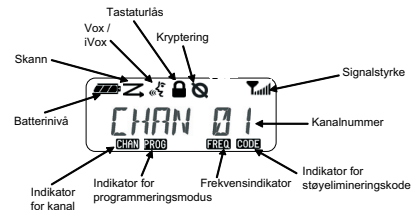

**Merk:** Radioskjermen som vises her, er bare tatt med for å angi ikonplasseringer. Hver radioskjerm kan ha forskjellig innhold (kanal og kode), avhengig av hvilke forhåndsprogrammerte standardverdier og funksjoner som er tilgjengelige for modellen eller regionen. Når du trykker på en knapp, unntatt PTT-knappen, slås bakgrunnsbelysningen på.

#### **VELGE EN KANAL**

Velg kanal ved å dreie på kanalvelgerbryteren til du kommer til ønsket kanal. En hørbar stemme indikerer den valgte kanalen.

Hver kanal har sin egen frekvens og støyelimineringskode og sine egne skanneinnstillinger.

#### <span id="page-477-0"></span>**SNAKKE OG OVERVÅKE**

Det er viktig at du overvåker trafikken før sending, for å unngå å "snakke over" noen som allerede er i ferd med å sende.

Det gjør du ved å trykke lenge på og holde nede SB1(\*)-knappen for å få tilgang til kanaltrafikken. Hvis det ikke er noen aktivitet, hører du en "statisk" lyd. Trykk på SB1 igjen for å løsne. Når kanalen er tom for trafikk, fortsetter du anropet ved å trykke på PTTknappen. LED-indikatoren lyser rødt når du sender.

#### **Merk:**

- Hvis du vil lytte til all aktivitet på en kanal, trykker du kort på SB1 for å sette CTCSS-/DPL-koden til 0. Denne funksjonen kalles CTCSS/DPL Defeat (støysperren er satt til STILLE).
- • (\*) Dette forutsetter at SB1 ikke er programmert for en annen modus.

#### **MOTTA ET ANROP**

- **1.** Velg kanal ved å dreie på kanalvelgerbryteren til du kommer til ønsket kanal.
- **2.** Pass på at PTT-knappen ikke er trykt inn, og lytt etter taleaktivitet.
- **3.** LED-indikatoren lyser rødt når radioen mottar et anrop.
- **4.** Besvar anropet ved å holde radioen vertikalt 2,5–5 cm fra munnen. Trykk på PTT-knappen for å snakke, og slipp knappen for å lytte.
- **Merk:** LED-indikatoren lyser kontinuerlig rødt når radioen mottar eller sender.

#### **Signalstyrkeindikator og indikator for opptatt kanal**

Når det er aktivitet på en frekvens, blinker radioens ikon for signalstyrkeindikator i (uten strekene), og radioens LED-indikator lyser kontinuerlig oransje. Radioens ikon for signalstyrkeindikator kan endres fra 1 (svakest) til 6 (sterkest) avhengig av radiosignalets dekning. Når radioen er i mottaksmodus, vises radioens ikon for signalstyrkeindikator med streker.

**Merk:** Hindringer som blokkerer signalbanen, påvirker styrken til innkommende signaler.

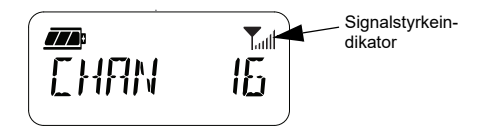

#### **TALEREKKEVIDDE**

Radioene i XT-serien er utformet for å gi best mulig ytelse og rekkevidde i felten. Vi anbefaler at du ikke bruker radioer nærmere enn 1,5 meter fra hverandre, dette for å unngå forstyrrelser. Dekningen til XT460 er 16 250 kvadratmeter, 13 etasjer og 9 km i flate områder.

Talerekkevidden avhenger av terrenget. Den påvirkes av konkrete strukturer og tett bladverk og ved bruk av radioer innendørs eller i kjøretøyer. Optimal rekkevidde oppnås i flate, åpne områder med en dekning på opptil 9 kilometer. Rekkevidden er middels når det er bygninger og trær i veien. Rekkevidden er minimal når tett bladverk og fjell hindrer kommunikasjonsbanen.

Kanalen, frekvensen og støyelimineringskodene må være de samme på begge radioene for at toveiskommunikasjonen skal fungere optimalt. Dette avhenger av den lagrede profilen som er forhåndsprogrammert på radioen:

- 1. **Kanal:** gieldende radiokanal, avhengig av radiomodell.
- **2. Frekvens:** frekvensen radioen bruker til å sende/motta.
- **3. Støyelimineringskode:** disse kodene bidrar til å redusere forstyrrelser ved hjelp av et utvalg kodekombinasjoner.
- **4. Krypteringskode:** koder som får sendinger til å høres fordreide ut for alle som lytter og ikke bruker den spesifikke koden.

Hvis du vil ha mer informasjon om hvordan du angir frekvenser og CTCSS-/DPL-koder for kanaler, kan du se ["Advanced Configuration](#page-488-0)  [Mode \(Avansert konfigurasjonsmodus\)" på](#page-488-0)  [side](#page-488-0) 33.

#### **LED-INDIKATORER FOR RADIO**

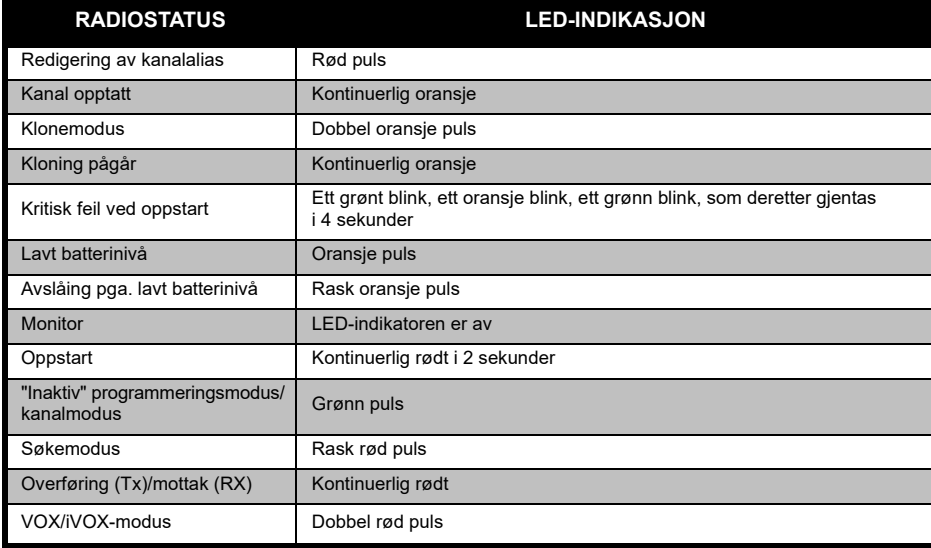

#### <span id="page-481-0"></span>**HÅNDFRI BRUK/VOX**

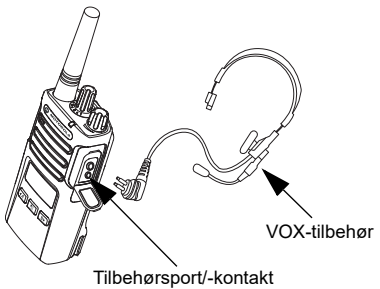

Radioer i Motorola Solutions XT-serien kan betjene håndfri (VOX) når de brukes med kompatibelt VOX-tilbehør.

#### **Med kompatibelt VOX-tilbehør**

Standard fabrikkinnstilling for VOXfølsomhetsnivået er middels (2). Bruk programvaren for kundeprogrammering (CPS) til å stille inn VOX-følsomhetsnivået til et annet nivå enn 2 før du bruker VOX. Deretter utfører du følgende trinn:

- **1.**Skru radioen av.
- **2.**Åpne tilbehørsdekselet.
- **3.** Plugg strømledningen til lydtilbehøret bestemt inn i tilbehørsporten.
- **4.** Skru radioen på. LED-indikatoren blinker rødt to ganger.
- **5.** Senk radiovolumet før du plasserer tilbehør nær øret.
- **6.** Snakk i tilbehørsmikrofonen for å sende, og slutt å snakke for å motta.
- **7.** VOX kan deaktiveres midlertidig ved å trykke på PTT-knappen eller ved å fjerne lydtilbehøret.

VOX kan også aktiveres ved hielp av  $\boxed{3}$ (Meny)-knappen uten bruk av CPS.

**Merk:** Kontakt Motorola Solutions-forhandleren din hvis du vil bestille tilbehør.

#### **Stille inn iVOX-følsomhet**

Følsomheten til radioens tilbehør eller mikrofon kan justeres i henhold til ulike bruksmiljøer. iVOX-følsomheten kan programmeres via CPS eller Meny-knappen.

Standardverdien er 3. iVOX kan settes til en av verdiene angitt nedenfor:

- •1 = høye lydinngangsnivåer utløser Tx
- •2 = middels følsomhet
- •3 = lave lydinngangsnivåer utløser Tx

#### **Mikrofonforsterking**

Følsomheten til mikrofonen kan justeres i henhold til ulike brukere eller bruksmiljøer.

Denne funksjonen kan justeres ved hjelp av  $\boxed{\equiv}$  (Meny)-knappen eller CPS. Mikrofonens standardinnstilling er satt til nivå 2 (middels forsterkningsgrad).

#### <span id="page-482-0"></span>**Håndfri uten tilbehør (iVOX)**

- • Trykk på PTT-knappen mens du skrur radioen på, for å aktivere iVOX. Ikonet «» blinker
- • iVOX kan deaktiveres midlertidig ved å trykke på PTT-knappen.
- • Et kort trykk på PTT-knappen aktiverer iVOX igjen.

#### **Merk:**

- • Det er en kort forsinkelse mellom når du begynner å snakke og når radioen sender.
- • Hvis du vil ha mer informasjon om innstilling av VOX-/iVOX-følsomhet, kan du se ["Stille inn](#page-484-0)  [VOX-/iVOX-følsomhet – meny" på side](#page-484-0) 29.

#### **Slå talestyring av/på i brukermodus**

Trykk kort på SB1-knappen mens du skrur radioen på, for å aktivere/deaktivere talestyring i brukermodus. (Standardinnstillingen er satt til på).

#### **Oppstart – tonemodus**

Hvis du vil aktivere/deaktivere oppstartstonemodus, trykker du på SB1 og SB2-knappene samtidig i 2–3 sekunder mens du skrur radioen på, til du hører en rask serie med pip og den programmerte oppstartstalekunngjøringen.

#### **Tilbakestille til standardinnstillinger**

Tilbakestilling til standardinnstillinger gjenoppretter alle radiofunksjonene til opprinnelige fabrikkinnstillinger. Hvis du vil gjøre dette, trykker du på PTT, SB2 og SB1 samtidig mens du skrur radioen på, til du hører et lydsignal med høy tone.

#### **Tastetoner**

Hvis du vil aktivere/deaktivere tastetoner, trykker du kort på SB2-knappen mens du skrur radioen på, til du hører en lydsignaltone.

#### **Låsing/opplåsing av tastaturet**

Du kan låse tastaturet for å unngå utilsiktet endring av radioinnstillingene. Trykk på og hold nede  $\boxed{\equiv}$  (Meny)-knappen i 4 sekunder for å låse radiotastaturet.

**Merk:** PTT-knappen og den programmerbare knappen A (hvis ringetonefunksjon er tildelt) kan ikke låses ved hjelp av denne funksjonen.

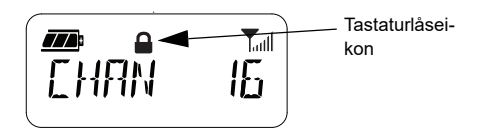

#### **MENYALTERNATIVER**

Trykk kort på (Meny)-knappen for å få tilgang til radiomenyen. Radioen viser funksjonsalternativene. For hvert alternativ bruker du knappene  $\left( \triangleleft A \right)$  og  $\left( \mathbb{B} \right)$  til å navigere. Når du har valgt ønskede alternativinnstillinger. kan du:

- trykke på (Meny)-knappen for å lagre og gå til neste alternativ, eller
- trykke lenge på PTT-knappen for å lagre og lukke, eller
- skru av radioen for å avslutte uten å lagre endringene

Menymodus blir automatisk tidsavbrutt hvis det ikke oppdages noen aktivitet på mer enn 10 sekunder.

#### <span id="page-484-0"></span>**Stille inn VOX-/iVOX-følsomhet** *–* **meny**

VOX/iVOX-følsomhetsinnstillingene kan justeres via menyen samt CPS. Kontroller at du har aktivert VOX eller iVOX, hvis du vil endre innstillingene via menyen. (Se ["Håndfri bruk/](#page-481-0) [VOX" på side](#page-481-0) 26 eller ["Håndfri uten tilbehør](#page-482-0)  [\(iVOX\)" på side](#page-482-0) 27 hvis du vil ha mer informasjon). Når VOX/iVOX er aktivert, trykker du kort på (Meny)-knappen. Hvis iVOX er aktivert når du trykker på  $\boxed{\phantom{a}^{\text{m}}}$ (Meny)-knappen, viser radioen følgende:

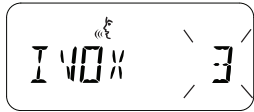

Hvis VOX er aktivert (med tilbehør koblet til radioen) når du trykker på (Meny) knappen, viser radioen følgende:

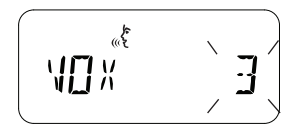

#### **Stille inn VOX-/iVOX-følsomhet** *–* **CPS**

Følsomheten til radioens tilbehør eller mikrofon kan justeres under bruk av VOX/iVOX i henhold til ulike bruksmiljøer. VOX-/iVOX-følsomheten kan programmeres via CPS.

#### **Meny for mikrofonforsterkning**

Følsomheten til mikrofonen kan justeres i henhold til ulike brukere eller bruksmiljøer.

Trykk på (Meny)-knappen til radioen viser blokkbokstavene IMIC og VOX ikonet, og det gjeldende mikrofonforsterkningsnivået blinker som følger:

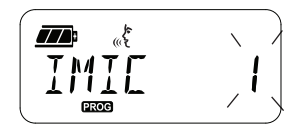

Trykk på knappene  $(4)$  og  $\boxed{B}$  for å veksle mellom innstillingene for mikrofonforsterkning:

- $1 =$ lav følsomhet
- •2 = middels følsomhet
- 3 = middels følsomhet

Når du har valgt ønsket mikrofonforsterkningsnivå, trykker du på (Meny)-knappen for å lagre og gå videre til neste trinn, eller skrur av radioen for å avslutte uten å lagre endringene. Mikrofonforsterkning kan også konfigureres ved hielp av CPS.

#### **Forsterkningsnivå for mikrofontilbehør**

Mikrofonforsterkningsnivået for tilbehøret kan konfigureres via menyen Microphone Accessory Gain (Mikrofontilbehørsforsterkning). Trykk på (Meny)-knappen til radioen viser blokkbokstavene MIC og VOX-ikonet, og det gjeldende mikrofonforsterkningsnivået for radiotilbehøret blinker som følger:

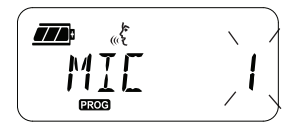

Trykk på knappene  $(4A)$  og  $B$ ) for å veksle mellom forsterkningsinnstillingene for mikrofontilbehør, og velg ønsket forsterkningsnivå for mikrofontilbehøret.

- $1 =$ lav følsomhet
- 2 = middels følsomhet
- •3 = middels følsomhet

Når du har valgt ønsket forsterkningsnivå for mikrofontilbehøret, trykker du på <sup>[88]</sup> (Meny)knappen for å lagre og gå videre til neste trinn, eller skrur av radioen for å avslutte uten å lagre endringene. Forsterkningsnivået for mikrofontilbehøret kan også konfigureres ved hjelp av CPS.

**Merk:** Hvis VOX og iVOX er aktivert, kan ikke mikrofonen eller IMIC konfigureres i brukermodus for XT460 siden VOX og iVOX som standard er satt til høy mikrofonforsterkning.

#### **Ringetoner**

Ringetonefunksjonen gjør at du kan overføre et lydsignal til andre radioer på samme kanal for å varsle dem om at du er i ferd med å snakke, eller for å varsle dem uten å snakke.

I valgmodus for ringetone kan du konfigurere typen ringetone for radioen. Hvilke innstillinger som er tilgjengelige, er avhengig av det maksimale antallet ringetoner radioen din støtter.

For å programmere ringetoner trykker du på **B** (Meny)-knappen til radioen viser blokkbokstavene TONE, og den gjeldende ringetonen blinker som følger:

**PROG** 

Trykk på knappene  $(A)$  og  $\boxed{B}$  for å bla gjennom ringetoneinnstillingene, og velg ønsket ringetoneverdi (0, 1, 2, 3, 4, 5 eller 6). Hver gang du velger en annen verdi, spiller radioen av den valgte ringetonen (bortsett fra for verdien 0).

Når du har valgt ønsket ringetone, trykker du på  $\boxed{\mathbb{B}}$  (Meny)-knappen for å lagre og gå videre til neste trinn, eller skrur av radioen for å avslutte uten å lagre endringene. Ringetoner kan også konfigureres ved hjelp av CPS.

#### **Menyen Scan List (Skanneliste)**

Du kan aktivere funksjonen Channel Scanning (Kanalskanning) for en bestemt kanalfrekvens for radioen via menyen Scan List (Skanneliste). Du åpner menyen Scan (Skann) ved å trykke på <sub>8</sub> (Meny)-knappen til radioen viser kanalnummeret og ikonet **GHAN**, og den gjeldende innstillingen (YES (Ja) eller NO (Nei)) blinker som følger:

Z  $Y \cap \overline{C}$ **PROG** 

Trykk på knappene  $(A)$  og  $\boxed{\phantom{a}^{\mathbf{B}}}$  for å aktivere skanning (YES (Ja)) eller deaktivere det (NO (Nei)). Trykk på SB1- eller SB2-knappen for å bla gjennom alle kanalene. Når du har valgt skanneinnstillingen, trykker du på (Meny) knappen for å lagre og gå videre til neste trinn, eller skrur av radioen for å avslutte uten å lagre endringene. Menyen Scan List (Skanneliste) kan også konfigureres ved hjelp av CPS.

# **PROGRAMMERINGS-FUNKSJONER GRAMMERINGS UNKSJONER**

## **PROGRAMMERINGS-FUNKSJONER**

For enkelt å kunne programmere alle funksjonene i radioen anbefales det å bruke Customer Programming Software (CPS – programvare for kundeprogrammering) og programmeringskabelen.

Nedlasting av CPS-programvaren er tilgjengelig gratis på **[www.motorolasolutions.com](https://www.motorolasolutions.com/en_xp.html?geo=redirect
)**.

#### <span id="page-488-0"></span>**ADVANCED CONFIGURATION MODE (AVANSERT KONFIGURASJONSMODUS)**

Du aktiverer programmeringsmodus ved å trykke på og holde nede PTT- og SB1 knappen samtidig i 3 sekunder mens du skrur radioen på. En hørbar stemme kunngjør kanalnummeret, som indikerer at radioen har gått inn i programmeringsmodus. Radioens LED-indikator blinker grønt.

Når radioen er i programmeringsmodus, vises ikonet **axxe**, og det gjeldende kanalaliasnavnet blinker for å vise at du kan dreie på kanalvelgerbryteren for å velge kanalen du vil programmere.

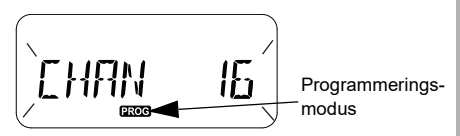

I programmeringsmodus kan radioen angi verdier for hver kanal ved å veksle mellom de forskjellige programmeringsmodiene:

- Frekvenser
- CTCSS/DPL Codes (CTCSS-/DPL-koder) (støyelimineringskode)
- •Scramble (Kryptering) og
- •Skanning

•

 Du kan bla mellom de ulike modiene for programmeringsvalg uten å lagre endringer ved å trykke kort på PTT-knappen eller  $\boxed{m}$  (Meny)knappen.

- Hvis du vil lagre endringer, trykker du litt lenger på PTT-knappen. Radioen går tilbake til programmeringsmodusen "Inaktiv". • I programmeringsmodusen Idle (Inaktiv) kan du avslutte modusen med et langt trykk på
	- PTT-knappen. Når du går tilbake til begynnelsen av alternativene
	- for programmeringsmodus, lagrer radioen automatisk alle endringer du har gjort, selv om du slår av radioen.
	- Du kan avslutte programmeringsmodusen uten å lagre endringer (så lenge du ikke har gått tilbake til begynnelsen av alternativene for programmeringsmodus) ved å skru av radioen.

#### **PROGRAMMERE RX-FREKVENSER (MOTTAKSFREKVENSER)**

Når du har valgt den kanalen du ønsker å programmere, trykker du kort på PTTknappen eller  $\boxed{\mathbb{B}}$  (Meny)-knappen for å bla gjennom alternativene til du kommer til Frequency Programming Mode (Frekvensprogrammeringsmodus).

Radiodisplayet viser frekvenskoden som følger:

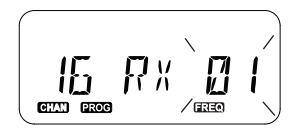

For å programmere ønsket frekvens bruker du knappene (4A) og <a> til å navigere til frekvenskodeverdien du trenger. Trykk lenge på PTT-knappen for å avslutte og lagre, eller trykk kort på PTT-knappen for å gå til neste programmeringsfunksjon uten å lagre.

•

•

#### **PROGRAMMERE RX-KODER (MOTTAKSKODER) (CTCSS/DPL)**

Når du har valgt den kanalen du ønsker å programmere, trykker du kort på PTT-knappen eller  $\boxed{\equiv}$  (Meny)-knappen for å bla gjennom alternativene til du kommer til Code Programming Mode (Kodeprogrammeringsmodus).

Radiodisplayet viser CTCSS/DPL-koden som følger:

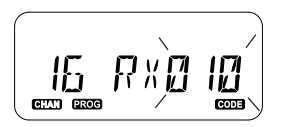

For å programmere ønsket kode bruker du knappene (4A) og <a>[BD] til du får CTCSS/DPLkodeverdien du vil stille inn. Trykk lenge på PTT-knappen for å avslutte og lagre, eller trykk kort på PTT-knappen for å gå til neste programmeringsfunksjon uten å lagre.

### **PROGRAMMERE KRYPTERING**

Funksjonen Scramble (Kryptering) gjør at sendingene dine høres fordreid ut for alle som lytter uten den samme krypteringskoden. Dette garanterer ikke konfidensialitet, men det legger til et ekstra lag med personvern. Modusen Scramble (Kryptering) er som standard satt til OFF (Av).

Når du har gått inn i programmeringsmodusen og valgt kanalen du vil aktivere kryptering  $p\land (\&)$ , blar du opp eller ned gjennom programmeringsmodiene ved å trykke kort på PTT-knappen eller [  $\text{M}$  (Meny)-knappen til radioen når Scramble Programming Mode (Krypteringsprogrammeringsmodus).

Radiodisplayet viser krypteringsinnstillingene som følger:

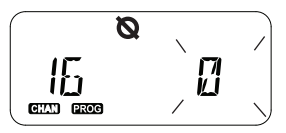

Den gjeldende krypteringsverdien blinker. Du kan velge ønsket krypteringsverdi (0, 1, 2, 3 eller 4) ved å trykke på knappene  $\overline{a}$  og  $\overline{a}$ . Trykk lenge på PTT-knappen for å avslutte og lagre, eller trykk kort på PTT-knappen for å gå til neste programmeringsfunksjon uten å lagre.

**Merk:** Kryptering er deaktivert når verdien er satt til 0.

#### <span id="page-491-0"></span>**SKANN**

Med Scan (Skann) kan du overvåke andre kanaler for å oppdage samtaler. Når radioen oppdager en sending, stopper den skanningen og går til den aktive kanalen. Dette gjør at du kan lytte og snakke med personer på den kanalen uten å måtte bytte kanal manuelt. Hvis det foregår snakking på kanal 2 i løpet av denne tiden, forblir radioen på kanal 1, og du vil ikke høre kanal 2. Når snakkingen har stoppet på kanal 1, venter radioen i 5 sekunder før den gjenopptar skanningen.

- • Hvis du vil starte skanningen, trykker du på SB1- eller SB2-knappen (programmert for skanning). Når radioen oppdager kanalaktivitet, stopper den på den kanalen til aktiviteten på kanalen slutter. Du kan snakke med personen(e) som sender, uten å måtte bytte kanal ved å trykke på PTT-knappen.
- **Merk:** Skanning må være programmert enten til SB1- eller SB2-knappen via CPS. SB2 er som standard knappen Scan/Nuisance Channel delete (Skanning/Slett brysom kanal). Ikke trykk på SB1 eller SB2 (programmert for skanning) for å starte skanning hvis Auto-Scan (Autoskanning) har blitt aktivert for en bestemt kanal, da radioen gjør det automatisk.
- Hvis du vil stoppe skanningen, trykker du kort på SB1- eller SB2-knappen (programmert for skanning) igjen.
- • Ved å trykke på PTT-knappen mens radioen skanner, vil radioen sende på kanalen som ble valgt før skanning ble aktivert. Hvis ingen sending skier innen 5 sekunder, gjenopptas skanningen.
- • Hvis du vil skanne en kanal uten støyelimineringskodene (CTCSS/DPL), må du sette kodeinnstillingene for kanalene til 0 i programmeringsvalgmodusen CTCSS/DPL.
- **Merk:** Når radioen er satt til å skanne, blinker LED-indikatoren i en rød puls.

#### **PROGRAMMERE SKANNELISTEN**

Du kan aktivere eller deaktivere kanalskanningsfunksjonen for hver kanal på radioen din. Hvis du vil gjøre dette, går du til programmeringsmodusen og velger kanalen du vil programmere. Bla gjennom programmeringsmodiene ved å trykke kort på PTT-knappen eller [<sup>88</sup>] (Meny)-knappen til du kommer til Scan Programming Mode (Skanneprogrammeringsmodus).

Radiodisplayet viser skanningsprogrammeringsmodusen som følger:

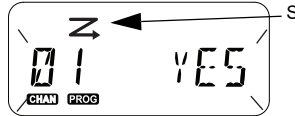

Skanningsikon

Både kanalnummeret og gjeldende skanningsinnstilling (YES (Ja) = Enable (Aktiver) eller NO (Nei) = Disable (Deaktiver)) blinker på displayet, noe som indikerer at du kan velge innstillingen. Velg kanalnummer ved å dreie på kanalvelgerbryteren til du kommer til ønsket kanalnummer.

Trykk på knappene  $(4A)$  og  $B$  for å aktivere skannefunksjonen (YES (Ja)) eller deaktivere den (NO (Nei)) . Bruk SB1- og SB2-knappene for å konfigurere kanalnummeret. Når du har angitt verdiene du trenger, trykker du lenge på PTT-knappen for å avslutte og lagre eller trykker kort på PTT-knappen for å gå til neste programmeringsfunksjon uten å lagre.

**Merk:** Hvis innstillingen Maximum Channel (Høyeste kanal) (MAX CHAN) i radioen er satt til 1, er skanneprogrammeringsalternativet deaktivert og vil ikke vises på radiodisplayet.

#### **Redigere kanalaliasnavn**

Skru på radioen og trykk på og hold inne PTT-knappen samtidig med  $\sqrt{4A}$ -knappen i 3 sekunder for å redigere et kanalaliasnavn. Radioen genererer en spesiell pipelyd når du går inn i Channel Alias Mode (Kanalaliasmodus).

Radiodisplayet viser det gjeldende kanalaliasnavnet, og kanalnummeret blinker som følger:

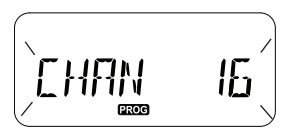

Velg kanalnummeret du vil redigere, ved å dreie på kanalvelgerbryteren. Når du har valgt kanalnummer, trykker du kort på PTTknappen eller  $\boxed{\mathbb{B}}$  (Meny)-knappen for å starte redigeringen av kanalaliasnavn.

- • Tegnet som skal endres, begynner å blinke. Hvis det er et tomt tegn, begynner en markør å blinke.
- Trykk på knappene  $\left(\sqrt{4A}\right)$  og  $\left(\overline{B}\right)$  til ønsket tegn

er nådd, for å endre tegnet. Trykk på  $\boxed{\phantom{0}^{\text{m}}}$ (Meny)-knappen for å flytte til neste tegn til høyre. Tegnsekvensen er [A-Z], " " (mellomrom), [0–9] og spesialtegn. Ingen små bokstaver er tillatt.

Trykk lenge på PTT-knappen for å lagre og gå tilbake til Channel Alias Mode (Kanalaliasmodus) for å velge andre kanaler du vil redigere aliasnavnet for, eller skru av radioen for å avslutte uten å lagre endringene.

**Merk:** Hvis kanalaliasnavnet er tomt og du trykker lenge på PTT-knappen, blir ikke aliasnavnet lagret eller beholdt.

#### <span id="page-494-1"></span>**NUISANCE CHANNEL DELETE (SLETT BRYSOM KANAL)**

Med Nuisance Channel Delete (Slett brysom kanal) kan du midlertidig fjerne kanaler fra skannelisten. Denne funksjonen er nyttig når irrelevante samtaler på en 'brysom' kanal legger beslag på radioens skanningsfunksjon.

Slik sletter du en kanal fra skannelisten:

- • Start modusen Scan (Skann) ved å trykke kort på SB2(\*)-knappen.
- • Vent til radioen slutter å motta på den kanalen du ønsker å slette. Trykk lenge på SB2-knappen for å slette den. Du kan ikke slette kanalen med skanning aktivert (startkanal).
- • Kanalen skannes ikke på nytt før du avslutter skanningsmodus ved å trykke kort på SB2 knappen igjen, eller ved å skru radioen av og på igjen.
- **Merk:** (\*) Dette forutsetter at SB2-knappen ikke er programmert for en annen modus.

#### **CUSTOMER PROGRAMMING SOFTWARE (CPS)**

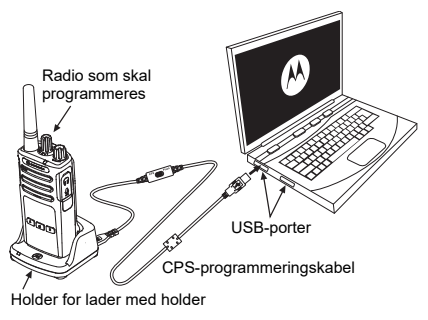

*Figur 1: Stille inn radioen til CPS*

<span id="page-494-0"></span>Den enkleste måten å programmere eller endre radiofunksjoner på er å bruke Customer Programming Software (CPS – programvare for kundeprogrammering) og CPSprogrammeringskabelen(\*). CPS-programvare er tilgiengelig gratis som web-basert nedlastbar programvare på:

**[www.motorolasolutions.com](https://www.motorolasolutions.com/en_xp.html?geo=redirect
)**

Når du skal programmere, kobler du radioen i XT-serien via laderen med holder og CPS-programmeringskabelen som vist i **Figur [1 på side](#page-494-0) 39**. Sett kabelbryteren på CPS-programmeringskabelen til **CPS Mode** (CPS-modus).

CPS gjør at du kan programmere frekvenser, PL/DPL-koder og andre funksjoner som: **Time-out Timer** (Tidtaker for tidsavbrudd), **Scan List** (Skanneliste), **Call Tones** (Ringetoner), **Scramble** (Kryptering), **Reverse Burst** (Støysperre) osv. CPS er et svært nyttig verktøy ettersom det også kan låse radioprogrammeringen på frontpanelet eller begrense eventuelle bestemte radiofunksjoner fra å endres (for å unngå utilsiktet sletting av forhåndsinnstilte radioverdier). Den tilfører også sikkerhet ved å gi deg mulighet til å angi et passord for administrasjon av radioprofil. Hvis du vil ha mer informasjon, kan du se sammendragstabellen for funksjoner til slutt i brukerhåndboken.

**Merk:** (\*) CPS-programmeringskabel med delenr. HKKN4027\_ er tilbehør som selges separat. Kontakt Motorola Solutions-forhandleren din hvis du vil ha mer informasjon.

#### **Tidtaker for tidsavbrudd**

Sendinger kan avsluttes når PTT-knappen trykkes inn ved å sette opp en tidtaker for tidsavbrudd.

#### **Støysperre**

Reverse Burst (Støysperre) eliminerer uønsket støy (squelch tail – sperre av etterfølgende støy) hvis det registreres tap av bærebølge. Du kan velge verdier på enten 180 eller 240 for å være kompatibel med andre radioer.

- Funksjonene som er beskrevet på de forrige sidene, er bare noen av funksjonene CPS har. CPS har flere funksjoner. Hvis du vil ha mer informasjon, kan du se hjelpefilen i CPS.
- Noen av funksjonene som er tilgjengelige med CPS-programvaren, kan variere avhengig av radiomodellen.

#### **KLONE RADIOER**

Du kan klone radioprofiler i XT-serien fra én kilderadio til en målradio ved hjelp av en av disse 3 metodene:

- •ved hielp av en lader for flere enheter (MUC – valgfritt tilbehør)
- •ved hielp av to ladere for én enkelt enhet (SUC) og en radio til radio-kloningskabel (valgfritt tilbehør)
- •CPS (gratis nedlastbar programvare)

#### <span id="page-496-0"></span>**Kloning med en lader for flere enheter (MUC)**

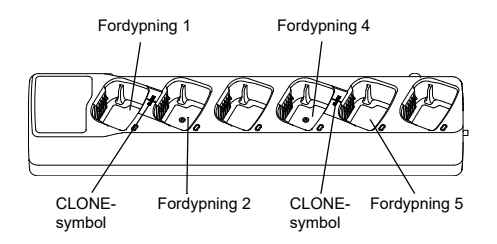

For å klone radioer med MUC må det være minst to radioer:

- en kilderadio (radioen med profilene som skal klones eller kopieres fra) og
- • en målradio (radioen hvor profilen vil bli klonet fra kilderadioen)

Kilderadioen må være i fordypning 1 eller 4, mens målradioen må være i fordypning 2 eller 5, og tilsvarende i MUC-fordypningene i par som følger:

- 1 og 2 eller
- •4 og 5

Når du kloner, behøver ikke MUC å være koblet til en strømkilde, men alle radioer må ha oppladede batterier.

- **1.** Skru på målradioen, og sett den inn i en av MUC-målfordypningene.
- **2.** Start kilderadioen ved å følge sekvensen nedenfor:
	- Trykk lenge på PTT-knappen og SB2 samtidig mens du skrur radioen på.
	- Vent i 3 sekunder før du slipper knappene, til den hørbare tonen Cloning (Kloning) høres.
- **3.** Plasser kilderadioen i kildefordypningen som er i par med målfordypningen du valgte i trinn 1. Trykk på og slipp SB1-knappen.
	- Når kloningen er fullført, vil kilderadioen kunngjøre enten successful (vellykket) (kloningen var vellykket) eller fail (mislykket) (kloningen mislyktes). Hvis kilderadioen er en modell med display, vil det enten vise Successful (Vellykket) eller Fail (Mislykket) på displayet (det avgis en tone innen 5 sekunder).
- **5.** Skru radioene av og på for å gå ut av kloningsmodusen når du har fullført kloningsprosessen.

Du finner ytterligere detaljer om hvordan du kloner radioer, i instruksjonsarkene som følger med MUC.

Når du bestiller MUC, oppgir du delenummer PMLN6385\_.

#### **Merk:**

- Hvis kloningen mislykkes, kan du se ["Hva du gjør](#page-500-0)  [hvis kloningen mislykkes" på side](#page-500-0) 45.
- Parede målradioer og kilderadioer må være av samme båndtype for at kloningen skal fungere.
- MUC-fordypningsnumrene skal leses fra venstre mot høyre med Motorola Solutions-logoen vendt forover.
- En radio som er programmert med de utvidede frekvensene (446,00625–446,19375 MHz), støtter ikke kloning til eldre radioer med åtte frekvenser.

**4.**

# **PROGRAMMERINGS-FUNKSJONER KSJ** ONER ファミ <u>ົດ</u>

#### **CPS og kloningskabler (valgfritt tilbehør)**

- • Både **CPS** og **kloningskabler** er laget for å fungere med radioer i enten XT-serien eller XTNi-serien. Kloningskabelen støtter en blanding av radioer i XT- og XTNi-serien.
- • **CPS**-kabelen programmerer radioer i XT-serien. Kontroller at kabelbryteren står i stillingen Flash- eller CPS. Hvis du vil programmere en XTNi-radio med CPS-kabelen, må du kontrollere at kabelbryteren er i stillingen CPS, og at USBomformeren som følger med CPS-kabelsettet, er festet til kabelen.
- Med **kloningskabelen** kan du klone:
	- Radioer i XT-serien. Sørg for at bryteren står i stillingen Cloning (Kloning) eller Legacy (Eldre).
	- Radioer i XTNi-serien. Sørg for at bryteren står i stillingen Legacy (Eldre) med én USBomformer i hver ende av kloningskabelen.
	- Radioer i XT-serien og XTNi-serien. Sørg for at bryteren er i "arv"-posisjon og bruk en USB-omformer til XTNi-laderen for en enkelt enhet. Kloningskabelsettet inneholder 1 USB-omformer.

#### CPS-kabel

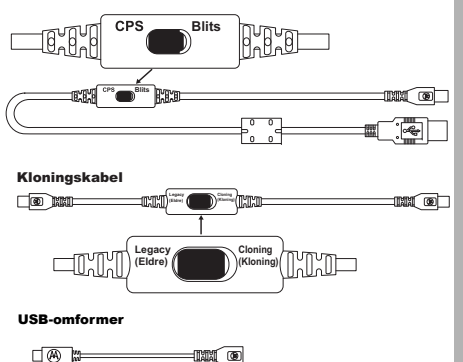

Unik mikro til mini-omformer

#### **Klone radio ved hjelp av radio til radiokloningskabel (R2R) (valgfritt tilbehør)**

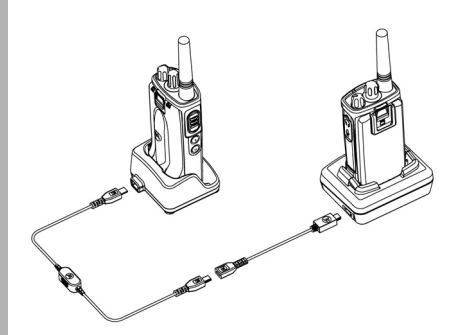

#### *Bruksanvisninger*

- **1.** Før du starter kloningsprosessen, må du sørge for å ha følgende:
	- •Et fulladet batteri på hver av radioene.
	- • To ladere for en enkelt enhet (SUC), eller 2 SUC for kloning av radioer i RM-serien, eller 1 SUC for radio i XT-serien og 1 SUC for radio i XTNi-serien.
	- •Slå av radioene.
- **2.** Koble fra alle kabler (strømforsyning eller USB-kabler) fra SUC-laderne.
- **3.** Koble den ene siden av mini-USB-kontakten på kloningskabelen til den første SUC og den andre enden til den andre SUC.
- **Merk:** Under kloningsprosessen tilføres det ingen strøm til SUC. Batteriene blir ikke ladet. Bare datakommunikasjon er etablert mellom de to radioene.
- **4.** Skru på målradioen, og sett den i en av SUC-ladere.
- **5.** Når det gjelder kilderadioen, skrur du på radioen etter følgende sekvens:
	- • Trykk lenge på PTT-knappen og SB2-knappen samtidig mens du skrur radioen på.
	- • Vent 3 sekunder før du slipper knappene og du hører en karakteristisk tone si ordet Cloning (Kloning).
- **6.** Plasser kilderadioen i den tilhørende SUCladeren. Trykk på og slipp SB1-knappen.
- **7.** Når kloningen er fullført vil en hørbar stemme på kilderadioen kunngjøre enten Successful (Vellykket) (kloningen var vellykket) eller Fail (Mislykket) (kloningsprosessen mislyktes). Hvis kilderadioen er en displaymodellradio, viser den enten Pass eller Fail på displayet (en tone høres innen 5 sekunder).
- **8.**Skru radioene av og på igjen for å avslutte kloningsmodusen når kloningsprosessen er fullført.

#### <span id="page-500-0"></span>*Hva du gjør hvis kloningen mislykkes*

Den hørbare stemmen på radioen kunngjør Fail (Mislykket), noe som indikerer at kloningsprosessen mislyktes. Hvis kloningen mislykkes, må du utføre følgende trinn før du prøver å starte kloningsprosessen på nytt:

- **1.** Kontroller at batteriene på begge radioene er fulladet.
- **2.** Kontroller at kloningskabelen er koblet til begge SUC-laderne.
- **3.**Kontroller at batteriet er riktig satt inn i radioen.
- **4.** Kontroller at det ikke er smuss i laderholderen eller på radiokontaktene.
- **5.**Kontroller at målradioen er slått på.
- **6.**Kontroller at kilderadioen er i kloningsmodus.
- **7.** Kontroller at de to radioene er fra samme frekvensbånd, er fra samme region og har samme sendereffekt.

#### **Merk:**

- Denne kloningskabelen er utformet for å fungere bare med kompatible Motorola Solutions SUC PMLN6393\_.
- • En radio som er programmert med de utvidede frekvensene (446,00625–446,19375 MHz), støtter ikke kloning til eldre radioer med åtte frekvenser.

Når du bestiller kloningskabel, oppgir du delenummer HKKN4028\_. Hvis du vil ha mer informasjon om tilbehør, kan du se ["Tilbehør"](#page-515-1)  [på side](#page-515-1) 60.

#### **Kloning ved hjelp av Customer Programming Software (CPS)**

Når du bruker denne klonemetoden, må du ha CPS-programvaren, en lader med holder og CPS-programmeringskabelen.

Hvis du vil bestille CPS-programmeringskabelen, kan du se HKKN4028\_.

Informasjon om hvordan du kloner ved hjelp av CPS er tilgjengelig enten i:

- • CPS-hjelpefilen --> Content and Index (Innhold og stikkordregister) --> Cloning Radios (Kloning av radioer) eller
- •i tilbehørsheftet til CPS-programmeringskabelen

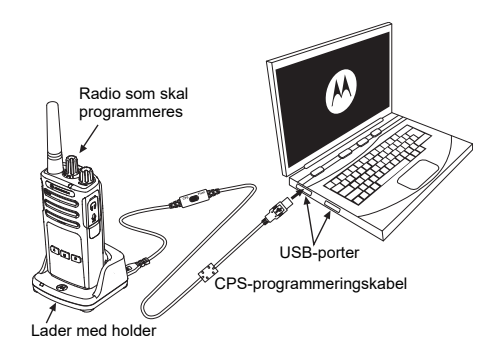

# **FEILSØKING**

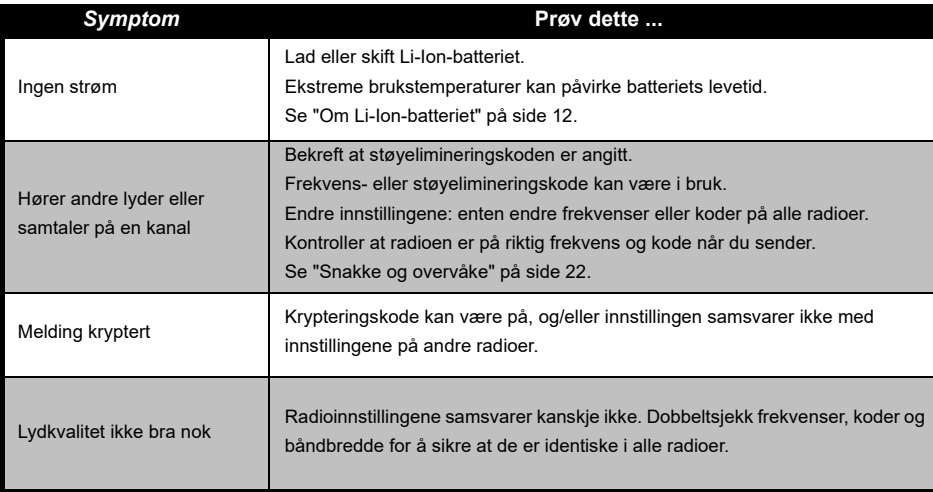

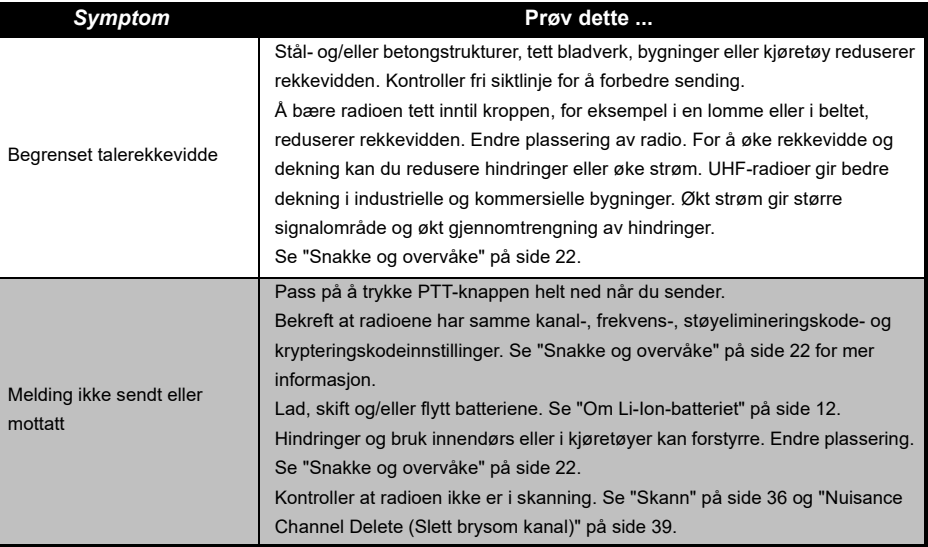
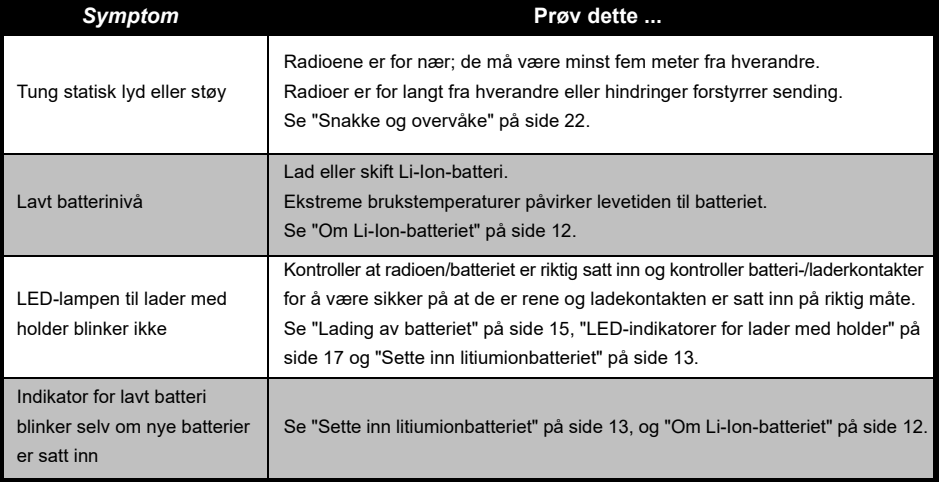

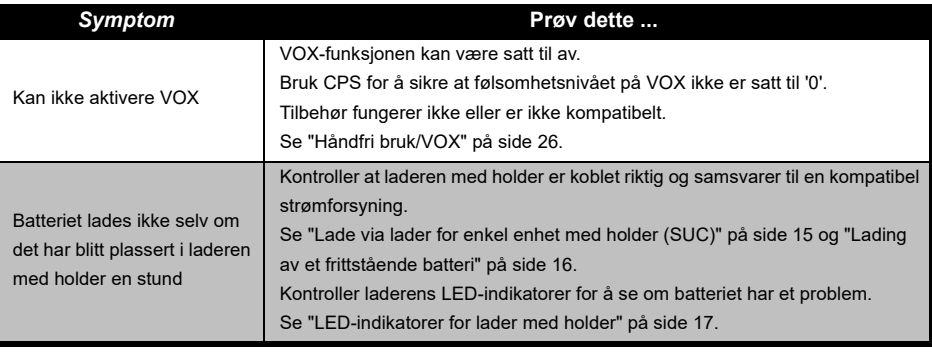

**Merk:** Når en funksjon på radioen ser ut til å ikke tilsvare standard eller forhåndsprogrammerte verdier, se om radioen har blitt programmert ved hjelp av CPS med en egendefinert profil.

# **BRUK OG VEDLIKEHOLD**

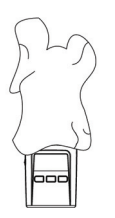

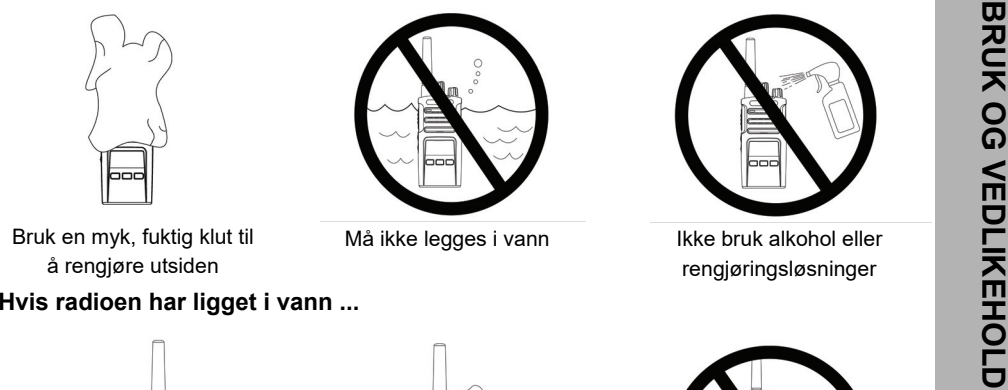

Bruk en myk, fuktig klut til å rengjøre utsiden

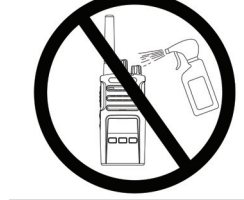

Må ikke legges i vann Ikke bruk alkohol eller rengjøringsløsninger

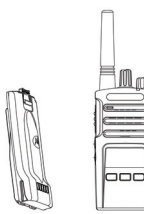

Slå av radioen, og ta ut batteriene

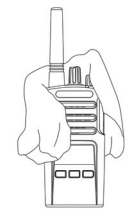

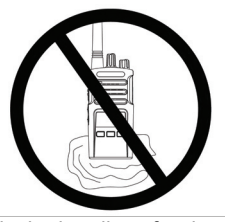

Tørk med en myk klut Ikke bruk radioen før den er helt tørr

## **FREKVENS- OG KODETABELLER**

Tabellene i denne delen gir informasjon om frekvens og kode. Disse tabellene er nyttig når du bruker Motorola Solutions XT-seriens to-veis radioer med andre profesjonelle radioer. De fleste frekvensposisjonene er de samme som XTNi-seriens frekvensposisjoner.

#### **Kanalnr. Frekvens (MHz) Kode Båndbredde Kanalnr. Frekvens (MHz) Kode Båndbredde** 1 446,00625 67,0 Hz 12,5 kHz <sup>9</sup> 446,00625 <sup>754</sup> 12,5 kHz 2 446,01875 67,0 Hz 12,5 kHz <sup>10</sup> 446,01875 <sup>754</sup> 12,5 kHz 3 446,03125 67,0 Hz 12,5 kHz <sup>11</sup> 446,03125 <sup>754</sup> 12,5 kHz 4 446,04375 67,0 Hz 12,5 kHz <sup>12</sup> 445,04375 <sup>754</sup> 12,5 kHz 5 446,05625 67,0 Hz 12,5 kHz <sup>13</sup> 446,05625 <sup>754</sup> 12,5 kHz 6 446,06875 67,0 Hz 12,5 kHz <sup>14</sup> 446,06875 <sup>754</sup> 12,5 kHz 7 446,08125 67,0 Hz 12,5 kHz <sup>15</sup> 446,08125 <sup>754</sup> 12,5 kHz 88 | 446,09375 | 67,0 Hz | 12,5 kHz | 1<sup>16</sup> | 446,09375 | 754 | 12,5 kHz

#### *Standard kanalfrekvens og støyelimineringskode*

**Merk:**Kode 754 tilsvarer DPL 121

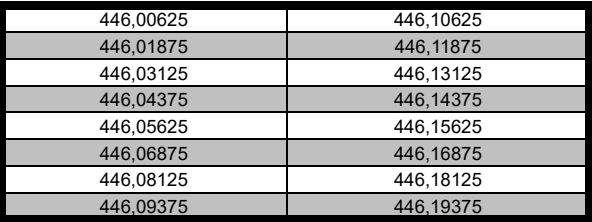

#### *Full frekvensliste for XT460*

446,04375<br>
446,05625<br>
446,06875<br>
446,08875<br>
446,0875<br>
446,0875<br>
446,0875<br>
446,18125<br>
446,18125<br>
446,18125<br>
446,18125<br>
446,18125<br>
446,18125<br>
446,19375<br>
Advarsel: Bare de analoge frekvensene 446,0-446,1 MHz er tilgjengelige 446,1–446,2 MHz er ikke tillatt i Russland.

#### **CTCSS- OG PL/DPL-KODER**

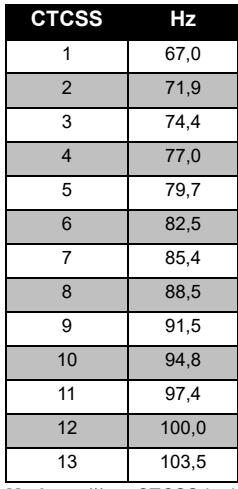

**Merk:**(\*) ny CTCSS-kode.

#### *CTCSS-koder*

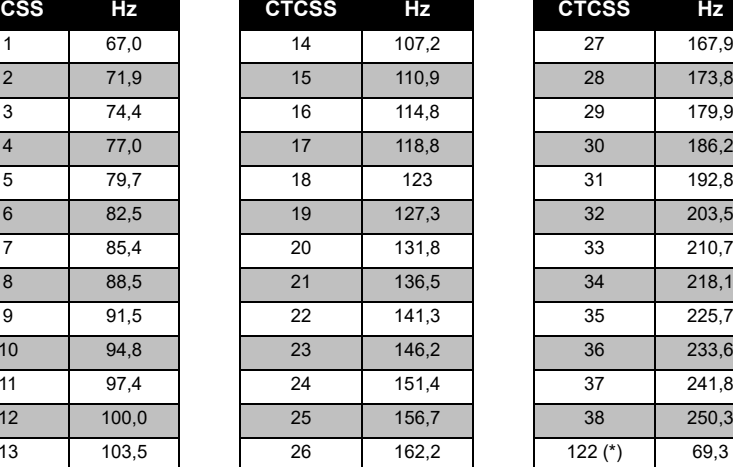

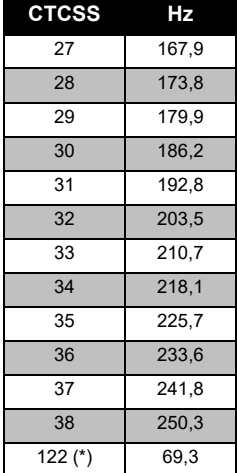

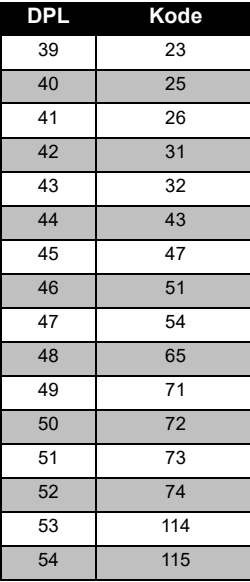

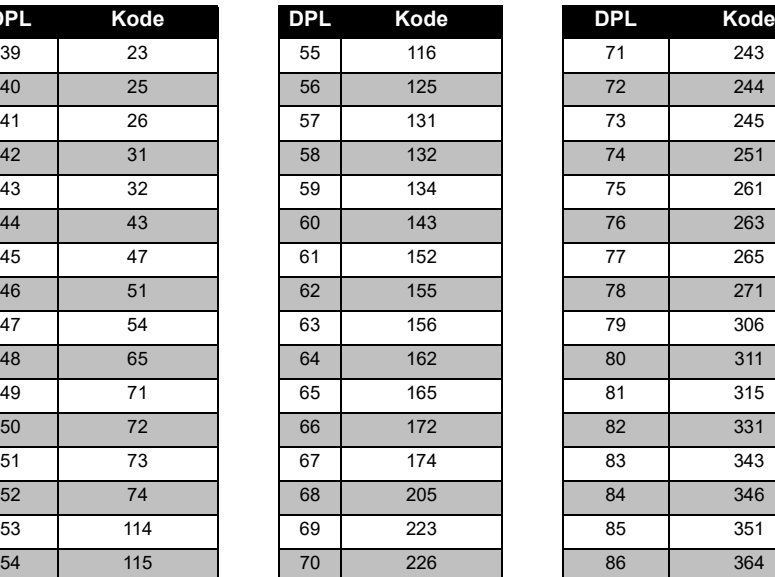

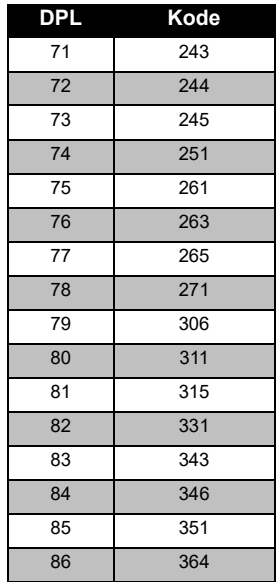

### *PL/DPL-koder*

**FREKVENS-OG<br>KODETABELLER KODETABELLER FREKVENS- OG** 

# FREKVENS-OG<br>KODETABELLER **FREKVENS- OG KODETABELLER**

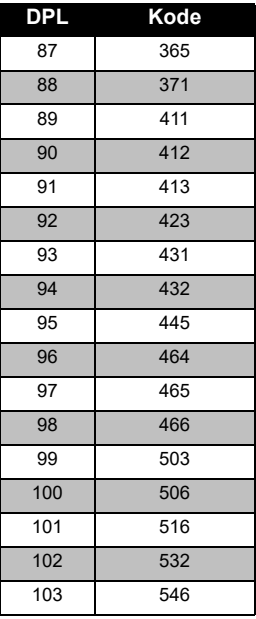

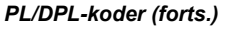

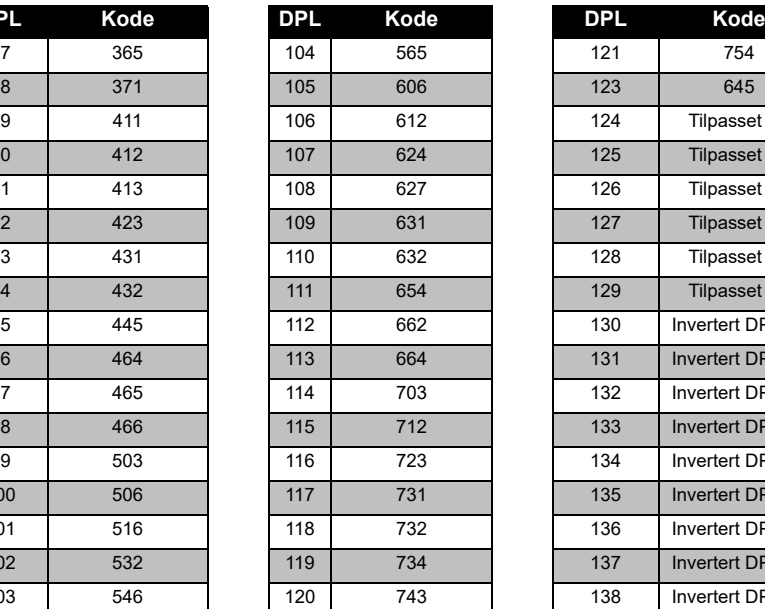

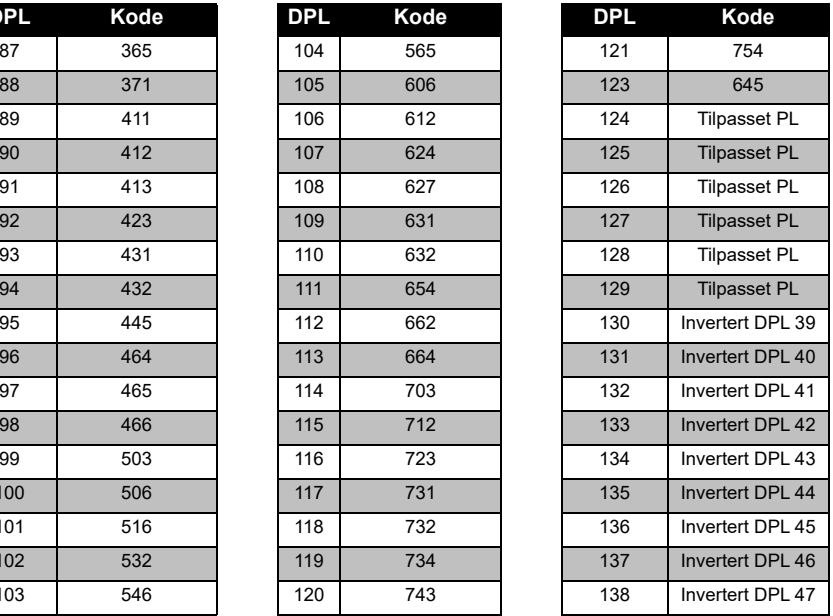

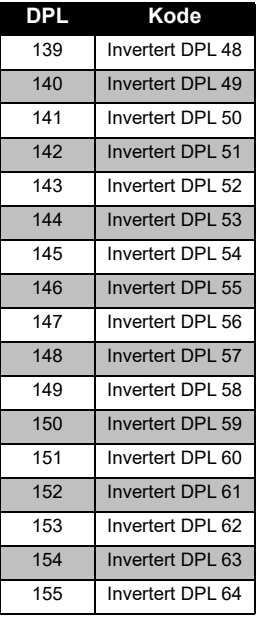

### *PL/DPL-koder (forts.)*

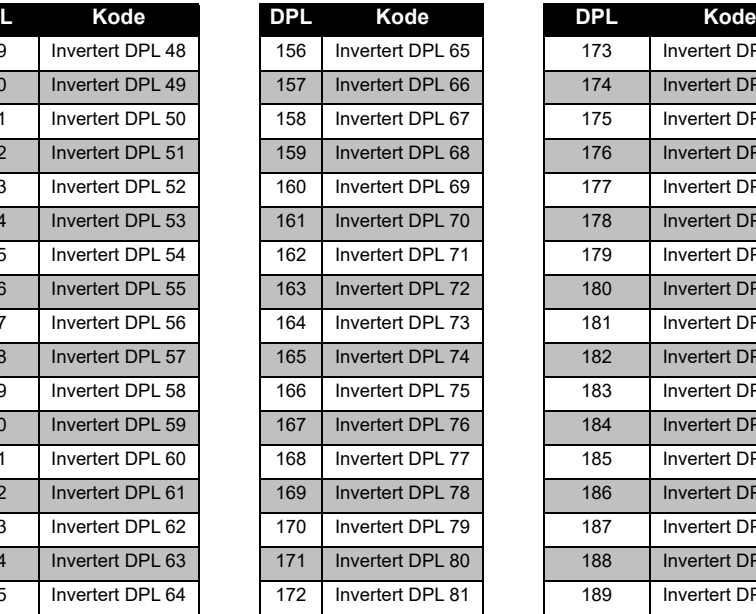

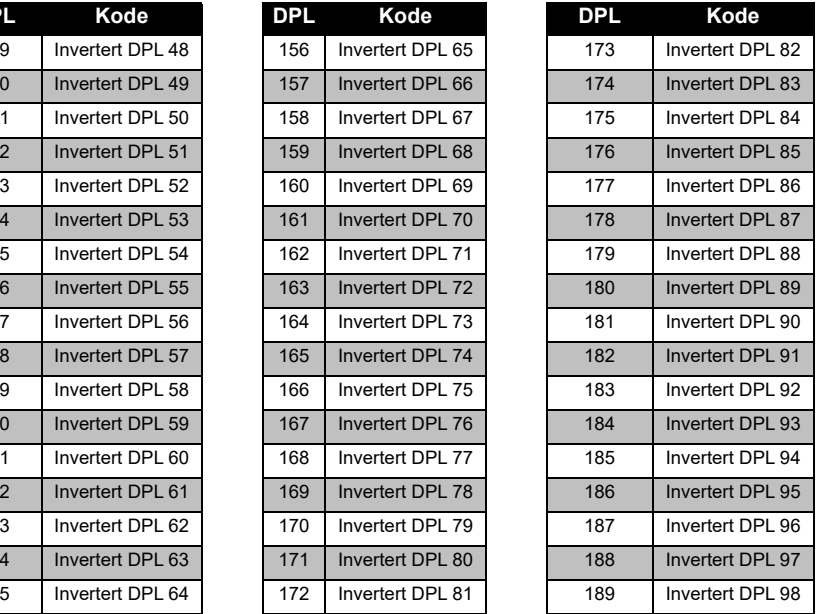

# **FREKVENS-OG<br>KODETABELLER KODETABELLER FREKVENS- OG**

# FREKVENS-OG<br>KODETABELLER **FREKVENS- OG KODETABELLER**

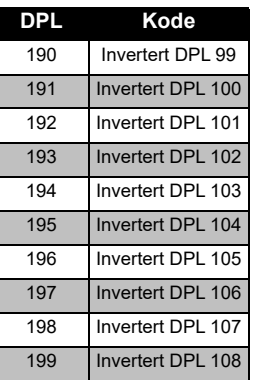

## *PL/DPL-koder (forts.)*

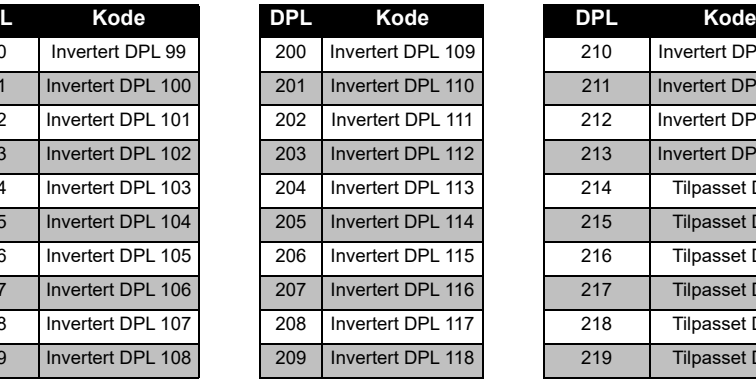

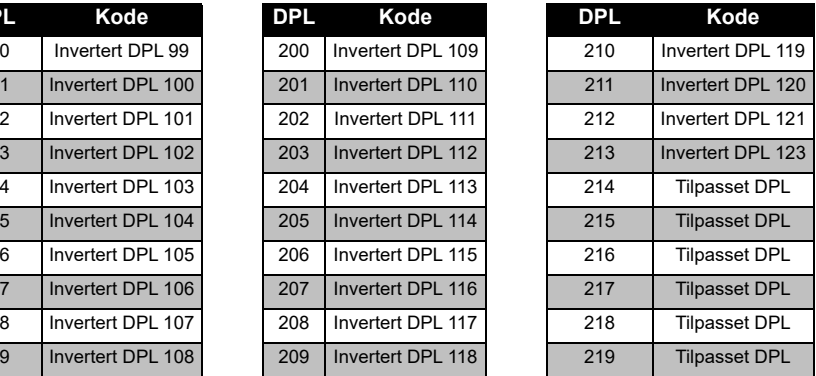

## **BEGRENSET GARANTI FOR MOTOROLA SOLUTIONS**

#### **GARANTIINFORMASJON**

Den autoriserte Motorola Solutionsforhandleren eller -detaljisten du kjøpte Motorola Solutions-toveisradioen og/eller originaltilbehør hos, vil innfri garantikrav og/ eller sørge for garantiservice. Returner radioen til forhandleren eller detaljisten for å kreve garantiservice. Ikke returner radioen til Motorola Solutions. For å være kvalifisert for å motta garantiservice må du vise kvittering for kjøpet eller et annet tilsvarende kjøpsbevis som er merket med kjøpsdatoen. Serienummeret på toveisradioen må også være godt synlig. Garantien vil ikke gjelde hvis type- eller serienummer på produktet er endret,

slettet, fjernet eller gjort uleselig.

#### **HVA GARANTIEN IKKE DEKKER**

- Defekter eller skader som skyldes bruk av produktet på annen enn normal og vanlig måte eller at instruksjonene i denne brukerhåndboken ikke har vært fulgt.
- Defekter eller skader som skyldes misbruk, uhell eller forsømmelse.
- Defekter eller skader som skyldes feil testing, bruk, vedlikehold, justering eller andre typer endringer eller modifikasjoner.
- Brudd eller skader på antenner med mindre dette er direkte forårsaket av defekter i materiale eller utførelse.
- Produkter som er demontert eller reparert på en slik måte at det virker negativt inn på ytelsen eller hindrer tilstrekkelig inspeksjon og testing for å verifisere et garantikrav.
- Defekter eller skader som skyldes fuktighet, væske eller søl.
- Alle plastoverflater og aller andre eksternt eksponerte deler som er skrapet eller skadet som følge av normal bruk.
- Produkter som leies ut på midlertidig basis.
- • Jevnlig vedlikehold og reparasjon er bytting av deler på grunn av normal bruk og slitasje.

# **TILBEHØR**

### **LYDTILBEHØR**

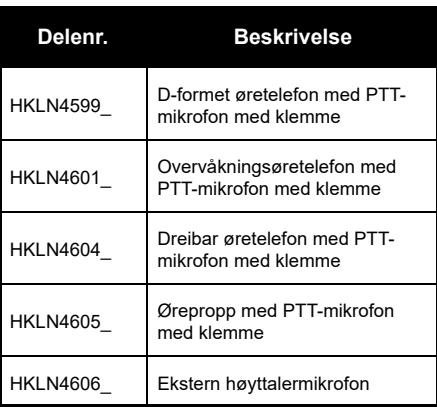

### **BATTERI**

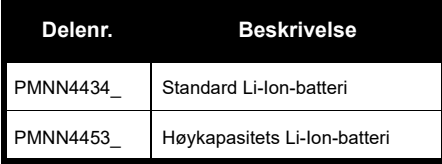

#### **KABLER**

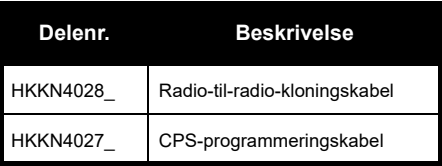

#### **LADERE**

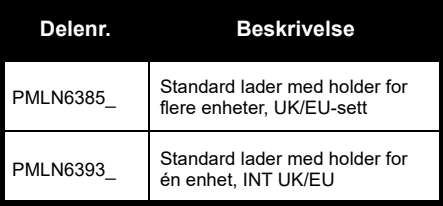

**TILBEHØR TILBEHØR**

#### **BÆRETILBEHØR**

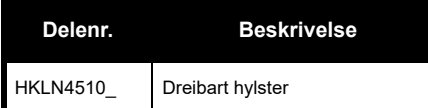

**Merk:** Noe tilbehør kan eller kan ikke være tilgjengelig på kjøpstidspunktet. Kontakt din Motorola Solutions-forhandler eller besøk **[www.motorolasolutions.com](https://www.motorolasolutions.com/en_xp.html?geo=redirect
)** for den nyeste informasjonen om tilgjengelighet for tilbehør og nye tilbehørsmodeller.

**TILBEHØR LBEHØR** 

MOTOROLA, MOTO, MOTOROLA SOLUTIONS og den stiliserte M-logoen er varemerker eller registrerte varemerker for Motorola Solutions Trademark Holdings, LLC og brukes under lisens. Alle andre varemerker tilhører sine respektive eiere. © 2013 og 2018 Motorola Solutions, Inc. Med enerett

## **Informacje prawne dotyczące oprogramowania typu Open Source:**

Niniejszy produkt firmy Motorola Solutions zawiera oprogramowanie typu Open Source. Informacje dotyczące licencji, potwierdzeń, wymaganych informacji o prawach autorskich oraz innych warunków użytkowania urządzenia znajdują się w dokumentacji dostępnej pod adresem:

http://businessonline.motorolasolutions.com

Wybierz menu: Centrum zasobów > Informacje o produkcie > Instrukcje obsługi > Akcesoria.

# <span id="page-518-0"></span>**SPIS TREŚCI**

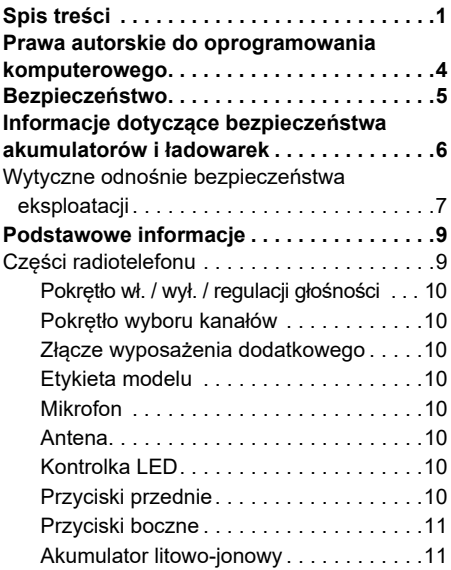

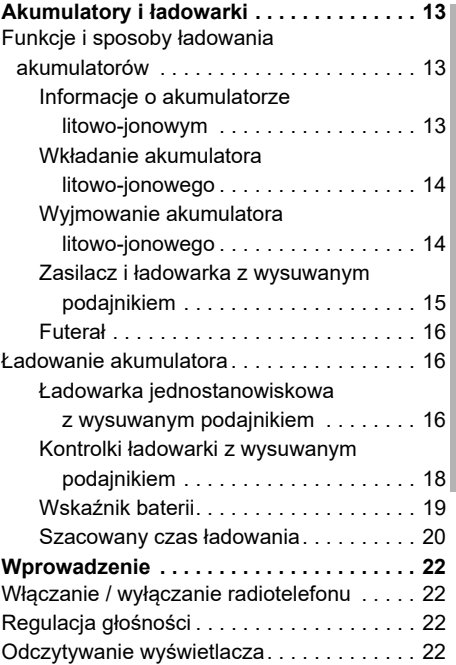

# SPIS TREŚCI **SPIS TREŚCI**

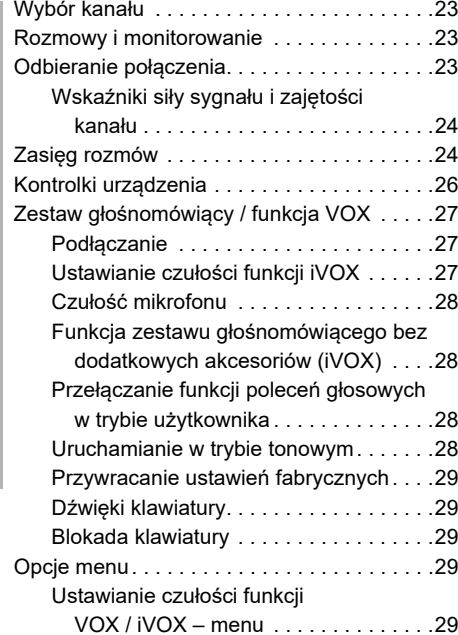

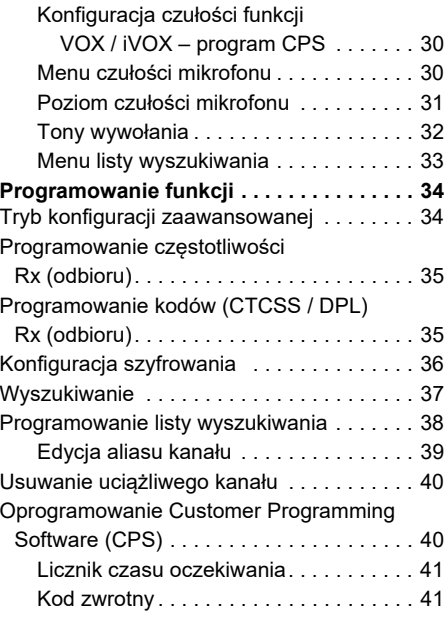

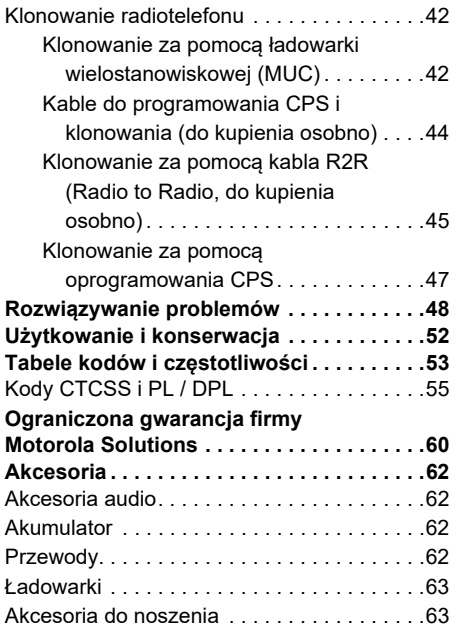

## <span id="page-521-0"></span>**PRAWA AUTORSKIE DO OPROGRAMOWANIA KOMPUTEROWEGO**

Produkty firmy Motorola Solutions opisane w tym podręczniku mogą obejmować autorskie oprogramowanie firmy Motorola Solutions umieszczone w pamięci półprzewodnikowej lub na innych nośnikach. Prawo w Stanach Zjednoczonych i innych krajach zapewnia firmie Motorola Solutions pewne wyłączne prawa do chronionych prawem autorskim programów, między innymi wyłączne prawo do kopiowania lub reprodukowania chronionego programu w dowolny sposób. Zgodnie z tym wszelkie chronione prawem autorskim programy firmy Motorola Solutions zawarte w produktach Motorola Solutions opisanych w tym podręczniku nie mogą być kopiowane, reprodukowane, modyfikowane, podlegać inżynierii wstecznej lub być dystrybuowane w jakikolwiek sposób bez wyraźnej pisemnej zgody firmy Motorola Solutions.

Ponadto zakup produktów firmy Motorola Solutions nie może być uważany za przekazanie (w sposób bezpośredni, dorozumiany, na podstawie wcześniejszych praktyk lub w jakikolwiek inny) licencji chronionych prawami autorskimi, patentami lub zgłoszeniami patentowymi, należących do firmy Motorola Solutions. Wyjątek stanowi zwykła, niewyłączna licencja na użytkowanie, która zgodnie z prawem jest skutkiem sprzedaży produktu.

# **BEZPIECZEŃSTWO** ω **EZPIECZEŃSTWC**

# <span id="page-522-0"></span>**BEZPIECZEŃSTWO**

## **BEZPIECZEŃSTWO UŻYTKOWANIA PRODUKTU A DZIAŁANIE FAL CZĘSTOTLIWOŚCI RADIOWEJ**

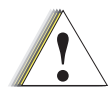

Zanim zaczniesz korzystać z radiotelefonu, przeczytaj instrukcję obsługi i zapoznaj się z dołączoną broszurą dotyczącą bezpieczeństwa i działania fal radiowych.

Uwaqa

## **UWAGA!**

Z urządzenia można korzystać wyłącznie w celach zawodowych, aby spełnić wymagania norm FCC / ICNIRP dotyczących wystawienia na działanie fal radiowych.

Lista anten, baterii i innych akcesoriów zatwierdzonych przez firmę Motorola Solutions jest dostępna pod adresem:

**[www.motorolasolutions.com](https://www.motorolasolutions.com/en_xp.html?geo=redirect
)**

# <span id="page-523-0"></span>**INFORMACJE DOTYCZĄCE BEZPIECZEŃSTWA AKUMULATORÓW I ŁADOWAREK**

Niniejszy dokument zawiera ważne instrukcje dotyczące bezpieczeństwa i eksploatacji. Należy się z nimi dokładnie zapoznać i zachować je do wglądu.

Przed rozpoczęciem korzystania z urządzenia należy przeczytać wszystkie instrukcje i symbole ostrzegawcze na

- •ładowarce,
- •akumulatorze oraz
- •na docelowym radiotelefonie
- **1.** Aby ograniczyć ryzyko wystąpienia obrażeń, należy ładować wyłącznie akumulatory firmy Motorola Solutions. Inne baterie mogą eksplodować powodując przy tym urazy ciała i inne uszkodzenia.
- **2.** Korzystanie z akcesoriów niezalecanych przez firmę Motorola Solutions może grozić pożarem, porażeniem prądem lub urazami ciała.
- **3.** Aby zmniejszyć ryzyko uszkodzenia wtyczki elektrycznej i przewodu podczas odłączania ładowarki, należy pociągać za wtyczkę, a nie za przewód.
- **4.** Nie należy korzystać z przedłużacza, o ile nie jest to absolutnie konieczne. Użycie niewłaściwego przedłużacza może doprowadzić do pożaru i porażenia prądem. Upewnij się, że przedłużacz korzysta z przewodu o średnicy 18 AWG (1,02 mm) o ile jego długość nie wynosi więcej niż 100 stóp (30,48 m). W przypadku długości do 150 stóp (45,72 m) średnica powinna wynosić 16 AWG (1,29 mm).
- **5.** Aby zmniejszyć ryzyko pożaru, porażenia prądem lub urazów ciała, nie wolno używać ładowarki, jeśli została w jakikolwiek sposób uszkodzona. Należy ją oddać do autoryzowanego serwisu firmy Motorola Solutions.
- **6.** Nie próbuj rozmontowywać ładowarki – nie jest ona przeznaczona do naprawy, a części zamienne nie są dostępne na rynku. Demontaż ładowarki może prowadzić do porażenia prądem lub pożaru.
- **7.** Aby ograniczyć ryzyko porażenia prądem, przed rozpoczęciem konserwacji lub czyszczenia wyjmij wtyczkę ładowarki z gniazdka sieciowego.

## <span id="page-524-1"></span><span id="page-524-0"></span>**WYTYCZNE ODNOŚNIE BEZPIECZEŃSTWA EKSPLOATACJI**

- • Podczas ładowania akumulatora należy **wyłączyć** radiotelefon.
- • Ładowarka nie nadaje się do użytku zewnętrznego Korzystaj z niej wyłącznie w suchych pomieszczeniach.
- • Ładowarkę należy podłączać tylko do odpowiedniego przewodu z właściwym napięciem (wyszczególnionym na produkcie).
- • Ładowarkę należy odłączyć od zasilania za pomocą głównej wtyczki.
- • Gniazdko, do którego jest podłączany ten sprzęt, powinno być łatwo dostępne i umieszczone w pobliżu.
- • W przypadku urządzenia wyposażonego w bezpieczniki elementy zamienne muszą być zgodne z typem i wartością znamionową podanymi w instrukcji obsługi urządzenia.
- • Maksymalna temperatura otoczenia wokół zasilacza nie może przekraczać 40°C (104°F).
- Moc wyjściowa źródła zasilania nie może przekraczać wartości podanych na etykiecie umieszczonej na spodzie ładowarki.
- Należy upewnić się, że przewód znalazł się w miejscu, w którym nie zostanie nadepnięty, nie spowoduje potknięcia, nie będzie miał kontaktu z wodą oraz nie zostanie uszkodzony.

# **DOTYCZĄCE<br>AKUMULATORÓW BEZPIECZEŃSTWA AKUMULATORÓW INFORMACJE DOTYCZĄCE I ŁADOWAREK** INFORMACJE<br>BEZPIECZEŃSTWA

# **Notatki**

<span id="page-526-2"></span><span id="page-526-1"></span><span id="page-526-0"></span>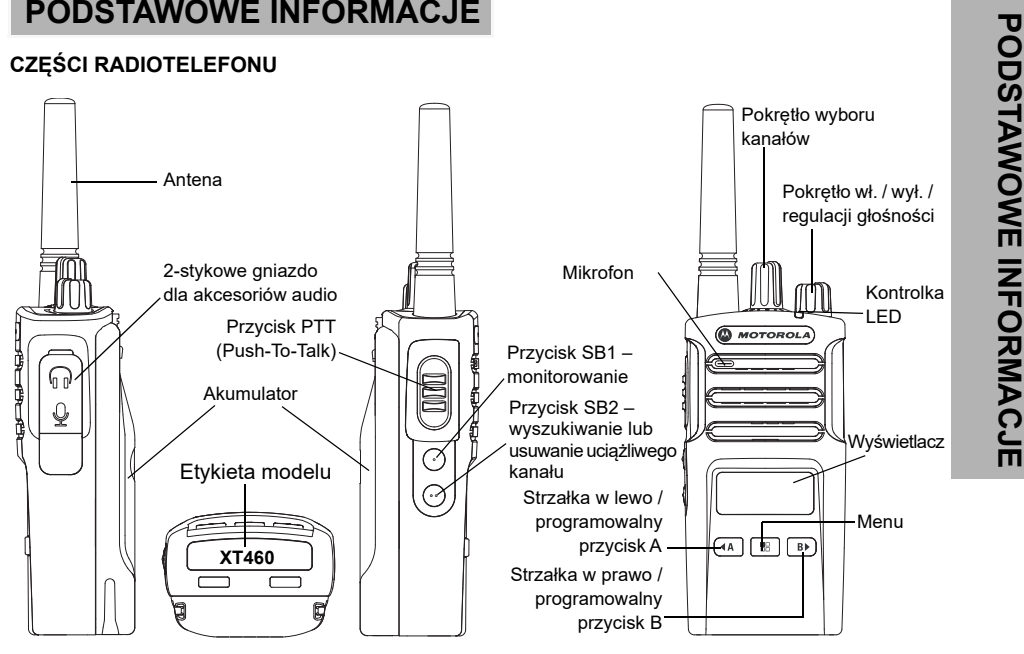

<span id="page-527-0"></span>Pokrętło wł. / wył. / regulacji głośności<br>
Służy do włączania / wyłączania radiotelefonu<br>
i regulacji jego głośności.<br>
Pokrętło wyboru kanałów<br>
Służy do przełączania radiotelefonu na różne<br>
kanały.<br>
Złącze wyposażenia doda

<span id="page-527-1"></span>

<span id="page-527-3"></span><span id="page-527-2"></span>

<span id="page-527-4"></span>

<span id="page-527-5"></span>Antena w modelu **XT420** jest zamontowana na stałe.

#### <span id="page-527-6"></span>**Kontrolka LED**

Służy do przekazywania informacji o stanie naładowania akumulatora, uruchomienia, połączenia radiowego i skanowania.

### <span id="page-527-7"></span>**Przyciski przednie**

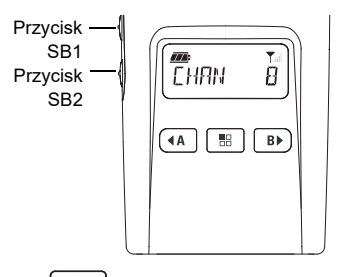

#### 器 **Przycisk (Menu)**

Umożliwia dostęp do ustawienia funkcji poziomów VOX / iVOX itp. Pozwala przemieszczać się pomiędzy funkcjami w Trybie programowania.

# **Programowany przycisk**

Pozwala wybrać poziom lub przełączać wartości opcji w Menu.

Domyślnie ustawiony na wywoływanie aktualnie zaprogramowanego sygnału wywołania.

Programowalny przycisk Przycisk Push-to-Talk (PTT)<br>
Pozwala wybrać poziom lub przełączać Przytrzymaj przycisk, aby mówić. Zwolnij, aby<br>
wartości opcji w Menu.<br>
Uwaga: Przyciskom (in Elia), BB1 i SB2 można<br>
przypisywać różn

#### <span id="page-528-0"></span>**Przyciski boczne**

#### *Przycisk Push-to-Talk (PTT)*

 Przytrzymaj przycisk, aby mówić. Zwolnij, aby słuchać rozmówcy.

#### *Przycisk boczny 1 (SB1)*

 To przycisk do zastosowań ogólnych, można go skonfigurować za pomocą oprogramowania CPS. Domyślną funkcją tego przycisku jest monitorowanie.

#### *Przycisk boczny 2 (SB2)*

• To przycisk do zastosowań ogólnych, można go skonfigurować za pomocą oprogramowania CPS. Domyślną funkcją tego przycisku jest wyszukiwanie lub usuwanie uciążliwych kanałów.

#### <span id="page-528-1"></span>**Akumulator litowo-jonowy**

Seria XT została wyposażona w akumulatory litowo-jonowe o pojemności standardowej. W sprzedaży mogą być dostępne również inne akumulatory. Aby uzyskać więcej informacji, patrz "Funkcje i sposoby ładowania [akumulatorów" na str.](#page-530-3) 13.

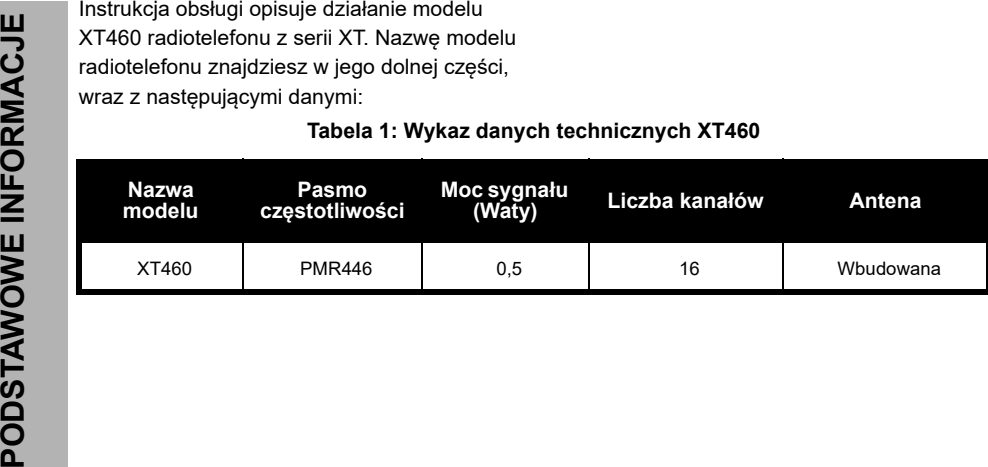

# <span id="page-530-0"></span>**AKUMULATORY I ŁADOWARKI**

Radiotelefony z serii XT są dostarczane wraz z akumulatorami litowo-jonowymi różnej pojemności, co przekłada się na ich czas pracy.

#### <span id="page-530-3"></span><span id="page-530-1"></span>**FUNKCJE I SPOSOBY ŁADOWANIA AKUMULATORÓW**

#### <span id="page-530-2"></span>**Informacje o akumulatorze litowo-jonowym**

Urządzenia z serii XT zostały wyposażone w akumulatory litowo-jonowe. Aby zapewnić optymalną pojemność i wydajność pracy, przed pierwszym użyciem należy go w pełni naładować.

Długość czasu pracy akumulatora zależy od kilku czynników. Jedną z najważniejszych kwestii jest nadmierne ładowanie i średni zakres rozładowania dla każdego cyklu. Zazwyczaj nadmierne ładowanie i całkowite rozładowanie zmniejszają pojemność akumulatora. Przykładowo, akumulator ładowany kilka razy dziennie ponad stan i rozładowywany w 100% będzie mieć

mniejszą żywotność, niż taki, którego dzienne rozładowanie wyniesie 50%, a czas nadmiernego ładowania będzie krótszy. Co więcej, akumulator korzystający z minimum nadmiernego ładowania i rozładowywany średnio w 25% wytrzymuje jeszcze dłużej.

Akumulatory firmy Motorola Solutions zostały zaprojektowane do użytku w połączeniu z przeznaczoną do nich ładowarką. Ładowarki innych firm mogą uszkodzić akumulator i spowodować utratę jego gwarancji. W miarę możliwości ładowanie powinno odbywać się w temperaturze pokojowej (ok. 25°C). Wykonywanie tej czynności w chłodnych warunkach (poniżej 10°C) mogą doprowadzić do wycieku elektrolitu i uszkodzenia akumulatora. Z kolei ładowanie w wysokich temperaturach (powyżej 35°C) zmniejsza pojemność akumulatora, skracając czas pracy radiotelefonu. Ładowarki firmy Motorola Solutions posiadają wbudowany czujnik, co pozwala upewnić się, że ładowanie będzie przebiegać w prawidłowym zakresie temperatur.

#### <span id="page-531-0"></span>**Wkładanie akumulatora litowo-jonowego**

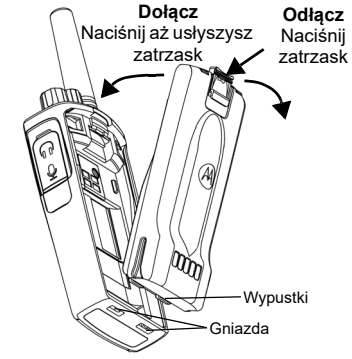

- **1.**Wyłącz radiotelefon.
- **2.** Umieść akumulator logotypem firmy Motorola Solutions do góry i wsuń go w szczelinę <sup>w</sup> dolnej części urządzenia.
- **3.** Dociśnij baterię w kierunku wnętrza radiotelefonu aż usłyszysz zatrzask.
- **Uwaga:** Rozdział ["Informacje o akumulatorze litowo](#page-530-2)[jonowym" na str.](#page-530-2) 13 zawiera więcej informacji o czasie pracy akumulatorów litowo-jonowych.

#### <span id="page-531-1"></span>**Wyjmowanie akumulatora litowo-jonowego**

- **1.**Wyłącz radiotelefon.
- **2.** Naciśnij i przytrzymaj zatrzask, wyjmując akumulator.
- **3.**Wysuń akumulator z radiotelefonu.

#### **Tabela 1: Czas pracy akumulatora Tx Power 0,5 W**

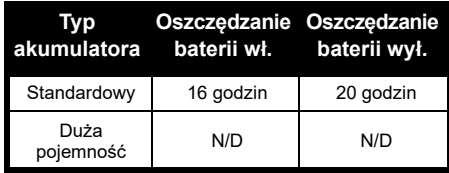

# **AKUMULATORY I ŁADOWARKI**

#### <span id="page-532-0"></span>**Zasilacz i ładowarka z wysuwanym podajnikiem**

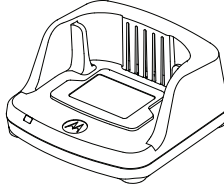

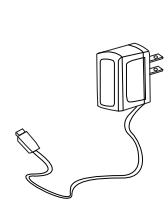

Ładowarka z tacą do wsuwania Zasilacz

Radiotelefon jest wyposażony w jedną wsuwaną ładowarkę i jeden zasilacz (transformator) oraz zestaw adapterów. Zasilacz jest wyposażony w funkcję przełączania, która umożliwia dopasowanie do dowolnego adaptera dołączonego do zestawu radiotelefonu. Adapter należy wybrać zgodnie z regionem. Po zidentyfikowaniu adaptera pasującego do gniazdka elektrycznego przeprowadź następującą procedurę instalacji:

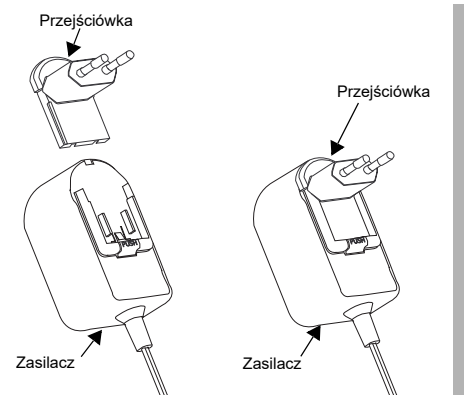

- Wsuń rowki adaptera do zasilacza, aż zatrzaśnie się na swoim miejscu.
- Przesuń adapter w górę, aby wyjąć.
- **Uwaga:** Adapter przedstawiony na ilustracjach służy tylko do celów poglądowych. Instalowany adapter powinien być inny.

Podczas wybierania dodatkowej ładowarki lub zasilacza należy się upewnić, że jest to podobna ładowarka lub zasilacz.

#### <span id="page-533-0"></span>**Futerał**

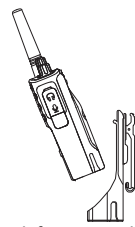

- **1.**Włóż radiotelefon, wsuwając go pod kątem w podstawę futerału. Dociśnij urządzenie do tylnej części futerału, tak aby jego zaczepy zmieściły się w zagłębieniach akumulatora.
- **2.** Aby wyjąć radiotelefon, skorzystaj z górnej klapki futerału, wyjmij zaczepy z zagłębień w górnej części akumulatora. Wyciągnii urządzenie, wysuwając je pod kątem z futerału.

### <span id="page-533-1"></span>**ŁADOWANIE AKUMULATORA**

Aby naładować akumulator (zamontowany w radiotelefonie) należy go umieścić ładowarce firmy Motorola Solutions (wielostanowiskowej lub z wysuwanym podajnikiem).

#### <span id="page-533-2"></span>**Ładowarka jednostanowiskowa z wysuwanym podajnikiem**

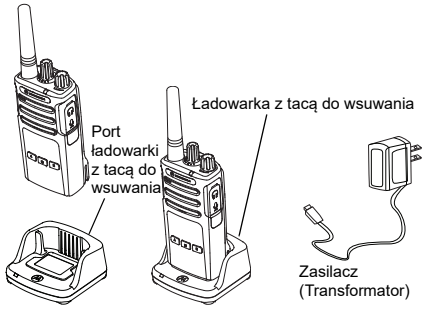

- **1.**Umieść ładowarkę na płaskiej powierzchni.
- **2.** Włóż wtyczkę do gniazda źródła zasilania na bocznej ściance ładowarki.
- **3.**Podłącz zasilacz do gniazdka elektrycznego.
- <span id="page-533-3"></span>**4.** Umieść radiotelefon na ładowarce, tak jak to pokazano na rysunku.
- **Uwaga:** Podczas ładowania akumulatora podłączonego do radiotelefonu wyłącz radio, aby zapewnić pełne naładowanie. Rozdział "Wytyczne odnośnie [bezpieczeństwa eksploatacji" na str.](#page-524-1) 7 zawiera dalsze informacie na ten temat.

#### *Ładowanie samego akumulatora*

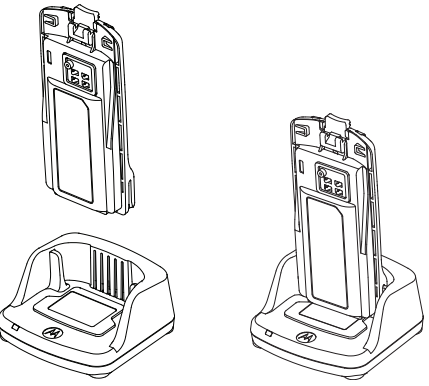

Aby dokonać ładowania samego akumulatora ([czynność 4 na str.](#page-533-3) 16), włóż go do podajnika, stroną wewnętrzną skierowaną do przodu, tak jak to pokazano na powyższej ilustracji. Umieść akumulator tak, aby pasował do wyżłobień ładowarki jednostanowiskowej.

#### <span id="page-534-0"></span>**Tabela 2: Certyfikowane akumulatory firmy Motorola Solutions**

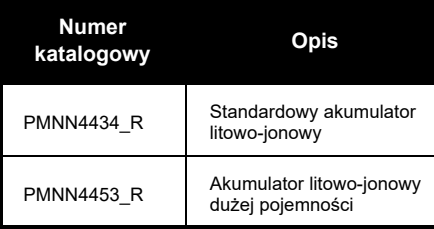

#### **Tabela 3: Kontrolka**

<span id="page-535-1"></span><span id="page-535-0"></span>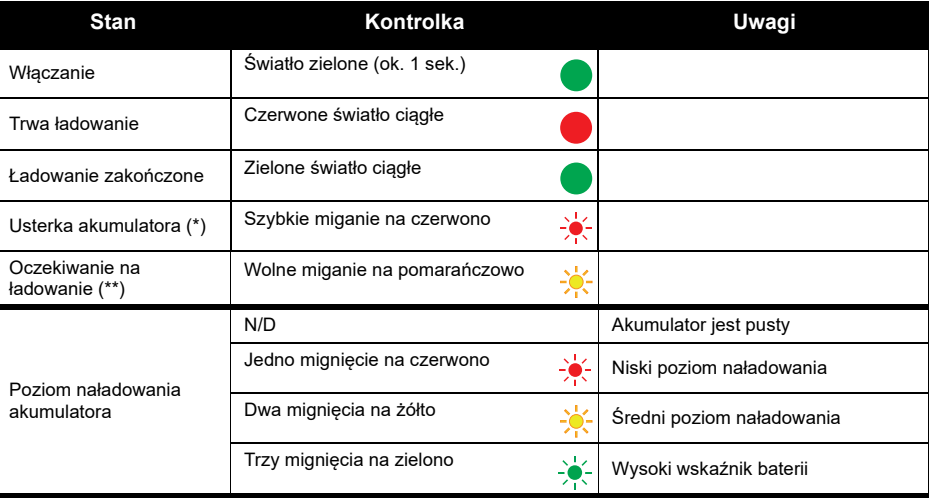

(\*) Zazwyczaj problem można usunąć poprzez wyjęcie i ponowne włożenie akumulatora.

(\*\*) Temperatura akumulatora jest za wysoka, za niska lub jest używany prąd o nieprawidłowym napięciu. BRAK wskazań diody LED:

- **1.** Sprawdź, czy radiotelefon z akumulatorem lub sam akumulator jest poprawnie ustawiony. (Rozdział [czynność 4 z "Ładowarka jednostanowiskowa z wysuwanym podajnikiem" na str.](#page-533-3) 16 zawiera dalsze informacie na ten temat).
- **2.**Pamiętaj, aby wtyczka zasilania była prawidłowo włożona do gniazdka elektrycznego.
- **3.**Sprawdź, czy używany akumulator jest wymieniony wśród pozycji które zawiera rozdział [Tabela](#page-534-0) 2.

#### <span id="page-536-0"></span>**Wskaźnik baterii**

Znajdziesz go w lewym górnym rogu radiotelefonu. Wskazuje poziom zasilania urządzenia.

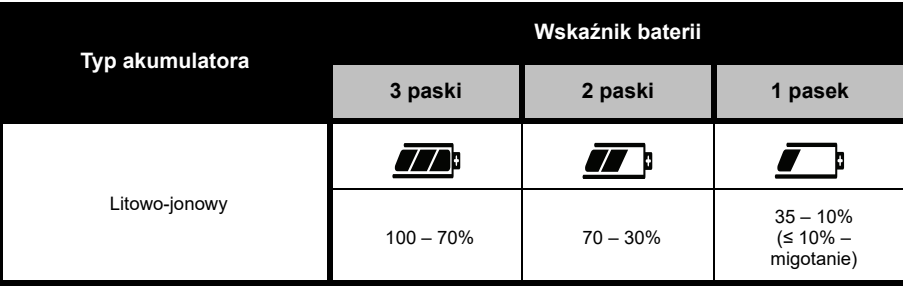

#### **Tabela 4: Miernik baterii w modelu XT460**

#### <span id="page-537-0"></span>**Szacowany czas ładowania**

Poniższa tabela zawiera przybliżony czas ładowania akumulatora. Aby uzyskać więcej informacji, patrz ["Akumulator" na str.](#page-579-4) 62.

#### **Tabela 5: Szacowany czas ładowania**

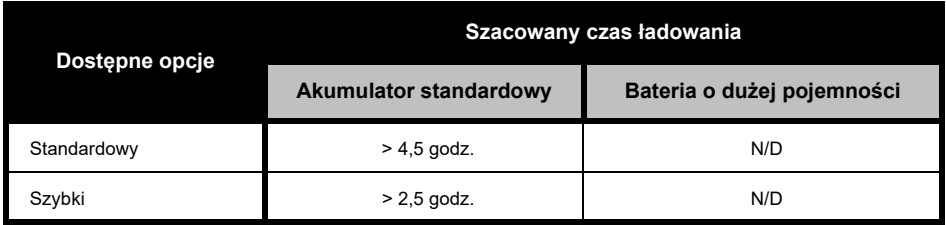

#### *Ładowarka wielostanowiskowa (MUC, akcesoria dodatkowe)*

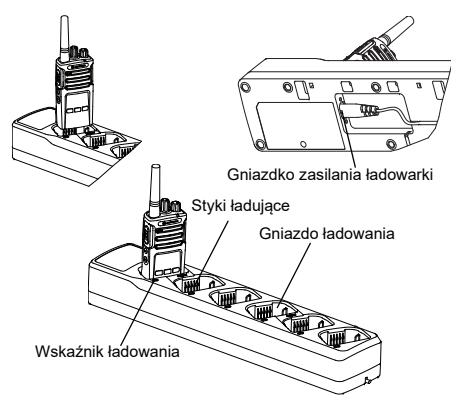

Tego typu ładowarka (MUC) pozwala obsługiwać do 6 radiotelefonów lub akumulatorów jednocześnie. Można je umieszczać i wyjmować niezależnie od siebie. W każdym gnieździe zmieści się jeden radiotelefon (z futerałem lub bez) albo akumulator.

- **1.** Umieść ładowarkę MUC na płaskiej powierzchni.
- **2.** Włóż końcówkę przewodu zasilającego do gniazda w dolnej części ładowarki.
- **3.** Podłącz wtyczkę ładowarki do gniazdka elektrycznego.
- **4.**Wyłącz radiotelefon.
- **5.** Włóż radiotelefon lub akumulator do gniazda ładowarki. Sam akumulator powinien być odwrócony od styków.

#### **Uwaga:**

- Ta ładowarka potrafi wykonywać klonowanie do 2 radiotelefonów (2 źródłowe i 2 docelowe) Rozdział "Klonowanie za pomocą ładowarki [wielostanowiskowej \(MUC\)" na str.](#page-559-2) 42 zawiera więcej informacji na ten temat.
- Szczegółowe dane na temat pracy ładowarki MUC znajdziesz w dołączonej do niej instrukcji obsługi. Dalsze informacje o częściach i ich numerach zawiera rozdział ["Akcesoria" na str.](#page-579-5) 62.
- Kontrolka działa na tej samej zasadzie co w ładowarkach z podajnikiem, opisanych w sekcji [Tabela](#page-535-1) 3 rozdziału [strona](#page-535-1) 18.

# <span id="page-539-0"></span>**WPROWADZENIE**

Objaśnienia poniższych kwestii zawiera rozdział ["Części radiotelefonu" na str.](#page-526-2) 9.

#### <span id="page-539-1"></span>**WŁĄCZANIE / WYŁĄCZANIE RADIOTELEFONU**

Aby **włączyć** radiotelefon, przekręć w prawo pokrętło wł. / wył. / regulacji głośności. Radiotelefon odtwarza:

- • sygnał dźwiękowy przy uruchomieniu i powiadomienie o ilości kanałów lub
- • powiadomienia o poziomie naładowania baterii oraz ilości kanałów lub
- •tryb cichy (sygnały dźwiękowe wyłączone).

Czerwona dioda LED pulsuje krótko.

Aby **wyłączyć** urządzenie, przekręć pokrętło w lewo aż wyłączy się kontrolka.

### <span id="page-539-2"></span>**REGULACJA GŁOŚNOŚCI**

Obracaj pokrętło głośności w prawo lub w lewo, aby ją zwiększyć lub zmniejszyć.

#### **Uwaga:** Podczas regulacji lub dużej głośności urządzenia nie trzymaj go zbyt blisko ucha.

### <span id="page-539-3"></span>**ODCZYTYWANIE WYŚWIETLACZA**

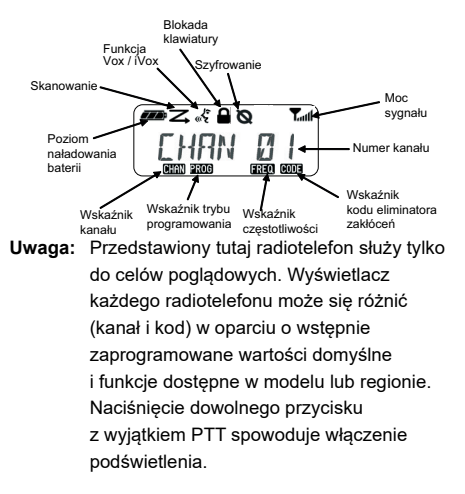

**WPROWADZENIE WPROWADZENIE**
#### **WYBÓR KANAŁU**

Wybierz kanał, obracając pokrętło aż do uzyskania żądanej wartości. Usłyszysz komunikat potwierdzenia.

Każdy kanał ma swoją własną częstotliwość, kod eliminatora zakłóceń i ustawienia skanowania.

#### <span id="page-540-0"></span>**ROZMOWY I MONITOROWANIE**

Monitorowanie transmisii pozwala uniknać "nakładania" swojego głosu na kogoś, kto już nadaje.

Naciśnij i przytrzymaj przycisk SB1(\*), aby monitorować aktywność na danym kanale. Jeśli nie ma żadnej aktywności, słychać będzie szum. Naciśnij ponownie przycisk SB1. Po zwolnieniu kanału rozpocznij rozmowę naciskając przycisk PTT. Podczas nadawania kontrolka będzie się świecić czerwonym światłem ciągłym.

#### **Uwagi:**

- Aby nasłuchiwać aktywności na bieżącym kanale, wciśnij przycisk SB1 i ustaw kod CTCSS / DPL na "0". Jest to funkcja eliminacji kodu CTCSS / DPL (wyciszanie szumów w trybie cichym).
- • (\*) Przy założeniu, że pod przyciskiem SB1 nie zaprogramowano innej funkcji.

#### **ODBIERANIE POŁĄCZENIA**

- **1.** Wybierz kanał, obracając pokrętło aż do uzyskania żądanej wartości.
- **2.** Upewnij się, że przycisk PTT nie jest naciśnięty i słuchaj aktywności głosowej.
- **3.** Podczas odbierania połączenia kontrolka będzie się świecić czerwonym światłem ciągłym.
- **4.** Aby udzielić odpowiedzi, ustaw radiotelefon pionowo w odległości ok. 2,5-5,0 cm od ust. Naciśnij przycisk PTT, aby mówić, albo zwolnij go, aby słuchać.
- **Uwaga:** Podczas odbierania lub nadawana kontrolka będzie się świecić czerwonym światłem ciągłym.

#### **Wskaźniki siły sygnału i zajętości kanału**

Jeżeli na danej częstotliwości występuje aktywność, urządzenie skorzysta z ikony wskaźnika siły sygnału **Mull** (bez pasków), a kontrolka będzie się świecić pomarańczowym światłem stałym. Zakres wartości wskaźnika waha się od 1 (najsłabszy) do 6 (najmocniejszy sygnał). Jeżeli radiotelefon odbiera sygnał, wskaźnik korzysta z ikony i pasków do pomiaru jego siły.

**Uwaga:** Przeszkody stojące na drodze sygnału mają wpływ na jego siłę.

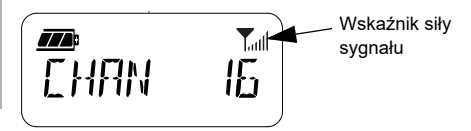

#### **ZASIĘG ROZMÓW**

Radiotelefony z serii XT zaprojektowano z myślą o maksymalizacji wydajności i zwiększeniu zasięgu transmisji w terenie. Zalecamy korzystanie z radiotelefonów w odległości nie mniejszej niż 1,5 m, co pozwoli uniknąć zakłóceń. Zasięg modelu XT460 wynosi 16,250 m2 lub 13 pięter.

Zasięg rozmowy zależy od terenu. Wpływają na niego betonowe konstrukcje, gęsta roślinność i używanie radiotelefonów wewnątrz budynków lub pojazdów. Optymalny zasięg na otwartej i płaskiej przestrzeni wynosi do 9 km. Średni zasięg jest dostępny, kiedy po drodze znajdują się budynki i drzewa. Minimalny zasięg jest dostępny, kiedy po drodze znajduje się gęsta roślinność i góry.

Aby nawiązać poprawną łączność dwukierunkową kanał, częstotliwość i kody eliminatora zakłóceń muszą być takie same w obu radiotelefonach. Ustawienia zależą od profilu, który został zaprogramowany i zapisany w danym urządzeniu:

- **1. Kanał:** aktualny kanał, z którego korzysta urządzenie, zależnie od modelu.
- **2. Częstotliwość:** używana przez radio do nadawania i odbierania.
- **3. Kod eliminatora zakłóceń:** kody te pomagają minimalizować zakłócenia przez zapewnianie wyboru kombinacji kodów.
- **4. Kod szyfrowania:** kody uniemożliwiające podsłuchanie transmisji przez osoby, które nie korzystają z odpowiedniego kodu.

Rozdział "Tryb konfiguracji zaawansowanej" na str. [34](#page-551-0) zawiera dalsze informacje na temat częstotliwości i kodów CTCSS / DPL.

#### **KONTROLKI URZĄDZENIA**

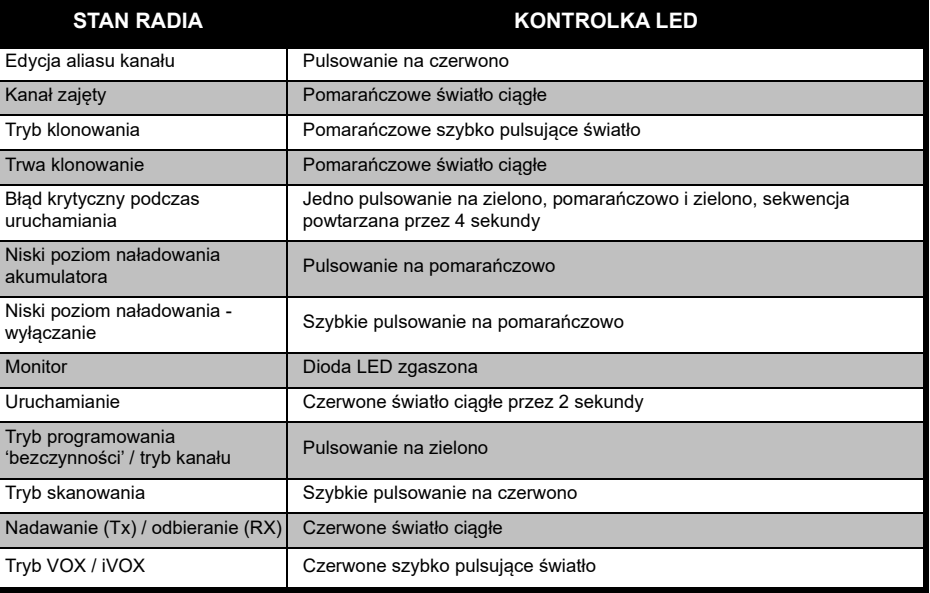

#### <span id="page-544-1"></span><span id="page-544-0"></span>**ZESTAW GŁOŚNOMÓWIĄCY / FUNKCJA VOX**

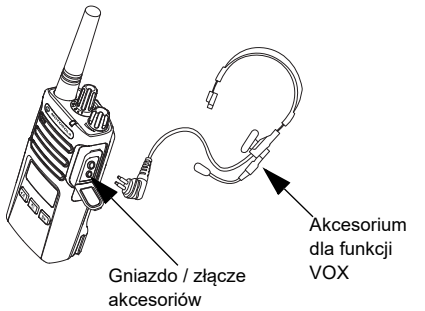

Radiotelefony Motorola Solutions XT pracują <sup>z</sup> zestawami głośnomówiącymi (VOX) dzięki kompatybilnym akcesoriom.

#### **Podłączanie**

Domyślne ustawienie czułości funkcji VOX to poziom średni ("2"). Najpierw skorzystaj z oprogramowania CPS, aby ustawić poziom czułości inny niż "2". Następnie wykonaj poniższe czynności:

**1.**Wyłącz radiotelefon.

- **2.**Otwórz pokrywę dla akcesoriów.
- **3.**Włóż do gniazda wtyczkę dla akcesoriów.
- **4.** Włącz urządzenie. Czerwona kontrolka zaświeci się dwukrotnie na czerwono.
- **5.** Zmniejsz głośność urządzenia zanim umieścisz akcesorium w pobliżu ucha.
- **6.** Zacznij mówić do mikrofonu, aby rozpocząć nadawanie. Gdy skończysz mówić, urządzenie automatycznie przejdzie w tryb odbierania rozmów.
- **7.** Funkcję VOX możesz wyłączyć za pomocą przycisku PTT lub wyjmując wtyczkę z gniazda dla akcesoriów.

Funkcję VOX możesz również włączyć za pomocą przycisku (Menu) bez udziału oprogramowania CPS.

**Uwaga:** Aby zamówić akcesoria do radiotelefonu, skontaktuj się z punktem sprzedaży produktów firmy Motorola Solutions.

#### **Ustawianie czułości funkcji iVOX**

Czułość mikrofonu można regulować tak, aby dostosować ją do warunków danego otoczenia. Można tego dokonać za pomocą oprogramowania CPS lub przycisku Menu.

Wartość domyślna wynosi "3". Funkcia iVOX może przyjmować dowolną z poniższych wartości:

- •1 = wysoki poziom dźwięku uruchamia nadawanie
- •2 = czułość średnia
- •3 = niski poziom dźwięku uruchamia nadawanie

#### **Czułość mikrofonu**

Zmiana czułości mikrofonu pozwala dopasować ustawienia do potrzeb użytkowników lub charakterystyki otoczenia.

Możesz zmienić ustawienia tej funkcji za pomocą przycisku (Menu) lub oprogramowania CPS. Domyślne ustawienie czułości to poziom 2 (średni).

#### <span id="page-545-0"></span>**Funkcja zestawu głośnomówiącego bez dodatkowych akcesoriów (iVOX)**

- • Wciśnij przycisk PTT podczas włączania radiotelefonu. Ikona «\$miga.
- •Aby ją tymczasowo wyłączyć, wciśnij przycisk PTT.
- • Ponowne wciśnięcie tego przycisku spowoduje właczenie funkcji iVOX.

#### **Uwaga:**

- • Pomiędzy rozpoczęciem rozmowy a faktycznym nadawaniem powinno wystąpić niewielkie opóźnienie.
- • Więcej informacji o regulacji czułości funkcji VOX / iVOX znajdziesz w rozdziale "Ustawianie czułości [funkcji VOX / iVOX – menu" na str.](#page-546-0) 29.

#### **Przełączanie funkcji poleceń głosowych w trybie użytkownika**

Wciśnięcie przycisku SB1 podczas uruchamiania radia pozwala włączyć lub wyłączyć polecenia głosowe w trybie użytkownika. (Domyślnie opcja jest włączona).

#### **Uruchamianie w trybie tonowym**

Aby włączyć lub wyłączyć tryb tonowy, przytrzymaj na 2-3 sekundy przyciski SB1 i SB2 podczas uruchamiania, dopóki nie usłyszysz serii dźwięków i komunikatu.

#### **Przywracanie ustawień fabrycznych**

Przywrócenie ustawień fabrycznych powoduje ustawienie wartości domyślnych dla wszystkich ustawień radiotelefonu. Aby tego dokonać, przytrzymaj przyciski PTT, SB1 i SB2 podczas uruchamiania radiotelefonu, dopóki nie usłyszysz wysokiego dźwięku.

#### **Dźwięki klawiatury**

Aby włączyć lub wyłączyć tę funkcję, wciśnij przycisk SB2 podczas uruchamiania radia, dopóki nie usłyszysz wysokiego dźwięku.

#### **Blokada klawiatury**

Możesz zablokować klawiaturę, aby uniknąć przypadkowej zmiany ustawień urządzenia. Przytrzymaj na 4 sekundy przycisk  $\boxed{\phantom{0}^{\text{BB}}}$  (Menu). **Uwaga:** Za pomocą tej funkcji nie można zablokować

przycisków PTT i programowanego przycisku A (po włączeniu sygnału wywołania).

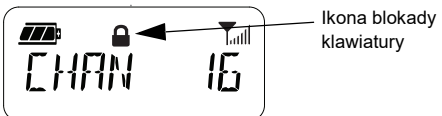

#### **OPCJE MENU**

Aby przejść do Menu, naciśnij przycisk  $\boxed{\phantom{0}^{\text{m}}}$ . Na ekranie pojawi się lista opcji. Aby się pomiędzy nimi przemieszczać, użyj przycisków  $(\overline{A})$  i  $\overline{B}$ . Gdy wybierzesz ustawienia:

- •Wciśnij przycisk  $[\cdot\overline{\cdot\overline{B}}]$  (Menu), aby zapisać zmiany i przejść do kolejnej opcji lub
- przytrzymaj przycisk PTT, aby je zapisać zmiany i wyjść lub
- wyłącz radiotelefon, aby opuścić menu bez zapisywania zmian.

Menu zostanie wyłączone w przypadku braku aktywności dłuższej niż 10 sekund.

#### <span id="page-546-0"></span>**Ustawianie czułości funkcji VOX / iVOX – menu**

Czułość tej funkcji można ustawiać zarówno za pomocą oprogramowania CPS jak i Menu. W tym ostatnim przypadku pamiętaj, aby funkcja VOX / iVOX była włączona. (Rozdział "Zestaw głośnomówiący / funkcja VOX" na str. [27](#page-544-0) i "Funkcja zestawu głośnomówiącego [bez dodatkowych akcesoriów \(iVOX\)" na](#page-545-0)  str. [28](#page-545-0) zawiera więcej informacji na ten temat). Po wykonaniu tej czynności, wciśnij przycisk  $[$   $\cdot$   $\cdot$   $]$  (Menu).

**WPROWADZENIE WPROWADZENIE**

W przypadku funkcji iVOX po wciśnięciu przycisku **a**] na ekranie zobaczysz komunikat:

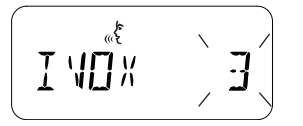

Jeżeli funkcja VOX jest włączona, to po wciśnięciu przycisku **algentia** na ekranie zobaczysz następujący komunikat:

мË

#### **Konfiguracja czułości funkcji VOX / iVOX – program CPS**

Czułość mikrofonu można regulować tak, aby dostosować ją do warunków danego otoczenia. Można tego dokonać za pomocą oprogramowania CPS.

#### **Menu czułości mikrofonu**

Zmiana czułości mikrofonu pozwala dopasować ustawienia do potrzeb użytkowników lub charakterystyki otoczenia.

Przytrzymaj przycisk **[86]** (Menu) dopóki na ekranie nie zobaczysz komunikatu "IMIC" oraz ikony funkcji VOX. Radiotelefon wyświetli aktualny poziom czułości mikrofonu:

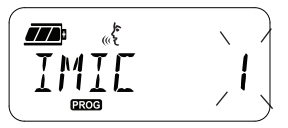

Wciśnij przycisk  $(4A)$  lub  $\rightarrow$ , aby zmienić ustawienia czułości mikrofonu:

- •1 = niska czułość
- •2 = średnia czułość
- •3 = wysoka czułość

Po wybraniu odpowiedniej wartości wciśnij przycisk  $\boxed{\mathbb{B}}$  (Menu), aby zapisać zmiany i przejść dalej lub wyłącz urządzenie bez zapisywania ustawień. Czułość mikrofonu można również ustawić za pomocą oprogramowania CPS.

#### **Poziom czułości mikrofonu**

Poziom czułości mikrofonu można ustawić w menu urządzenia. Przytrzymaj przycisk  $\lfloor 38 \rfloor$ (Menu) dopóki na ekranie nie zobaczysz komunikatu "MIC" oraz ikony funkcji VOX. Radiotelefon wyświetli aktualny poziom czułości mikrofonu:

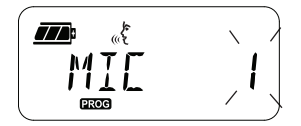

Przyciski  $(4)$  i  $\bullet$  pozwalają wybrać wartość tej opcji:

- 1 = niska czułość
- •2 = średnia czułość
- 3 = wysoka czułość

Po wybraniu odpowiedniej wartości wciśnij przycisk **B** (Menu), aby zapisać zmiany i przejść dalej lub wyłącz urządzenie bez zapisywania ustawień. Czułość mikrofonu można również określić za pomocą oprogramowania CPS.

**Uwaga:** Jeżeli funkcje VOX i iVOX są włączone, nie będzie można skonfigurować mikrofonów Mic i iMic w trybie użytkownika (w modelu XT460), ponieważ obie te funkcje domyślnie korzystają z wysokiej czułości.

#### **Tony wywołania**

Funkcja ta pozwala wysyłać dźwięk do innych radiotelefonów na tym samym kanale, aby potwierdzić nadawanie lub powiadamiać rozmówców bez używania głosu.

W trybie wyboru tonu wywołania możesz skonfigurować typ takiego dźwięku dla swojego urządzenia. Dostępne opcje zależą od maksymalnej liczby tonów obsługiwanych przez radiotelefon.

Aby zaprogramować tony wywołania, przytrzymaj przycisk <sup>[88]</sup> (Menu), dopóki na ekranie nie pojawi się słowo "TONE" wraz z aktualną wartością opcji:

Za pomocą  $(4)$  i  $\bullet$  przycisków przełączaj pomiędzy ustawieniami tonów połączenia, aby wybrać nową wartość (0, 1, 2, 3, 4, 5 lub 6). Za każdym razem, gdy wybierzesz dany dźwięk, zostanie on odtworzony (poza wartością "0").

Po wybraniu odpowiedniej wartości wciśnij przycisk  $\boxed{\phantom{a}}$  (Menu), aby zapisać zmiany i przejść dalej lub wyłącz urządzenie bez zapisywania ustawień. Tony wywołania można również ustawić za pomocą oprogramowania CPS.

**PROG** 

#### **Menu listy wyszukiwania**

Możesz włączyć funkcję przeszukiwania kanałów dla danej częstotliwości korzystając z Menu listy wyszukiwania. Aby przejść do Menu wyszukiwania, przytrzymaj przycisk  $\boxed{\mathbb{B}}$ (Menu) aż urządzenie wyświetli cyfrę dla kanału, ikonę **GIAN** i bieżącą wartość ustawienia ("YES" lub "NO"):

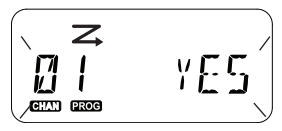

Przyciski <sup>(4A</sup>) i **B** pozwalają włączać lub wyłączać funkcje przeszukiwania ("YES" lub "NO"). Wciśnij przycisk SB1 lub SB2, aby przemieszczać się pomiędzy wszystkimi kanałami. Po wybraniu odpowiedniej wartości wciśnij przycisk **[ Hetall** (Menu), aby zapisać zmiany i przejść dalej lub wyłącz urządzenie bez zapisywania ustawień. Menu listy wyszukiwania można również skonfigurować za pomocą oprogramowania CPS.

**FUNKCJI**<br>
FUNKCJI<br>
Aby ułatwić programowanie funkcji<br>
radiotelefonu, zalecamy korzystanie z aplikacji<br>
do samodzielnego programowania (CPS) wraz<br>
z kablem.<br>
Aplikacja CPS jest dostępna do pobrania za<br>
darmo pod adresem<br>
w

<span id="page-551-0"></span>

i przejściu w tryb programowania. Dioda LED radiotelefonu zacznie pulsować na zielono. Po przestawieniu radiotelefonu w tryb programowania zostanie wyświetlona ikona **RMC**, a bieżaca nazwa aliasu kanału wskaże, że można obrócić pokrętło i wybrać kanał do zaprogramowania.

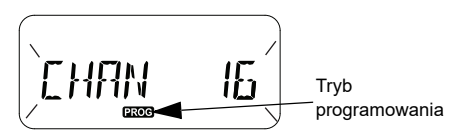

W tym trybie radiotelefon może ustawiać wartości dla każdego kanału, przełączając się między różnymi dostępnymi trybami:

- częstotliwości
- kodów CTCSS / DPL (kod eliminatora zakłóceń)
- •szyfrowania oraz
- wyszukiwania
- Aby zmieniać tryby wyboru programowania bez zapisywania zmian, wciśnij przycisk PTT lub

#### (Menu).

- Aby zapisać zmiany, przytrzymaj przycisk PTT. Urządzenie powróci do bezczynności w trybie programowania.
- W stanie bezczynności przytrzymaj przycisk PTT, aby wyjść z trybu programowania.
- Po każdorazowym przejściu do początku tej opcji radiotelefon automatycznie zapisze wszystkie dokonane zmiany, nawet po jego wyłączeniu.

• Wyjdź z trybu programowania bez zapisywania zmian (o ile nie nastapi powrót do początku opcji) poprzez wyłączenie radiotelefonu.

#### **PROGRAMOWANIE CZĘSTOTLIWOŚCI RX (ODBIORU)**

Po wybraniu kanału wciśnij przycisk PTT lub  $\boxed{\phantom{0}^{18}}$  (Menu), aby przemieszczać się pomiędzy opcjami. Wybierz tryb programowania częstotliwości.

Urządzenie wyświetli kod częstotliwości:

$$
\left(\begin{array}{c|c}\n\hline\n\text{max} & \text{max}\n\end{array}\right)
$$

Aby zaprogramować daną częstotliwość, skorzystaj z przycisków  $(4A)$  i  $(B)$  do zmiany jej wartości. Przytrzymanie przycisku PTT zapisuje zmiany i pozwala wyjść z menu. Wciśnięcie tego przycisku spowoduje przejście do następnej opcji bez zapisywania.

#### **PROGRAMOWANIE KODÓW (CTCSS / DPL) RX (ODBIORU)**

Po wybraniu kanału wciśnij przycisk PTT lub (Menu), aby przemieszczać się pomiędzy opcjami. Wybierz tryb programowania kodu.

Urządzenie wyświetli kod CTCSS / DPL:

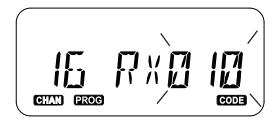

Aby zaprogramować dany kod, skorzystaj z przycisków  $(4)$  i  $\boxed{B}$ , aż uzyskasz żądaną wartość. Przytrzymanie przycisku PTT zapisuje zmiany i pozwala wyjść z menu. Wciśnięcie tego przycisku spowoduje przejście do następnej opcji bez zapisywania.

#### **KONFIGURACJA SZYFROWANIA**

Funkcja szyfrowania powoduje, że transmisja będzie zakłócona dla tych osób, u których nasłuch odbywa się bez tego samego kodu. Nie gwarantuje to pełnej prywatności, ale funkcjonuje na zasadzie dodatkowego zabezpieczenia. Tryb szyfrowania jest domyślnie wyłączony.

Po przejściu w tryb programowania i wybraniu kanału do zaszyfrowania  $(Q)$  za pomocą przycisku PTT lub (Menu) przejdź do trybu programowania szyfrowania.

Urządzenie wyświetli kod szyfrowania:

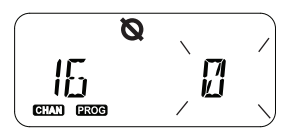

Aktualna wartość będzie widoczna na ekranie. Możesz wybrać żądaną wartość szyfrowania (0, 1, 2, 3 lub 4) za pomocą przycisków i **B**. Przytrzymanie przycisku PTT zapisuje zmiany i pozwala wyjść z menu. Wciśnięcie tego przycisku spowoduje przejście do następnej opcji bez zapisywania.

**Uwaga:** Wartość "0" oznacza wyłączenie funkcji szyfrowania.

#### <span id="page-554-0"></span>**WYSZUKIWANIE**

Funkcja ta pozwala monitorować kanały i wykrywać prowadzone rozmowy. Po wykryciu nadawania, urządzenie zatrzymuje się na aktywnym kanale. W ten sposób możesz słuchać wypowiedzi i dołączyć do rozmowy bez konieczności ręcznej zmiany kanału. Jeżeli w tym czasie zostanie wykryta aktywność na kanale 2, urządzenie pozostanie na kanale 1. Gdy rozmowa na kanale 1 zostanie zakończona, radiotelefon odczeka 5 sekund i rozpocznie kolejne wyszukiwanie.

• Aby rozpocząć wyszukiwanie, wciśnij przycisk SB1 lub SB2 (zaprogramowany dla tej funkcji). Gdy urządzenie wykryje aktywność na danym kanale, wyszukiwanie zostanie wstrzymane do momentu jej zaniku. Możesz dołączyć do rozmowy nie przełączając się pomiędzy kanałami, wystarczy że wciśniesz przycisk PTT.

- **Uwaga:** Wyszukiwanie musi być przypisane do przycisku SB1 lub SB2 za pomocą oprogramowania CPS. Przycisk SB2 domyślnie odpowiada za funkcję wyszukiwania lub usuwania uciążliwego kanału. Jeżeli funkcja automatycznego wyszukiwania została włączona dla danego kanału, to nie korzystaj z przycisku SB1 ani SB2 (zaprogramowanych do wyszukiwania), ponieważ radiotelefon samodzielnie wykona te operacie.
- Aby je zatrzymać, ponownie wciśnij przycisk SB1 lub SB2 (ten z funkcją wyszukiwania).
- Wciśnięcie przycisku PTT podczas wyszukiwania spowoduje nadawanie na kanale wybranym przed uruchomieniem tej funkcji. Jeżeli w ciągu następnych 5 sekund nie nastąpi żadna transmisja, wyszukiwanie zostanie wznowione.
- • Jeśli chcesz wyszukać kanał bez korzystania z kodów eliminatora zakłóceń (CTCSS / DPL), zmień ich ustawienia na "0" korzystając z trybu wybierania kodów CTCSS / DPL.
- **Uwaga:** Jeśli tylko radiotelefon będzie korzystał z funkcji wyszukiwania, kontrolka zacznie pulsować na czerwono.

#### **PROGRAMOWANIE LISTY WYSZUKIWANIA**

Możesz włączać lub wyłączać przeszukiwanie każdego kanału w radiotelefonie. Aby to zrobić, przejdź do trybu programowania i wybierz żądany kanał. Skorzystaj z przycisku PTT lub  $\lfloor \frac{m}{2} \rfloor$  (Menu), aby wybrać tryb programowania wyszukiwania.

Urządzenie wyświetli tę opcję :

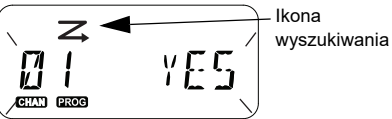

Zarówno numer kanału jak i aktualna wartość funkcji pojawią się na ekranie ("YES" – włączona, "NO" – wyłączona), co pozwoli wybrać ustawienie. Wybierz numer kanału, obracając pokrętło aż do uzyskania żądanej wartości.

Aby włączyć lub wyłączyć funkcję wyszukiwania, skorzystaj z przycisków i [Bb]. Za ustawienie numeru kanału odpowiadają przyciski SB1 i SB2. Gdy wybierzesz odpowiednie wartości, przytrzymaj przycisk PTT, aby zapisać zmiany i wyjść z menu. Wciśnięcie tego przycisku spowoduje przejście do następnej opcji bez zapisywania.

**Uwaga:** Jeśli wartość dla maksymalnej liczby kanałów ("MAX CHAN") wynosi "1", funkcia programowania wyszukiwania została wyłączona i nie pojawi się na wyświetlaczu radiotelefonu.

#### **Edycja aliasu kanału**

Aby zmienić alias kanału, włącz radiotelefon i przytrzymaj przyciski PTT i <sup>(4A</sup>) przez 3 sekundy. Usłyszysz charakterystyczny dźwięk, a urządzenie przejdzie w tryb aliasu kanału.

Na ekranie pojawi się bieżący alias i numer kanału:

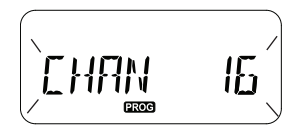

Za pomocą pokrętła wybierz numer kanału, którego alias zamierzasz edytować. Wciśnij przycisk PTT lub (Menu), aby przejść do edycji aliasu.

- • Edytowany znak zacznie migać. Jeżeli jest to wartość pusta, na ekranie zobaczysz migający kursor.
- Wybierz znak za pomocą przycisków  $(4A \mid i \mid B)$ . Aby przejść do kolejnego znaku po prawej

stronie, wciśnij przycisk **[88]** (Menu). Kolejność wyświetlania znaków to: [A-Z], " " (spacja), [0-9] i znaki specjalne. Małe litery są niedostępne.

Przytrzymaj przycisk PTT, aby zapisać ustawienia i powrócić do trybu aliasu kanału, co pozwoli wybrać alias innego kanału do zmiany. Wyłącz radiotelefon, jeśli nie chcesz zapisać zmian.

**Uwaga:** Jeżeli alias kanału będzie pusty, przytrzymanie przycisku PTT nie spowoduje zapisania takiego aliasu.

#### <span id="page-557-1"></span>**USUWANIE UCIĄŻLIWEGO KANAŁU**

Funkcja ta pozwala tymczasowo usuwać kanały z listy wyszukiwania. Jest to przydatne w przypadku "nieistotnych" z punktu widzenia użytkownika rozmów na danym kanale, które niepotrzebnie wydłużają czas wyszukiwania.

Aby usunąć kanał z listy wyszukiwania:

- • Przejdź do trybu wyszukiwania wciskając przycisk SB2 (\*).
- • Odczekaj aż urządzenie przestanie odbierać sygnał dla kanału do usunięcia. Przytrzymaj przycisk SB2, aby usunąć kanał. Nie można usuwać kanałów z włączoną funkcją przeszukiwania (kanał macierzysty).
- • Dany kanał nie zostanie znaleziony ponownie, o ile nie opuścisz trybu wyszukiwania za pomocą przycisku SB1 lub SB2 albo nie uruchomisz radiotelefonu ponownie.
- **Uwaga:** (\*) Przy założeniu, że pod przyciskiem SB2 nie zaprogramowano innej funkcji.

#### **OPROGRAMOWANIE CUSTOMER PROGRAMMING SOFTWARE (CPS)**

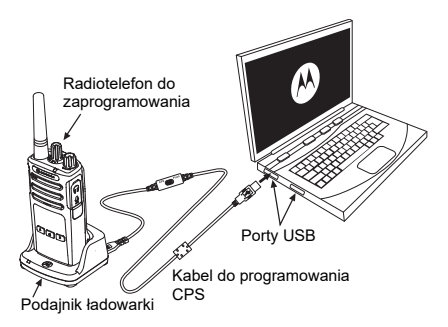

<span id="page-557-0"></span>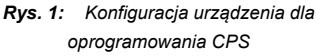

Najprostszym sposobem programowania lub zmieniania funkcji w radiotelefonie jest użycie aplikacji i kabla do samodzielnego programowania radiotelefonu (\*). Oprogramowanie CPS jest dostępne do pobrania pod adresem:

**[www.motorolasolutions.com](https://www.motorolasolutions.com/en_xp.html?geo=redirect
)**

Aby rozpocząć programowanie, podłącz urządzenie z serii XT do ładowarki z podajnikiem i skorzystaj z kabla CPS (**[Rys. 1 na str.](#page-557-0) 40**). Skorzystaj z przełącznika kabla, aby przejść do **Trybu CPS**.

Oprogramowanie CPS pozwala konfigurować częstotliwości, kody PL / DPL i funkcje takie jak: limit czasu oczekiwania, listę wyszukiwania, tony wywołania, szyfrowanie, kod zwrotny itd. Aplikacja CPS to bardzo przydatne narzędzie, które pozwala również blokować programowanie z poziomu przedniego panelu lub ograniczać zakres zmian konkretnych funkcji (np. aby uniknąć przypadkowego usunięcia ustalonych wartości). Aplikacja zapewnia również zabezpieczenia, umożliwiając ustawienie hasła dla zarządzania profilem radiotelefonu. Więcej informacji znajdziesz w tabeli podsumowania funkcji na końcu tej instrukcji.

**Uwaga:** (\*) Kabel do programowania CPS (nr części HKKN4027 ) jest sprzedawany osobno. Skontaktuj się z punktem sprzedaży produktów Motorola Solutions, aby dowiedzieć się więcej.

#### **Licznik czasu oczekiwania**

Nadawanie po wciśnięciu przycisku PTT można przerywać za pomocą licznika czasu oczekiwania

#### **Kod zwrotny**

Pozwala wyeliminować niepożądane szumy (automatyczne wyciszanie) podczas utraty sygnału. Możesz wybrać wartość 180 lub 240, aby zapewnić zgodność z pozostałymi radiotelefonami.

- Na poprzednich stronach opisano tylko niektóre funkcje oprogramowania CPS. Jego możliwości są znacznie większe. Więcej informacji zawiera plik pomocy oprogramowania CPS.
- •Zakres dostepnych funkcji oprogramowania zmienia się w zależności od modelu urządzenia.

#### **KLONOWANIE RADIOTEL FEONUL**

Urządzenia z serii XT posiadają profile, które możesz klonować z radiotelefonu źródłowego do docelowego na 3 sposoby:

- • Za pomocą ładowarki wielostanowiskowej (MUC, akcesorium dodatkowe)
- • Za pomocą dwóch ładowarek jednostanowiskowych (SUC) i przewodu do klonowania (akcesorium dodatkowe)
- • Za pomocą oprogramowania CPS (do pobrania za darmo)

#### **Klonowanie za pomocą ładowarki wielostanowiskowej (MUC)**

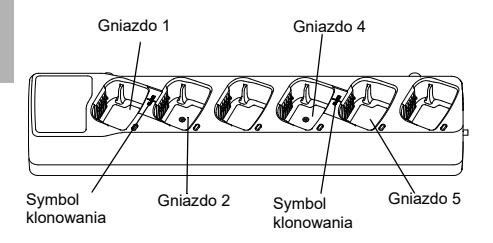

Aby dokonać klonowania za pomocą ładowarki MUC musisz mieć co najmniej dwa urządzenia:

- •Źródłowe (z profilami, które zostaną skopiowane)
- • Docelowe (które będzie korzystać ze skopiowanego profilu)

Radiotelefon źródłowy musi się znaleźć w gnieździe 1 lub 4, a docelowy w gnieździe 2 lub 5, wedle następującego schematu:

- $1$  i  $2$  lub
- 4 i 5.

Podczas klonowania ładowarka MUC nie musi być podłączona do prądu, za to **wszystkie**  radiotelefony muszą mieć naładowane akumulatory.

- **1.** Włącz urządzenie docelowe i umieść je w odpowiednim gnieździe.
- **2.** Włącz urządzenie źródłowe w następujący sposób:
	- Przytrzymaj jednocześnie przyciski PTT i SB2 podczas włączania radiotelefonu.
- Odczekaj 3 sekundy aż usłyszysz komunikat o klonowaniu.
- **3.** Umieść radiotelefon źródłowy w odpowiednim gnieździe. Naciśnij i zwolnij przycisk SB1.
- **4.** Po zakończeniu klonowania urządzenie źródłowe wyemituje komunikat o udanym lub nieudanym klonowaniu. Jeżeli radiotelefon źródłowy posiada wyświetlacz, na ekranie pojawi się odpowiedni komunikat, a w ciągu 5 sekund usłyszysz dźwięk.
- **5.** Po zakończeniu procedury ponownie uruchom urządzenia, aby opuścić tryb klonowania.

Szczegółowe wskazówki na temat klonowania znajdują się w instrukcji obsługi dołączonej do ładowarki MUC.

Zamawiając ładowarkę MUC sprawdź jej numer produktu (PMLN6385\_).

#### **Uwagi:**

• Jeżeli klonowanie zakończy się niepowodzeniem, przejdź do rozdziału "Nieudane klonowanie" na [str.](#page-563-0) 46.

- • Sparowane radiotelefony muszą korzystać z tego samego typu pasma, aby klonowanie nastąpiło pomyślnie.
- Kolejność gniazd w ładowarce MUC należy liczyć od lewej do prawej, tak aby logotyp firmy Motorola Solutions znajdował się z przodu.
- • Radiotelefon zaprogramowany z rozszerzoną częstotliwością (446,00625-446,19375 MHz) nie będzie obsługiwać klonowania do starych radiotelefonów z ośmioma częstotliwościami.

#### **Kable do programowania CPS i klonowania (do kupienia osobno)**

- • Zarówno kable do programowania **CPS** jak i klonowania zostały wykonane z myślą o serii XT lub XTNi. Kabel do klonowania stosuje się w różnych modelach z serii XT i XTNi.
- • Kabel do programowania **CPS** współpracuje z serią XT. Pamiętaj o ustawieniu przełącznika kabla w prawidłowy tryb ("Flash" lub "CPS"). Aby rozpocząć programowanie modelu z serii XTNi za pomocą kabla CPS, ustaw przełącznik w tej pozycji i podłącz do niego przejściówkę USB (załączona w zestawie).
	- Przewód do klonowania współpracuje:
		- Z modelami z serii XT. Pamiętaj o ustawieniu przełącznika kabla w prawidłowy tryb ("Cloning" lub "Legacy").
		- Z modelami z serii XTNi. Pamiętaj o ustawieniu przełącznika w trybie "Legacy". Przejściówki USB muszą się znajdować na obu końcach kabla.
		- Z modelami z serii XT i XTNi. Pamiętaj o ustawieniu przełącznika w trybie "Legacy". Przejściówka USB musi się znajdować w ładowarce jednostanowiskowej dla modeli XTNi. W zestawie z kablem do klonowania znajduje się jedna przejściówka USB.

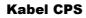

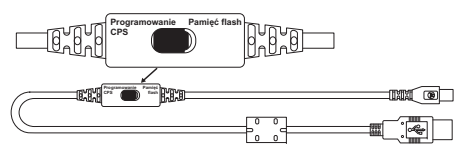

Przewód do dublowania radiotelefonu

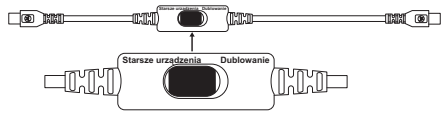

Przejściówka USB Przejściówka USB

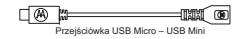

•

#### **Klonowanie za pomocą kabla R2R (Radio to Radio, do kupienia osobno)**

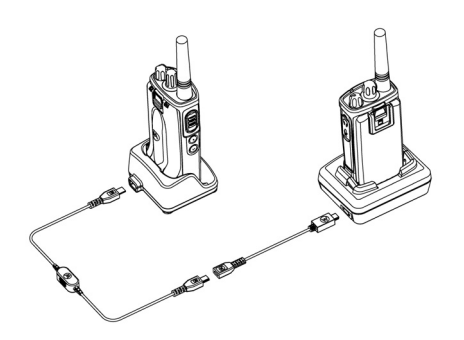

#### *Instrukcja obsługi*

- **1.** Zanim rozpoczniesz klonowanie upewnij się, że:
	- • Obydwa urządzenia korzystają z w pełni naładowanych akumulatorów.
	- • Posiadasz dwie ładowarki SUC do klonowania modeli z serii RM lub 1 ładowarkę dla serii XT i drugą dla serii XTNi.
	- Radiotelefony są wyłączone.
- **2.** Odłącz wszystkie kable (zasilające, USB) z ładowarek SUC.
- **3.** Podłącz końcówkę mini USB do pierwszej ładowarki, a drugą wtyczkę do drugiej ładowarki.
- **Uwaga:** W procesie klonowania ładowarka SUC nie korzysta z prądu. Akumulatory nie będą w tym czasie ładowane. Pomiędzy radiotelefonami będą przekazywane wyłącznie dane.
- **4.** Włącz urządzenie docelowe i umieść je w ładowarce SUC.
- **5.**Włącz radiotelefon źródłowy w następujący sposób:
	- Przytrzymaj przyciski PTT i SB2 podczas włączania radiotelefonu.
	- Odczekaj 3 sekundy aż usłyszysz wyraźny komunikat o klonowaniu.
- **6.** Umieść radiotelefon źródłowy w ładowarce SUC. Naciśnij i zwolnij przycisk SB1.
- **7.** Po zakończeniu klonowania urządzenie źródłowe wyemituje komunikat o udanym lub nieudanym klonowaniu. Jeżeli radiotelefon źródłowy posiada wyświetlacz, na ekranie pojawi się odpowiedni komunikat, a w ciągu 5 sekund usłyszysz dźwięk.
- **8.** Po zakończeniu procedury ponownie uruchom urządzenia, aby opuścić Tryb klonowania.

#### <span id="page-563-0"></span>*Nieudane klonowanie*

Jeśli klonowanie się nie powiedzie, usłyszysz odpowiedni komunikat głosowy. W takim przypadku wykonaj następujące czynności przed ponowną próbą:

- **1.**Sprawdź, czy akumulatory są w pełni naładowane.
- **2.** Sprawdź, czy kabel jest właściwie podłączony do obydwu ładowarek SUC.
- **3.** Zobacz, czy akumulator został prawidłowo włączony.
- **4.** Upewnij się, że na podajniku ładowarki i na stykach nie ma żadnych osadów ani drobnych elementów.
- **5.** Pamiętaj, że radiotelefon docelowy ma być **włączony**.
- **6.** Sprawdź, czy urządzenie źródłowe jest w trybie klonowania.
- **7.** Upewnij się, że obydwa radiotelefony obsługują to samo pasmo częstotliwości, region i mają tę samą moc nadawania.

#### **Uwaga:**

- • Ten kabel współpracuje wyłącznie ze zgodnymi modelami ładowarek SUC firmy Motorola Solutions (PMLN6393 ).
- Radiotelefon zaprogramowany z rozszerzoną częstotliwością (446,00625-446,19375 MHz) nie będzie obsługiwać klonowania do starych radiotelefonów z ośmioma częstotliwościami.

Zamawiając kabel do klonowania, sprawdź jego numer produktu (HKKN4028\_). Szczegółowe informacje o akcesoriach zawiera rozdział ["Akcesoria" na str.](#page-579-0) 62.

# **PROGRAMOWANIE FUNKCJI PROGRAMOWANIE FONKCJ**

#### **Klonowanie za pomocą oprogramowania CPS**

Aby skorzystać z tej metody, potrzebujesz oprogramowania CPS, ładowarki z podajnikiem i kabla CPS.

Aby wyszukać kabel CPS, skorzystaj z jego numeru produktu: HKKN4028\_.

Informacje o klonowaniu za pośrednictwem oprogramowania CPS są dostępne w:

- • pliku pomocy oprogramowania CPS --> Spis treści --> Klonowanie radiotelefonów lub
- •instrukcji dołączonej do kabla CPS.

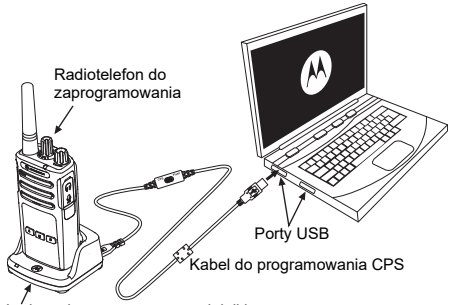

Ładowarka z wsuwanym podajnikiem

### ROZWIĄZYWANIE<br>PROBLEMÓW

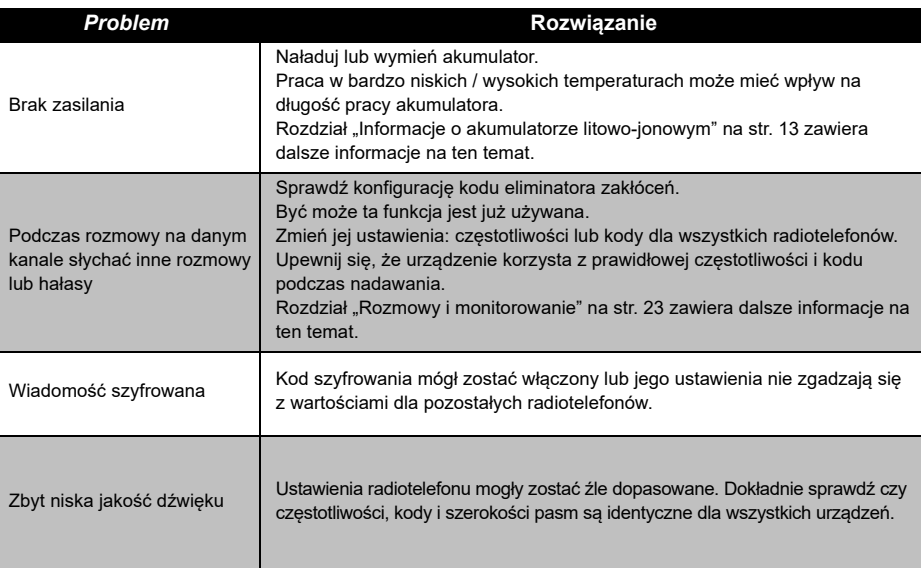

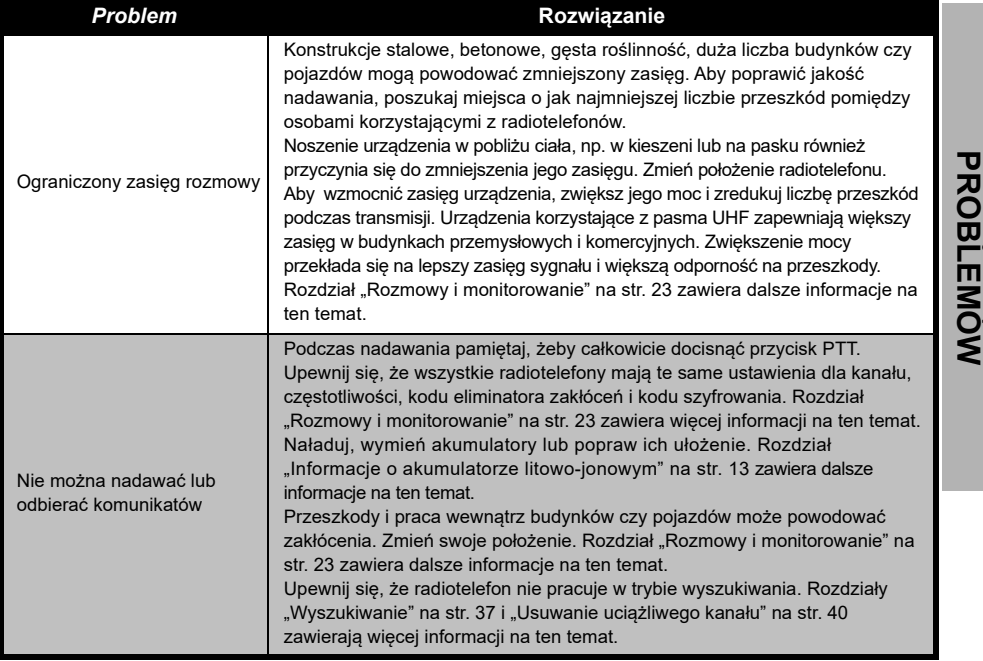

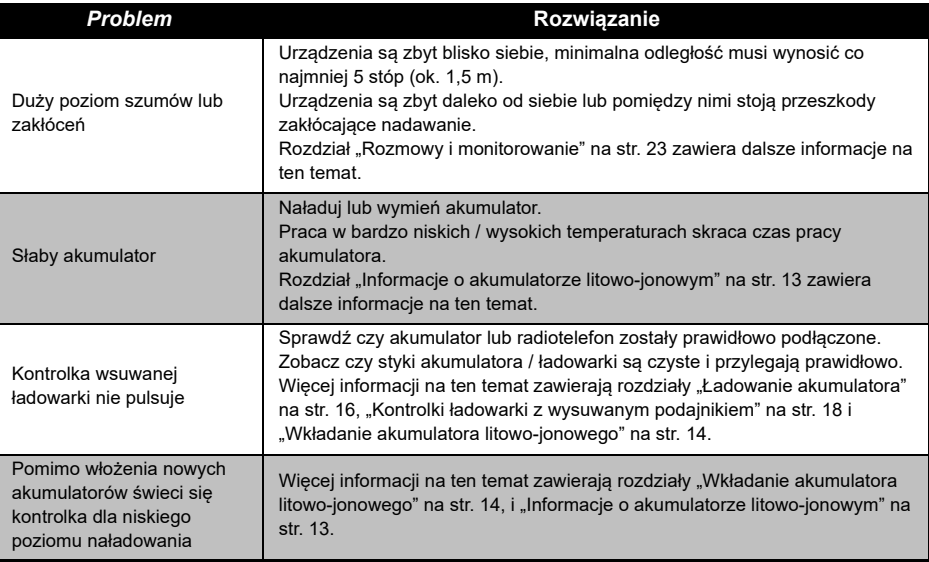

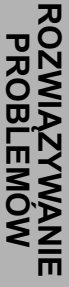

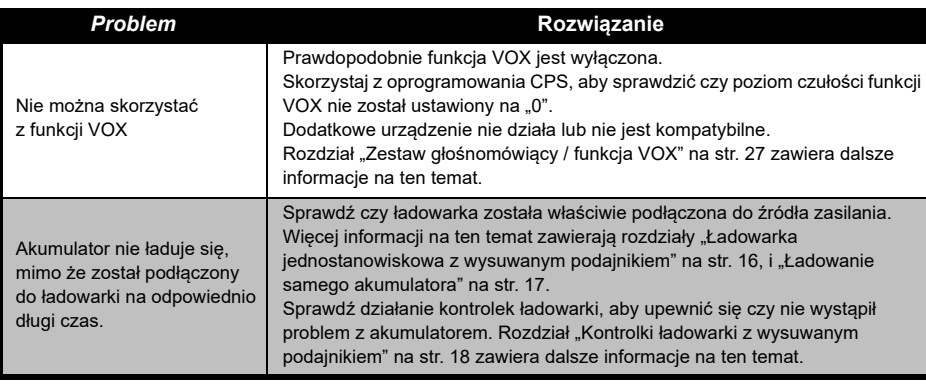

**Uwaga:** Jeżeli dana funkcja radiotelefonu nie odpowiada domyślnym wartościom, sprawdź czy nie została zmodyfikowana za pomocą oprogramowania CPS i indywidualnego profilu.

#### **UŻYTKOWANIE I KONSERWACJA**

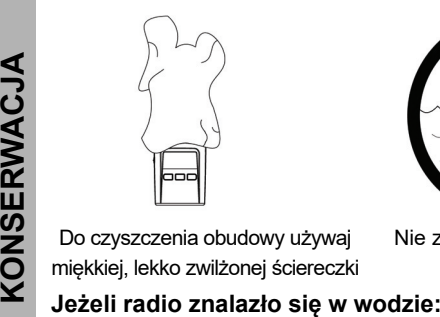

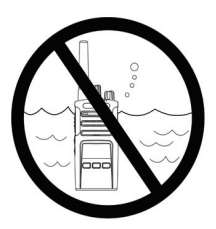

Do czyszczenia obudowy używaj miękkiej, lekko zwilżonej ściereczki

Nie zanurzaj w wodzie Nie używaj alkoholu ani roztworów czyszczących

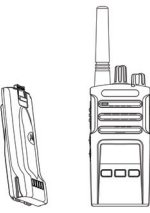

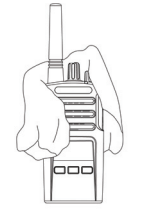

Wyłącz je i wyjmij baterie Wytrzyj miękką szmatką Odczekaj aż

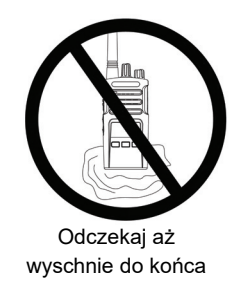

**UŻYTKOWANIE I** 

#### **TABELE KODÓW I CZĘSTOTLIWOŚCI**

Tabele umieszczone w tym rozdziale zawierają informacje o kodach i częstotliwościach. Są one przydatne podczas wykorzystywania urządzeń z serii Motorola Solutions XT podczas komunikacji <sup>z</sup> innymi radiotelefonami przemysłowymi. Większość z ustawień częstotliwości jest taka sama jak dla urządzeń z serii XTNi.

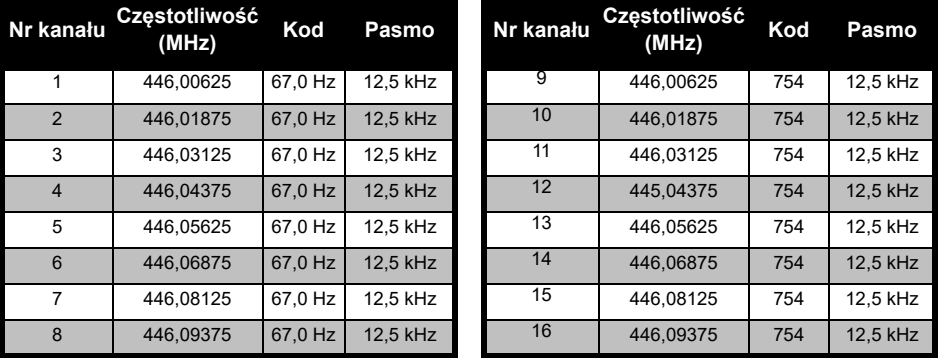

#### *Domyślna częstotliwość kanału i kod eliminatora zakłóceń*

**Uwaga:** Kod 754 = DPL 121

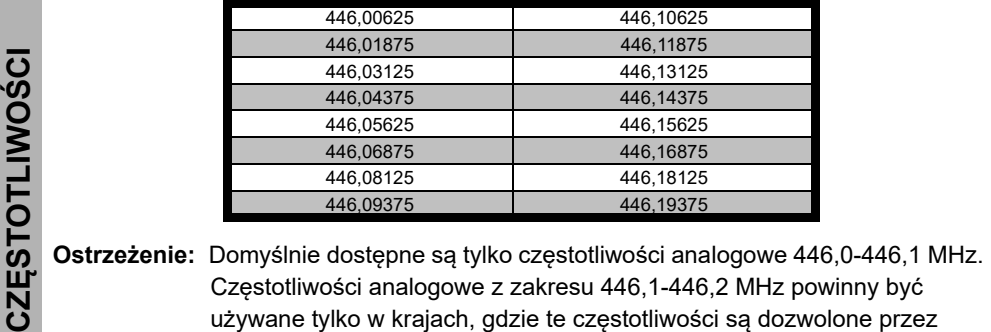

*Pełna lista częstotliwości radiotelefonów z serii XT460*

władze państwowe. Częstotliwości analogowe 446,1-446,2 MHz nie są dozwolone w Rosji.

#### **KODY CTCSS I PL / DPL**

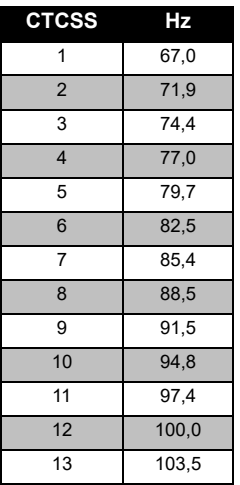

#### *Kody CTCSS*

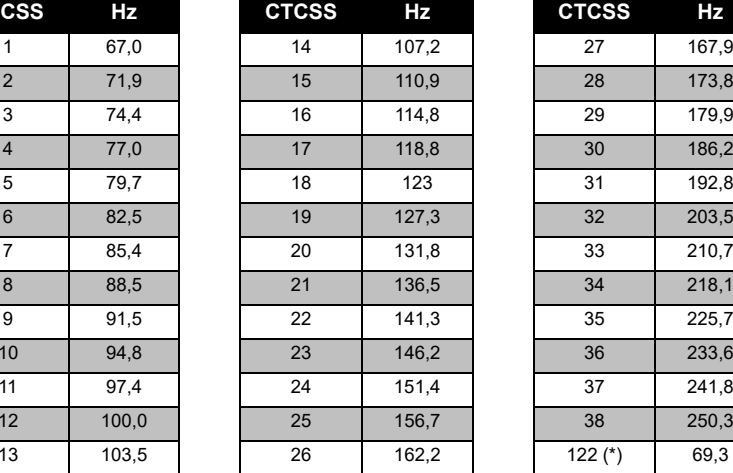

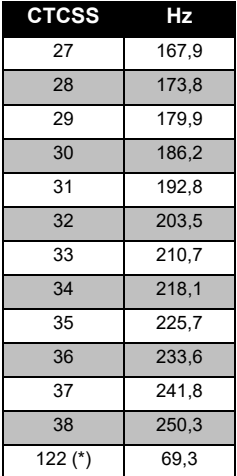

**Uwaga:** (\*) Nowy kod CTCSS.

**TAI CZĘSTOTLIWOŚCI TABELE KODÓW I**  ΑB m,  $\ddot{\mathbf{w}}$  in E KODÓW.<br>CTLIWOŚC

# **TABELE KODÓW I TABELE KODÓW I<br>CZĘSTOTLIWOŚCI CZĘSTOTLIWOŚCI**

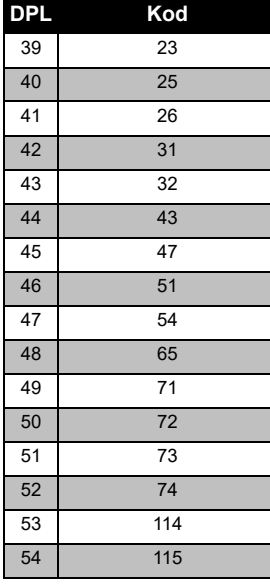

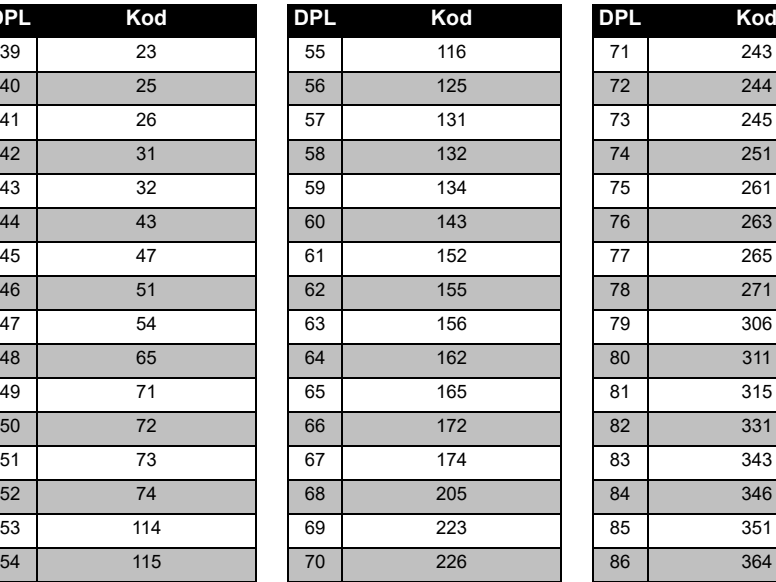

*Kody PL / DPL* 

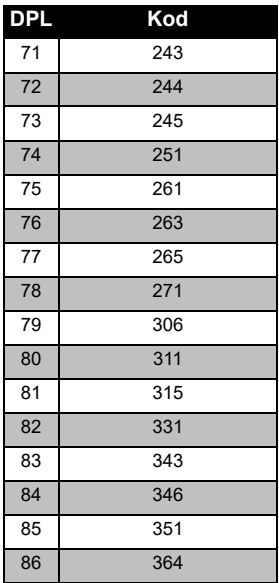

#### *Kody PL / DPL (ciąg dalszy)*

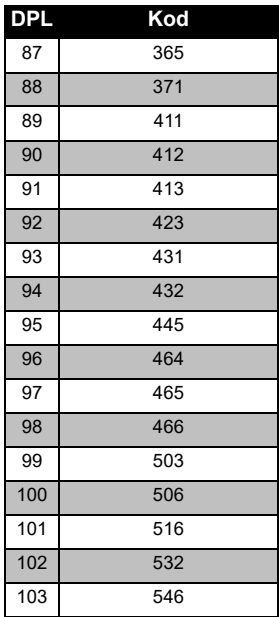

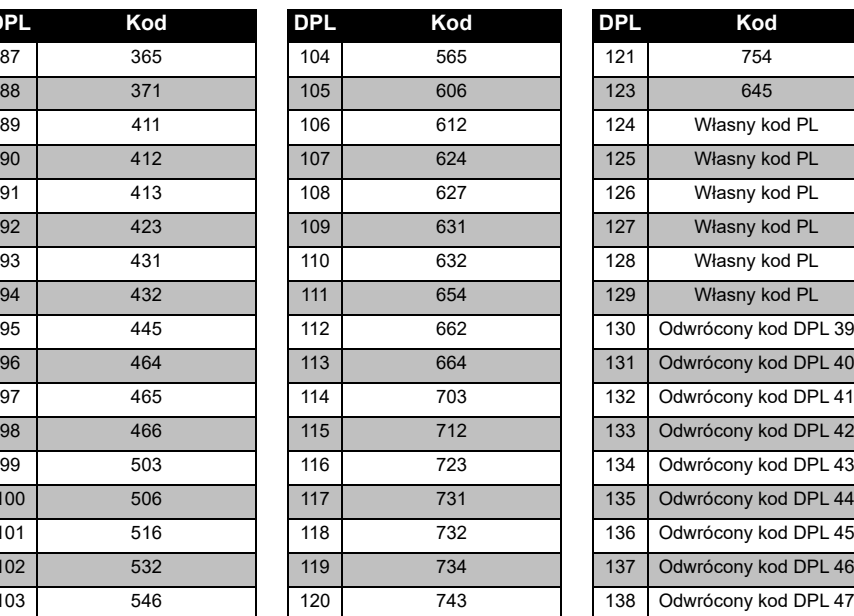

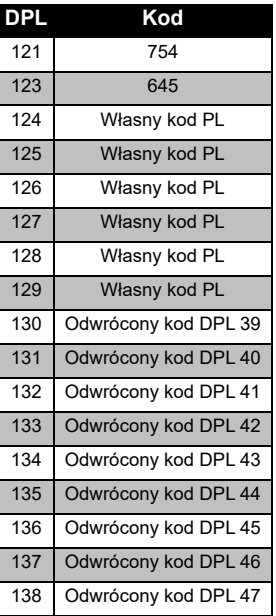

## **TABEL**<br>CZĘST **CZĘSTOTLIWOŚCI TABELE KODÓW I**  LE KODÓW I<br>LE KODÓW I

#### *Kody PL / DPL (ciąg dalszy)*

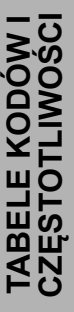

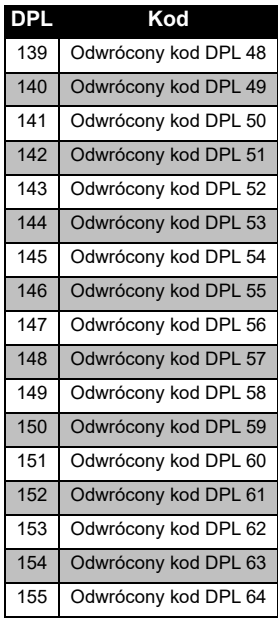

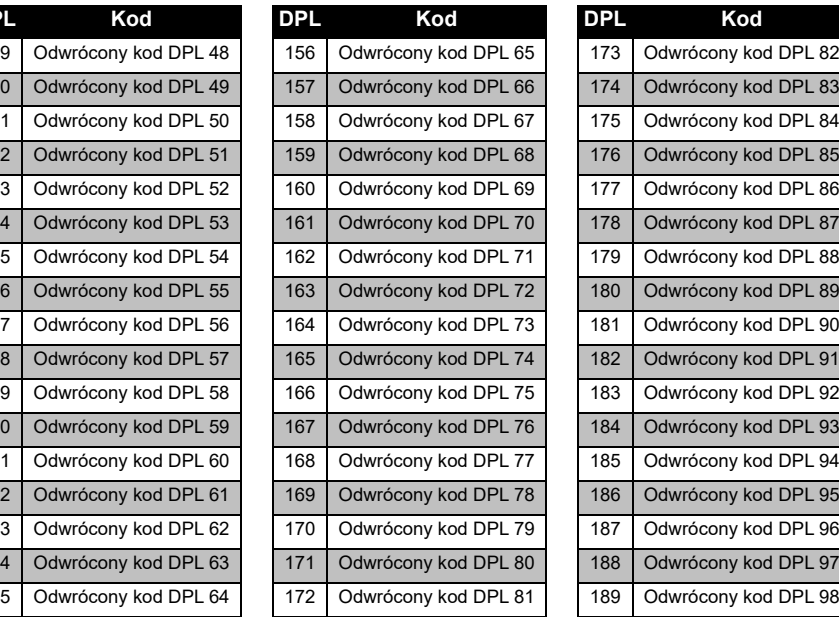

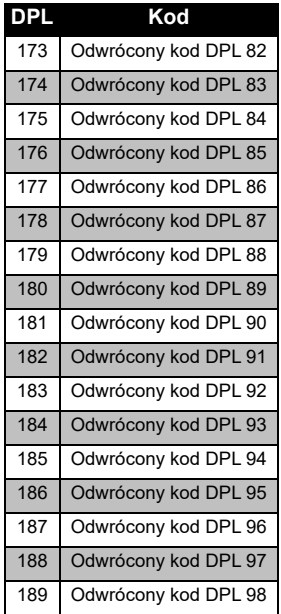
#### *Kody PL / DPL (ciąg dalszy)*

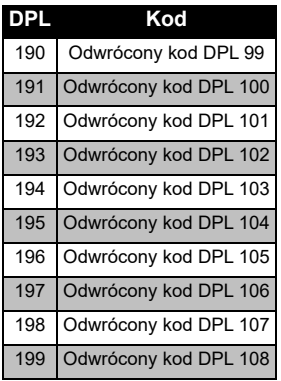

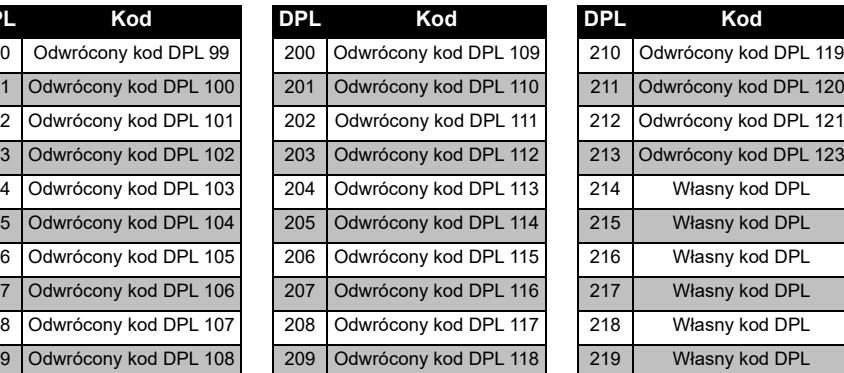

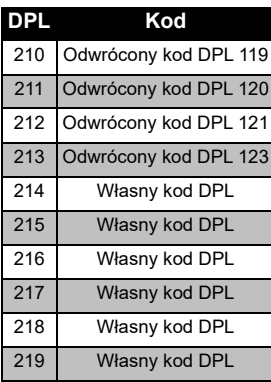

**CZĘSTOTLIWOŚCI** O **TABELE KODÓW I**  )<br>页 N  $\Pi$  $\boldsymbol{\omega}$ m E KODÓW<br>JE KODÓW

## **OGRANICZONA GWARANCJA FIRMY MOTOROLA SOLUTIONS**

#### **INFORMACJE DOTYCZĄCE GWARANCJI**

Autoryzowany sprzedawca radiotelefonu firmy Motorola Solutions lub oryginalnych akcesoriów uzna roszczenie gwarancyjne i/lub zapewni serwis gwarancyjny. Aby skorzystać <sup>z</sup> serwisu gwarancyjnego, zwróć urządzenie do sprzedawcy. Nie odsyłaj radiotelefonu do firmy Motorola Solutions. Aby skorzystać z serwisu gwarancyjnego, należy przedstawić paragon lub równoważny dowód zakupu opatrzony datą dokonania zakupu. Ponadto urządzenie powinno posiadać wyraźnie widoczny numer seryjny. Niniejsza gwarancja nie będzie obowiązywała, jeżeli numery seryjne zostaną zmienione, usunięte lub są nieczytelne.

#### **CZEGO NIE OBEJMUJE GWARANCJA:**

- Wad lub uszkodzeń wynikających z użytkowania produktu w sposób inny niż przewidziany dla tej klasy urządzeń i opisany w instrukcji obsługi.
- Wad lub uszkodzeń powstałych na skutek nieprawidłowego użytkowania, wypadku lub zaniedbania.
- Wad lub uszkodzeń wynikających z dokonywania nieprawidłowych prób, eksploatacji, konserwacji technicznej, regulacji albo dowolnego rodzaju modyfikacji czy przeróbek.
- Zniszczenia lub uszkodzenia anten, chyba że jest to spowodowane wadami materiału lub wykonania.
- Urządzeń rozmontowanych lub naprawionych w sposób wpływający negatywnie na ich działanie lub uniemożliwiający przeprowadzenie odpowiedniej kontroli oraz testów sprawdzających zasadność roszczenia gwarancyjnego.
- • Wad lub usterek wynikających z zawilgocenia, zalania lub zanieczyszczenia urządzenia.
- • Wszystkich powierzchni plastikowych i pozostałych części zewnętrznych, które zostały porysowane lub uszkodzone podczas typowej eksploatacji.
- •Urządzeń tymczasowo wypożyczonych.
- • Okresowej konserwacji, naprawy lub wymiany części w związku z ich normalnym zużyciem.

# **AKCESORIA**

#### **AKCESORIA AUDIO**

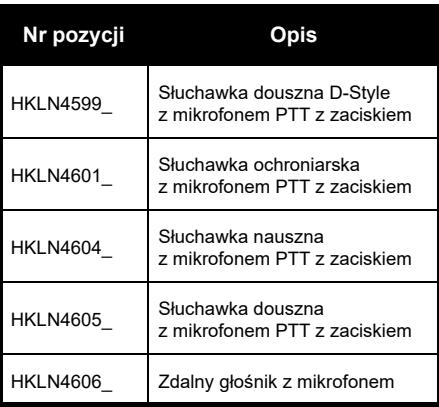

#### **AKUMULATOR**

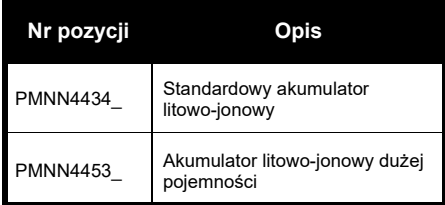

#### **PRZEWODY**

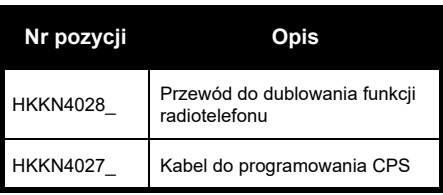

#### **ŁADOWARKI**

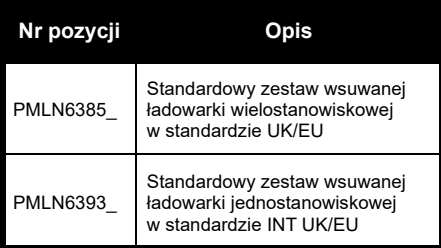

#### **AKCESORIA DO NOSZENIA**

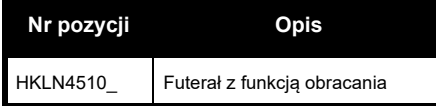

**Uwaga:** Niektóre akcesoria mogą być niedostępne w chwili zakupu. Skontaktuj się z punktem sprzedaży produktów Motorola Solutions lub odwiedź stronę

#### **[www.motorolasolutions.com](https://www.motorolasolutions.com/en_xp.html?geo=redirect
)** aby

uzyskać najnowsze informacje <sup>o</sup> dostępności akcesoriów.

Znaki i logotypy MOTOROLA, MOTO i MOTOROLA SOLUTIONS stanowią znaki towarowe lub zastrzeżone znaki towarowe firmy Motorola Solutions Trademark Holdings, LLC i są używane na licencji. Wszystkie pozostałe znaki towarowe są własnością ich właścicieli. © 2013 i 2018 Motorola Solutions, Inc. Wszelkie prawa zastrzeżone.

### **Avisos legais do software Open Source:**

Este produto Motorola Solutions contém software Open Source. Para obter informações sobre licenças, reconhecimentos, notificações relativas a direitos de autor e outros termos de utilização, consulte a documentação relativa a este produto Motorola Solutions em:

http://businessonline.motorolasolutions.com

Aceda a: Resource Center > Product Information > Manual > Accessories (Centro de Recursos > Informação do Produto > Manual > Acessórios).

# <span id="page-582-0"></span>**CONTEÚDO**

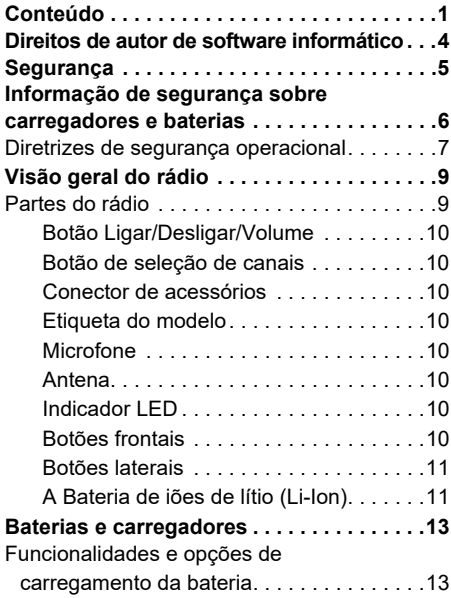

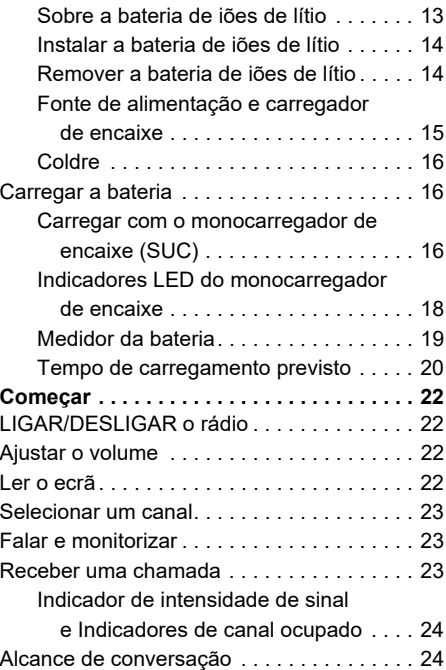

# **CONTEÚDO CONTEÚDO**

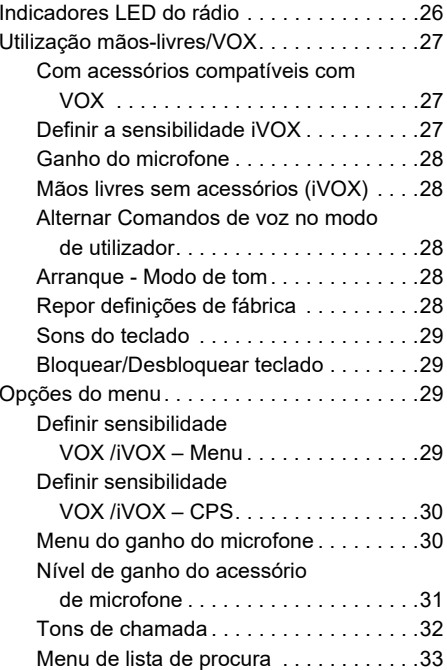

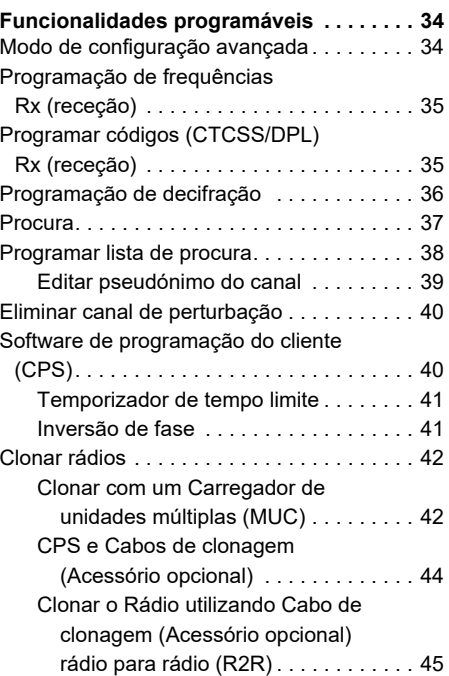

CONTEÚDO **CONTEÚDO**

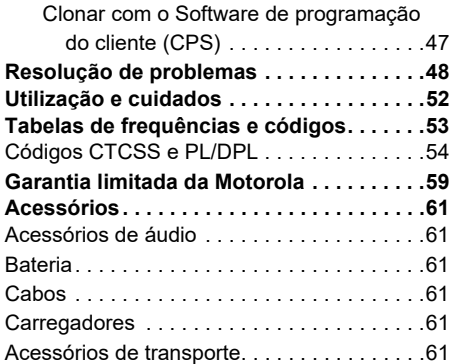

## <span id="page-585-0"></span>**DIREITOS DE AUTOR DE SOFTWARE INFORMÁTICO**

Os produtos Motorola Solutions descritos neste manual podem incluir programas de computador armazenados em memórias semicondutoras ou noutros meios. A legislação dos Estados Unidos da América e de outros países reserva à Motorola Solutions alguns direitos exclusivos para programas de computador protegidos por direitos de autor, incluindo, mas não limitado, o direito exclusivo de copiar e reproduzir o programa de computador protegido por direitos de autor em qualquer formato. Deste modo, quaisquer programas de computador da Motorola Solutions protegidos por direitos de autor e incluídos nos produtos Motorola Solutions descritos neste manual não podem ser copiados, reproduzidos, modificados, objeto de engenharia reversa ou distribuídos sem o consentimento expresso por escrito da Motorola Solutions.

Além disso, a compra de produtos Motorola Solutions não garantirá, direta ou implicitamente ou por implicação, preclusão ou de outro modo, qualquer licença sobre os direitos de autor, as patentes ou a aplicação de patentes da Motorola Solutions, exceto a licença normal e não exclusiva de utilização implícita por força de lei na venda de um produto.

# <span id="page-586-0"></span>**SEGURANÇA**

### **SEGURANÇA DO PRODUTO E CONFORMIDADE DE EXPOSIÇÃO RF**

**Atenção**

Antes de utilizar este produto, leia as instruções de funcionamento e informações sobre energia de RF do folheto de Segurança do produto e exposição à RF, fornecido juntamente com o rádio.

# **ATENÇÃO!**

Este rádio destina-se somente ao uso ocupacional para atender aos requisitos de exposição à energia de RF recomendados pela FCC/ICNIRP.

Para obter uma lista de antenas, baterias e outros acessórios aprovados pela Motorola Solutions, visite o seguinte website:

**[www.motorolasolutions.com](https://www.motorolasolutions.com/en_xp.html?geo=redirect
)**

<span id="page-587-0"></span>SEGURANÇÃO DE<br>
SEGURANÇA SOBRE<br>
CARREGADORES E<br>
BATERIAS<br>
Este documento contém instruções de<br>
segurança e funcionamento importantes.<br>
Leia estas instruções com atenção e<br>
quarde-as para consultar no futuro.<br>
Antes de util

- 
- 
- 
- **1.** Para reduzir o risco de ferimentos, carregue apenas as baterias recarregáveis autorizadas pela Motorola Solutions. Qualquer outra bateria poderá explodir e causar ferimentos e danos.
- **2.** A utilização de acessórios não recomendados pela Motorola Solutions pode resultar em risco de incêndio, choque elétrico ou ferimentos.
- **3.** Para reduzir o risco de danificar a ficha e o cabo de alimentação, puxe sempre pela ficha e nunca pelo cabo quando desligar o carregador.
- **4.** Não deve utilizar um cabo de extensão a não ser que seja mesmo necessário. A utilização de um cabo de extensão desadequado pode resultar em risco de incêndio e choque elétrico. Se tiver de utilizar um cabo de extensão, certifique-se de que utiliza um cabo de tamanho 18AWG para comprimentos até os 30,48 m e 16AWG para comprimentos até os 45,72 m.
- **5.** Para reduzir os riscos de incêndio, choque elétrico e ferimentos, não utilize o carregador se este apresentar qualquer quebra ou danos. Leve-o a um representante de serviços Motorola Solutions qualificado.
- **6.** Não desmonte o carregador, uma vez que não pode ser reparado e não existem peças de substituição. A desmontagem do carregador pode resultar em risco de choque elétrico ou incêndio.
- **7.** Para reduzir o risco de choque elétrico, desligue o carregador da tomada de CA antes de efetuar qualquer operação de manutenção ou limpeza.

# <span id="page-588-1"></span><span id="page-588-0"></span>**DIRETRIZES DE SEGURANÇA**

- 
- 
- 
- 
- 
- • Em equipamentos com fusíveis, as peças de substituição têm de ser conformes ao tipo e classificação especificados nas instruções do equipamento.
- • A temperatura ambiente máxima à volta do equipamento de fonte de alimentação não pode exceder os 40 °C.
- **OPERACIONAL**<br>
CONSILIGUE o sistema de rádio quando carregar a<br>
bateria.<br>
Cocarregador não foi concebido para utilização<br>
não deve sexteder os valores indicados na<br>
mo exterior. Utilize apenas em locais/condições<br>
sem água A potência de saída da unidade de alimentação não deve exceder os valores indicados na etiqueta de produto situada na parte inferior do carregador.
	- Certifique-se de que o cabo não fica onde possa ser pisado, provocar tropeçamento ou ficar exposto a água, danos ou qualquer tipo de esforço.

# <span id="page-590-0"></span>**VISÃO GERAL DO RÁDIO**

#### <span id="page-590-2"></span><span id="page-590-1"></span>**PARTES DO RÁDIO**

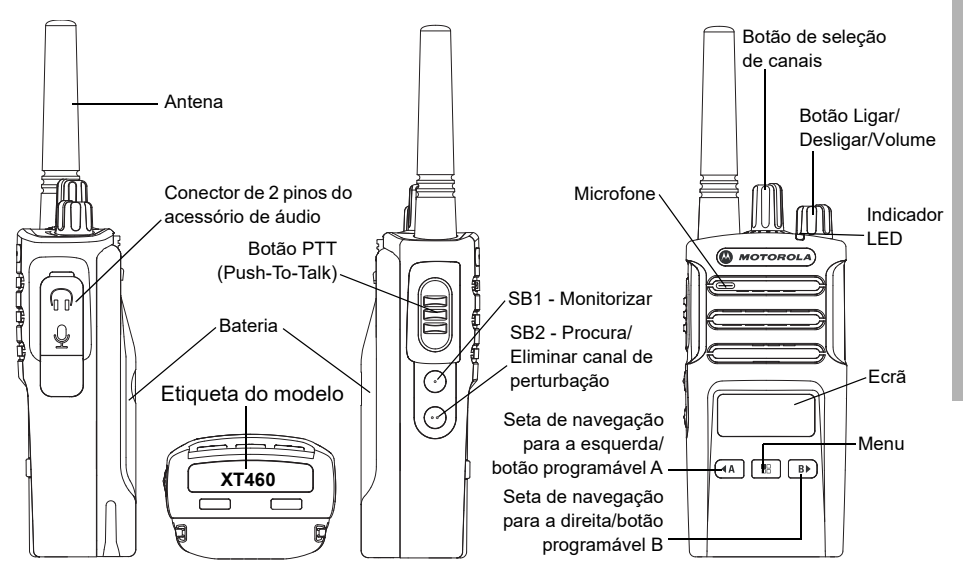

#### <span id="page-591-0"></span>**Botão Ligar/Desligar/Volume**

Serve para LIGAR e DESLIGAR o rádio e também para ajustar o volume do rádio.

#### <span id="page-591-1"></span>**Botão de seleção de canais**

Serve para selecionar diferentes canais no rádio.

#### <span id="page-591-2"></span>**Conector de acessórios**

Utilizado para ligar acessórios de áudio compatíveis.

#### <span id="page-591-3"></span>**Etiqueta do modelo**

Indica o modelo do rádio.

#### <span id="page-591-4"></span>**Microfone**

Fale claramente para o microfone ao enviar uma mensagem.

#### <span id="page-591-5"></span>**Antena**

A antena do modelo **XT460** não é removível.

#### <span id="page-591-6"></span>**Indicador LED**

Serve para indicar o estado da bateria, estado ligado/desligado, informações sobre a chamada de rádio e estado de pesquisa.

#### <span id="page-591-7"></span>**Botões frontais**

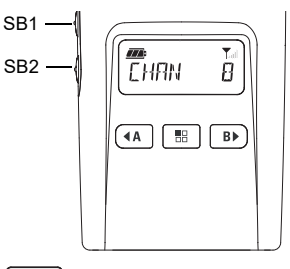

#### 88 **Botão (Menu)**

Permite aceder a funcionalidades como níveis VOX/iVOX, etc.

Também lhe permite navegar em todas as funcionalidades no Modo de programação.

# **Botão programável**

Permite-lhe selecionar o nível ou alternar entre opções de funcionalidades quando o menu está ativo.

Predefinido para gerar o tom de chamada atualmente programado.

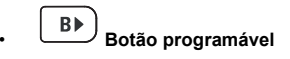

Permite-lhe selecionar o nível ou alternar entre opções de funcionalidades quando o menu está ativo.

Predefinido para Modo de retroiluminação.

**Nota:**Os botões (4), <sup>(b)</sup>, SB1 e SB2 são programáveis. Por exemplo: Decifração, Procura/Eliminar canal de perturbação, Monitorizar, e Tons de chamada. Para saber mais sobre como programar estes botões, consulte ["Software de programação do](#page-621-2)  [cliente \(CPS\)" na página](#page-621-2) 40

#### <span id="page-592-0"></span>**Botões laterais**

#### *Botão Prima para falar (PTT)*

 Prima e mantenha premido este botão para falar, libertando-o para ouvir.

#### *Botão lateral 1 (SB1)*

 O Botão lateral 1 é um botão geral que pode ser configurado pelo Software de programação do cliente - CPS. A predefinição do botão SB1 é "Monitorizar".

#### *Botão lateral 2 (SB2)*

• O botão lateral 2 consiste num botão geral que pode ser configurado pelo CPS. A predefinição do SB2 é "Pesquisar/eliminar canal de perturbação".

#### <span id="page-592-1"></span>**A Bateria de iões de lítio (Li-Ion)**

da Série XT é fornecida com uma bateria de iões de lítio de Capacidade padrão. Podem estar disponíveis outras baterias. Para obter mais informações, consulte ["Funcionalidades e](#page-594-3)  [opções de carregamento da bateria" na](#page-594-3)  [página](#page-594-3) 13.

Este Guia do utilizador trata o modelo XT460 da série de rádios XT. O modelo do rádio está indicado na parte inferior do rádio e fornece as seguintes informações:

#### **Tabela 1: Especificações do Rádio XT460**

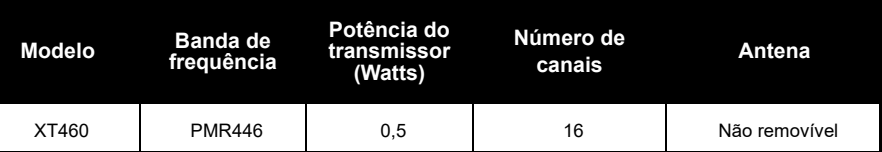

# <span id="page-594-0"></span>**BATERIAS E CARREGADORES**

Os rádios de Série XT são fornecidos com baterias de iões de lítio com capacidades distintas que definem a vida útil da bateria.

#### <span id="page-594-3"></span><span id="page-594-1"></span>**FUNCIONALIDADES E OPÇÕES DE CARREGAMENTO DA BATERIA**

#### <span id="page-594-2"></span>**Sobre a bateria de iões de lítio**

O rádio da Série XT rádio vem equipado com uma bateria ião lítio recarregável. Esta bateria deve ser carregada completamente antes da primeira utilização para garantir uma capacidade e desempenho ideais.

A vida útil da bateria é determinada por vários fatores. Os fatores mais importantes são a sobrecarga regular das baterias e profundidade de descarga média a cada ciclo. Normalmente, quanto maior for a sobrecarga e maior for a profundidade de descarga, menos ciclos dura a bateria. Por exemplo, uma bateria que é sobrecarregada e descarregada a 100%

várias vezes ao dia tem uma duração de ciclos inferior a uma bateria que é menos sobrecarregada e é descarregada a 50% por dia. Além disso, uma bateria que recebe uma sobrecarga mínima e cuja descarga média é de apenas 25%, dura ainda mais tempo.

As baterias da Motorola Solutions são concebidas especificamente para serem utilizadas com um carregador Motorola Solutions e vice-versa. Carregar equipamentos que não sejam Motorola Solutions pode causar danos na bateria e invalidar a garantia da mesma. A bateria deve estar a cerca de 25 °C (temperatura ambiente), sempre que possível. Carregar uma bateria fria (abaixo dos 10 °C) pode resultar na fuga de eletrólitos e, em última análise, numa avaria da bateria. Carregar uma bateria quente (acima dos 35 °C) resulta numa capacidade de descarga menor, afetando o desempenho do rádio. Os carregadores de bateria rápidos da Motorola Solutions possuem um circuito sensível à temperatura que garante que as baterias são carregadas dentro dos limites de temperatura acima indicados.

#### <span id="page-595-0"></span>**Instalar a bateria de iões de lítio**

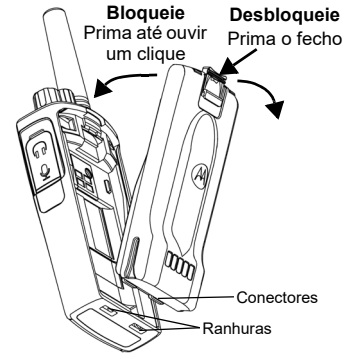

- **1.**DESLIGUE o rádio.
- **2.** Com o logótipo da Motorola Solutions na bateria voltado para cima, insira as saliências da parte inferior da bateria nas ranhuras da parte inferior do corpo do rádio.
- **3.** Prima a parte superior da bateria contra o rádio até ouvir um clique.
- **Nota:** Para saber mais sobre as características da vida útil da bateria de iões de lítio, consulte ["Sobre a bateria de iões de lítio" na página](#page-594-2) 13

#### <span id="page-595-1"></span>**Remover a bateria de iões de lítio**

- **1.**DESLIGUE o rádio.
- **2.** Prima o bloqueio da bateria e mantenha-o premido enquanto retira a bateria.
- **3.**Retire a bateria do rádio.

#### **Tabela 1: Vida útil da bateria de iões de lítio com Tx Power 0,5 Watts**

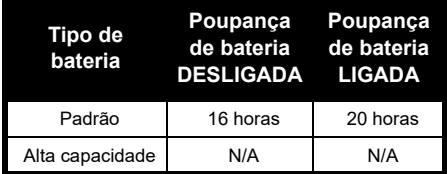

 $\Omega$ 

Português 14

#### <span id="page-596-0"></span>**Fonte de alimentação e carregador de encaixe**

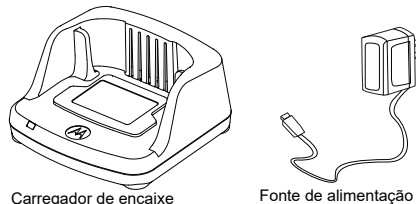

O rádio é fornecido com um carregador de encaixe, uma fonte de alimentação (também designada transformador) e um conjunto de adaptadores.

É possível utilizar a fonte de alimentação em conjunto com qualquer um dos adaptadores fornecidos com o rádio.

O adaptador que deve instalar depende da região onde se encontra.

Depois de identificar o adaptador que corresponde à sua tomada elétrica, instale-o da seguinte forma:

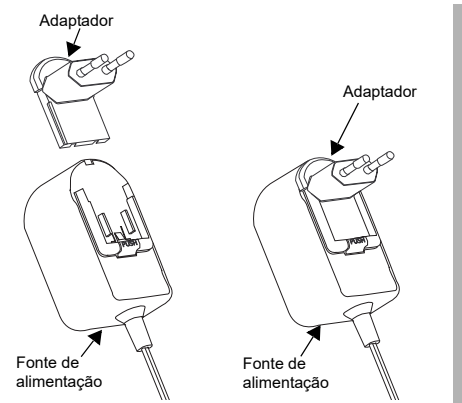

- Faça deslizar as ranhuras do adaptador para entrar na fonte de alimentação, até encaixar.
- •Para remover o adaptador, deslize-o para cima.
- **Nota:** O adaptador das imagens é meramente ilustrativo. O adaptador que deve instalar pode ser diferente.

Ao adquirir um carregador ou fonte de alimentação adicional, certifique-se de que se trata do conjunto correto de carregador de encaixe e fonte de alimentação.

**BATERIAS E CARREGADORES**

 $\boldsymbol{\omega}$ ュロ  $\overline{a}$ 

**ARENES** ℼ m

<span id="page-597-0"></span>**Coldre**

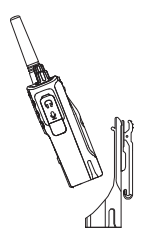

- **1.** Insira o rádio na base do coldre a um ângulo. Pressione o rádio contra a parte de trás do coldre até que os ganchos no coldre sejam inseridos nas reentrâncias superiores da bateria.
- **2.** Para remover solte os ganchos do coldre das reentrâncias superiores da bateria utilizando a patilha superior no coldre. Deslize o rádio em ângulo e remova-o do coldre.

#### <span id="page-597-1"></span>**CARREGAR A BATERIA**

Para carregar a bateria (instalada no rádio), coloque-a num monocarregador de encaixe ou num carregador de unidades múltiplas aprovado pela Motorola Solutions.

#### <span id="page-597-2"></span>**Carregar com o monocarregador de encaixe (SUC)**

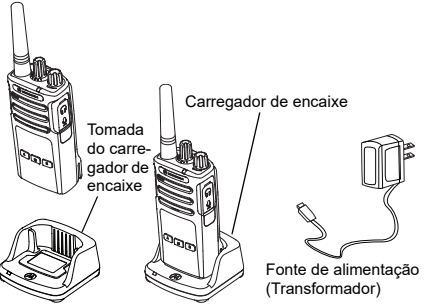

- **1.**Coloque o carregador sobre uma superfície plana.
- **2.** Introduza a ficha de alimentação a porta lateral do carregador.
- **3.**Ligue o adaptador de CA a uma tomada elétrica.
- <span id="page-597-3"></span>**4.** Introduza o rádio no carregador com o rádio virado para baixo, conforme apresentado.
- **Nota:** Quando pretender carregar uma bateria instalada num rádio, DESLIGUE o rádio para garantir o carregamento completo. Consulte ["Diretrizes de segurança operacional" na](#page-588-1)  [página](#page-588-1) 7 para obter mais informações.

#### *Carregar uma bateria solta*

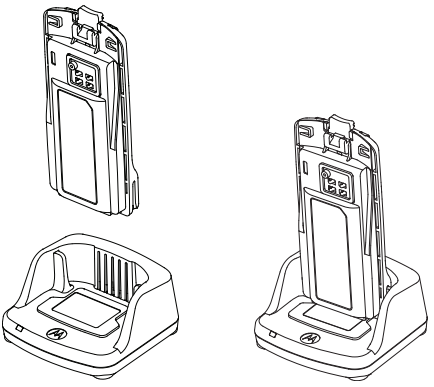

Para carregar apenas a bateria - no [passo 4 na](#page-597-3)  [página](#page-597-3) 16, coloque a bateria no carregador, com a superfície interior da bateria virada para a frente do monocarregador de encaixe, como apresentado acima. Alinhe as ranhuras na bateria com as nervuras de alinhamento no monocarregador de encaixe.

#### <span id="page-598-0"></span>**Tabela 2: Baterias Autorizadas pela Motorola Solutions**

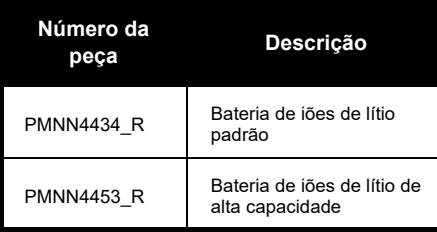

#### **Tabela 3: Indicador LED do carregador**

<span id="page-599-1"></span><span id="page-599-0"></span>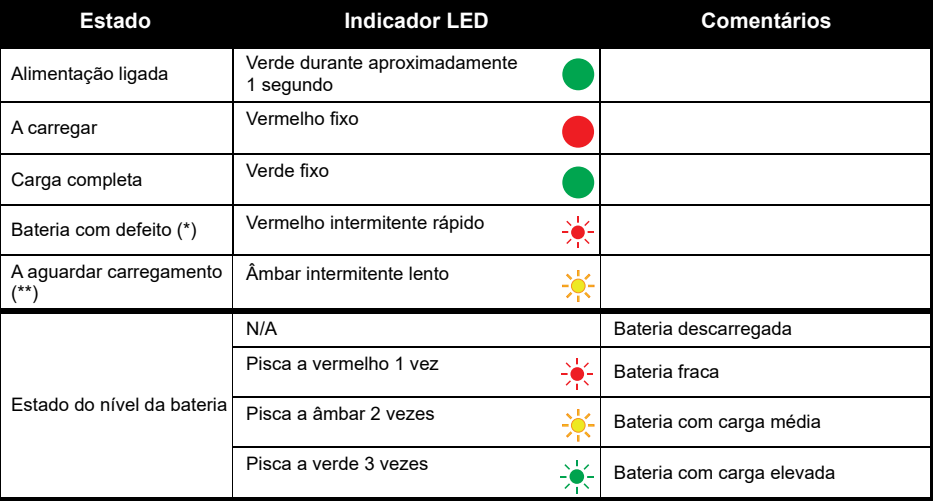

(\*) Normalmente, o reposicionamento da bateria irá resolver este problema.

(\*\*) A temperatura da bateria está demasiado alta ou baixa, ou está a utilizar a tensão errada.

**CARREGADORES BATERIAS<br>CARREGADO BATERIAS E**  ᄁᇚ m ഗ

Se NÃO existir uma indicação LED:

- **1.** Verifique se introduziu corretamente o rádio com bateria, ou a bateria solta. (consulte [passo 4 de "Carregar](#page-597-3)  [com o monocarregador de encaixe \(SUC\)" na página](#page-597-3) 16)
- **2.** Certifique-se de que o cabo de alimentação está bem ligado à tomada do carregador utilizando uma saída de CA adequada e de que a tomada tem corrente.
- **3.**Confirme que a bateria que está a utilizar com o rádio está listada na [Tabela](#page-598-0) 2.

#### <span id="page-600-0"></span>**Medidor da bateria**

O medidor da bateria situado no canto superior esquerdo do ecrã do rádio indica quanta bateria resta.

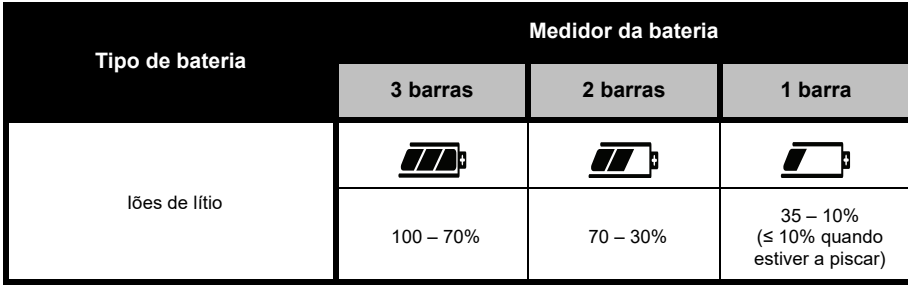

#### **Tabela 4: Medidor da bateria XT460**

#### <span id="page-601-0"></span>**Tempo de carregamento previsto**

A seguinte tabela indica o tempo de carregamento previsto da bateria. Para obter mais informações consulte ["Bateria" na página](#page-643-4) 62.

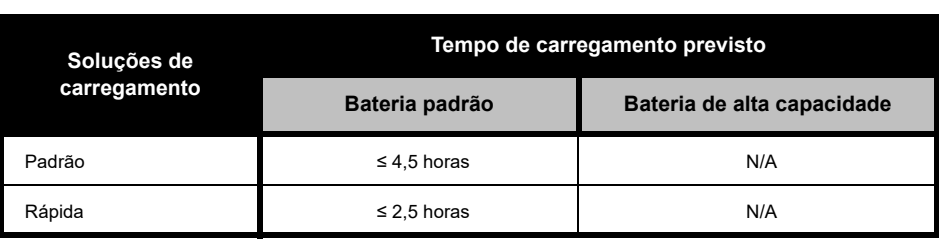

#### **Tabela 5: Tempo de carregamento previsto da bateria**

*Carregar um rádio e uma bateria utilizando um Carregador de unidades múltiplas - MUC (acessório opcional)*

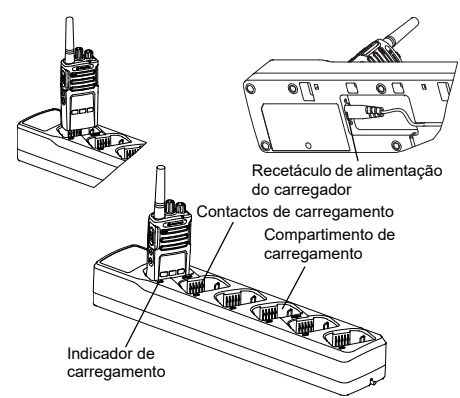

O Carregador de unidades múltiplas (MUC) permite o carregamento de até 6 rádios ou baterias. As baterias podem ser carregadas com os rádios ou removidas e colocadas no MUC separadamente. Cada um dos 6 compartimentos de carregamento podem alojar um rádio (com ou sem coldre) ou uma bateria mas não os dois.

- **1.**Coloque o MUC numa superfície plana.
- **2.** Insira a ficha do cabo de alimentação na ficha de dois pinos do MUC na parte inferior do MUC.
- **3.** Ligue o cabo de alimentação numa tomada de CA.
- **4.**DESLIGUE o rádio.
- **5.** Insira o rádio ou a bateria no compartimento de carregamento com o rádio ou a bateria virado para o lado oposto dos contactos.

#### **Nota:**

- • Este MUC clona até 2 rádios (2 Rádios de origem e 2 Rádios de destino). Consulte ["Clonar com um](#page-623-2)  [Carregador de unidades múltiplas \(MUC\)" na](#page-623-2)  [página](#page-623-2) 42 para obter mais informações.
- Pode obter mais informações sobre o funcionamento do MUC nas Folhas de instruções fornecidas com o MUC. Para obter mais informações sobre as peças e os respetivos números de peça, consulte ["Acessórios" na](#page-643-5)  [página](#page-643-5) 62.
- O indicador Led é igual ao carregador de encaixe descrito na [Tabela](#page-599-1) 3 da [página](#page-599-1) 18.

# <span id="page-603-0"></span>**COMEÇAR**

Para as explicações que se seguem, consulte ["Partes do rádio" na página](#page-590-2) 9.

#### <span id="page-603-1"></span>**LIGAR/DESLIGAR O RÁDIO**

Para LIGAR o rádio, rode o botão Ligar/ Desligar/Volume no sentido dos ponteiros do relógio. O rádio emite um dos seguintes sons:

- •Som de arranque e aviso de número de canal, ou
- •Avisos de nível da bateria e número de canal, ou
- •Silêncio (os sons estão desativados)

O LED pisca rapidamente a vermelho.

Para DESLIGAR o rádio, rode o botão Ligar/ Desligar/Volume no sentido contrário ao dos ponteiros do relógio até ouvir um clique e o indicador LED do rádio se DESLIGAR.

#### <span id="page-603-2"></span>**AJUSTAR O VOLUME**

Rode o Botão Ligar/Desligar/Volume no sentido dos ponteiros do relógio para aumentar o volume e no sentido contrário para diminuir o volume.

**Nota:** Não coloque o rádio muito próximo do ouvido quando o volume está muito alto ou quando está a ajustar o volume

### <span id="page-603-3"></span>**LER O ECRÃ**

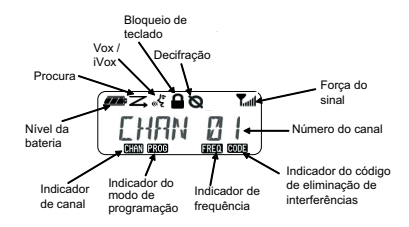

**Nota:** O ecrã de rádio aqui ilustrado destina-se apenas à apresentação da localização dos ícones. Cada ecrã de rádio pode ter um aspeto diferente (canal e código) com base nas predefinições de rádio pré-programadas e funcionalidades disponíveis no modelo ou região. A retroiluminação acende-se ao premir qualquer botão, exceto o botão PTT.

#### <span id="page-604-0"></span>**SELECIONAR UM CANAL**

Para selecionar um canal, rode o botão de seleção de canais até atingir o canal pretendido. Uma voz indica o canal selecionado.

Cada canal possui a sua própria frequência, código de eliminação de interferências e definições de pesquisa.

#### <span id="page-604-1"></span>**FALAR E MONITORIZAR**

É importante monitorizar o tráfego antes de transmitir, para evitar "falar por cima" de alguém que já está a transmitir

Para monitorizar, mantenha premido o botão SB1(\*) para aceder ao tráfego do canal. Se não existir atividade, irá ouvir "estática". Para sair, prima novamente SB1. Depois de terminado o tráfego do canal, pode realizar a chamada premindo o botão PTT. Ao transmitir, o indicador LED do rádio permanece fixo a vermelho.

#### **Notas:**

- Para ouvir toda a atividade num canal atual, prima brevemente o botão SB1 para definir o código CTCSS/DPL para 0. Esta funcionalidade designa-se Circuito "CTCSS/DPL (Supressão de ruído definida como SILENCIOSO)".
- (\*) Pressupondo que o botão SB1 não está a ser programado para um modo diferente.

#### <span id="page-604-2"></span>**RECEBER UMA CHAMADA**

- **1.** Selecione um canal rodando o Botão de seleção de canais até atingir o canal pretendido.
- **2.** Certifique-se de que o botão PTT não está premido e verifique se existe atividade de voz.
- **3.** O indicador LED permanece fixo a vermelho quando o rádio está a receber uma chamada.
- **4.** Para responder, mantenha o rádio na vertical a 2,5–5 cm de distância da boca. Prima o botão PTT para falar e liberte-o para ouvir.
- **Nota:** O LED permanece fixo a vermelho quando o rádio está a receber ou a transmitir.

#### <span id="page-605-0"></span>**Indicador de intensidade de sinal e Indicadores de canal ocupado**

Quando há atividade numa frequência, o ícone do Indicador de intensidade de sinal pisca (sem as barras) e o LED do rádio permanece fixo a laranja. O ícone do Indicador Intensidade de sinal de rádio pode alternar de 1 (mais fraco) a 6 (mais forte) dependendo da receção de cobertura do rádio. Quando o rádio está no modo de receção, o rádio exibe o ícone Indicador de intensidade de sinal com barras.

**Nota:** Os obstáculos que bloqueiam o caminho do sinal afetam a força do sinal de entrada.

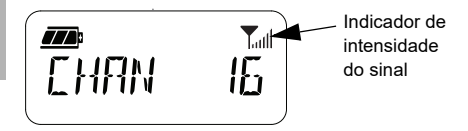

#### <span id="page-605-1"></span>**ALCANCE DE CONVERSAÇÃO**

Os rádios da Série XT foram concebidos para maximizar o desempenho e melhorar o alcance de transmissão em campo. Não se recomenda a utilização de rádios a menos de 1,5 metros de distância, para evitar interferência. A cobertura do XT420 é de 16,250 metros quadrados, 13 andares e 9 km em áreas planas.

O alcance de conversação depende do terreno. É afetado por estruturas em betão, vegetação densa e pela utilização dos rádios no interior de edifícios ou de veículos. O melhor alcance é obtido em áreas planas e abertas, atingindo 9 km de cobertura. Quando existem edifícios e árvores no caminho, obtém-se um alcance médio. O alcance mínimo é obtido quando existem montanhas e vegetação densa a obstruir o caminho de comunicação.

Para estabelecer uma comunicação bilateral adequada, os códigos de eliminação de interferências, frequência e canal devem ser iguais em ambos os rádios. Estes dependem do perfil guardado pré-programado no rádio:

- **1. Canal:** o canal atualmente utilizado pelo rádio, consoante o modelo do rádio.
- **2. Frequência:** a frequência que o rádio utiliza para transmitir/receber.
- **3. Código de eliminação de interferências:**  estes códigos ajudam a minimizar as interferências fornecendo uma seleção de combinações de códigos.
- **4. Código de decifração:** códigos que distorcem as transmissões para quem ouve sem ter definido o código específico.

Para obter mais informações sobre a definição de frequências e de códigos CTCSS/DPL nos canais, consulte ["Modo de configuração](#page-615-2)  [avançada" na página](#page-615-2) 34.

#### <span id="page-607-0"></span>**INDICADORES LED DO RÁDIO**

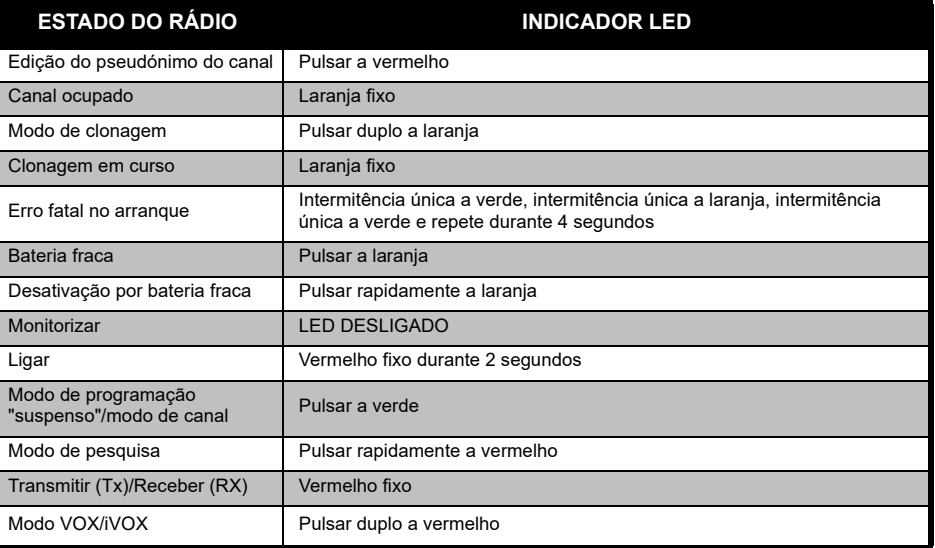

#### <span id="page-608-0"></span>**UTILIZAÇÃO MÃOS-LIVRES/VOX**

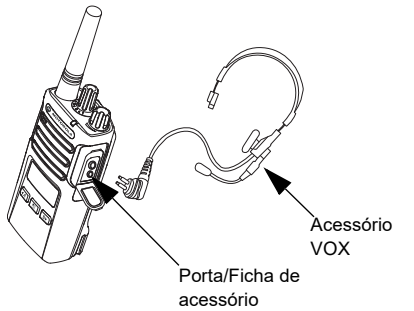

Os rádios Motorola Solutions da Série XT podem funcionar com sistema mãos livres (VOX) quando usados com acessórios compatíveis com VOX.

#### <span id="page-608-1"></span>**Com acessórios compatíveis com VOX**

A configuração predefinida de fábrica para nível de sensibilidade VOX é Média ("2"). Antes de utilizar o sistema VOX, use o Software de programação do cliente (CPS) para definir o nível de sensibilidade VOX para um nível diferente de "2". Em seguida, efetue os seguintes passos:

- **1.**DESLIGUE o rádio.
- **2.**Abra a tampa do acessório.
- **3.** Insira a ficha do acessório de áudio na porta do acessório com firmeza.
- **4.** LIGUE o rádio. O indicador LED pisca duas vezes a vermelho.
- **5.** Baixe o volume do rádio ANTES de colocar o acessório perto do ouvido.
- **6.** Para transmitir, fale para o microfone do acessório e para receber, pare de falar.
- **7.** O sistema VOX pode ser temporariamente desativado pressionando o botão PTT ou removendo o acessório de áudio.

# O sistema VOX também pode ser ativado através

- do **botão** (Menu) sem utilizar o CPS.
- **Nota:** Para encomendar acessórios, contacte o seu ponto de venda Motorola Solutions

#### <span id="page-608-2"></span>**Definir a sensibilidade iVOX**

A sensibilidade do acessório ou microfone do rádio pode ser ajustada de acordo com os diferentes ambientes de funcionamento. A sensibilidade iVOX pode ser programada através do CPS ou do botão Menu.

O valor padrão é "3". O iVox pode ser definido para qualquer valor apresentado abaixo:

- • 1 = Níveis de entrada de áudio elevados acionam o Tx
- •2 = Sensibilidade média
- •3 = Níveis de entrada de áudio baixos acionam o Tx

#### <span id="page-609-0"></span>**Ganho do microfone**

A sensibilidade do microfone pode ser ajustada para se adaptar a diferentes utilizadores ou ambientes de funcionamento.

Esta funcionalidade pode ser ajustada usando o **B** botão (Menu) ou o CPS. A predefinição do microfone está definida para nível 2 (ganho médio).

#### <span id="page-609-1"></span>**Mãos livres sem acessórios (iVOX)**

- • Prima o botão PTT enquanto a LIGA o rádio para ativar o iVOX. O ícone «\$ pisca.
- • O iVox pode ser temporariamente desativado pressionando o botão PTT.
- • Uma pressão breve do Botão PTT permite restabelecer o iVOX.

#### **Nota:**

- • Há um pequeno atraso entre o momento em que começa a falar e quando o rádio transmite.
- • Para obter mais informações sobre a definição da sensibilidade iVOX VOX consulte ["Definir](#page-610-3) [sensibilidade VOX /iVOX – Menu" na página](#page-610-3) 29.

#### <span id="page-609-2"></span>**Alternar Comandos de voz no modo de utilizador**

Prima brevemente o botão SB1 ao LIGAR o rádio para ativar/desativar os Comandos de voz no Modo de utilizador. (Predefinido para LIGADO).

#### <span id="page-609-3"></span>**Arranque - Modo de tom**

Para ativar/desativar o modo de tom de arranque, prima os botões SB1 e SB2 em simultâneo durante 2-3 segundos enquanto liga o rádio até ouvir uma série de sons e o anúncio de voz de arranque programado.

#### <span id="page-609-4"></span>**Repor definições de fábrica**

A reposição de definições de fábrica restaura as funcionalidades do rádio para as predefinições originais de fábrica. Para tal, prima simultaneamente os botões PTT, SB1 e SB2 enquanto LIGA o rádio, até ouvir um bip alto.

**COMEÇAR** COMEÇAR

#### <span id="page-610-0"></span>**Sons do teclado**

Para ativar/desativar os Sons do teclado, prima brevemente o botão SB2 enquanto LIGA o rádio até ouvir um bip alto.

#### <span id="page-610-1"></span>**Bloquear/Desbloquear teclado**

Pode bloquear o teclado para evitar alterar acidentalmente as suas configurações de rádio. Para bloquear o teclado do rádio, prima e mantenha premido o botão (Menu) durante 4 segundos.

**Nota:** O botão PTT e o Botão programável A (se a funcionalidade Tom de chamada foi atribuída) não podem ser bloqueados com esta funcionalidade.

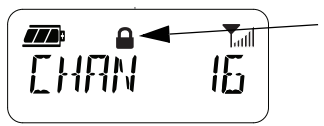

Ícone de teclado bloqueado

#### <span id="page-610-2"></span>**OPÇÕES DO MENU**

Para aceder ao MENU do rádio, prima brevemente o botão (Menu) **...** O rádio exibe opções de funcionalidade. Para cada opção, utilize os botões  $(4A)$  e  $(B)$  para percorrer as opções. Depois de selecionar as definições de opção pretendidas, pode:

- •Premir o botão (Menu) **B** para quardar e passar para a próxima opção, ou
- • Premir longamente o botão PTT para guardar e sair, ou
- DESLIGAR o rádio para sair sem guardar as alterações.

O modo MENU para automaticamente se não for detetada atividade durante mais de 10 segundos.

#### <span id="page-610-3"></span>**Definir sensibilidade VOX /iVOX** *–* **Menu**

As definições de sensibilidade iVOX/VOX podem ser ajustadas através do MENU bem como do CPS. Para efetuar modificações através do MENU, certifique-se de que tem

VOX ou iVOX ativado. (Consulte ["Utilização](#page-608-0)  [mãos-livres/VOX" na página](#page-608-0) 27 ou ["Mãos livres](#page-609-1)  [sem acessórios \(iVOX\)" na página](#page-609-1) 28 para obter mais informações). Logo que o VOX/iVOX estiver ativado, prima o botão (Menu)  $\boxed{3}$ .

Se o iVOX estiver ativado quando premir o botão (Menu) **atálic**, o rádio exibe o seguinte:

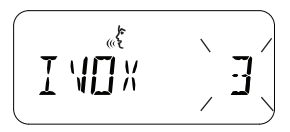

Se o VOX estiver ativado (com o acessório ligado ao rádio) quando premir o botão (Menu) **8**, o rádio exibe o sequinte:

علمي<br>حمال MI X

#### <span id="page-611-0"></span>**Definir sensibilidade VOX /iVOX** *–* **CPS**

A sensibilidade do acessório ou microfone do rádio pode ser ajustada durante a operação do VOX/iVOX de acordo com os diferentes ambientes de funcionamento. A sensibilidade VOX/iVOX pode ser programada através do CPS.

#### <span id="page-611-1"></span>**Menu do ganho do microfone**

A sensibilidade do microfone pode ser ajustada para se adaptar a diferentes utilizadores ou ambientes de funcionamento.

Prima o botão (Menu) **até o rádio apresentar** as letras "IMIC", o ícone VOX e o nível de ganho do microfone piscar da seguinte forma:

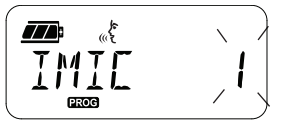

Prima os botões  $(4)$  e  $\overline{B}$  para alternar entre as definições do Ganho do microfone:
- • $1 =$  Ganho baixo
- •2 = Ganho médio
- •3 = Ganho alto

Logo que tenha selecionado o Nível de ganho de microfone pretendido, prima o botão (Menu) **B** para guardar e avançar para o próximo passo ou DESLIGUE o rádio para sair sem guardar as alterações. O ganho do microfone também pode ser configurado utilizando o CPS.

## **Nível de ganho do acessório de microfone**

O nível de ganho do microfone do acessório pode ser configurado no Menu de ganho do acessório de microfone. Prima o botão (Menu) **até o rádio apresentar as letras "MIC",** o ícone VOX e o Ganho do acessório de microfone piscar da seguinte forma:

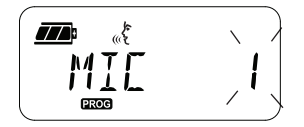

Pressione os botões  $(4A)$  e  $(B)$  para alternar entre as configurações de Ganho do acessório de microfone e selecione o Nível de ganho de ganho do acessório de microfone

- $1 =$  Ganho baixo
- 2 = Ganho médio
- •3 = Ganho alto

Logo que tenha selecionado o Nível de ganho do acessório de microfone pretendido, prima o botão (Menu) **B** para guardar e avançar para o próximo passo ou DESLIGUE o rádio para sair sem guardar as alterações. O Nível de ganho do acessório de microfone também pode ser configurado utilizando o CPS.

**Nota:** Se o VOX e iVOX estiverem ativados, o Mic ou iMic não podem ser configurados no Modo de utilizador para o XT460, pois o ganho do VOX e o iVOX está predefinido para alto.

## **Tons de chamada**

A funcionalidade de Tons de chamada permite-lhe transmitir um som a outros rádios que se encontrem no mesmo canal para os alertar de que vai iniciar um conversa ou para os alertar sem precisar de falar.

No "Modo de seleção do tom de chamada" pode configurar o tipo de tom de chamada para o rádio. As definições disponíveis dependem do número máximo de tons de chamada que o rádio suporta.

Para programar Tons de chamada, prima o botão (Menu) até o rádio apresentar as letras "TONE" (Tom) e o Tom de chamada atual piscar da seguinte forma:

Prima os botões  $(4A)$  e  $\overline{B}$  para alternar entre as definições de Tons de chamada e selecione o valor do tom de chamada pretendido (0, 1, 2, 3, 4, 5 ou 6). Sempre que selecionar um valor diferente, o seu rádio emite o tom de chamada selecionado (exceto para o valor "0").

Logo que tenha selecionado o tom de chamada pretendido, prima o botão (Menu) [86] para guardar e avançar para o próximo passo ou DESLIGUE o rádio para sair sem guardar as alterações. Os Tons de chamada também podem ser configurados utilizando o CPS.

## **Menu de lista de procura**

Pode ativar a Funcionalidade de procura de canais para uma frequência de canal específica para o rádio no Menu de lista de procura. Para aceder ao Menu de Procura, prima o botão (Menu) até o rádio apresentar o número do canal, apresentar o ícone **GHAN** e a definição atual piscar ("YES" (Sim) ou "NO" (Não)) da seguinte forma:

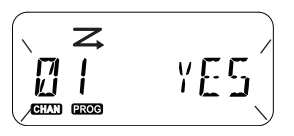

Pressione os botões  $(4)$  e  $\overline{B}$  para definir SCAN (Procura) para ativar ("YES") ou desativar ("NO"). Prima o botão SB1 ou SB2 para percorrer todos os canais. Logo que tenha selecionado a definição de pesquisa, prima o botão (Menu) **alge** para guardar e avançar para o próximo passo ou DESLIGUE o rádio para sair sem guardar as alterações.

O Menu de lista de procura também pode ser configurado utilizando o CPS.

# **FUNCIONALIDADES PROGRAMÁVEIS**

Para programar facilmente todas as funcionalidades do rádio, é recomendável utilizar o Software de programação do cliente (CPS) e o cabo de programação.

Pode transferir gratuitamente o software CPS em **[www.motorolasolutions.com](https://www.motorolasolutions.com/en_xp.html?geo=redirect
)**.

## **MODO DE CONFIGURAÇÃO AVANÇADA**

Para aceder ao "Modo de programação", mantenha premidos os botões PTT e SB1 em simultâneo durante 3 segundos, enquanto LIGA o rádio. Uma voz anuncia o Número do canal, indicando que o rádio entrou "Programming Mode" (Modo de programação). O LED do rádio pulsa a verde.

Quando o rádio está definido para "Modo de programação", é apresentado o ícone **e xos** e o pseudónimo do canal atual pisca para indicar que pode rodar o Botão de seleção de canais para selecionar o canal que pretende programar.

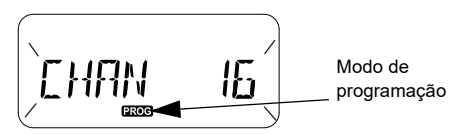

No "Modo de programação", o rádio pode definir valores para cada canal, alternando entre dois modos de programação diferentes:

- Frequências;
- Códigos CTCSS/DPL (Código de eliminação de interferências),
- Decifração e
- •Pesquisa.
- • Para percorrer os diferentes "Modo de seleção de programação" sem guardar alterações, prima

brevemente o botão PTT ou o botão (Menu)  $\boxed{18}$ 

- • Para guardar as alterações, prima demoradamente o botão PTT. O rádio regressa ao Modo de programação "suspenso".
- No Modo de programação "suspenso", prima longamente o botão PTT para sair do "Modo de programação ".
- • Quando regressar ao início das opções do "Modo de programação", o rádio guarda automaticamente todas as alterações realizadas, mesmo que o DESLIGUE.
- • Para sair do "Modo de programação" sem guardar as alterações (desde que não tenha regressado ao início das opções do "Modo de programação"), DESLIGUE o rádio.

## **PROGRAMAÇÃO DE FREQUÊNCIAS RX (RECEÇÃO)**

Logo que tenha selecionado o canal que pretende programar, prima brevemente o botão PTT ou botão (Menu) <sup>58</sup> para percorrer as opções até chegar a "Modo de programação de frequência".

O ecrã do rádio apresenta o código de frequência da seguinte forma:

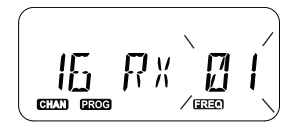

Para programar a frequência pretendida, utilize os botões  $(4)$  e  $\overline{B}$  para navegar até ao valor de código de frequência que necessita. Pressione longamente o botão PTT para sair e guardar ou prima brevemente o botão PTT para passar para a próxima funcionalidade de programação sem gravar.

# **PROGRAMAR CÓDIGOS (CTCSS/DPL) RX (RECEÇÃO)**

Logo que tenha selecionado o canal que pretende programar, prima brevemente o botão PTT ou o botão (Menu) [  $\frac{1}{100}$  para percorrer as opções até chegar a "Modo de programação de código".

O ecrã do rádio apresenta o código CTCSS/ DPL da seguinte forma:

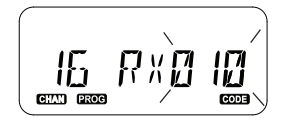

Para programar o código pretendido, utilize os botões  $(4)$  e  $\overline{B}$  até obter o valor de código CTCSS/DPL que pretende definir. Prima longamente o botão PTT para sair ou guardar ou prima brevemente o botão PTT para passar para a próxima funcionalidade de programação sem guardar.

# **PROGRAMAÇÃO DE DECIFRAÇÃO**

A funcionalidade Decifração torna as transmissões incoerentes para quem esteja a ouvir sem o mesmo código de decifração. Não garante a confidencialidade mas proporciona-lhe uma maior privacidade. O modo de decifração está predefinido para "DESLIGADO".

Logo que tenha acedido ao "Modo de programação" e selecionado o canal no qual quer ativar a Decifração ( $\mathbf{\Omega}$ ), desloque os modos de programação para baixo ou para cima premindo o botão PTT ou o botão (Menu) até chegar ao Modo de programação de decifração.

O ecrã do rádio apresenta as definições de decifração da seguinte forma:

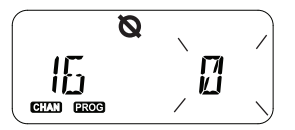

O valor de decifração atual pisca. Pode selecionar o valor de decifração pretendido  $(0,1,2,3$  ou 4) premindo os botões  $(4)$  e  $\overline{B}$ . Prima longamente o botão PTT para sair ou guardar ou prima brevemente o botão PTT para passar para a próxima funcionalidade de programação sem guardar.

**Nota:** A decifração está desativada quando o valor definido é "0".

## <span id="page-618-0"></span>**PROCURA**

A Procura permite-lhe monitorizar outros canais para detetar conversas. Quando o rádio deteta uma transmissão, ele interrompe a procura e segue para o canal ativo. Isso permite-lhe ouvir e conversar com as pessoas nesse canal sem ter de mudar de canal manualmente. Se não existirem conversas no Canal 2 no momento, o rádio mantem-se no Canal 1 e não ouvirá o Canal 2. Depois de a conversa no canal 1 ter acabado, o rádio aguarda 5 segundos antes de retomar a procura.

- • Para iniciar a procura, pressione o botão SB1 ou SB2 (programado para procura). Quando o rádio deteta atividade de canal, ele para nesse canal até a atividade nesse canal terminar. Pode falar com a(s) pessoa(s) que estão a transmitir sem ter de mudar de canal pressionando o botão PTT.
- **Nota:** A Procura deve ser programada para o botão SB1 ou SB2 através do CPS. O botão SB2 é o botão predefinido para Procura/ Eliminar canal de perturbação. Se a Procura

automática foi ativada para um canal em particular, não prima SB1 ou SB2 (programado para procura) para iniciar a procura, o rádio inicia a procura automaticamente.

- Para parar a procura, volte a premir brevemente o botão SB1 ou SB2 (programado para procura).
- Premir o botão PTT enquanto o rádio está a procurar fará com que o rádio transmita o canal que foi selecionado antes de a Procura ser ativada. Se não for detetada qualquer transmissão no espaço de 5 segundos, a procura é retomada.
- • Se pretender procurar um canal sem Códigos de eliminação de interferências (CTCSS/DPL), configure as definições do código para os canais para "0" no Modo de seleção de programação CTCSS/DPL.
- **Nota:** Sempre que o rádio estiver definido para Procura, o indicador LED pulsa a vermelho.

## **PROGRAMAR LISTA DE PROCURA**

Pode ativar ou desativar a funcionalidade de Procura de canais para cada canal no seu rádio. Para o fazer, acede ao "Modo de programação" e selecione o canal que pretende programar. Percorra os modos de programação premindo brevemente o botão PTT ou o botão (Menu) **88** (Menu) até chegar <sup>a</sup>"Modo de programação de procura".

O ecrã do rádio apresenta o Modo de programação de procura da seguinte forma:

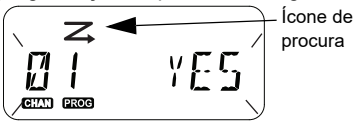

Tanto o número do canal como a definição de procura atual (YES (Sim) = Ativar ou NO (Não) = Desativar) piscam no ecrã, indicando que pode selecionar a definição. Para selecionar um número de canal, rode o botão de seleção de canais até atingir o canal pretendido.

Para ativar ( "YES" (Sim)) ou desativar ( "NO" (Não)) a funcionalidade de procura, prima os botões  $(4)$  e  $\overline{B}$ . Para configurar o número de canal, utilize os botões SB1 e SB2. Logo que tenha definido os valores que necessita, prima longamente o botão PTT para sair e guardar ou prima brevemente o botão PTT para passar para a próxima funcionalidade de programação sem guardar.

**Nota:** Se a definição Canal máximo (MAX CHAN) no rádio estiver definido como "1", a opção de Programação de procura está desativada e não será apresentada no ecrã do rádio.

#### **Editar pseudónimo do canal**

Para editar um pseudónimo do canal, LIGUE o rádio e mantenha premido o botão PTT em simultâneo com o botão (44 por 3 segundos. O rádio emite um bip especial ao aceder ao modo "Modo pseudónimo de canal".

O ecrã do rádio apresenta o pseudónimo atual do canal e o número do canal a piscar da sequinte forma:

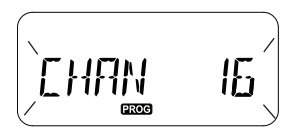

Selecione o número do canal que pretende editar rodando o botão de seleção de canais. Logo que tenha selecionado o número do canal, prima brevemente o botão PTT ou o

botão (Menu) **algo** para iniciar a edição do pseudónimo do canal.

- O caráter a ser alterado começa a piscar. Se se tratar de um caráter em branco, o cursor começa a piscar.
- •Para alterar o caráter, pressione os botões (4A)

 $e^{B}$ ) até atingir o caráter pretendido. Para passar para o próximo caráter à direita, prima o botão (Menu)  $[$   $\mathbb{B}$  . A sequência de carateres é [A-Z], " " (espaço em branco), [0-9] e carateres especiais. Não é permitido o uso de minúsculas.

Prima longamente o botão PTT para guardar e regressar ao "Modo pseudónimo de canal" para selecionar outro canal para editar o seu pseudónimo ou DESLIGUE o rádio para sair sem guardar as alterações.

**Nota:** Se o pseudónimo do canal for deixado em branco, premir longamente o botão PTT não guarda ou deixa o pseudónimo.

## <span id="page-621-1"></span>**ELIMINAR CANAL DE PERTURBAÇÃO**

A funcionalidade Eliminar canal de perturbação permite-lhe retirar temporariamente canais da Lista de procura. Esta funcionalidade é útil quando conversas irrelevantes num canal "de perturbação" impedem a funcionalidade de procura do rádio.

Para eliminar um canal da Lista de procura:

- Inicie o Modo de pesquisa premindo brevemente o botão SB2(\*).
- Aguarde até o rádio deixar de receber o canal que pretende eliminar. Prima longamente o botão SB2 botão para o eliminar. Não é possível eliminar o canal com a procura ativada (canal inicial).
- O canal não será procurado novamente até que saia do Modo de pesquisa voltando a premir brevemente o botão SB2 ou DESLIGANDO e voltando a LIGAR o rádio.
- **Nota:** ( \* ) Pressupondo que o botão SB2 não está programado para um modo diferente.

# **SOFTWARE DE PROGRAMAÇÃO DO CLIENTE (CPS)**

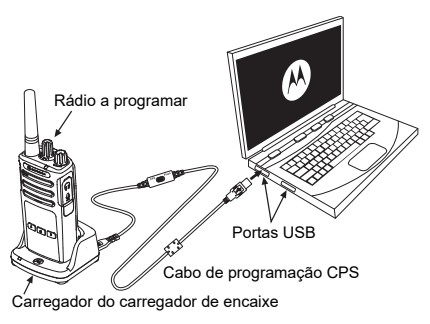

*Figura 1: Configurar o rádio para o CPS*

<span id="page-621-0"></span>A forma mais fácil de programar ou alterar as funcionalidades do rádio é através da utilização do Software de programação do cliente (CPS) e do cabo de programação CPS(\*). O Software CPS está disponível gratuitamente para transferência na Internet em:

## **[www.motorolasolutions.com](https://www.motorolasolutions.com/en_xp.html?geo=redirect
)**

Para programar, ligue o rádio Série XT através do carregador de encaixe e do cabo de programação CPS como indicado em **[Figura 1](#page-621-0)  [na página](#page-621-0) 40**. Alterne o interruptor do cabo de programação CPS **"Modo CPS"**.

O CPS permite-lhe programar frequências, códigos PL/DPL bem como outras funcionalidades como **Temporizador de tempo limite, Lista de procura, Tons de chamada, Decifração, Inversão de fase**, etc. O CPS é uma ferramenta muito útil, uma vez que permite bloquear a Programação do painel frontal ou restringir a alteração de qualquer funcionalidade específica do rádio (para evitar a eliminação acidental de valores predefinidos no rádio). Também proporciona segurança ao possibilitar a configuração de uma palavra-passe para gestão de perfis de rádio. Para obter mais informações, consulte a Secção quadro de resumo de funcionalidades no final do Guia do utilizador.

**Nota:** (\*) O cabo de programação CPS P/N HKKN4027\_ é um acessório vendido em separado. Contacte o seu ponto de venda Motorola Solutions para obter mais informações.

#### **Temporizador de tempo limite**

Ao definir um Temporizador de tempo limite as transmissões podem ser terminadas premindo o botão PTT.

## **Inversão de fase**

A Inversão de fase elimina ruídos indesejados (estática) durante a perda de deteção de operadora. Pode selecionar valores de 180 ou 240 para ser compatível com outros rádios.

- • As funcionalidades descritas nas páginas anteriores apresentam apenas algumas das funcionalidades que o CPS possui. O CPS dispõe de mais funcionalidades. Para obter mais informações, consulte o ficheiro AJUDA no CPS.
- • Algumas das funcionalidades disponíveis no software CPS podem variar consoante o modelo do rádio.

# **CLONAR RÁDIOS**

Pode clonar perfis de rádio da Série XT a partir de um Rádio de origem para um Rádio de destino utilizando qualquer um destes 3 métodos:

- • Utilizar um Carregador de unidades múltiplas (MUC- acessório opcional),
	- Utilizar dois Carregador de unidade individual (SUC) e um cabo de clonagem rádio para rádio (acessório opcional),
- O CPS (transferência de software gratuita)

## **Clonar com um Carregador de unidades múltiplas (MUC)**

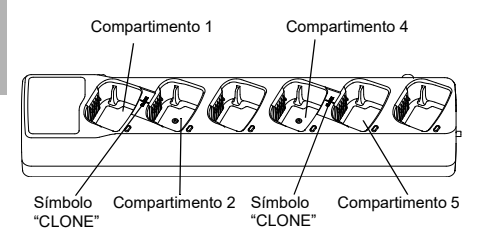

Para clonar rádios utilizando o MUC, devem existir pelo menos dois rádios:

- • Um Rádio de origem (rádios cujos perfis serão clonados ou copiados) e
- • Um Rádio de destino (o rádio cujo perfil será clonado a partir do radio de origem.)

O Rádio de origem deve estar no Compartimento 1 ou 4 enquanto o Rádio de destino deve estar no Compartimento 2 ou 5, correspondendo aos compartimentos MUC aos pares da seguinte forma:

- 1 e 2 ou,
- $4 \oplus 5$

Durante a clonagem, não é necessário ligar o MUC uma fonte de alimentação, mas TODOS os rádios devem ter as baterias carregadas.

- **1.** LIGUE o Rádio de destino e coloque-o num dos Compartimentos de destino do MUC
- **2.** Ligue o Rádio de origem seguindo a sequência indicada abaixo:
- Prima longamente o botão PTT e SB2 em simultâneo enquanto LIGA o rádio.
- Aguarde 3 segundos antes de libertar os botões até ouvir "Cloning" (A clonar).
- **3.** Coloque o Rádio de origem no compartimento de origem que emparelha com o compartimento de destino que selecionou no passo 1. Prima e liberte o botão SB1.
- **4.** Após a conclusão do processo de clonagem, o Rádio de origem indicará "successful" (a clonagem foi bem-sucedida) ou "fail" (a clonagem falhou). Se o Rádio de origem for um modelo com ecrã, é apresentada uma mensagem "Pass" (Bem sucedida) ou "Fail" (Falhada) no ecrã (será emitido um som no espaço de 5 segundos).
- **5.** Logo que tenha concluído o processo de clonagem, DESLIGUE e LIGUE os rádios para sair do modo de "clonagem".

Para obter mais detalhes relativamente à clonagem de rádios, consulte a Folha de instruções fornecida com o MUC.

Quando encomendar o MUC, indique P/N PMLN6385\_.

#### **Notas:**

- • Se o processo de clonagem falhar, consulte ["O](#page-627-0)  [que fazer caso a clonagem falhe" na página](#page-627-0) 46.
- Para o processo de clonagem ser bem-sucedido, os Rádios de origem e os Rádios de destino emparelhados devem ser do mesmo tipo de banda.
- • Os números dos compartimentos MUC devem ser lidos da esquerda para a direita, com o logótipo da Motorola Solutions virado para a frente.
- Um rádio programado com as frequências alargadas (446,00625 MHz–446,19375 MHz) não suporta a clonagem para rádios antigos de oito frequências.

•

•

## **CPS e Cabos de clonagem (Acessório opcional)**

- • Tanto o **CPS** como os **Cabos de clonagem** são concebidos para funcionar tanto com rádios da Série XT como da Série XTNi. O cabo de clonagem suporta uma mistura de rádios XT e XTNi.
	- O cabo **CPS** programa rádios da série XT. Certifique-se de que o interruptor do cabo se encontra na posição "Flash" ou "CPS". Para programar um rádio XTNi com um cabo CPS, certifique-se de que o interruptor do cabo se encontra na posição "CPS" e que o conversor USB fornecido no kit do cabo CPS está ligado ao cabo.
	- O cabo de **Clonagem** permite-lhe clonar:
		- Rádios da Série XT. Certifique-se de que o interruptor está na posição "Cloning" ou "Legacy".
		- Rádios da Série XTNi. Certifique-se de que o interruptor se encontra na posição "Legacy" com um conversor USB inserido em cada extremidade do cabo de clonagem.
		- Rádio das Séries XT e XTNi. Certifique-se de que o interruptor se encontra na posição "Legacy" e utilize um conversor USB para o Carregador de unidade individual XTNi. O Kit do cabo de clonagem fornece 1 conversor USB.

Cabo CPS

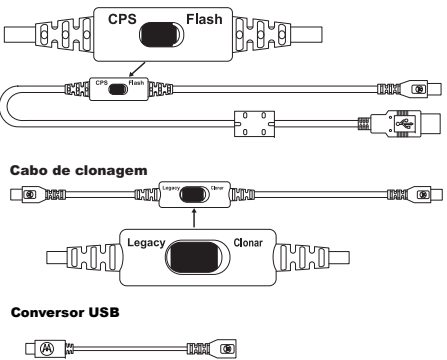

Conversor de Micro para Mini

**Clonar o Rádio utilizando Cabo de clonagem (Acessório opcional) rádio para rádio (R2R)**

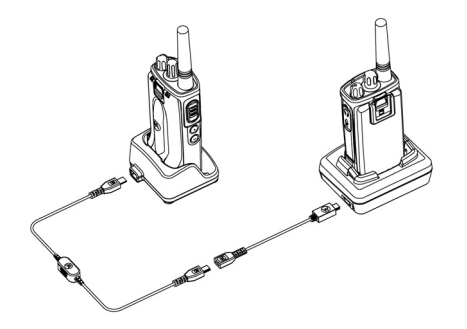

## *Instruções de funcionamento*

- **1.** Antes de iniciar o processo de clonagem, certifique-se de que tem:
	- Uma bateria totalmente carregada em cada um dos rádios.
- • Dois Carregadores de unidade individual ou 2 SUC para clonar rádios da Série RM, ou 1 SUC para rádio da Série XT ou 1 SUC para rádio da Série XTNi.
- DESLIGUE os rádios e,
- **2.** Desligue todos os cabos (de alimentação ou cabos USB) dos SUCs.
- **3.**Desligue todos os cabos (de alimentação ou<br>
cabos USB) dos SUCs.<br>
Ligue uma extremidade da ficha mini do USB<br>
do cabo de clonagem ao primeiro SUC e a<br>
outra extremidade ao segundo SUC.<br>
Durante o processo de clonagem, não do cabo de clonagem ao primeiro SUC e a outra extremidade ao segundo SUC.
- **Nota:** Durante o processo de clonagem, não está a ser fornecida nenhuma alimentação ao SUC. As baterias não são carregadas. Está apenas a ser realizada a transferência de dados entre os dois rádios.
- **4.** LIGUE o Rádio de origem e coloque-o num dos SUCs.
- **5.** Para o Rádio de origem, LIGUE o rádio seguindo esta sequência:
	- • Prima longamente o botão PTT e o botão SB2 em simultâneo enquanto LIGA o rádio.
	- • Aguarde 3 segundos antes de libertar os botões e ouvir a palavra "Cloning" (Clonar).
- **FUNCIONALIDADES**  ທ ШΟ **PROGRAMÁVEIS FUNCIONALIDAD<br>PROGRAMÁVE**
- **6.** Coloque o Rádio de origem no seu SUC. Prima e liberte o botão SB1.
- **7.** Quando a clonagem está concluída, a voz do Rádio indica "successful" (a clonagem foi bemsucedida) ou "fail" (o processo de clonagem falhou). Se o Rádio de origem for um modelo de rádio com ecrã, apresentará "Pass" (Bemsucedida) ou "Fail" (Falhada) no ecrã (será emitido um som no espaço de 5 segundos).
- **8.** Logo que o processo de clonagem seja concluído, DESLIGUE e volte e LIGAR os Rádios para sair do modo de "Clonagem".

## <span id="page-627-0"></span>*O que fazer caso a clonagem falhe*

A voz do rádio anuncia "Fail" (Falha), indicando que o processo de clonagem falhou. Caso a clonagem falhe, efetue os seguintes passos antes de tentar iniciar novamente o processo de clonagem:

- **1.** Certifique-se de que as baterias dos dois rádios estão carregadas.
- **2.** Verifique a ligação do cabo de clonagem nos dois SUC.
- **3.** Certifique-se de que a bateria está corretamente encaixada no rádio.
- **4.** Certifique-se de que não existem resíduos na base de carregamento ou nos contactos do rádio.
- **5.** Certifique-se de que o Rádio de origem está LIGADO.
- **6.** Certifique-se de que o Rádio de origem se encontra no modo de clonagem.
- **7.** Certifique-se que os dois rádios se encontram na mesma banda de frequência, na mesma região e que têm a mesma potência de transmissão.

#### **Nota:**

- Este cabo de clonagem foi concebido apenas para funcionar com SUC Motorola Solutions PMLN6393\_ compatíveis.
- • Um rádio programado com as frequências alargadas (446,00625 MHz–446,19375 MHz) não suporta a clonagem para rádios antigos de oito frequências.

Quando encomendar o Cabo de clonagem, indique P/N# HKKN4028 . Para obter mais informações sobre os acessórios, consulte ["Acessórios" na página](#page-643-0) 62.

## **Clonar com o Software de programação do cliente (CPS)**

Para clonar utilizando este método, necessita do software CPS, um carregador de encaixe e o cabo de programação CPS.

Para encomendar o Cabo de programação CPS, indique HKKN4028A\_.

Obtenha informações relativas à clonagem com CPS em:

- • CPS Help File --> Content and Index --> Cloning Radios (Ficheiro de ajuda CPS --> Conteúdo e índice --> Clonar rádios), ou
- • No Folheto acessório do cabo de programação CPS.

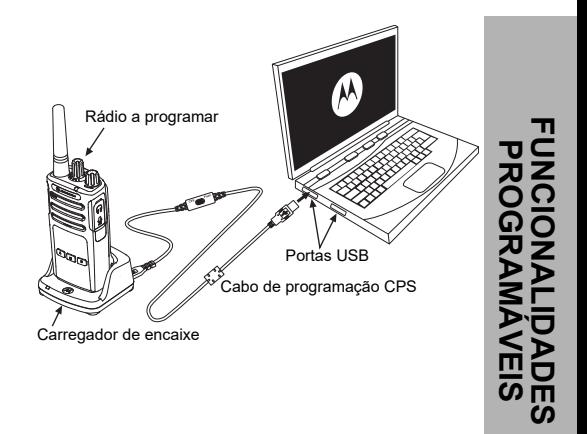

 $\boldsymbol{\omega}$  $\blacksquare$ ഗ

# **RESOLUÇÃO DE PROBLEMAS**

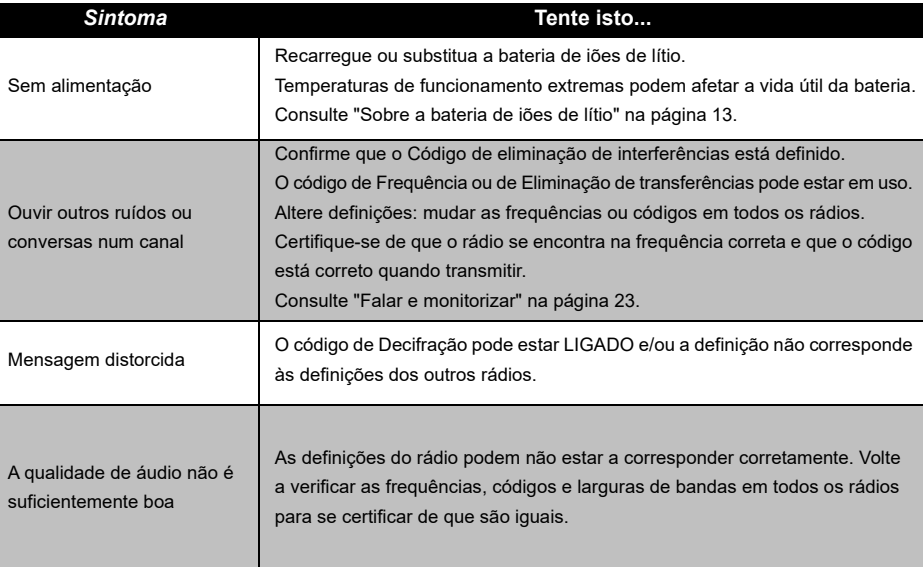

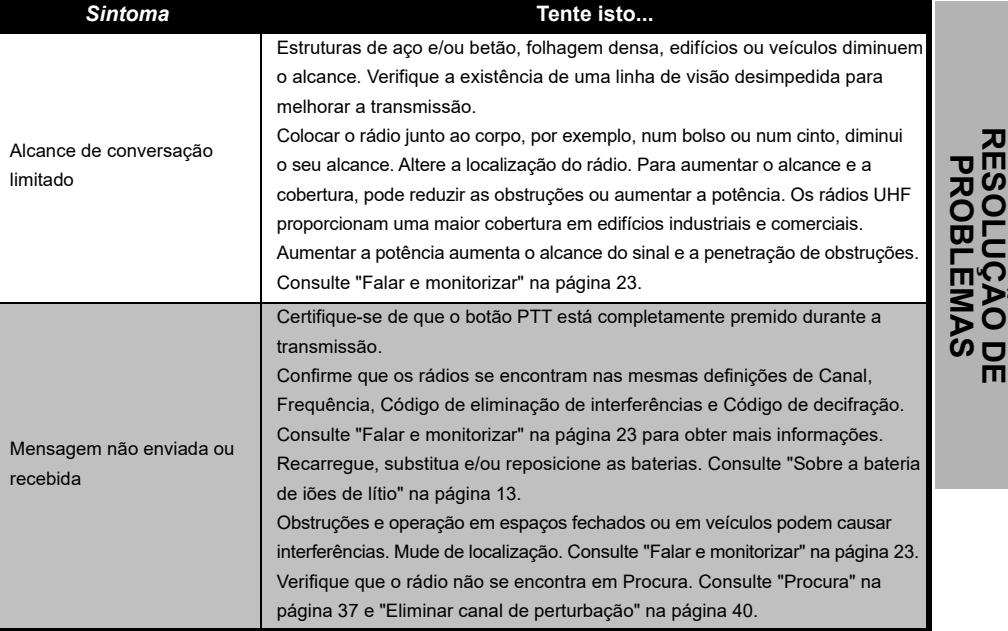

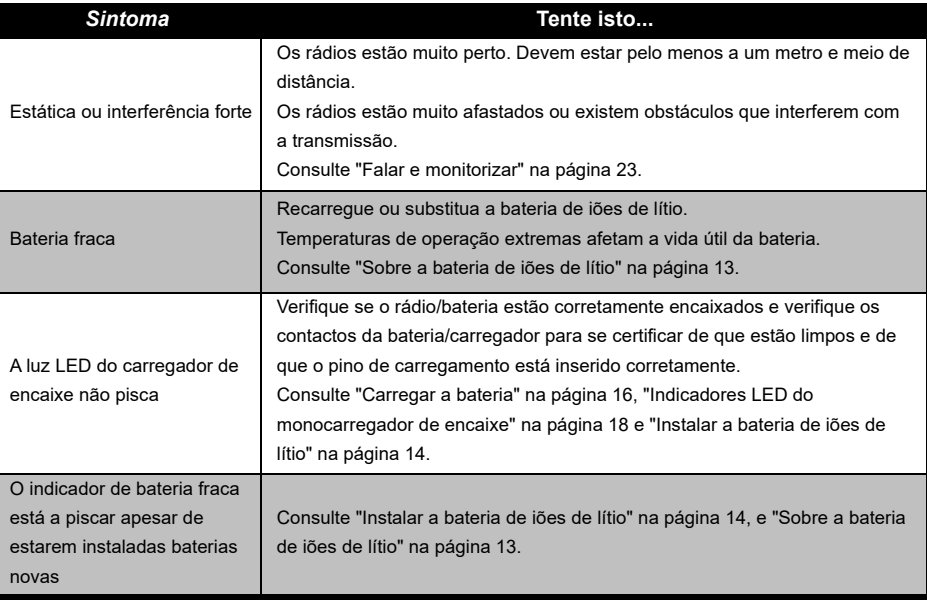

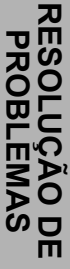

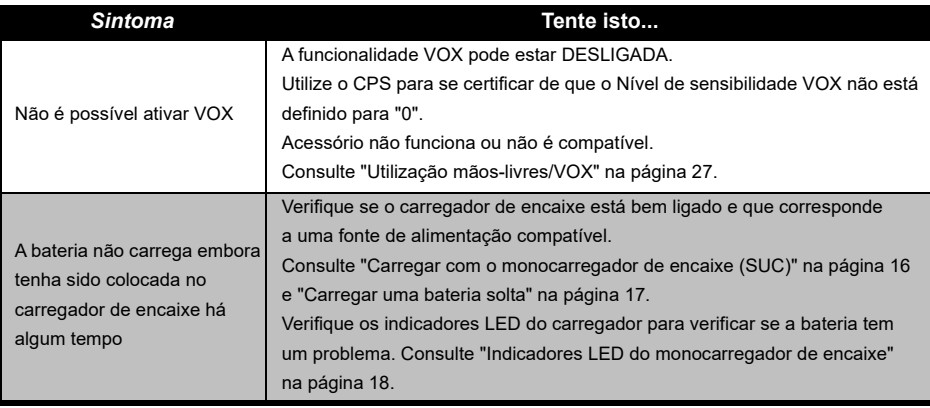

**Nota:** Sempre que uma funcionalidade no rádio parecer não corresponder aos valores predefinidos ou pré-programados, verifique que o rádio foi programado utilizando o CPS com um perfil personalizado.

# **UTILIZAÇÃO E CUIDADOS**

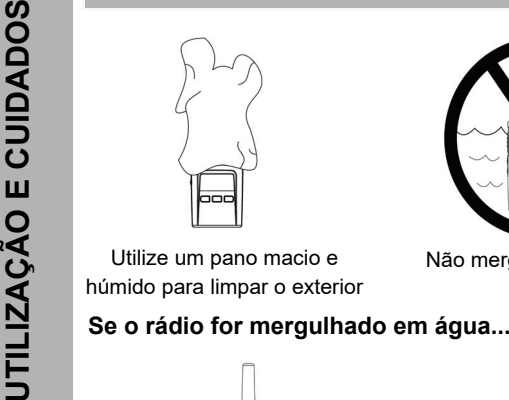

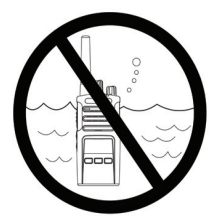

Utilize um pano macio e húmido para limpar o exterior

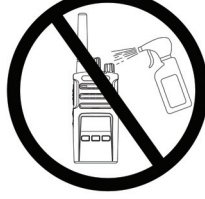

Não mergulhe em água Não utilize álcool nem soluções de limpeza

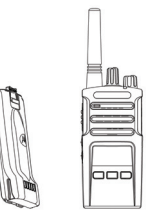

DESLIGUE o rádio e remova as baterias

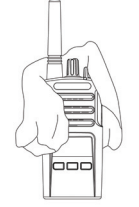

Seque com um pano macio Não utilize o rádio até que

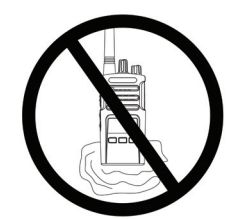

esteja completamente seco

# **TABELAS DE FREQUÊNCIAS E CÓDIGOS**

As tabelas nesta seção oferecem informações relativas às frequências e códigos. Estas tabelas são úteis na utilização de rádios de duas vias Motorola Solutions da Série XT com outros rádios empresariais. Grande parte das posições de frequência são iguais às posições de frequência da Série XTNi.

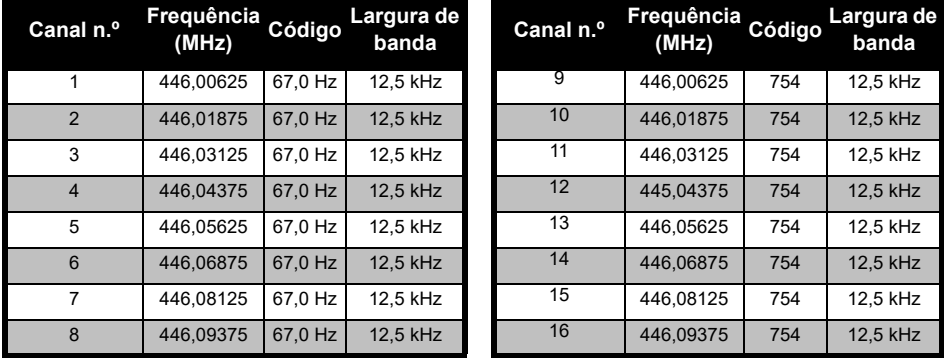

## *Frequência do canal predefinido e Código de eliminação de interferências*

**Nota:**Código 754 corresponde a DPL 121

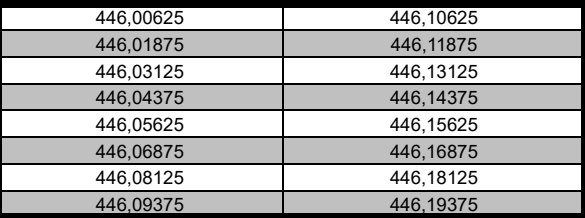

## *Lista de frequências completa do XT460*

**EXECONIGOS Aviso: Por predefinição, apenas as frequências analógicas 446,1-446,2 MHz estão disponíveis. As frequências analógicas 446,1-446,2 MHz devem ser utilizadas apenas em países onde estas frequências analógicas** apenas em países onde estas frequências são permitidas pelas autoridades governamentais. As frequências analógicas 446,1-446,2 MHz não são permitidas na Rússia.

# **CÓDIGOS CTCSS E PL/DPL**

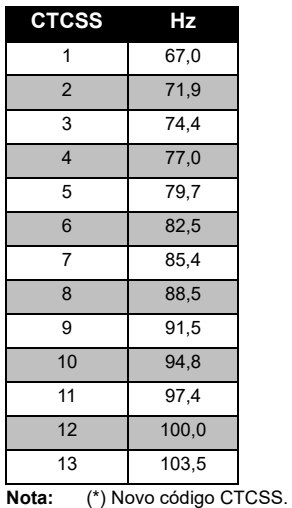

## *Códigos CTCSS*

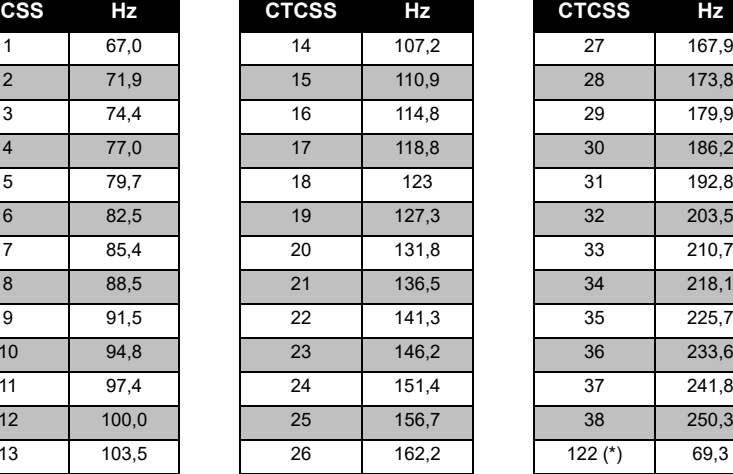

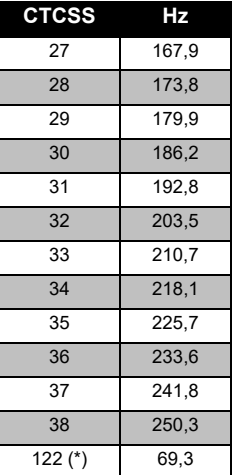

TABEL **TABELAS DE FREQUÊNCIAS**   $\frac{2}{\pi}$ **E CÓDIGOS**  $2\overline{a}$ FREQUÊNCIAS<br>PIGOS

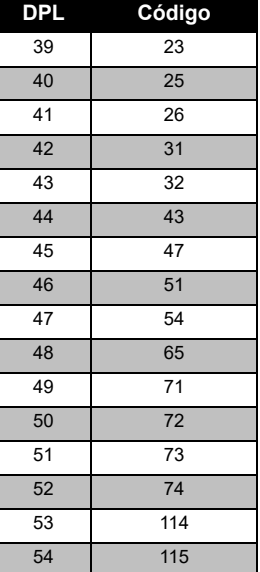

# *Códigos PL/DPL*

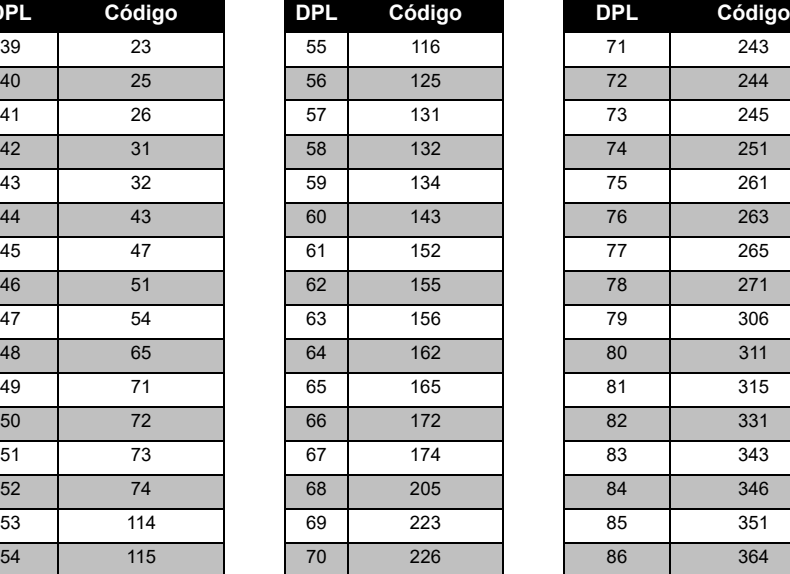

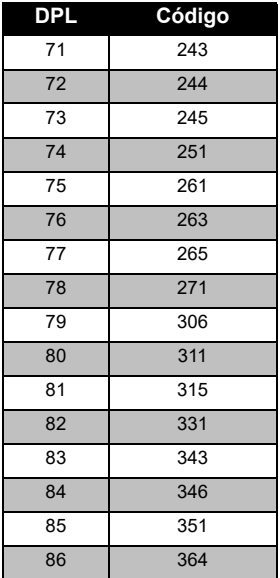

Português 56

## *Códigos PL/DPL (Continuação)*

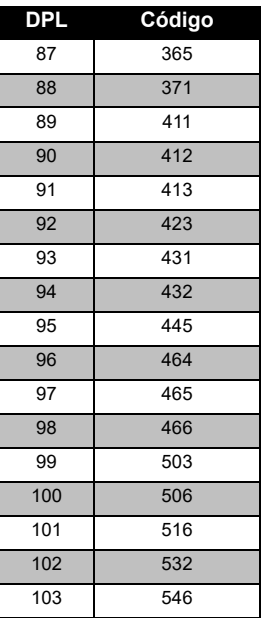

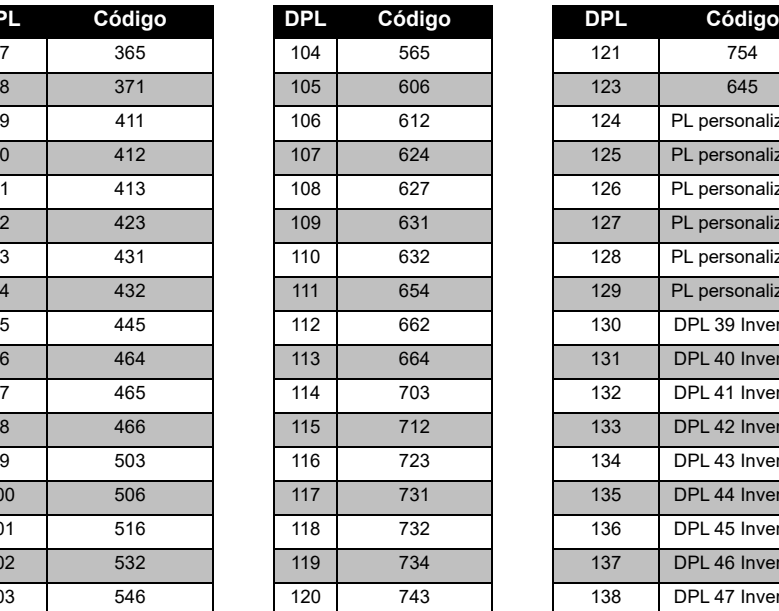

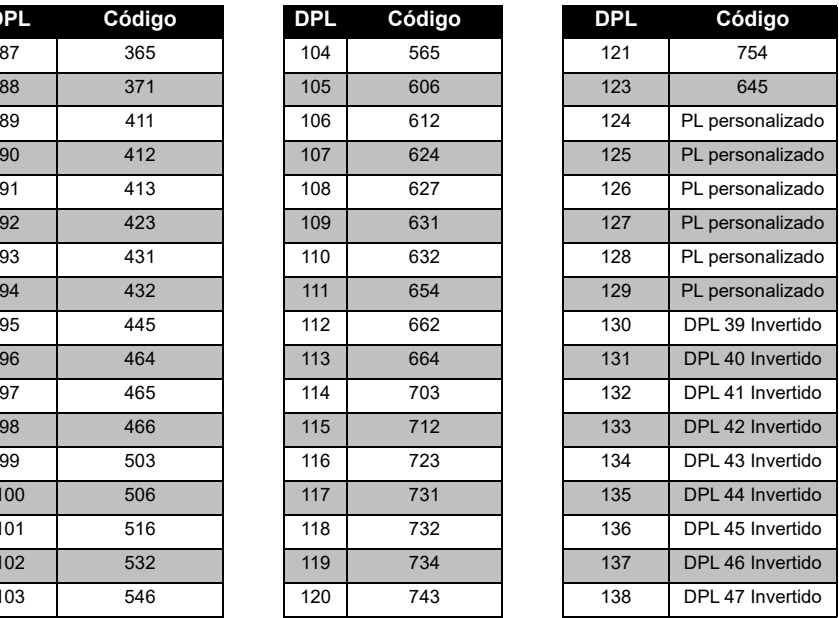

# **TABELAS DE FREQUÊNCIAS DE FREQUÊNCIAS<br>CÓDIGOS E CÓDIGOS** TABELAS I<br>E

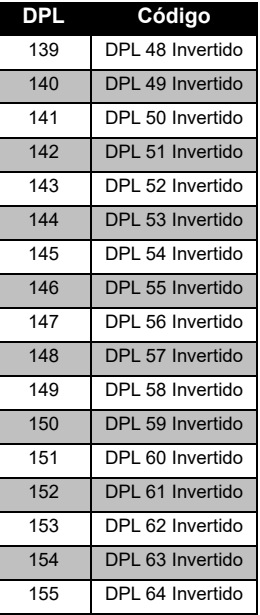

## *Códigos PL/DPL (Continuação)*

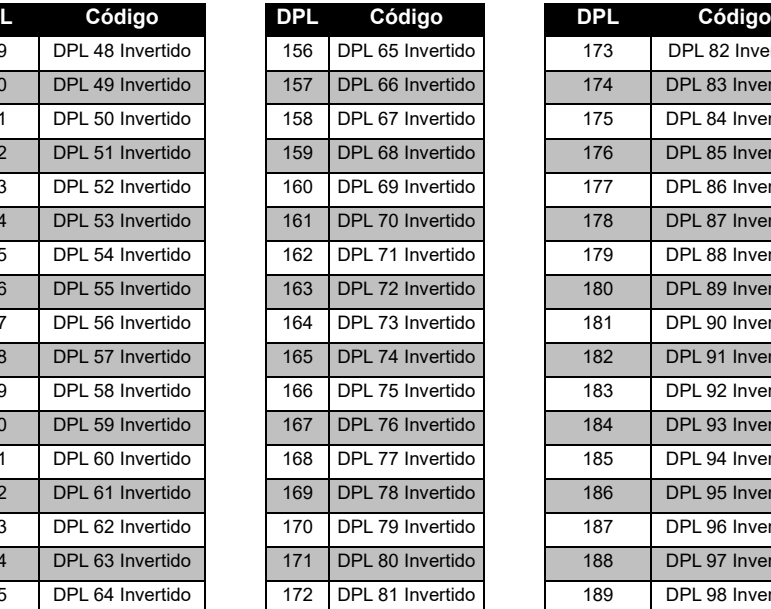

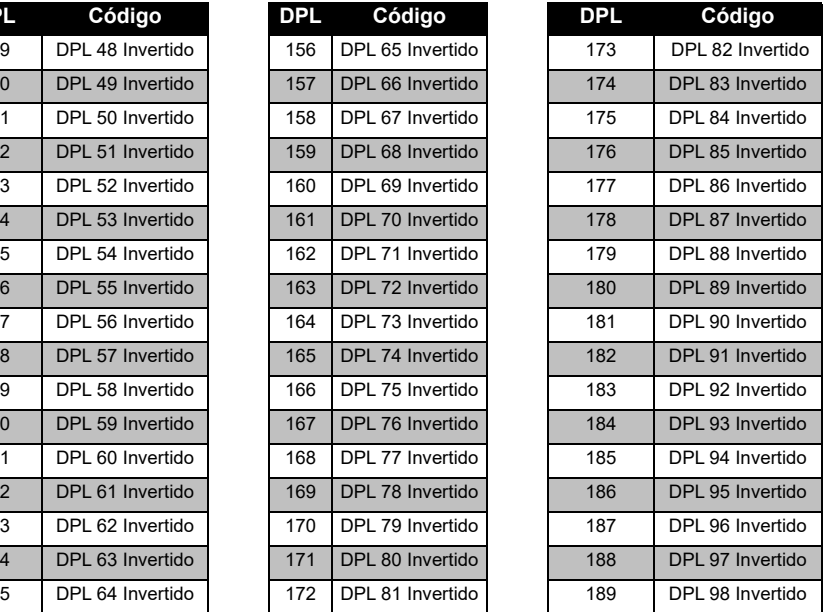

## *Códigos PL/DPL (Continuação)*

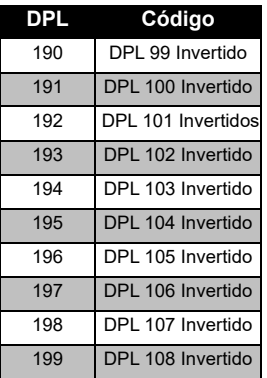

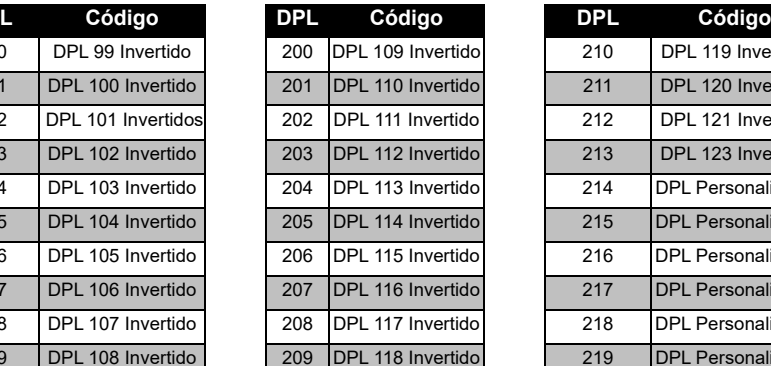

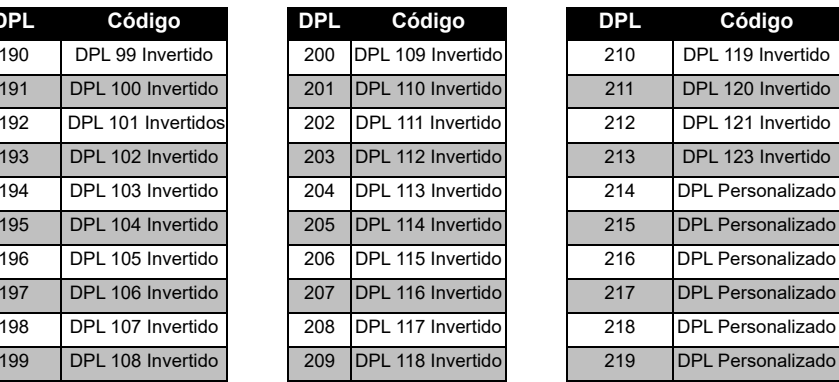

**TABELAS DE FREQUÊNCIAS**  TABEL AS DE<br>E CÓ **E CÓDIGOS** Π FREQUÊNCIAS<br>DIGOS

# **GARANTIA LIMITADA DA MOTOROLA SOLUTIONS**

## **INFORMAÇÕES SOBRE A GARANTIA**

O distribuidor ou revendedor autorizado Motorola Solutions onde comprou o seu rádio de duas vias e/ou acessórios originais compromete-se a responsabilizar-se pelos produtos sob garantia e/ou prestar os serviços previstos na garantia. Envie o rádio ao distribuidor ou revendedor para requerer os serviços de garantia. Não envie o rádio para a Motorola Solutions. De modo a poder usufruir dos serviços previstos na garantia, deve apresentar o recibo de compra ou um comprovativo de compra equivalente, com a data da compra. O rádio de duas vias deve também apresentar o número de série de forma legível. A garantia não se aplica caso os números de modelo ou de série do produto tenham sido alterados, apagados, removidos ou estejam ilegíveis.

## **CASOS NÃO PROTEGIDOS PELA GARANTIA**

- Defeitos ou danos resultantes da utilização do produto em condições anormais ou incomuns, ou por incumprimento das instruções deste guia do utilizador.
- Defeitos ou danos resultantes de utilização indevida, acidente ou negligência.
- • Defeitos ou danos resultantes de testes, funcionamento, manutenção ou ajustes não adequados, ou qualquer tipo de alteração ou modificação.
- Quebras ou danos nas antenas, exceto quando resultem diretamente de defeitos dos materiais ou de fabrico.
- Produtos desmontados ou reparados de um modo que afete adversamente o desempenho ou impeça as inspeções e testes adequados para verificar qualquer reclamação de garantia.
- Defeitos ou danos resultantes de humidade, líquidos ou salpicos.
- • Todas as superfícies de plástico e todas as outras partes externas que fiquem riscadas ou danificadas devido ao uso normal.
- •Produtos alugados temporariamente.
- • Manutenção e reparação periódica ou substituição de peças devido à utilização e desgaste normais.

# <span id="page-643-0"></span>**ACESSÓRIOS**

# **ACESSÓRIOS DE ÁUDIO**

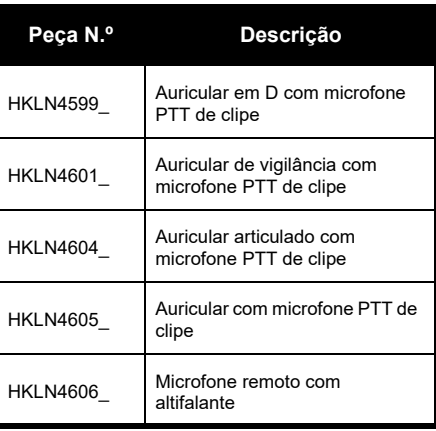

## **BATERIA**

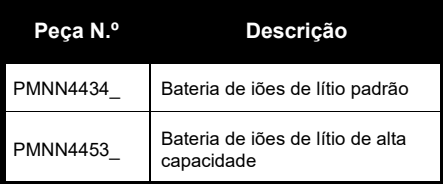

## **CABOS**

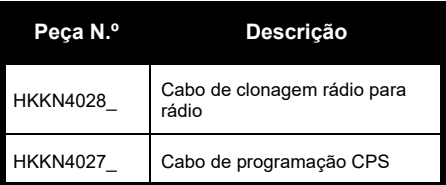

## **CARREGADORES**

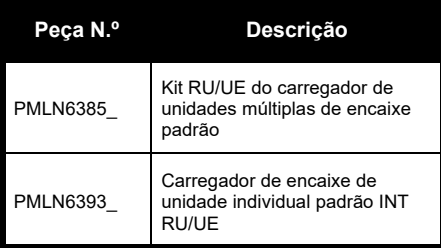

## **ACESSÓRIOS DE TRANSPORTE**

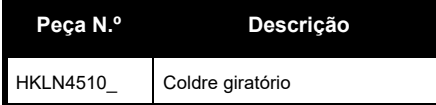

**Nota:** Alguns acessórios podem não estar disponíveis no momento de compra. Contacte o seu Ponto de venda Motorola Solutions ou visite **[www.motorolasolutions.com](https://www.motorolasolutions.com/en_xp.html?geo=redirect
)** para obter as informações mais recentes sobre a disponibilidade de acessórios e novos modelos de acessórios.

MOTOROLA, MOTO, MOTOROLA SOLUTIONS e o logótipo M estilizado são marcas comerciais ou marcas registadas da Motorola Solutions Trademark Holdings, LLC e são utilizados sob licença. Todas as outras marcas comerciais pertencem aos respetivos proprietários. © 2013 e 2018 Motorola Solutions, Inc. Todos os direitos reservados.

# **Юридическое уведомление о программном обеспечении с открытым исходным кодом**

Данное изделие Motorola Solutions содержит ПО с открытым исходным кодом. Для получения информации о лицензиях, подтверждениях, необходимых уведомлениях об авторских правах и других условиях пользования см. документацию к данному изделию Motorola Solutions на веб-сайте http://businessonline.motorolasolutions.com См. раздел Resource Center (Центр ресурсов) > Product Information (Информация об изделиях) > Manual (Руководство) > Accessories (Аксессуары).

# <span id="page-646-0"></span>**СОДЕРЖАНИЕ**

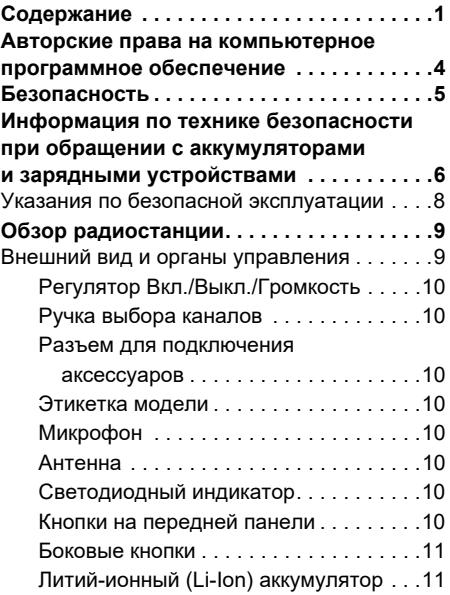

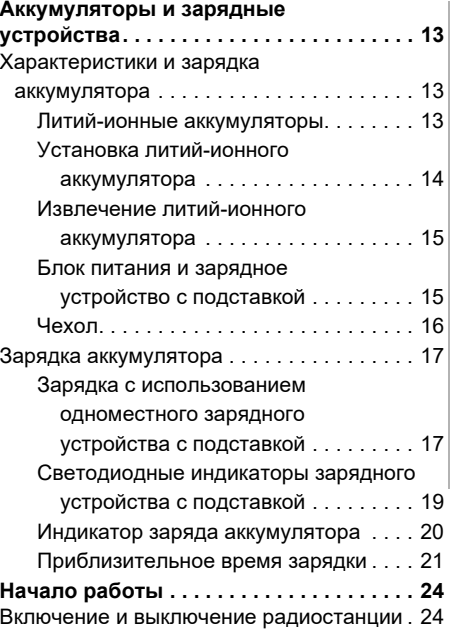

# **СОДЕРЖАНИЕ СОДЕРЖАНИЕ**

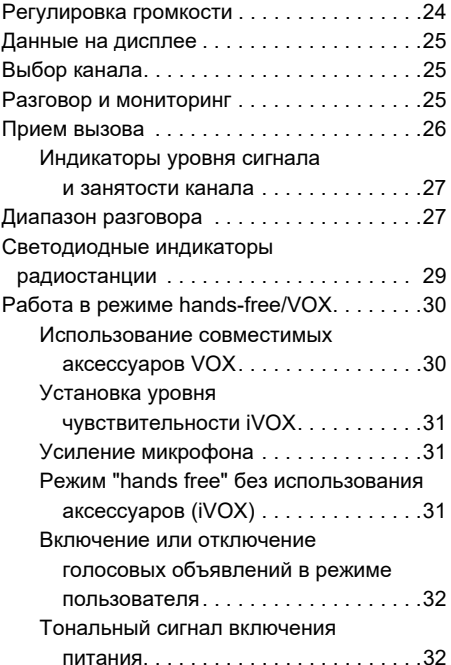

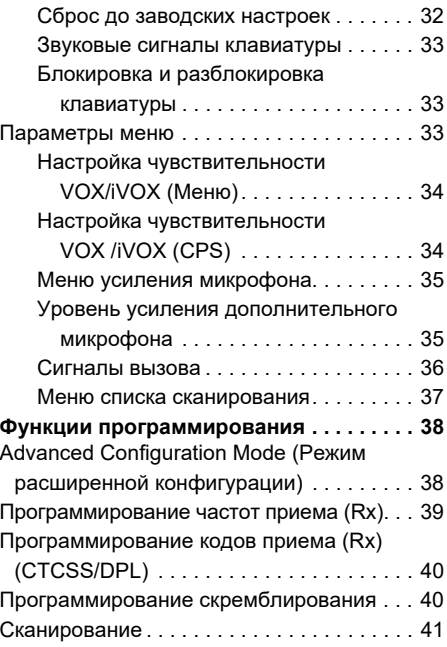
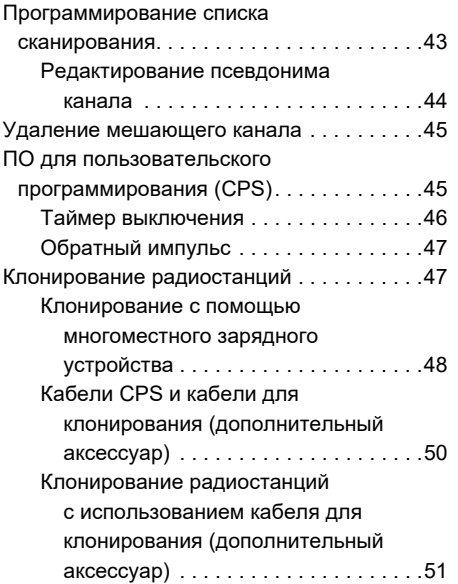

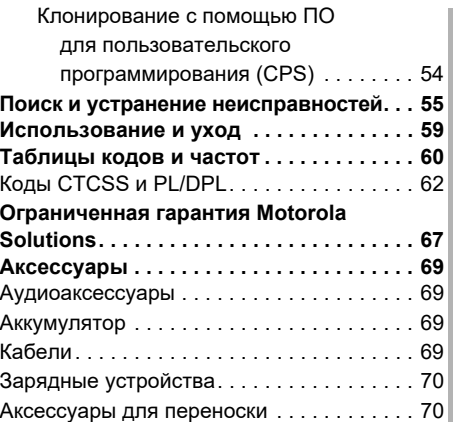

## **СОДЕРЖАНИЕ СОДЕРЖАНИЕ**

#### **АВТОРСКИЕ ПРАВА НА КОМПЬЮТЕРНОЕ ПРОГРАММНОЕ ОБЕСПЕЧЕНИЕ**

Описанные в данном руководстве изделия Motorola Solutions могут содержать защищенные авторскими правами компьютерные программы компании Motorola Solutions, хранящиеся на полупроводниковых ЗУ или других носителях. Законы США и некоторых других стран обеспечивают некоторые эксклюзивные права компании Motorola Solutions в отношении защищенных авторским правом компьютерных программ, включая, в частности, право на копирование и воспроизведение в любой форме защищенных авторским правом компьютерных программ. В связи с этим никакие компьютерные программы компании Motorola Solutions, содержащиеся

в изделиях Motorola Solutions, описанных в настоящем руководстве, не разрешается копировать, воспроизводить, изменять, подвергать инженерному анализу для создания аналога или распространять каким бы то ни было способом без явного письменного разрешения компании Motorola Solutions.

Кроме того, приобретение продуктов Motorola Solutions не приведет, прямо, косвенно, процессуально или каким-либо иным образом, к передаче лицензии на авторские права, патенты или запатентованные приложения Motorola Solutions, кроме обычной неисключительной лицензии на использование, которая возникает по закону при продаже продукта.

#### **БЕЗОПАСНОСТЬ**

#### **БЕЗОПАСНОСТЬ ПРОДУКТА И СООТВЕТСТВИЕ ТРЕБОВАНИЯМ ПО ВОЗДЕЙСТВИЮ РАДИОЧАСТОТНОГО ИЗЛУЧЕНИЯ**

Перед началом использования данного продукта внимательно прочитайте инструкции по эксплуатации и буклет по безопасности продукта и соответствию требованиям по воздействию радиочастотного излучения, приложенный к вашей радиостанции, в котором содержится информация о наличии радиочастотного излучения.

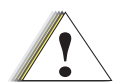

**Внимание!**

#### **ВНИМАНИЕ!**

Данная радиостанция предназначена для профессиональной эксплуатации и соответствует только требованиям FCC/ICNIRP в отношении воздействия излучаемой радиочастотной энергии.

Список одобренных компанией Motorola Solutions антенн, аккумуляторов и других аксессуаров см. на веб-сайте:

**[www.motorolasolutions.com](https://www.motorolasolutions.com/en_xp.html?geo=redirect
)**

#### **ИНФОРМАЦИЯ ПО ТЕХНИКЕ БЕЗОПАСНОСТИ ПРИ ОБРАЩЕНИИ С АККУМУЛЯТОРАМИ И ЗАРЯДНЫМИ УСТРОЙСТВАМИ**

В настоящем документе содержатся важные инструкции по безопасной эксплуатации. Внимательно прочтите эти инструкции и сохраните для дальнейшего использования в качестве справки.

Перед началом использования зарядного устройства для аккумуляторов ознакомьтесь со всеми инструкциями и предупреждениями, размещенными на

- зарядном устройстве,
- •аккумуляторе и
- • радиостанции, в которой установлен, аккумулятор.
- **1.** Для снижения риска травм используйте зарядное устройство для зарядки только сертифицированных аккумуляторов Motorola Solutions. Зарядка аккумуляторов других типов может привести к взрыву и, как следствие, травмам и материальному ущербу.
- **2.** Использование аксессуаров, не рекомендованных компанией Motorola Solutions, может стать причиной пожара, поражения электрическим током или травм.
- **3.** Для снижения риска поражения электрическим током от вилки и кабеля отключайте зарядное устройство от электрической сети, удерживая кабель за вилку. Не тяните за кабель.
- **4.** Используйте удлинительный кабель только тогда, когда это действительно необходимо. Использование удлинительного кабеля с недопустимыми параметрами может стать причиной пожара и поражения электрическим током. Если возникла необходимость использовать удлинительный кабель, убедитесь, что используется кабель соответствующего размера. Если длина кабеля не превышает 30,48 м, должен использоваться кабель размера >1 мм, а при длине кабеля до 45,72 м должен использоваться кабель размера >1,5 мм.
- **5.** Для снижения риска возникновения пожара, поражения электрическим током или получения травм не используйте зарядное устройство, если в нем имеются какие-либо неполадки или повреждения. Передайте его квалифицированному представителю сервисной службы компании Motorola **Solutions**
- **6.** Не разбирайте зарядное устройство: оно не подлежит ремонту, и запасные детали к нему не предусмотрены. Разборка зарядного устройства может привести к поражению электрическим током или возникновению пожара.
- **7.** Для снижения риска поражения электрическим током обесточьте устройство перед проведением каких-либо операций по обслуживанию или чистке

#### <span id="page-653-0"></span>**УКАЗАНИЯ ПО БЕЗОПАСНОЙ ЭКСПЛУАТАЦИИ**

- • Выключайте радиостанцию на время зарядки аккумулятора.
- • Зарядное устройство не подходит для эксплуатации вне помещений. Используйте его только в помещениях с невысокой влажностью.
- • Подключайте данное устройство только к оборудованному соответствующими предохранителями блоку питания с соответствующим напряжением (его величина указана на корпусе).
- • Обесточьте зарядное устройство путем извлечения сетевого штепселя.
- • Розетка, к которой подключено данное оборудование, должна быть расположена рядом с устройством, при этом к ней должен быть обеспечен свободный доступ.
- • Замена плавких предохранителей в устройстве должна производиться с учетом типа и значения, указанных в инструкции к устройству.
- Максимальная температура окружающей среды вокруг блока питания не должна превышать 40 °C.
- Выходная мощность блока питания не должна превышать значений, указанных на этикетке изделия, расположенной на нижней части зарядного устройства.
- Проверьте размещение кабеля питания он должен быть расположен так, чтобы на него нельзя было наступить, об него нельзя было споткнуться, а также, чтобы он не подвергался воздействию влаги и иным механическим повреждениям.

## **ОБЗОР РАДИОСТАНЦИИ**

#### <span id="page-654-0"></span>**ВНЕШНИЙ ВИД И ОРГАНЫ УПРАВЛЕНИЯ**

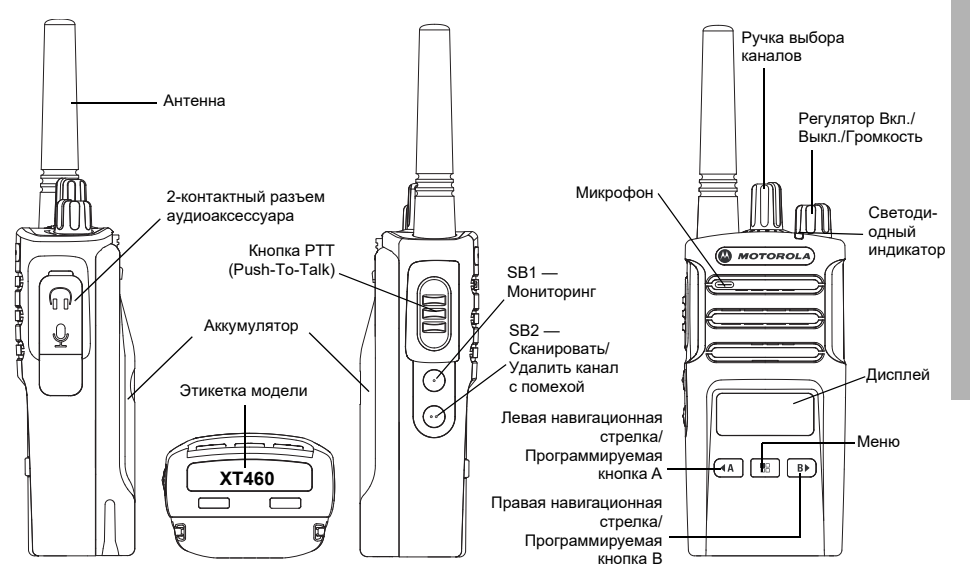

#### **Регулятор Вкл./Выкл./Громкость**

Используется для включения или выключения радиостанции и для регулировки громкости.

#### **Ручка выбора каналов**

Используется для переключения между различными каналами радиостанции.

#### **Разъем для подключения аксессуаров**

Используется для подключения совместимых аксессуаров.

#### **Этикетка модели**

Содержит наименование модели радиостанции.

#### **Микрофон**

При отправке сообщения необходимо говорить в микрофон чётко и разборчиво.

#### **Антенна**

В модели радиостанции **XT460** антенна не снимается.

#### **Светодиодный индикатор**

Используется для обозначения состояния аккумулятора, включения, информации о вызове и состояния сканирования.

#### **Кнопки на передней панели**

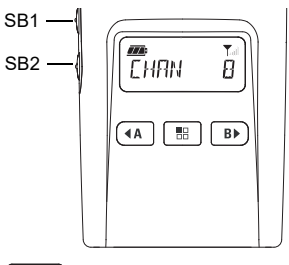

#### 58 **Кнопка "Меню"**

Предоставляет доступ к различным функциям, таким как уровни VOX/iVOX и т.п. Кроме того, при нахождении в режиме программирования позволяет перемещаться между всеми функциями.

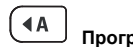

#### **Программируемая кнопка**

Позволяет выбирать уровень или варианты переключения между функциями меню. По умолчанию установлена на программирование сигнала вызова.

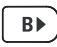

•

#### **Программируемая кнопка**

Позволяет выбирать уровень или варианты переключения между функциями меню.

По умолчанию установлена на режим подсветки.

**Примечание.** Кнопки  $(4)$ ,  $\bullet$  SB1 и SB2 можно запрограммировать на выполнение функций. Примеры функций: "Скремблирование", "Сканировать/ удалить канал с помехой", "Мониторинг" и "Сигналы вызова". Для получения дополнительной информации о программировании этих кнопок см. ["ПО для](#page-690-2)  пользовательского [программирования \(CPS\)" на](#page-690-2)  [стр.](#page-690-2) 45

#### **Боковые кнопки**

#### *Кнопка РТТ (Push-To-Talk)*

 Нажмите и удерживайте кнопку PTT для разговора и отпустите ее для прослушивания.

#### *Боковая кнопка 1 (SB1)*

 Боковая кнопка 1 является общей кнопкой, которая может быть настроена с помощью ПО для пользовательского программирования (CPS). По умолчанию кнопка SB1 настроена на функцию "Мониторинг".

#### *Боковая кнопка 2 (SB2)*

• Боковая кнопка 2 является общей кнопкой, которая может быть настроена с помощью CPS. По умолчанию кнопка SB2 настроена на функцию "Сканировать/Удалить канал с помехой".

#### **Литий-ионный (Li-Ion) аккумулятор**

В радиостанциях серии XT используются литий-ионные аккумуляторы стандартной емкости. Также могут предоставляться другие аккумуляторы. Для получения дополнительной информации см. ["Характеристики и зарядка](#page-658-0)  [аккумулятора](#page-658-0)" на стр. 13.

В данном руководстве пользователя описана радиостанция XT460 серии XT. Модель радиостанции указана на нижней части корпуса, там же указана следующая информация:

#### **Табл. 1: Технические характеристики радиостанций XT460**

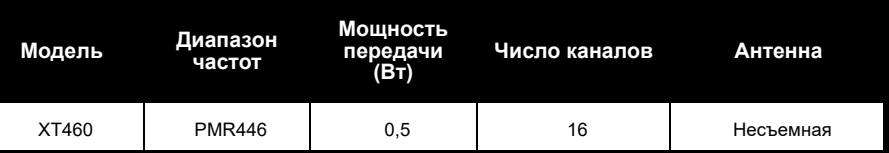

## **АККУМУЛЯТОРЫ**

<span id="page-658-0"></span>

<span id="page-658-1"></span>зарядить, чтобы обеспечить оптимальную емкость и производительность.

**118 УСТРОЙСТВА**<br>
В радиостанциях серии XT используются<br>
важным факторам относятся регулярная<br>
В радиостанциях серии XT используются<br>
и среднее значение пубины разрядки при<br>
миклов зарядки аккумулятора, каждом цикле. Как Срок службы аккумулятора определяется несколькими факторами. К наиболее важным факторам относятся регулярная чрезмерная зарядка (перезарядка) и среднее значение глубины разрядки при каждом цикле. Как правило, количество циклов зарядки аккумулятора уменьшается с учащением случаев чрезмерной зарядки и увеличением средней глубины разрядки. Например, аккумулятор, который заряжают и разряжают на 100% несколько раз в день, проработает меньше, чем аккумулятор, который редко подвергается перезарядке и разряжается на 50% в день. Аккумулятор, который получает минимальную перезарядку и разряжается в среднем только на 25%, прослужит еще дольше.

Аккумуляторы Motorola Solutions<br>
предназначены специально для<br>
использования с зарядными устройствами<br>
Motorola Solutions и наоборот. Использование<br>
зарядных устройств сторонних производителей<br>
может привести к повреждени негативно отразится на производительности радиостанции. Высокоскоростные зарядные устройства для аккумуляторов Motorola Solutions оснащены чувствительным к температуре контуром, позволяющим проверить, заряжается ли аккумулятор в пределах температуры, указанных выше.

#### **Установка литий-ионного аккумулятора**

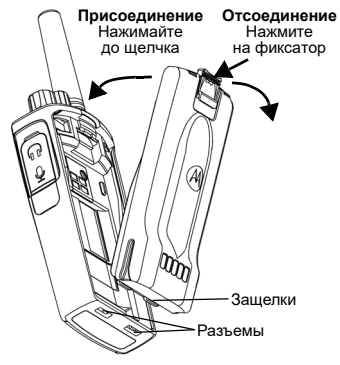

- **1.**Выключите радиостанцию.
- **2.** Расположите аккумулятор так, чтобы логотип Motorola Solutions был направлен вверх, и вставьте защелки в нижней части аккумулятора в разъемы, расположенные в нижней части корпуса радиостанции.
- **3.** Надавите на верхнюю часть аккумулятора до щелчка, чтобы вставить его в корпус радиостанции.

**Примечание.** Подробнее об особенностях работы литий-ионных аккумуляторов см. ["Литий-ионные](#page-658-1)  [аккумуляторы](#page-658-1)" на стр. 13.

#### **Извлечение литий-ионного аккумулятора**

- **1.**Выключите радиостанцию.
- **2.** Нажмите на фиксатор аккумулятора и удерживайте его в этом положении.
- **3.**Извлеките аккумулятор из радиостанции.

#### **Табл. 1: Характеристики литий-ионного аккумулятора с мощностью передачи в 0,5 Вт**

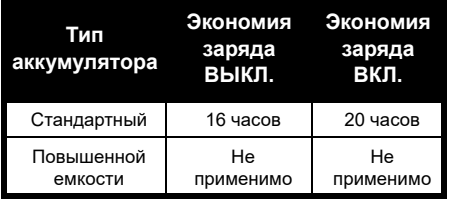

#### **Блок питания и зарядное устройство <sup>с</sup> подставкой**

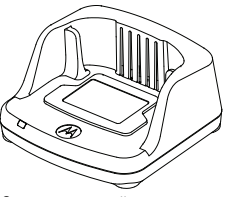

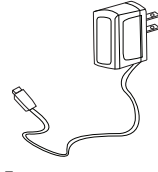

Зарядное устройство Блок питания с подставкой

В комплект поставки радиостанции входит одно зарядное устройство с подставкой, один блок питания (также называемый преобразователем) и набор адаптеров.

К блоку питания можно подключить любой из поставляемых в наборе адаптеров.

Выбор устанавливаемого адаптера зависит от того региона, в котором вы находитесь.

После определения адаптера, соответствующего вашей сетевой розетке, выполните следующие действия:

# **АККУМУЛЯТОРЫ**

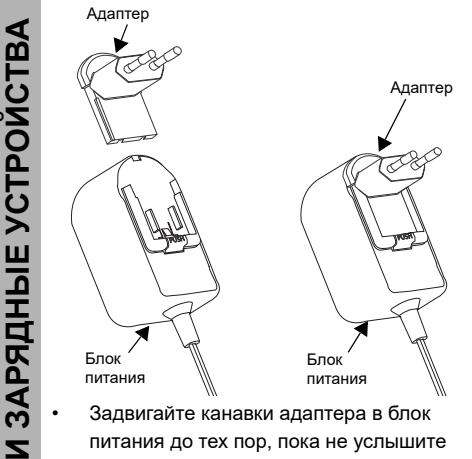

- щелчок.
- Для извлечения адаптера потяните его вверх.
- **Примечание.** Адаптер, показанный на рисунках, используется исключительно для иллюстрации. Вам может понадобиться другой тип адаптера.

В случае приобретения дополнительного зарядного устройства или блока питания убедитесь в том, что они аналогичны уже имеющимся у вас устройствам.

#### **Чехол**

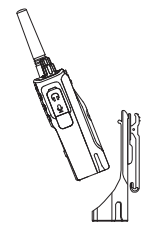

- **1.** Вставьте радиостанцию в основание чехла под углом. Надавите радиостанцию, прижимая ее к задней стороне чехла так, чтобы крепления на чехле вошли в углубления на аккумуляторе.
- **2.** Чтобы вынуть радиостанцию из чехла, выньте крепления из углублений на аккумуляторе при помощи верхней защелки на чехле. Извлеките радиостанцию из чехла, наклонив ее под углом.

#### **ЗАРЯДКА АККУМУЛЯТОРА**

Чтобы зарядить аккумулятор, не вынимая его из радиостанции, поместите его в одноместное или многоместное зарядное устройство с подставкой, одобренное к использованию компанией Motorola **Solutions** 

#### **Зарядка с использованием одноместного зарядного устройства с подставкой**

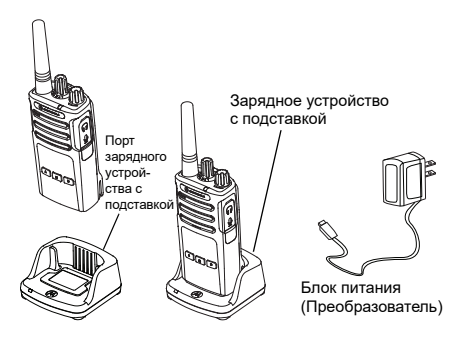

- **1.** Поставьте зарядное устройство на ровную поверхность.
- **2.** Подключите разъем блока питания к порту, расположенному на боковой части корпуса зарядного устройства.
- **3.** Подключите адаптер переменного тока к сетевой розетке.
- <span id="page-662-0"></span>**4.** Установите радиостанцию в зарядное устройство, при этом она должна быть расположена лицевой стороной к пользователю, как показано на рисунке.
- **Примечание.** При зарядке аккумулятора, подключенного к радиостанции, выключите радиостанцию, чтобы обеспечить полный заряд аккумулятора. Для получения дополнительной информации см. ["Указания по безопасной](#page-653-0) [эксплуатации](#page-653-0)" на стр. 8.

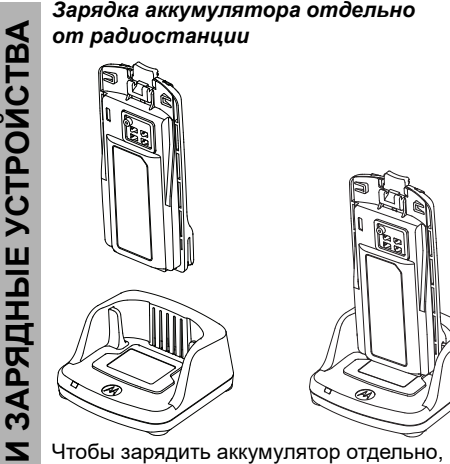

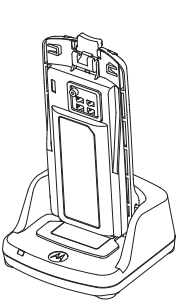

перейдите к [шагу 4 на стр.](#page-662-0) 17, установите аккумулятор в подставку внутренней поверхностью к передней части зарядного устройства с подставкой, как показано выше. Совместите разъемы аккумулятора с направляющими одноместного зарядного устройства с подставкой.

<span id="page-663-0"></span>**Табл. 2: Аккумуляторы, разрешенные к использованию компанией Motorola Solutions**

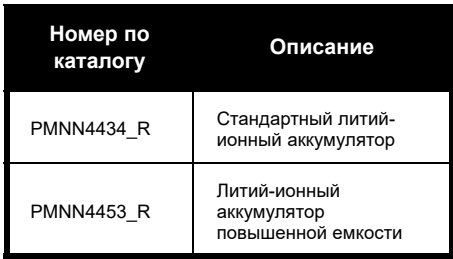

#### **Табл. 3: Светодиодный индикатор аккумулятора**

<span id="page-664-0"></span>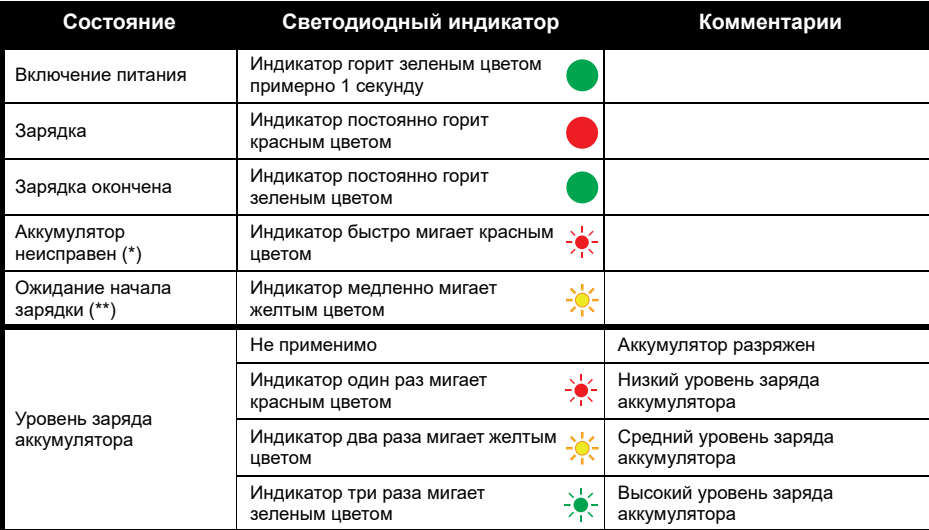

(\*) Чаще всего изменение положения аккумулятора позволяет решить проблему.

(\*\*) Аккумулятор перегрет или переохлажден, либо напряжение не соответствует требуемому.

**1.**

Светодиодная индикация отсутствует:

- Проверьте, правильно ли радиостанция с аккумулятором или аккумулятор отдельно установлены в зарядное устройство. (см. [шаг 4 в разделе "Блок питания и зарядное устройство с](#page-662-0) подставкой" на [стр.](#page-662-0) 17)
- **2.** Убедитесь, что кабель питания надежно подключен к разъему зарядного устройства и к соответствующей розетке переменного тока, а также что к розетке подведен ток.
- **3.**Убедитесь, что аккумулятор, используемый в устройстве, указан в [Табл.](#page-663-0) 2.

#### **Индикатор заряда аккумулятора**

Индикатор заряда аккумулятора, расположенный в верхнем левом углу дисплея радиостанции, показывает текущий уровень заряда аккумулятора.

#### **Табл. 4: Индикатор заряда аккумулятора XT460**

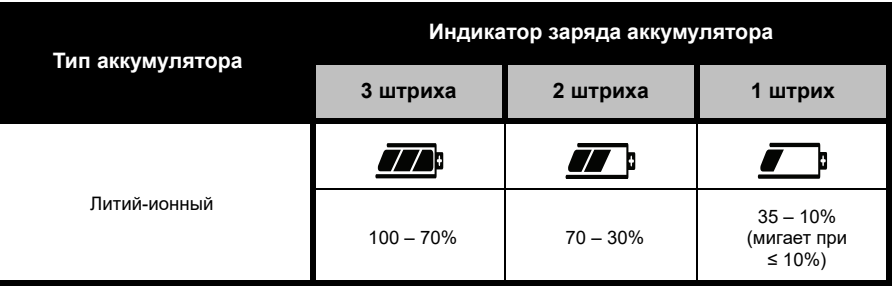

#### **Приблизительное время зарядки**

В таблице представлено примерное время зарядки аккумуляторов. Для получения дополнительной информации см. ["Аккумулятор" на стр.](#page-714-4) 69.

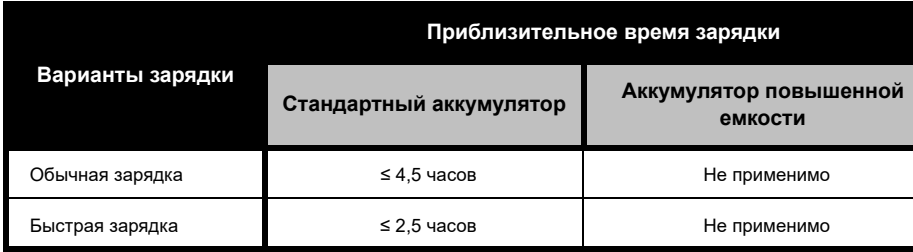

#### **Табл. 5: Приблизительное время зарядки аккумуляторов**

*с использованием многоместного зарядного устройства (дополнительный аксессуар)*

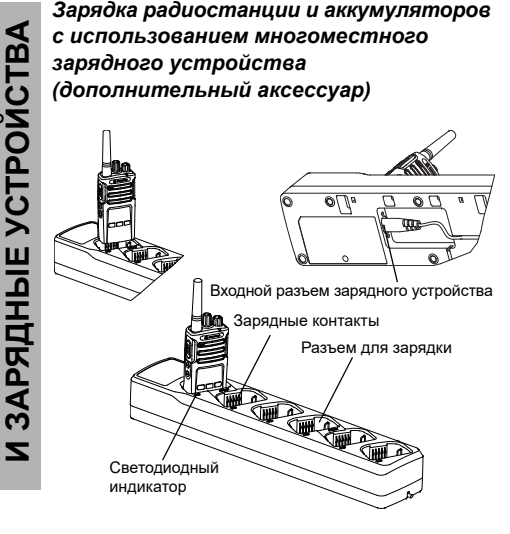

Многоместное зарядное устройство позволяет заряжать до 6 радиостанций или аккумуляторов одновременно. Аккумуляторы можно заряжать, не извлекая их из радиостанции, или отдельно непосредственно в зарядном устройстве. В каждый из 6 разъемов для зарядки можно установить радиостанцию (в чехле или без него) или аккумулятор, но нельзя установить радиостанцию и аккумулятор одновременно.

- **1.** Поставьте многоместное зарядное устройство на ровную поверхность.
- **2.** Подключите кабель питания к двойному штырьковому разъему в нижней части многоместного зарядного устройства.
- **3.** Подключите кабель питания к розетке переменного тока.
- **4.**Выключите радиостанцию.
- **5.** Установите радиостанцию или аккумулятор в разъем для зарядки передней панелью от контактов.

#### **Примечание.**

- • Данное многоместное зарядное устройство позволяет осуществлять клонирование двух радиостанций (2 исходных и 2 целевых радиостанции). Для получения дополнительной информации см. ["Клонирование с помощью многоместного](#page-693-1)  [зарядного устройства" на стр.](#page-693-1) 48.
- • Подробную информацию о работе многоместного зарядного устройства см. в прилагающихся к устройству инструкциях. Для получения дополнительной информации о запасных частях и их номерах см. ["Аксессуары" на стр.](#page-714-5) 69.
- • Светодиодная индикация совпадает с индикацией зарядного устройства с подставкой, описанной в [Табл.](#page-664-0) 3 на [стр.](#page-664-0) 19.

### **НАЧАЛО РАБОТЫ**

Для получения более подробных сведений см. ["Внешний вид и органы управления" на](#page-654-0)  [стр.](#page-654-0) 9.

#### **ВКЛЮЧЕНИЕ И ВЫКЛЮЧЕНИЕ РАДИОСТАНЦИИ**

Для включения радиостанции поверните регулятор Вкл./Выкл./Громкость по часовой стрелке. Радиостанция воспроизводит один из следующих сигналов:

- • тональный сигнал включения питания и объявление номера канала, или
- • объявления уровня заряда аккумулятора и номера канала, или
- • беззвучный режим (звуковые сигналы отключены)

Светодиодный индикатор однократно мигает красным цветом.

Для выключения радиостанции поворачивайте регулятор Вкл./Выкл./ Громкость против часовой стрелки до тех пор, пока не услышите щелчок, и не выключится светодиодный индикатор.

#### **РЕГУЛИРОВКА ГРОМКОСТИ**

Чтобы увеличить громкость, поверните регулятор Вкл./Выкл./Громкость по часовой стрелке; чтобы уменьшить громкость, поверните регулятор против часовой стрелки.

**Примечание.** Не следует держать радиостанцию слишком близко к уху, когда она настроена на большую громкость или во время регулировки громкости.

 **24**

#### **ДАННЫЕ НА ДИСПЛЕЕ**

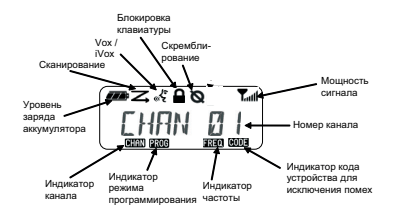

**Примечание.** Представленный дисплей радиостанции показан только для того, чтобы указать на расположение значков. Каждый дисплей радиостанции может отличаться своим внешним видом (канал и код), это зависит от запрограммированных по умолчанию настроек радиостанции и функций, имеющихся для данной модели или региона. Нажатие любой кнопки, кроме PTT, включает подсветку.

#### **ВЫБОР КАНАЛА**

Чтобы выбрать канал, поворачивайте ручку выбора каналов до тех пор, пока не найдете нужный номер канала. Переключение каналов сопровождается голосовым оповещением.

У каждого канала есть свои настройки частоты, кода устройства для исключения помех и сканирования.

#### **РАЗГОВОР И МОНИТОРИНГ**

Перед началом передачи необходимо выполнить мониторинг трафика, чтобы избежать "параллельного разговора" с пользователем, который уже ведет передачу.

Чтобы получить доступ к трафику канала и начать мониторинг, нажмите и удерживайте кнопку SB1(\*). Если никакой активности нет, вы услышите статические помехи. Чтобы прекратить мониторинг, снова нажмите кнопку SB1. После очистки трафика канала продолжите свой вызов путем нажатия кнопки PTT. При передаче светодиодный индикатор постоянно горит красным цветом.

#### **Примечания:**

- • Чтобы прослушать всю активность на текущем канале, коротко нажмите кнопку SB1, чтобы установить значение "0" для кода CTCSS/DPL. Эта функция носит название "Обнаружение CTCSS/DPL (значение "БЕЗЗВУЧНЫЙ" для настройки подавления)".
- • (\*) Предполагается, что кнопка SB1 не запрограммирована для другого режима.

#### **ПРИЕМ ВЫЗОВА**

- **1.** Выберите необходимый канал, поворачивая ручку выбора каналов.
- **2.** Убедитесь в том, что кнопка PTT отпущена, и ждите голосовой активности.
- **3.** Во время приема вызова светодиодный индикатор горит красным цветом.
- **4.** Чтобы принять вызов, держите радиостанцию вертикально на расстоянии примерно 2,5–5 см ото рта. Нажмите кнопку PTT для разговора и отпустите ее для прослушивания.
- **Примечание.** Во время приема или передачи светодиодный индикатор горит красным цветом.

#### **Индикаторы уровня сигнала и занятости канала**

Когда на частоте наблюдается активность, на радиостанции мигает значок уровня сигнала (без штрихов), а светодиодный индикатор радиостанции горит оранжевым цветом. Значок уровня сигнала радиостанции может изменяться от 1 штриха (самый слабый) до 6 штрихов (самый мощный) в зависимости от зоны приема радиостанции. При работе радиостанции в режиме приема значок уровня сигнала показывается со штрихами.

**Примечание.** Препятствия на пути сигнала влияют на мощность получаемого сигнала.

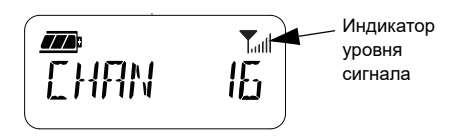

#### **ДИАПАЗОН РАЗГОВОРА**

Радиостанции серии XT разработаны для обеспечения максимальных рабочих характеристик и улучшения диапазона передачи в полевых условиях. Во избежание помех не рекомендуется использовать радиостанции на расстоянии ближе 1,5 метров. Зона покрытия радиостанции XT460 составляет 16,25 кв. м., 13 этажей или 9 км на ровной местности.

Диапазон разговора зависит от рельефа местности. Кроме того, на него могут повлиять бетонные конструкции, густая листва и эксплуатация радиостанций внутри помещений или транспортных средств. Оптимальный диапазон рассчитан на использование в условиях плоских открытых мест и составляет до 9 километров. Если на пути встречаются здания или деревья, то применим средний диапазон. В случае густой листвы и гор на пути сигнала диапазон уменьшается до минимального.

HAYAJO PA50Tbl **НАЧАЛО РАБОТЫ**

Для установления правильной двусторонней связи настройки канала, частоты и кодов устройства для исключения помех должны быть одинаковы на обеих радиостанциях. Это зависит от сохраненного профиля, который был запрограммирован на радиостанции:

- **1. Канал.** Текущий канал, который использует радиостанция, в зависимости от модели радиостанции.
- **2. Частота.** Частота, используемая радиостанцией для передачи/приема.
- **3. Код устройства для исключения помех.**  Эти коды помогают минимизировать помехи путем выбора различных комбинаций кодов.
- **4. Код скремблирования.** Коды, которые позволяют исказить передаваемый сигнал так, чтобы его нельзя было прослушать с радиостанции, не настроенной на этот код.

Для получения подробной информации о настройке частот и кодов CTCSS/DPL на каналах см. ["Advanced Configuration Mode](#page-683-0)  [\(Режим расширенной конфигурации\)" на](#page-683-0)  [стр.](#page-683-0) 38.

 **28**

#### **СВЕТОДИОДНЫЕ ИНДИКАТОРЫ РАДИОСТАНЦИИ**

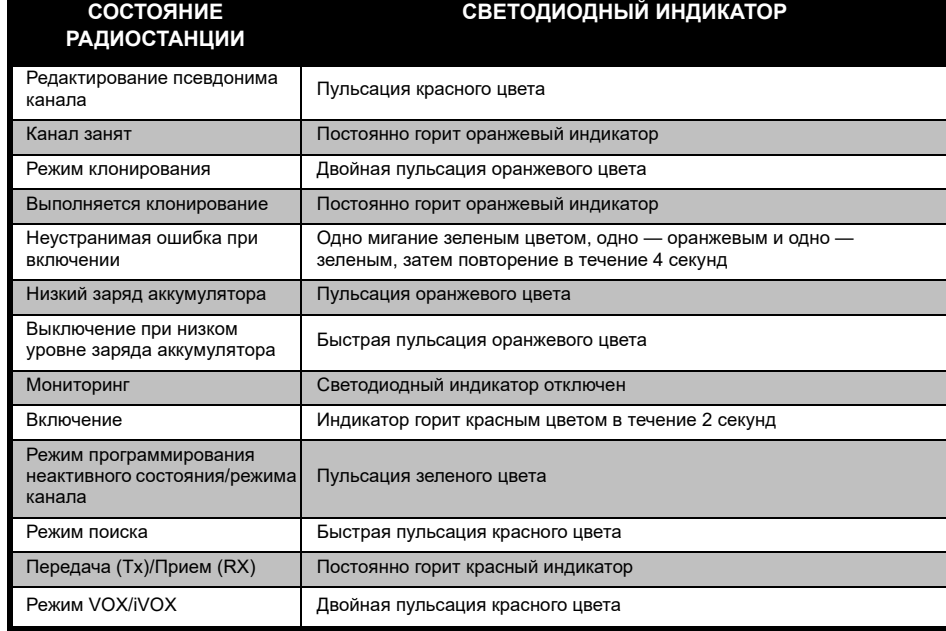

# **НАЧАЛО РАБОТЫ** HAHAJO PAEOTЫ

#### <span id="page-675-0"></span>**РАБОТА В РЕЖИМЕ HANDS-FREE/VOX**

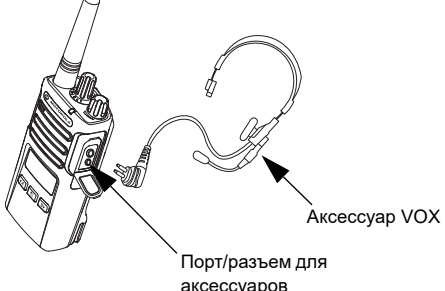

Радиостанции Motorola Solutions серии XT могут работать в режиме hands-free (VOX) при использовании совместимых аксессуаров VOX.

#### **Использование совместимых аксессуаров VOX**

По умолчанию уровень чувствительности VOX установлен на среднее значение (уровень 2). Перед использованием VOX установите уровень чувствительности VOX, отличный от "2", с помощью CPS. Затем выполните следующие действия:

- **1.**Выключите радиостанцию.
- **2.**Откройте крышку разъема для аксессуаров.
- **3.** Подсоедините штырь аудиоаксессуара к порту для аксессуаров.
- **4.** Включите радиостанцию. Светодиодный индикатор два раза мигнет красным цветом.
- **5.** ПЕРЕД тем, как поднести аксессуар к уху, уменьшите уровень громкости.
- **6.** Чтобы начать передачу, говорите в микрофон аксессуара; чтобы принять вызов, прекратите говорить.
- **7.** VOX можно отключить на время, нажав кнопку PTT или отсоединив аксессуар.

Русский

VOX также можно активировать с помощью кнопки ("Меню") без использования CPS.

**Примечание.** Для заказа аксессуаров обратитесь по месту покупки продукции Motorola Solutions.

#### **Установка уровня чувствительности iVOX**

Чувствительность аксессуаров или микрофона радиостанции можно изменять в зависимости от условий работы устройства. Чувствительность iVOX можно запрограммировать с помощью CPS или кнопки "Меню".

По умолчанию уровень чувствительности равен 3. Можно установить любой из уровней чувствительности iVOX, указанных в списке ниже.

- • 1 = Высокий уровень голосового ввода запускает передачу
- •2 = Средний уровень чувствительности
- • 3 = Низкий уровень голосового ввода запускает передачу

#### **Усиление микрофона**

Чувствительность микрофона радиостанции можно изменять в зависимости от потребностей пользователей или условий работы устройства.

Эту функцию можно настроить с помощью кнопки ("Меню") без использования CPS. По умолчанию микрофон настроен на уровень 2 (среднее усиление).

#### <span id="page-676-0"></span>**Режим "hands free" без использования аксессуаров (iVOX)**

•Чтобы активировать iVOX, нажмите кнопку

**PTT при включении радиостанции. Значок «У** мигнет.

- • iVOX можно отключить на время, нажав кнопку PTT.
- • Короткое нажатие на кнопку PTT снова активирует iVOX.

#### **Примечание.**

- • Между моментом, когда пользователь начинает говорить, и моментом, когда радиостанция начинает передачу, есть небольшой промежуток времени.
- • Для получения подробной информации о настройке чувствительности VOX/iVOX см. ["Настройка чувствительности VOX/iVOX](#page-679-0)  [\(Меню\)" на стр.](#page-679-0) 34.

#### **Включение или отключение голосовых объявлений в режиме пользователя**

Короткое нажатие кнопки SB1 при включении радиостанции включает или отключает голосовые объявления в режиме пользователя (по умолчанию голосовые объявления включены).

#### **Тональный сигнал включения питания**

Чтобы включить или выключить тональный сигнал включения питания, одновременно нажмите кнопки SB1 и SB2 и удерживайте их 2-3 секунды при включении радиостанции, пока не услышите серию коротких звуковых сигналов и запрограммированное голосовое объявление о включении питания.

#### **Сброс до заводских настроек**

Эта функция позволяет восстановить все исходные заводские настройки радиостанции. Чтобы сбросить настройки, одновременно нажмите кнопки PTT, SB1 и SB2 во время включения радиостанции и удерживайте их, пока не услышите звуковой сигнал высокой тональности.

#### **Звуковые сигналы клавиатуры**

Чтобы отключить или включить звуковые сигналы клавиатуры, нажмите кнопку SB2 при включении радиостанции (при этом раздастся звуковой сигнал).

#### **Блокировка и разблокировка клавиатуры**

Вы можете заблокировать клавиатуру радиостанции, чтобы избежать случайного изменения настроек. Чтобы заблокировать клавиатуру, нажмите и удерживайте кнопку ("Меню") в течение 4 секунд.

**Примечание.** С помощью этой функции нельзя заблокировать кнопку PTT и программируемую кнопку A (если ей назначена функция "Сигнал вызова").

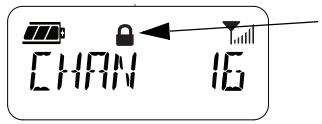

Значок блокировки клавиатуры

#### **ПАРАМЕТРЫ МЕНЮ**

Чтобы получить доступ к МЕНЮ радиостанции, нажмите кнопку ("Меню"). На дисплее радиостанции отображается список параметров функций. Для выбора нужного параметра используйте кнопки  $(4)$  и  $\sqrt{B}$ ). После выбора нужных настроек выполните одно из следующих действий.

- Нажмите кнопку ("Меню"), чтобы выполнить сохранение и перейти к следующему параметру.
- • Нажмите и удерживайте кнопку PTT, чтобы выполнить сохранение и выйти.
- • Выключите радиостанцию, чтобы выйти без сохранения изменений.

После 10 секунд бездействия режим "МЕНЮ" автоматически деактивируется.

#### <span id="page-679-0"></span>**Настройка чувствительности VOX/iVOX (Меню)**

Настройки чувствительности VOX/iVOX можно установить с помощью МЕНЮ и CPS. Чтобы изменить настройки с помощью МЕНЮ, убедитесь, что в вашей радиостанции активирована функция VOX или iVOX (для получения дополнительной информации см. ["Работа в режиме hands-free/VOX" на стр.](#page-675-0) 30 или ["Режим "hands free" без использования](#page-676-0) [аксессуаров \(iVOX\)" на стр.](#page-676-0) 31). Когда функция VOX/iVOX активирована, выполните короткое нажатие кнопки ("Меню").

Если функция iVOX активирована, при нажатии кнопки ("Меню") на дисплее радиостанции отобразится следующая информация:

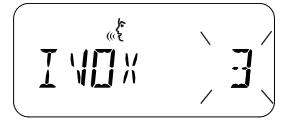

Если функция VOX активирована и аксессуар подключен к радиостанции, при нажатии кнопки ("Меню") на дисплее радиостанции отобразится следующая информация:

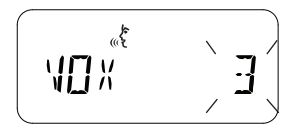

#### **Настройка чувствительности VOX /iVOX (CPS)**

Чувствительность аксессуаров или микрофона радиостанции можно изменять во время работы в режиме VOX/iVOX в зависимости от условий эксплуатации устройства. Чувствительность VOX/iVOX можно запрограммировать с помощью ПО CPS.

#### **Меню усиления микрофона**

Чувствительность микрофона радиостанции можно изменять в зависимости от потребностей пользователей или условий работы устройства.

Нажмите и удерживайте кнопку ("Меню"), пока на дисплее радиостанции не появится надпись "IMIC" и значок VOX, а значение текущего уровня усиления микрофона не начнет мигать:

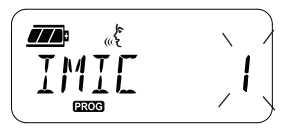

Нажмите кнопки (\* и [B) для выбора настройки усиления микрофона:

- •1 = Низкий уровень усиления
- •2 = Средний уровень усиления
- •3 = Высокий уровень усиления

После выбора нужного уровня усиления микрофона нажмите кнопку ("Меню"), чтобы выполнить сохранение и перейти к следующему шагу, или выключите радиостанцию, чтобы выйти без сохранения изменений. Усиление микрофона также можно настроить при помощи ПО CPS.

#### **Уровень усиления дополнительного микрофона**

Уровень усиления дополнительного микрофона можно настроить в меню усиления дополнительного микрофона. Нажмите и удерживайте кнопку ("Меню"), пока на дисплее радиостанции не появится надпись "MIC" и значок VOX, а значение текущего уровня усиления дополнительного микрофона не начнет мигать:

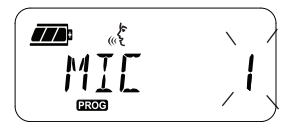

 **36**

**НАЧАЛО РАБОТЫ HAHANO PAEOTb**  Нажмите кнопки ( $\left( \bullet \right)$  и  $\left( \bullet \right)$  для выбора настройки усиления дополнительного микрофона и выберите нужный уровень

- •1 = Низкий уровень усиления
- •2 = Средний уровень усиления
- •3 = Высокий уровень усиления

После выбора нужного уровня усиления дополнительного микрофона нажмите кнопку ("Меню"), чтобы выполнить сохранение и перейти к следующему шагу, или выключите радиостанцию, чтобы выйти без сохранения изменений. Усиление дополнительного микрофона также можно настроить при помощи ПО CPS.

**Примечание.** Если функции VOX и iVOX

активированы, параметры Mic или iMic нельзя настроить в режиме пользователя на радиостанции XT460, поскольку функции VOX и iVOX по умолчанию устанавливают высокий уровень усиления микрофона.

#### **Сигналы вызова**

Функция "Сигналы вызова" позволяет передать звуковые сигналы на другие радиостанции, находящиеся на том же канале, чтобы предупредить их о начале разговора или передать оповещение без необходимости начинать разговор.

В режиме выбора сигнала вызова вы можете задать сигнал вызова для радиостанции. Доступные настройки зависят от максимального количества сигналов вызова, которые поддерживаются радиостанцией.

Чтобы запрограммировать сигнал вызова, **нажмите и удерживайте кнопку** ("Меню"), пока на дисплее радиостанции не появится надпись "TONE" (ТОНАЛЬНЫЙ СИГНАЛ), а текущий сигнал вызова радиостанции не начнет мигать:

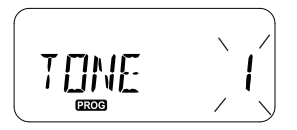

Используйте кнопки  $(4A)$  и  $(B)$  для переключения между настройками тональных сигналов вызова и выбора требуемого значения (0, 1, 2, 3, 4, 5 или 6). Каждый раз при выборе новой настройки радиостанция издает выбранный сигнал (за исключением значения "0").

После выбора нужного сигнала вызова нажмите кнопку ("Меню"), чтобы выполнить сохранение и перейти к следующему шагу, или выключите радиостанцию, чтобы выйти без сохранения изменений. Сигнал вызова также можно настроить при помощи ПО CPS.

#### **Меню списка сканирования**

Вы можете активировать функцию сканирования канала для конкретной частоты канала на радиостанции в меню списка сканирования. Чтобы войти в меню сканирования, нажмите и удерживайте кнопку ("Меню"), пока на дисплее радиостанции не появится номер канала

#### и значок **GIAN**. а текущая настройка (YES (ДА) или NO (НЕТ)) не начнет мигать:

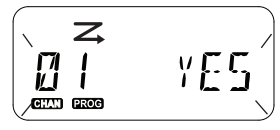

Нажмите кнопки ( $(4A \mid H \mid \mathbb{F})$  для включения (YES (ДА)) или выключения (NO (НЕТ)) опции SCAN (СКАНИРОВАНИЕ). Нажмите кнопки SB1 или SB2 для просмотра всех каналов. После выбора нужной настройки сканирования нажмите кнопку ("Меню"), чтобы выполнить сохранение и перейти к следующему шагу, или выключите радиостанцию, чтобы выйти без сохранения изменений. Меню списка сканирования также можно настроить при помощи ПО CPS.

#### **ФУНКЦИИ ПРОГРАММИРОВАНИЯ**

Чтобы легко запрограммировать все функции радиостанции, рекомендуется использовать ПО для пользовательского программирования (CPS) и кабель для программирования.

Бесплатно загрузить программное обеспечение CPS можно по ссылке **[www.motorolasolutions.com](https://www.motorolasolutions.com/en_xp.html?geo=redirect
)**.

#### <span id="page-683-0"></span>**ADVANCED CONFIGURATION MODE (РЕЖИМ РАСШИРЕННОЙ КОНФИГУРАЦИИ)**

Для перехода к режиму программирования "Programming Mode" во время включения радиостанции одновременно нажмите и удерживайте в течение 3 секунд кнопки PTT и SB1. Голосовое сообщение с номером канала указывает на то, что вы выполнили вход в режим программирования "Programming Mode". При этом светодиодный индикатор мигает зеленым цветом.

После перехода радиостанции в режим программирования "Programming Mode" на дисплее появится значок **вкое**, а псевдоним текущего канала начнет мигать, указывая возможность выбора канала для программирования путем поворота ручки выбора каналов.

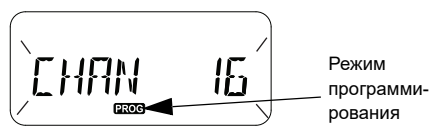

Режим программирования "Programming Mode" позволяет определить для каждого канала радиостанции собственные значения настроек путем переключения между различными режимами программирования:

- частоты,
- • коды CTCSS/DPL (код устройства для исключения помех),
- •скремблирование,
- сканирование.
• Для переключения между различными режимами программирования без сохранения изменений нажмите кнопку PTT или

кнопку ("Меню").

- • Для сохранения изменений нажмите и удерживайте нажатой кнопку PTT. Радиостанция вернется к режиму программирования неактивного состояния "Idle".
- • Находясь в режиме программирования неактивного состояния "Idle", нажмите и удерживайте кнопку PTT для выхода из режима программирования "Programming Mode".
- • Как только вы возвращаетесь к началу списка вариантов режима программирования "Programming Mode", радиостанция автоматически сохраняет все выполненные изменения, даже если ее выключить.
- • Выход из режима программирования "Programming Mode" без сохранения изменений (если вы не вернулись к началу списка вариантов) осуществляется путем выключения радиостанции.

#### **ПРОГРАММИРОВАНИЕ ЧАСТОТ ПРИЕМА (RX)**

Выбрав канал, который вы хотите запрограммировать, нажмите кнопку PTT или кнопку ("Меню") и перейдите к параметру "Frequency Programming Mode" ("Режим программирования частот").

На дисплее радиостанции отобразится код частоты:

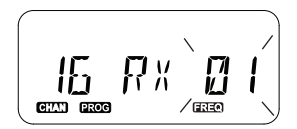

Чтобы запрограммировать нужную частоту, используйте кнопки  $(4A)$  и  $(B)$  для выбора нужного значения кода частоты. Нажмите и удерживайте кнопку PTT для выхода и сохранения настроек, или нажмите кнопку PTT для перехода к программированию следующей функции без сохранения.

Русский

#### **ПРОГРАММИРОВАНИЕ КОДОВ ПРИЕМА (RX) (CTCSS/DPL)**

Выбрав канал, который вы хотите запрограммировать, нажмите кнопку PTT или кнопку ("Меню") и перейдите к параметру "Code Programming Mode" ("Режим программирования кодов").

На дисплее радиостанции отобразится код CTCSS/DPL:

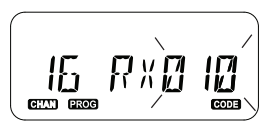

Чтобы запрограммировать нужный код, используйте кнопки (4А) и В для выбора нужного значения кода CTCSS/DPL. Нажмите и удерживайте кнопку PTT для выхода и сохранения настроек, или нажмите кнопку PTT для перехода к программированию следующей функции без сохранения.

#### **ПРОГРАММИРОВАНИЕ СКРЕМБЛИРОВАНИЯ**

Функция скремблирования искажает звуковой сигнал, делая его непонятным для прослушивания с радиостанции без специального кода скремблирования. Она не гарантирует конфиденциальности, но добавляет дополнительный уровень защиты. По умолчанию режим скремблирования выключен.

Войдите в режим программирования "Programming Mode" и выберите канал, для которого нужно включить скремблирование  $(Q)$ , затем коротким нажатием кнопки PTT или кнопки ("Меню") перейдите в списке режимов программирования к пункту "Scramble Programming Mode" ("Режим программирования скремблирования").

На дисплее радиостанции отобразятся настройки скремблирования:

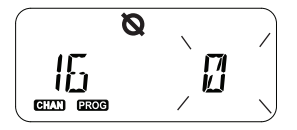

Текущее значение скремблирования начнет мигать. Вы можете выбрать нужное значение скремблирования (0, 1, 2, 3 или 4), используя кнопки  $\boxed{4A}$  и  $\boxed{B}$ . Нажмите и удерживайте кнопку PTT для выхода и сохранения настроек, или нажмите кнопку PTT для перехода к программированию следующей функции без сохранения.

**Примечание.** Когда значение скремблирования равно "0", скремблирование не производится.

#### <span id="page-686-0"></span>**СКАНИРОВАНИЕ**

Сканирование позволяет выполнять мониторинг каналов для обнаружения переговоров. Когда радиостанция обнаруживает передачу, сканирование прекращается и радиостанция переходит на активный канал. Это дает вам возможность слушать пользователей на этом канале и разговаривать с ними без необходимости переключать канал вручную. Если на канале 2 ведутся переговоры, радиостанция останется на канале 1 и вы не услышите канал 2. Когда переговоры на канале 1 прекратятся, радиостанция возобновит сканирование через 5 секунд.

•

 Чтобы начать сканирование, нажмите запрограммированную на сканирование кнопку SB1 или SB2. Когда радиостанция обнаруживает активность на каком-либо канале, она остается на этом канале до тех пор, пока активность не прекратится. Вы можете разговаривать с пользователями, осуществляющими передачу, без необходимости переключать каналы нажатием кнопки PTT.

**Примечание.** С помощью CPS необходимо задать функцию сканирования кнопке SB1 или SB2. По умолчанию кнопке SB2 назначена функция "Сканировать/Удалить канал с помехой". Если для какогото канала была активирована функция автосканирования, не нажимайте кнопки SB1 или SB2 (запрограммированные на сканирование) для начала сканирования, поскольку радиостанция сделает это автоматически.

- • Чтобы остановить сканирование, снова нажмите запрограммированную на сканирование кнопку SB1 или SB2.
- При нажатии кнопки PTT во время сканирования радиостанция начнет передачу на канале, который был выбран до начала сканирования. Если в течение 5 секунд на канале не обнаруживается активность, сканирование возобновляется.
- Если вы хотите просканировать канал без кодов устройства для исключения помех (CTCSS/DPL), в режиме выбора программирования CTCSS/DPL установите значения кодов для каналов, равные "0".
- **Примечание.** Когда радиостанция выполняет сканирование, светодиодный индикатор мигает красным цветом.

#### **ПРОГРАММИРОВАНИЕ СПИСКА СКАНИРОВАНИЯ**

Вы можете активировать или деактивировать функцию сканирования канала для каждого отдельного канала в вашей радиостанции. Для этого войдите в режим программирования "Programming Mode" и выберите нужный канал. Нажатием кнопки РТТ или кнопки <sup>[68]</sup> ("Меню") перейдите к пункту "Scan Programming Mode" ("Режим программирования сканирования") в списке режимов программирования.

На дисплее радиостанции отобразится режим программирования сканирования:

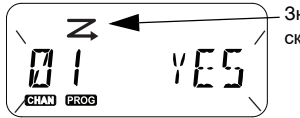

Значок сканирования Номер канала и текущая настройка сканирования начнут мигать (YES (ДА) включено, NO (НЕТ) — выключено), показывая, что вы можете начать выбор настроек. Для установки номера канала поворачивайте ручку выбора каналов до нужного.

Для включения (YES (ДА)) или выключения (NO (НЕТ)) функции сканирования используйте кнопки  $(4A)$  и  $(B)$ . Для изменения номера канала используйте кнопки SB1 и SB2. Выбрав нужные настройки, нажмите и удерживайте кнопку PTT для выхода и сохранения настроек, или нажмите кнопку PTT для перехода к программированию следующей функции без сохранения.

**Примечание.** Если настройка максимального канала (MAX CHAN) радиостанции равна "1", функция программирования сканирования отключается и не отображается на дисплее радиостанции.

#### **Редактирование псевдонима канала**

Чтобы изменить псевдоним канала, включите радиостанцию, а затем одновременно нажмите и удерживайте в течение 3 секунд кнопки РТТ и  $\sqrt{4A}$ . При входе в режим псевдонима канала "Channel Alias Mode" радиостанция издает особый звуковой сигнал.

На дисплее радиостанции отображается текущий псевдоним канала и мигает номер канала:

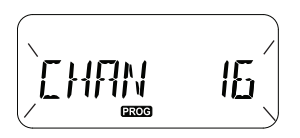

Выберите номер канала, который нужно отредактировать, поворачивая ручку выбора каналов. Выбрав нужный номер, нажмите кнопку PTT или ("Меню"), чтобы начать редактирование псевдонима канала.

- • На дисплее начнет мигать символ, доступный для редактирования. Если в надписи есть пробел, на его месте будет мигать курсор.
- Чтобы изменить символ, нажимайте

кнопки (4A) и В до выбора нужного символа. Чтобы перейти к редактированию следующего

символа, нажмите кнопку ("Меню"). Последовательность смены символов: A-Z, " " (пробел), 0-9 и специальные символы. Использование нижнего регистра невозможно.

Нажмите и удерживайте кнопку PTT, чтобы сохранить изменения и вернуться к режиму псевдонима канала "Channel Alias Mode", в котором можно выбрать следующий канал для редактирования, или выключите радиостанцию, чтобы выйти без сохранения.

**Примечание.** Если псевдоним канала оставлен пустым, нажатие и удержание кнопки PTT не позволяет сохранить или оставить псевдоним.

# **ПРОГРАММИРОВАНИЯ** RNHOPAMMPOBAHNA **ФУНКЦИИ**

#### <span id="page-690-1"></span>**УДАЛЕНИЕ МЕШАЮЩЕГО КАНАЛА**

Удаление мешающего канала позволяет временно удалить каналы из списка сканирования. Это функция полезна в тех ситуациях, когда несущественные переговоры на "мешающем" канале мешают эффективному сканированию.

Чтобы удалить каналы из списка сканирования:

- • Включите режим сканирования, нажав кнопку SB2(\*).
- • Подождите, пока радиостанция не прекратит прием на канале, который вы хотите удалить. Нажмите и удерживайте кнопку SB2 для удаления канала. Вы не можете удалить канал с включенным сканированием (домашний канал).
- • Сканирование на канале не будет проводиться до тех пор, пока вы не выйдете из режима сканирования, снова нажав кнопку SB2, или пока радиостанция не будет выключена и снова включена.

**Примечание.** (\*) Предполагается, что кнопка SB2 не запрограммирована для другого режима.

#### **ПО ДЛЯ ПОЛЬЗОВАТЕЛЬСКОГО ПРОГРАММИРОВАНИЯ (CPS)**

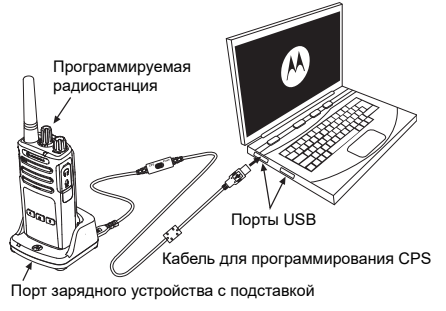

<span id="page-690-0"></span>*Рис. 1: Настройка радиостанции для работы с ПО CPS*

Для программирования или изменения функций вашей радиостанции проще всего воспользоваться ПО для пользовательского программирования (CPS) и кабелем программирования CPS (\*). Программное обеспечение CPS доступно для бесплатной загрузки по адресу

#### **[www.motorolasolutions.com](https://www.motorolasolutions.com/en_xp.html?geo=redirect
)**

Для программирования подключите радиостанцию серии XT с помощью зарядного устройства с подставкой и кабеля программирования CPS, как показано на **[Рис. 1 на стр.](#page-690-0) 45**. Переключите кабель программирования CPS в режим "**CPS Mode**".

С помощью CPS пользователь может программировать частоты и коды PL/DPL, а также другие функции, включая: **таймер выключения, список сканирования, сигналы вызова, скремблирование, обратный импульс** и т.п. CPS представляет собой очень полезный

инструмент, поскольку он позволяет заблокировать программирование с передней панели или ограничить изменение любой функции радиостанции (для исключения случайного удаления предустановленных настроек радиостанции). Кроме того, он обеспечивает безопасность, поскольку предоставляет возможность установки пароля для управления профилем радиостанции. Подробную информацию см. в разделе "Обзор функций" в конце руководства пользователя.

**Примечание.** (\*) Кабель программирования CPS P/N# HKKN4027\_ приобретается отдельно. За подробной информацией обратитесь по месту покупки продукции Motorola **Solutions** 

#### **Таймер выключения**

Если кнопка PTT нажата, можно остановить передачу, установив таймер выключения.

#### **Обратный импульс**

Обратный импульс исключает ненужный шум (остатки шумоподавления) во время потери определения несущей. Для совместимости с другими радиостанциями вы можете выбрать значения, равные 180 или 240.

- • На предыдущих страницах описан далеко не полный список функций CPS. ПО для пользовательского программирования предлагает множество возможностей. Подробную информацию вы найдете в справочном файле CPS.
- • Некоторые функции, доступные для программирования с помощью CPS, могут различаться в зависимости от модели радиостанции.

#### **КЛОНИРОВАНИЕ РАДИОСТАНЦИЙ**

Вы можете провести клонирование профилей радиостанций серии XT с исходной радиостанции на целевую радиостанцию, используя один из 3 следующих методов:

- • С помощью многоместного зарядного устройства (аксессуар приобретается дополнительно).
- С помощью двух одноместных зарядных устройств и кабеля для клонирования радиостанций (аксессуар приобретается дополнительно).
- •С помощью ПО CPS (бесплатная загрузка).

#### **Клонирование с помощью многоместного зарядного устройства**

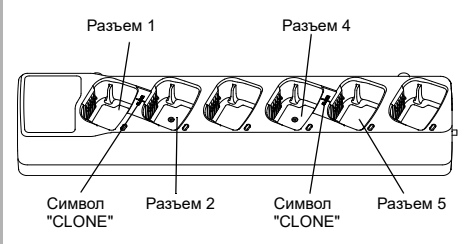

Для клонирования при помощи многоместного зарядного устройства необходимо как минимум две радиостанции:

- • исходная радиостанция (ее профили будут клонироваться или копироваться) и
- • целевая радиостанция (ее профиль будет клонирован с использованием профиля исходной радиостанции).

Исходную радиостанцию необходимо поместить в разъем 1 или 4, а целевую радиостанцию необходимо поместить в разъем 2 или 5; разъемы многоместного зарядного устройства соотносятся следующим образом:

- 1 и 2 или
- 4 и 5.

При клонировании необязательно подключать к сети многоместное зарядное устройство, но аккумуляторы ВСЕХ радиостанций должны быть заряжены.

- **1.** Включите целевую радиостанцию и поместите ее в один из разъемов многоместного зарядного устройства.
- **2.** Включите исходную радиостанцию, выполнив следующую последовательность действий:
	- Одновременно нажмите и удерживайте кнопки PTT и SB2 при включении радиостанции.
	- Удерживайте кнопки в течение 3 секунд, пока не раздастся звуковой сигнал клонирования.

Русский**<sup>48</sup>**

- **3.** Поместите исходную радиостанцию в исходный разъем, целевому разъему, который был выбран в шаге 1. Нажмите и отпустите кнопку SB1.
- **4.** По окончании клонирования исходная радиостанция сообщит о его результате: "successful" (клонирование прошло успешно) или "fail" (клонирование не состоялось). Если исходная радиостанция оснащена дисплеем, на нем отобразится сообщение "Pass" ("Успешно") или "Fail" ("Неудачно"). В течение 5 секунд раздастся звуковой сигнал.
- **5.** Завершив процесс клонирования, выключите и включите радиостанции, чтобы выйти из режима клонирования.

Более подробную информацию о клонировании можно найти в инструкциях, прилагающихся к многоместному зарядному устройству.

При заказе многоместного зарядного устройства используйте номер по каталогу PMLN6385\_.

#### **Примечания:**

- • В случае неудачного клонирования см. ["Если](#page-698-0)  [клонирование прошло неудачно](#page-698-0)" на стр. 53.
- • Чтобы клонирование прошло успешно, необходимо, чтобы сопоставленные исходная и целевая радиостанции принадлежали к одному типу частотного диапазона.
- Нумерация разъемов многоместного зарядного устройства производится слева направо от логотипа Motorola Solutions.
- • Радиостанция, для которой запрограммирован расширенный диапазон частот (446,00625–446,19375 МГц), не поддерживает клонирование на устаревшие радиостанции, поддерживающие восемь частот.

•

#### **Кабели CPS и кабели для клонирования (дополнительный аксессуар)**

- **Кабели CPS** и **кабели для клонирования** предназначены для использования с радиостанциями серий XT или XTNi. Кабели для клонирования поддерживают различные модели серий XT и XTNi.
- Кабели **CPS** предназначены для программирования радиостанций серии XT. Убедитесь, что переключатель кабеля находится в положении "Flash" или "CPS". При программировании радиостанций серии XTNi с помощью кабеля CPS убедитесь, что переключатель кабеля находится в положении "CPS" и к нему подсоединен преобразователь USB из комплекта кабеля CPS.
- • **Кабель для клонирования** поддерживает клонирование:
	- радиостанций серии XT. Убедитесь, что переключатель кабеля находится в положении "Клонирование" или "Совместимость".
	- радиостанций серии XTNi. Убедитесь, что переключатель находится в положении "Совместимость", и к каждому концу кабеля для клонирования подсоединен преобразователь USB.
	- радиостанций серий XT и XTNi. Убедитесь, что переключатель кабеля находится в положении "Совместимость", и используйте преобразователь USB для одноместного зарядного устройства XTNi. В комплект кабеля для клонирования входит 1 преобразователь USB.

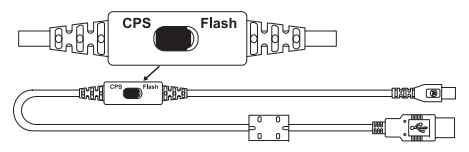

 **Клонирование радиостанций с использованием кабеля для клонирования (дополнительный аксессуар)**

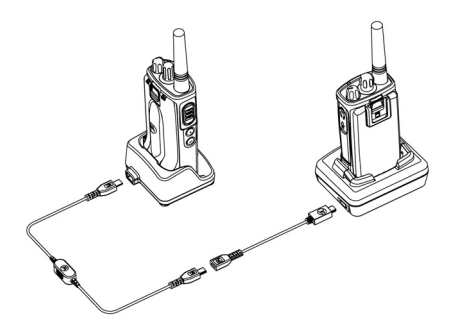

Кабель для клонирования

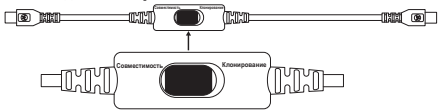

Преобразователь USB

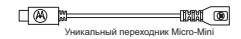

#### *Инструкции по эксплуатации*

- **1.** Перед началом клонирования убедитесь в наличии следующих устройств:
	- • Полностью заряженные аккумуляторы всех радиостанций
	- Два одноместных зарядных устройства; или два одноместных зарядных устройства для клонирования радиостанций серии RM; или одно одноместное зарядное устройство для клонирования радиостанций серии XT и одно одноместное зарядное устройство для клонирования радиостанций серии XTNi
	- •Выключите радиостанции и
- **2.** отключите все кабели (кабели питания или USB-кабели) от одноместных зарядных устройств.
- **3.** Подключите один конец кабеля для клонирования с разъемом mini-USB к одному зарядному устройству, а другой конец к другому.
- **Примечание.** Во время процесса клонирования одноместные зарядные устройства не нужно подключать к сети. Аккумуляторы не будут заряжаться. В этом процессе будет установлена только связь для обмена данными между радиостанциями.
- **4.** Включите целевую радиостанцию и поместите ее в одноместное зарядное устройство.
- **5.** Включите исходную радиостанцию следующим образом:
	- • Одновременно нажмите и удерживайте кнопки PTT и SB2 при включении радиостанции.
	- Удерживайте кнопки в течение 3 секунд, пока не раздастся четко различимый звуковой сигнал "Cloning" ("Клонирование").
- **6.** Поместите исходную радиостанцию в одноместное зарядное устройство. Нажмите и отпустите кнопку SB1.
- **7.** По окончании клонирования исходная радиостанция сообщит о его результате: "successful" (клонирование прошло успешно) или "fail" (клонирование не состоялось). Если исходная радиостанция оснащена дисплеем, на нем отобразится сообщение "Pass" ("Успешно") или "Fail" ("Неудачно"). В течение 5 секунд раздастся звуковой сигнал.
- **8.** Завершив процесс клонирования, выключите и включите все радиостанции, чтобы выйти из режима клонирования.

#### <span id="page-698-0"></span>*Если клонирование прошло неудачно*

Вы услышите голосовое сообщение "Fail" ("Неудачно"), которое означает, что клонирование не состоялось. В этом случае выполните следующие действия перед повторной попыткой:

**1.** Убедитесь, что аккумуляторы обеих радиостанций полностью заряжены.

- **2.** Проверьте подключение кабеля для клонирования к обоим одноместным зарядным устройствам.
- **3.** Убедитесь, что аккумулятор должным образом вставлен в радиостанцию.
- **4.** Убедитесь, что в зарядном устройстве и на контактах радиостанции не скопился мусор.
- **5.** Убедитесь, что целевая радиостанция включена.
- **6.** Убедитесь, что исходная радиостанция находится в режиме клонирования.
- **7.** Убедитесь, что обе радиостанции принадлежат к одному диапазону частот, одному региону и имеют одну мощность передачи.

#### **Примечание.**

 Кабель для клонирования предназначен для использования только с совместимыми одноместными зарядными устройствами Motorola Solutions PMLN6393\_.

• Радиостанция, для которой запрограммирован расширенный диапазон частот (446,00625– 446,19375 МГц), не поддерживает клонирование на устаревшие радиостанции, поддерживающие восемь частот.

При заказе кабеля для клонирования используйте номер по каталогу HKKN4028\_. Для получения дополнительной информации об аксессуарах см. ["Аксессуары" на стр.](#page-714-0) 69.

#### **Клонирование с помощью ПО для пользовательского программирования (CPS)**

Для клонирования с использованием данного метода требуется ПО CPS, зарядное устройство с подставкой и кабель для программирования CPS.

При заказе кабеля для программирования CPS используйте номер по каталогу HKKN4028\_.

Информацию о клонировании с помощью CPS можно найти в следующих источниках:

- Справочный файл CPS, раздел "Content and Index" ("Содержание и указатель") --> "Cloning Radios" ("Клонирование радиостанций");
- Инструкция по использованию кабеля для программирования CPS.

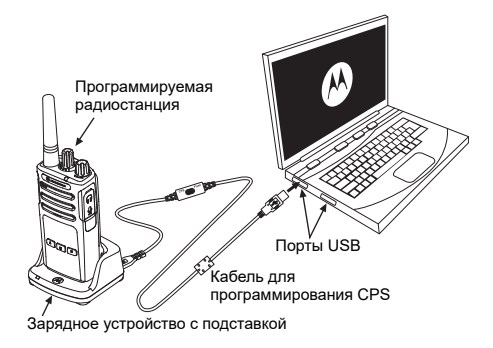

## **ПОИСК И УСТРАНЕНИЕ НЕИСПРАВНОСТЕЙ**

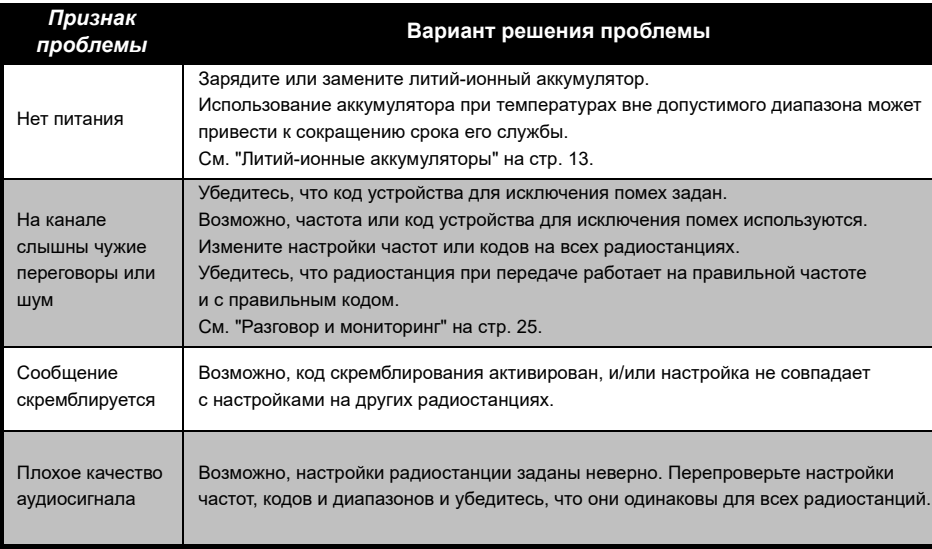

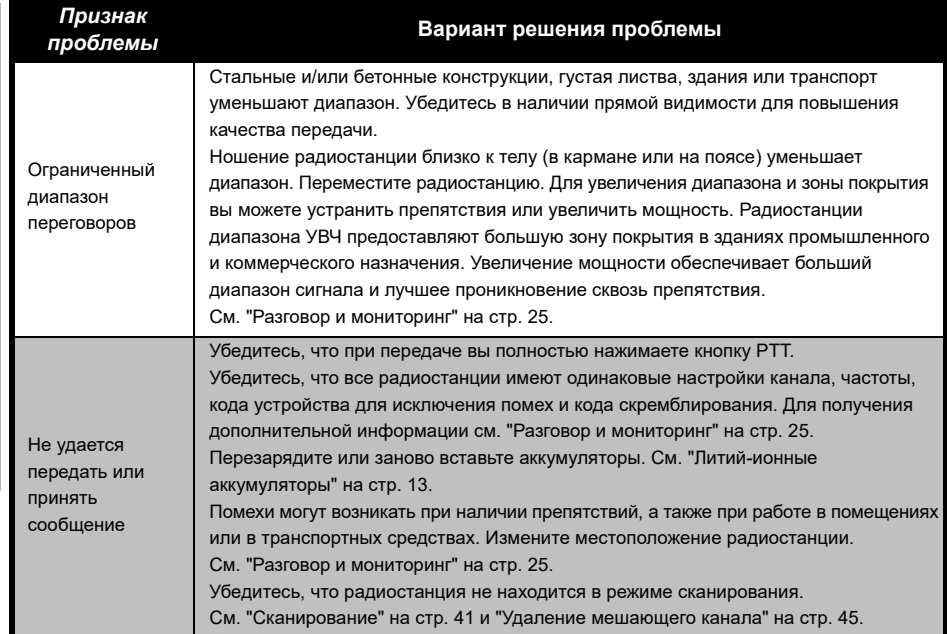

**ПОИСК И УСТРАНЕНИЕ**  ПОИСК И УСТРАНЕНИЕ<br>НЕИСПРАВНОСТЕЙ **НЕИСПРАВНОСТЕЙ**

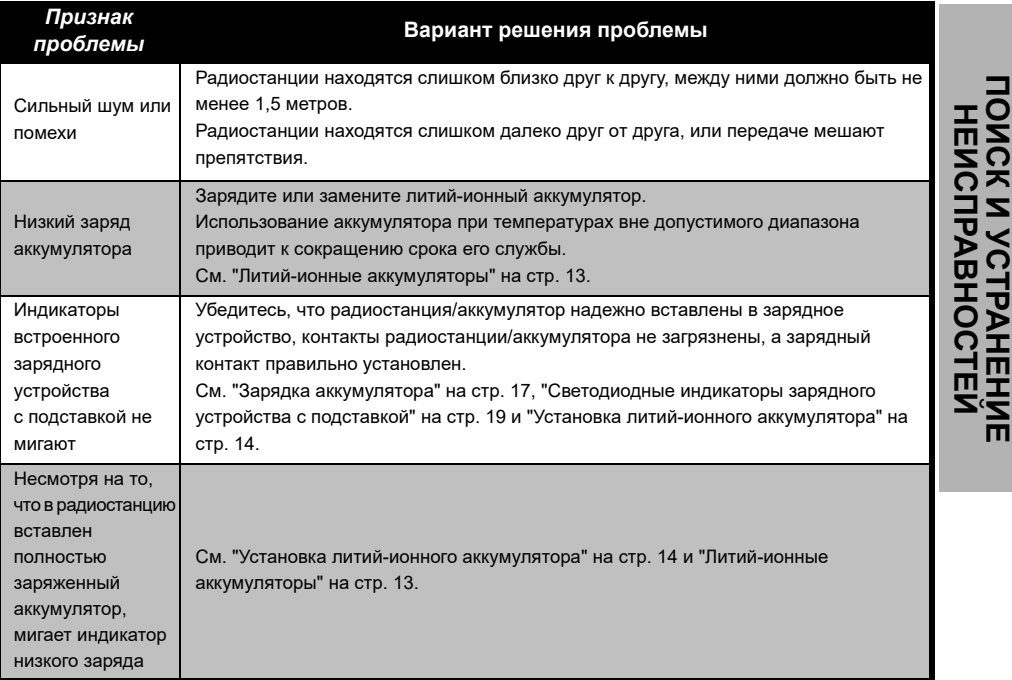

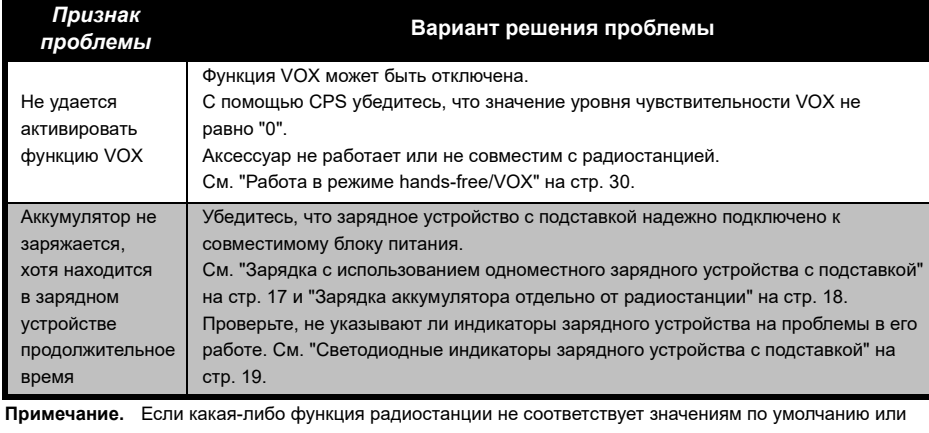

предварительно запрограммированным значениям, убедитесь, что радиостанция была запрограммирована с помощью CPS и настраиваемого профиля.

Русский

# **ИСПОЛЬЗОВАНИЕ И УХОД**

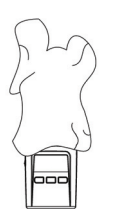

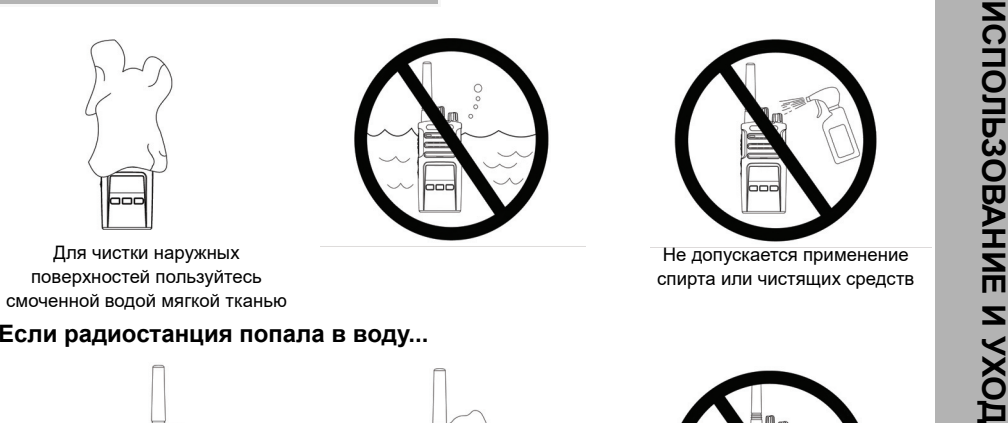

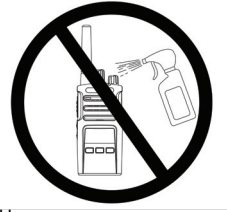

Для чистки наружных поверхностей пользуйтесь смоченной водой мягкой тканью

Не допускается применение спирта или чистящих средств

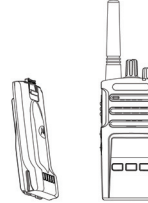

Выключите радиостанцию и извлеките аккумуляторы

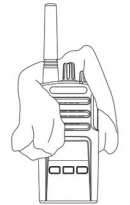

Протрите мягкой сухой тканью

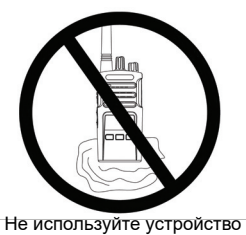

до полного высыхания

# **ТАБЛИЦЫ КОДОВ И ЧАСТОТ**

Таблицы в этом разделе предоставляют информацию о частотах и кодах. Они удобны при использовании приемопередающих радиостанций Motorola Solutions серии XT с прочими корпоративными радиостанциями. Большинство значений частот совпадают со значениями для радиостанций серии XTNi.

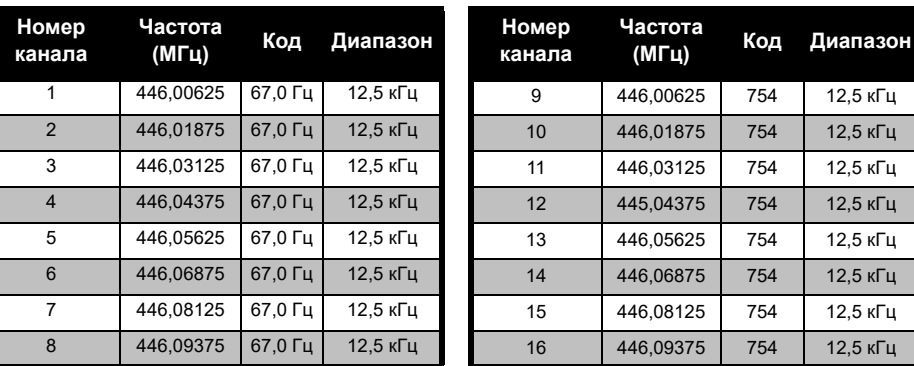

#### *Частота канала и код устройства для исключения помех по умолчанию*

**Примечание.** Код 754 соответствует DPL 121

 **60**

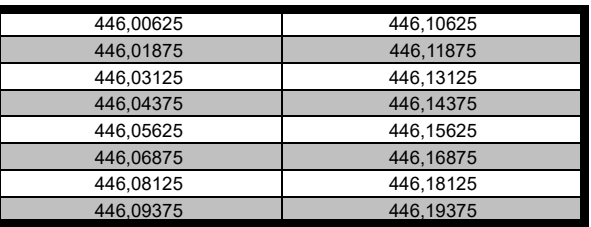

Полный список частют XT460<br>
446,00625<br>
446,01875<br>
446,04875<br>
446,0875<br>
446,0875<br>
446,08875<br>
446,08875<br>
446,08875<br>
446,08875<br>
446,08875<br>
446,0875<br>
446,0875<br>
446,08125<br>
446,18125<br>
446,18125<br>
446,18125<br>
446,18125<br>
446,18125

#### **КОДЫ CTCSS И PL/DPL**

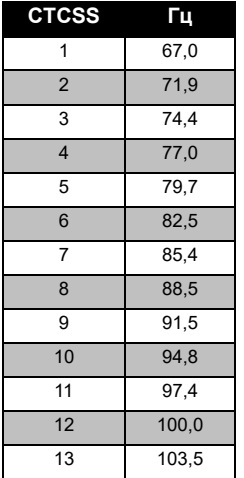

#### *Коды CTCSS*

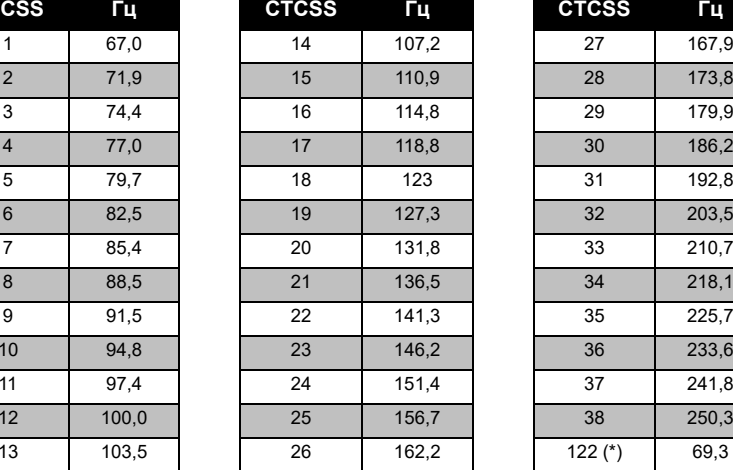

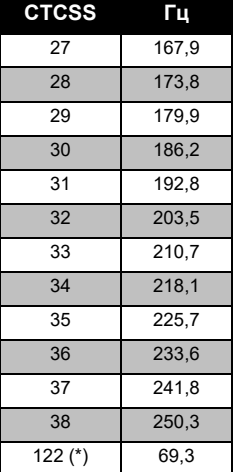

**Примечание.** (\*) Новый код CTCSS.

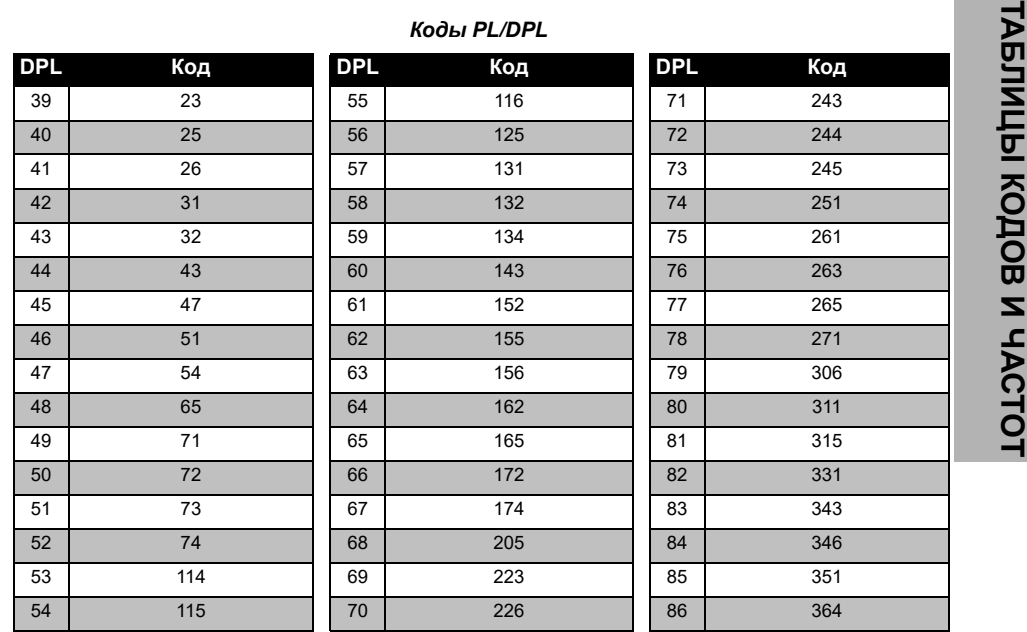

#### *Коды PL/DPL (продолжение)*

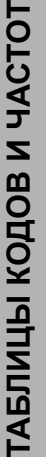

 $\vdash$ 

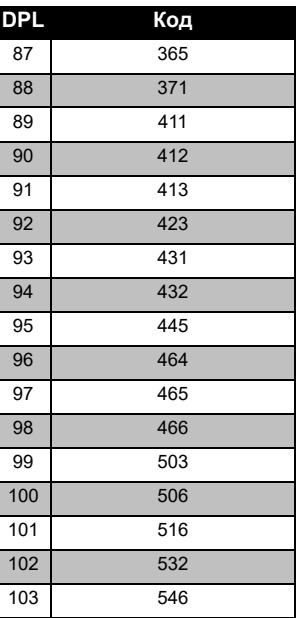

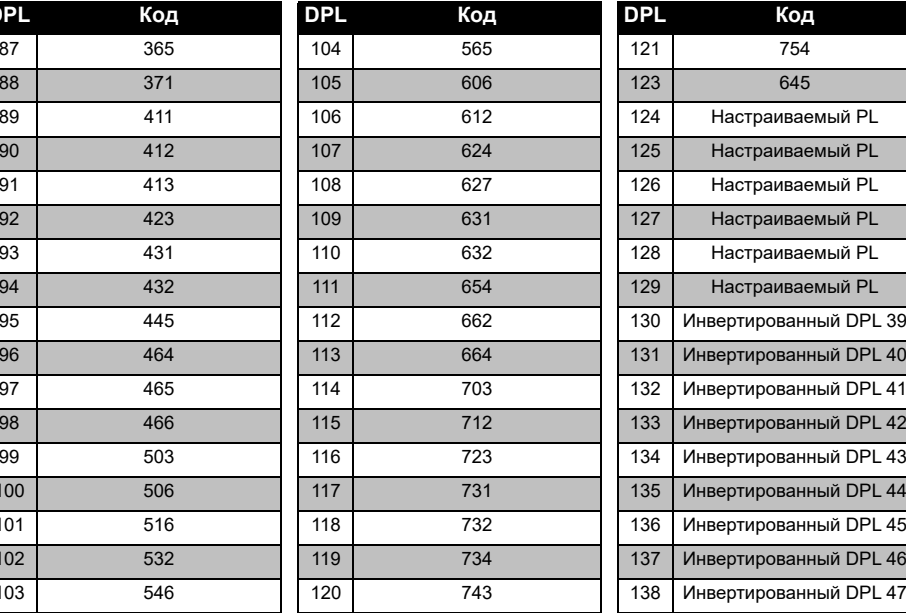

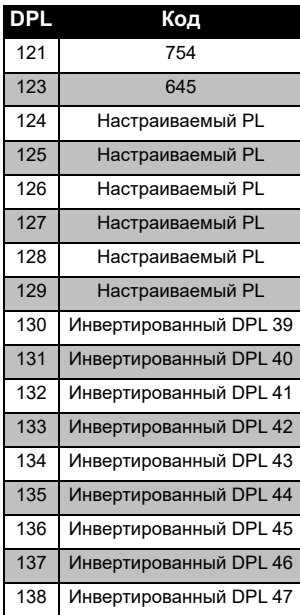

#### *Коды PL/DPL (продолжение)*

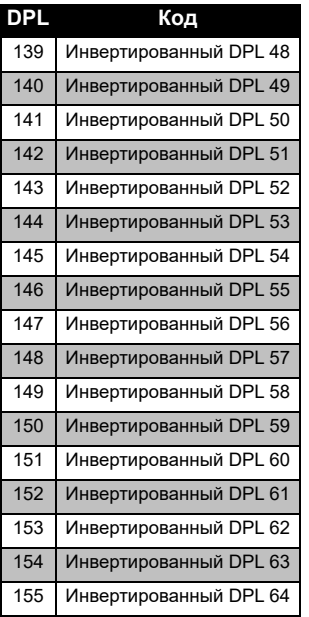

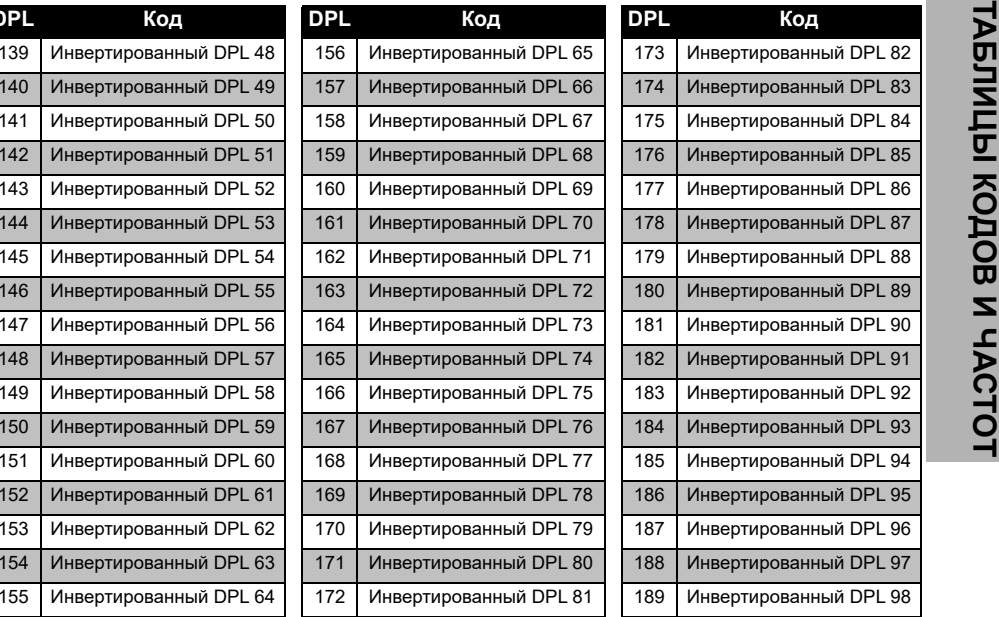

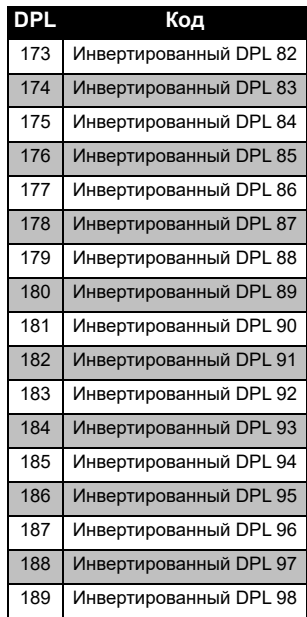

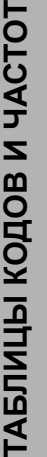

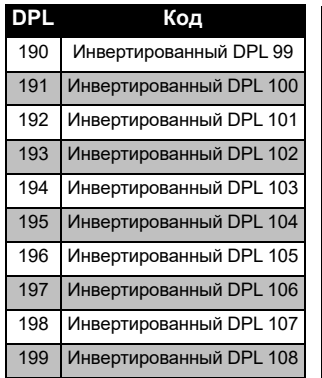

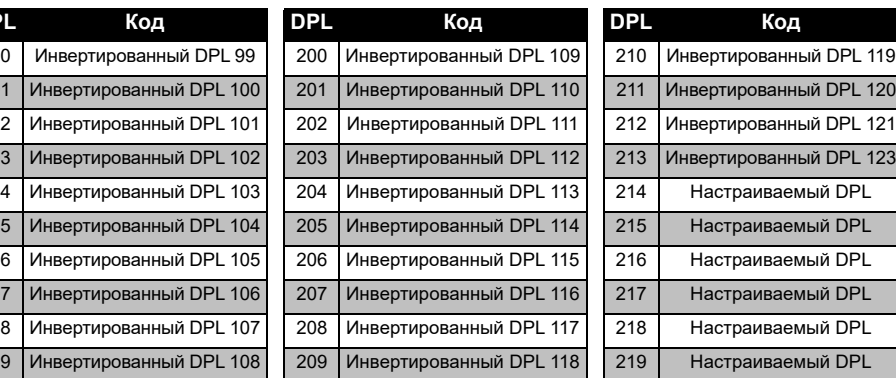

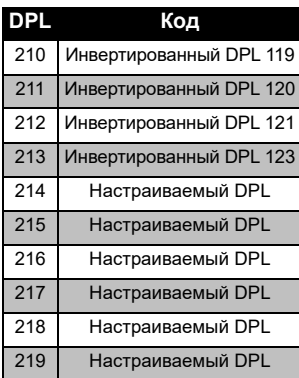

## **ОГРАНИЧЕННАЯ ГАРАНТИЯ MOTOROLA SOLUTIONS**

#### **ГАРАНТИЙНАЯ ИНФОРМАЦИЯ**

Авторизованный дилер Motorola Solutions или розничный магазин, в котором вы приобрели приемопередающую радиостанцию и/или оригинальные аксессуары Motorola Solutions, выполняет замену устройства по гарантии или осуществляет гарантийное обслуживание. Для запроса гарантийного обслуживания верните устройство дилеру или розничному продавцу. Не возвращайте устройство компании Motorola Solutions. Чтобы иметь право на получение гарантийного обслуживания, вы должны предоставить чек или заменяющий его документ, подтверждающий покупку, с датой покупки. Приемопередающая радиостанция должна также иметь четко различимый серийный номер. Гарантия теряет силу, если серийный номер устройства был изменен, удален, стерт или сделан нечитаемым.

#### **ГАРАНТИЯ НЕ РАСПРОСТРАНЯЕТСЯ НА:**

- Дефекты или повреждения, возникшие в результате использования изделия иным образом, помимо его основного назначения, а также в результате игнорирования инструкций, приведенных в настоящем руководстве пользователя.
- Дефекты или повреждения, возникшие в результате неправильного использования, несчастного случая или по неосторожности.
- Дефекты или повреждения, возникшие в результате неправильной проверки, эксплуатации, обслуживания, настройки или любой модификации устройства.
- Поломку или повреждение антенн, за исключением повреждений, связанных непосредственно с дефектами материалов или сборки.
- Изделия, которые были разобраны или отремонтированы так, что это повлияло на качество работы или сделало невозможным соответствующую проверку и тестирование на соответствие гарантийным требованиям.
- • Дефекты или повреждения, возникшие в результате воздействия влаги или жидкости.
- • Все пластиковые поверхности и другие внешние части прибора, поцарапанные или поврежденные в результате нормального использования.
- • Изделия, сданные в аренду на временной основе.
- • Периодическое обслуживание и ремонт или замену деталей, связанную с нормальным использованием и износом оборудования.

# **AKCECCYAPbI АКСЕССУАРЫ**

# <span id="page-714-0"></span>**АКСЕССУАРЫ**

#### **АУДИОАКСЕССУАРЫ**

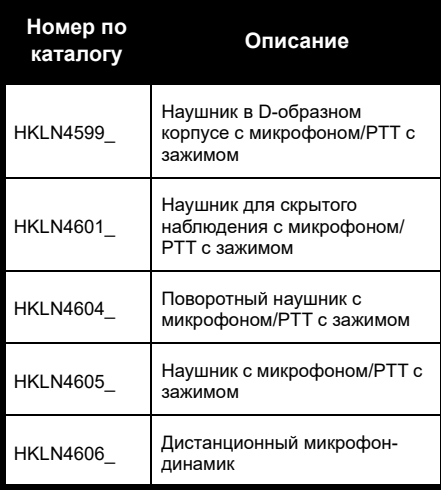

#### **АККУМУЛЯТОР**

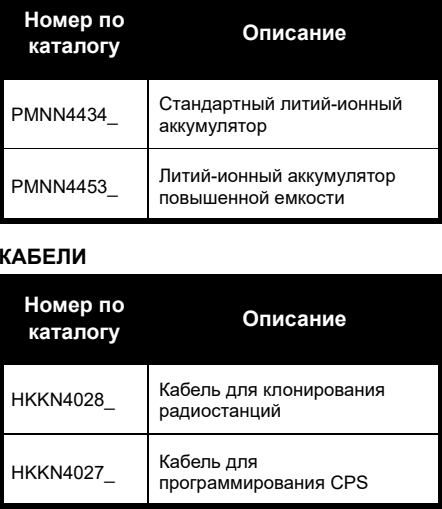

#### **ЗАРЯДНЫЕ УСТРОЙСТВА**

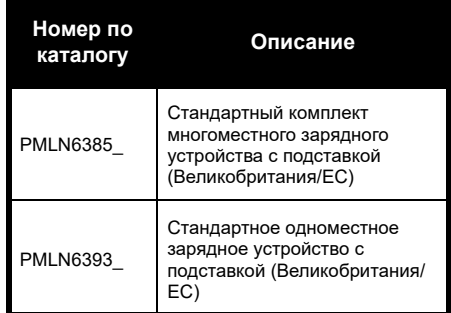

**Примечание.** Некоторые аксессуары могут быть недоступны на момент оформления заказа. Для получения подробной информации об аксессуарах и наличии новых моделей обратитесь по месту покупки продукции Motorola Solutions или посетите веб-сайт **[www.motorolasolutions.com](https://www.motorolasolutions.com/en_xp.html?geo=redirect
)**.

#### **АКСЕССУАРЫ ДЛЯ ПЕРЕНОСКИ**

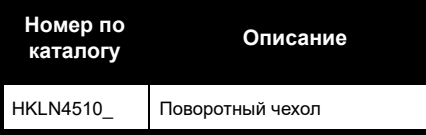

Наименования MOTOROLA, MOTO, MOTOROLA SOLUTIONS и логотип в виде стилизованной буквы "M" являются товарными знаками или зарегистрированными товарными знаками Motorola Solutions Trademark Holdings, LLC и используются по лицензии. Все прочие товарные знаки являются собственностью соответствующих владельцев. © 2013 и 2018 Motorola Solutions, Inc. Все права защищены.

#### Русский

# **Примечание**

### **Avoimen lähdekoodin ohjelmiston lakisääteiset tiedot:**

Tässä Motorola Solutions-tuotteessa on käytössä avoimen lähdekoodin ohjelmisto. Lisätietoja käyttöoikeuksista, lähdemaininnoista, vaadittavista tekijänoikeusilmoituksista ja muista käyttöehdoista on tämän Motorola Solutions-tuotteen ohjeistuksessa osoitteessa

http://businessonline.motorolasolutions.com

Valitse Resource Center (Resurssikeskus) > Product Information (Tuotetiedot) > Manual (Käyttöopas) > Accessories (Lisävarusteet).

# <span id="page-718-0"></span>**SISÄLTÖ**

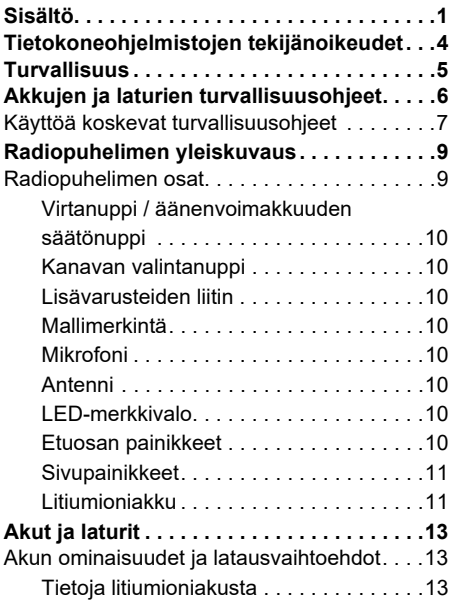

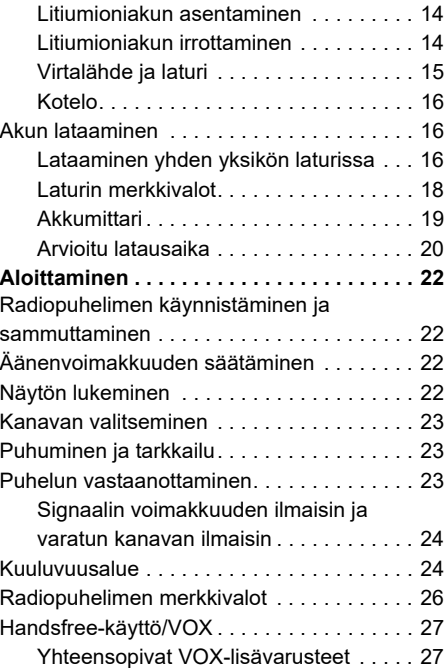

# **SISÄLTÖ**

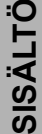

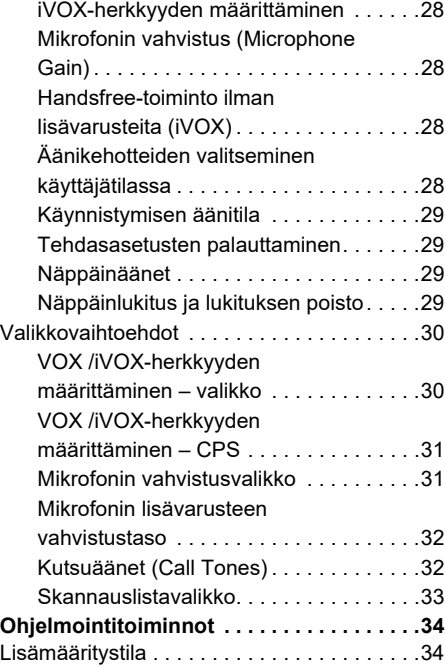

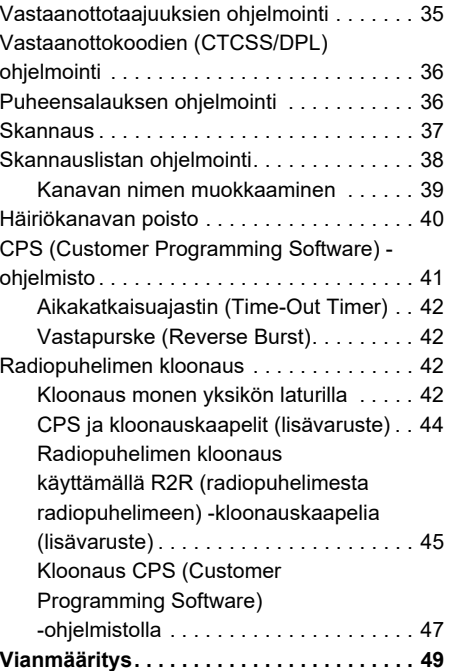

 **2**
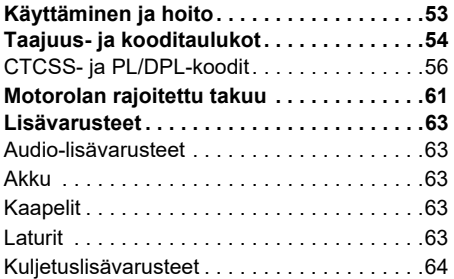

## **TIETOKONEOHJELMISTOJEN TEKIJÄNOIKEUDET**

Tässä oppaassa kuvatut Motorola Solutionstuotteet saattavat sisältää Motorolan tekijänoikeuksin suojattuja ohjelmia, puolijohdemuisteja tai muita tallennusvälineitä. Yhdysvaltain ja muiden maiden lait takaavat Motorolalle tietyt yksinoikeudet tekijänoikeuksin suojattuihin tietokoneohjelmiin. Näihin oikeuksiin kuuluvat muun muassa yksinomaiset oikeudet kopioida ja tuottaa uudelleen millä tahansa tavalla tekijänoikeuksin suojattuja tietokoneohjelmia. Näissä käyttöohjeissa kuvattujen Motorola Solutions-tuotteiden Motorola Solutionstietokoneohjelmia ei saa kopioida, jäljentää, muokata tai jakaa millään tavalla ilman Motorolan nimenomaista kirjallista lupaa, eikä niiden valmistustapaa saa selvittää millään tavalla.

Motorola Solutions-tuotteiden ostaminen ei myöskään myönnä suoraan tai epäsuorasti mitään lisenssiä Motorolan tekijänoikeuksiin, patentteihin tai patenttihakemuksiin, lukuun ottamatta tavanomaista lain mukaan ostajalle kuuluvaa maksutonta lupaa käyttää tuotetta.

## **TURVALLISUUS**

## **TUOTETURVALLISUUS JARADIOTAAJUUSENERGIALLE ALTISTUMINEN**

Luettelo Motorolan hyväksymistä antenneista, akuista ja muista lisävarusteista on seuraavassa sivustossa:

**[www.motorolasolutions.com](https://www.motorolasolutions.com/en_xp.html?geo=redirect
)**

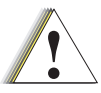

**Varoitus**

Ennen kuin käytät tätä tuotetta, lue ohjeet sen turvallisesta käytöstä ja tiedot radiotaajuisesta energiasta radiopuhelimen mukana toimitetusta Tuoteturvallisuus ja radiotaajuusenergialle altistuminen -vihkosesta.

## **HUOMIO!**

Tämä radio on tarkoitettu vain ammattikäyttöön, jotta se täyttäisi FCC:n/ ICNIRP:n vaatimukset radiotaajuusenergialle altistumisesta.

## **AKKUJEN JA LATURIEN TURVALLISUUSOHJEET**

Tämä asiakirja sisältää tärkeitä turva- ja käyttöohjeita. Lue ohjeet huolellisesti ja pidä ne tallessa.

Ennen akkulaturin käyttöä lue kaikki käyttöohjeet ja varoitusmerkinnät, jotka ovat

- •laturissa
- •akussa ja
- •akkua käyttävässä radiopuhelimessa.
- **1.** Lataa vain Motorolan hyväksymiä akkuja, jotta vältät vammautumisen riskin. Muut akut saattavat räjähtää ja aiheuttaa henkilö- ja muita vahinkoja.
- **2.** Muiden kuin Motorolan suosittelemien lisävarusteiden käyttö saattaa aiheuttaa tulipalon, sähköiskun tai loukkaantumisen.
- **3.** Irrota laturin johto vetämällä pistokkeesta (ei johdosta), jotta virtajohto ei vahingoitu.
- **4.** Vältä jatkojohtojen käyttöä. Virheellisen jatkojohdon käyttö voi aiheuttaa tulipalon tai sähköiskun. Mikäli jatkojohto on välttämätön, käytä vain seuraavanlaisia jatkojohtoja: 18 AWG, pituus enintään 30,48 metriä, ja 16 AWG, pituus enintään 45,72 metriä.
- **5.** Älä käytä rikkoutunutta tai vahingoittunutta laturia, sillä se voi aiheuttaa tulipalon, sähköiskun tai henkilövahingon. Vie vahingoittunut laturi valtuutettuun Motorola Solutions-huoltoon.
- **6.** Älä pura laturia, sillä sitä ei voi korjata itse, eikä varaosia ole saatavilla. Laturin purkaminen voi aiheuttaa sähköiskun tai tulipalon.
- **7.** Sähköiskujen välttämiseksi irrota laturi virtapistokkeesta huollon tai puhdistuksen ajaksi.

## <span id="page-724-0"></span>**KÄYTTÖÄ KOSKEVAT TURVALLISUUSOHJEET**

- •Sammuta radiopuhelin, kun lataat akkua.
- • Laturi ei sovi käytettäväksi ulkotiloissa. Käytä vain kuivassa ympäristössä.
- • Kytke laturi vain asianmukaisesti sulakkeella varustettuun ja johdotettuun pistorasiaan, jossa on tuotteessa määritetty oikea jännite.
- • Irrota laturi linjajännitteestä irrottamalla pääpistoke.
- • Liitä laite lähellä olevaan pistorasiaan, johon pääsee helposti käsiksi.
- • Sulakkeita käyttävien laitteiden varaosien on oltava laitteen ohjeissa mainittujen tyyppi- ja luokitusohjeiden mukaisia.
- • Älä käytä virtalähdettä ympäristöissä, joiden lämpötila on yli 40 °C.
- • Virtalähteen lähtöteho ei saa ylittää laturin pohjassa mainittua teholuokitusta.

• Varmista, että laitteen johtoon ei voi kompastua, johdon päälle ei voi astua eikä johto altistu kosteudelle tai muulle vahingoittumiselle.

# **Huomautuksia**

Suomi**<sup>8</sup>**

## **RADIOPUHELIMEN YLEISKUVAUS**

#### <span id="page-726-0"></span>**RADIOPUHELIMEN OSAT**

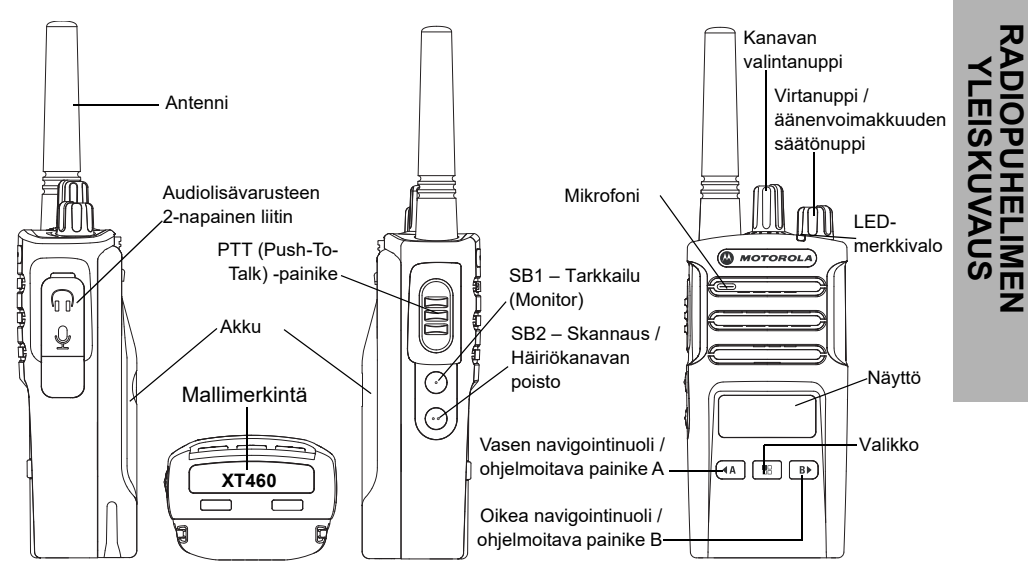

**9** Suomi

#### **Virtanuppi / äänenvoimakkuuden säätönuppi**

Käytetään radion käynnistämiseen ja sammuttamiseen sekä äänenvoimakkuuden säätämiseen.

#### **Kanavan valintanuppi**

Käytetään radiopuhelimen asettamiseen eri kanaville.

#### **Lisävarusteiden liitin**

Käytetään yhteensopivien audiolisävarusteiden liittämiseen.

#### **Mallimerkintä**

Määrittää radiopuhelimen mallin.

#### **Mikrofoni**

Puhu selkeästi mikrofoniin lähettäessäsi viestiä.

#### **Antenni**

**XT460**-mallin antennia ei voi irrottaa.

#### **LED-merkkivalo**

Ilmaisee akun tilan, virtatilan, radiopuhelun tiedot ja skannaustilan.

#### **Etuosan painikkeet**

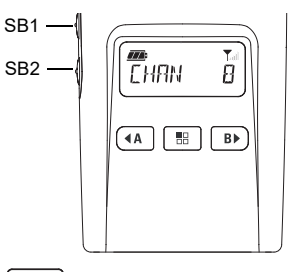

88

**(Valikko) -painike**

Voit määrittää asetukset, kuten VOX/ iVOX-tasot.

Ohjelmointitilassa voit siirtyä asetuksesta toiseen.

# **Ohjelmoitava painike**

Voit valita tason tai vaihtoehdot valikon toimintoja varten.

Oletusasetus on, että painike luo nykyisen ohjelmoidun kutsuäänen.

#### **B Ohjelmoitava painike**

•

Voit valita tason tai vaihtoehdot valikon toimintoja varten.

Oletusasetus on, että painike asettaa taustavalon tilan.

**Huomautus:** -, -, SB1- ja SB2-painikkeet voidaan ohjelmoida. Esimerkkejä: puheensalaus (Scramble), skannaus / häiriökanavan poisto (Scan / Nuisance Channel Delete), tarkkailu (Monitor) ja kutsuäänet (Call Tones). Lisätietoja näiden painikkeiden ohjelmoinnista on kohdassa ["CPS \(Customer](#page-758-0)  [Programming Software\) -ohjelmisto"](#page-758-0)  [sivulla](#page-758-0) 41.

### **Sivupainikkeet**

#### *PTT-painike*

 Pidä painettuna, kun haluat puhua; vapauta, kun haluat kuunnella.

#### *Sivupainike 1 (SB1)*

 Sivupainike 1 on yleispainike, jonka voi ohjelmoida CPS-ohjelmiston avulla. SB1 painikkeen oletusasetus on Tarkkailu (Monitor).

#### *Sivupainike 2 (SB2)*

• Sivupainike 2 on yleispainike, jonka voi ohjelmoida CPS-ohjelmiston avulla. SB2 painikkeen oletusasetus on Skannaus / Häiriökanavan poisto (Scan / Nuisance Channel Delete)

#### **Litiumioniakku**

XT-sarjan toimitukseen sisältyy kapasiteetiltaan normaali litiumioniakku. Muita akkuja voi olla saatavilla. Lisätietoja on kohdassa ["Akun](#page-730-0)  [ominaisuudet ja latausvaihtoehdot" sivulla](#page-730-0) 13.

Tässä käyttöoppaassa esitellään XT-sarjan radiopuhelimen XT460-malli. Radiopuhelimen malli näkyy laitteen pohjassa ja siinä on seuraavat tiedot:

#### **Taulukko 1: XT460-radiopuhelimen tekniset tiedot**

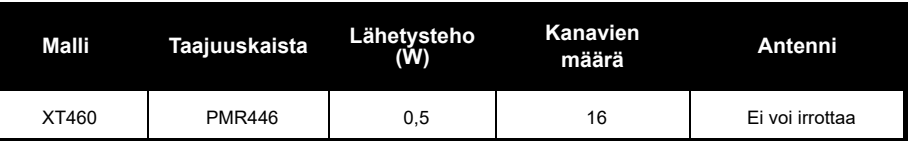

# **AKUT JA LATURIT**

XT-sarjan radiopuhelimissa käytetään kapasiteetiltaan erilaisia litiumioniakkuja, joten niiden käyttöikä vaihtelee.

#### <span id="page-730-0"></span>**AKUN OMINAISUUDET JA LATAUSVAIHTOEHDOT**

#### <span id="page-730-1"></span>**Tietoja litiumioniakusta**

XT-sarjan radiopuhelimissa käytetään litiumioniakkua. Akku on ladattava täyteen ennen ensimmäistä käyttökertaa. Tällä tavoin voidaan varmistaa, että laite toimii mahdollisimman hyvin täydellä teholla.

Moni tekijä vaikuttaa akun kestoon. Olennaisimpia näistä ovat akkujen säännöllinen ylilataaminen ja kuinka paljon akun varausta keskimäärin purkautuu kunkin käyttöjakson aikana. Yleisesti ottaen voi sanoa, että mitä enemmän akkua yliladataan ja mitä enemmän akun varausta keskimääräinen purkautuu, sitä lyhyempi akun käyttöikä on. Jos akku on esimerkiksi yliladattu ja sen varaus on

purettu kokonaan useita kertoja päivässä, akku ei kestä yhtä monta jaksoa kuin akku, joka yliladataan harvemmin ja jonka varaus käytetään päivässä 50 prosenttiin. Lisäksi akku, jota yliladataan vain vähän ja jonka varaus purkautuu keskimäärin 25 %, kestää tätäkin kauemmin.

Motorolan akut on suunniteltu käytettäviksi nimenomaan Motorolan laturissa ja päin vastoin. Muiden kuin Motorola Solutionslaitteiden lataaminen voi vaurioittaa akkua ja mitätöidä akun takuun. Akun lämpötilan pitäisi olla noin 25 °C (huoneen lämpö) aina, kun se on mahdollista. Kylmän akun (alle 10 °C) lataaminen voi johtaa elektrolyytin vuotamiseen ja lopulta akun toimintahäiriöön. Kuuman akun (yli 35 °C) lataaminen vähentää varauskapasiteettia, mikä heikentää radiopuhelimen toimintaa. Motorolan pikalatureissa on lämpötilan tunnistava piiri, joka varmistaa, että akut ladataan edellä mainituissa lämpötilarajoissa.

#### **Litiumioniakun asentaminen**

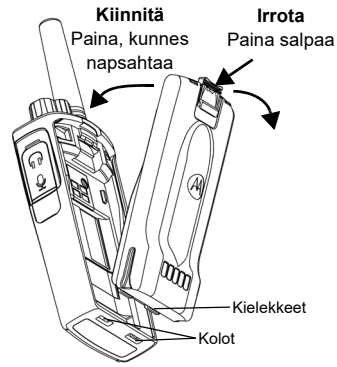

- **1.**Sammuta radiopuhelin.
- **2.** Pitele akkua Motorola Solutions-logo ylöspäin ja aseta akun alaosassa olevat kielekkeet radiopuhelimen alaosassa oleviin koloihin.
- **3.** Paina akkua yläreunasta radiopuhelinta vasten, kunnes kuuluu napsahdus.

**Huomautus:** Lisätietoja litiumioniakun käyttöikään liittyvistä ominaisuuksista on kohdassa ["Tietoja litiumioniakusta" sivulla](#page-730-1) 13.

#### **Litiumioniakun irrottaminen**

- **1.**Sammuta radiopuhelin.
- **2.**Paina akun salpaa alaspäin ja irrota akku.
- **3.**Vedä akku irti radiopuhelimesta.

#### **Taulukko 1: Lähetysteholtaan 0,5 watin litiumioniakun käyttöikä**

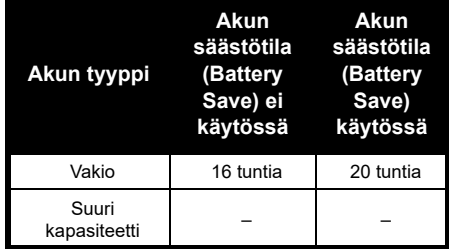

# **AKUT JA LATURIT AKUT JA LATURIT**

#### **Virtalähde ja laturi**

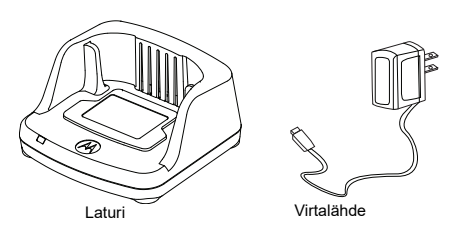

Radiopuhelimen mukana toimitetaan yksi laturi, yksi virtalähde (kutsutaan myös muuntajaksi) sekä erilaisia sovittimia.

Virtalähteessä voi käyttää mitä tahansa radiopuhelimen mukana toimitettua sovitinta. Tarvittava sovitin määräytyy maantieteellisen alueen mukaan.

Kun olet selvittänyt, mikä sovitin sopii pistorasiaan, asenna se seuraavasti:

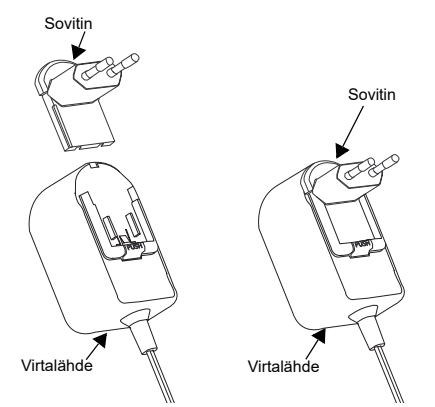

- Liu'uta sovittimen urat virtalähteeseen siten, että sovitin napsahtaa paikalleen.
- Irrota sovitin liu'uttamalla sitä ylöspäin.
- **Huomautus:** Kuvissa näkyvä sovitin on vain esimerkki. Oman alueesi sovitin voi olla erilainen.

Jos hankit toisen laturin tai virtalähteen, varmista, että ne ovat samanlaisia kuin radiopuhelimen mukana toimitetut.

#### **Kotelo**

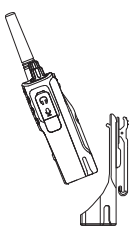

- **1.** Aseta radiopuhelin kotelon alaosaan hieman vinossa. Paina radiopuhelinta kotelon takaosaa vasten, kunnes kotelon koukut ovat akun yläsyvennysten sisällä.
- **2.** Voit poistaa radiopuhelimen irrottamalla kotelon koukut akun yläsyvennyksistä kotelon yläkielekkeiden avulla. Irrota radiopuhelinta kotelosta liu'uttamalla sitä hieman vinossa asennossa.

#### **AKUN LATAAMINEN**

Lataa akku (radiopuhelimeen kiinnitettynä) asettamalla se Motorolan hyväksymään yhden yksikön laturiin tai monen yksikön laturiin.

#### **Lataaminen yhden yksikön laturissa**

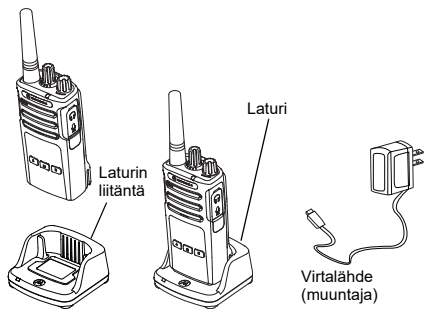

- **1.**Aseta laturi tasaiselle pinnalle.
- **2.** Liitä virtalähteen liitin laturin sivussa olevaan liitäntään.
- **3.**Kytke verkkolaite pistorasiaan.
- <span id="page-733-0"></span>**4.** Aseta radiopuhelin yhden yksikön laturiin niin, että radiopuhelimen etuosa on laturin etuosan puolella, kuten kuvassa.
- **Huomautus:** Kun lataat akkua sen ollessa radiopuhelimessa, sammuta radiopuhelin, jotta akku latautuu täyteen. Lisätietoja on kohdassa ["Käyttöä](#page-724-0)  [koskevat turvallisuusohjeet" sivulla](#page-724-0) 7.

# **AKUT JA LATURIT AKUT JA LATURIT**

#### *Erillisen akun lataaminen*

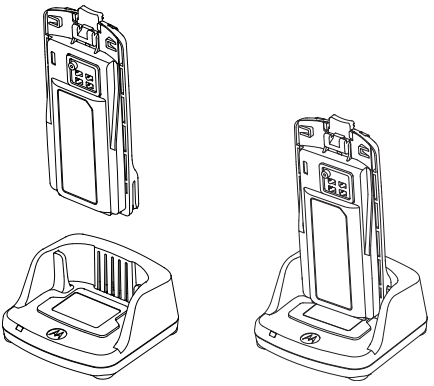

Jos haluat vain ladata akun ([vaihe 4 sivulla](#page-733-0) 16), aseta akku laturiin siten, että akun sisäpuoli ja yhden yksikön laturin sisäpinta ovat vastakkain, kuten edellisessä kuvassa. Aseta akussa olevat kolot kohdakkain yhden yksikön laturin kohdistusjuovien kanssa.

#### <span id="page-734-0"></span>**Taulukko 2: Motorolan hyväksymät akut**

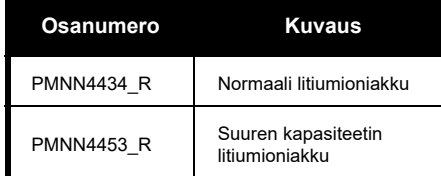

#### **Taulukko 3: Laturin merkkivalo**

<span id="page-735-0"></span>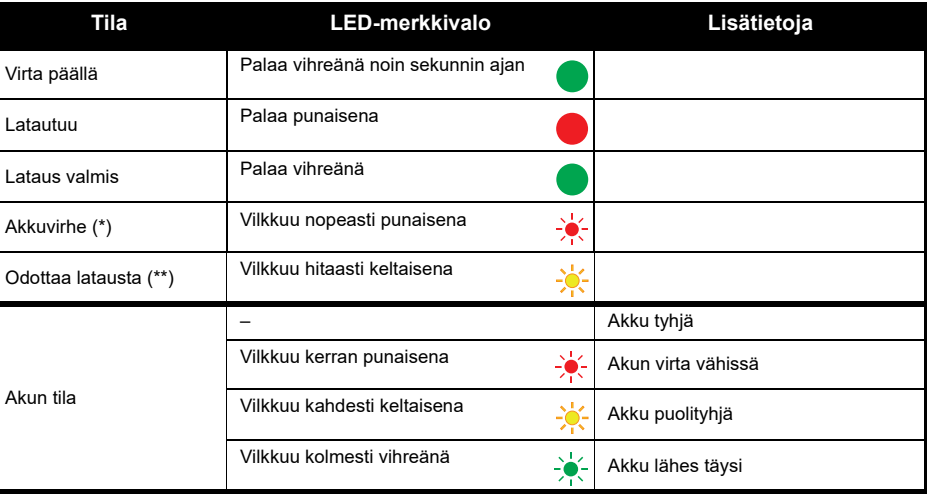

(\*) Akku on luultavasti asetettu väärin laturiin – korjaa akun asento oikeaksi.

(\*\*) Akku on liian kuuma tai kylmä tai väärä syöttöjännite on käytössä.

Jos merkkivalo on sammuneena:

- **1.** Varmista, että akun sisältävä radiopuhelin tai erillinen akku on asetettu oikein laturiin. (Lisätietoja on kohdassa [vaihe 4, "Lataaminen yhden yksikön laturissa", sivulla](#page-733-0) 16.)
- **2.** Varmista, että virtajohto on kytketty pitävästi laturin liitäntään ja oikeanlaiseen pistorasiaan ja että pistorasiaan tulee virta.
- **3.**Varmista, että radiopuhelimen kanssa käytettävä akku on mainittu kohdassa [Taulukko](#page-734-0) 2.

#### **Akkumittari**

Radiopuhelimen näytön vasemmassa yläkulmassa on akkumittari, joka näyttää, kuinka paljon akussa on varausta jäljellä.

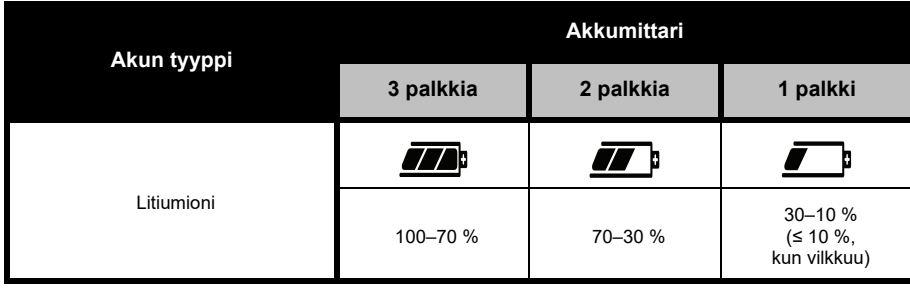

#### **Taulukko 4: XT460-akkumittari**

#### **Arvioitu latausaika**

Seuraavassa taulukossa on tietoja akun arvioidusta latausajasta. Lisätietoja on kohdassa ["Akku"](#page-780-5)  [sivulla](#page-780-5) 63.

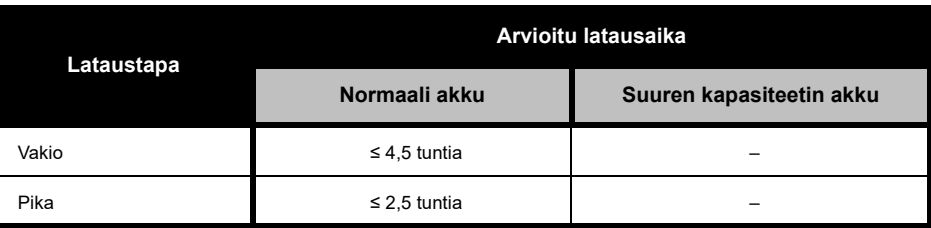

#### **Taulukko 5: Akun arvioitu latausaika**

#### *Radiopuhelimen ja akun lataaminen monen yksikön laturilla (lisävaruste)*

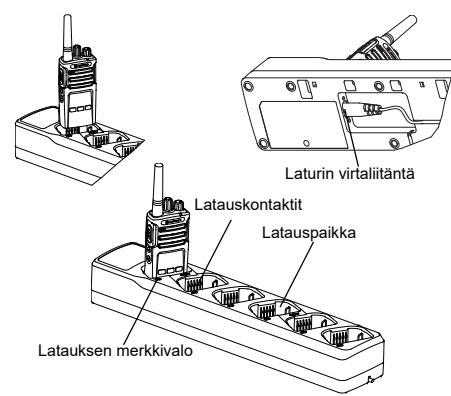

Monen yksikön laturissa voi ladata enintään kuusi radiopuhelinta tai akkua. Akut voidaan ladata radiopuhelimien sisällä tai radiopuhelimesta irrotettuna ja erikseen laturiin asetettuna. Jokaisessa kuudessa latauspaikassa voi olla radiopuhelin (kotelossa tai ilman koteloa) tai akku, mutta ei molempia yhtä aikaa.

- **1.**Aseta monen yksikön laturi tasaiselle pinnalle.
- **2.** Työnnä virtajohto monen yksikön laturin kaksinapaiseen liittimeen laturin pohjassa.
- **3.**Kytke virtajohto pistorasiaan.
- **4.**Sammuta radiopuhelin.
- **5.** Aseta radiopuhelin tai akku latauspaikkaan siten, että radiopuhelin tai akku on poispäin liitinpinnoista.

#### **Huomautus:**

- • Tässä monen yksikön laturissa voi kloonata kaksi radiopuhelinta (kaksi lähderadiopuhelinta ja kaksi kohderadiopuhelinta). Lisätietoja on kohdassa ["Kloonaus monen yksikön laturilla" sivulla](#page-759-0) 42.
- • Lisätietoja monen yksikön laturista on laturin mukana toimitetuissa käyttöohjeissa. Lisätietoja varaosista ja osanumeroista on kohdassa ["Lisävarusteet" sivulla](#page-780-6) 63.
- • Merkkivalot ovat samat kuin laturissa (katso kuvaus [Taulukko](#page-735-0) 3, [sivu](#page-735-0) 18).

# **ALOITTAMINEN**

Lisätietoja seuraavista kuvauksista on kohdassa ["Radiopuhelimen osat" sivulla](#page-726-0) 9.

#### **RADIOPUHELIMEN KÄYNNISTÄMINEN JA SAMMUTTAMINEN**

Käynnistä radiopuhelin kääntämällä virtanuppia myötäpäivään. Radio toistaa jonkin seuraavista:

- •käynnistymisääni ja kanavan numeron ilmoitus
- •akun varaustason ja kanavan numeron ilmoitus
- •ei mitään (äänimerkit pois käytöstä).

Merkkivalo vilkkuu hetken punaisena.

Sammuta radiopuhelin kääntämällä virtanuppia vastapäivään, kunnes kuulet napsahduksen ja radiopuhelimen merkkivalo sammuu.

## **ÄÄNENVOIMAKKUUDEN SÄÄTÄMINEN**

Käännä äänenvoimakkuuden säätönuppia (käynnistysnuppi) myötäpäivään, kun haluat lisätä äänenvoimakkuutta, ja vastapäivään, kun haluat vähentää sitä.

**Huomautus:** Älä pidä radiopuhelinta lähellä korvaa äänenvoimakkuuden ollessa suuri tai säätäessäsi äänenvoimakkuutta.

#### **NÄYTÖN LUKEMINEN**

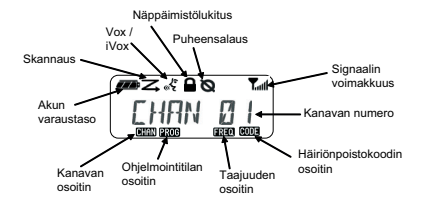

**Huomautus:** Tässä esitetty radiopuhelimen näyttö osoittaa kuvakkeiden sijainnin. Radiopuhelimen todellinen näyttö (kanava ja koodi) voi poiketa kuvasta. Tämä määräytyy radiopuhelimen esiohjelmoitujen oletusasetusten ja mallissa tai maantieteellisellä alueella käytettävissä olevien ominaisuuksien mukaan. PTT-painiketta lukuun ottamatta kaikkien painikkeiden painaminen sytyttää taustavalon.

#### **KANAVAN VALITSEMINEN**

Valitse kanava kääntämällä kanavan valintanuppia, kunnes saavutat haluamasi kanavan. Ääni ilmoittaa valitun kanavan.

Jokaisella kanavalla on oma taajuus, häiriönpoistokoodi ja skannausasetukset.

#### **PUHUMINEN JA TARKKAILU**

Tarkkaile liikennettä ennen puheen lähettämistä, jottet puhu toisen henkilön päälle.

Voit tarkkailla kanavan liikennettä painamalla SB1(\*)-painiketta pitkään. Jos liikennettä ei ole, kuuluu kohinaa. Voit lopettaa kuuntelun painamalla SB1-painiketta uudelleen. Kun kanavalla ei ole liikennettä, aloita puhelu painamalla PTT-painiketta. Lähetyksen aikana merkkivalo palaa punaisena.

#### **Huomautuksia:**

- Jos haluat kuunnella valitun kanavan kaikkea liikennettä, määritä CTCSS/DPL-koodiksi 0 painamalla lyhyesti SB1-painiketta. Tämän ominaisuuden nimi on CTCSS/DPL-esto (kohinasalpa pois käytöstä).
- (\*) Ellei SB1-painikkeeseen ole ohjelmoitu muuta tilaa.

#### **PUHELUN VASTAANOTTAMINEN**

- **1.** Valitse kanava painamalla käännettävää kanavan valintanuppia, kunnes saavutat haluamasi kanavan.
- **2.** Varmista, että PTT-painike on vapautettuna ja kuuntele, kuuluuko puheliikennettä.
- **3.** Merkkivalo on punainen, kun radiopuhelin vastaanottaa puhelun.
- **4.** Vastaa pitämällä radiopuhelinta pystyasennossa 2,5–5 cm:n päässä suustasi. Kun haluat puhua, paina PTT-painiketta. Vapauta painike, kun haluat kuunnella.
- **Huomautus:** Merkkivalo on punainen, kun radiopuhelin vastaanottaa puhelun.

#### **Signaalin voimakkuuden ilmaisin ja varatun kanavan ilmaisin**

Kun taajuudella on toimintaa, radiopuhelimen signaalin voimakkuuden ilmaiseva kuvake vilkkuu (ei palkkeja) ja radiopuhelimen merkkivalo palaa oranssina. Radiopuhelimen signaalin voimakkuuden ilmaisimen arvo muuttuu arvosta 1 (heikoin) arvoon 6 (voimakkain) radiopuhelimen kuuluvuusalueen mukaan. Kun radiopuhelin on vastaanottotilassa, myös palkit näkyvät signaalin voimakkuuden ilmaisevassa kuvakkeessa.

**Huomautus:** Signaalin tiellä olevat esteet vaikuttavat saapuvan signaalin voimakkuuteen.

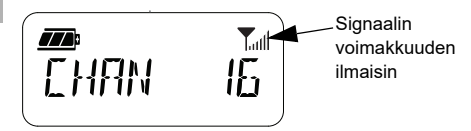

#### **KUULUVUUSALUE**

XT-sarjan radiopuhelimet maksimoivat suorituskyvyn ja laajentavat lähetysaluetta kentällä. Häiriöiden välttämiseksi on suositeltavaa, ettei radiopuhelimia käytetä alle 1,5 metrin etäisyydellä toisistaan. XT460:n kuuluvuusalue on 16 250 neliömetriä, 13 kerrosta ja 9 kilometriä tasaisilla alueilla.

Kuuluvuusalue määräytyy maaston muotojen mukaan. Betonirakenteet, tiheät lehvästöt ja radiopuhelimen käyttäminen sisätiloissa tai ajoneuvossa vaikuttavat siihen. Paras kuuluvuus (jopa yhdeksän kilometriä) saavutetaan tasaisilla avoimilla alueilla. Kuuluvuus on keskitasoinen, jos välissä on rakennuksia ja puita. Kuuluvuus on heikoin, kun radiopuhelinten välissä on tiheää lehvästöä ja korkeita mäkiä.

Kaksisuuntaisen puheyhteyden luominen edellyttää, että kummassakin radiopuhelimessa on valittu sama kanava, taajuus ja häiriönpoistokoodi. Ne määräytyvät radiopuhelimeen tallennetun esiohjelmoidun profiilin mukaan:

- **1. Kanava** (Channel): radiopuhelimen käyttämä kanava, joka määräytyy radiopuhelimen mallin mukaan.
- **2. Taajuus** (Frequency): taajuus, jota radiopuhelin käyttää lähetyksen ja vastaanottoon.
- **3. Häiriönpoistokoodi** (Interference Eliminator Code): nämä koodit helpottavat häiriönpoistoa koodiyhdistelmien avulla.
- **4. Puheensalauskoodi** (Scramble Code): koodit, jotka vääristävät lähetettävää ääntä niin, ettei äänestä saa selvää ilman oikeaa koodia.

Lisätietoja kanavien taajuuksien ja CTCSS/ DPL-koodien määrittämisestä on kohdassa ["Lisämääritystila" sivulla](#page-751-0) 34.

#### **RADIOPUHELIMEN MERKKIVALOT**

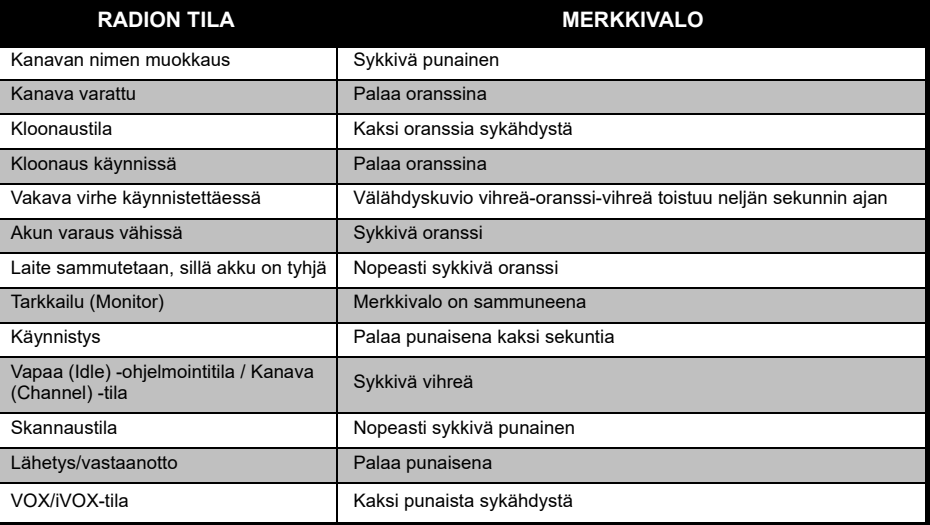

#### <span id="page-744-0"></span>**HANDSFREE-KÄYTTÖ/VOX**

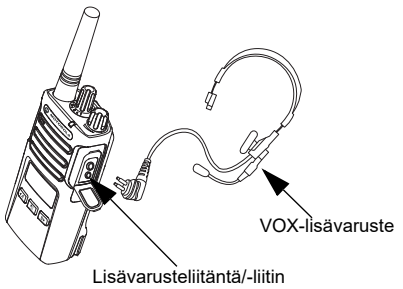

Motorola Solutions XT -sarjan radiopuhelimia voi käyttää handsfree (VOX) -toiminnolla, kun käytössä on yhteensopivat VOX-lisävarusteet.

#### **Yhteensopivat VOX-lisävarusteet**

VOX-herkkyystason oletustehdasasetuksena on keskitaso (Medium) (2). Määritä VOX-herkkyystaso ennen VOX-toiminnon käyttöä CPS (Customer Programming Software) -ohjelmistolla jollekin muulle tasolle kuin 2. Teet sitten seuraavat toimet:

- **1.**Sammuta radiopuhelin.
- **2.**Avaa sitten lisävarusteliitännän suojus.
- **3.** Aseta äänilisävarusteen liitin tiukasti lisävarusteliitäntään.
- **4.** Käynnistä radiopuhelin. Merkkivalo vilkkuu kahdesti punaisena.
- **5.** Pienennä radiopuhelimen äänenvoimakkuutta ENNEN lisävarusteen tuomista lähelle korvaa.
- **6.** Kun lähetät, puhu lisävarusteen mikrofoniin. Lopeta puhuminen, kun vastaanotat lähetystä.
- **7.** VOX voidaan poistaa väliaikaisesti käytöstä painamalla PTT-painiketta tai irrottamalla äänilisävaruste.

VOX-toiminto voidaan ottaa käyttöön myös **68 | (Valikko) -painikkeella ilman** CPS-ohjelmistoa.

**Huomautus:** Voit tilata lisävarusteita Motorola Solutions-myyjältä, jolta olet ostanut tuotteen.

#### **iVOX-herkkyyden määrittäminen**

Radiopuhelimen lisävarusteen tai mikrofonin herkkyyttä voi säätää eri käyttöympäristöihin sopivaksi. iVOX-herkkyys voidaan ohjelmoida CPS-painikkeella tai valikkopainikkeella.

Oletusarvo on 3. iVOX-arvoksi voidaan määrittää jokin seuraavan luettelon arvoista:

- •1 = suuret äänen tulotasot laukaisevat lähetyksen
- •2 = keskitason herkkyys
- • 3 = pienet äänen tulotasot laukaisevat lähetyksen.

#### **Mikrofonin vahvistus (Microphone Gain)**

Mikrofonin herkkyyttä voi säätää eri käyttöolosuhteisiin sopivaksi.

Toimintoa voidaan säätää (Valikko) -painikkeella tai CPS-ohjelmistolla. Mikrofonin oletusasetuksena on taso 2 (keskitason vahvistus)

#### <span id="page-745-0"></span>**Handsfree-toiminto ilman lisävarusteita (iVOX)**

- • Ota iVox-toiminto käyttöön painamalla PTTpainiketta radiopuhelinta käynnistettäessä. -kuvake vilkkuu.
- • iVOX voidaan poistaa väliaikaisesti käytöstä painamalla PTT-painiketta.
- • Voit ottaa iVOX-toiminnon uudelleen käyttöön painamalla PTT-painiketta lyhyesti.

#### **Huomautus:**

- • Puhumisen aloittamisen ja radiopuhelimen lähetyksen välillä on lyhyt viive.
- • Lisätietoja VOX/iVOX-herkkyyden määrittämisestä on kohdassa ["VOX /iVOX](#page-747-0)[herkkyyden määrittäminen – valikko" sivulla](#page-747-0) 30.

#### **Äänikehotteiden valitseminen käyttäjätilassa**

Äänikehotteet voidaan ottaa käyttöön käyttäjätilassa painamalla SB1-painiketta lyhyesti radiopuhelinta käynnistettäessä. (Oletusarvoisesti asetus on käytössä.)

#### **Käynnistymisen äänitila**

Voit ottaa käynnistymisen äänitilan käyttöön tai poistaa sen käytöstä painamalla SB1- ja SB2 painikkeita yhtä aikaa 2–3 sekuntia radiopuhelinta käynnistettäessä, kunnes kuulet nopean äänimerkkisarjan ja ohjelmoidun käynnistymisäänen.

#### **Tehdasasetusten palauttaminen**

Tehdasasetusten palauttaminen palauttaa radiopuhelimen toiminnot alkuperäisiin tehdasasetuksiin. Voit tehdä tämän pitämällä PTT-, SB2- ja SB1-painikkeita painettuina ja käynnistämällä radiopuhelimen. Vapauta painikkeet vasta, kun radiopuhelimesta kuuluu äänimerkki.

#### **Näppäinäänet**

Voit ottaa näppäinäänet käyttöön tai poistaa ne käytöstä painamalla radiopuhelinta käynnistettäessä lyhyesti SB2-painiketta, kunnes kuulet äänimerkin.

#### **Näppäinlukitus ja lukituksen poisto**

Lukitsemalla näppäimistön voit estää radiopuhelimien asetusten muuttamisen vahingossa. Lukitse näppäimistö painamalla **[**  $\blacksquare$  (Valikko) -painiketta 4 sekuntia.

**Huomautus:** PTT-painiketta tai ohjelmoitavaa A-painiketta (jos kutsuääni on määritetty) ei voi lukita tällä toiminnolla.

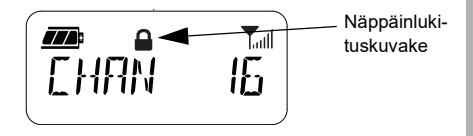

#### **VALIKKOVAIHTOEHDOT**

Avaa radiopuhelimen valikko painamalla lyhyesti (Valikko) -painiketta. Toimintovaihtoehdot näkyvät radiopuhelimen näytössä. Voit siirtyä kussakin vaihtoehdossa - ja -painikkeilla. Kun olet valinnut vaihtoehdossa haluamasi asetukset, voit

- •tallentaa valinnat **(B)** (Valikko) -painikkeella ja siirtyä seuraavaan vaihtoehtoon
- • tallentaa asetukset ja poistua painamalla PTT-painiketta pitkään
- • poistua muutoksia tallentamatta sammuttamalla radiopuhelimen.

Valikkotila aikakatkaistaan automaattisesti, jos mitään toimintoa ei havaita 10 sekuntiin.

#### <span id="page-747-0"></span>**VOX /iVOX-herkkyyden määrittäminen – valikko**

VOX/iVOX-herkkyysasetuksia voi säätää sekä valikossa että CPS-ohjelmistossa. Jos haluat muokata asetuksia valikossa, varmista, että olet ottanut VOX- tai iVOX-toiminnon käyttöön. (Lisätietoja on kohdassa ["Handsfree-käyttö/](#page-744-0) [VOX" sivulla](#page-744-0) 27 tai ["Handsfree-toiminto ilman](#page-745-0)  [lisävarusteita \(iVOX\)" sivulla](#page-745-0) 28.) Kun VOX/ iVOX on otettu käyttöön, paina lyhyesti [  $\frac{18}{10}$ ] (Valikko) -painiketta.

Jos iVOX on otettu käyttöön, kun painat  $\lfloor \frac{m}{2} \rfloor$ (Valikko) -painiketta, radiopuhelimen näytössä on

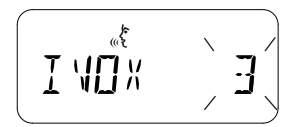

Jos VOX on otettu käyttöön (ja radiopuhelimeen on kytketty lisälaite), kun painat [ He] (Valikko) -painiketta, radiopuhelimen näytössä on

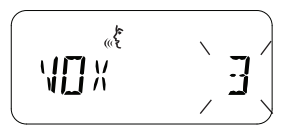

#### **VOX /iVOX-herkkyyden määrittäminen – CPS**

Radiopuhelimen lisävarusteen tai mikrofonin herkkyyttä voi säätää VOX/iVOX-toiminnon aikana eri käyttöympäristöihin sopivaksi. VOX/ iVOX-herkkyys voidaan ohjelmoida CPSohielmistolla.

#### **Mikrofonin vahvistusvalikko**

Mikrofonin herkkyyttä voi säätää eri käyttöolosuhteisiin sopivaksi.

Paina (Valikko) -painiketta, kunnes radiopuhelimen näytössä näkyy kiinteät kirjaimet IMIC, VOX-kuvake ja nykyisen mikrofonin vahvistustaso vilkkuu seuraavasti:

**PROG** 

Selaa mikrofonin vahvistusasetuksia  $(4)$ - ja -painikkeilla:

- 1 = vähäinen vahvistus
- •2 = keskitason vahvistus
- $3 =$  suuri vahvistus

Kun olet valinnut mikrofonin vahvistustason, tallenna asetus (Valikko) -painikkeella ja siirry seuraavaan vaiheeseen tai poistu muutoksia tallentamatta sammuttamalla radiopuhelin. Mikrofonin vahvistus voidaan määrittää myös CPS-ohjelmistossa.

#### **Mikrofonin lisävarusteen vahvistustaso**

Lisävarusteen mikrofonin vahvistustaso voidaan määrittää mikrofonin lisävarusteen vahvistusvalikossa. Paina <sup>[88]</sup> (Valikko) -painiketta, kunnes radiopuhelimen näytössä näkyy kiinteät kirjaimet MIC, VOX-kuvake ja radiopuhelimen nykyisen lisävarusteen mikrofonin vahvistustaso vilkkuu seuraavasti:

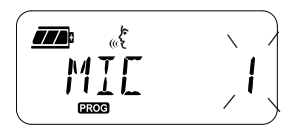

Selaa lisävarusteen mikrofonin vahvistusasetuksia  $(4)$  - ja  $\boxed{B}$ -painikkeilla ja valitse haluamasi mikrofonin lisävarusteen vahvistustaso.

- •1 = vähäinen vahvistus
- •2 = keskitason vahvistus
- • $3 =$ suuri vahvistus

Kun olet valinnut mikrofonin lisävarusteen vahvistustason, tallenna asetus [  $\equiv$  (Valikko) -painikkeella ja siirry seuraavaan vaiheeseen tai poistu muutoksia tallentamatta sammuttamalla radiopuhelin. Mikrofonin lisävarusteen vahvistustaso voidaan määrittää myös CPS-ohjelmistossa.

**Huomautus:** Jos VOX ja iVOX on otettu käyttöön, Mic- tai iMic-asetusta ei voi määrittää XT460:n käyttäjätilaan, sillä VOX ja iVOX siirtyvät oletusarvoisesti mikrofonin suureen vahvistukseen.

#### **Kutsuäänet (Call Tones)**

Kutsuäänitoiminnolla voit lähettää äänimerkin saman kanavan toisiin radiopuhelimiin. Äänimerkki ilmaisee, että olet aloittamassa puhumisen. Se ilmaisee myös läsnäolosi ilman puhetta.

Kutsuäänen valintatilassa voi määrittää radiopuhelimen kutsuäänityypin. Käytettävät asetukset perustuvat radiopuhelimen tukemien kutsuäänien enimmäismäärään.

Voit ohjelmoida kutsuäänet painamalla [  $\frac{18}{10}$ ] (Valikko) -painiketta, kunnes radiopuhelimen näytössä on kiinteillä kirjaimilla TONE ja nykyinen kutsuääni vilkkuu seuraavasti:

$$
\boxed{\text{TIME} \quad \text{1}}
$$

Selaa kutsuääniasetuksia painikkeilla (4A) ja **B**) valitse haluamasi kutsuäänen arvo (0, 1, 2, 3, 4, 5 tai 6). Aina kun valitset eri arvon, radiopuhelin toistaa valitun kutsuäänen (ei kuitenkaan arvoa 0).

Kun olet valinnut haluamasi kutsuäänen, tallenna asetus (Valikko) -painikkeella ja siirry seuraavaan vaiheeseen tai poistu muutoksia tallentamatta sammuttamalla radiopuhelin. Kutsuäänet voidaan määrittää myös CPS-ohjelmistossa.

#### **Skannauslistavalikko**

Voit ottaa kanavan skannaustoiminnon käyttöön tietyllä radiopuhelimen kanavataajuudella skannauslistavalikossa. Siirry skannausvalikkoon painamalla (Valikko) -painiketta, kunnes radiopuhelimen näytössä on numero. **GHAN** -kuvake ja nykyisen asetus (YES tai NO) vilkkuu seuraavasti:

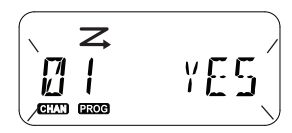

Ota skannaus (SCAN) käyttöön (YES) tai poista se käytöstä (NO) (4A - ja <sub>B</sub> - painikkeilla. Selaa kanavia SB1- tai SB2-painikkeella. Kun olet valinnut haluamasi skannausasetuksen, tallenna asetus (Valikko) -painikkeella ja siirry seuraavaan vaiheeseen tai poistu muutoksia tallentamatta sammuttamalla radiopuhelin. Skannauslistavalikko voidaan määrittää myös CPS-ohjelmistossa.

# **OHJELMOINTITOIMINNOT**

CPS (Customer Programming Software) ohjelmiston ja ohjelmointikaapelin käyttö helpottaa radiopuhelimen toimintojen ohjelmointia.

CPS-ohjelmiston voi ladata maksutta osoitteesta **[www.motorolasolutions.com](https://www.motorolasolutions.com/en_xp.html?geo=redirect)**.

### <span id="page-751-0"></span>**LISÄMÄÄRITYSTILA**

Siirry ohjelmointitilaan pitämällä PTT-painiketta ja SB1-painiketta painettuina samanaikaisesti kolme sekuntia, kun käynnistät radiopuhelimen. Radiopuhelimessa kuuluu kanavan numero osoituksena ohjelmointitilaan siirtymisestä. Radiopuhelimen merkkivalo sykkii vihreänä.

Kun radiopuhelin on asetettu ohjelmointitilaan, **ROC**-kuvake on näkyvissä ja nykyisen kanavan nimi vilkkuu merkiksi siitä, että voit valita ohjelmoitavan kanavan kääntämällä kanavan valintanuppia.

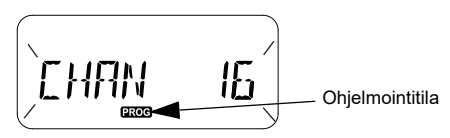

Ohjelmointitilassa voit määrittää radiopuhelimeen arvot jokaista kanavaa varten siirtymällä ohjelmointilasta toiseen:

- taajuudet (Frequencies)
- • CTCSS/DPL-koodit (häiriönpoistokoodi, Interference Eliminator Code)
- •puheensalaus (Scramble)
- •skannaus (Scan).
- • Voit siirtyä ohjelmoinnin valintatilasta toiseen muutoksia tallentamatta painamalla lyhyesti

PTT- tai <sup>[88]</sup> (Valikko) -painiketta.

- • Voit tallentaa muutokset painamalla PTTpainiketta pitkään. Radiopuhelin palaa Vapaa (Idle) -ohjelmointitilaan.
- Voit poistua ohjelmointitilasta painamalla Vapaa (Idle) -ohjelmointitilassa PTT-painiketta pitkään.
- • Aina, kun siirryt takaisin ohjelmointitilan vaihtoehtojen alkuun, radiopuhelin tallentaa kaikki tehdyt muutokset, vaikka sammuttaisit radiopuhelimen.
- • Voit poistua ohjelmointitilasta tallentamatta muutoksia (jos et ole siirtynyt takaisin ohjelmointitilan vaihtoehtojen alkuun) sammuttamalla radiopuhelimen.

#### **VASTAANOTTOTAAJUUKSIEN OHJELMOINTI**

Kun olet valinnut ohjelmoitavan kanavan, selaa vaihtoehtoja painamalla lyhyesti PTT- tai (Valikko) -painiketta, kunnes olet taajuuden ohjelmointitilassa (Frequency Programming Mode).

Taajuuskoodi näkyy radiopuhelimen näytössä seuraavasti:

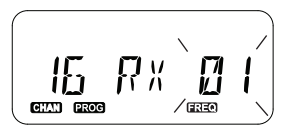

Voit ohjelmoida haluamasi taajuuden siirtymällä (4A) - ja [BI]-painikkeilla tarvitsemaasi taajuuskoodiarvoon. Voit tallentaa muutokset ja poistua painamalla pitkään PTT-painiketta tai siirtyä seuraavaan ohjelmointitoimintoon muutoksia tallentamatta painamalla PTT-painiketta lyhyesti.

#### **VASTAANOTTOKOODIEN (CTCSS/DPL) OHJELMOINTI**

Kun olet valinnut ohjelmoitavan kanavan, selaa vaihtoehtoja painamalla lyhyesti PTT- tai (Valikko) -painiketta, kunnes olet koodien ohjelmointitilassa (Code Programming Mode).

CTCSS/DPL-koodi näkyy radiopuhelimen näytössä seuraavasti:

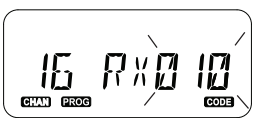

Voit ohjelmoida haluamasi koodin siirtymällä - ja -painikkeilla siihen CTCSS/DPLkoodiarvoon, jonka haluat määrittää. Voit tallentaa muutokset ja poistua painamalla pitkään PTT-painiketta tai siirtyä seuraavaan ohjelmointitoimintoon muutoksia tallentamatta painamalla PTT-painiketta lyhyesti.

## PUHEENSALAUKSEN OHJELMOINTI

Puheensalaustoiminto vääristää lähettämääsi ääntä niin, ettei äänestä saa selvää ilman oikeaa salauskoodia. Toiminto ei takaa luottamuksellisuutta mutta lisää yksityisyyttä. Puheensalaustoiminto on oletusarvoisesti poistettu käytöstä (OFF).

Kun olet siirtynyt ohjelmointitilaan ja valinnut kanavan, jossa puheensalaus otetaan käyttöön  $(Q)$ , selaa ohjelmointitiloja ylös- tai alaspäin painamalla PTT- tai (Valikko) -painiketta, kunnes radiopuhelin on puheensalauksen ohjelmointitilassa (Scramble Programming Mode).

Puheensalausasetukset näkyvät radiopuhelimen näytössä seuraavasti:

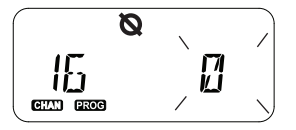

Nykyinen salausarvo vilkkuu. Voit valita haluamasi puheensalausarvon (0,1,2,3 tai 4)  $(4A)$ - ja  $B$ -painikkeilla. Voit tallentaa muutokset ja poistua painamalla pitkään PTTpainiketta tai siirtyä seuraavaan ohjelmointitoimintoon muutoksia tallentamatta painamalla PTT-painiketta lyhyesti.

**Huomautus:** Puheensalaus on poistettu käytöstä, kun arvo on 0.

#### **SKANNAUS**

Skannauksen avulla voi tarkkailla muita kanavia ja havaita niillä käytäviä keskusteluja. Kun radiopuhelin havaitsee lähetyksen, se lopettaa skannauksen ja siirtyy aktiiviselle kanavalle. Tällä tavoin voit kuunnella kanavalla olevia käyttäjiä ja puhua heidän kanssaan ilman kanavien manuaalista vaihtamista. Jos kanavalla 2 puhutaan kyseisellä hetkellä, radiopuhelin pysyy kanavalla 1 etkä kuule kanavaa 2. Kun puhuminen loppuu kanavalla 1, radiopuhelin odottaa 5 sekuntia ennen skannauksen jatkamista.

- • Voit aloittaa skannauksen painamalla skannaukselle ohjelmoitua SB1- tai SB2 painiketta. Kun radiopuhelin havaitsee kanavalla toimintaa, se pysähtyy kyseiselle kanavalle, kunnes toiminta loppuu kanavalla. Voit puhua lähettäville henkilöille kanavia vaihtamatta painamalla PTT-painiketta.
- **Huomautus:** Skannaus on ohjelmoitava SB1- tai SB2-painikkeeseen CPSohjelmistossa. SB2 on oletusarvoisesti skannaus- ja häiriönkanavan poistopainike. Jos automaattinen skannaus on otettu käyttöön tietyllä kanavalla, älä aloita skannausta painamalla skannaukselle ohjelmoitua SB1- tai SB2-painiketta, sillä radiopuhelin aloittaa skannauksen automaattisesti.
- • Voit lopettaa skannauksen painamalla skannaukselle ohjelmoitua SB1- tai SB2 painiketta lyhyesti uudelleen.
- • Jos PTT-painiketta painetaan radiopuhelimen skannauksen aikana, radiopuhelin lähettää sillä kanavalla, joka oli valittu ennen skannauksen käyttöönottoa. Jos lähetystä ei tapahdu 5 sekunnin kuluessa, skannausta jatketaan.
- • Jos haluat skannata kanavan ilman häiriönpoistokoodeja (CTCSS/DPL), määritä kanavien koodiasetuksiksi 0 CTCSS/DPL-ohielmoinnin valintatilassa.
- **Huomautus:** Aina kun skannaus on käytössä radiopuhelimessa, merkkivalo sykkii punaisena.

#### **SKANNAUSLISTAN OHJELMOINTI**

Voit ottaa kanavan skannaustoiminnon käyttöön tai poistaa sen käytöstä radiopuhelimen jokaisella kanavalla. Siirry siinä tapauksessa ohjelmointitilaan ja valitse ohjelmoitava kanava. Selaa ohjelmointitiloja painamalla lyhyesti PTT- tai [ \\\\\\] (Valikko) -painiketta, kunnes olet skannauksen ohjelmointitilassa (Scan Programming Mode).

Skannauksen ohjelmointitila näkyy radiopuhelimen näytössä seuraavasti:

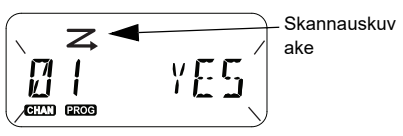

Kanavan numero ja nykyinen skannausasetus (YES = ota käyttöön tai NO = poista käytöstä) vilkkuvat näytössä. Tämä osoittaa, että voit valita asetuksen. Määritä kanavan numero kääntämällä kanavan valintanuppia, kunnes saavutat haluamasi kanavan numeron.
Ota skannaustoiminto käyttöön (YES) tai poista se käytöstä (NO) (4A - ja **B**)-painikkeilla. Voit määrittää kanavan numeron SB1- ja SB2 painikkeilla. Kun olet määrittänyt tarvitsemasi arvot, voit tallentaa muutokset ja poistua painamalla pitkään PTT-painiketta tai siirtyä seuraavaan ohjelmointitoimintoon muutoksia tallentamatta painamalla PTT-painiketta lyhyesti.

**Huomautus:** Jos radiopuhelimen kanavien enimmäismääräksi (MAX CHAN) on määritetty 1, skannauksen ohjelmointiasetus on poistettu käytöstä eikä se näy radiopuhelimen näytössä.

## **Kanavan nimen muokkaaminen**

Jos haluat muokata kanavan nimeä, käynnistä radiopuhelin ja paina PTT-painiketta yhtä aikaa -painikkeen kanssa 3 sekuntia. Radiopuhelin antaa erikoisäänimerkin kanavan nimitilaan (Channel Alias Mode) siirtyessään.

Kanavan nykyinen nimi ja kanavan numero vilkkuvat radiopuhelimen näytössä seuraavasti:

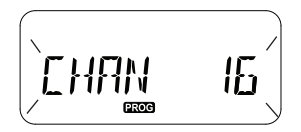

Valitse muokattava kanavan numero kääntämällä kanavan valintanuppia. Kun olet valinnut kanavan numeron, aloita kanavan nimen muokkaus painamalla lyhyesti PTT- tai **[***B*] (Valikko) -painiketta.

- Muutettava merkki alkaa vilkkua. Jos merkkipaikka on tyhjä, osoitin alkaa vilkkua.
- •Muuta merkkiä painamalla  $(4A)$  - ja  $(B)$ painikkeita, kunnes haluttu merkki näkyy. Voit siirtyä seuraavaan oikealla olevaan merkkiin

painamalla (Valikko) -painiketta. Merkkien järjestys on [A–Z], " " (tyhjä välilyönti), [0–9] ja erikoismerkit. Pieniä kirjaimia ei voi käyttää.

Tallenna muutokset ja palaa kanavan nimitilaan muokkaamaan muiden kanavien nimiä painamalla pitkään PTT-painiketta tai poistu muutoksia tallentamatta sammuttamalla radio.

**Huomautus:** Jos kanavan nimi jätetään tyhjäksi, PTT-painikkeen painaminen pitkään ei tallenna tai jätä kanavan nimeä.

## <span id="page-757-0"></span>**HÄIRIÖKANAVAN POISTO**

Häiriökanavan poisto (Nuisance Channel Delete) -toiminnolla voi poistaa kanavia skannauslistasta väliaikaisesti. Tämä toiminto on kätevä silloin, kun "häiriökanavan" merkityksettömät keskustelut häiritsevät radiopuhelimen skannaustoimintoa.

Kanavan poistaminen skannauslistasta:

- Käynnistä skannaustila painamalla SB2(\*) painiketta lyhyesti.
- • Odota, kunnes radiopuhelin ei enää vastaanota lähetystä sillä kanavalla, jonka haluat poistaa. Poista kanava painamalla SB2-painiketta pitkään. Et voi poistaa kanavaa, jossa skannaus on otettu käyttöön (aloituskanava).
- • Kanavaa ei enää skannata, ennen kuin poistut skannaustilasta painamalla uudelleen lyhyesti SB2-painiketta tai sammuttamalla radiopuhelimen ja käynnistämällä sen uudelleen.
- **Huomautus:** (\*) Ellei SB2-painikkeeseen ole ohjelmoitu muuta tilaa.

## **CPS (CUSTOMER PROGRAMMING SOFTWARE) -OHJELMISTO**

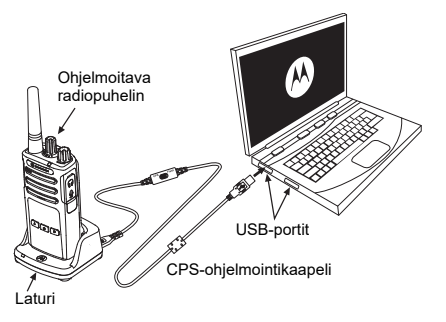

<span id="page-758-0"></span>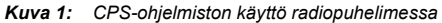

Radiopuhelimen toimintojen ohjelmointi ja muuttaminen on helpointa CPS (Customer Programming Software) -ohjelmiston ja CPSohjelmointikaapelin(\*) avulla. CPS-ohjelmiston voi ladata maksutta osoitteesta

## **[www.motorolasolutions.com](https://www.motorolasolutions.com/en_xp.html?geo=redirect
)**

Jos haluat ohjelmoida toimintoja, tee XT-sarjan radiopuhelimen kytkennät laturin ja CPSohjelmointikaapelin avulla. Katso **[Kuva 1](#page-758-0)  [sivulla](#page-758-0) 41**. Siirrä CPS-ohjelmointikaapelin kytkin **CPS Mode** -asentoon.

CPS-ohjelmiston avulla voit ohjelmoida taajuudet, PL/DPL-koodit sekä muita toimintoja, kuten **aikakatkaisuajastimen**  (Time-out Timer), **skannauslistan** (Scan List), **kutsuäänet** (Call Tones), **puheensalauksen**  (Scramble) **ja vastapurskeen** (Reverse Burst). CPS on erittäin kätevä, koska sen avulla voidaan estää radiopuhelimen ohjelmointi etupaneelista tai rajoittaa radiopuhelimen tietyn ominaisuuden muuttamista (radiopuhelimen esiasetettujen arvojen tahattoman poistamisen estämiseksi). Se tarjoaa myös mahdollisuuden suojata radiopuhelimen hallinta salasanalla. Lisätietoja on ominaisuuksien yhteenvetotaulukossa käyttöoppaan lopussa.

## **Huomautus:** (\*) CPS-ohjelmointikaapeli P/N HKKN4027\_ on erikseen myytävä lisävaruste. Pyydä lisätietoja Motorola Solutions-myyjältä, jolta olet ostanut tuotteen.

## **Aikakatkaisuajastin (Time-Out Timer)**

Lähetykset voidaan lopettaa PTT-painiketta painettaessa määrittämällä aikakatkaisuajastin.

## **Vastapurske (Reverse Burst)**

Vastapurske estää häiriöt (kohinasalvan nk. pulssilieve eli "häntä"), joita ilmenee kantoaallon menetyksen yhteydessä. Voit valita arvoksi joko 180 tai 240 sen mukaan, kumpi on yhteensopiva muiden radiopuhelimien kanssa.

- • Edellä kuvatut toiminnot ovat vain esimerkkejä CPS-ohjelmiston toiminnoista. CPSohjelmistossa on muitakin toimintoja. Lisätietoja on CPS-ohjelmiston HELP-ohjetiedostossa.
- • Jotkin CPS-ohjelmiston kanssa käytettävät toiminnot voivat vaihdella radiopuhelinmallin mukaan.

## **RADIOPUHELIMEN KLOONAUS**

XT Series -radiopuhelimen profiileja voi kloonata lähderadiopuhelimesta kohderadiopuhelimeen kolmella tavalla:

- käyttämällä monen yksikön laturia (lisävaruste)
- • käyttämällä kahta yhden yksikön laturia ja radiopuhelimesta radiopuhelimeen -kloonauskaapelia (lisävaruste)
- CPS-ohjelmistolla (maksuton ladattava ohielmisto).

## **Kloonaus monen yksikön laturilla**

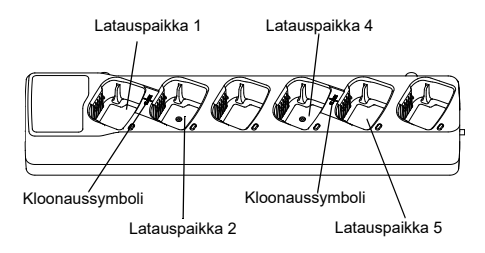

Jos radiopuhelimia kloonataan monen yksikön laturilla, radiopuhelimia on oltava vähintään kaksi:

- • lähderadiopuhelin (radiopuhelin, jonka profiili kloonataan tai kopioidaan)
- • kohderadiopuhelin (radiopuhelin, johon lähderadiopuhelimen profiili kloonataan).

Lähderadiopuhelimen on oltava latauspaikassa 1 tai 4 ja kohderadiopuhelimen latauspaikassa 2 tai 5 siten, että ne muodostavat monen yksikön laturin latauspaikkoihin seuraavat parit:

- •1 ja 2
- •4 ja 5.

Monen yksikön laturin ei tarvitse olla kytkettynä verkkovirtaan kloonauksen aikana, mutta KAIKKIEN radiopuhelimien akuissa on oltava virtaa.

**1.** Käynnistä kohderadiopuhelin ja aseta se johonkin monen yksikön laturin kohteen latauspaikkaan.

- **2.** Käynnistä lähdepuhelin seuraavassa järjestyksessä:
	- Paina PTT- ja SB2-painiketta pitkään yhtä aikaa samalla, kun käynnistät radiopuhelimen
	- Odota 3 sekuntia ennen painikkeiden vapauttamista, kunnes kuulet äänimerkin Kloonaus (Cloning).
- **3.** Aseta lähderadiopuhelin siihen lähdelatauspaikkaan, joka muodostaa parin vaiheessa 1 valitun kohdelatauspaikan kanssa. Paina SB1-painiketta ja vapauta se.
- **4.** Kun kloonaus on suoritettu, lähderadiopuhelin ilmoittaa joko kloonauksen onnistumisesta (successful) tai epäonnistumisesta (fail). Jos lähderadiopuhelin on näyttömalli, näytössä näkyy joko Pass (onnistui) tai Fail (epäonnistui) (äänimerkki kuuluu 5 sekunnin kuluessa).
- **5.** Kun kloonausprosessi on valmis, poistu kloonaustilasta sammuttamalla radiopuhelimet ja käynnistämällä ne uudelleen.

Lisätietoja kahden radiopuhelimen kloonaamisesta on monen yksikön laturin mukana toimitetuissa käyttöohjeissa.

Kun tilaat monen yksikön laturin, käytä koodia P/N PMLN6385\_.

## **Huomautuksia:**

- • Jos kloonaus epäonnistuu, lisätietoja on kohdassa ["Kloonauksen epäonnistuessa"](#page-763-0)  [sivulla](#page-763-0) 46.
- • Jotta kloonaus onnistuisi, laiteparin muodostavan lähde- ja kohderadiopuhelimen on käytettävä samaa kaistaa.
- • Monen yksikön laturin latauspaikkojen numerot luetaan vasemmalta oikealle siten, että Motorola Solutions-logo on eteenpäin.
- Radiopuhelin, johon on ohjelmoitu laajennetut taajuudet (446,00625–446,19375 MHz), ei tue kloonausta vanhoihin kahdeksan taajuuden malleihin.

## **CPS ja kloonauskaapelit (lisävaruste)**

- Sekä **CPS**-ohjelmistoa että **kloonauskaapeleita** voi käyttää XT- ja XTNi-sarjan radiopuhelimien kanssa. Kloonauskaapeli tukee XT- ja XTNisarjan radiopuhelimien käyttöä yhdessä.
- **CPS-**kaapelilla ohjelmoidaan XT-sarjan radiopuhelimia. Varmista, että kaapelin kytkin on Flash- tai CPS-asennossa. Jos haluat käyttää XTNi-radiopuhelimen ohjelmoinnissa CPSkaapelia, varmista, että kaapelin kytkin on CPSasennossa ja että CPS-kaapelipakkauksen mukana toimitettu USB-muunnin on kiinnitetty kaapeliin.

## **Kloonauskaapelilla** voi kloonata

- XT-sarjan radiopuhelimia. Varmista, että kytkin on Cloning- tai Legacy-asennossa.
- XTNi-sarjan radiopuhelimia. Varmista, että kytkin on Legacy-asennossa ja että kloonauskaapelin kummassakin päässä on USB-muunnin.
- XT- ja XTNi-sarjan radiopuhelimia. Varmista, että kytkin on Legacy-asennossa ja että käytät XTNi:n yhden yksikön laturin kytkennässä USB-muunninta. Kloonauskaapelipakkaus sisältää yhden USB-muuntimen.

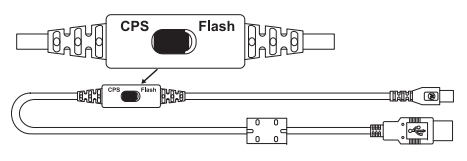

Kloonauskaapeli

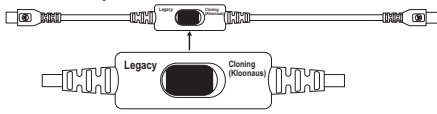

USB-muunnin

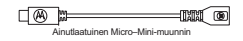

CPS-kaapeli **Radiopuhelimen kloonaus käyttämällä R2R (radiopuhelimesta radiopuhelimeen) kloonauskaapelia (lisävaruste)**

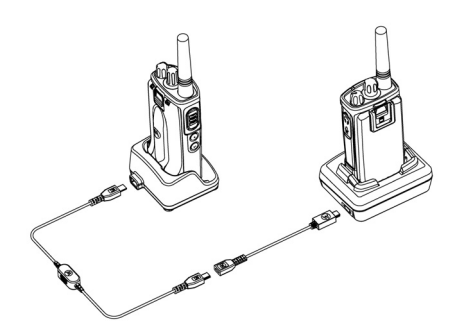

## *Käyttöohjeet*

- **1.** Varmista ennen kloonausprosessin aloittamista, että
	- • kummankin radiopuhelimen akku on ladattu täyteen
	- • sinulla on kaksi yhden yksikön laturia tai 2 yhden yksikön laturia RM-sarjan

radiopuhelimien kloonaukseen tai 1 yhden yksikön laturi XT-sarjan radiopuhelimelle ja 1 yhden yksikön laturi XTNi-sarjan radiopuhelimelle

- •olet sammuttanut radiopuhelimen.
- **2.** Irrota kaapelit (virtakaapeli tai USB-kaapelit) yhden yksikön laturista.
- **3.** Kytke kloonauskaapelin mini-USB-liittimen toinen pää ensimmäisen yhden yksikön laturiin ja toinen pää toiseen yhden yksikön laturiin.
- **Huomautus:** Yhden yksikön laturiin ei tule kloonausprosessin aikana virtaa. Akkuja ei ladata. Kahden radiopuhelimen välille muodostetaan vain tiedonsiirtoyhteys.
- **4.** Käynnistä kohderadiopuhelin ja aseta se toiseen yhden yksikön laturiin.
- **5.** Kytke lähderadiopuhelimeen virta seuraavassa järjestyksessä:
	- • Paina PTT- ja SB2-painikkeita pitkään yhtä aikaa samalla, kun käynnistät radiopuhelimen.
- • Odota 3 sekuntia ennen painikkeiden vapauttamista, kunnes kuulet sanan Kloonaus (Cloning).
- **6.** Aseta lähderadio yhden yksikön laturiin. Paina SB1-painiketta ja vapauta se.
- **7.** Kun kloonaus on suoritettu, lähderadiopuhelin ilmoittaa joko kloonauksen onnistumisesta (successful) tai epäonnistumisesta (fail). Jos lähderadiopuhelin on näyttömalli, näytössä näkyy joko Pass tai Fail (äänimerkki kuuluu 5 sekunnin kuluessa).
- **8.** Kun kloonausprosessi on valmis, poistu kloonaustilasta sammuttamalla radiopuhelimet ja käynnistämällä ne sitten uudelleen.

## <span id="page-763-0"></span>*Kloonauksen epäonnistuessa*

Jos radiopuhelimessa kuuluu sana Epäonnistui (Fail), kloonausprosessi epäonnistui. Jos kloonaus epäonnistuu, tee kaikki seuraavat toimet, ennen kuin yrität kloonausprosessia uudelleen:

- **1.** Varmista, että kummankin radiopuhelimen akut on ladattu täyteen.
- **2.** Tarkista kummankin yhden yksikön laturin kloonauskaapelit.
- **3.** Varmista, että akku on asetettu oikein radiopuhelimeen.
- **4.** Varmista, että laturissa tai radiopuhelimen liitinpinnoilla ei ole roskia.
- **5.** Varmista, että kohderadiopuhelin on käynnistetty.
- **6.** Varmista, että lähderadiopuhelin on kloonaustilassa.
- **7.** Varmista, että molemmat radiopuhelimet käyttävät samaa taajuuskaistaa, että ne on tarkoitettu samalle alueelle ja että kummallakin on sama lähetysteho.

## **Huomautus:**

• Tämä kloonauskaapeli on tarkoitettu käytettäväksi vain yhteensopivien Motorolan yhden yksikön laturien PMLN6393\_ kanssa. • Radiopuhelin, johon on ohjelmoitu laajennetut taajuudet (446,00625–446,19375 MHz), ei tue kloonausta vanhoihin kahdeksan taajuuden malleihin.

Kun tilaat kloonauskaapelin, käytä koodia P/N# HKKN4028\_. Lisätietoja lisävarusteista on kohdassa ["Lisävarusteet" sivulla](#page-780-0) 63.

## **Kloonaus CPS (Customer Programming Software) -ohjelmistolla**

Tätä kloonausmenetelmää käytettäessä tarvitaan CPS-ohjelmisto, laturi ja CPSohjelmistokaapeli.

Kun tilaat CPS-ohjelmointikaapelin, käytä koodia HKKN4028\_.

Lisätietoja kloonauksesta CPS-ohjelmistolla:

- • CPS-ohjelmiston Help-ohjetiedosto --> Sisältö ja hakemisto (Content and Index) --> Radiopuhelimien kloonaus (Cloning Radios)
- CPS-ohjelmistokaapelin lisävarusteohjeet.

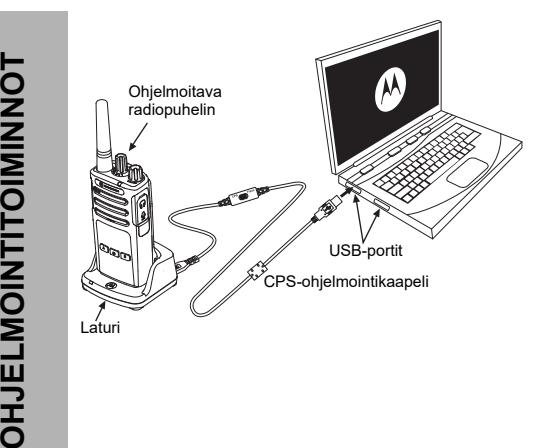

Suomi**<sup>48</sup>**

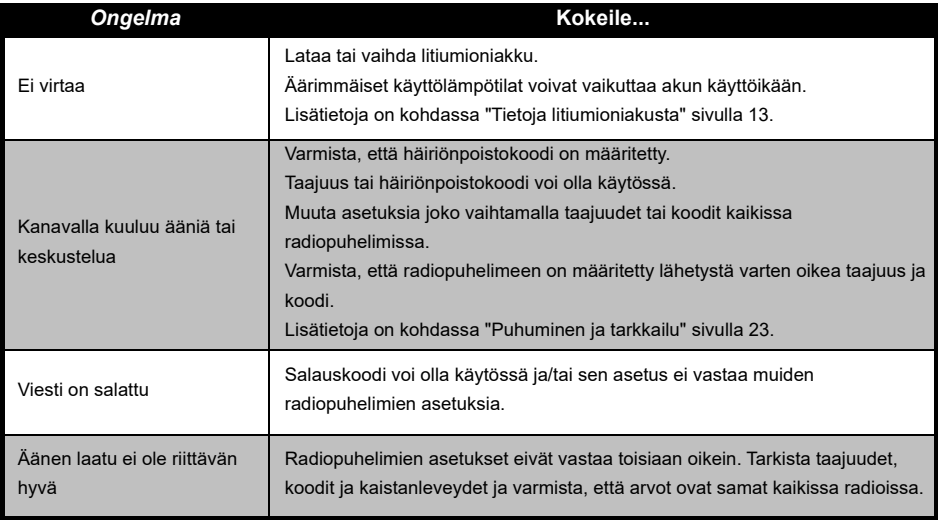

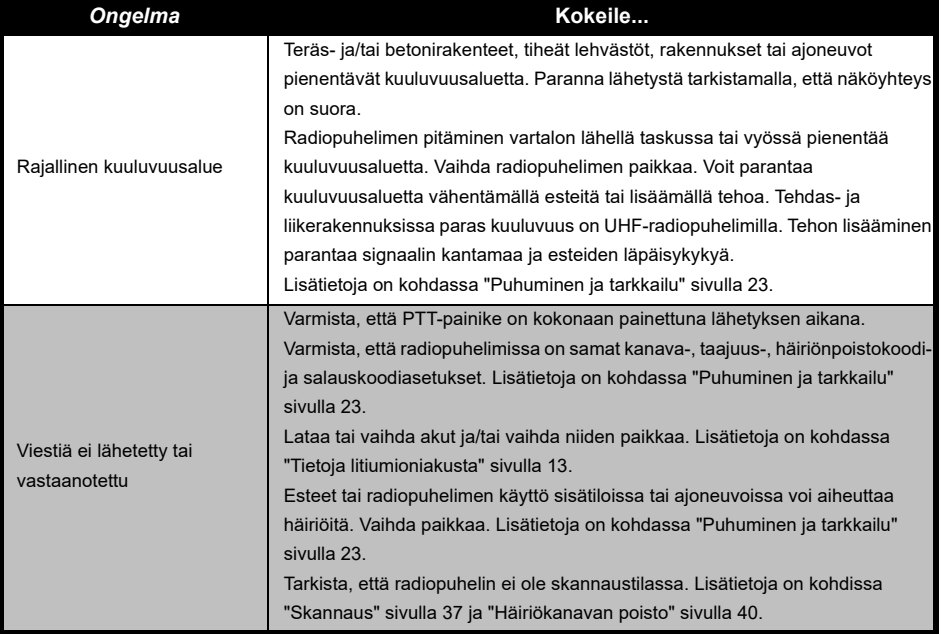

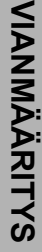

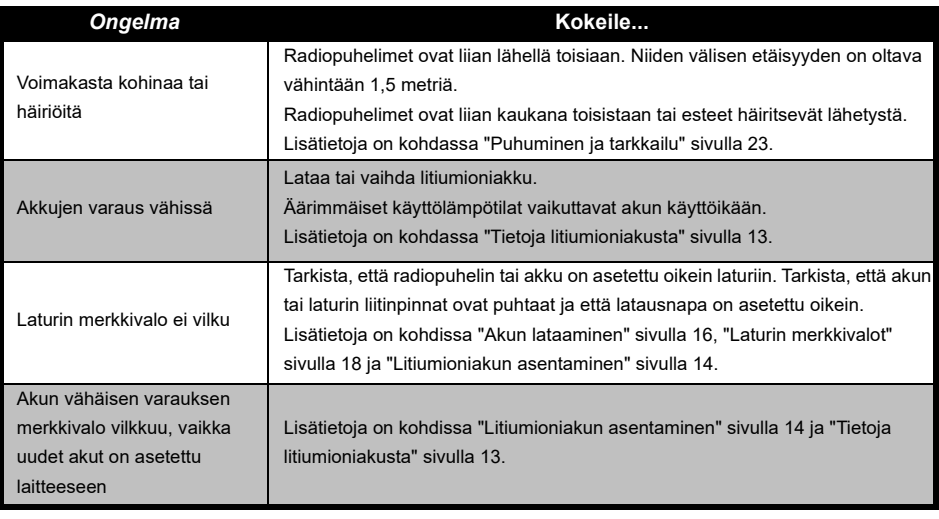

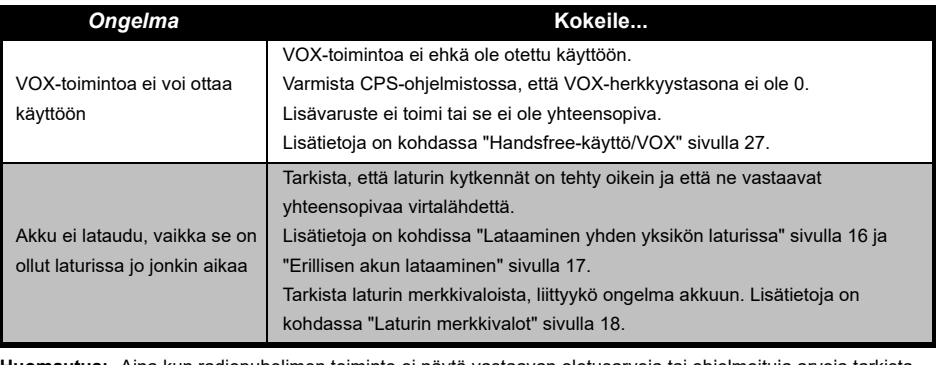

**Huomautus:** Aina kun radiopuhelimen toiminto ei näytä vastaavan oletusarvoja tai ohjelmoituja arvoja tarkista, onko radiopuhelin ohjelmoitu CPS-ohjelmiston mukautetulla profiililla.

## **KÄYTTÄMINEN JA HOITO**

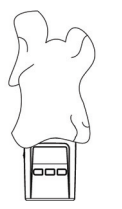

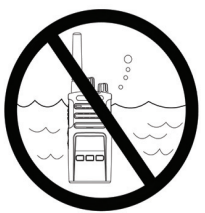

Puhdista ulkokuori pehmeällä, kostealla liinalla. Älä upota veteen. Älä käytä alkoholia tai puhdistusliuoksia.

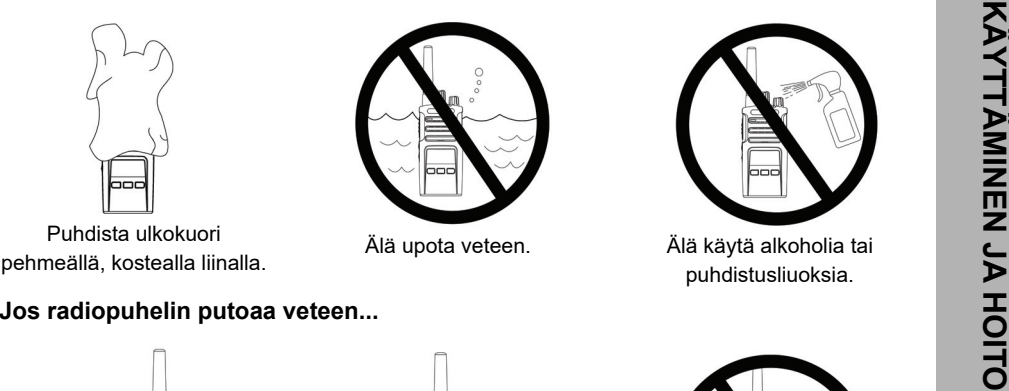

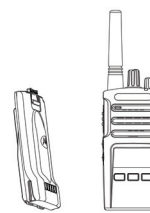

Sammuta radiopuhelin ja poista akku

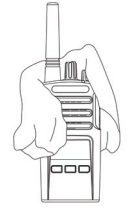

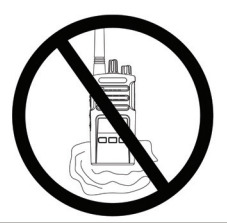

Kuivaa pehmeällä liinalla. Älä käytä radiopuhelinta, ennen kuin se on täysin kuiva.

## **TAAJUUS- JA KOODITAULUKOT**

Tämän osan taulukoissa on tietoja taajuuksista ja koodeista. Näistä taulukoista on apua, kun Motorola Solutions XT -sarjan kaksisuuntaisia radiopuhelimia käytetään muiden ammattikäyttöön tarkoitettujen radiopuhelimien kanssa. Useimmat taajuuskohdat vastaavat XTNi-sarjan taajuuskohtia.

### **Kanavan numero (Channel #) Taajuus (MHz) (Frequency (MHz)) Koodi (Code) Kaistanleveys (Bandwidth) Kanavan numero (Channel #) Taajuus (MHz) (Frequency (MHz)) Koodi (Code) Kaistanleveys (Bandwidth)** 1446,00625 67,0 Hz 12,5 kHz 9 446,00625 754 12,5 kHz 2 446,01875 67,0 Hz 12,5 kHz <sup>10</sup> 446,01875 <sup>754</sup> 12,5 kHz 3 446,03125 67,0 Hz 12,5 kHz <sup>11</sup> 446,03125 <sup>754</sup> 12,5 kHz 4446,04375 67.0 Hz 12.5 kHz 12 445,04375 754 12.5 kHz 5 446,05625 67,0 Hz 12,5 kHz <sup>13</sup> 446,05625 <sup>754</sup> 12,5 kHz 6446,06875 67.0 Hz 12.5 kHz 14 446,06875 754 12.5 kHz 7 446,08125 67,0 Hz 12,5 kHz <sup>15</sup> 446,08125 <sup>754</sup> 12,5 kHz 88 | 446,09375 | 67,0 Hz | 12,5 kHz | 16 | 446,09375 | 754 | 12,5 kHz

## *Oletuskanavan taajuus ja häiriönpoistokoodi*

**Huomautus:** Koodi 754 vastaa koodia DPL 121

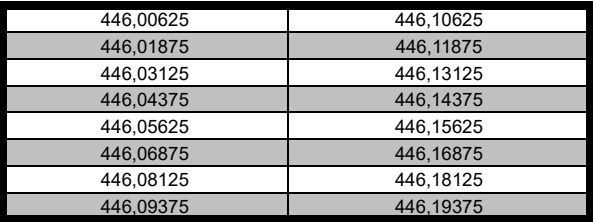

## *XT460-mallin taajuusluettelo*

 $\begin{array}{|c|c|c|}\n\hline\n & 446,03125 & 446,13125 & 446,13125 & 446,14375 & 446,14375 & 446,16875 & 446,16875 & 446,16875 & 446,16875 & 446,16875 & 446,18125 & 446,18125 & 446,19375 & 446,19375 & 446,19375 & 446,19375 & 446,19375 & 446,19375 & 44$ 

## **CTCSS- JA PL/DPL-KOODIT**

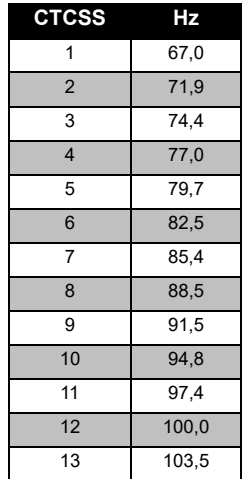

## *CTCSS-koodit*

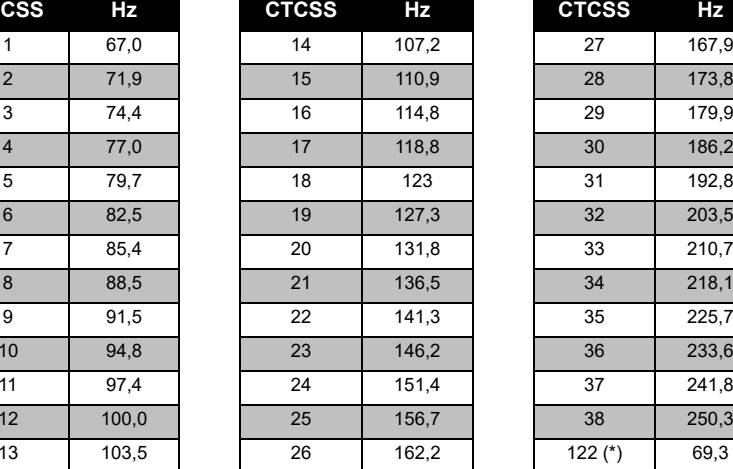

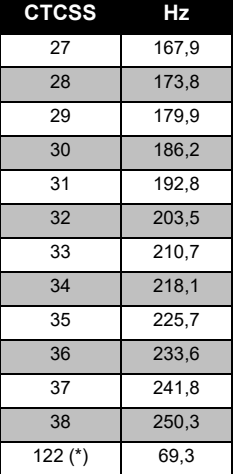

**Huomautus:** (\*) Uusi CTCSS-koodi.

## *PL/DPL-koodit*

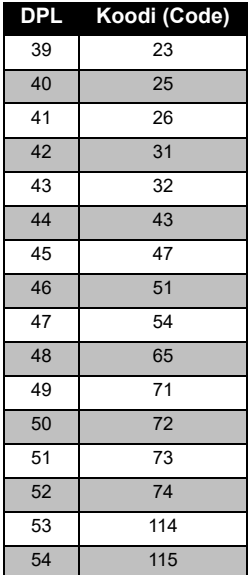

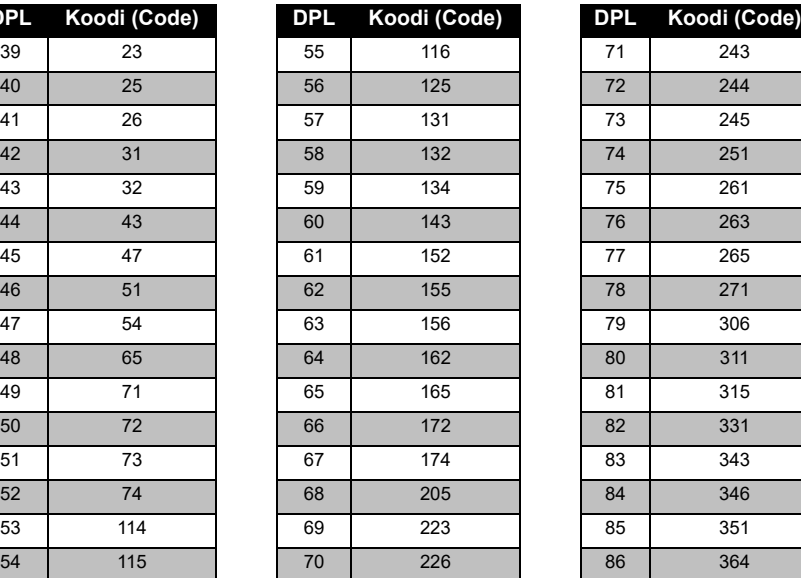

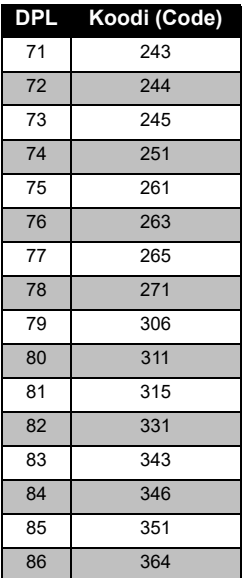

**TAAJUUS-JA**<br>KOODITAULUKOT **KOODITAULUKOT TAAJUUS- JA** 

## **KOODITAULUKOT TAAJUUS- JA TAAJUUS- JA<br>KOODITAULUK**

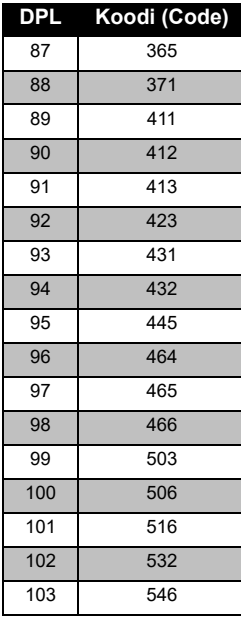

## *PL/DPL-koodit (Jatkuu)*

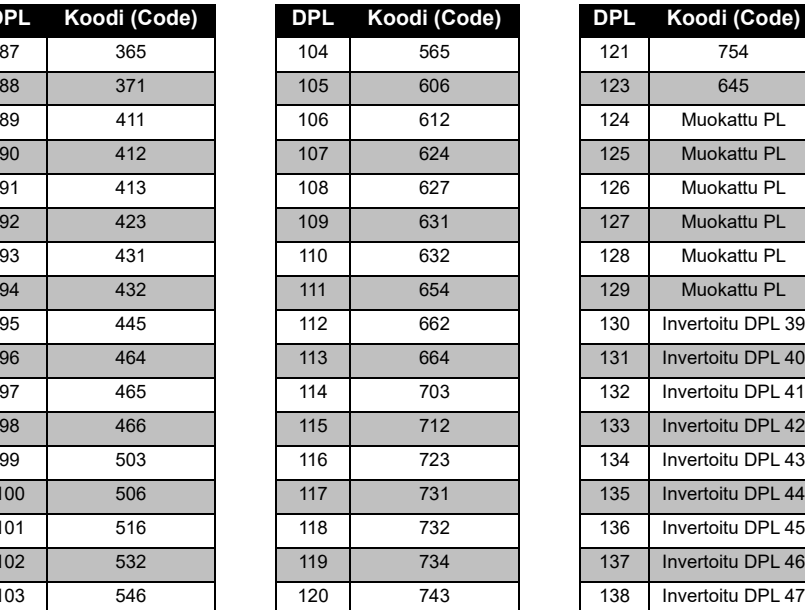

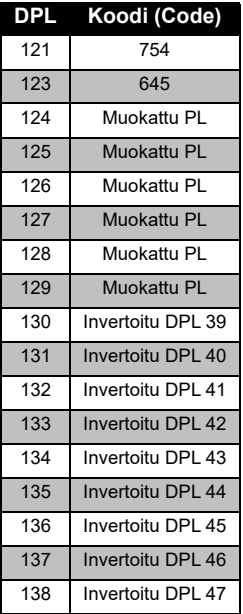

# **TAAJUUS-JA<br>KOODITAULUKOT KOODITAULUKOT TAAJUUS- JA**

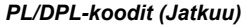

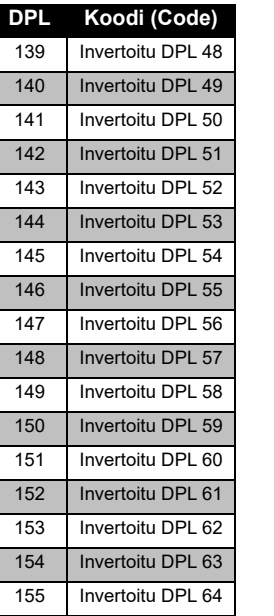

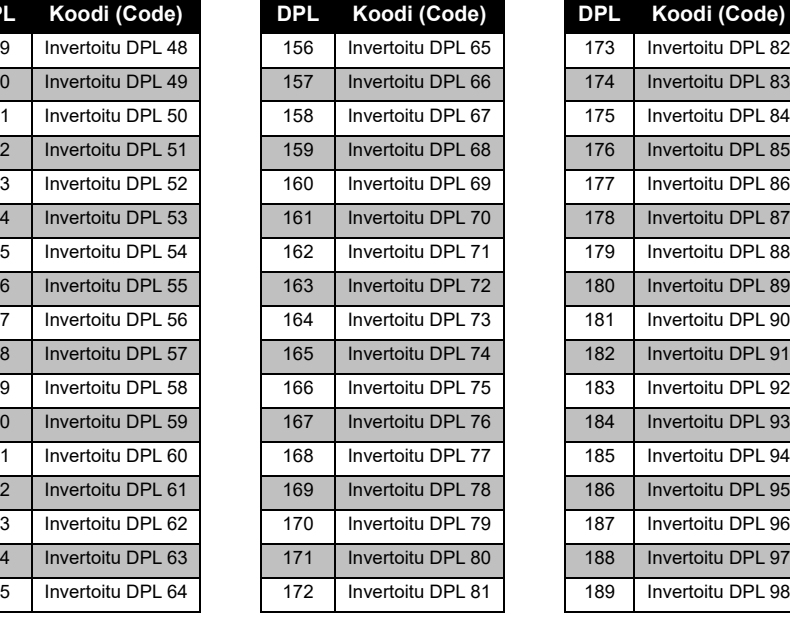

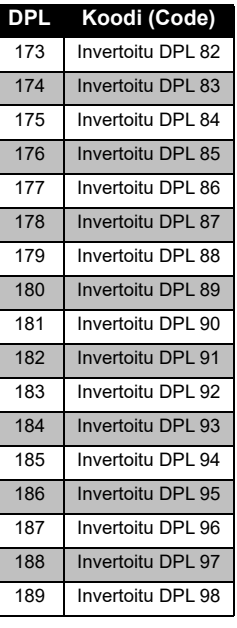

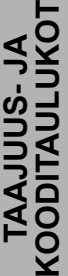

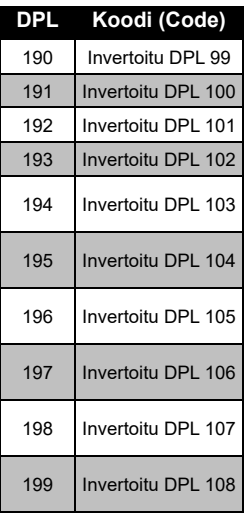

## *PL/DPL-koodit (Jatkuu)*

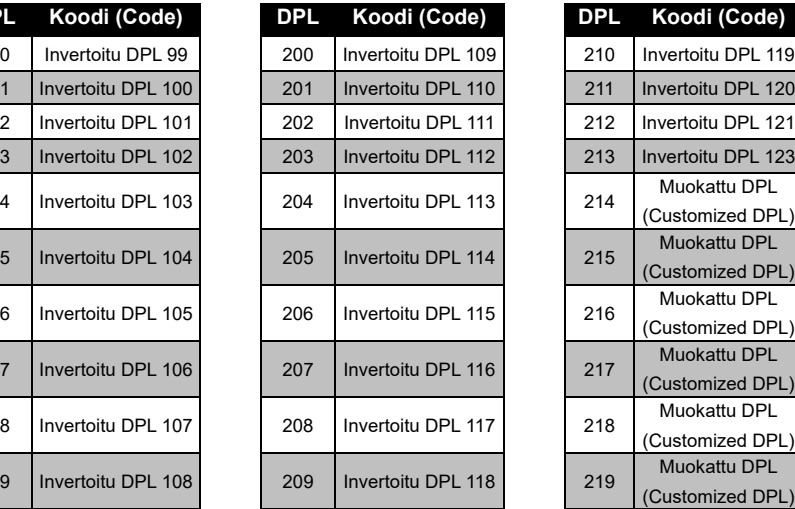

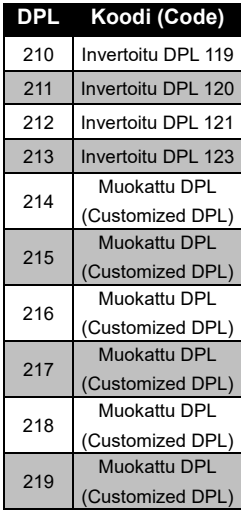

## **MOTOROLAN RAJOITETTU TAKUU**

## **TAKUUTIEDOT**

Valtuutettu Motorola Solutions-jälleenmyyjä tai vähittäiskauppias, jolta hankit Motorola Solutions-radiopuhelimen ja/tai alkuperäiset lisävarusteet, ottaa vastaan takuuvaateen ja/tai tarjoaa takuunalaisen palvelun. Palauta radio jälleenmyyjälle tai vähittäismyyjälle takuunalaisen palvelun saamiseksi. Älä palauta radiota Motorola Solutions-yhtiölle.

Takuunalaisen palvelun saaminen edellyttää, että esität tuotteen ostotositteen tai vastaavan hankintapäivämäärällä varustetun todisteen tuotteen hankinnasta. Sarianumeron on myöskin oltava selkeästi näkyvissä radiopuhelimessa. Takuu ei ole voimassa, jos tuotteen ominaisuuksia tai sarjanumeroa on muutettu, poistettu tai tehty epäselväksi.

## **VAHINGOT, JOITA TAKUU EI KATA**

- Vahingot tai viat, jotka aiheutuvat normaalista ja tavallisesta käyttötavasta poikkeavasta käyttötavasta tai tämän käyttöoppaan ohjeiden noudattamatta jättämisestä.
- Väärinkäytöstä, onnettomuudesta tai välinpitämättömyydestä aiheutuvat viat tai vahingot.
- Virheellisestä testauksesta, toiminnasta, huollosta, säädöstä, tai mistä tahansa muutoksesta aiheutuvat viat ja vahingot.
- Antennin vahingoittuminen, ellei se johdu suoraan materiaali- tai valmistusvioista.
- • Puretut tai korjatut tuotteet silloin, kun se vaikuttaa negatiivisesti laitteen suorituskykyyn tai estää asianmukaisten tarkastusten ja testauksen suorittamisen takuuvaateen vahvistamiseksi.
- • Kosteudesta, nesteestä tai nesteroiskeista aiheutuvat viat tai vahingot.
- • Kaikki muovipinnat ja kaikki ulkoisesti esillä olevat osat, jotka naarmuuntuvat tai vahingoittuvat normaalin käytön aikana.
- •Väliaikaisesti vuokratut tuotteet.
- • Säännöllinen huolto ja korjaus tai varaosien vaihto normaalin käytön tai kulutuksen aikana.

 **62**

## <span id="page-780-0"></span>**LISÄVARUSTEET**

## **AUDIO-LISÄVARUSTEET**

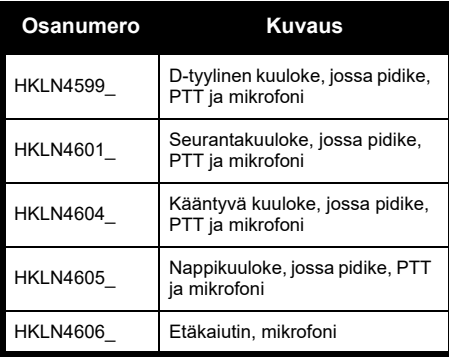

## **AKKU**

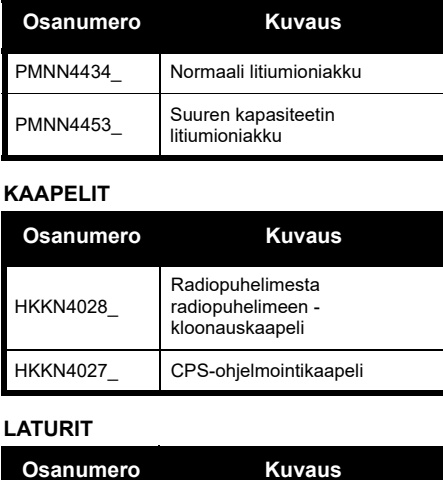

PMLN6385\_ Vakiomuotoinen usean yksikön laturi (UK/EU)

PMLN6393\_ Vakiomuotoinen yhden yksikön laturi (INT UK/EU)

## **KULJETUSLISÄVARUSTEET**

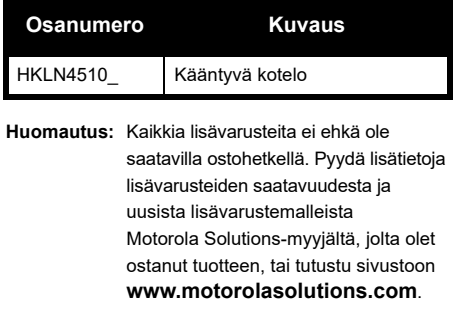

MOTOROLA, MOTO, MOTOROLA SOLUTIONS ja tyylitelty M-logo ovat Motorola Solutions Trademark Holdings, LLC:n tavaramerkkejä tai rekisteröityjä tavaramerkkejä, joita käytetään lisenssillä. Kaikki muut tavaramerkit ovat omistajiensa omaisuutta. © 2013 ja 2018, Motorola Solutions, Inc. Kaikki oikeudet pidätetään.

## Suomi

## **Huomautuksia**

## **Juridiska meddelanden om programvara med öppen källkod:**

Den här Motorola Solutions-produkten innehåller programvara med öppen källkod. Mer information angående licenser, bekräftelser, nödvändiga copyrightmeddelanden och andra användarvillkor finns i dokumentationen för den här Motorola Solutionsprodukten på:

http://businessonline.motorolasolutions.com

Gå till: Resurscenter > Produktinformation > Handbok > Tillbehör.

## <span id="page-784-0"></span>**INNEHÅLL**

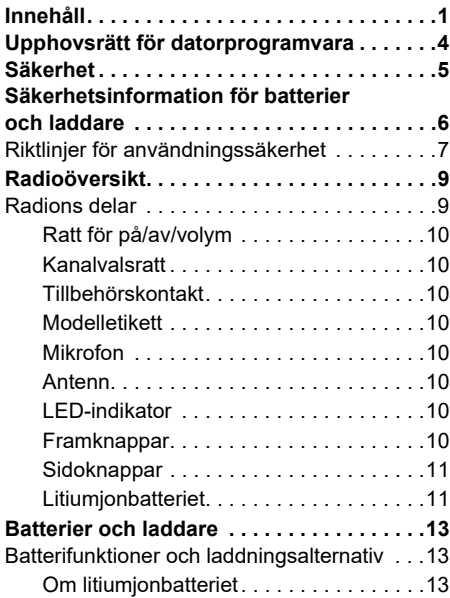

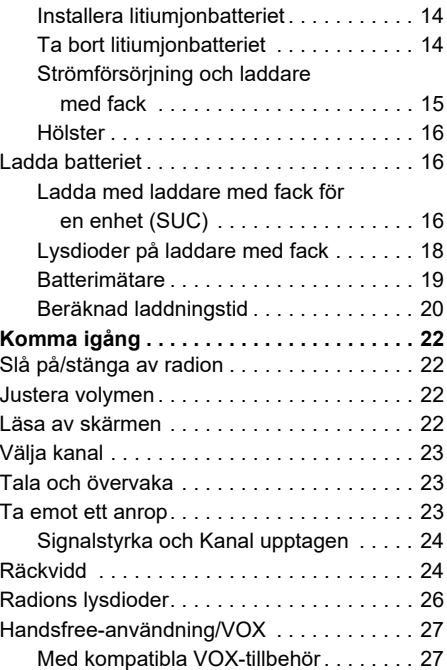

**1 1 1 1 1 1** 

# **INNEHÅLL INNEHÅLL**

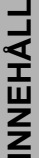

п

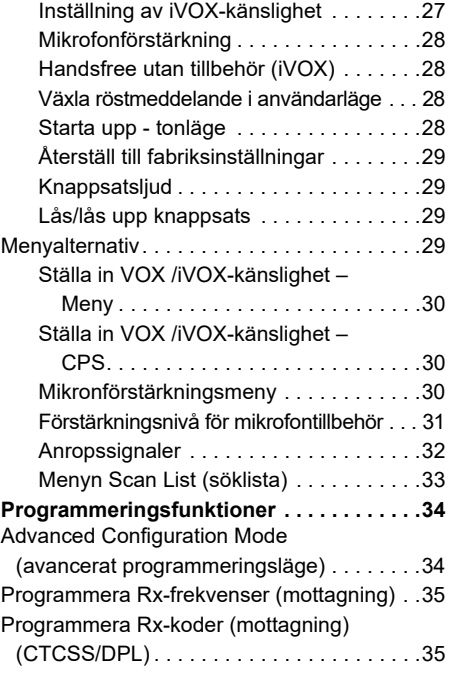

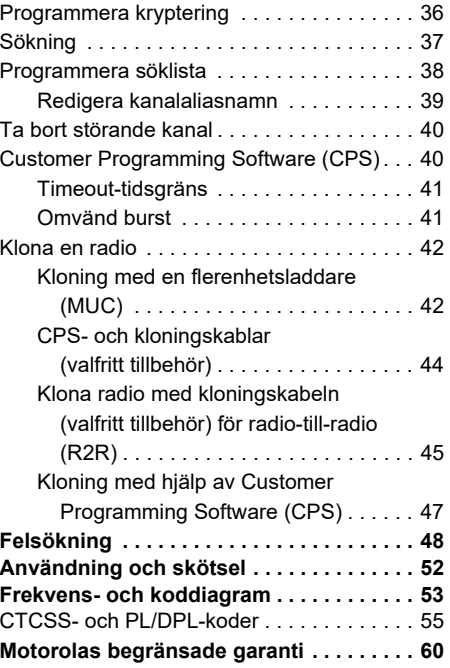

 **2**

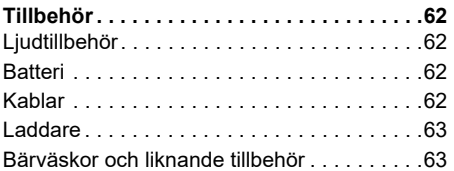

## <span id="page-787-0"></span>**UPPHOVSRÄTT FÖR DATORPROGRAMVARA**

Motorola Solutions-produkterna som beskrivs i den här handboken kan inkludera copyrightskyddade datorprogram från Motorola Solutions i halvledarminnen eller andra media. Lagar i USA och andra länder ger Motorola Solutions vissa exklusiva rättigheter för copyrightskyddade datorprogram, däribland men ej begränsat till, den exklusiva rättigheten att kopiera eller reproducera det skyddade datorprogrammet i valfri form. Följaktligen får inte copyrightskyddade datorprogram från Motorola Solutions i Motorola Solutionsprodukterna som beskrivs i den här handboken, kopieras, reproduceras, ändras, bakåtkompileras eller distribueras utan uttrycklig skriftlig tillåtelse från Motorola **Solutions** 

Vidare ska inte köp av Motorola Solutionsprodukter innebära beviljande av, antingen direkt eller implicit, hinder, eller på annat sätt, någon licens under copyrighträttigheterna, patent, eller patentansökningar från Motorola Solutions, med undantag för den normala ickeexklusiva licensen att använda som uppstår genom lagen vid försäljningen av en produkt.

## <span id="page-788-0"></span>**SÄKERHET**

## **PRODUKTSÄKERHET OCH ÖVERENSSTÄMMELSE MEDBESTÄMMELSER OM RF-EXPONERING**

## Läs

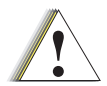

**Viktigt**

användningsinstruktionerna och informationen om RFenergi som finns i broschyren Produktsäkerhet och RFexponering i radions förpackning innan användning av produkten.

## **Obs!**

Den här radion är endast avsedd för yrkesmässig användning enligt FCC:s/ CNIRP:s bestämmelser om RF-exponering. Gå till föjande webbplats för en lista över Motorola Solutions-godkända antenner, batterier och andra tillbehör:

**[www.motorolasolutions.com](https://www.motorolasolutions.com/en_xp.html?geo=redirect
)**

## <span id="page-789-0"></span>**SÄKERHETSINFORMATION FÖR BATTERIER OCH LADDARE**

Det här dokumentet innehåller viktiga säkerhets- och användningsanvisningar. Läs anvisningarna noggrant och spara dem för framtida behov.

Innan du använder batteriladdaren ska du läsa alla anvisningar och all varningsinformation på

- •laddaren,
- •batteriet och

 **6**

- •radion som använder batteriet
- **1.** För att minska risken för skada ska du endast ladda uppladdningsbara Motorola Solutionsauktoriserade batterier. Andra batterier kan explodera, vilket kan leda till personskador eller skador på egendom.
- **2.** Om vaggan används för andra tillbehör, som inte rekommenderas av Motorola Solutions, kan det medföra risk för brand, elstötar eller personskador.
- **3.** Minska risken för skador på elkontakten och sladden genom att dra i kontakten snarare än i sladden när du kopplar ur laddaren.
- **4.** En förlängningssladd bör inte användas om det inte är absolut nödvändigt. Om en olämplig förlängningssladd används kan det leda till brand eller elstötar. Om en förlängningssladd måste användas måste du se till att sladdstorleken är 18 AWG för längder upp till 30,5 m (100 ft) och 16 AWG för längder upp till 45,7 m (150 ft).
- **5.** Minska risken för brand, elstötar och personskador genom att inte använda vaggan om den är skadad på något sätt. Ta den till en kvalificerad Motorola Solutionsservicerepresentant.
- **6.** Ta inte isär laddaren. Den kan inte repareras och utbytesdelar finns inte tillgängliga. Om vaggan tas isär medför det risk för elstötar eller brand.
- **7.** Minska risken för elstötar genom att koppla bort laddaren från eluttaget innan du rengör eller utför underhåll av enheten.

# **SÄKERHETSINFORMATION FÖR BATTERIER OCH LADDARE** ⊡ທ່ ᅎ

## <span id="page-790-0"></span>**RIKTLINJER FÖR ANVÄNDNINGSSÄKERHET**

- •Stäng av radion när batteriet laddas.
- • Laddaren är inte lämplig för utomhusbruk. Använd den endast under torra förhållanden.
- • Anslut endast laddaren till ett säkrat eluttag med rätt spänning (enligt angivelsen på produkten).
- • Koppla bort laddaren från strömmen genom att dra ur kontakten.
- • Utrustningen bör anslutas till ett uttag i närheten, som är enkelt att komma åt.
- • I utrustning som innehåller säkringar måste utbytesdelar ha samma typ och klassificering som anges i instruktionerna för utrustningen.
- • Maximal omgivningstemperatur för nätadaptern får inte överstiga 40 °C (104 °F).
- • Uteffekten från strömförsörjningen får inte överstiga klassificeringen som anges på produktetiketten på laddarens undersida.

 Se till att sladden dras så att det inte finns risk för att någon kliver eller snubblar på den, eller att den utsätts för vattenskador eller andra påfrestningar.

•

## **Anteckningar**
# **RADIOÖVERSIKT**

#### <span id="page-792-0"></span>**RADIONS DELAR**

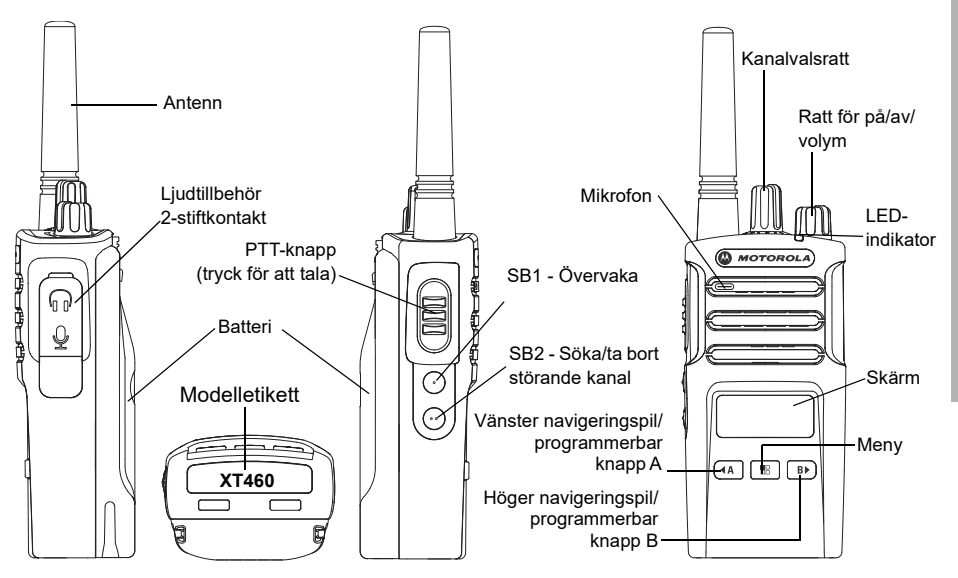

#### **Ratt för på/av/volym**

Används för att sätta på eller stänga av radion och för att justera radions volym.

#### **Kanalvalsratt**

Används för att ställa in radion på olika kanaler.

#### **Tillbehörskontakt**

Används för att ansluta kompatibla ljudtillbehör.

#### **Modelletikett**

Visar radions modell.

#### **Mikrofon**

Tala tydligt i mikrofonen när du skickar ett meddelande.

#### **Antenn**

För modell **XT460** går inte antennen att ta bort.

#### **LED-indikator**

Används för att ge batteristatus, uppstartsstatus, radioanropsinformation och skanningsstatus.

#### **Framknappar**

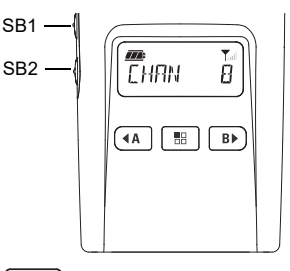

#### 噐 **Menyknapp**

Ger åtkomst till att ställa in funktioner som VOX/iVOX-nivåer, mm.

Du kan också flytta mellan alla funktionerna när du är i programmeringsläge.

# **Programmerbar knapp**

Du kan välja nivå eller växla alternativ för funktioner på menyn.

Standardinställning för att generera aktuell programmerad anropston.

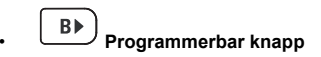

Du kan välja nivå eller växla alternativ för funktioner på menyn.

Standardinställning till bakgrundsljusläge.

**Obs!**Knapparna  $(A)$ ,  $(B)$ , SB1 och SB2 går att programmera. Till exempel: kryptera, skanna/ta bort störande kanal, övervaka och anropssignaler. För att läsa mer om hur de här knapparna programmeras, se ["Customer Programming Software \(CPS\)"](#page-823-0)  [på sidan](#page-823-0) 40

#### **Sidoknappar**

#### *Push-to-Talk-knapp (PTT)*

 Tryck och håll in knappen när du talar och släpp upp den när du lyssnar.

#### *Sidoknapp 1 (SB1)*

 Sidoknapp 1 är en allmän knapp som kan konfigureras med Customer Programming Software (CPS). Standardinställningen för SB1 är "Monitor" (övervakning).

#### *Sidoknapp 2 (SB2)*

• Sidoknapp 2 är en allmän knapp som kan konfigureras av CPS. Standardinställningen för SB2 är "Scan/Nuisance Channel Delete" (Sök/ta bort störande kanal).

#### **Litiumjonbatteriet**

XT-serien har ett litiumjonbatteri av standardkapacitet. Det kan finnas andra batterier tillgängliga. Mer information finns i ["Batterifunktioner och laddningsalternativ" på](#page-796-0)  [sidan](#page-796-0) 13.

Den här användarhandboken omfattar XT460modellen från XT-serien. Radions modell visas på radions undersida och ger följande information:

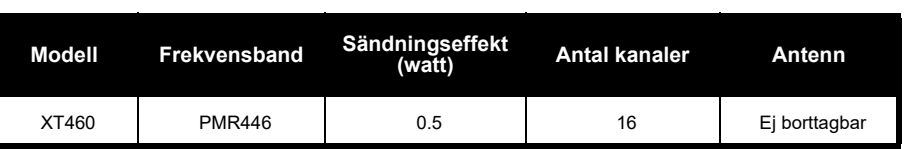

#### **Tabell 1: Radiospecifikationer för XT460**

# **BATTERIER OCH**

<span id="page-796-0"></span>

<span id="page-796-1"></span>

av batterier och den genomsnittliga urladdningen vid varje cykel. Ju större överladdning och djupare genomsnittlig urladdning, desto färre cykler räcker ett batteri. Till exempel, ett batteri som är överladdat och laddar ur 100 % flera gånger om dagen, räcker färre cykler än ett batteri som får mindre överladdning och laddas ur 50 % om dagen. Ett batteri som får minimal överladdning och i genomsnitt bara laddar ur 25 % varje dag räcker ännu längre.

XT-seriens radiomottagare harmatics and the serient of the serient of the serient of the serient of the serient of the serient of the serient of the serient of the serient of the serient of the serient of the serient of th Motorola Solutions-batterier är designade specifikt för att användas med en Motorola Solutions-laddare och vice versa. Att ladda i utrustning som inte kommer från Motorola Solutions kan leda till batteriskada och göra batteriets garanti ogiltig. Batteriet ska vara i omkring 25 °C (77 °F) (rumstemperatur) så ofta som möjligt. Att ladda ett kallt batteri (under 10 °C [50 °F]) kan innebära läckage av elektrolyt och till slut i att batteriet går sönder. Att ladda ett varmt batteri (över 35 °C [95 °F]) innebär minskad urladdningskapacitet, vilket påverkar radions prestanda. Motorolas snabba batteriladdare innehåller en temperaturkänslig krets som ser till att batterierna laddas inom ovan angivna temperaturgränser.

#### **Installera litiumjonbatteriet**

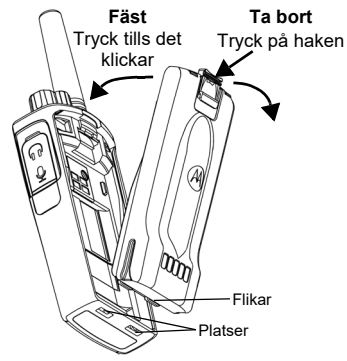

- **1.**Stäng av radion.
- **2.** Håll Motorola Solutions-logotypen uppåt på batteripaketet och sätt i flikarna längst ned på batteriet i facken på radion.
- **3.** Tryck den övre delen av batteriet mot radion tills du hör ett klick.
- **Obs!** Läs mer om litiumjonbatteriets egenskaper i ["Om litiumjonbatteriet" på sidan](#page-796-1) 13

#### **Ta bort litiumjonbatteriet**

- **1.**Stäng av radion.
- **2.** Tryck ned batterihaken och håll det nedtryckt medan du tar bort batteriet.
- **3.**Dra bort batteriet från radion.

#### **Tabell 1: Litiumjonbatteriets livslängd med Tx-effekt 0,5 Watt**

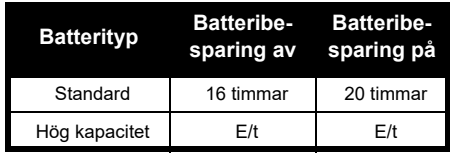

#### **Strömförsörjning och laddare med fack**

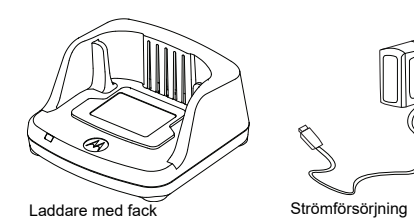

Radion levereras med en laddare med fack och en strömförsörjning (även kallad transformator) och en uppsättning kontaktadaptrar.

Din transformator kan växla så att den passar vilken som helst av de kontaktadaptrar som medföljer i radioförpackningen.

Vilken adapter du installerar beror på i vilken region du befinner dig.

När du har tagit reda på vilken kontaktadapter som är lämplig för ditt vägguttag installerar du den på följande sätt:

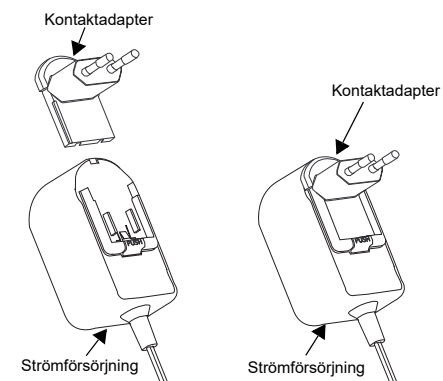

- Rikta in spåren på kontaktadaptern mot nätadaptern och skjut ned kontaktadaptern tills den sitter ordentligt på plats.
- Skjut kontaktadaptern uppåt för att ta loss den.
- **Obs!** Den kontaktadapter som visas i bilderna visas endast i illustrationssyfte. Den kontaktadapter som du installerar kan se annorlunda ut.

När du skaffar ytterligare laddare eller strömförsörjning måste du se till att du har liknande laddare med fack och strömförsörjningsuppsättning.

#### **Hölster**

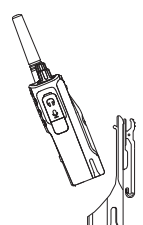

- **1.** Sätt i radion i vinkel mot hölstrets botten. Tryck radion mot hölstrets baksida tills krokarna på hölstret fästs i de översta infattningarna på batteriet.
- **2.** För att ta bort radion via den översta fliken på hölstret, hakar du loss krokarna från de översta infattningarna på batteriet. Dra ut radion i vinkel och ta bort den från hölstret.

#### **LADDA BATTERIET**

Om du vill ladda batteriet (när radion är ansluten) placerar du det i en Motorola Solutions-godkänd laddare med fack för en enhet eller flerenhetsladdare.

#### **Ladda med laddare med fack för en enhet (SUC)**

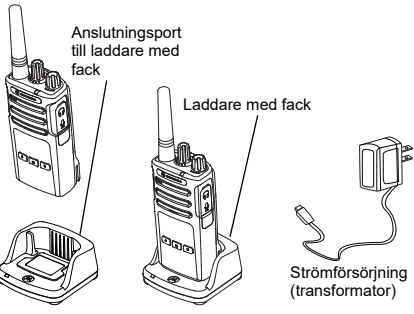

- **1.**Placera laddaren på en plan yta.
- **2.** Anslut nätadapterkontakten till porten på sidan av laddaren.
- **3.**Anslut nätadaptern till ett vägguttag.

- <span id="page-800-0"></span>**4.** Sätt i radion i laddaren med radion framåt, som visas.
- **Obs!** När du laddar ett batteri som är anslutet till en radio stänger du av radion för att säkerställa fullständig laddning. Mer information finns i ["Riktlinjer för](#page-790-0)  [användningssäkerhet" på sidan](#page-790-0) 7.

#### *Ladda ett fristående batteri*

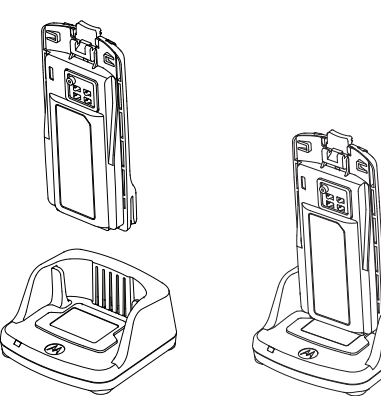

För att bara ladda batteriet – vid [steg 4 på](#page-800-0)  [sidan](#page-800-0) 17 sätter du i batteriet i facket, men insidan på batteriet framåt i laddaren med fack för en enhet som visas ovan. Rikta in hålen i batteriet med räfflorna i laddaren med fack för en enhet.

#### <span id="page-800-1"></span>**Tabell 2: Batterier som är godkända av Motorola Solutions**

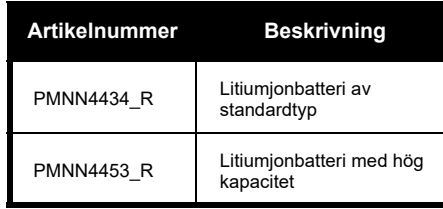

#### <span id="page-801-0"></span>**Lysdioder på laddare med fack**

#### **Tabell 3: Indikatorlampa på laddaren**

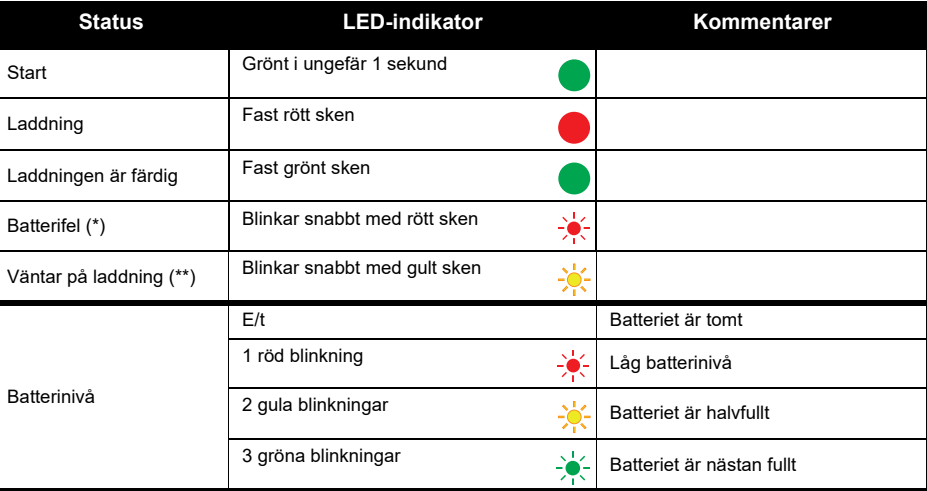

(\*) Normalt kan du lösa problemet genom att rätta till batteriets position i facket.

(\*\*) Batteriet är för varmt eller kallt, eller så används fel matarspänning.

Om indikatorlampan inte lyser eller blinkar alls:

- **1.** Kontrollera att radion med batteri, eller endast batteriet, är isatt på rätt sätt. (Mer information finns i [steg 4 av](#page-800-0)  ["Ladda med laddare med fack för en enhet \(SUC\)" på sidan](#page-800-0) 17)
- **2.** Se till att strömkabeln sitter i laddningsuttaget ordentligt via ett lämpligt eluttag och att det finns ström i uttaget.
- **3.**Kontrollera att batteriet som används i radion står med i [Tabell](#page-800-1) 2.

#### **Batterimätare**

Batterimätaren i det övre vänstra hörnet på radioskärmen visar hur mycket batterikraft det finns kvar i radion.

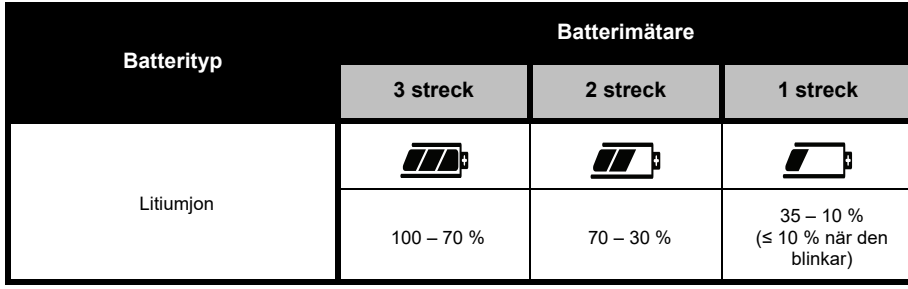

#### **Tabell 4: XT460-batterimätare**

#### **Beräknad laddningstid**

Följande tabell ger en ungefärlig laddningstid för batteriet. Mer information finns i ["Batteri" på](#page-845-0)  [sidan](#page-845-0) 62.

#### **Tabell 5: Ungefärlig laddningstid för batteri**

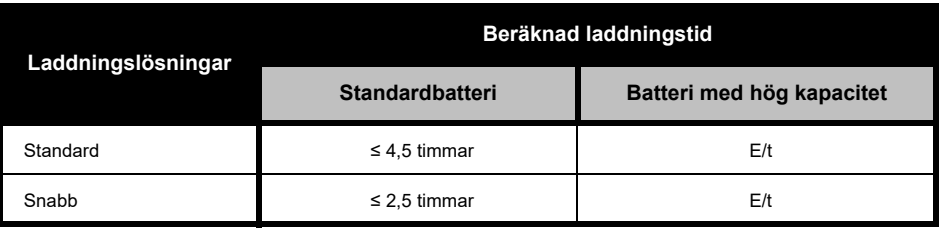

Svenska

#### *Ladda radio och batteri med en flerenhetsladdare – MUC (valfritt tillbehör)*

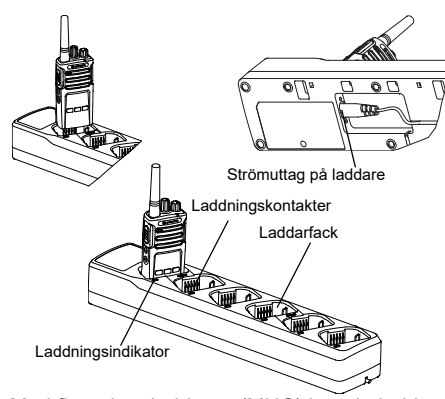

Med flerenhetsladdaren (MUC) kan du ladda upp till 6 radio eller batterier. Batterierna kan laddas med en radio eller tas och bort och placeras i MUC separat. Vart och ett av de 6 laddningsfacken kan innehålla en radio (med eller utan hölster) eller ett batteri, men inte båda.

- **1.**Placera MUC på en plan yta.
- **2.** Sätt i strömsladden i MUC:ns dubbla stiftskontakt nedtill på MUC:n.
- **3.**Anslut nätsladden till ett vägguttag.
- **4.**Stäng av radion.
- **5.** Sätt i radion eller batteriet i laddningsfacket med radion eller batteriet vänt bort från kontakterna.

#### **Obs!**

- • Denna MUC klonar upp till 2 radiomottagare (2 källradio och 2 målradio). Mer information finns i ["Kloning med en flerenhetsladdare \(MUC\)" på](#page-825-0)  [sidan](#page-825-0) 42.
- • Mer information om funktioner i MUC finns i de instruktionsblad som medföljer MUC:n. Mer information om delar och artikelnummer finns i ["Tillbehör" på sidan](#page-845-1) 62.
- • Lysdioden är samma som för laddaren med fack som beskrivs i [Tabell](#page-801-0) 3 av [sidan](#page-801-0) 18.

## **KOMMA IGÅNG**

Mer information om följande förklaringar finns i ["Radions delar" på sidan](#page-792-0) 9.

### **SLÅ PÅ/STÄNGA AV RADION**

För att slå på radion vrider du ratten för volym på/av medurs. Något av följande spelas upp i radion:

- •Uppstartsignal och kanalnummeravisering eller
- •batterinivå- och kanalnummeraviseringar eller
- •så är radion tyst (ljudsignaler inaktiverade)

Lysdioden blinkar rött en kort stund.

För att stänga av radion vrider du ratten för volym på/av moturs tills du hör ett klickande liud och lysdioden stängs av.

#### **JUSTERA VOLYMEN**

Vrid på volymratten medurs för att höja volymen eller moturs för att sänka volymen.

**Obs!** Håll inte radion för nära örat när volymen är hög eller när du justerar volymen

### **LÄSA AV SKÄRMEN**

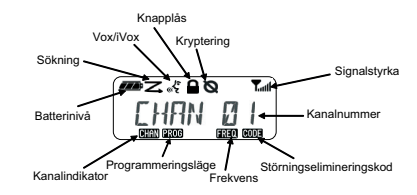

**Obs!** Radioskärmen som visas här är endast för att visa ikonernas placering. Varje radioskärm kan se olika ut (kanal och kod) beroende på förprogrammerad radiostandard och funktioner som finns på modellen eller i regionen. Ett tryck på vilken knapp som helst, utom PTT-knappen slår på bakgrundsljuset.

#### **VÄLJA KANAL**

Välj en kanal genom att vrida på kanalväljaren tills du kommer till den önskade kanalen. En röst anger den valda kanalen.

Varje kanal har egna frekvens-, störningselimineringskod- och sökinställningar.

#### **TALA OCH ÖVERVAKA**

Det är viktigt att övervaka trafiken innan sändning för att undvika att "prata över" någon som redan sänder.

För att övervaka trycker du länge på och håller ned SB1(\*)-knappen för att komma till kanaltrafiken. Om ingen aktivitet pågår hör du ett statiskt ljud. Tryck på SB1 igen för att släppa. När kanaltrafiken är klar fortsätter du ditt anrop genom att trycka på PTT-knappen. Vid sändning lyser lysdioden fast rött.

#### **Anteckningar:**

- För att lyssna efter alla aktiviteter på en aktuell kanal trycker du kort på SB1-knappen för att ställa in CTCSS/DPL-koden till 0. Den här funktionen kallas "CTCSS/DPL Defeat (Squelch set to SILENT)" (CTCSS/DPL-nollställning (Spärr satt till TYST)).
- (\*) Det här förutsätter att SB1 inte programmeras för ett annat läge.

#### **TA EMOT ETT ANROP**

- **1.** Välj en kanal genom att trycka på kanalväljaren tills du kommer till den önskade kanalen.
- **2.** Se till att PTT-knappen inte är intryckt och lyssna efter röstaktivitet.
- **3.** Lysdioden lyser fast rött när radion tar emot ett anrop.
- **4.** För att svara håller du radion vertikalt 2,5 till 5 cm från munnen. Tryck på PTT-knappen för att tala, släpp den för att lyssna.
- **Obs!** Lysdioden lyser fast rött när radion tar emot ett anrop eller sänder.

#### **Signalstyrka och Kanal upptagen**

När det är aktivitet på en frekvens blinkar radions indikatorikon för signalstyrka i utan streck) och radions lysdiod lyser fast orange. Indikatorikonen för radions signalstyrka kan ändras från 1 (svagast) till 6 (starkast) beroende på radions mottagningstäckning. När radion är i sändarläge visas radions signalstyrka med streck.

**Obs!** Hinder som blockerar signalvägen påverkar styrkan på inkommande signal.

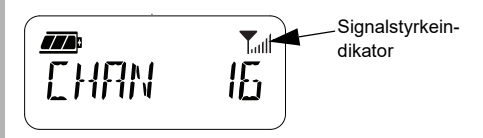

#### **RÄCKVIDD**

XT-seriens radiomottagare har designats för att maximera prestanda och förbättra sändningsräckvidden ute på fältet. Vi rekommenderar att du inte använder radiomottagarna närmare varandra än 1,5 meter, för att undvika störning. Täckningen för XT460 är 16,250 kvadratmeter, 13 våningar och 9 km i platta områden.

Räckvidden beror på terrängen. Den påverkas av betongskonstruktioner, tung isolering och av om radiomottagare används inomhus eller i fordon. Optimal räckvidd inträffar på platta, öppna områden med upp till 9 kilometers täckning. Mediumräckvidd inträffar när byggnader och träd är i vägen. Minimal räckvidd inträffar när tät isolering och berg hindrar kommunikationsvägen.

För att upprätta korrekt tvåvägskommunikation måste kanal, frekvens och störningselimineringskoder vara samma på båda radiomottagarna. Det beror på den lagrade profilen som har förprogrammerats i radion:

- **1. Kanal:** Aktuell kanal som radion använder, beroende på radiomodell.
- **2. Frekvens:** Den frekvens radion använder för att sända/ta emot.
- **3. Störningselimineringskod:** De här koderna hjälper till att minimera störningar genom att tillhandahålla ett antal kodkombinationer.
- **4. Krypteringskod:** Koder som gör att sändningarna blir ohörbara för den som lyssnar och inte är inställd på den specifika koden.

Mer information om att ställa in frekvenser och CTCSS/DPL-koder finns i ["Advanced](#page-817-0) [Configuration Mode \(avancerat](#page-817-0)  [programmeringsläge\)" på sidan](#page-817-0) 34.

Svenska

#### **RADIONS LYSDIODER**

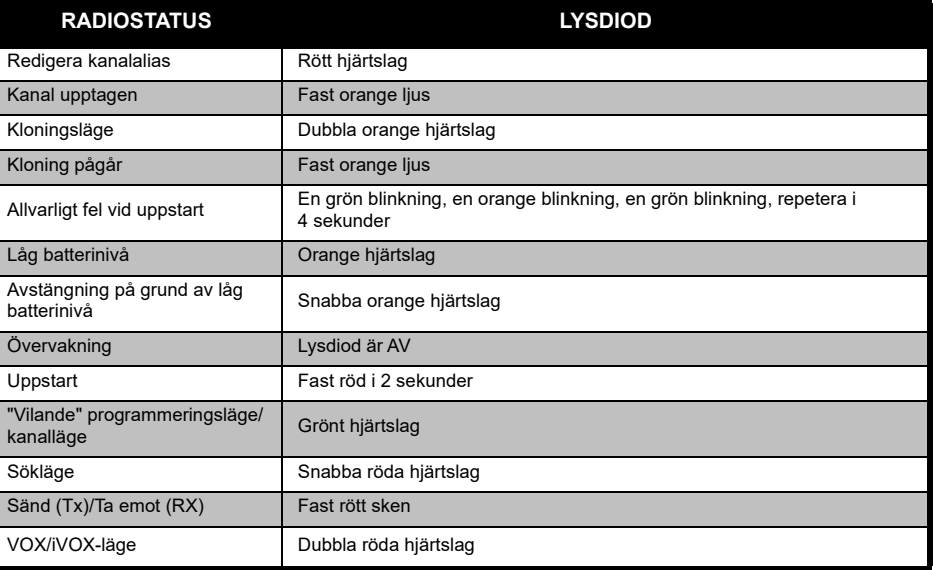

#### <span id="page-810-0"></span>**HANDSFREE-ANVÄNDNING/VOX**

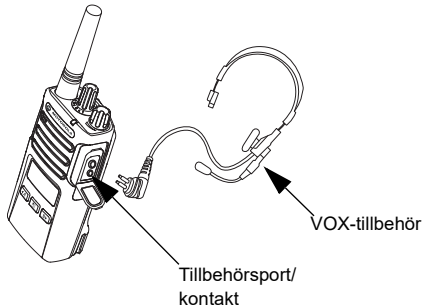

Motorola Solutions XT-seriens radio kan användas handsfree (VOX) tillsammans med kompatibla VOX-tillbehör.

#### **Med kompatibla VOX-tillbehör**

Standardfabriksinställningen för VOXkänslighetsnivå är medium ("2"). Innan du använder VOX, använder du Customer Programming Software (CPS) för att ställa in känslighetsnivån för VOX till en annan nivå än "2". Gå sedan igenom följande steg:

- **1.**Stäng av radion.
- **2.**Öppna tillbehörsluckan.
- **3.**Sätt i ljudtillbehörets kontakt i tillbehörsporten.
- **4.**Sätt på radion. Lysdioden blinkar rött dubbelt
- **5.** Sänk radiovolymen INNAN du placerar tillbehöret nära örat.
- **6.** För att sända talar du i tillbehörsmikrofonen och för att ta emot slutar du prata.
- **7.** VOX kan tillfälligt inaktiveras genom att trycka på PTT-knappen eller genom att ta bort ljudtillbehöret.

VOX kan också aktiveras via **[86]** (Meny)knappen utan att använda CPS.

**Obs!** Kontakta din Motorola Solutionsåterförsäljare för att beställa tillbehör

#### **Inställning av iVOX-känslighet**

Känsligheten för radions tillbehör eller mikrofon kan justeras för att passa olika användningsområden. iVOX-känslighet kan programmeras via CPS eller menyknappen.

Standardvärde är "3". iVOX kan ställas in till alla värden enligt nedanstående lista:

- •1 = Höga ljudingångsnivåer triggar Tx
- •2 = Medium-känslighet
- •3 = Låga ljudingångsnivåer triggar Tx

#### **Mikrofonförstärkning**

Mikrofonens känslighet kan justeras för att passa olika användare eller användningsområden.

Den här funktionen kan justeras via  $\boxed{33}$ (Meny)-knappen eller CPS. Mikrofonens standardinställning är inställd på nivå 2 (medium).

#### <span id="page-811-0"></span>**Handsfree utan tillbehör (iVOX)**

- Tryck på PTT-knappen medan du sätter på radion för att aktivera iVOX. Ikonen « blinkar.
- • iVOX kan tillfälligt inaktiveras genom att trycka på PTT-knappen.
- •Ett kort tryck på PTT-knappen återaktiverar iVOX.

#### **Obs!**

- • Det är en kort fördröjning mellan den tidpunkt då du börjar tala och när radion sänder.
- • Mer information om inställning av VOX/iVOXkänslighet finns i ["Ställa in VOX /iVOX-känslighet](#page-813-0)  [– Meny" på sidan](#page-813-0) 30.

#### **Växla röstmeddelande i användarläge**

Ett kort tryck på SB1-knappen samtidigt som radion sätts på för att aktivera/inaktivera röstmeddelande i användarläge. (Standard är satt till ON (på)).

#### **Starta upp - tonläge**

För att aktivera/inaktivera tonläge vid uppstart trycker du på SB1- och SB2-kapparna samtidigt i 2-3 sekunder samtidigt som radion startas tills du hör en snabb serie ljud och det programmerade uppstartsmeddelandet.

#### **Återställ till fabriksinställningar**

Återställ till fabriksinställningar återställer alla radiofunktioner till de ursprungliga fabriksinställningarna. Du gör det genom att trycka på PTT, SB2 och SB1 samtidigt som du sätter på radion tills du hör ett högt pip.

#### **Knappsatsljud**

För att aktivera/inaktivera knappsatsljus trycker du kort på SB2-knappen samtidigt som du sätter på radion tills du hör ett pipljud.

#### **Lås/lås upp knappsats**

Du kan låsa knappsatsen för att undvika att oavsiktligt ändra dina radioinställningar. För att låsa radioknappsatsen trycker du och håller in **(BEE**) (Meny)-knappen i 4 sekunder.

**Obs!** PTT-knappen och den programmerbara knappen A (om funktionen Ringsignal har tilldelats) kan inte låsas via den här funktionen.

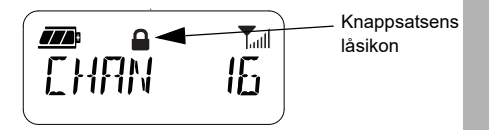

#### **MENYALTERNATIV**

Du når radions meny genom att kort trycka på **[EEI]** (Meny)-knappen. Radion visar funktionsalternativen. Använd knapparna och för varje alternativ för att navigera. När du har valt önskade alternativinställningar kan du:

- trycka på (Meny)-knappen för att spara och gå till nästa alternativ eller
- hålla in PTT-knappen för att spara och avsluta eller
- stänga av radion för att avsluta utan att spara ändringarna.

MENY-läget avslutas automatiskt om ingen aktivitet upptäcks under mer än 10 sekunder.

#### <span id="page-813-0"></span>**Ställa in VOX /iVOX-känslighet** *–* **Meny**

Inställningarna för VOX/iVOX-känslighet kan justeras via menyn och CPS. För att ändra via menyn måste VOX eller iVOX vara aktiverat. (Mer information finns i ["Handsfree](#page-810-0)[användning/VOX" på sidan](#page-810-0) 27 eller ["Handsfree](#page-811-0)  [utan tillbehör \(iVOX\)" på sidan](#page-811-0) 28). När VOX/ iVOX är aktiverat trycker du kort på  $\boxed{\phantom{0}}$ (Meny)-knappen.

Om iVOX är aktiverat när du trycker på  $\boxed{33}$ (Meny)-knappen visar radion följande:

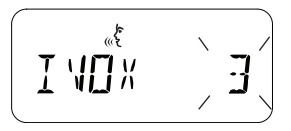

Om VOX är aktiverat (med tillbehör anslutet till radion) visar radion följande när du trycker på **EB** (Meny)-knappen:

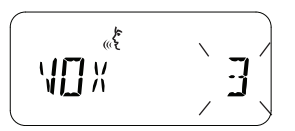

#### **Ställa in VOX /iVOX-känslighet** *–* **CPS**

Känsligheten för radions tillbehör eller mikrofon kan justeras under VOX/iVOX-användning för att passa olika användningsområden. VOX/ iVOX-känslighet kan programmeras via CPS.

#### **Mikronförstärkningsmeny**

Mikrofonens känslighet kan justeras för att passa olika användare eller användningsområden.

Tryck på (Meny)-knappen tills radion visar bokstäverna "IMIC", VOX-ikonen och den aktuella mikrofonsförstärkningsnivån blinkar enligt följande:

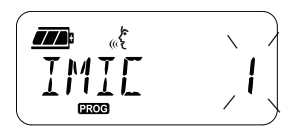

Tryck på  $(4)$  och  $\bullet$  för att gå igenom inställningarna för mikrofonförstärkning\_

- •1 = Låg förstärkning
- •2 = Mediumförstärkning
- •3 = Hög förstärkning

När du valt önskad mikrofonförstärkningsnivå trycker du på (Meny)-knappen för att spara och fortsätter till nästa steg eller stängs av radion för att avsluta utan att spara ändringar. Mikrofonförstärkning kan också konfigureras via CPS.

#### **Förstärkningsnivå för mikrofontillbehör**

Mikrofonförstärkningsnivån för tillbehöret kan konfigureras i menyn Förstärkning för mikrofontillbehör. Tryck på (Meny) knappen tills radion visar bokstäverna "MIC", VOX-ikonen och blinkar mikrofonsförstärkning för aktuell radio enligt följande:

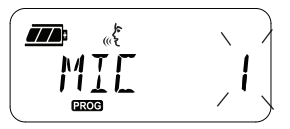

Tryck på  $(4)$  och  $\boxed{B}$  för att gå igenom inställningarna för förstärkning av tillbehörsmikrofon och välj önskad nivå för mikrofonförstärkning

- •1 = Låg förstärkning
- 2 = Mediumförstärkning
- 3 = Hög förstärkning

När du valt önskad förstärkningsnivå för mikrofontillbehöret trycker du på (Meny) knappen för att spara och fortsätter till nästa steg eller stängs av radion för att avsluta utan att spara ändringar. Förstärkningsnivå för mikrofontillbehör kan också konfigureras via CPS.

**Obs!** Om VOX och iVOX är aktiverat kan inte Mic eller iMic konfigureras i användarläge för XT460 eftersom VOX och iVOX har hög mikrofonförstärkning som standard.

#### **Anropssignaler**

Med funktionen Anropssignaler kan du sända en hörbar ton till andra radiomottagare på samma kanal för att uppmärksamma dem på att du ska tala eller signalera till dem utan att tala.

I läget "Call Tone Selection Mode" (val av anropssignal) kan du konfigurera typ av anropssignal för radion. Tillgängliga inställningar beror på hur många anropssignaler din radio har stöd för.

För att programmera anropssignaler trycker du på  $\boxed{\equiv}$  (Meny)-knappen tills radion visas bokstäverna "TONE" och blinkar aktuell radioanropssignal enligt följande:

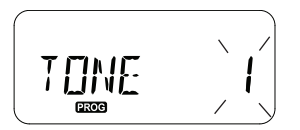

Tryck på knapparna (4A) och <sup>BD</sup> för att växla mellan inställningarna för anropssignal och välj önskar anropssignalvärde (0, 1, 2, 3, 4, 5 eller 6). Varje gång du väljer ett annat värde hörs den valda anropssignalen från radion (utom för värde "0").

När du valt önskad anropssignal trycker du på **EE** (Meny)-knappen för att spara och fortsätter till nästa steg eller stängs av radion för att avsluta utan att spara ändringar. Ringsignaler kan också konfigureras via CPS.

#### **Menyn Scan List (söklista)**

Du kan aktivera kanalsökfunktionen för en specifik kanalfrekvens för radion i menyn Scan List. För att komma till sökmenyn trycker du på  $\boxed{\phantom{1}8}$  (Meny)-knappen tills radion visar kanalnummer, **GHAN**-ikonen och blinkar den aktuella inställningen ("YES" eller "NO") enligt följande:

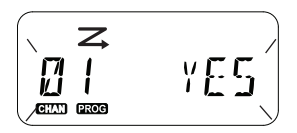

Tryck på (4A) och <sub>[B</sub>, för att SCAN ska aktiveras ("YES") eller inaktiveras ("NO"). Tryck på SB1 eller SB2 för att gå igenom alla kanaler. När du valt sökinställning trycker du på (Meny)-knappen för att spara och fortsätter till nästa steg eller stänger av radion för att avsluta utan att spara ändringar. Menyn Scan List kan också konfigureras via CPS.

## **PROGRAMMERINGSFUNK-TIONER**

För att enkelt programmera alla funktioner i radion rekommenderar vi att du använder CPS (Customer Programming Software) och programmeringskabeln.

CPS-programvaran hämtas utan kostnad från **[www.motorolasolutions.com](https://www.motorolasolutions.com/en_xp.html?geo=redirect
)**.

#### <span id="page-817-0"></span>**ADVANCED CONFIGURATION MODE (AVANCERAT PROGRAMMERINGSLÄGE)**

För att komma till programmeringsläget trycker du på och håller in PTT-knappen och SB1 knappen samtidigt i 3 sekunder, samtidigt som du slår på radion. En röst meddelar kanalnumret vilket innebär att radion har gått in i programmeringsläget. Radions lysdiod blinkar ett grönt hjärtslag.

När radion är inställd på programmeringsläge visas **BRCC**-ikonen och aktuellt aliasnamn för kanalen blinkar och visar att du kan vrida på kanalväljarratten för att välja vilken kanal du vill programmera.

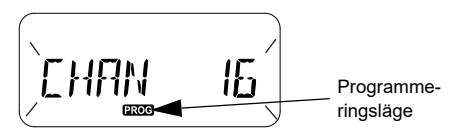

I programmeringsläge kan radion ställa in värden för varje kanal genom att växla mellan de olika programmeringslägen som finns:

- Frekvenser,
- CTCSS/DPL-koder (bruselimineringskod),
- •kryptering och
- söka.
- För att flytta längs de olika lägena för programmeringsval utan att spara ändringar,

trycker du kort på PTT-knappen eller (Meny)-knappen.

- För att spara ändringar trycker du länge på PTTknappen. Radion återgår till programmeringsläget "Idle".
- • Med ett långt tryck på PTT-knappen i programmeringsläget "Idle" lämnar du programmeringsläget.

- • Varje gång du går tillbaka till början av programmeringsläget sparar radion automatiskt alla gjorda ändringar, även om du stänger av radion.
- • Lämna programmeringsläget utan att spara ändringar (så länge som du inte har gått tillbaka till början av alternativen för programmeringsläget) genom att stänga av radion.

#### **PROGRAMMERA RX-FREKVENSER (MOTTAGNING)**

När du har valt vilken kanal du vill programmera trycker du kort på PTT-knappen eller  $\boxed{m}$  (Meny)-knappen för att bläddra igenom alternativen tills du kommer till "Frequency Programming Mode" (frekvensprogrammeringsläge).

Radion visar frekvenskoden enligt följande:

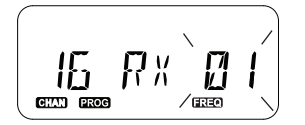

För att programmera önskad frekvens använder du  $(4)$  och  $\boxed{B}$  för att navigera till det frekvenskodvärde du behöver. Gör ett långt tryck på PTT-knappen för att avsluta och spara eller ett kort tryck på PTT-knappen för att flytta till nästa programmeringsfunktion utan att spara.

#### **PROGRAMMERA RX-KODER (MOTTAGNING) (CTCSS/DPL)**

När du har valt vilken kanal du vill programmera trycker du kort på PTT-knappen eller  $\boxed{\phantom{a}^{\text{BB}}}$  (Meny)-knappen för att bläddra igenom alternativen tills du kommer till "Kodprogrammeringsläge".

Radion visar CTCSS/DPL-koden enligt följande:

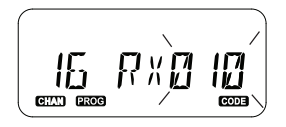

För att programmera önskad kod använder du och  $\Box$ ) tills du får det värde för CTCSS/ DPL-koden du vill ställa in. Gör ett långt tryck på PTT-knappen för att avsluta och spara eller ett kort tryck på PTT-knappen för att flytta till nästa programmeringsfunktion utan att spara.

#### **PROGRAMMERA KRYPTERING**

Krypteringsfunktionen gör sändningar ohörbara för alla som lyssnar utan samma krypteringskod. Konfidentialitet garanteras inte, men ett extra lager sekretess läggs till. Krypteringsläge är som standard satt till "OFF".

När du har kommit till programmeringsläget och valt den kanal du vill aktivera kryptering för ( $\textcircled{8}$ ), bläddrar du upp eller ned genom programmeringslägena genom att kort trycka på PTT-knappen eller **[88]** (Meny)-knappen tills radion kommer till programmeringsläget för kryptering.

Radion visar krypteringsinställningar enligt följande:

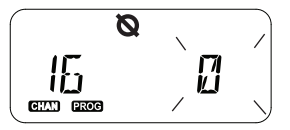

Det aktuella krypteringsvärdet blinkar. Du kan välja önskat krypteringsvärde (0, 1, 2, 3 eller 4) genom att trycka på (4A) och **BD**. Gör ett långt tryck på PTT-knappen för att avsluta och spara eller ett kort tryck på PTT-knappen för att flytta till nästa programmeringsfunktion utan att spara.

**Obs!** Kryptering är inaktiverat när värdet är satt till "0".

#### **SÖKNING**

Med sökning kan du övervaka andra kanaler för att upptäcka konversationer. När radion upptäcker en sändning slutar den söka och går till den aktiva kanalen. Det innebär att du kan lyssna och tala med personer på den kanalen utan att behöva byta kanal manuellt. Om samtal pågår på kanal 2 under den här tiden stannar radion kvar på kanal 1 och du hör inte kanal 2. När samtalet avslutas på kanal 1 väntar radion i 5 sekunder innan sökningen återupptas igen.

• För att starta sökning trycker du på SB1- eller SB2-knappen (programmerad för sökning). När radion hittar kanalaktivitet stannar den på den kanalen tills aktiviteten på den kanalen avslutas. Du kan prata med de personer som sänder utan att behöva byta kanaler genom att trycka på PTTknappen.

- **Obs!** Sökning måste programmeras antingen till SB1- eller SB2-knappen via CPS. SB2 är som standard programmerad till sök/ta bort störande kanal. Om autosökning är aktiverat för en viss kanal ska du inte trycka på SB1 eller SB2 (programmerad för sökning) för att starta sökningen, eftersom radion gör det automatiskt.
- För att avsluta sökning trycker du kort på SB1 eller SB2-knappen (programmerad för sökning) igen.
- Genom att trycka på PTT-knappen medan radion söker, sänder radion på den kanal som tidigare var vald innan sökningen aktiverades. Om ingen sändning inträffar inom 5 sekunder, återupptas sökningen.
- Om du vill söka på en kanal utan störningselimineringskoderna (CTCSS/DPL), ställer du in kodinställningarna för kanalerna på "0" i programmeringsläget CTCSS/DPL.
- **Obs!** Varje gång radion är inställd på sökning blinkar lysdioden ett rött hjärtslag.

#### **PROGRAMMERA SÖKLISTA**

Du kan aktivera eller inaktivera kanalsökningsfunktionen för varje kanal i radion. För att göra det går du till programmeringsläget och väljer den kanal du vill programmera. Bläddra genom programmeringslägena genom att kort trycka på PTT-knappen eller **[88]** (Meny)-knappen tills du kommer till programmeringsläget för sökning.

Radioskärmen visar programmeringsläget för sökning enligt följande:

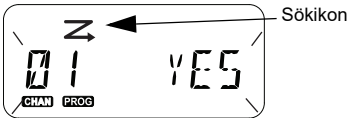

Både kanalnummer och aktuell sökningsinställning (YES = Enable (aktivera) eller NO = Disable (inaktivera)) blinkar på skärmen och visar att du kan välja inställning. För att ställa in kanalnummer vrider du kanalväljarratten tills du kommer till önskat kanalnummer.

För att aktivera ("YES") eller inaktivera ("NO") sökningsfunktionen trycker du på (4A) och **BD**. För att konfigurera kanalnummer använder du SB1- och SB2-knapparna. När du har ställt in de värden du behöver håller du in PTTknappen för att avsluta och spara, eller trycker kort på PTT-knappen för att flytta till nästa programmeringsfunktion utan att spara.

**Svenska** 

**Obs!** Om inställning för maximal kanal (MAX CHAN) i radion är satt till "1" är alternativet för sökningsprogrammering inaktiverat och visas inte på radioskärmen.

#### **Redigera kanalaliasnamn**

För att redigera ett kanalaliasnamn sätter du på radion och trycker och håller ned PTT-knappen samtidigt som  $\left( \bigwedge_{k} 3 \right)$  i 3 sekunder. Radion genererar ett speciellt ljud när den går in i kanalaliasläge.

Radioskärmen visar aktuellt kanalaliasnamn och kanalnummer blinkande enligt nedan:

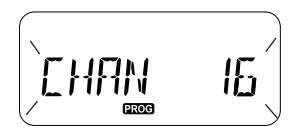

Välj det kanalnummer du vill redigera genom att vrida kanalväljarratten. När du har valt kanalnummer trycker du kort på PTT-knappen eller (Meny)-knappen för att börja redigera kanalaliasnamnet.

- • Det tecken som ska ändras börjar blinka. Om det är ett blanktecken, blinkar en pekare.
- •För att ändra tecken trycker du på  $(\overline{A} \cap \overline{B})$  och  $\boxed{B}$ tills önskat tecken nås. För att flytta till nästa

tecken till höger trycker du på  $\boxed{m}$  (Meny)knappen. Teckensekvensen är [A-Z], " " (blanksteg), [0-9] och specialtecken. Inga gemener tillåts.

Spara och gå tillbaka till kanalaliasläget för att välja en annan kanal att redigera aliasnamn för med ett långt tryck på PTT-knappen eller stäng av radion för att avsluta utan att spara ändringarna.

**Obs!** Om kanalaliasnamnet lämnas blankt, sparas eller lämnas inte aliasnamnet om du håller in PTT-knappen.

#### **TA BORT STÖRANDE KANAL**

Med Ta bort störande kanal kan du tillfälligt ta bort kanaler från söklistan. Den här funktionen är användbar när irrelevanta konversationer på en "störningskanal" låser upp radions sökfunktion.

Så här tar du bort en kanal från söklistan:

- • Starta sökläge genom ett kort tryck på SB2(\*) knappen.
- • Vänta tills radion slutar ta emot på den kanal du vill eliminera. Du tar bort den med ett långt tryck på SB2-knappen. Du kan inte ta bort kanalen med sökning aktiverad (hemkanal).
- • Kanalen söks inte igenom igen förrän du lämnar sökläget genom att kort trycka på SB1- eller SB2 knappen igen eller genom att stänga av radion och sedan sätta på den igen.
- **Obs!** (\*) Det här förutsätter att SB2-knappen inte är programmerad för ett annat läge.

#### <span id="page-823-0"></span>**CUSTOMER PROGRAMMING SOFTWARE (CPS)**

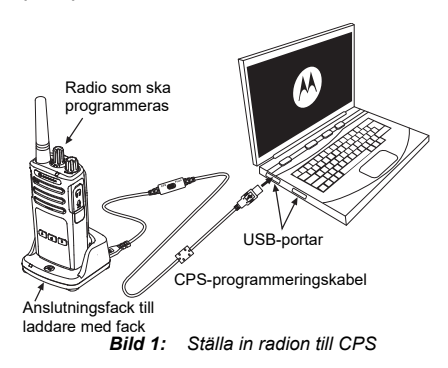

<span id="page-823-1"></span>Det enklaste sättet att programmera eller ändra funktioner i din radio är att använda CPS (Customer Programming Software) och CPSprogrammeringskabeln(\*). CPS-programvaran är tillgänglig utan kostnad som webbaserad hämtningsbar programvara på:

**[www.motorolasolutions.com](https://www.motorolasolutions.com/en_xp.html?geo=redirect
)**

För att programmera ansluter du radion i XTserien via laddaren med fack och CPSprogrammeringskabeln såsom visas i **[Bild 1 på](#page-823-1)  [sidan 40](#page-823-1)**. Ställ in kabelväxeln på CPSprogrammeringskabeln på "**CPS Mode**".

Med CPS kan du programmera frekvenser, PL/DPL-koder samt andra funktioner som: **timeout-tidsgräns, söklista, anropssignaler, kryptering, omvänd burst**, mm. CPS är ett mycket användbart verktyg eftersom det också kan låsa radioprogrammering från frampanelen eller förhindra en specifik radiofunktion från att ändras (för att undvika att radera förinställda radiovärden av misstag). Det ger också säkerhet genom att tillhandahålla alternativet att ställa in lösenord för profilradions hantering. Mer information finns i diagramavsnittet Funktionssammanfattning i slutet av användarhandboken.

**Obs!** (\*) CPS-programmeringskabel P/N HKKN4027\_ är ett tillbehör som säljs separat. Kontakta din Motorola Solutionsåterförsäljare för mer information.

#### **Timeout-tidsgräns**

Sändningar kan avslutas när PTT-knappen trycks in genom att ställa in en timeout-tidsgräns.

#### **Omvänd burst**

Omvänd burst eliminerar oönskat brus (brusspärr) om signalen förloras. Du kan välja värden på antingen 180 eller 240 för att vara kompatibel med andra radiomottagare.

- Funktionerna som beskrivs på föregående sidor är bara några av de funktioner som CPS har. CPS har fler möjligheter. Mer information finns i hjälpfilen i CPS.
- Vissa av de funktioner som finns i CPSprogramvaran kan variera beroende på radiomodell.

#### **KLONA EN RADIO**

Du kan klona radioprofiler i XT-serien från en källradio till en målradio genom att använda någon av dessa 3 metoder:

- • Använd en flerenhetsladdare (MUC - valfritt tillbehör)
- • Använda två laddare för enskild enhet (SUC) och en radio-till-radio-kloningskabel (valfritt tillbehör)
- •CPS (gratis programvaruhämtning)

# Fack 1Kloningssymbol Fack 2 Kloningssymbol Fack 5 Fack 4

#### <span id="page-825-0"></span>**Kloning med en flerenhetsladdare (MUC)**

De måste finna minst två radiomottagare för att kunna klona via MUC:

- • en källradio (radio vars profiler ska klonas eller kopieras från) och
- • en målradio (den radio vars profil ska klonas från källradion).

Källradion måste vara i fack 1 eller 4 medan målradion måste vara i fack 2 eller 5, som matchar MUC:ns fack per par så här:

- •1 och 2 eller
- 4 och 5.

Vid kloning behöver inte MUC:n vara nätansluten, men ALLA radiomottagare måste ha laddade batterier.

- **1.** Sätt på målradion och placera den i ett av målfacken på MUC
- **2.** Sätt på källradion enligt följande sekvens:
	- Håll PTT-knappen och SB2 intryckta samtidigt som radion sätts på.

- Vänta i 3 sekunder innan du släpper knapparna tills du hör tonen "Cloning" (kloning).
- **3.** Sätt källradion i källfacket som paras med det målfack du valde i steg 1. Tryck på och släpp SB1-knappen.
- **4.** När kloningen är klar kommer källradion att antingen meddela "succesful" (kloningen lyckades) eller "fail" (kloningen misslyckades). Om källradion har skärm kommer den antingen att visa "Pass" eller "Fail" på skärmen (en signal hörs inom 5 sekunder).
- **5.** När du är klar med kloningsprocessen stänger du av och sätter på radiomottagarna igen för att lämna "kloningsläget".

Mer information om hur du klonar radiomottagare förklaras i instruktionsbladet som medföljer med MUC.

Hänvisa till P/N PMLN6385\_ när du beställer MUC.

#### **Anteckningar:**

- • Se ["Gör så här om kloningen misslyckas" på](#page-829-0)  [sidan](#page-829-0) 46 om kloningen misslyckas.
- • Parade målradio och källradio måste ha samma bandtyp för att kloningen ska lyckas.
- MUC-facknummer ska läsas från vänster till höger med Motorola Solutions-logotypen framåt.
- En radio som är programmerad med de utökade frekvenserna (446,00625 MHz–446,19375 MHz) stödjer inte kloning till äldre radioenheter med åtta frekvenser.

•

•

#### **CPS- och kloningskablar (valfritt tillbehör)**

- • Både **CPS-** och **kloningskablar** är gjorda för att fungera med radiomottagare i antingen XT-serien eller XTNi-serien. Kloningskabeln stödjer en blandning av radiomottagare i XT- och XTNiserien.
	- **CPS-**kabel programmerar radio i XT-serien. Se till att kabelomkopplaren är i läget "Flash" eller "CPS". För att programmera en XTNi-radio med CPS-kabeln ska du se till att kabelomkopplaren är i läget "CPS" och att USB-omvandlaren i CPSkabelsatsen är fäst vid kabeln.
	- **Med kloningskabeln** kan du klona:
		- –Radio i XT-serien. Se till att omkopplaren är i läget "Cloning" eller "Legacy"
		- –Radio i XTNi-serien. Se till att omkopplaren är i läget "Legacy" med en USB-omvandlare i varje ände av kloningskabeln.
		- –Radio i XT-serien och XTNi-serien. Se till att omkopplaren är i läget "Legacy" och använd en USB-omvandlare till XTNi-laddaren för en enhet. Kloningskabelsatsen innehåller 1 USBomvandlare.

#### CPS-kabel

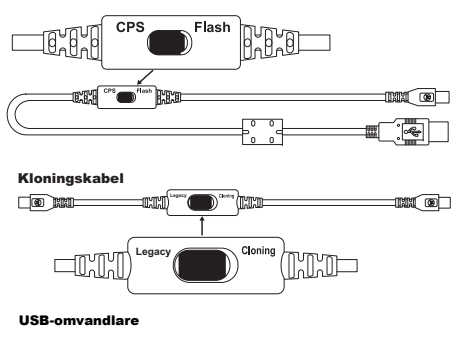

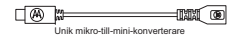
### **Klona radio med kloningskabeln (valfritt tillbehör) för radio-till-radio (R2R)**

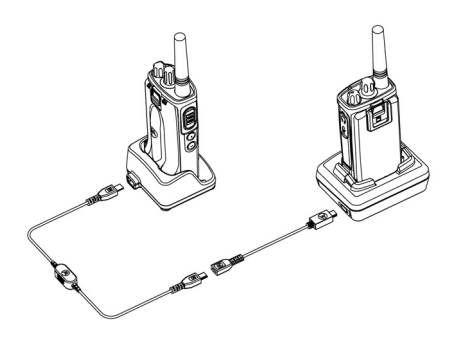

### *Användningsinstruktioner*

- **1.** Innan du startar kloningsprocessen ska du se till att du har:
	- •Ett fulladdat batteri i båda radiomottagarna.
	- • Två laddare för en enhet (SUC) eller 2 SUC för kloning av radio i RM-serien eller 1 SUC för radio i XT-serien och 1 SUC för radio i XTNiserien.
- •Stäng av radiomottagarna och
- **2.** dra ur alla kablar (strömförsörjning eller USBkablar) från SUC.
- **3.** Sätt i ena änden av kloningskabelns mini-USBkontakt till den första SUC och den andra änden till den andra SUC.
- **Obs!** Under kloningsprocessen används ingen ström till SUC. Batterierna kommer inte att laddas. Endast datakommunikation etableras mellan de två radiomottagarna.
- **4.**Sätt på målradion och placera den i en SUC.
- **5.** För källradion sätter du på radion med följande sekvens:
	- • Tryck och håll in PTT-knappen och SB2 knappen samtidigt som radion sätts på.
	- Vänta i 3 sekunder innan du släpper upp knapparna och du hör en distinkt ton som säger ordet "Cloning".
- **6.** Placera källradion i sin SUC. Tryck på och släpp SB1-knappen.
- **7.** När kloningen är klar hörs antingen "successful" (kloningen lyckades) eller "fail" (kloningen misslyckades) från källradion. Om källradion har skärm kommer den antingen att visa "Pass" eller "Fail" på skärmen (en signal hörs inom 5 sekunder).
- **8.** När kloningsprocessen är klar stänger du av och sätter på radiomottagarna igen för att lämna kloningsläget.

#### *Gör så här om kloningen misslyckas*

Radiorösten som meddelar "Fail" anger att kloningsprocessen misslyckades. Om kloningen misslyckades, går du igenom följande steg innan du försöker starta kloningsprocessen igen:

- **1.** Se till att batterierna på båda radiomottagarna är fulladdade.
- **2.** Kontrollera kloningskabelanslutningen på båda SUC.
- **3.**Se till att batteriet sitter i radion ordentligt.
- **4.** Se till att det inte finns någon smuts i laddningsfacket eller på radiokontakterna.
- **5.**Se till att målradion är på.
- **6.**Se till att källradion är i kloningsläge.
- **7.** Se till att de båda radiomottagarna är från samma frekvensband, samma region och har samma sändningseffekt.

#### **Obs!**

- Den här kloningskabeln är designad för att endast fungera med kompatibla Motorola Solutions SUC PMLN6393\_.
- • En radio som är programmerad med de utökade frekvenserna (446,00625 MHz–446,19375 MHz) stödjer inte kloning till äldre radioenheter med åtta frekvenser.

Hänvisa till P/N# HKKN4028\_ när du beställer kloningskabel. Mer information om tillbehören finns i ["Tillbehör" på sidan](#page-845-0) 62.

### **Kloning med hjälp av Customer Programming Software (CPS)**

När du klonar med den här metoden behöver du CPS-programvaran, en laddare med fack och CPS-programmeringskabeln.

Hänvisa till HKKN4028\_ när du beställer CPSprogrammeringskabeln.

Information om hur du klonar via CPS finns antingen i:

- • CPS Help File --> Content and Index --> Cloning Radios (CPS-hjälpfilen --> Innehåll och index --> Klona radiomottagare) eller
- • i broschyren om kabeltillbehör för CPSprogrammering.

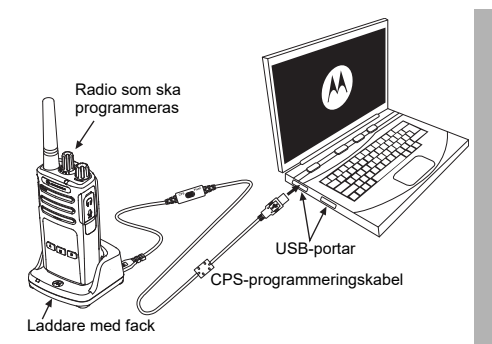

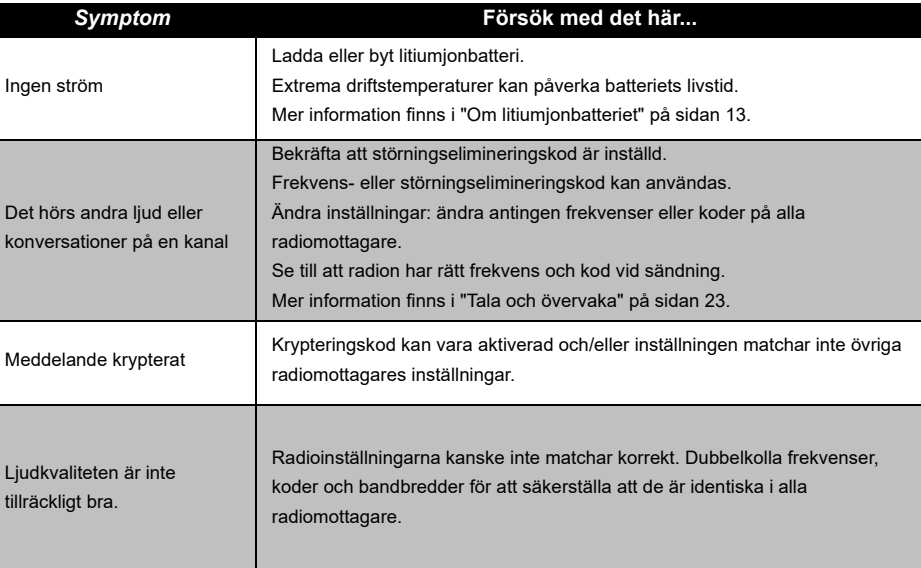

Svenska

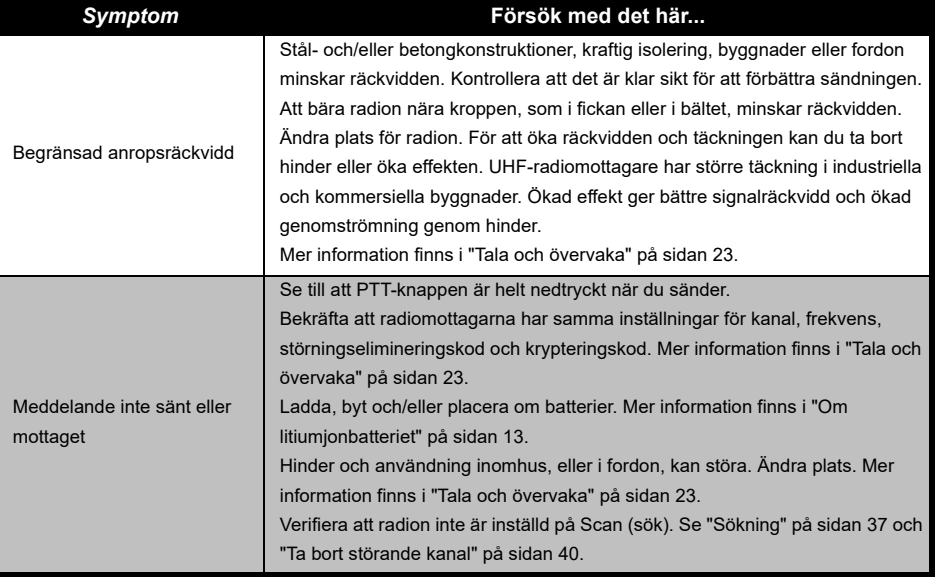

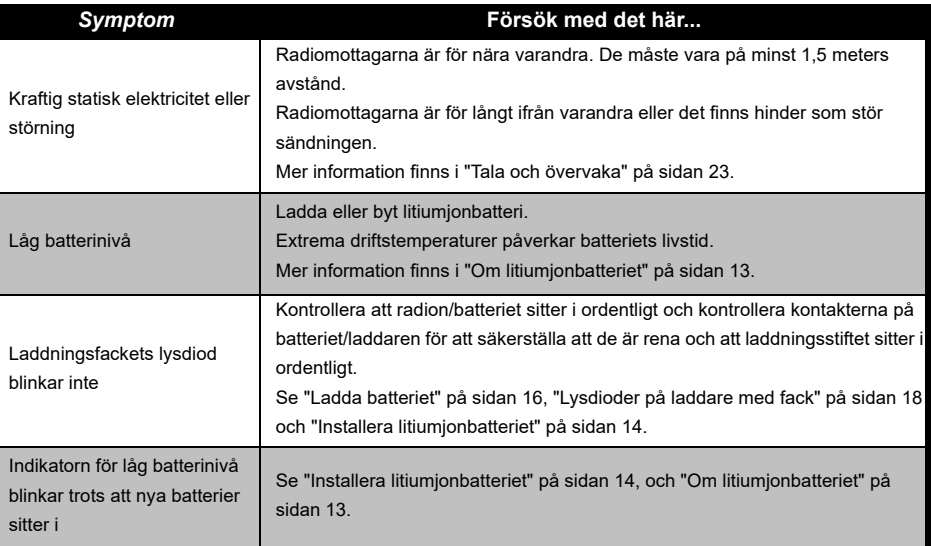

Svenska

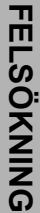

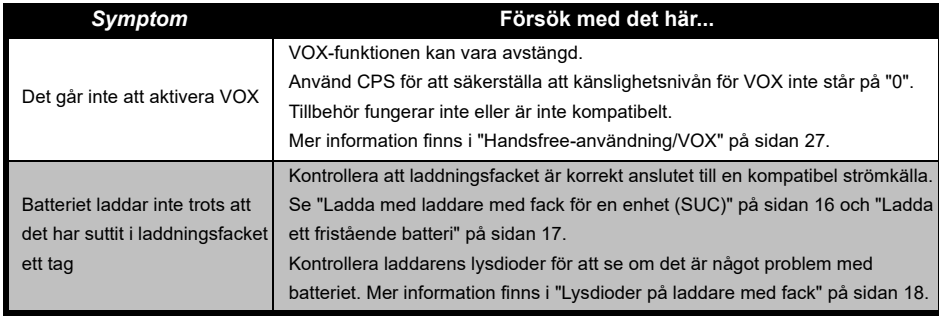

**Obs!** Kontrollera om radion har programmerats via CPS med en anpassad profil varje gång en funktion i radion inte verkar motsvara standardvärden eller förprogrammerade värden.

### **ANVÄNDNING OCH SKÖTSEL**

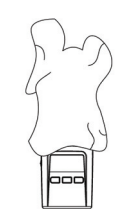

Använd en mjuk, fuktig trasa för att rengöra utsidan

### **Om radion sänks ner i vatten ...**

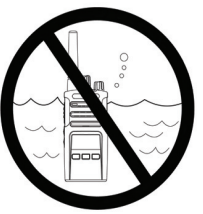

Sänk inte ner i vatten Använd inte sprit eller

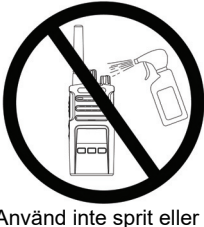

rengöringsmedel

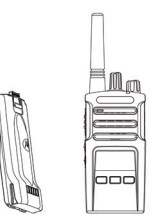

Stäng av radion och ta bort batterierna

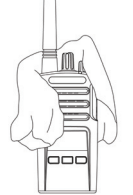

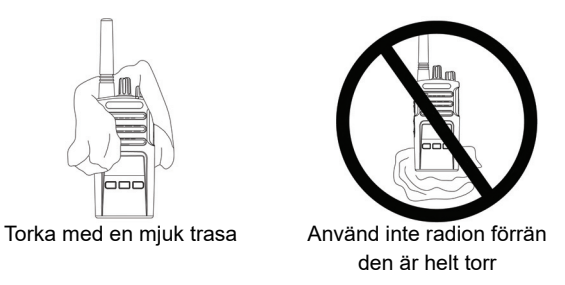

### **FREKVENS- OCH KODDIAGRAM**

Diagrammen i det här avsnittet innehåller frekvens- och kodinformation. Diagrammen är användbara vid användning av Motorola Solutions XT-seriens tvåvägsradio med andra företagsradio. De flesta frekvenspositioner är samma som XTNi-seriens frekvenspositioner.

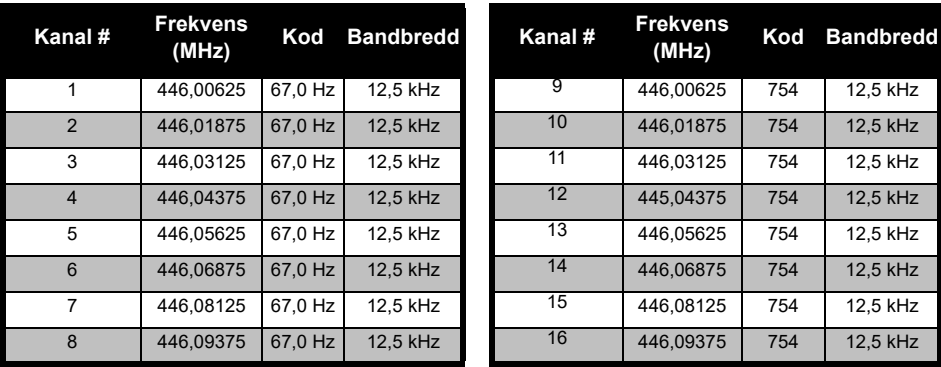

### *Standardkanalfrekvens och störningselimineringskod*

**Obs!**Kod 754 motsvarar DPL 121

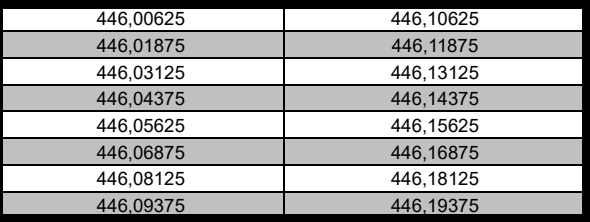

### *XT460 – fullständig frekvenslista*

**Varning:** Endast de analoga frekvenserna 446,0–446,1 MHz är tillgängliga som standard. De analoga frekvenserna 446,1–446,2 MHz får endast användas i länder där dessa frekvenser är tillåtna av statliga myndigheter. De analoga frekvenserna 446,1–446,2 MHz är inte tillåtna i Ryssland.

Svenska

 **54**

### **CTCSS- OCH PL/DPL-KODER**

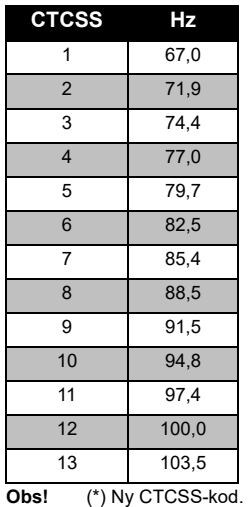

#### *CTCSS-koder*

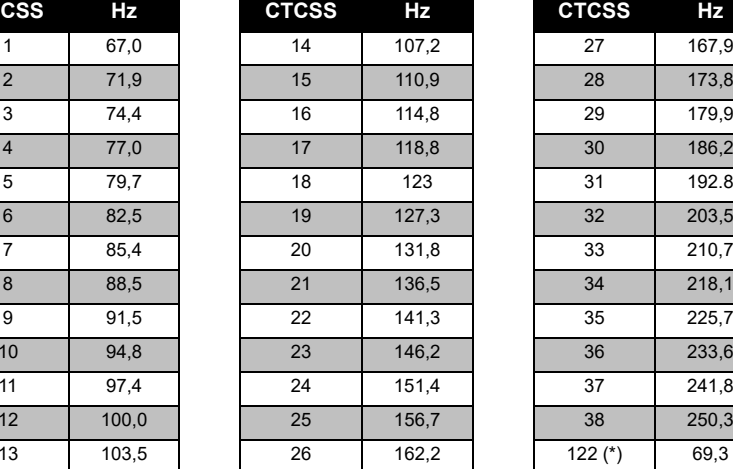

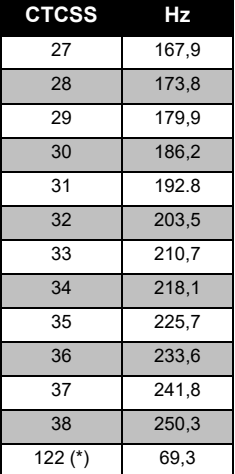

# **FREKVENS- OCH**  고 **FREKVENS-OC<br>KODDIAGRAN KODDIAGRAM**

# **FREKVENS- OCH FREKVENS- OCH<br>KODDIAGRAM KODDIAGRAM**

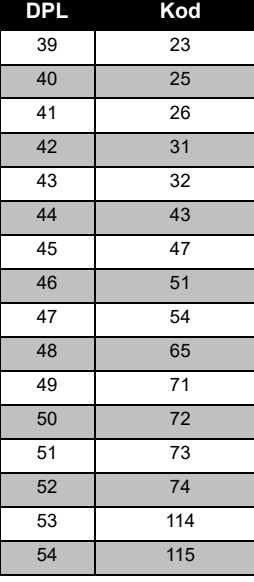

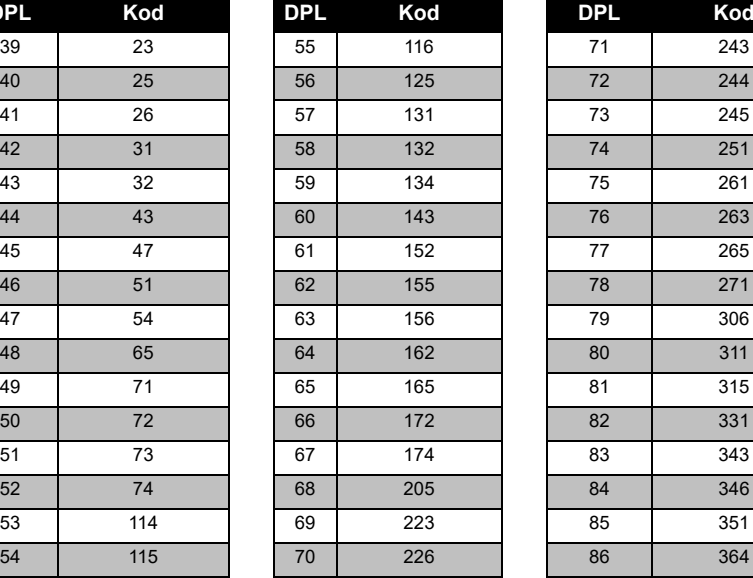

*PL/DPL-koder* 

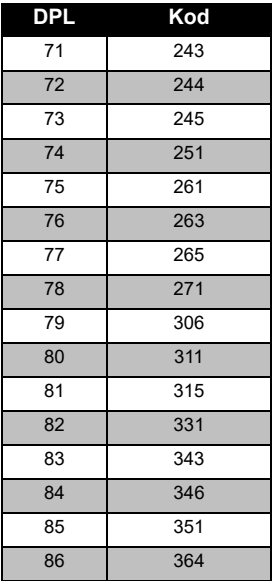

 **56**

Svenska

### *PL/DPL-koder (Fortsättning)*

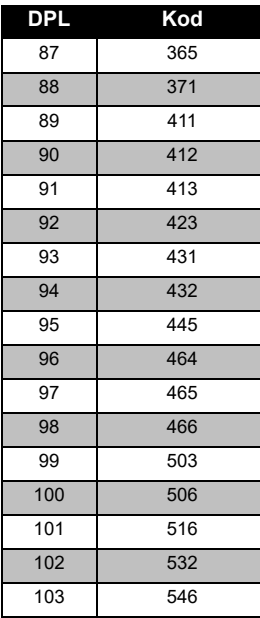

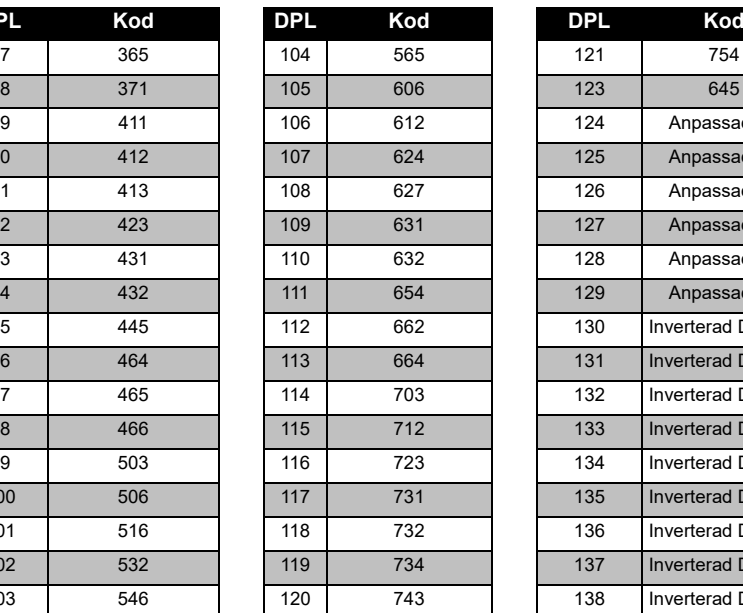

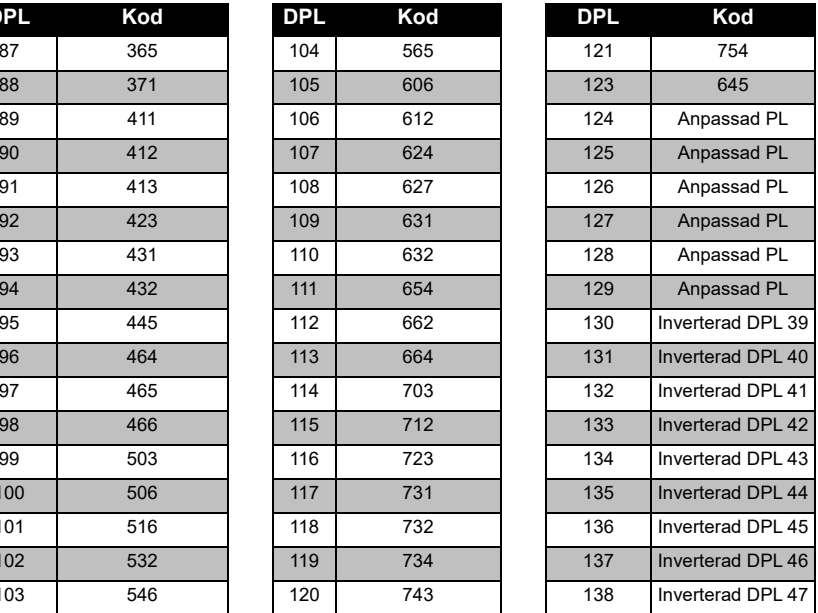

# **FREKVENS- OCH FREKVENS-OCH<br>KODDIAGRAM KODDIAGRAM**

### *PL/DPL-koder (Fortsättning)*

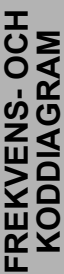

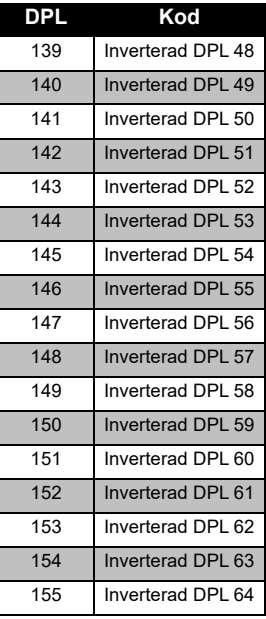

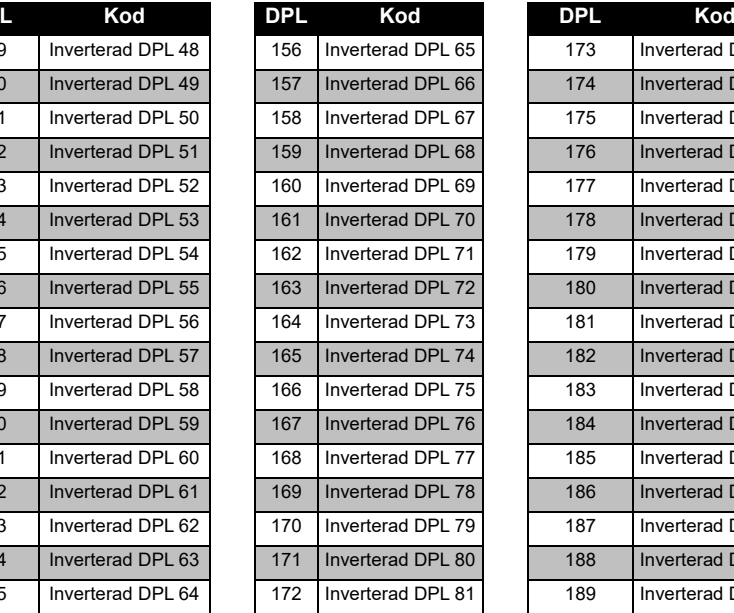

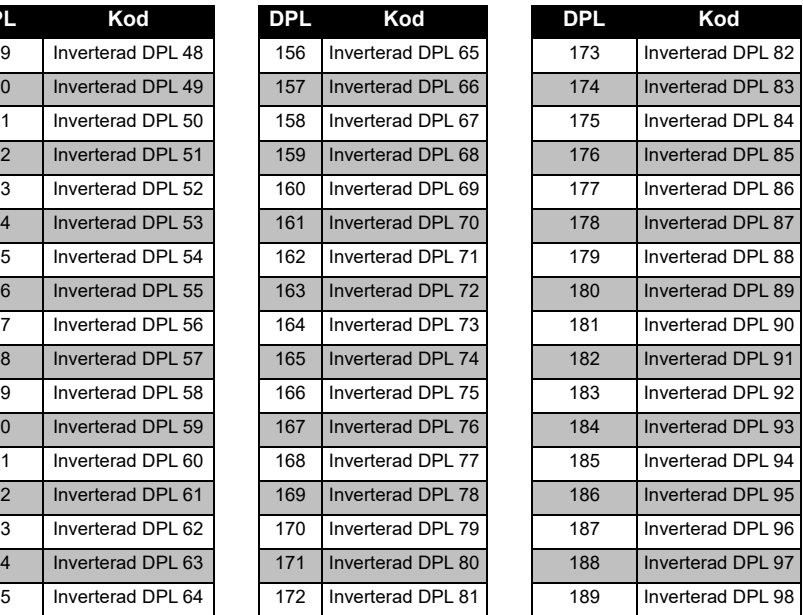

 **58**

### *PL/DPL-koder (Fortsättning)*

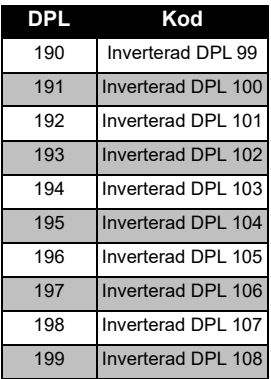

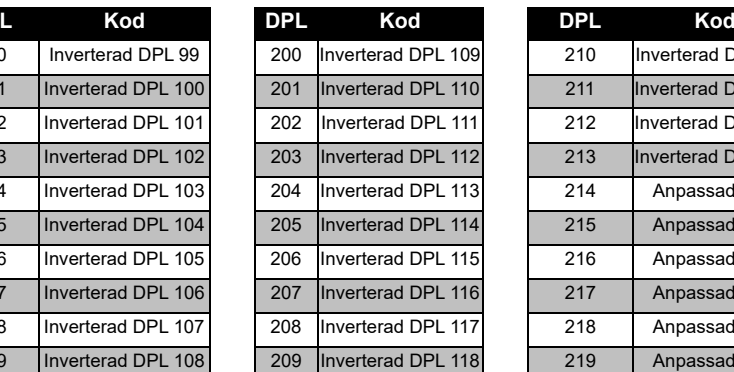

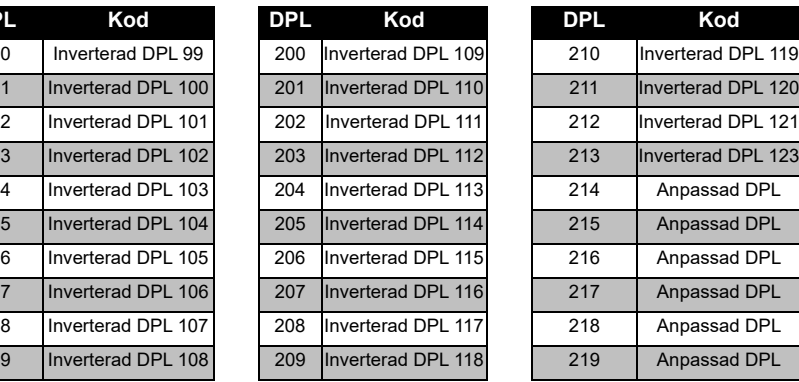

# **FREKVENS-O<br>KODDIAGRA FREKVENS- OCH KODDIAGRAM**

### **MOTOROLAS BEGRÄNSADE GARANTI**

### **GARANTIINFORMATION**

Den auktoriserade Motorola Solutionsåterförsäljare där du köpte din Motorola Solutions tvåvägsradio och/eller originaltillbehör tar hand om garantianspråk och/eller tillhandahåller garantiservice. Lämna tillbaka radion till din återförsäljare för att göra anspråk på garantiservice. Lämna inte tillbaka radion till Motorola Solutions. För att vara berättigad till garantiservice måste du visa upp ditt inköpskvitto eller liknande inköpsbevis där inköpsdatum framgår. Serienumret på tvåvägsradion ska även synas tydligt. Garantin gäller inte om typ eller serienummer på produkten har ändrats, raderats, tagits bort eller gjorts oläsliga.

### **DET HÄR OMFATTAS INTE AV GARANTIN**

- • Defekter eller skador som uppstår genom att Produkten används på ett sätt den inte är avsedd för eller genom att instruktionerna i den här användarhandboken inte följs.
- Defekter eller skador pga felaktig användning. olyckshändelser eller oaktsamhet.
- Defekter pga skada förorsakad av felaktig testning, drift, underhåll, justering eller ändring av något slag.
- Antenner som har gått sönder eller skadats om detta inte förorsakats som en direkt följd av fel i materialet eller tillverkningen.
- Produkter som har demonterats eller reparerats på ett sådant sätt att det inverkar negativt på prestanda eller förhindrar lämpliga inspektioner och tester för att bekräfta eventuella garantianspråk.
- •Fel eller skador pga fukt, vätska eller spill.
- Alla plastytor och alla andra externt exponerade delar som repas eller skadas pga normal användning.

 **60**

- •Produkter som hyrts på en tillfällig basis.
- • Periodiskt underhåll och reparation av reservdelar pga normal användning och slitage.

# <span id="page-845-0"></span>**TILLBEHÖR**

### **LJUDTILLBEHÖR**

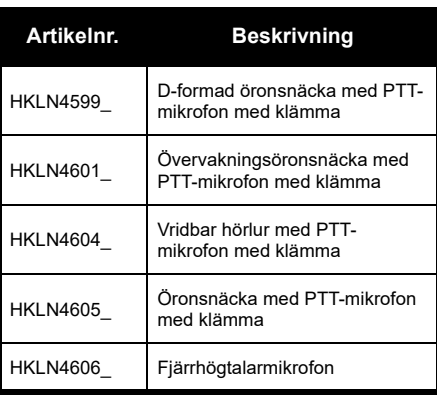

### **BATTERI**

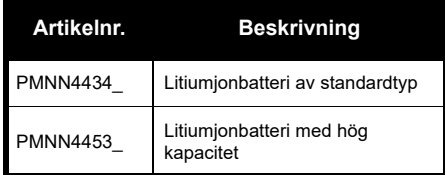

#### **KABLAR**

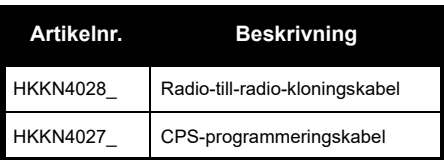

#### **LADDARE**

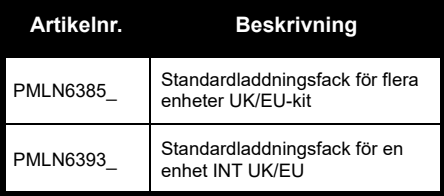

**TILLBEHÖR TILLBEHÖR**

### **BÄRVÄSKOR OCH LIKNANDE TILLBEHÖR**

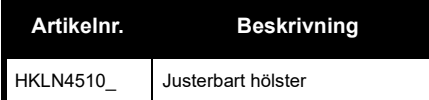

**Obs!** Vissa tillbehör kanske inte finns tillgängliga vid inköpstillfället. Kontakta din Motorola Solutions-återförsäljare eller besök **[www.motorolasolutions.com](https://www.motorolasolutions.com/en_xp.html?geo=redirect
)** för den senaste informationen om vilka tillbehör och nya tillbehörsmodeller som finns.

MOTOROLA, MOTO, MOTOROLA SOLUTIONS och den stiliserade M-logotypen är varumärken eller registrerade varumärken som tillhör Motorola Solutions Trademark Holdings, LLC och används på licens. Alla andra varumärken tillhör sina respektive ägare. © 2013 och 2018 Motorola Solutions, Inc. Med ensamrätt.

### **Açık Kaynak Yazılımı Yasal Bildirimleri:**

Bu Motorola Solutions Ürünü, Açık Kaynak Yazılımı içermektedir. Lisanslar, kabuller, gerekli telif bildirimleri ve diğer kullanım şartlarıyla ilgili bilgiler için bu Motorola Solutions Ürününe ait olan ve aşağıdaki adreste yer alan Belgelere bakın: http://businessonline.motorolasolutions.com Git: Kaynak Merkezi > Ürün Bilgileri > Kılavuz > Aksesuarlar.

# <span id="page-848-0"></span>**İÇİNDEKİLER**

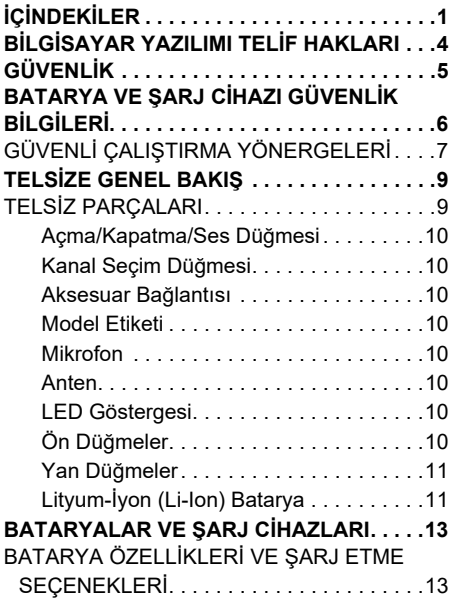

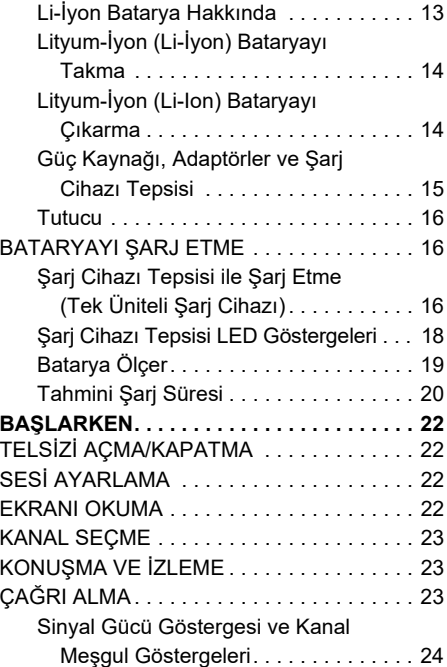

# **içindekiler İÇİNDEKİLER**

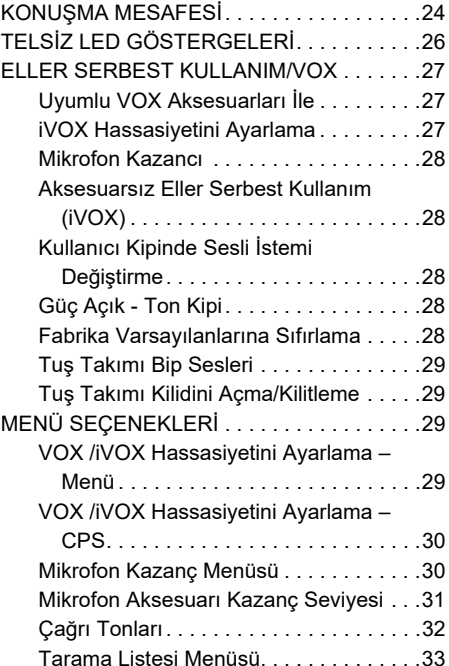

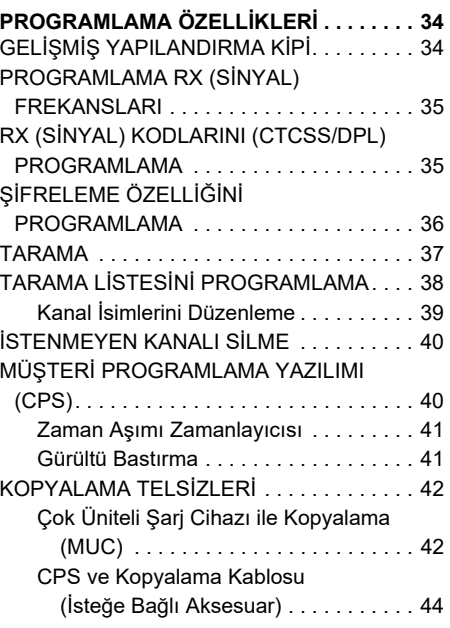

# **içiNDEKİLER İÇİNDEKİLER**

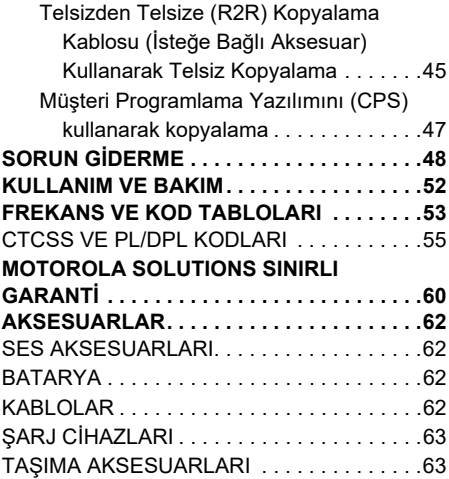

### <span id="page-851-0"></span>**BİLGİSAYAR YAZILIMI TELİF HAKLARI**

Bu kılavuzda anlatılan Motorola Solutions ürünlerine, telif hakkı alınmış yarı-iletken bellekler ya da diğer ortamlarda saklanan Motorola Solutions programları dahildir. Amerika Birleşik Devletleri ve diğer ülkelerdeki kanunlar, Motorola Solutions'ya telif haklarıyla korunan bilgisayar programını kopyalamak veya herhangi bir formatta çoğaltmak konusundaki münhasır haklar dahil olmak ancak bununla sınırlı olmamak kaydıyla, telif haklarıyla korunan bilgisayar programları üzerinde belli münhasır haklar sağlamaktadır. Buna göre, bu kullanım kılavuzunda açıklanan Motorola Solutions ürünlerinde yer alan ve telif haklarıyla korunan hiçbir Motorola Solutions bilgisayar programı, Motorola Solutions'nın açık yazılı izni alınmadığı sürece hiçbir şekilde kopyalanamaz, çoğaltılamaz, değiştirilemez, tersine mühendisliğe konu olamaz veya dağıtılamaz.

Ayrıca, Motorola Solutions ürünlerinin satın alınması, bu ürünün satışında uygulanan yasanın meydana çıkarttığı münhasır olmayan telif ücretsiz normal lisans hariç olmak üzere, Motorola Solutions telif hakları, patentleri ve patent uygulamaları altında olan hiçbir lisansın, doğrudan ya da zımnen, hukuki engel ya da başka herhangi bir yolla, bu ürünleri satın alan kişiye geçmesini sağlamamaktadır.

# **GÜVENLİK** GÜVENLİK

# <span id="page-852-0"></span>**GÜVENLİK**

### **ÜRÜN GÜVENLİĞİ VE RF ENERJİSİNE MARUZ KALMA UYUMLULUĞU**

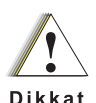

telsizinizle birlikte verilen Ürün Güvenliği ve RF Enerjisine Maruz Kalma kitapçığında yer alan kullanım talimatlarını ve RF enerjisine dair farkındalık bilgilerini okuyun.

Bu ürünü kullanmadan önce

### **DİKKAT!**

Bu telsiz, FCC/ICNIRP'nin belirlediği RF enerjisi maruz kalma şartlarını ancak mesleki amaçla kullanıldığı durumlarda karşılar.

Motorola Solutions tarafından onaylanan antenlerin, bataryaların ve diğer aksesuarların listesi için onaylı aksesuarların listelendiği şu web sitesini ziyaret edin:

**[www.motorolasolutions.com](https://www.motorolasolutions.com/en_xp.html?geo=redirect
)**

# <span id="page-853-0"></span>**BATARYA VE ŞARJ CİHAZI GÜVENLİK BİLGİLERİ**

Bu belge önemli güvenlik ve kullanım talimatları içerir. Bu talimatları dikkatle okuyun ve ileride başvurmak üzere saklayın.

Batarya şarj cihazını kullanmadan önce aşağıdaki cihazların üzerindeki tüm talimatları ve dikkat işaretlerini okuyun:

- sari cihazı.
- •batarya,
- bataryayla çalışan telsiz.
- **1.** Yaralanma riskini azaltmak için sadece Motorola Solutions onaylı yeniden şarj edilebilir bataryaları şarj edin. Diğer bataryalar patlayarak yaralanmalara ve hasara yol açabilir.
- **2.** Motorola Solutions tarafından önerilmeyen aksesuarların kullanılması yangın, elektrik çarpması veya yaralanmaya sebep olabilir.
- **3.** Elektrik prizinde ve kabloda oluşabilecek zararı azaltmak için şarj cihazını çıkarırken kablodan değil, fiş kısmından çekin.
- **4.** Kesinlikle gerekli olmadığı sürece uzatma kablosu kullanılmamalıdır. Uygun olmayan bir kablonun kullanılması yangın ve elektrik çarpması riski yaratabilir. Uzatma kablosu kullanmak gerekiyorsa kablo boyutu 30,48 metreye (100 fit) kadar olan uzunluklar için 18 AWG; 45,72 metreye (150 fit) kadar olan uzunluklar içinse 16 AWG kablo kullanıldığından emin olun.
- **5.** Yangın, elektrik çarpması ve yaralanma riskini azaltmak için bozuk ya da herhangi bir şekilde zarar görmüş şari cihazını çalıştırmayın. Sari cihazını yetkili bir Motorola Solutions servis temsilcisine götürün.
- **6.** Şarj cihazını parçalarına ayırmayın; şarj cihazı onarılamaz ve yedek parçaları mevcut değildir. Şarj cihazının parçalarına ayrılması elektrik çarpması veya yangın riskine yol açabilir.
- **7.** Elektrik çarpması riskini azaltmak için bakım ve temizlik işlemlerinden önce şarj cihazını AC prizinden çekin.

# **BATARYA VE ŞARJ CİHAZI GÜVENLİK BİLGİLERİ**

### <span id="page-854-1"></span><span id="page-854-0"></span>**GÜVENLİ ÇALIŞTIRMA YÖNERGELERİ**

- •Bataryayı sari ederken telsizi KAPATIN.
- • Bu cihaz dış alanda kullanım için uygun değildir. Yalnızca kuru yerlerde/koşullarda kullanın.
- • Şarj cihazını yalnızca (ürünün üzerinde belirtilen şekilde) doğru gerilimi sağlayan, sigorta ve kablo bağlantıları gerekli şekilde yapılmış bir prize takın.
- •Ana fişi çıkararak şarj cihazı bağlantısını kesin.
- • Bu cihazın takılacağı priz yakınınızda ve kolaylıkla erişilebilir olmalıdır.
- • Sigorta kullanan cihazlarda, değiştirilen parçalar cihaz talimatlarında belirtilen tip ve derecelendirmeye uygun olmalıdır.
- • Güç kaynağı ekipmanı etrafındaki maksimum ortam sıcaklığı 40°C'yi (104°F) geçmemelidir.
- • Güç kaynağı ünitesinden gelen çıkış gücü, şarj cihazının alt kısmında bulunan ürün etiketinde belirtilen derecelendirme değerlerini aşmamalıdır.

• Kablonun kimsenin üzerine basmayacağı, takılmayacağı ya da suya, hasara veya baskıya maruz kalmayacağı bir konuma yerleştirildiğinden emin olun.

# **BATARYA VE ŞARJ CİHAZI**  SARJ CİHAZI<br>BİLGİLERİ **GÜVENLİK BİLGİLERİ** 닞. **BATARYA**<br>GÜVENL

### **Notlar**

### <span id="page-856-0"></span>**TELSİZE GENEL BAKIŞ**

### <span id="page-856-1"></span>**TELSİZ PARÇALARI**

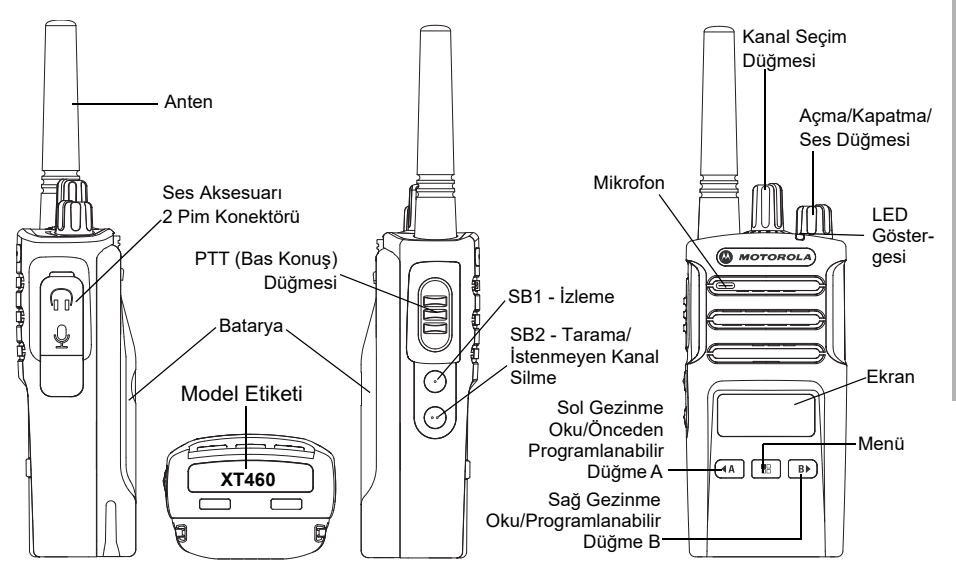

### <span id="page-857-0"></span>**Açma/Kapatma/Ses Düğmesi**

Telsizi AÇMAK veya KAPATMAK için ve telsiz sesini ayarlamak için kullanılır.

### <span id="page-857-1"></span>**Kanal Seçim Düğmesi**

Telsizi farklı kanallara ayarlamak için kullanılır.

### <span id="page-857-2"></span>**Aksesuar Bağlantısı**

Uyumlu ses aksesuarlarını bağlamak için kullanılır.

### <span id="page-857-3"></span>**Model Etiketi**

Telsiz modelini belirtir.

### <span id="page-857-4"></span>**Mikrofon**

Bir mesaj gönderirken mikrofona net bir şekilde konuşun.

### <span id="page-857-5"></span>**Anten**

**XT460** modellerde anten çıkarılamaz.

### <span id="page-857-6"></span>**LED Göstergesi**

Batarya durumunu, çalıştırma durumunu, telsiz çağrı bilgisini ve tarama durumunu bildirir.

### <span id="page-857-7"></span>**Ön Düğmeler**

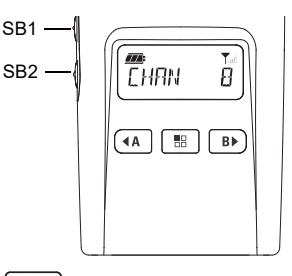

#### 58 **Menü Düğmesi**

VOX/iVOX düzeyleri vb. özellikleri ayarlamak için erişim sağlar.

Programlama Kipinde tüm özellikler arasında gezinmenize izin verir.

# **Programlanabilir Düğme**

Menüdeki özellikler için düzey veya değiştirme seçeneklerini belirlemenizi sağlar.

Geçerli programlanmış çağrı tonu oluşturma varsayılan olarak ayarlanmıştır.

### **B Programlanabilir Düğme**

•

Menüdeki özellikler için düzey veya değiştirme seçeneklerini belirlemenizi sağlar.

Aydınlatma Kipi varsayılan olarak ayarlanmıştır.

**Not:**(A),  $\boxed{B}$ , SB1 ve SB2 programlanabilir düğmelerdir. Örnek: Şifreleme, Tarama/ İstenmeyen Kanalı Silme, Ekran ve Çağrı Tonları. Bu düğmeleri nasıl programlayacağınız hakkında daha fazla bilgi edinmek için bkz. ["MÜŞTERİ](#page-887-2)  [PROGRAMLAMA YAZILIMI \(CPS\)",](#page-887-2)  [sayfa](#page-887-2) 40.

### <span id="page-858-0"></span>**Yan Düğmeler**

### *Bas-Konuş (PTT) Düğmesi*

 Konuşmak için bu düğmeyi basılı tutun, dinlemek için düğmeyi bırakın.

### *Yan Düğme 1 (SB1)*

 Yan Düğme 1, Müşteri Programlama Yazılımı - CPS - ile yapılandırılabilen genel bir düğmedir. SB1'in varsayılan ayarı 'İzleme'dir.

### *Yan Düğme 2 (SB2)*

• Yan Düğme 2, Bilgisayar Programlama Yazılımı - CPS - ile yapılandırılabilen genel bir düğmedir. SB2'nin varsayılan ayarı 'Tarama/İstenmeyen Kanalı Silme'dir.

### <span id="page-858-1"></span>**Lityum-İyon (Li-Ion) Batarya**

XT Serisi, Standart Kapasiteli Li-İyon batarya ile gelir. Diğer bataryalar da mevcut olabilir. Daha fazla bilgi için bkz. ["BATARYA](#page-860-3)  [ÖZELLİKLERİ VE ŞARJ ETME](#page-860-3)  [SEÇENEKLERİ", sayfa](#page-860-3) 13.

TELSİZE GENEL BAKIŞ **TELSİZE GENEL BAKIŞ**

Bu Kullanıcı Kılavuzu, XT Serisi telsizlerden XT460 modelleri kapsar. Telsizin modeli telsizin altında gösterilir ve aşağıdaki bilgileri içerir.

### **Tablo 1: XT460 Telsiz Teknik Özellikleri**

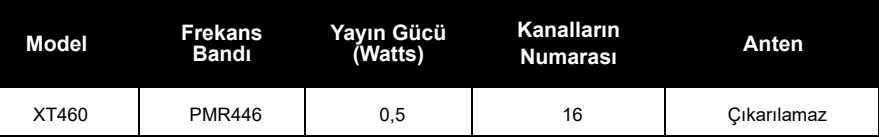

# <span id="page-860-0"></span>**BATARYALAR VE ŞARJ CİHAZLARI**

XT serisi telsizler, bataryanın ömrünü belirleyen farklı kapasitelerde Lityum İyon bataryalarla birlikte gelir.

### <span id="page-860-3"></span><span id="page-860-1"></span>**BATARYA ÖZELLİKLERİ VE ŞARJ ETME SEÇENEKLERİ**

### <span id="page-860-2"></span>**Li-İyon Batarya Hakkında**

XT Serisi telsiz şarj edilebilir Li-İyon bataryayla birlikte sizlere ulaşır. Bu batarya ilk kullanımdan önce en iyi kapasiteyi ve performansı sergilemesi için tamamen şari edilmelidir.

Batarya ömrü birçok faktör tarafından belirlenir. Daha önemli olanlar arasında bataryanın düzenli olarak fazladan şarj edilmesi ve her döngüdeki ortalama boşalma oranı bulunmaktadır. Genellikle, batarya ne kadar çok fazladan şarj edilirse ve ortalama boşalma hızı ne kadar fazlaysa batarya o kadar kısa bir ömre sahip olacaktır. Örneğin; günde birçok defa fazladan şarj edilip %100'ü

kullanılan batarya, her gün %50'si kullanılıp daha az şarj edilen bataryadan daha kısa bir ömre sahip olur. Bunun da ötesinde, asgari düzeyde fazladan şarj edilen ve ortalama sadece %25'i kullanılan bataryalar çok daha uzun ömre sahip olacaktır.

Motorola Solutions bataryaları özellikle Motorola Solutions şarj cihazlarıyla kullanılmak üzere tasarlanmıştır. Aynı şekilde Motorola Solutions şarj cihazları da Motorola Solutions bataryalarıyla kullanım içindir. Motorola Solutions olmayan ekipmanlarla şarj etmek bataryada hasara yol açar ve bataryanın garantisini geçersiz kılar. Batarya mümkün oldukça 25°C (77°F) (oda sıcaklığında) saklanmalıdır. Soğuk bir bataryayı (10°C'nin altında [50°F]) şarj etmek elektrolitin akmasına ve sonuç olarak bataryanın bozulmasına neden olabilir. Sıcak bir bataryayı (35°C'nin üstünde [95°F]) şarj etmek azaltılmış boşalma kapasitesine neden olup telsizin performansını etkileyecektir. Motorola Solutions yüksek hızlı şarj cihazları, bataryaların yukarda belirtilen sınırlar dahilinde şarj edilmesini sağlamak için ısıya duyarlı devreler içermektedir.

### <span id="page-861-0"></span>**Lityum-İyon (Li-İyon) Bataryayı Takma**

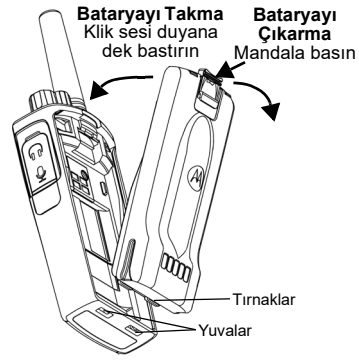

- **1.**Telsizi KAPATIN.
- **2.** Batarya paketi üzerindeki Motorola Solutions logosu yukarı bakacak şekilde bataryanın altındaki tırnakları telsiz gövdesinin altındaki yuvalara yerleştirin.
- **3.** Bataryanın oturduğunu belirten bir klik sesi duyana kadar bataryanın üst kısmını telsize doğru bastırın.

**Not:** Li-İyon Batarya Ömür özellikleri hakkında bilgi sahibi olmak için bkz. ["Li-İyon Batarya](#page-860-2)  [Hakkında", sayfa](#page-860-2) 13.

### <span id="page-861-1"></span>**Lityum-İyon (Li-Ion) Bataryayı Çıkarma**

- **1.**Telsizi **KAPATIN**.
- **2.** Bataryayı çıkarırken batarya mandalını bastırarak aşağı doğru itin.
- **3.**Bataryayı telsizden çıkarın.

### **Tablo 1: 0,5 Watt Tx Gücüne sahip Li-İyon Batarya Ömrü**

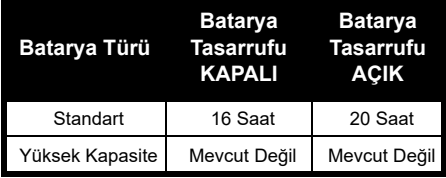

#### <span id="page-862-0"></span>**Güç Kaynağı, Adaptörler ve Şarj Cihazı Tepsisi**

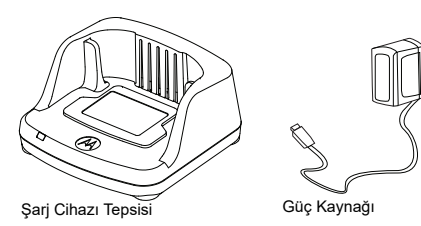

Telsizinizle birlikte bir Şarj Cihazı Tepsisi, bir Güç Kaynağı (Dönüştürücü olarak da bilinir) ve adaptör grubu sunulur.

Güç Kaynağınız telsiz paketiyle sunulan tüm adaptörlere uyacak şekilde değiştirilebilir. Taktığınız adaptör bulunduğunuz bölgeye bağlıdır.

Elektrik prizinize uygun olan adaptörü belirlediğinizde kurulum için şu şekilde devam edin:

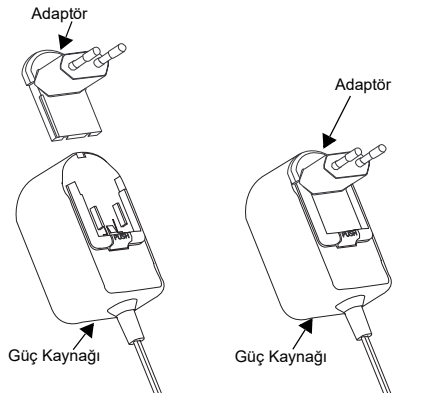

- Adaptör oyuklarını, yerine oturuncaya kadar güç kaynağının içine doğru kaydırın.
- Adaptörü yukarı doğru çekerek çıkarın.
- **Not:** Resimlerde gördüğünüz adaptör sadece gösterim amaçlıdır. Kurulumunu yaptığınız adaptör farklı olabilir.

Ek Şarj Cihazı veya Güç Kaynağı alırken benzer Şarj Cihazı Tepsisi ve Güç Kaynağı seti kullandığınızdan emin olun.

<span id="page-863-0"></span>**Tutucu**

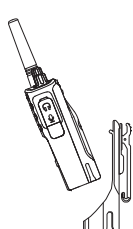

- **1.** Telsizi tutucunun standına bir açıyla yerleştirin. Tutucudaki kancalar bataryadaki çıkıntılara girinceye kadar telsizi tutucunun arkasına doğru bastırın.
- **2.** Çıkarmak için tutucunun üstündeki tırnağı kullanarak tutucunun kancalarını bataryanın üstündeki çıkıntılardan ayırın. Telsizi bir açıyla kaydırın ve tutucudan çıkarın.

### <span id="page-863-1"></span>**BATARYAYI ŞARJ ETME**

Bataryayı (telsize takılı olarak) şarj etmek için, Motorola Solutions Onaylı Tek Üniteli Şarj Cihazı Tepsisine ya da Çok Üniteli Şarj Cihazına takın.

### <span id="page-863-2"></span>**Şarj Cihazı Tepsisi ile Şarj Etme (Tek Üniteli Şarj Cihazı)**

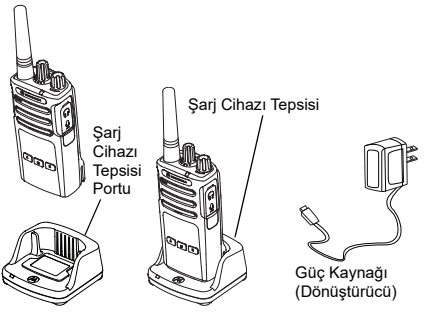

- **1.**Sari Cihazını düz bir yüzeye yerleştirin.
- **2.** Güç kaynağının konektörünü şarj cihazının kenarındaki porta takın.
- **3.**AC Adaptörünü bir prize takın.
- **4.** Telsizi Şarj Cihazına, Telsiz ön tarafa bakacak şekilde gösterildiği gibi yerleştirin.
- **Not:** Telsize takılı olan bir bataryayı şarj ederken bataryanın tamamen dolması için telsizi KAPATIN. Daha fazla bilgi için bkz. ["GÜVENLİ ÇALIŞTIRMA YÖNERGELERİ",](#page-854-1)  [sayfa](#page-854-1) 7.
#### <span id="page-864-1"></span>*Bataryayı Tek Başına Şarj Etme*

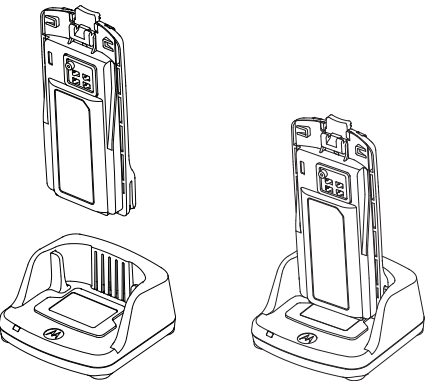

Bataryayı tek başına şarj etmek için [\(adım 4,](#page-863-0)  [sayfa](#page-863-0) 16) yukarıda gösterildiği gibi bataryanın iç yüzü Tek Üniteli Şarj Cihazı Tepsisinin ön kısmıyla yüz yüze gelecek şekilde bataryayı tepsiye yerleştirin. Bataryadaki yuvaları, Tek Üniteli Şarj Cihazı Tepsisindeki hizalama dişleriyle birleştirin.

#### <span id="page-864-0"></span>**Tablo 2: Motorola Solutions Onaylı Bataryalar**

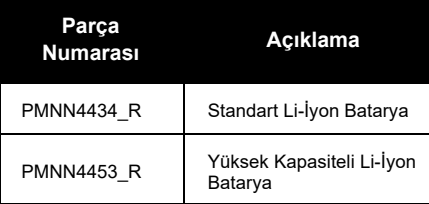

#### <span id="page-865-1"></span><span id="page-865-0"></span>**Şarj Cihazı Tepsisi LED Göstergeleri**

#### **Tablo 3: Şarj Cihazı LED Göstergesi**

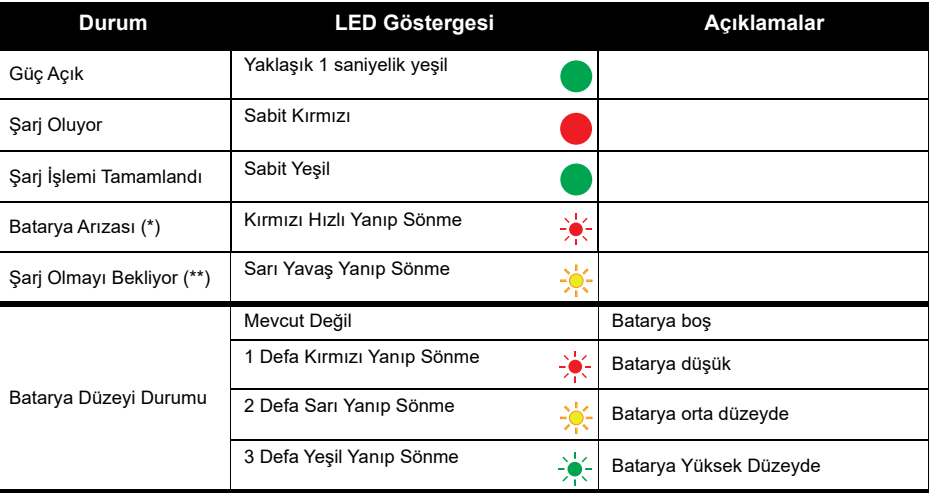

(\*) Normalde, batarya paketinin yeniden yerleştirilmesi bu sorunu düzeltir.

(\*\*) Batarya sıcaklığı çok yüksek veya çok düşüktür ya da yanlış güç gerilimi kullanılmaktadır.

LED göstergesi YOKSA:

- **1.** Batarya takılı telsizin veya tek başına bataryanın doğru takılıp takılmadığını kontrol edin. (bkz. [adım 4 / "Şarj](#page-863-0)  [Cihazı Tepsisi ile Şarj Etme \(Tek Üniteli Şarj Cihazı\)", sayfa](#page-863-0) 16)
- **2.** Güç kaynağı kablosunun uygun bir AC prizi kullanarak şarj cihazı soketine güvenli bir şekilde takıldığından ve prizde güç bulunduğundan emin olun.
- **3.**Telsizde kullanılan bataryanın [Tablo](#page-864-0) 2'deki listede bulunduğunu doğrulayın.

#### **Batarya Ölçer**

Telsizin üst sol köşesinde yer alan batarya ölçer, telsiz bataryasında ne kadar güç kaldığını gösterir.

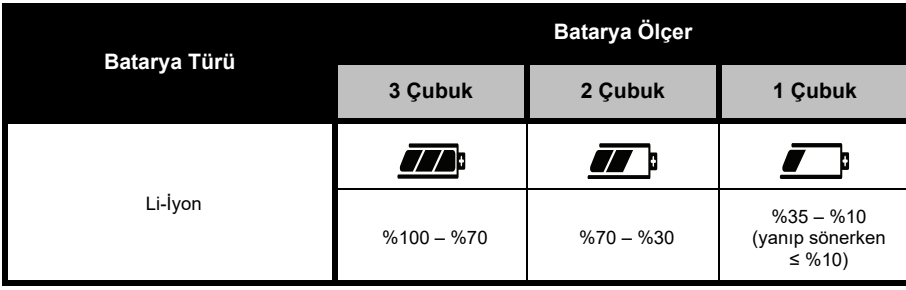

# **Tablo 4: XT460 Batarya Ölçer**

#### **Tahmini Şarj Süresi**

Aşağıdaki tablo bataryanın tahmini şarj süresini göstermektedir. Daha fazla bilgi için bkz. ["BATARYA", sayfa](#page-909-0) 62.

#### **Tablo 5: Batarya Tahmini Şarj Süresi**

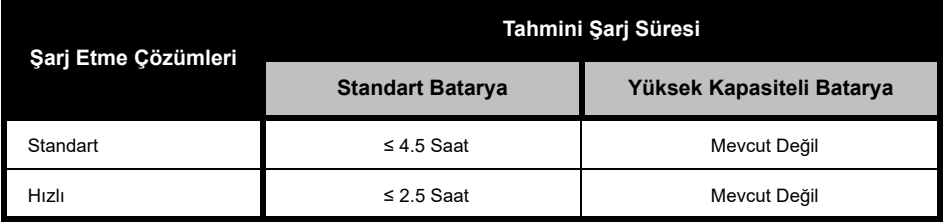

#### *Telsizi ve Bataryayı Çok Üniteli Şarj Cihazı Kullanarak Şarj Etme (İste ğ<sup>e</sup> Bağlı Aksesuar)*

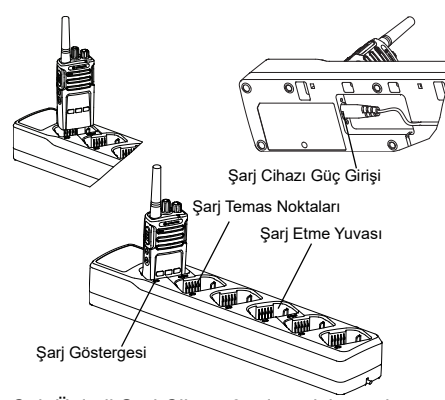

Çok Üniteli Şarj Cihazı 6 adet telsiz ya da bataryaya kadar şarj etme imkanı sağlar. Bataryalar, Çok Üniteli Şarj Cihazlarında telsizlerle beraber ya da onlardan ayrı bir şekilde şarj edilebilirler. 6 Şarj yuvasının her biri bir telsiz (Tutucuyla veya tutucusuz) ya da batarya şarj edebilir, ikisini birden alamaz.

- **1.** Çok Üniteli Şarj Cihazını düz bir yüzeye yerleştirin.
- **2.** Güç kablosunu Çok Üniteli Şarj Cihazının altındaki çift pim konektörüne takın.
- **3.**Güç kablosunu AC prizine takın.
- **4.**Telsizi KAPALI duruma getirin.
- **5.** Telsizi ya da bataryayı şarj yuvasına telsiz ya da batarya, temas noktalarından uzak tarafa bakacak şekilde yerleştirin.

#### **Not:**

- Bu Çok Üniteli Şarj Cihazı 2 telsizi kopyalayabilir (2 Kaynak telsiz ve 2 Hedef Telsiz). Daha fazla bilgi için bkz. ["Çok Üniteli Şarj Cihazı ile](#page-889-0)  [Kopyalama \(MUC\)", sayfa](#page-889-0) 42.
- Çok Üniteli Şarj Cihazının çalışmasına dair daha fazla bilgi bu cihazla birlikte verilen Talimat Kitapçığında mevcuttur. Parçalar ve bu parçaların numaraları için bkz. ["AKSESUARLAR", sayfa](#page-909-1) 62.
- Led göstergeleri [Tablo](#page-865-0) 3 / [sayfa](#page-865-0) 18 öğesinde gösterilen Şarj cihazıyla aynıdır.

# **BAŞLARKEN**

Aşağıdaki açıklamalar için bkz. ["TELSİZ](#page-856-0)  [PARÇALARI", sayfa](#page-856-0) 9.

# **TELSİZİ AÇMA/KAPATMA**

Telsizi AÇMAK için Açma/Kapatma/Ses Düğmesini saat yönünün tersine çevirin. Telsiz aşağıdakilerden birisini çalar:

- •Güç açık tonu ve kanal numarası anonsu,
- • Batarya düzeyi ve kanal numarası anonsları ya da
- •Sessiz (Sesli tonlar devre dışı)

LED kırmızı renkte hızla yanıp söner.

Telsizi KAPATMAK için klik sesi duyana ve telsiz LED göstergesi SÖNENE kadar Açma/Kapatma/ Ses Düğmesini saat yönünün tersine çevirin.

#### **SESİ AYARLAMA**

Sesi artırmak için Açma/Kapatma/Ses Düğmesini saat yönünde veya sesi azaltmak için saat yönünün tersine çevirin.

**Not:** Ses yüksekken veya sesi ayarlarken telsizi kulağınıza çok yaklaştırmayın.

#### **EKRANI OKUMA**

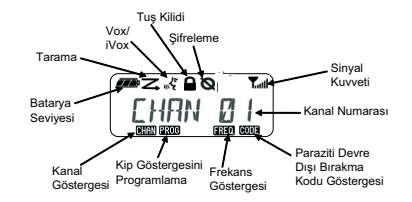

**Not:** Burada gösterilen telsiz ekranı sadece simgelerin yerlerini göstermek içindir. Her telsiz ekranı modele veya bölgeye göre mevcut önceden programlanmış telsiz varsayılanlarına ve özelliklerine göre farklı görünebilir (kanal ve kod). PTT düğmesi dışındaki herhangi bir düğmeye basınca aydınlatma açılır.

#### **KANAL SEÇME**

Kanal seçmek için istediğiniz kanala gidene kadar Kanal Seçim Düğmesini döndürün. Bir ses seçili kanalı belirtir.

Her kanalın kendi Frekansı, Paraziti Devre Dışı Bırakma Kodu ve Tarama Ayarları vardır.

#### <span id="page-870-0"></span>**KONUŞMA VE İZLEME**

Yayın yapan birisinin 'konuşmasını bölmekten' kaçınmak için yayın yapmadan önce trafiği izlemek önemlidir

İzlemek için SB1(\*) düğmesine uzunca basarak kanal trafiğine erişin. Etkinlik yoksa 'statik' bildirimini duyarsınız. Çıkmak için SB1 düğmesine tekrar basın. Kanal trafiği ortadan kalktığında PTT düğmesine basarak çağrınıza devam edin. Yayın sırasında LED Göstergesi sürekli kırmızıda kalır.

#### **Notlar:**

- Geçerli bir kanaldaki tüm etkinliği dinlemek için SB1 düğmesine kısa basarak CTCSS/DPL kodunu 0'a ayarlayın. Bu özelliğe 'CTCSS/DPL Erteleme (Susturucu SESSİZ olarak ayarlıdır)'.
- • (\*) Bu SB1 düğmesinin farklı bir kip için ayarlanmamış olduğunu gösterir.

#### **ÇAĞRI ALMA**

- **1.** İstediğiniz kanala gidene kadar Kanal Seçim Düğmesini döndürerek bir kanal seçin.
- **2.** PTT düğmesinin bırakıldığından emin olun ve ses etkinliğini dinleyin.
- **3.** Telsiz çağrı alırken LED Göstergesi sürekli kırmızıda kalır.
- **4.** Yanıtlamak için telsizi dikey olarak ağzınızdan 2,5 - 5 cm (1 - 2 inç) uzakta tutun. Konuşmak için PTT düğmesine basın, dinlemek için düğmeyi bırakın.
- **Not:** Telsiz çağrı alırken veya yayın yaparken LED Göstergesi sürekli kırmızıda kalır.

#### **Sinyal Gücü Göstergesi ve Kanal Meşgul Göstergeleri**

Herhangi bir frekansta etkinlik varken telsizdeki Sinyal Gücü Göstergesi simgesi (Tail) yanıp sönecektir (çubuklar olmadan) ve telsiz LED'i sürekli turuncuda kalacaktır. Telsiz Sinyal Gücü Göstergesi simgesi, kapsama alanına bağlı olarak 1'den (en zayıf) 6'ya (en güçlü) kadar değişebilir. Telsiz, alım kipindeyken Sinyal Gücü Göstergesi simgesi çubuklarla görünür.

**Not:** Sinyal yolunu tıkayan engeller gelen sinyali etkiler.

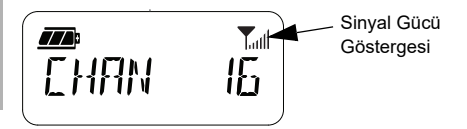

## **KONUŞMA MESAFESİ**

XT Serisi telsizler performansı en üst seviyeye çıkaracak ve sahadaki yayın mesafesini geliştirecek şekilde tasarlanmıştır. Paraziti önlemek için 1,5 metreden daha yakın mesafede birden fazla telsiz kullanmamanız tavsiye edilir. XT460'ın kapsama alanı 16.250 metrekare, 13 kat ve düz alanlarda 9 km'dir.

Konuşma mesafesi alana bağlıdır. Beton yapılar, yoğun bitki örtüsü ile iç mekanda ve araçta kullanma telsizin konuşma mesafesini etkiler. Düz açık alanlarda 9 kilometreye kadar bir alanı kapsayacak şekilde en iyi mesafeye erişilir. İzlenen yolda binalar ve ağaçlar varsa ortalama bir mesafeye erişilir. İletişim yolunu engelleyen yoğun bitki örtüsü ve dağlar varsa en az mesafede erişim sağlanır.

Düzgün çift yönlü bir iletişim sağlamak için Kanal, Frekans ve Paraziti Devre Dışı Bırakma Kodları her iki telsizde de aynı olmak zorundadır. Bu, telsizde önceden programlanmış kayıtlı profile bağlıdır:

- **1. Kanal:** Telsizin kullandığı mevcut kanaldır, telsiz modeline bağlıdır.
- **2. Frekans:** Telsizin yayın yapmak/almak için kullandığı frekanstır.
- **3. Paraziti Devre Dışı Bırakma Kodu:** Bu kodlar, kod kombinasyonları seçimi sağlayarak parazitin en aza indirilmesini sağlar.
- **4. Şifreleme Kodu:** Belirli kodlara ayarlı olmayan telsizlerde dinleme için yayınların karışık çıkmasını sağlayan kodlardır.

Frekansların ve kanallardaki CTCSS/DPL kodlarının nasıl ayarlanacağı hakkında daha fazla bilgi için bkz. ["GELİŞMİŞ](#page-881-0)  [YAPILANDIRMA KİPİ", sayfa](#page-881-0) 34.

## **TELSİZ LED GÖSTERGELERİ**

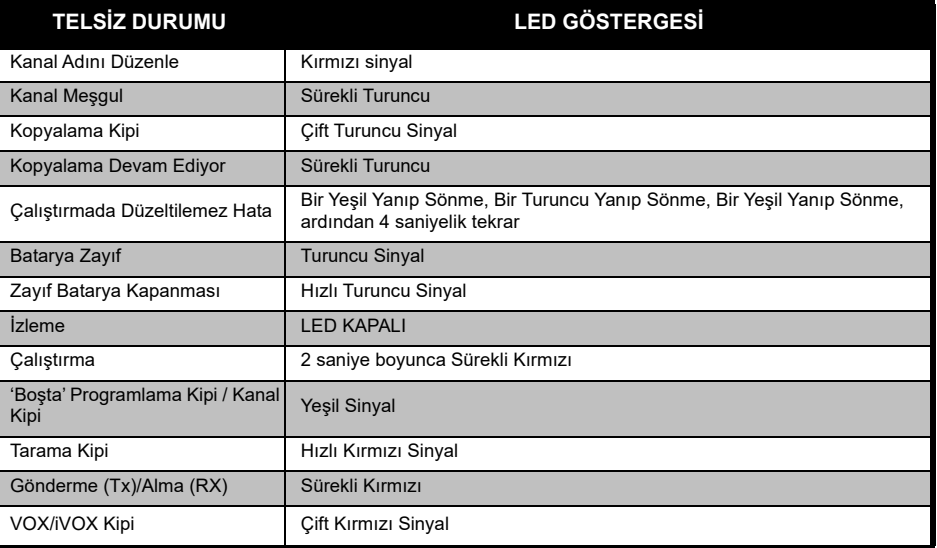

#### <span id="page-874-1"></span><span id="page-874-0"></span>**ELLER SERBEST KULLANIM/VOX**

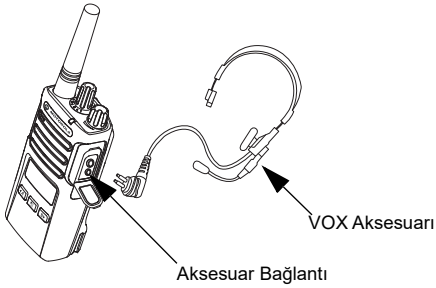

Noktası/Konektörü

Motorola Solutions XT serisi telsizler uyumlu VOX aksesuarları kullanıldığında eller serbestken (VOX) çalışabilir.

#### **Uyumlu VOX Aksesuarları İle**

VOX hassasiyet seviyesinin varsayılan fabrika ayarı Orta Düzey'dir ('2'). VOX'u kullanmadan önce VOX hassasiyet seviyesini '2'den farklı bir seviyeye getirmek için Müşteri Programlama Yazılımı'nı (CPS) kullanın. Ardından aşağıdaki adımları uygulayın:

**1.**Telsizi KAPALI duruma getirin.

- **2.**Aksesuar kapağını açın.
- **3.** Ses aksesuarının fişini nazikçe aksesuar bağlantı noktasına takın.
- **4.** Telsizi AÇIN. LED Göstergesi iki defa kırmızı yanıp sönecektir.
- **5.** Aksesuarı kulağınıza yaklaştırmadan ÖNCE telsiz sesini kısın.
- **6.** Yayın yapmak için aksesuar mikrofonuna konuşun, yayın almak için konuşmayı bırakın.
- **7.** PTT düğmesine basarak ya da ses aksesuarını çıkararak VOX geçici olarak devre dışı bırakılabilir.

VOX, CPS kullanmadan, [88] (Menü) düğmesi kullanılarak da etkinleştirilebilir.

**Not:** Aksesuarların siparişi için Motorola Solutions satış noktasıyla iletişime geçin.

#### **iVOX Hassasiyetini Ayarlama**

Telsiz aksesuarının ya da mikrofonun hassasiyeti farklı çalışma ortamlarına uyumluluk göstermeleri için ayarlanabilir. iVOX hassasiyet seviyesi CPS ya da Menü düğmesi aracılığıyla programlanabilir.

Varsayıla değer 3'tür. iVOX, aşağıda listelenen herhangi bir değere ayarlanabilir.

- •1 = Yüksek ses giriş düzeyleri Tx'i tetikler
- •2 = Orta düzey hassasiyet
- •3 = Düşük ses giriş düzeyleri Tx'i tetikler

#### **Mikrofon Kazancı**

Mikrofon hassasiyeti farklı kullanıcı ve çalışma ortamlarına uyumluluk göstermesi için ayarlanabilir.

Bu özellik  $\boxed{8}$  (Menü) düğmesi ya da CPS kullanarak ayarlanabilir. Mikrofon varsayılan ayarı 2'dir (orta düzey kazanç).

#### <span id="page-875-0"></span>**Aksesuarsız Eller Serbest Kullanım (iVOX)**

- • iVOX'u etkinleştirmek için telsizi AÇARKEN PTT
	- düğmesine basın. simgesi yanıp söner.
- • iVOX, PTT düğmesine basarak geçici olarak devre dışı bırakılabilir.
- • PTT düğmesine kısaca basmak iVOX'u tekrar etkinleştirir.

#### **Not:**

- • Konuşmaya başladığınız anla telsizin ilettiği an arasında kısa bir gecikme vardır.
- VOX/iVOX hassasiyeti hakkında daha fazla bilgi için bkz. ["VOX /iVOX Hassasiyetini Ayarlama –](#page-876-0)  [Menü", sayfa](#page-876-0) 29.

#### **Kullanıcı Kipinde Sesli İstemi Değiştirme**

Kullanıcı Kipinde Sesli İstemi etkinleştirmek/ devre dışı bırakmak için radyoyu AÇARKEN SB1 Düğmesine kısaca basın. (Varsayılan AÇIK olarak ayarlıdır).

#### **Güç Açık - Ton Kipi**

Güç açık ton kipini etkinleştirmek/devre dışı bırakmak için telsizi açarken art arda hızlı bip sesi ve programlanmış güç açık sesli anonsunu duyana kadar SB1 ve SB2 tuşlarına aynı anda 2-3 saniye basın.

#### **Fabrika Varsayılanlarına Sıfırlama**

Fabrika Varsayılanlarına Sıfırlama tüm telsiz özelliklerini orijinal varsayılan ayarlarına yeniden ayarlar. Bunun için telsizi AÇARKEN yüksek tonda cıvıltı sinyali duyana kadar PTT, SB1 ve SB2 düğmelerine aynı anda basın.

#### **Tuş Takımı Bip Sesleri**

Tuş Takımı Bip Seslerini etkinleştirmek/devre dışı bırakmak için telsizi AÇARKEN 'cıvıltı' sesini duyana kadar SB2 düğmesine kısaca basın.

#### **Tuş Takımı Kilidini Açma/Kilitleme**

Telsiz ayarlarınızı yanlışlıkla değiştirmeyi engellemek için tuş takımını kilitleyebilirsiniz. Telsiz tuş takımını kilitlemek için **[86]** (Menü) düğmesini 4 saniye boyunca basılı tutun.

**Not:** PTT Düğmesi ve Programlanabilir Düğme A (Çağrı Tonu özelliği atanmışsa) bu özellik kullanarak kilitlenemez.

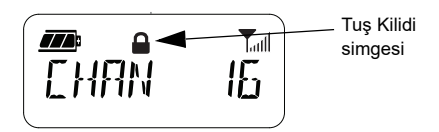

# **MENÜ SEÇENEKLERİ**

Telsiz MENÜ'süne ulaşmak için [ B ] (Menü) düğmesine kısa basın. Telsiz özellik seçeneklerini gösterir. Her seçenekte gezinmek için  $(4)$  ve  $\overline{B}$  düğmelerini kullanın. İstediğiniz seçeneğin ayarını yaptıktan sonra:

- kaydedip diğer seçeneğe geçmek için  $\lfloor \frac{m}{2} \rfloor$ (Menü) düğmesini basabilirsiniz ya da
- PTT düğmesine uzunca basarak kaydedip çıkabilirsiniz ya da
- değişiklikleri kaydetmeden çıkmak için telsizi KAPATABİLİRSİNİZ.

10 saniyeden fazla bir süreliğine etkinlik algılanmadığında MENÜ kipi otomatik olarak zaman aşımına uğrar.

#### <span id="page-876-0"></span>**VOX /iVOX Hassasiyetini Ayarlama** *–* **Menü**

VOX/iVOX hassasiyet ayarları CPS kullanarak yapılacağı gibi MENU aracılığıyla da yapılabilir. MENU aracılığıyla ayarları değiştirmek için VOX ya da iVOX'u etkinleştirdiğinizden emin olun.

(Daha fazla bilgi için bkz. ["ELLER SERBEST](#page-874-0)  [KULLANIM/VOX", sayfa](#page-874-0) 27 ya da ["Aksesuarsız](#page-875-0)  [Eller Serbest Kullanım \(iVOX\)", sayfa](#page-875-0) 28). VOX/  $iVOX$  etkinleştirildikten sonra  $\boxed{\phantom{i}8}$  (Menü) düğmesine kısaca basın.

 (Menü) düğmesine bastığınızda iVOX etkinleştirilmişse telsiz şunları gösterecektir:

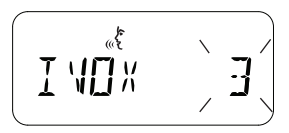

 (Menü) düğmesine bastığınızda VOX etkinleştirilmişse (telsize takılı bir aksesuarla birlikte) telsiz şunları gösterecektir:

علمي<br>حمال MIT X

#### **VOX /iVOX Hassasiyetini Ayarlama** *–* **CPS**

VOX/iVOX çalışması sırasında farklı çalışma çevreleriyle uyum sağlamaları için telsiz aksesuarlarının ya da mikrofonunun hassasiyeti ayarlanabilir. VOX/iVOX hassasiyeti CPS ile programlanabilir.

#### **Mikrofon Kazanç Menüsü**

Mikrofon hassasiyeti farklı kullanıcı ve çalışma ortamlarına uyumluluk göstermesi için ayarlanabilir.

Telsiz koyu 'IMIC' harflerini ve VOX simgesini gösterip mevcut mikrofon kazanç seviyelerini şu şekilde gösterene kadar, (Menu) düğmesine basın:

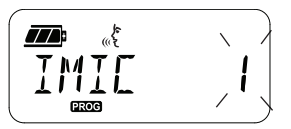

Mikrofon Kazanç ayarlarında geçiş yapmak için ve düğmelerine basın:

- •1 = Düşük kazanç
- •2 = Orta düzey kazanç
- •3 = Yüksek kazanç

İstediğiniz Mikrofon Kazanç Seviyesini seçtikten sonra kaydetmek ve diğer adıma geçmek için (Menü) düğmesine basın ya da değişiklikleri kaydetmeden çıkmak için telsizi KAPATIN. Mikrofon kazancı, CPS kullanarak da konfigüre edilebilir.

#### **Mikrofon Aksesuarı Kazanç Seviyesi**

Aksesuarlar için Mikrofon Kazanç seviyesi, Mikrofon Aksesuarı Kazanç Menüsünden konfigüre edilebilir. Telsiz koyu "MIC" harflerini ve VOX simgesini gösterip mevcut mikrofon kazanç seviyelerini şu şekilde gösterene kadar, (Menu) düğmesine basın:

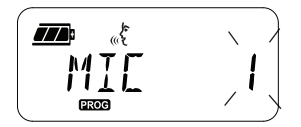

Aksesuar Mikrofon Kazancı ayarlarında geçiş yapmak ve istediğiniz Mikrofon Aksesuar Kazanç Seviyesini seçmek için  $(4A)$  ve  $(B)$ düğmelerine basın

- 1 = Düşük kazanç
- 2 = Orta düzey kazanç
- •3 = Yüksek kazanç

İstediğiniz Mikrofon Aksesuarı Kazanç Seviyesini seçtikten sonra kaydetmek ve diğer adıma geçmek için (Menü) düğmesine basın ya da değişiklikleri kaydetmeden çıkmak için telsizi KAPATIN. Mikrofon Aksesuar Kazanç Seviyesi, CPS kullanarak da konfigüre edilebilir.

**Not:** VOX ve iVOX etkinleştirildiyse Mic ya da iMic, XT460 modellerinde Kullanıcı Kipinde konfigüre edilemez, çünkü VOX ve iVOX varsayılan ayarları yüksek mikrofon kazancına ayarlıdır.

#### **Çağrı Tonları**

Çağrı Tonları özelliği sesli bir tonu sizinle aynı kanalda bulunan telsizlere konuşmak üzere olduğunuza dair uyarı göndermenizi ya da konuşmadan uyarı göndermenizi sağlar.

'Çağrı Tonu Seçim Kipinde' telsiz için çağrı tonunu konfigüre edebilirsiniz. Mevcut ayarlar telsizinizin desteklediği maksimum çağrı tonu sayısına bağlıdır.

Çağrı Tonlarını programlamak için telsiz koyu "TON" harflerini gösterip mevcut Çağrı Tonunu gösterene kadar (Menü) düğmesine basın.

Çağrı Tonu ayarlarında gezinmek için  $(4A)$  ve  $(B)$ düğmelere basın ve istenen çağrı tonu değerini seçin (0, 1, 2, 3, 4, 5 veya 6). Farklı bir değer seçtiğiniz her anda telsiz seçtiğiniz çağrı tonunu çalacaktır (0 değeri hariç).

İstediğiniz çağrı tonunu seçtikten sonra kaydetmek ve diğer adıma geçmek için (Menü) düğmesine basın ya da değişiklikleri kaydetmeden çıkmak için telsizi KAPATIN. Çağrı Tonları, CPS kullanarak da konfigüre edilebilir.

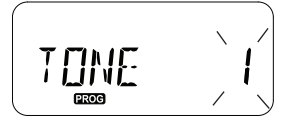

#### **Tarama Listesi Menüsü**

Telsizde belirli bir kanal frekansı için Tarama Listesi Menüsünden Kanal Tarama Özelliğini etkinleştirebilirsiniz. Tarama Menüsüne girmek için telsiz, kanal numarasını ve CHAN simgesini gösterip mevcut ayarları ('EVET' veya 'HAYIR') şu şekilde gösterene kadar (Menü) tuşuna basın:

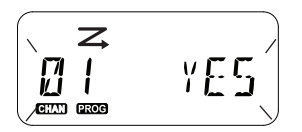

TARAMAYI etkinleştirmek ('EVET') ya da devre dışı ('HAYIR') bırakmak için  $(4)$  ve  $\overline{B}$ düğmelerine basın. Bütün kanalları taramak için SB1 veya SB2 düğmelerine basın. Tarama ayarlarını seçtikten sonra kaydetmek ve diğer adıma geçmek için (Menü) düğmesine basın ya da değişiklikleri kaydetmeden çıkmak için telsizi KAPATIN. Tarama Listesi Menüsü, CPS kullanarak da konfigüre edilebilir.

# **PROGRAMLAMA ÖZELLİKLERİ**

Telsizinizdeki bütün özellikleri kolayca programlamak için Müşteri Programlama Yazılımını (CPS) ve programlama kablosunu kullanmanız önerilir.

CPS yazılımı **[www.motorolasolutions.com](https://www.motorolasolutions.com/en_xp.html?geo=redirect)**  adresinden ücretsiz indirilebilir.

# <span id="page-881-0"></span>**GELİŞMİŞ YAPILANDIRMA KİPİ**

'Programlama Kipini' girmek için telsizi AÇARKEN PTT Düğmesi ile SB1 Düğmesini aynı anda 3 saniyeliğine basılı tutun. Bir ses, telsizin 'Programlama Kipine' girdiğini belirterek Kanal Numarasını anons eder. Telsiz LED'i yeşil yanıp söner.

Telsiz 'Programlama Kipine' ayarlandığında **ERDB** simgesi görüntülenir ve mevcut ayarlanmış kanal adı yanıp sönerek programlamak istediğiniz kanalı seçmeniz için Kanal Seçim Düğmesini çevirebileceğinizi gösterir.

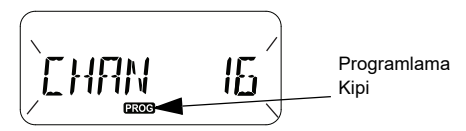

'Programlama Kipinde' telsiz mevcut farklı programlama kipleri arasında değişerek her kanal için değer ayarlayabilir:

- Frekanslar,
- CTCSS/DPL Kodları (Paraziti Devre Dışı Bırakma Kodu),
- •Sifreleme ve
- •Tarama.
- • Değişiklikleri kaydetmeden farklı 'Programlama Seçim Kiplerinde' ilerlemek için PTT Düğmesine

ya da (Menu) Düğmesine kısa basın.

- • Değişiklikleri kaydetmek için PTT Düğmesine uzun basın. Telsiz 'Boşta' Programlama Kipine geri döner.
- 'Boşta' Programlama Kipindeyken 'Programlama Kipinden' çıkmak için PTT düğmesine uzun basın.
- • 'Programlama Kipi' seçeneklerinin başına döndüğünüzde telsizi KAPATSANIZ dahi telsiz yaptığınız tüm değişiklikleri otomatik olarak kaydeder.
- • Telsizi kapatarak 'Programlama Kipinden' değişiklikleri kaydetmeden çıkın ('Programlama Kipi' seçeneklerinin başına dönmediğiniz takdirde).

#### **PROGRAMLAMA RX (SİNYAL) FREKANSLARI**

Programlamak istediğiniz kanalı seçtikten sonra 'Frekans Programlama Kipine' ulaşana kadar seçeneklerde gezinmek için PTT ya da (Menü) düğmesine basın.

Telsiz frekans kodlarını aşağıdaki gibi gösterir:

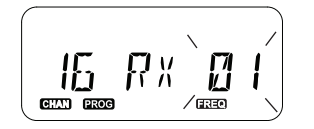

İstediğiniz frekansı programlamak için ve BD düğmelerini kullanarak ihtiyacınız olan frekans kod değerini belirleyin. PTT düğmesine kaydedip çıkmak için uzun basın ya da kaydetmeden diğer programlama özelliğine geçmek için PTT düğmesine kısa basın.

## **RX (SİNYAL) KODLARINI (CTCSS/DPL) PROGRAMLAMA**

Programlamak istediğiniz kanalı seçtikten sonra 'Kod Programlama Kipine' ulaşana kadar seçeneklerde gezinmek için PTT ya da  $\boxed{\phantom{1}\mathbb{B}}$ (Menü) düğmesine basın.

Telsiz CTCSS/DPL kodlarını aşağıdaki gibi gösterir:

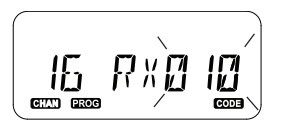

**PROGRAMLAMA ÖZELLİKLERİ PROGRAMLAI<br>ÖZELLIKLER**  İstediğiniz kodu programlamak için ayarlamak istediğiniz CTCSS/DPL kod değerlerine ulaşana kadar  $(4)$  ve  $\rightarrow$  düğmelerini kullanın. PTT düğmesine kaydedip çıkmak için uzun basın ya da kaydetmeden diğer programlama özelliğine geçmek için PTT düğmesine kısa basın.

#### **ŞİFRELEME ÖZELLİĞİNİ PROGRAMLAMA**  Ø

Şifreleme özelliği aynı koda sahip olmayan ve yaptığınız yayını dinleyen kişilerin karmaşık sesler duymasını sağlar. Bu özellik gizliliği garanti etmez, ancak araya ekstra bir gizlilik katmanı yerleştirir. Şifreleme özelliğinin varsayılan ayarı KAPALI'dır.

'Programlama Kipine' girdikten sonra ve Şifreleme özelliğini ( $\bigcirc$ ) etkinleştirmek istediğiniz kanalı seçtikten sonra telsiz, Şifreleme Programlama Kipine gelene kadar PTT düğmesine ya da [ IIIIIII (Menü) düğmesine kısaca basarak programlama kiplerinde gezinebilirsiniz.

Telsiz şifreleme ayarlarını aşağıdaki gibi gösterir:

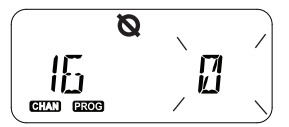

Mevcut şifreleme değeri ekranda yanıp söner.  $(\overline{A})$  ve  $\overline{B}$  düğmelerine basarak istediğiniz şifreleme değerini (0, 1, 2, 3 ya da 4) seçebilirsiniz. PTT düğmesine kaydedip çıkmak için uzun basın ya da kaydetmeden diğer programlama özelliğine geçmek için PTT düğmesine kısa basın.

**Not:** Değer 0'a ayarlıyken şifreleme devre dışı bırakılır.

#### <span id="page-884-0"></span>**TARAMA**

Tarama, konuşmaları algılamanız için diğer kanalları izlemenizi sağlar. Telsiz bir yayın algıladığında taramayı durdurur ve aktif kanala gider. Bu da kanalı el ile değiştirmeden kanaldaki insanlarla konuşmanızı ya da onları dinlemenizi sağlar. Bu süre içinde Kanal 2'de bir konuşma devam ediyorsa telsiz Kanal 1'de kalır ve Kanal 2'yi duymazsınız. Kanal 1'de konuşma durunca telsiz taramaya devam etmeden önce 5 saniyeliğine bekler.

• Taramayı başlatmak için SB1 ya da SB2 düğmelerinden birine (tarama için programlanmış) basın. Telsiz, kanal aktivitesi algıladığında bu kanaldaki aktivite bitene kadar bu kanalda durur. PTT düğmesine basarak kanallar arasında geçmek zorunda kalmadan yayın yapan kişiye (ya da kişilere) cevap verebilirsiniz.

- **Not:** Tarama, CPS aracılığıyla SB1 ya da SB2 düğmelerinden birine programlanmalıdır. Tarama/İstenmeyen Kanalı silme düğmesi varsayılan ayar olarak SB2 olarak atanmıştır. Otomatik Tarama belirli bir kanal için etkinleştirilmişse taramayı başlatmak için (tarama için programlanmış) SB1 veya SB2 tuşlarından birine basmayın, telsiz bunu otomatik olarak yapacaktır.
- • Taramayı durdurmak için SB1 ya da SB2 düğmelerinden birine (tarama için programlanmış) tekrar kısaca basın.
- Telsiz tarama yaparken PTT düğmesine bastığınızda telsiz, Tarama etkinleştirilmeden önce seçilen kanalda yayın yapacaktır. 5 saniye için hiçbir yayın gerçekleşmezse tarama devam eder.
- • Paraziti Devre Dışı Bırakma Kodları (CTCSS/ DPL) olmadan tarama yapmak istiyorsanız CTCSS/DPL Programlama Seçim Kipindeki kanalların kod ayarlarını 0'a getirin.
- **Not:** Telsiz Tarama seçeneğine ayarlıyken LED Göstergesinde Kırmızı Sinyal yanıp söner.

#### **TARAMA LİSTESİNİ PROGRAMLAMA**

Telsizinizdeki her kanal için Telsiz Tarama ayarlarını etkinleştirebilir ya da devre dışı bırakabilirsiniz. Bunu yapmak için 'Programlama Kipine' girin ve programlamak istediğiniz kanalı seçin. PTT düğmesine ya da (Menü) düğmesine basarak 'Tarama Programlama Kipine' ulaşana kadar programlama kiplerinde gezinin.

Telsiz, Tarama Programlama Kipini aşağıdaki

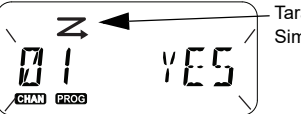

Tarama Simgesi

gibi gösterecektir:

Hem kanal numarası hem mevcut tarama ayarı (EVET = Etkinleştir veya HAYIR = Devre Dışı Bırak) ekranda yanıp sönerek ayarı yapabileceğinizi belirtir. Kanal numarasını ayarlamak için istediğiniz kanal numarasına ulaşana kadar Kanal Seçme Düğmesini çevirin.

Tarama özelliğini etkinleştirmek ('EVET') ya da devre dışı bırakmak ('HAYIR') için (4A) ve [B) düğmelerine basın. Kanal numarasını konfigüre etmek için SB1 ve SB2 düğmelerini kullanın. İhtiyacınız olan değerleri ayarladıktan sonra çıkmak ve kaydetmek için PTT düğmesine uzun basın ya da kaydetmeden bir sonraki programlama özelliğine geçmek için PTT düğmesine kısaca basın.

**Not:** Telsizdeki Maksimum Kanal (MAX CHAN) 1'e ayarlanmışsa Tarama Programlama seçeneği devre dışı bırakılır ve telsizi ekranında gösterilmez.

#### **Kanal İsimlerini Düzenleme**

Kanal İsmini düzenlemek için telsizi AÇIN ve PTT düğmesiyle beraber (4A) düğmesini aynı anda 3 saniye boyunca basılı tutun. 'Kanal İsim Kipine' girdikten sonra telsiz özel bir bip sesi çıkaracaktır.

Telsiz ekranı mevcut kanal ismini ve yanıp sönen kanal numarasını aşağıdaki gibi gösterir:

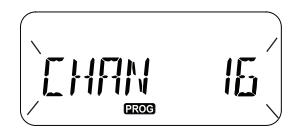

Düzenlemek istediğiniz kanal numarasını, Kanal Seçme Düğmesini döndürerek seçin. Kanal numarasını seçtikten sonra kanal isimlerini düzenlemeye başlamak için PTT ya da  $\boxed{\phantom{a}^{\text{III}}}$  (Menü) düğmesine kısaca basın.

- • Değiştirilecek karakter yanıp sönmeye başlar. Bu karakter boşluksa bir imleç yanıp sönmeye başlar.
- •Karakteri değiştirmek için istediğini karaktere

ulaşana kadar  $(4)$  ve  $\boxed{B}$  düğmelerine basın.

Sağdaki diğer karaktere geçmek için  $\left[\begin{array}{c} \mathbb{B} \end{array}\right]$ (Menü) düğmesine basın. Karakter dizisi [A-Z], " " (Boşluk), [0-9] ve Özel Karakterlerdir. Küçük harfe izin verilmez.

Kaydedip diğer kanalı düzenlemek ve 'Kanal İsim Kipine' geri dönmek için PTT düğmesine uzun basın ya da değişiklikleri kaydetmeden çıkmak için telsizi KAPATIN.

**Not:** Kanal ismi boş bırakılmışsa PTT düğmesine uzun basmak ismi kaydetmeyecek ya da olduğu gibi bırakmayacaktır.

# <span id="page-887-1"></span>**İSTENMEYEN KANALI SİLME**

İstenmeyen Kanalı Silme seçeneği Tarama Listesinden geçici olarak kanal silmenizi sağlar. Telsizin tarama özelliğini bloke eden 'istenmeyen' kanallardaki alakasız konuşmalar için bu özellik faydalıdır.

Tarama Listesinden bir kanal silmek için:

- • SB2(\*) düğmesine kısaca basarak Tarama kipini başlatın.
- • Telsiz, kaldırmak istediğiniz kanalda tarama yapmayı bırakana kadar bekleyin. Bu kanalı silmek için SB2 düğmesine uzun basın. Kanalı tarama etkinken silemezsiniz (ana kanal).
- • Siz SB2 düğmesine kısaca basıp tarama kipinden çıkana kadar ya da telsizi KAPATIP tekrar AÇANA kadar kanal yeniden taranmaz.
- **Not:** (\*) Bu, SB2 düğmesinin farklı bir kip için ayarlanmadığını gösterir.

# **MÜŞTERİ PROGRAMLAMA YAZILIMI (CPS)**

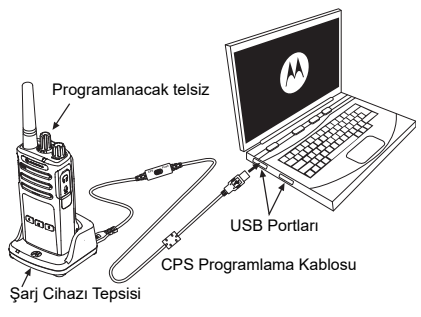

*Şekil 1: Telsizi CPS'ye ayarlama*

<span id="page-887-0"></span>Telsizinizin özelliklerini programlamanın ve değiştirmenin en kolay yolu Bilgisayar Programlama Yazılımı (CPS) ve CPS Programlama Kablosu kullanmaktır (\*). CPS Yazılımı web tabanlı indirilebilir yazılım olarak şu adreste ücretsiz olarak bulunmaktadır:

#### **[www.motorolasolutions.com](https://www.motorolasolutions.com/en_xp.html?geo=redirect
)**

Programlamak için XT Serisi telsizi Sari Cihazı Tepsisi ve CPS Programlama Kablosu aracılığıyla gösterildiği gibi bağlayın **(bkz. [Şekil 1,](#page-887-0)  [sayfa](#page-887-0) 40 )**. CPS Programlama Kablosunun anahtarını '**CPS Kip'**ine getirin.

# CPS, **Zaman Aşımı Zamanlayıcısı, Tarama Listesi, Çağrı Tonları, Şifreleme ve Gürültü Bastırması** gibi özelliklerin yanı sıra frekanslar, PL/DPL Kodları gibi özellikleri programlamanızı sağlar. CPS çok yararlı bir araçtır, çünkü aynı zamanda Ön Panel Telsiz Programlamasını kilitleyebilir ya da herhangi belirli bir telsiz özelliğinin değiştirilmesini (yanlışlıkla önceden ayarlanmış telsiz değerlerinin silinmesini önlemek için) kısıtlayabilir. CPS ayrıca telsiz profil yönetimi için şifre ayarlama seçeneği sunarak güvenliği sağlar. Daha fazla bilgi için Kullanıcı Kılavuzu'nun sonundaki Özellikler Özet Çizelgesi Bölümü'ne bakın.

**Not:** (\*) CPS Programlama Kablosu P/N HKKN4027\_ ayrı satılan bir aksesuardır. Daha fazla bilgi için lütfen Motorola Solutions satın alma noktasıyla iletişime geçin.

#### **Zaman Aşımı Zamanlayıcısı**

Zaman Aşımı Zamanlayıcısı'nı ayarlayarak PTT düğmesine basıldığında yayınlar kapatılabilir.

#### **Gürültü Bastırma**

Gürültü Bastırma kaybolan taşıyıcı tespiti sırasında istenmeyen gürültüyü (hat gürültüsünü) ortadan kaldırır. Diğer telsizlerle uyumlu olması için bu değeri 180 ya da 240 olarak ayarlayabilirsiniz.

- Önceki sayfalarda tanımlanan özellikler CPS'nin sahip olduğu özelliklerin sadece bazılarıdır. CPS daha fazla özellik sağlar. Daha fazla bilgi için CPS'deki YARDIM dosyasına bakın.
- • CPS yazılımında mevcut olan özelliklerin bazıları telsiz modeline göre çeşitlilik gösterebilir.

#### **KOPYALAMA TELSİZLERİ**

XT Serisi telsiz profillerini bir Kaynak Telsizden Hedef Telsize şu 3 yöntemden birini kullanarak kopyalayabilirsiniz:

- Çok Üniteli Şarj Cihazı Kullanarak (MUC- isteğe bağlı aksesuar),
- İki tane Tek Üniteli Sari Cihazı (SUC) ve Telsizden Telsize kopyalama kablosu (isteğe bağlı aksesuar) Kullanarak,
- CPS (ücretsiz yazılım indirme)

# <span id="page-889-0"></span>**Çok Üniteli Şarj Cihazı ile Kopyalama (MUC)**

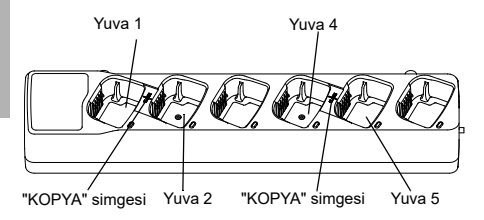

Çok Üniteli Şarj Cihazı kullanarak kopyalama yapmak için en az iki telsiz bulunmalıdır:

- •Kaynak telsiz (profilin alındığı telsiz) ve
- • Hedef telsiz (kaynak telsizden profilin kopyalanacağı telsiz).

Kaynak telsiz 1. veya 4. Yuvalardan birindeyken Hedef telsiz 2. veya 5. Yuvalardan birinde olup Çok Üniteli Şarj Cihazının yuvalarında şu şekilde eşleşmelidir:

- •1 ve 2 ya da
- 4 ve 5.

Kopyalama sırasında Çok Üniteli Şarj Cihazının güç kaynağına takılmasına gerek yoktur, fakat BÜTÜN telsizlerin tamamen şarj edilmiş bataryaları olmalıdır.

- **1.** Hedef Telsizi AÇIN ve Çok Üniteli Şarj Cihazlarında birine yerleştirin.
- **2.** Aşağıdaki adımları izleyerek Kaynak telsizi açın:
	- Telsizi AÇARKEN, PTT ve SB2 düğmelerine aynı anda uzunca basın.
- "Cloning" ("Kopyalama") sesi duyulana kadar 3 saniye bekleyin, ardından tuşları bırakın.
- **3.** Kaynak telsizi, adım 1'de seçtiğiniz hedef telsiz yuvasıyla eşleşen yuvaya yerleştirin. SB1 düğmesine basın ve bırakın.
- **4.** Kopyalama tamamlandıktan sonra Kaynak Telsiz sesli bir şekilde "successful" ("başarılı") (kopyalama başarılı) ya da "fail" ("başarısız") (kopyalama işlemi başarısız oldu) şeklinde anons yapar. Kaynak telsiz ekranlı bir modelse görüntü ekranında 'Pass' ('Başarılı') ya da 'Fail' ('Başarısız') göstergeleri belirecektir (5 saniye içinde bir tın duyulacaktır).
- **5.** Kopyalama işlemini tamamladıktan sonra 'kopyalama' kipinden çıkmak için telsizleri KAPATIN ve tekrar AÇIN.

Telsizlerin nasıl kopyalanacağına dair daha fazla detay Çok Üniteli Şarj Cihazı ile birlikte verilen Talimat Kitapçığında bulunmaktadır.

Çok Üniteli Şarj Cihazı sipariş ederken şuraya başvurun: P/N PMLN6385\_.

#### **Notlar:**

- • Kopyalama başarısız olursa bkz. ["Kopyalama](#page-893-0)  [Başarısız Olursa Ne Yapılmalı?", sayfa](#page-893-0) 46.
- Kopyalama işleminin başarıyla gerçekleşmesi için eşlenmiş Hedef telsizler ve Kaynak telsizler aynı bant tipine sahip olmalıdır.
- • Çok Üniteli Şarj Cihazı yuva numaraları, Motorola Solutions logosu ön tarafa bakacak şekilde soldan sağa doğru okunmalıdır.
- Genişletilmiş frekanslarla (446,00625 MHz-446,19375 MHz) programlanan bir telsiz, eski sekiz frekanslı telsizlere kopyalamayı desteklemez.

•

#### **CPS ve Kopyalama Kablosu (İsteğe Bağlı Aksesuar)**

- • Hem **CPS** hem de **Kopyalama Kabloları,** XT Serisi telsizler ya da XTNi serisi telsizlerle çalışmak için yapılmıştır. Kopyalama kablosu XT ve XTNi serisi telsizlerin oluşturduğu cihaz topluluğunu desteklemektedir.
	- **CPS** kablo XT serisi telsizleri programlar. Kablo anahtarının "Flaş" ya da "CPS" konumunda olduğundan emin olun. XTNi telsizi CPS kablosuyla programlamak için kablo anahtarının CPS konumunda olduğundan ve USB dönüştürücünün CPS kablo kitinde kabloya takılı bir şekilde sağlandığından emin olun.
	- **Kopyalama** kablosu size şunları kopyalama imkanı sağlar:
		- XT Serisi telsizler. Anahtarın "Cloning" ya da "Legacy" konumunda olduğundan emin olun.
		- XTNi Serisi telsizler. Kopyalama kablosunun her bir ucunda bir USB dönüştürücüyle anahatarın "Legacy" konumunda olduğundan emin olun.

– XT ve XTNi Serisi telsizler. Anahtarın "Legacy" konumunda olduğundan emin olun ve XTNi Tek Üniteli Şarj Cihazında, USB dönüştürücü kullanın. Kopyalama Kablo Kitinde 1 adet USB dönüştürücü bulunur.

#### CPS Kablosu

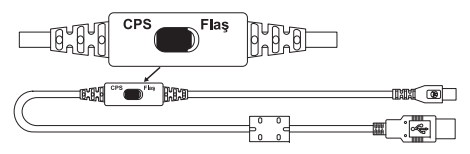

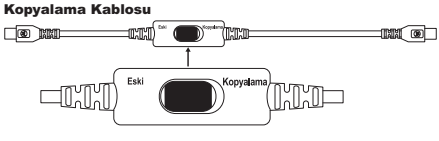

Kopyalama Kablosu USB Dönüştürücü

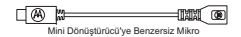

#### **Telsizden Telsize (R2R) Kopyalama Kablosu (İsteğe Bağlı Aksesuar) Kullanarak Telsiz Kopyalama**

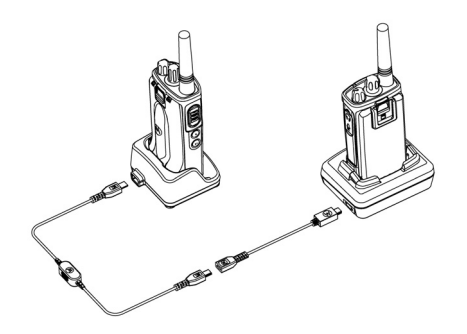

#### *Kullanma Talimatları*

- **1.** Kopyalama işlemine başlamadan önce şunlara sahip olduğunuzdan emin olun:
	- • Telsizlerin her birinde tamamen şarj edilmiş batarya.
- • İki tane Tek Üniteli Şarj Cihazı (SUC) ya da RM Serisi telsizleri kopyalamak için 2 Tek Üniteli Şarj Cihazı ya da XT Serisi telsiz için 1 Tek Üniteli Şarj Cihazı ve XTNi Serisi telsizler için 1 Tek Üniteli Şarj Cihazı.
- •Telsizleri KAPATIN ve
- **2.** Tek Üniteli Şarj Cihazlarından bütün kabloları (güç kaynağı ya da USB kabloları) çıkarın.
- **3.** Kopyalama kablosu mini USB konektörünün bir tarafını birinci Tek Üniteli Şarj Cihazına diğer ucunu ikinci Tek Üniteli Şarj Cihazına takın.
- **Not:** Kopyalama işlemi sırasında Tek Üniteli Şarj Cihazına güç uygulanmaz. Bataryalar şarj olmaz. İki telsiz arasında sadece veri iletişimi kurulur.
- **4.**Hedef Telsizi ACIN ve Tek Üniteli Sari Cihazlarında birine yerleştirin.
- **5.** Kaynak Telsizi aşağıdaki adımları izleyerek AÇIN:
	- • Telsizi AÇARKEN, PTT ve SB2 düğmelerine aynı anda uzunca basın.
	- Tuşları bırakmadan önce 3 saniye bekleyin, ardından "Cloning" ("Kopyalama") kelimesini söyleyen belirgin bir ses tonu duyarsınız.
- **7.** Kopyalama tamamlandığında Kaynak Telsiz sesli bir şekilde "succesful" ("başarılı") (kopyalama başarılı) ya da "fail" ("başarısız") (kopyalama işlemi başarısız oldu) şeklinde anons yapar. Kaynak Telsiz ekranlı bir modelse görüntü ekranında 'Pass' ('Başarılı') ya da 'Fail' ('Başarısız') göstergeleri belirir (5 saniye içinde bir tın duyulur).
- **8.** Kopyalama işlemi tamamlandıktan sonra "Kopyalama" kipinden çıkmak için Telsizleri KAPATIN ve tekrar AÇIN.

#### <span id="page-893-0"></span>*Kopyalama Başarısız Olursa Ne Yapılmalı?*

Telsiz sesli bir şekilde "Fail" ("Başarısız") anonsu yapacak ve kopyalama işleminin başarısız olduğunu belirtir. Kopyalamanın başarısız olması durumunda kopyalamayı tekrar başlatmadan önce aşağıdaki adımların her birini gerçekleştirin:

- **1.** İki telsizdeki bataryaların da tamamen şarj edildiğinden emin olun.
- **2.** Tek Üniteli Şarj Cihazlarının ikisinde de kopyalama kablolarını kontrol edin.
- **3.** Bataryanın telsize düzgünce takıldığından emin olun.
- **4.**Sari Cihazı Tepsisi ya da Telsiz bağlantı noktalarında döküntü veya kir bulunmadığından emin olun.
- **5.**Hedef telsizin AÇIK olduğundan emin olun.
- **6.** Kaynak telsizin kopyalama kipinde olduğundan emin olun.
- **7.** İki telsizin de aynı frekans bandında, aynı bölgede olduğundan ve aynı yayın gücüne sahip olduklarından emin olun.

#### **Not:**

- • Kopyalama kablosu sadece uyumlu Motorola Solutions Tek Üniteli Şarj Cihazı PMLN6393\_ ile çalışacak şekilde tasarlanmıştır.
- Genişletilmiş frekanslarla (446,00625 MHz-446,19375 MHz) programlanan bir telsiz, eski sekiz frekanslı telsizlere kopyalamayı desteklemez.

Kopyalama Kablosu sipariş ederken lütfen şuraya başvurun: P/N# HKKN4028\_. Aksesuarlar hakkında daha fazla bilgi için bkz. ["AKSESUARLAR", sayfa](#page-909-1) 62.

#### **Müşteri Programlama Yazılımını (CPS) kullanarak kopyalama**

Bu metodu kullanarak kopyalama yaparken CPS yazılımına, Şarj Cihazı Tepsisine ve CPS Programlama Kablosuna ihtiyacınız olur.

CPS Programlama Kablosu siparişi için bkz. HKKN4028\_.

CPS kullanarak nasıl kopyalama yapabileceğinize dair bilgiyi

- • CPS Yardım Dosyası --> İçindekiler ve Dizin --> Telsizleri Kopyalama seçeneklerini izleyerek ya da
- • CPS Programlama Kablosu Aksesuar Broşüründe bulabilirsiniz.

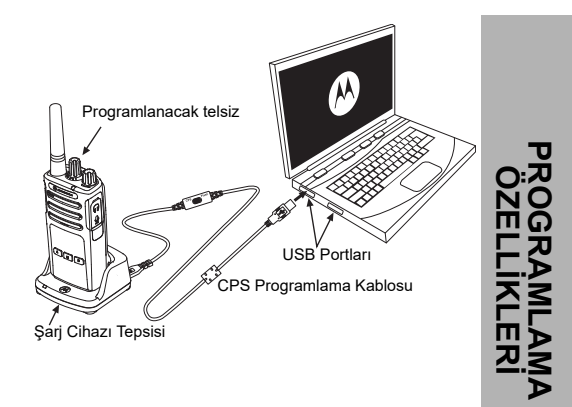

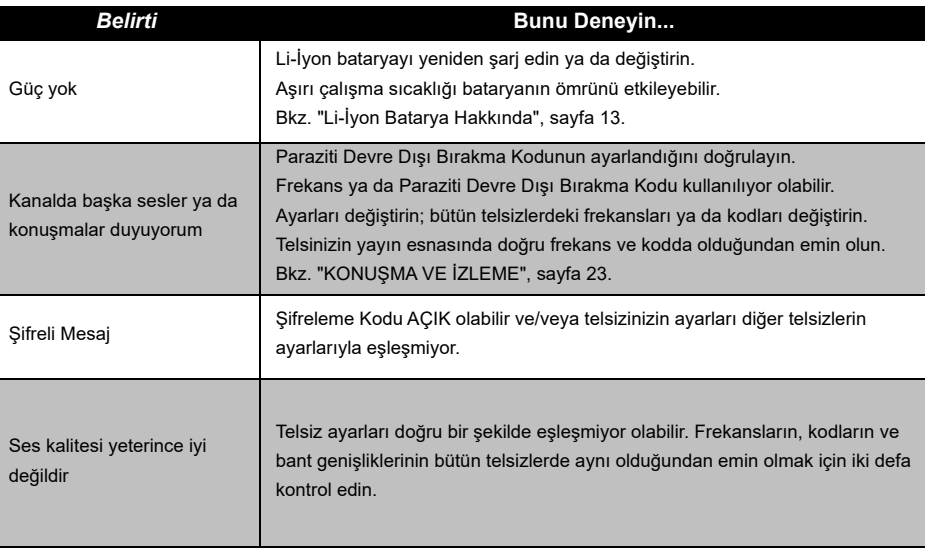

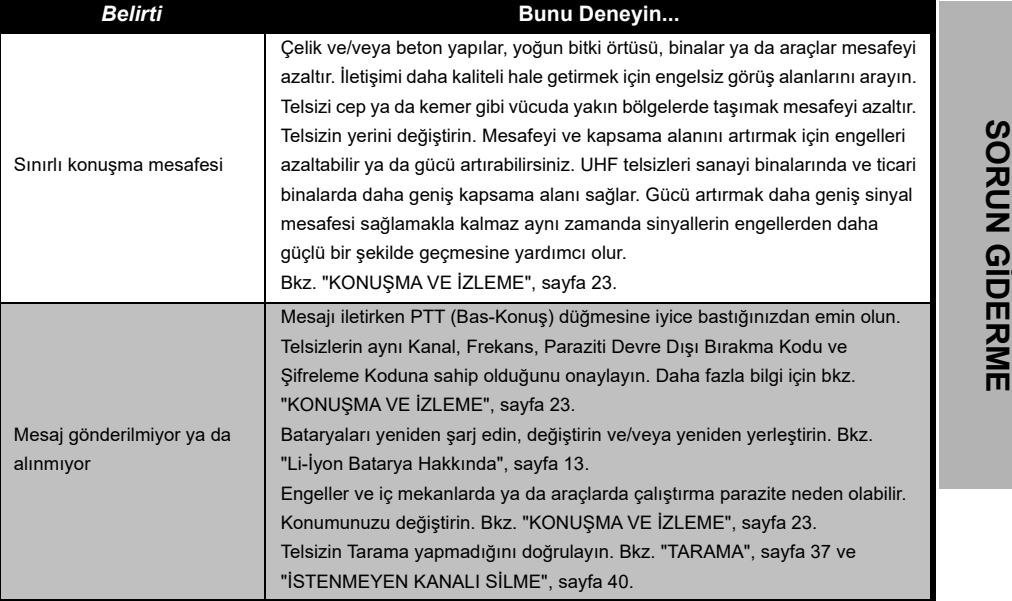

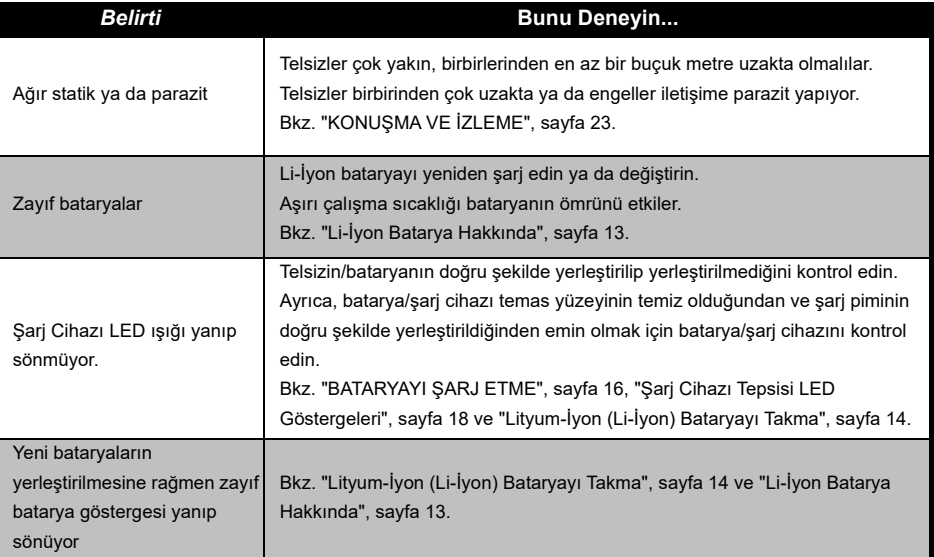

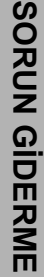

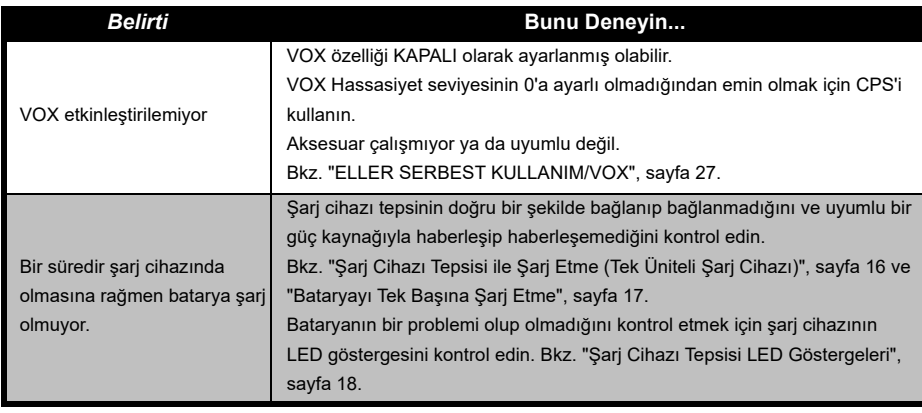

**Not:** Telsizdeki bir özellik varsayılan ya da önceden programlanmış değerlere yanıt vermediğinde telsizin CPS kullanarak özelleştirilmiş bir profille programlanıp programlanmadığını kontrol edin.

# **KULLANIM VE BAKIM**

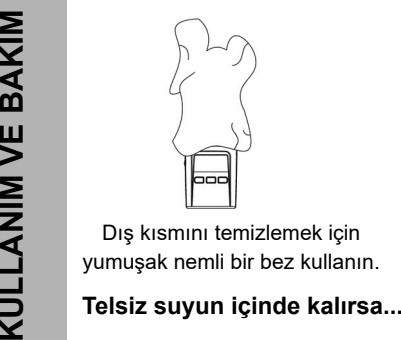

Dış kısmını temizlemek için yumuşak nemli bir bez kullanın.

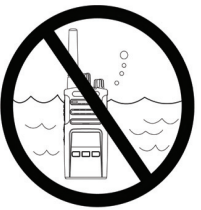

Telsizi suyun içinde bırakmayın

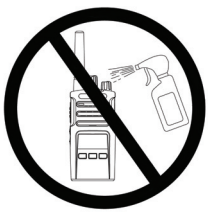

Alkol veya temizleme solüsyonu kullanmayın

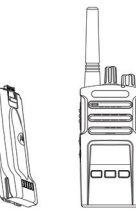

Telsizi KAPATIN ve bataryaları çıkarın

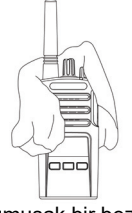

Yumuşak bir bezle kurulayın

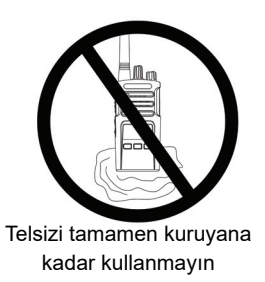
### **FREKANS VE KOD TABLOLARI**

Bu bölümdeki tablolar Frekans ve Kod bilgilerini sağlamaktadır. Bu tablolar Motorola Solutions XT Serisi çift yönlü telsizlerle diğer iş telsizlerini kullanırken işinize yarar. Çoğu frekans konumu XTNi Serilerindeki frekans konumlarıyla aynıdır.

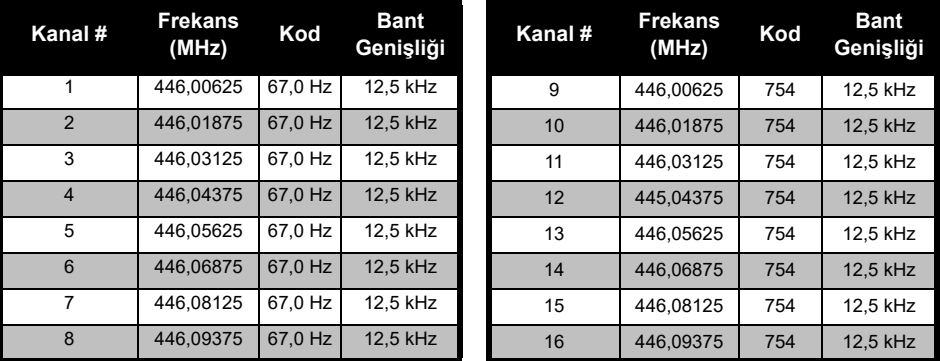

#### *Varsayılan Kanal Frekansı ve Paraziti Devre Dışı Bırakma Kodu*

**Not:**Kod 754, DPL 121'e karşılık gelmektedir

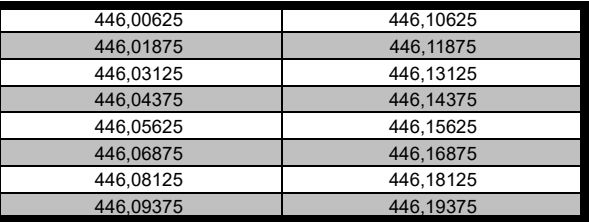

#### *XT460 Tam Frekans Listesi*

**TABLOCARI 1446,05625**<br>
1446,06875 1446,15625<br>
1446,0875 1446,18875 1446,18875<br>
146,19375 1446,19375 1446,19375<br>
1446,1-446,2 MHz analog frekanslar, yalnızca bu frekansların hükümet<br>
1446,1-446,2 MHz analog frekanslar, yal yetkililerince izin verildiği ülkelerde kullanılmalıdır. 446,1-446,2 MHz analog frekanslara Rusya'da izin verilmez.

#### **CTCSS VE PL/DPL KODLARI**

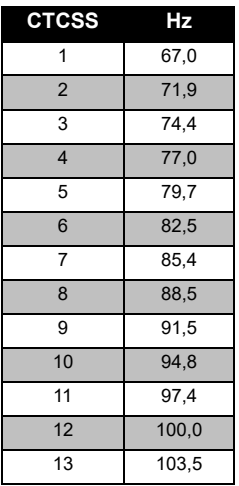

#### *CTCSS Kodları*

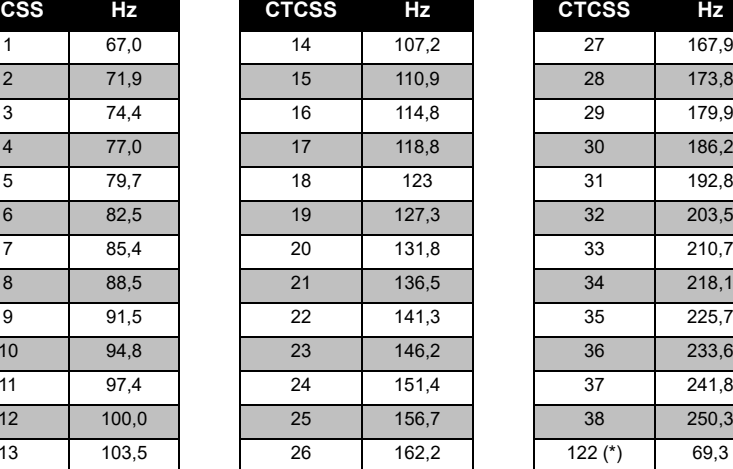

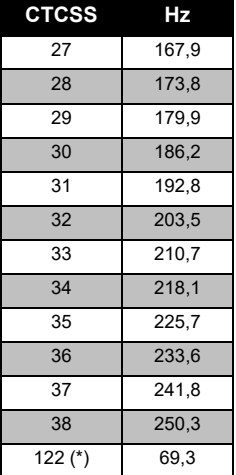

**Not:**(\*) Yeni CTCSS kodu. FREKANS<sup>1</sup><br>TABLOI **FREKANS VE KOD TABLOLARI** Ш iko<br>S

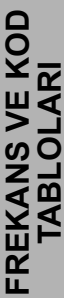

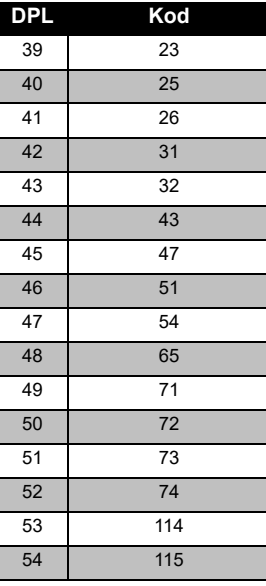

#### *PL/DPL Kodları*

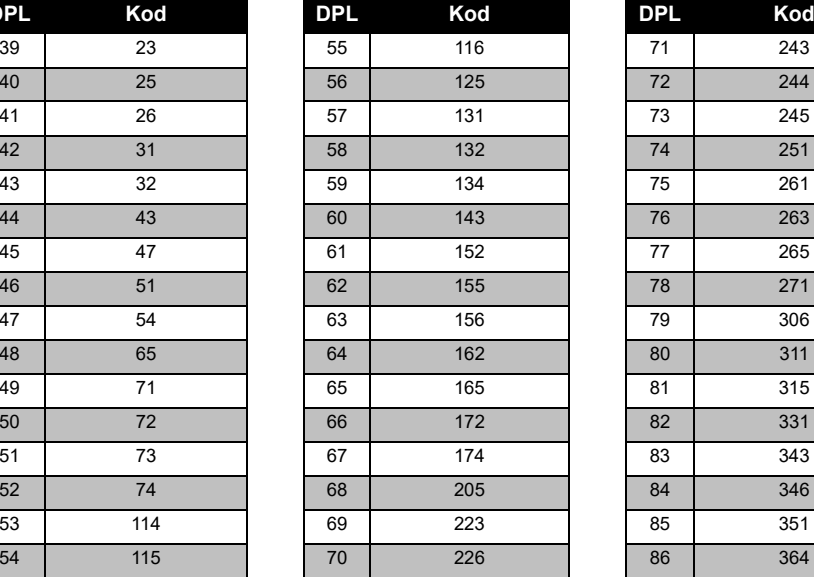

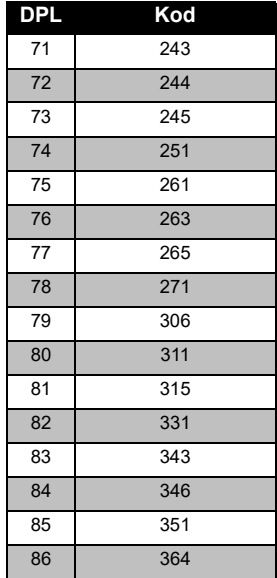

Türkçe 56

#### *PL/DPL Kodları (Devamı)*

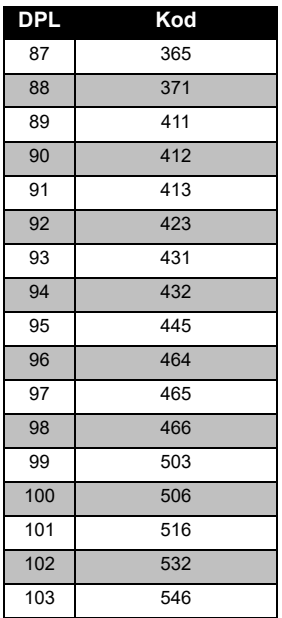

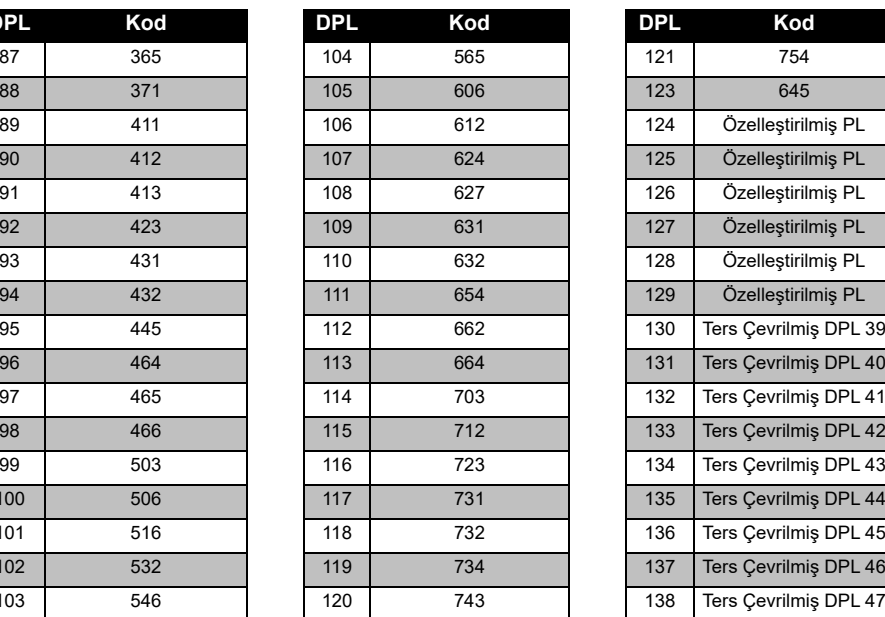

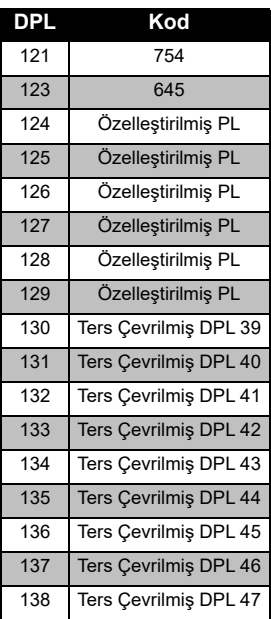

# **FRENANS VE ARIANS CONTRANSIER FREKANS VE KOD TABLOLARI**

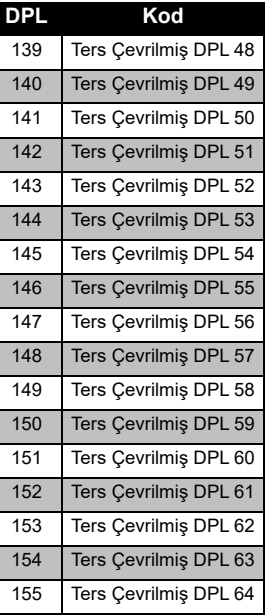

#### *PL/DPL Kodları (Devamı)*

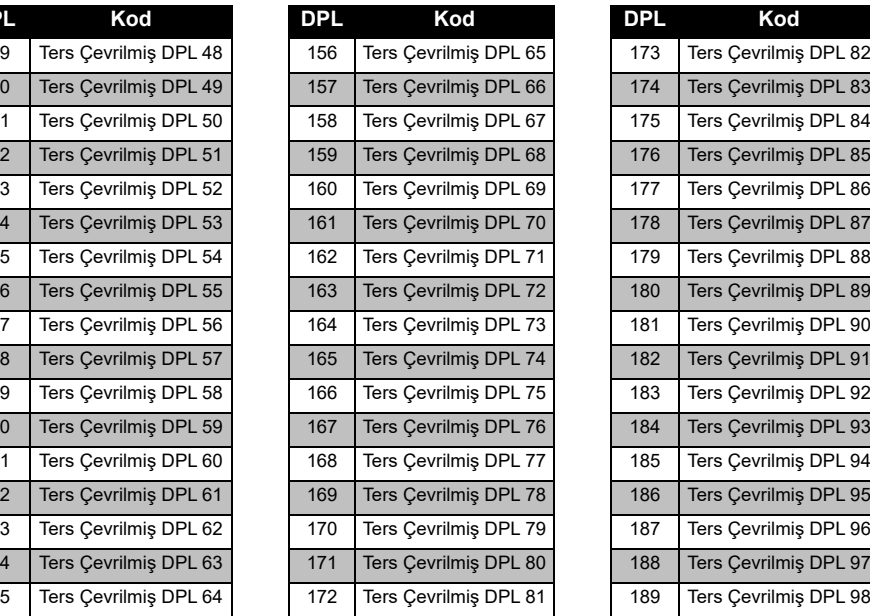

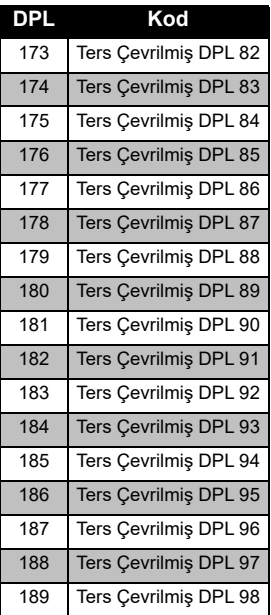

Türkçe 58

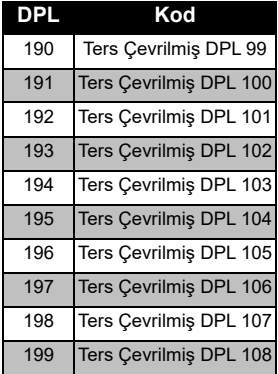

#### *PL/DPL Kodları (Devamı)*

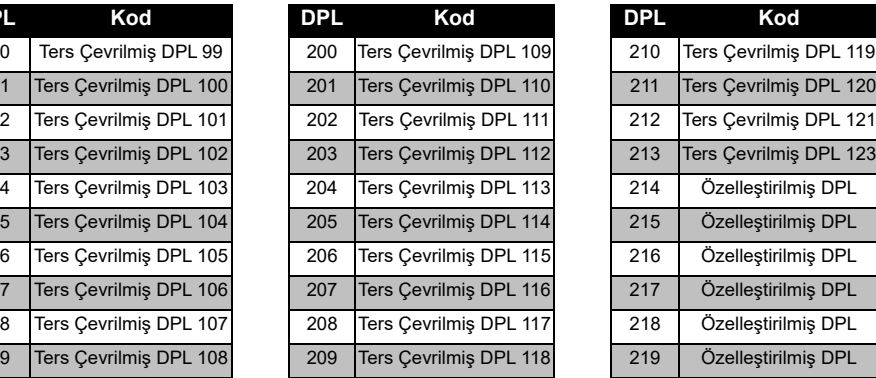

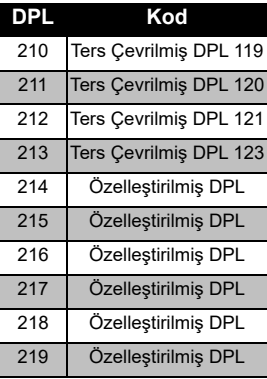

# **FREKANS VE<br>TABLOLA FREKANS VE KOD TABLOLARI** п λ ŏ

### **MOTOROLA SOLUTIONS SINIRLI GARANTİ**

#### **GARANTİ BİLGİSİ**

Motorola Solutions çift yönlü telsizinizi ve/veya orijinal aksesuarlarınızı satın aldığınız yetkili Motorola Solutions bayisi veya satıcısı garanti taleplerini karşılar ve/veya garanti hizmeti sağlar. Garanti hizmetinizi almak için lütfen telsizinizi bayinize veya satın aldığınız yere götürün. Telsizinizi Motorola Solutions'ya iade etmeyin. Garanti hizmetinden faydalanmak için faturanızın bir kopyasını veya satın alma tarihini taşıyan, satın aldığınızı gösterir eşdeğer bir belge sunmanız gerekir. Çift yönlü telsiz üzerindeki seri numarası da açık bir şekilde görülmelidir. Ürün üzerindeki tip veya seri numarası değiştirilir, silinir, kaldırılır veya okunmaz hale gelirse garanti geçerli olmaz.

#### **GARANTİ KAPSAMINA GİRMEYENLER**

- • Ürünün normal ve olağan şekil dışında kullanılmasından veya bu kullanıcı kılavuzundaki talimatlara uyulmamasından kaynaklanan arızalar veya hasarlar.
- Kötüye kullanım, kaza veya ihmalden kaynaklanan arızalar veya hasarlar.
- Uygunsuz test, çalıştırma, bakım, ayarlama veya her türlü değişiklik ya da modifikasyon nedeniyle ortaya çıkan arızalar veya hasarlar.
- Doğrudan malzeme veya işçilikteki kusurlar neden olmadığı sürece antenlerdeki kırılmalar veya hasarlar.
- Performansı olumsuz yönde etkileyecek veya her türlü garanti talebini doğrulamak için gerekli incelemeleri ve test yapılmasını engelleyecek şekilde sökülen veya tamir edilen ürünler.
- • Nem, sıvı veya sıvı dökülmesinden kaynaklanan arızalar veya hasarlar.
- • Normal kullanımdan dolayı çizilen veya hasar gören tüm plastik yüzeyler ve dış etkilere maruz kalan tüm parçalar.
- •Geçici olarak kiralanan ürünler.
- • Parçaların normal kullanım, aşınma ve yıpranmasından kaynaklanan periyodik bakımı ve onarımı veya değişimi.

# **AKSESUARLAR**

#### **SES AKSESUARLARI**

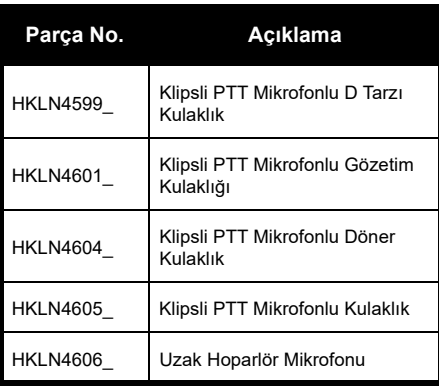

#### **BATARYA**

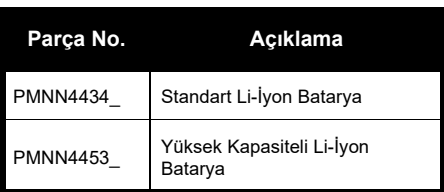

#### **KABLOLAR**

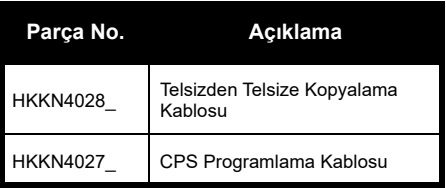

#### **ŞARJ CİHAZLARI**

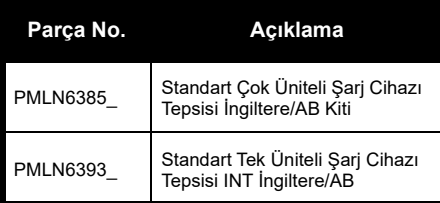

#### **TAŞIMA AKSESUARLARI**

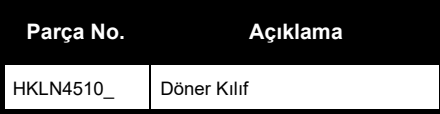

**Not:** Ürün satın alınırken bazı aksesuarlar mevcut olabilir ya da olmayabilir. Aksesuarların bulunma durumları ve yeni aksesuar modelleri hakkında en güncel bilgi için lütfen Motorola Solutions Satın Alma Noktasıyla iletişime geçin ya da **[www.motorolasolutions.com](https://www.motorolasolutions.com/en_xp.html?geo=redirect
)**adreslerini ziyaret edin.

**AKSESUARLAR KSESUARLA** 

MOTOROLA, MOTO, MOTOROLA SOLUTIONS ve stil verilmiş M Logosu, Motorola Solutions Trademark Holdings, LLC'nin ticari markaları veya tescilli ticari markalarıdır ve lisans kapsamında kullanılmaktadır. Diğer tüm ticari markalar, ilgili sahiplerinin malıdır. © 2013 ve 2018 Motorola Solutions, Inc. Tüm hakları saklıdır.

#### **Правові положення щодо програмного забезпечення із відкритим кодом:**

До складу цього продукту компанії Motorola Solutions входить програмне забезпечення із відкритим вихідним кодом. Із інформацією щодо ліцензій, підтверджень, обов'язкових посилань на авторські права та інших умов використання цього продукту виробництва Motorola Solutions можна ознайомитися за адресою:

http://businessonline.motorolasolutions.com

Перейдіть за посиланнями: Resource Center (Центр ресурсів) > Product Information (Інформація про продукт) > Manual (Посібник) > Accessories (Аксесуари).

### <span id="page-912-0"></span>**ЗМІСТ**

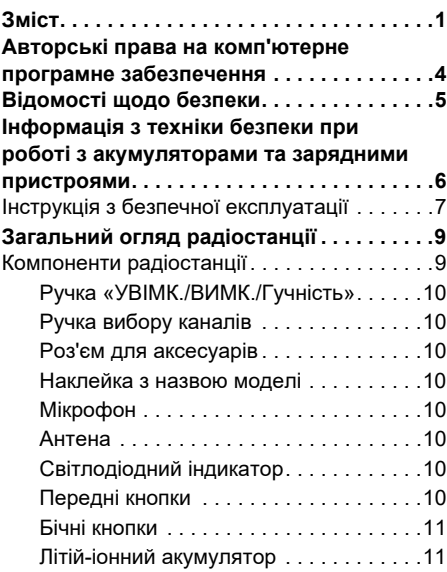

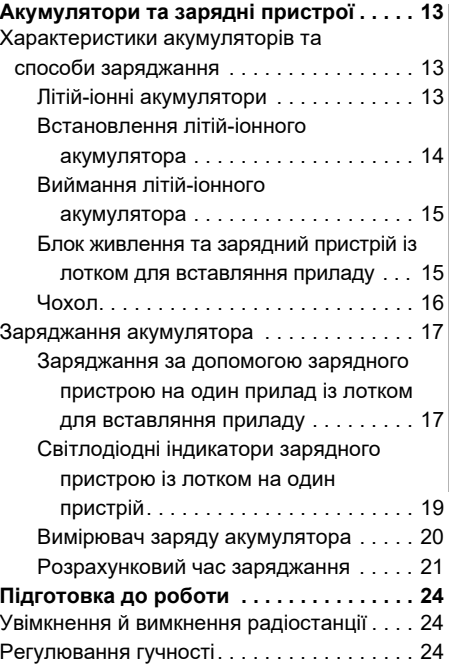

# **ЗМІСТ**

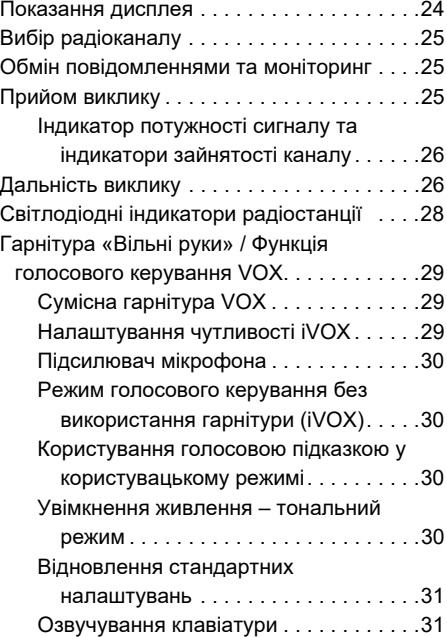

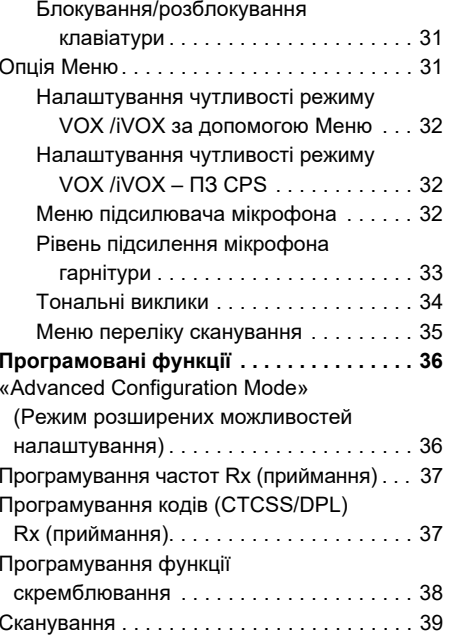

# **ЗМІСТ**

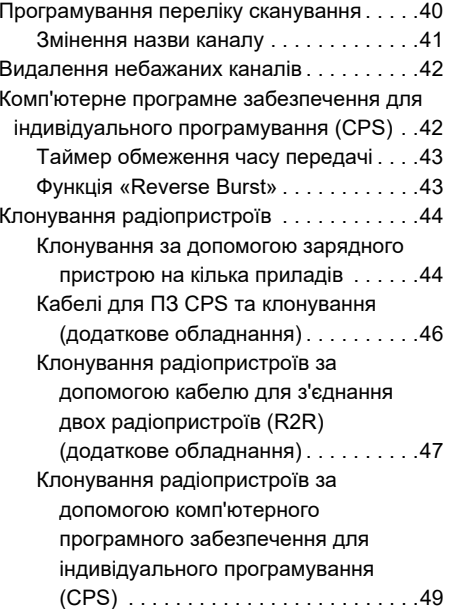

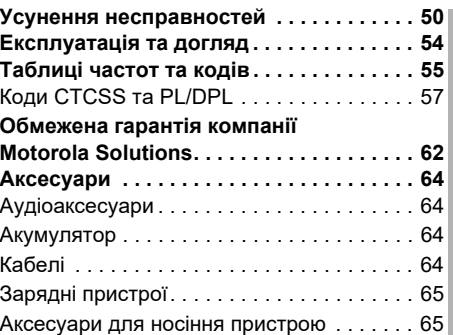

# **ЗМІСТ**

#### <span id="page-915-0"></span>**АВТОРСЬКІ ПРАВА НА КОМП'ЮТЕРНЕ ПРОГРАМНЕ ЗАБЕЗПЕЧЕННЯ**

До складу представлених у цьому посібнику продуктів компанії Motorola Solutions можуть входити комп'ютерні програми, що зберігаються у напівпровідниковій пам'яті або на інших носіях. Законодавством США та інших країн передбачені певні виключні права компанії Motorola Solutions на захищені авторським правом комп'ютерні програми, включаючи, поміж іншого, виключне право на копіювання або відтворення у будь-який спосіб захищених авторським правом комп'ютерних програм. Зважаючи на це, забороняється у будь-який спосіб копіювати, відтворювати, змінювати, здійснювати зворотне проектування або розповсюджувати будь-які захищені авторськими правами комп'ютерні програми компанії Motorola Solutions, що входять до складу описуваних у цьому посібнику продуктів компанії Motorola Solutions, без попередньої письмової згоди компанії Motorola Solutions.

Окрім того, придбання продукції компанії Motorola Solutions жодним чином не є прямим або непрямим наданням будь-якої ліцензії на об'єкти авторського права, патентів або заяв на отримання патентів компанії Motorola Solutions, чи то на підставі позбавлення права заперечування, чи то з інших причин, окрім звичайної невиключної ліцензії на використання, яка за законом надається при продажу продукту.

# <span id="page-916-0"></span>**ВІДОМОСТІ ЩОДО**

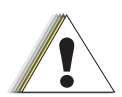

**Застереження**

**ВІДПОВІДНІСТЬ ПРОДУКТУ**<br>
ВІДПОВІДНІСТЬ ПРОДУКТУ випромінювання цей пристрій призначений<br> **ВИМОГАМ БЕЗПЕКИ ТА** виключно для професійного використання.<br> **РАДІОЧАСТОТНОГО** Переді використанням щього виробу прочитайте цей во Перед використанням цього використанням цього видом.<br>виробу прочитайте цей використання в <mark>[www.motorolasolutions.com](https://www.motorolasolutions.com/en_xp.html?geo=redirect
)</mark> посібник із експлуатації та ознайомтеся з відомостями щодо рівня радіочастотного випромінювання, наведеними в брошурі «Безпечність виробу та рівні радіочастотного випромінювання», що входить до комплекту радіостанції.

#### **УВАГА!**

Відповідно до вимог Федеральної комісії зі зв'язку (США) щодо рівнів радіочастотного випромінювання цей пристрій призначений виключно для професійного використання.

Перелік антен, акумуляторів та інших аксесуарів, схвалених компанією Motorola Solutions, див. на веб-сайті:

#### <span id="page-917-0"></span>**ІНФОРМАЦІЯ З ТЕХНІКИ БЕЗПЕКИ ПРИ РОБОТІ З АКУМУЛЯТОРАМИ ТА ЗАРЯДНИМИ ПРИСТРОЯМИ**

Цей документ містить важливі інструкції щодо безпеки та експлуатації. Уважно прочитайте ці інструкції та збережіть їх для подальшого використання.

Перед початком використання зарядного пристрою для акумулятора ознайомтеся з усіма інструкціями та попереджувальними позначками на

- зарядному пристрої,
- акумуляторі та
- •на радіопристрої, що працює від акумулятора
- **1.** Щоб зменшити ризик ушкоджень, використовуйте тільки акумулятори, схвалені компанією Motorola Solutions. Інші акумулятори є вибухонебезпечними та можуть спричинити травми та матеріальні збитки.
- **2.** Використання аксесуарів, не рекомендованих компанією Motorola Solutions, може призвести до займання, ураження електричним струмом або травмування.
- **3.** Щоб уникнути ушкодження електричної вилки та дроту, при відключенні зарядного пристрою від розетки тягніть за вилку, а не за дріт.
- **4.** Використання подовжувача дозволяється лише у разі крайньої необхідності. Використання подовжувача, що не відповідає вимогам, може стати причиною займання або ураження електричним струмом. Якщо використання подовжувача є необхідним, переконайтеся, що використовується дріт класу 18 AWG за довжини до 30,48 м (100 футів), та 16 AWG за довжини до 45,72 м (150 футів).
- **5.** Щоб зменшити ризик займання, ураження електричним струмом або травмування, не використовуйте несправні або ушкоджені зарядні пристрої. Передайте їх до сертифікованого представництва компанії Motorola Solutions із сервісного обслуговування.
- **6.** Не розбирайте зарядний пристрій; він не підлягає ремонту та заміні несправних частин. Розбирання зарядного пристрою пов'язане із ризиком ураження електричним струмом та займання.

**7.** Щоб зменшити ризик ураження електричним струмом, перед проведенням будь-яких операцій з технічного обслуговування або очищення відключайте зарядний пристрій від розетки змінного струму.

### <span id="page-918-1"></span><span id="page-918-0"></span>**ІНСТРУКЦІЯ З БЕЗПЕЧНОЇ ЕКСПЛУАТАЦІЇ**

- • Під час заряджання акумулятора вимикайте радіопристрій.
- • Зарядний пристрій не призначений для використання просто неба. Використовуйте його лише в сухих приміщеннях/умовах.
- • Підключайте зарядний пристрій лише до дротових джерел живлення, на яких належним чином встановлено плавкі запобіжники, із відповідним рівнем напруги (як вказано на продукті).
- • Для відключення зарядного пристрою від мережної напруги витягніть головний роз'єм з розетки.
- • Розетка, до якої підключається це обладнання, має знаходитися поруч, у легкодоступному місці.
- Якщо до складу обладнання входять плавкі запобіжники, під час їх заміни слідкуйте за тим, щоб тип та клас нових запобіжників відповідали вимогам інструкцій до обладнання.
- Максимальна температура оточуючого середовища джерела живлення не повинна перевищувати 40°C (104°F).
- • Рівень вихідної потужності джерела живлення не повинен перевищувати значень, вказаних на наклейці знизу на зарядному пристрою.
- Дріт повинен бути розташований в такому місті, де виключається його контакт із водою, ушкодження або тиск, та де на нього неможливо наступити або перечепитися через нього.

# **Примітки**

# <span id="page-920-0"></span>**ЗАГАЛЬНИЙ ОГЛЯД РАДІОСТАНЦІЇ**

#### <span id="page-920-2"></span><span id="page-920-1"></span>**КОМПОНЕНТИ РАДІОСТАНЦІЇ**

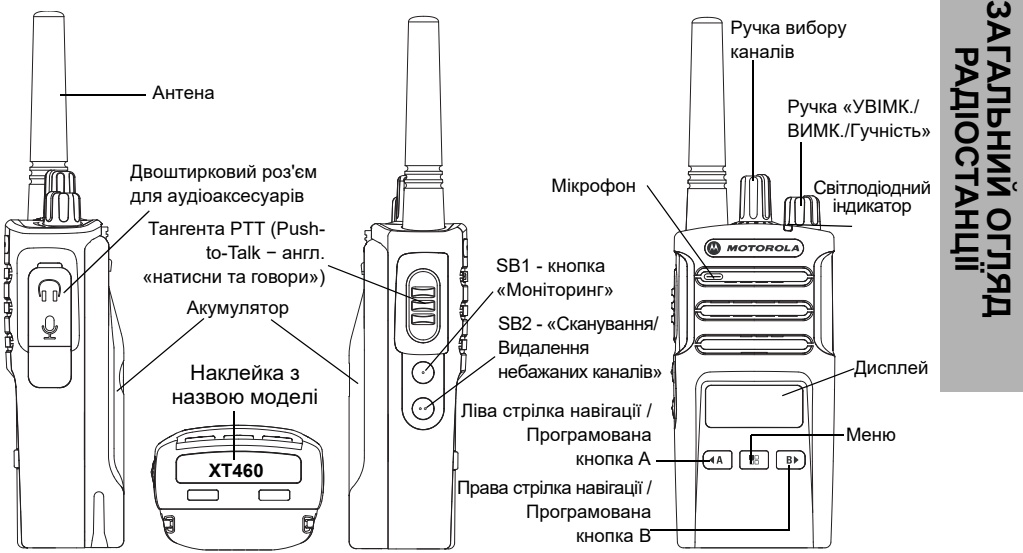

#### <span id="page-921-0"></span>**Ручка «УВІМК./ВИМК./Гучність»**

Використовується для увімкнення або вимкнення радіостанції, а також для регулювання рівня гучності.

#### <span id="page-921-1"></span>**Ручка вибору каналів**

Використовується для перемикання каналів радіостанції.

#### <span id="page-921-2"></span>**Роз'єм для аксесуарів**

Використовується для підключення сумісних аудіоаксесуарів.

#### <span id="page-921-3"></span>**Наклейка з назвою моделі**

Вказує модель радіостанції.

#### <span id="page-921-4"></span>**Мікрофон**

При передачі повідомлень говоріть чітко у мікрофон.

#### <span id="page-921-5"></span>**Антена**

Антена радіостанції моделі **XT460**<sup>є</sup> незнімною.

#### <span id="page-921-6"></span>**Світлодіодний індикатор**

Призначений для відображення стану акумулятора, стану радіостанції (увімкнений/вимкнений), стану радіовиклику та стану сканування.

#### <span id="page-921-7"></span>**Передні кнопки**

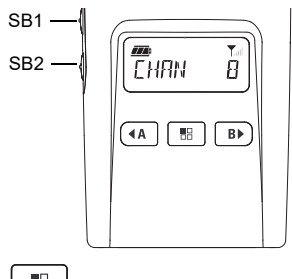

58 **Кнопка (Меню)**

Ця кнопка надає доступ до встановлення таких параметрів, як рівень VOX/iVOX та інше. Вона також дозволяє переходити від параметра до параметра в режимі програмування.

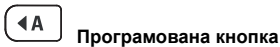

Дозволяє вибирати рівень або переміщатися між опціями для поточних функцій меню. За замовчуванням налаштована на відтворення поточного запрограмованого тонального виклику.

# **Програмована кнопка**

Дозволяє вибирати рівень або переміщатися між опціями для поточних функцій меню.

За замовчуванням налаштована на режим підсвічування.

**Примітка.** Кнопки <sup>(4)</sup>, <sup>В</sup>, SB1 та SB2 можна програмувати. Наприклад: Скремблювання, Сканування/ Видалення небажаних каналів, Моніторинг або Тональні виклики. Докладніше про програмування цих кнопок йдеться на стор. [«Комп'ютерне](#page-953-2)  програмне забезпечення для [індивідуального програмування \(CPS\)»](#page-953-2)  [на стор.](#page-953-2) 42

#### <span id="page-922-0"></span>**Бічні кнопки**

#### *Тангента PTT (Push-to-Talk <sup>−</sup> англ. «натисни та говори»)*

 Для передачі повідомлення натисніть та утримуйте тангенту, для прослуховування − відпустіть.

#### *Бічна кнопка 1 (SB1)*

 Бічна кнопка 1 є кнопкою загального призначення, яка налаштовується за допомогою комп'ютерного програмного забезпечення CPS. Налаштування для кнопки SB1 за замовчуванням - «Моніторинг».

#### *Бічна кнопка 2 (SB2)*

 Бічна кнопка 2 є кнопкою загального призначення, яка налаштовується за допомогою ПЗ CPS. Налаштування для кнопки SB2 за замовчуванням − «Сканування/ Видалення небажаних каналів»

#### <span id="page-922-1"></span>**Літій-іонний акумулятор**

Радіостанції серії XT постачаються у комплекті із літій-іонними акумуляторами стандартної ємності. Можливе використання інших типів акумуляторів. Дізнатися більше можна у [«Характеристики акумуляторів та](#page-924-3)  [способи заряджання» на стор.](#page-924-3) 13.

У цьому посібнику користувача описано модель XT460 із серії радіопристроїв XT. Назва моделі та її технічні характеристики вказані в нижній частині радіостанції:

#### **Таблиця 1: Характеристики радіостанції XT460**

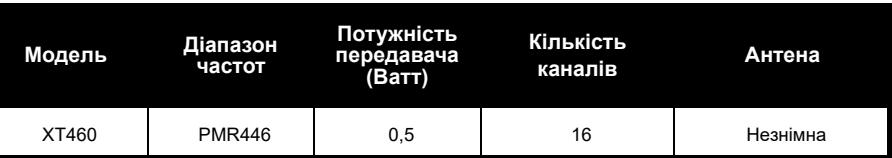

# <span id="page-924-0"></span>**АКУМУЛЯТОРИ ТА ЗАРЯДНІ ПРИСТРОЇ**

Радіоприлади серії XT обладнані літійіонними акумуляторами різної ємності та, відповідно, різного ресурсу.

#### <span id="page-924-3"></span><span id="page-924-1"></span>**ХАРАКТЕРИСТИКИ АКУМУЛЯТОРІВ ТА СПОСОБИ ЗАРЯДЖАННЯ**

#### <span id="page-924-2"></span>**Літій-іонні акумулятори**

Радіопристрої серії XT постачаються в комплекті із літій-іонними акумуляторами. Для забезпечення максимальної ємності та оптимальних експлуатаційних характеристик перед початком експлуатації акумулятор слід повністю зарядити.

Ресурс акумулятора визначається декількома факторами. Найбільш шкідливими факторами є регулярне надлишкове заряджання акумуляторів та глибоке розрядження в кожному циклі. Зазвичай, чим більший надлишковий заряд отримує прилад та чим

глибше він розряджається, тим менше циклів зарядження-розрядження витримає акумулятор. Наприклад, акумулятор, що отримує надлишковий заряд та повністю розряджається декілька разів на день, витримає менше циклів, ніж акумулятор, який рідше перезаряджається та щоденно розряджається на 50 %. Окрім того, набагато довше служитиме акумулятор, який майже не отримує надлишкового заряду та в середньому розряджається не більше ніж на 25 %.

Акумулятори Motorola Solutions розроблені спеціально для використання у комплекті із зарядними приладами компанії Motorola Solutions, які, у свою чергу, призначені саме для заряджання таких акумуляторів. Використання для заряджання приладів інших виробників може призвести до пошкодження акумуляторів та скасування гарантії на акумулятор. Оптимальною температурою експлуатації акумулятора є кімнатна температура, тобто 25 °C (77 °F). Заряджання охолодженого акумулятора (нижче 10 °C [50 °F]) може стати причиною витоку електроліту, а у деяких випадках навіть виходу акумулятора з ладу. Заряджання перегрітого акумулятора (понад 35 °C [95 °F]) призводить до зниження його ємності, негативно впливаючи на експлуатаційні характеристики радіостанції. Для забезпечення оптимальних умов заряджання акумуляторів відповідно до зазначених вище температурних умов пристрої для швидкого заряджання виробництва компанії Motorola Solutions оснащені датчиками температури.

#### <span id="page-925-0"></span>**Встановлення літій-іонного акумулятора**

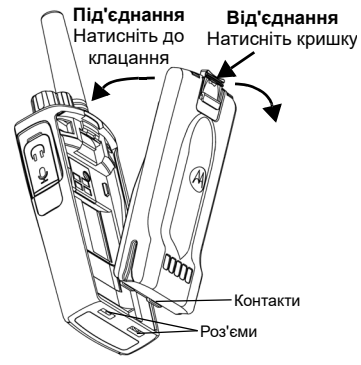

- **1.**ВИМКНІТЬ радіопристрій.
- **2.** Розташуйте акумуляторний відсік логотипом Motorola Solutions догори та зіставте контакти в нижній частині акумулятора із контактами внизу на корпусі радіостанції.
- **3.** Починаючи з верхнього краю, до клацання притисніть акумулятор до радіостанції.

**Примітка.** Ознайомитися із докладнішою інформацією щодо ресурсу літій-іонних акумуляторів можна у розділі [«Літій](#page-924-2)[іонні акумулятори» на стор.](#page-924-2) 13

#### <span id="page-926-0"></span>**Виймання літій-іонного акумулятора**

- **1.**ВИМКНІТЬ радіопристрій**.**
- **2.** Зсуньте кришку акумулятора вниз та, тримаючи її притиснутою,
- **3.**витягніть акумулятор із радіостанції.

#### **Таблиця 1: Ресурс літій-іонного акумулятора потужністю 0,5 Ватт для радіопристроїв серії ТХ**

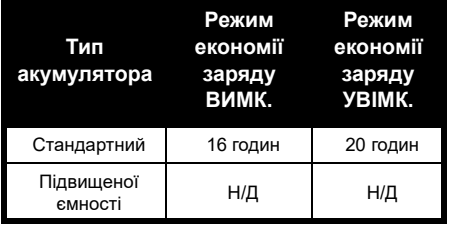

#### <span id="page-926-1"></span>**Блок живлення та зарядний пристрій із лотком для вставляння приладу**

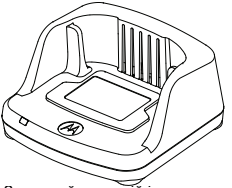

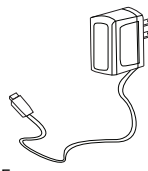

Зарядний пристрій із лотком Блок живлення для вставляння приладу

У комплект радіопристрою входить один одномісний зарядний пристрій-підставка, один блок живлення (його також називають трансформатором) і набір адаптерів. Можливість перемикання блока живлення дозволяє використовувати його з будь-яким адаптером із комплекту постачання. Вибір адаптера залежить від регіону, <sup>в</sup> якому використовується пристрій. Визначивши, який адаптер підходить для розетки електромережі, виконайте встановлення, як описано далі:

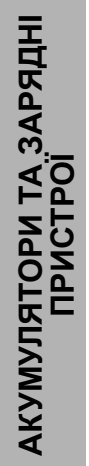

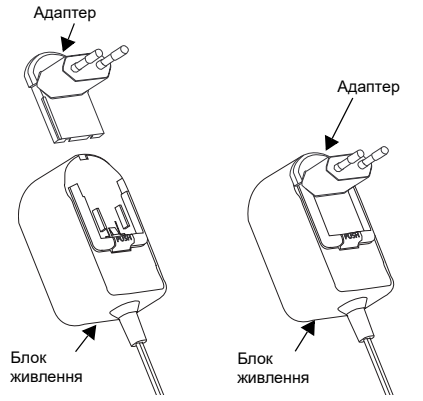

- • Вставте пази адаптера у блок живлення і посуньте адаптер униз, щоб він із клацанням встановився на місці.
- •Щоб вийняти адаптер, посуньте його вгору.
- **Примітка.** Адаптер, показаний на малюнках, використано лише для демонстрації. Адаптер, який потрібно буде встановити, може бути іншим.

Купуючи додатковий зарядний пристрій або блок живлення, переконайтеся, що вони ідентичні наявному зарядному пристрою з лотком для вставляння приладу та блока живлення.

#### <span id="page-927-0"></span>**Чохол**

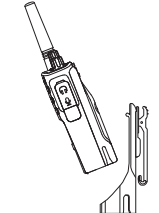

- **1.** Вставте радіопристрій під кутом у гніздо чохла. Притисніть радіопристрій до задньої стінки чохла, щоб гачечки на чохлі увійшли до верхніх пазів акумулятора.
- **2.** Щоб вийняти пристрій з чохла, за допомогою язичка на верхній частині чохла від'єднайте гачечки чохла від верхніх пазів акумулятора. Витягніть радіопристрій з чохла, тримаючи його під кутом.

#### <span id="page-928-0"></span>**ЗАРЯДЖАННЯ АКУМУЛЯТОРА**

Щоб зарядити акумулятор (із під'єднаним радіопристроєм), помістіть його у схвалений компанією Motorola Solutions зарядний пристрій на один або кілька приладів:

#### <span id="page-928-1"></span>**Заряджання за допомогою зарядного пристрою на один прилад із лотком для вставляння приладу**

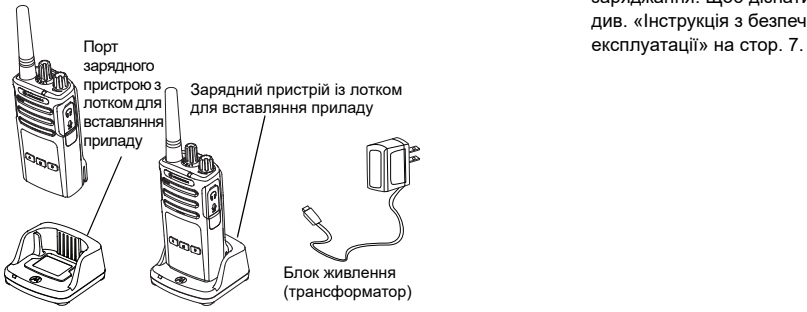

- **1.** Розташуйте зарядний пристрій на пласкій поверхні.
- **2.** Вставте роз'єм блока живлення в порт збоку на зарядному пристрої з лотком для вставляння приладу.
- **3.** Підключіть адаптер змінного струму до розетки електромережі.
- <span id="page-928-2"></span>**4.** Вставте радіопристрій у лоток передньою стороною до зарядного пристрою, як показано на малюнку.
- **Примітка.** Під час заряджання акумулятора, під'єднаного до радіостанції, вимикайте радіопристрій, щоб забезпечити повне заряджання. Щоб дізнатися більше, див. [«Інструкція з безпечної](#page-918-1)

#### *Заряджання акумулятора, від'єднаного від радіостанції*

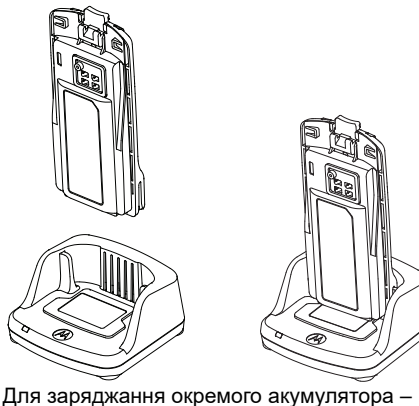

див. [крок 4 на стор.](#page-928-2) 17, вставте акумулятор у лоток так, щоб внутрішня поверхня акумулятора була спрямована на передню сторону зарядного пристрою на один прилад, як показано на малюнку. Контакти акумулятора повинні співпасти із контактами зарядного пристрою.

#### <span id="page-929-0"></span>**Таблиця 2: Акумулятори, схвалені компанією Motorola Solutions**

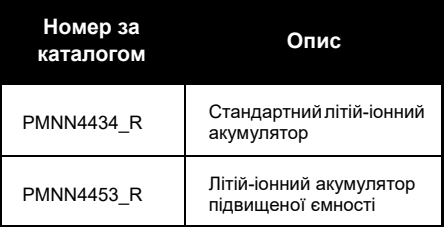

#### **Таблиця 3: Світлодіодний індикатор зарядного пристрою**

<span id="page-930-1"></span><span id="page-930-0"></span>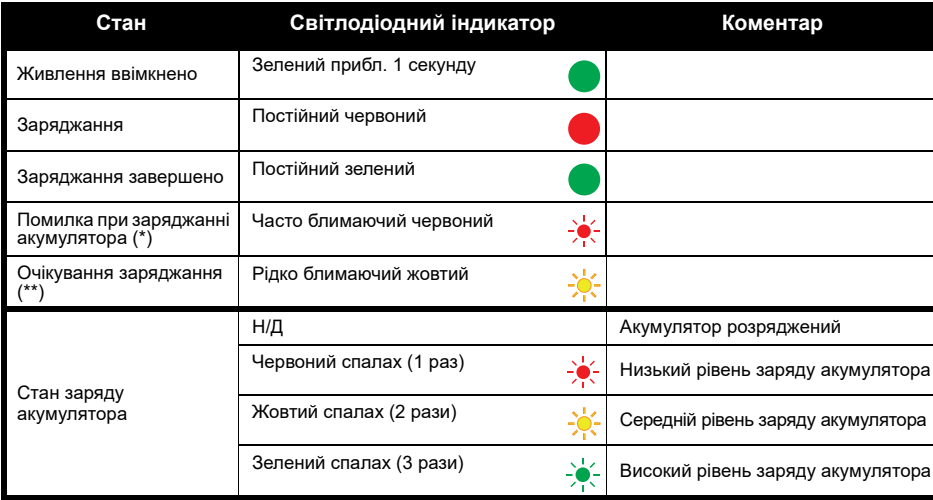

(\*) Зазвичай для усунення цієї проблеми треба наново встановити акумулятор у відсік.

(\*\*) Температура акумулятора надто висока або надто низька, або використовується неприйнятна напруга живлення.

ВІДСУТНІСТЬ світлодіодної індикації:

- **1.** Переконайтеся, що правильно вставлено радіопристрій із акумулятором або акумулятор окремо. (див. [крок 4 з розд. «Заряджання за допомогою зарядного пристрою на один прилад із лотком для](#page-928-2)  [вставляння приладу» на стор.](#page-928-2) 17)
- **2.** Кабель блока живлення повинен бути щільно вставлений у відповідний роз'єм зарядного пристрою; живлення повинно подаватися від розетки перемінного струму, підключеної до мережі.
- **3.** Переконайтеся, що акумулятор, який використовується з радіопристроєм, є у списку, наведеному в [Таблиця](#page-929-0) 2.

#### <span id="page-931-0"></span>**Вимірювач заряду акумулятора**

Вимірювач рівня заряду, розташований у верхньому лівому куті дисплея радіостанції, показує залишок заряду акумулятора.

#### **Таблиця 4: Вимірювач заряду акумулятора серії XT460**

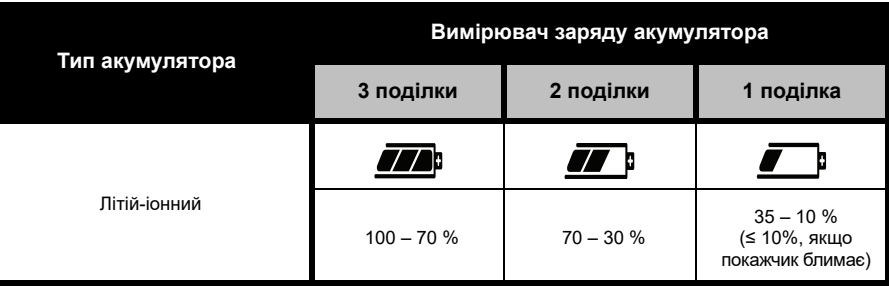

#### <span id="page-932-0"></span>**Розрахунковий час заряджання**

У таблиці наведено розрахунковий час заряджання акумулятора. Дізнатися більше можна у розділі [«Акумулятор» на стор.](#page-975-4) 64.

#### **Таблиця 5: Розрахунковий час заряджання акумулятора**

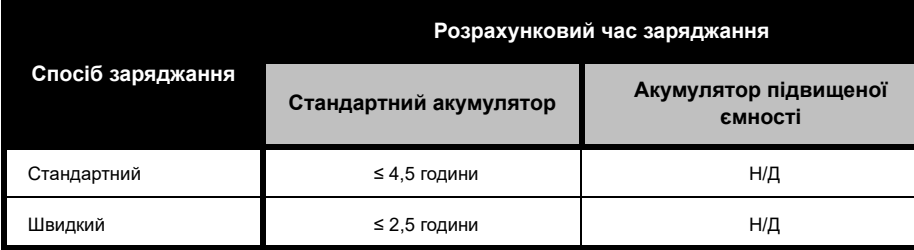

*Заряджання радіостанції та акумулятору за допомогою зарядного пристрою для кількох приладів (продається окремо)*

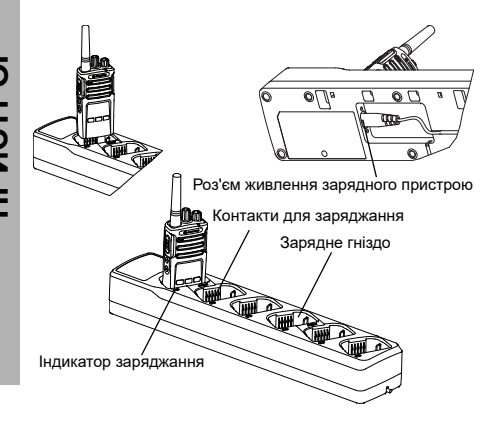

Зарядний пристрій із роз'ємами для кількох приладів дозволяє одночасно заряджати до 6 радіопристроїв або акумуляторів. Акумулятори можна заряджати у зарядних пристроях для кількох приладів як разом із під'єднаними до них радіопристроями, так і окремо. У кожне з 6 зарядних гнізд можна встановити або радіопристрій (разом із чохлом чи без нього), або акумулятор – але не обидва одночасно.

- **1.** Розташуйте зарядний пристрій на кілька приладів на пласкій поверхні.
- **2.** Підключіть кабель живлення до двоштиркового роз'єму в нижній частині зарядного пристрою.
- **3.** Підключіть кабель живлення до розетки змінного струму.
- **4.**ВИМКНІТЬ радіопристрій.
- **5.** Вставте радіопристрій або акумулятор до зарядного гнізда, передньою поверхнею в протилежний бік від контактів.

#### **Примітка.**

- • Цей зарядний пристрій для кількох приладів дозволяє виконувати клонування до 2 радіопристроїв (2 вихідних радіопристрої та 2 приймальні радіопристрої). Докладніше про це див. у [«Клонування за допомогою зарядного](#page-955-2)  [пристрою на кілька приладів» на стор.](#page-955-2) 44.
- • Дізнатися більше про умови експлуатації зарядного пристрою для кількох приладів можна в інструкції, що додається до цього пристрою. Дані щодо окремих приладів та їхні номери артикулів містяться у [«Аксесуари» на стор.](#page-975-5) 64.
- • Світлодіодні індикатори такі ж самі, як і для зарядного пристрою, описаного в [Таблиця](#page-930-1) 3 на [стор.](#page-930-1) 19.

# <span id="page-935-0"></span>**ПІДГОТОВКА ДО РОБОТИ**

Докладні пояснення можна знайти у [«Компоненти радіостанції» на стор.](#page-920-2) 9.

#### <span id="page-935-1"></span>**УВІМКНЕННЯ Й ВИМКНЕННЯ РАДІОСТАНЦІЇ**

Щоб увімкнути радіопристрій, поверніть ручку «УВІМК./ВИМК./Гучність» за годинниковою стрілкою. З радіостанції пролунає одне з повідомлень:

- • Звуковий сигнал включення та повідомлення про номер каналу або
- • Повідомлення про рівень заряду акумулятора та номер каналу або
- •Тиша (звукові сигнали відключені)

Світлодіодний індикатор деякий час світитиметься блимаючим червоним світлом.

Щоб вимкнути радіопристрій, поверніть ручку «УВІМК./ВИМК./Гучність» проти годинникової стрілки до клацання, при цьому світлодіодний індикатор вимикається.

#### <span id="page-935-2"></span>**РЕГУЛЮВАННЯ ГУЧНОСТІ**

Повертайте ручку «УВІМК./ВИМК./Гучність» за годинниковою стрілкою, щоб збільшити гучність, та проти годинникової стрілки, щоб зменшити її.

**Примітка.** При підвищеній гучності та під час регулювання гучності не тримайте радіопристрій надто близько до вуха.

#### <span id="page-935-3"></span>**ПОКАЗАННЯ ДИСПЛЕЯ**

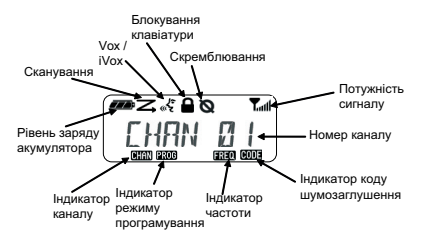

**Примітка.** Зображення дисплея радіостанції наведено лише в якості ілюстрації розміщення символів на ньому. Дисплей радіостанції може відрізнятися від зображеного на ілюстрації (канал та код можуть бути іншими), в залежності від наперед запрограмованих налаштувань радіостанції за замовчуванням, а також від характеристик моделі та особливостей регіону. При натисканні будь-якої кнопки, окрім тангенти PTT, вмикається підсвічування.
### **ВИБІР РАДІОКАНАЛУ**

Виберіть канал, повертаючи ручку вибору каналів, доки не знайдете потрібний. Обраний номер каналу буде озвучено.

Для кожного каналу встановлюється своя частота, код шумозаглушення та налаштування сканування.

#### <span id="page-936-0"></span>**ОБМІН ПОВІДОМЛЕННЯМИ ТА МОНІТОРИНГ**

Важливо провести моніторинг ефіру перед початком роботи, щоб переконатися, що ваше спілкування не накладатиметься на передачу іншого радіостанції.

Для перевірки наявності радіообміну в цьому каналі натисніть та утримуйте кнопку SB1(\*). За відсутності радіообміну буде чутно статичні завади. Натисніть кнопку SB1 ще раз та відпустіть її, щоб завершити моніторинг. За відсутності радіообміну в цьому каналі виконайте виклик, натиснувши тангенту РТТ. Під час передачі світлодіодний індикатор радіостанції постійно світиться червоним.

#### **Примітки:**

- Щоб прослухати весь радіообмін у цьому каналі, коротко натисніть кнопку SB1 та встановіть для коду CTCSS/DPL значення «0». Ця функція називається «Відміна CTCSS/ DPL» (заглушення завад відключається).
- (\*) За умови, що кнопка SB1 не запрограмована на інший режим.

## **ПРИЙОМ ВИКЛИКУ**

- **1.** Виберіть канал, натискаючи ручку вибору каналів, доки не знайдете потрібний.
- **2.** Переконайтеся, що тангента PTT не натиснута, та прослухайте мовне повідомлення.
- **3.** Під час прийому виклику світлодіодний індикатор постійно світиться червоним.
- **4.** Відповідаючи, тримайте радіопристрій вертикально на відстані 2,5-5 см від губ. Щоб передати повідомлення, натисніть тангенту PTT, та відпустіть її, щоб прослухати відповідь.

#### **Примітка.** Під час прийому або передачі світлодіодний індикатор постійно світиться червоним.

### **Індикатор потужності сигналу та індикатори зайнятості каналу**

Якщо на певній частоті ведеться радіопередача, на радіопристрої блимає піктограма потужності сигналу (з поділками або без них), в той час як світлодіодний індикатор постійно світиться жовтогарячим. Вигляд піктограми змінюється від 1 поділки (слабкий) до 6 поділок (найбільш потужний), в залежності від діапазону прийому радіостанції. В режимі прийому індикатор потужності сигналу завжди відображається із поділками.

**Примітка.** Завади на шляху розповсюдження можуть впливати на потужність вхідного сигналу.

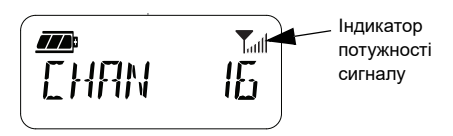

## **ДАЛЬНІСТЬ ВИКЛИКУ**

Метою створення радіопристроїв серії XT є максимальне покращення експлуатаційних характеристик та підвищення дальності зв'язку на відкритому просторі. Рекомендована відстань між радіопристроями для уникнення взаємних перешкод має становити не менше 1,5 метра. Для радіопристроїв серії XT460 діапазон покриття складає 16250 кв. м, 13 поверхів та 9 км на пласкій місцевості.

Дальність зв'язку залежить від рельєфу місцевості. На дальність зв'язку впливає також наявність таких перешкод, як бетонні конструкції, рясні зелені насадження, а також використання радіопристроїв у приміщенні або транспорті. Оптимальний радіус дії становить 9 км на рівній відкритій місцевості. За наявності будівель та дерев на шляху сигналу дальність зв'язку буде середньою. Дальність буде мінімальною, якщо на шляху передачі трапляються густі зелені насадження або гори.

Для забезпечення якісного зв'язку між двома радіопристроями обидва прилади мають бути налаштовані на один і той самий канал, частоту та коди шумозаглушення. Для цього на радіопристрої слід заздалегідь запрограмувати та зберегти налаштування:

- **1. Канал:** поточний канал, що використовується радіопристроєм (в залежності від моделі).
- **2. Частота:** частота, на якій ведеться прийом та передача.
- **3. Код шумозаглушення:** підібравши комбінацію кодів, можна знизити рівень завад.
- **4. Код скремблювання:** ці коди використовуються для спотворення звуку під час передачі, отже повідомлення можна зрозуміти тільки за наявності відповідного коду.

Докладні інструкції щодо налаштування частот та кодів CTCSS/DPL для каналів див. у [««Advanced Configuration Mode» \(Режим](#page-947-0)  [розширених можливостей налаштування\)»](#page-947-0)  [на стор.](#page-947-0) 36.

## **СВІТЛОДІОДНІ ІНДИКАТОРИ РАДІОСТАНЦІЇ**

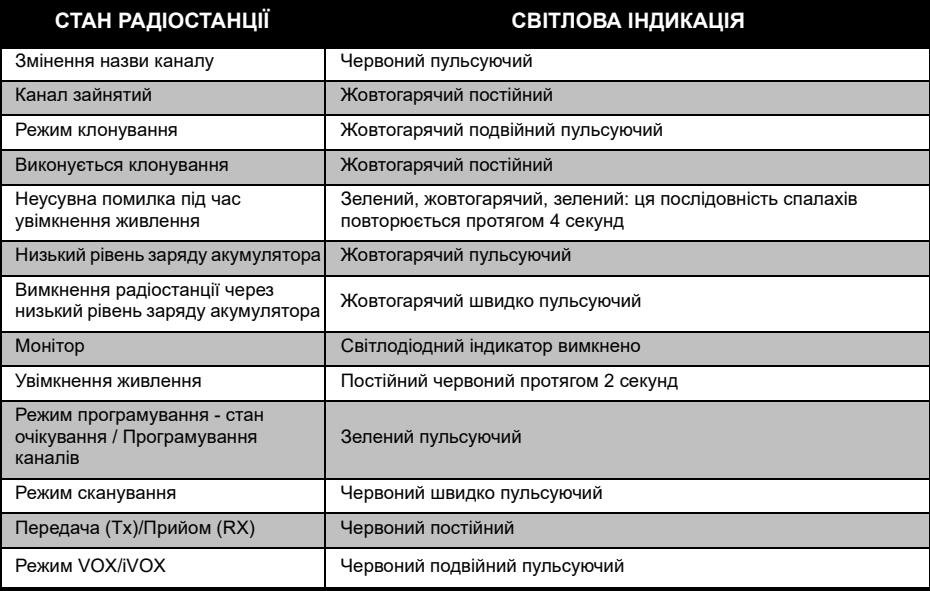

#### <span id="page-940-1"></span><span id="page-940-0"></span>**ГАРНІТУРА «ВІЛЬНІ РУКИ» / ФУНКЦІЯ ГОЛОСОВОГО КЕРУВАННЯ VOX**

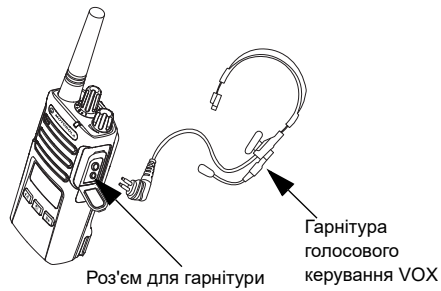

Для радіопристроїв серії XT передбачена можливість голосового керування (VOX) із використанням сумісного додаткового обладнання VOX.

## **Сумісна гарнітура VOX**

Стандартним заводським налаштуванням чутливості гарнітури VOX є середній рівень («2»). Перед початком використання гарнітури VOX за допомогою ПЗ для індивідуального програмування (CPS) налаштуйте рівень чутливості VOX на значення, відмінне від «2». Після цього виконайте наступні дії:

- **1.**ВИМКНІТЬ радіопристрій.
- **2.** Відкрийте кришку, що закриває роз'єм для підключення гарнітури.
- **3.**Щільно вставте вилку гарнітури у роз'єм.
- **4.** УВІМКНІТЬ радіопристрій. Світлодіодний індикатор двічі блимне червоним.
- **5.** Перед тим, як підносити гарнітуру до вуха, знизьте рівень гучності.
- **6.** Щоб почати передачу, говоріть в мікрофон, а щоб почати прийом — припиніть розмову.
- **7.** Функцію голосового керування VOX можна тимчасово відключити, натиснувши тангенту PTT або просто від'єднавши гарнітуру.

Підключення VOX можна здійснити також за допомогою кнопки **[88]** (Меню), не використовуючи ПЗ CPS.

**Примітка.** Для замовлення гарнітури звертайтеся до місцевої точки продажу компанії Motorola **Solutions** 

## **Налаштування чутливості iVOX**

Чутливість гарнітури радіостанції або мікрофона можна налаштувати відповідно до різних умов робочого середовища. Чутливість iVOX можна програмувати за допомогою ПЗ CPS або кнопки Меню.

За замовчуванням встановлюється значення «3». Можливі значення чутливості iVOX:

- • 1 = Передача відбувається при високому вхідному рівні
- •2 = Середня чутливість
- • 3 = Передача відбувається при низькому вхідному рівні

## **Підсилювач мікрофона**

Чутливість мікрофона можна налаштовувати у відповідності до потреб користувача та умов робочого середовища.

Для налаштування цієї опції використовується кнопка <sup>(В)</sup> (Меню) або ПЗ CPS, За замовчуванням чутливість мікрофона встановлюється на рівень «2» (середнє підсилення).

## <span id="page-941-0"></span>**Режим голосового керування без використання гарнітури (iVOX)**

- • Для активації режиму iVOX під час увімкнення радіостанції натисніть тангенту PTT. Почне блимати піктограма  $\sqrt[k]{\cdot}$ .
- • Режим iVOX можна тимчасово відключити, натиснувши тангенту PTT.
- • Повторне коротке натискання тангенти PTT відновить режим iVOX.

#### **Примітка.**

- Зверніть увагу на те, що передача починається із невеликою затримкою після того, як ви почнете говорити.
- Докладніше про налаштування чутливості режиму VOX/iVOX можна дізнатися у [«Налаштування чутливості режиму VOX /iVOX](#page-943-0)  [за допомогою Меню» на стор.](#page-943-0) 32.

## **Користування голосовою підказкою у користувацькому режимі**

Щоб активувати/відключити голосову підказку у користувацькому режимі, під час увімкнення радіостанції коротко натисніть кнопку SB1. (За замовчуванням встановлюється значення «УВІМК»)

#### **Увімкнення живлення – тональний режим**

Щоб активувати/вимкнути тональне повідомлення під час увімкнення живлення, одночасно натисніть кнопки SB1 та SB2 під час увімкнення радіостанції та утримуйте їх протягом 2–3 секунд, доки не пролунає коротка серія сигналів, яка сповіщає про те, що голосове повідомлення про увімкнення живлення запрограмоване.

### **Відновлення стандартних налаштувань**

Функція «Відновлення стандартних налаштувань» відновлює всі налаштування радіостанції, установлені виробником за замовчуванням. Для відновлення стандартних налаштувань під час увімкнення радіостанції одночасно натисніть кнопки PTT, SB1 та SB2 та утримуйте, доки не почуєте мелодійний сигнал високого тону.

### **Озвучування клавіатури**

Озвучування клавіатури можна ввімкнути або вимкнути, коротко натиснувши кнопку SB2 під час увімкнення радіостанції, доки не пролунає мелодійний сигнал високого тону.

## **Блокування/розблокування клавіатури**

Щоб запобігти випадковому зміненню налаштувань радіостанції, клавіатуру можна заблокувати. Для блокування клавіатури натисніть та утримуйте протягом 4 секунд кнопку  $[$   $\mathbb{B}$   $]$  (Меню).

**Примітка.** Ця функція не застосовується для блокування тангенти PTT та програмованої кнопки A (якщо їй була призначена функція тонального виклику).

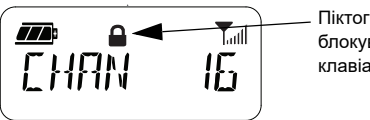

Піктограма блокування клавіатури

## **ОПЦІЯ МЕНЮ**

Щоб увійти до МЕНЮ, коротко натисніть кнопку [ 58] (Меню). На дисплеї радіостанції <sup>з</sup>'явиться перелік наявних опцій. Для вибору потрібних налаштувань використовуються кнопки  $(4)$  та  $\overline{B}$ . Виконавши потрібні налаштування, можна виконати одну з наступних дій:

- •натиснути кнопку  $\boxed{m}$  (Меню), щоб зберегти налаштування та перейти до наступної опції або
- натиснути та утримувати тангенту PTT, щоб зберегти налаштування та вийти з цього меню або
- вимкнути радіопристрій, щоб вийти з меню без збереження налаштувань.

Якщо протягом більш ніж 10 секунд не виконується жодних дій, радіопристрій автоматично вийде з режиму МЕНЮ.

## <span id="page-943-0"></span>**Налаштування чутливості режиму VOX / iVOX за допомогою** *Меню*

Для налаштування чутливості режиму VOX/ iVOX може використовуватися як МЕНЮ, так і ПЗ CPS. Щоб виконати налаштування за допомогою МЕНЮ, спочатку перевірте, чи активовані режими VOX або iVOX. (Докладніше про це йдеться у [«Гарнітура](#page-940-0)  [«Вільні руки» / Функція голосового керування](#page-940-0)  [VOX» на стор.](#page-940-0) 29 або [«Режим голосового](#page-941-0)  [керування без використання гарнітури \(iVOX\)»](#page-941-0)  [на стор.](#page-941-0) 30). Якщо VOX/iVOX активовані, коротко натисніть кнопку **[88]** (Меню).

При активованому режимі iVOX після натискання кнопки <sup>88</sup> (Меню) дисплей буде виглядати так:

$$
\boxed{I\,\text{WDM}^{\text{wk}}\rightarrow 3}
$$

При активованому режимі VOX (із підключеної до радіостанції гарнітурою) після натискання кнопки [ 88] (Меню) дисплей буде виглядати так:

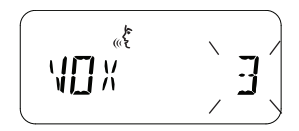

**Налаштування чутливості режиму VOX / iVOX** *–* **ПЗ CPS**

Чутливість гарнітури або мікрофона радіостанції можна налаштувати під час роботи в режимі VOX/iVOX у відповідності до певних умов робочого середовища. Запрограмувати чутливість режиму VOX/ iVOX можна за допомогою ПЗ CPS.

## **Меню підсилювача мікрофона**

Чутливість мікрофона можна налаштовувати у відповідності до потреб користувача та умов робочого середовища.

Натисніть кнопку **В.** (Меню), доки на дисплеї не з'являться літери «IMIC» (суцільним шрифтом), піктограма VOX та блимаючий покажчик рівня підсилення мікрофона:

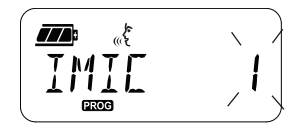

Щоб змінити рівень підсилення мікрофона, натисніть кнопки  $(4A)$  та  $(B)$ :

- •1 = Низький рівень підсилення
- •2 = Середній рівень підсилення
- •3 = Високий рівень підсилення

Після того, як бажаний рівень підсилення мікрофона вибрано, натисніть кнопку (Меню), щоб зберегти налаштування та перейти до наступного кроку, або ВИМКНІТЬ радіопристрій, щоб вийти з цього режиму без збереження налаштувань. Рівень підсилення мікрофона можна також налаштувати за допомогою ПЗ CPS.

#### **Рівень підсилення мікрофона гарнітури**

Рівень підсилення мікрофона гарнітури можна налаштувати за допомогою меню підсилення мікрофона гарнітури. Натисніть кнопку [  $\equiv$  ] (Меню), доки на дисплеї не <sup>з</sup>'являться літери «MIC» (суцільним шрифтом), піктограма VOX та блимаючий покажчик рівня підсилення мікрофона гарнітури:

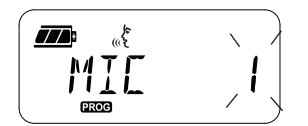

Натисніть кнопки <sup>(4A</sup>) та <sup>въ</sup>, щоб переглянути налаштування підсилення мікрофона гарнітури та вибрати бажаний рівень підсилення

- 1 = Низький рівень підсилення
- •2 = Середній рівень підсилення
- 3 = Високий рівень підсилення

Після того, як бажаний рівень підсилення мікрофона гарнітури вибрано, натисніть кнопку (Меню), щоб зберегти налаштування та перейти до наступного кроку, або ВИМКНІТЬ радіопристрій, щоб вийти з цього режиму без збереження налаштувань. Рівень підсилення мікрофона гарнітури можна також налаштувати за допомогою ПЗ CPS.

**Примітка.** Якщо режими VOX та iVOX активовані, параметри «Mic» або «iMic» не можуть бути налаштовані у користувацькому режимі для моделей серії XT460, оскільки за замовчуванням для режимів VOX та iVOX встановлений високий рівень підсилення мікрофона.

#### **Тональні виклики**

Функція тональних викликів дозволяє передавати звукові сигнали на інші радіопристрої, що працюють на тому ж каналі, щоб повідомити їх про ваше бажання говорити з ними, або просто привернути їхню увагу без передавання мовного повідомлення.

В «Режимі вибору тонального виклику» можна налаштувати тип тонального виклику для радіостанції. Вибір наявних налаштувань визначається максимальною кількістю тональних викликів, підтримуваною вашим радіопристроєм.

Щоб виконати програмування тональних викликів, натисніть та утримуйте кнопку (Меню), доки на дисплеї не з'являться літери «TONE» (суцільним шрифтом) та не почне блимати поточний тональний виклик:

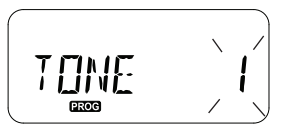

Натискайте кнопки (4A) та [Bb], щоб переглянути налаштування тональних викликів та вибрати бажане значення тонального виклику (0,1, 2, 3, 4, 5 або 6). Кожен вибраний варіант тонального виклику буде озвучено (окрім значення «0»).

Після того, як бажаний варіант тонального виклику вибрано, натисніть кнопку (Меню), щоб зберегти налаштування та перейти до наступного кроку, або ВИМКНІТЬ радіопристрій, щоб вийти з цього режиму без збереження налаштувань. Для налаштування тональних викликів можна також використовувати ПЗ CPS.

#### **Меню переліку сканування**

Функцію сканування каналу можна активувати для кожної частоти каналу радіостанції в меню переліку сканування. Щоб увійти до меню сканування, натисніть кнопку (Меню) та утримуйте її, доки на дисплеї не з'явиться номер каналу, піктограма **GHAN** та не почне блимати покажчик поточного налаштування («ТАК» (YES) або «НІ» (NO)):

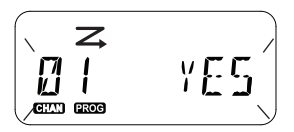

Щоб активувати («ТАК» (YES)) або відключити («НІ» (NO)) функцію сканування, натисніть кнопки <sup>(4A</sup> та <sup>Bb</sup>). Щоб пройти по всім каналам, натискайте кнопки SB1 або SB2. Після того, як бажані налаштування сканування вибрано, натисніть кнопку (Меню), щоб зберегти налаштування та перейти до наступного кроку, або ВИМКНІТЬ радіопристрій, щоб вийти з цього режиму без збереження налаштувань. Для налаштування меню переліку сканування можна також використовувати ПЗ CPS.

# **ПРОГРАМОВАНІ ФУНКЦІЇ**

Програмування всіх функцій радіостанції рекомендується виконувати за допомогою зручного програмного забезпечення CPS та кабелю для програмування.

Безкоштовно завантажити ПЗ CPS можна з веб-сайту **[www.motorolasolutions.com](https://www.motorolasolutions.com/en_xp.html?geo=redirect
)**.

## <span id="page-947-0"></span>**«ADVANCED CONFIGURATION MODE» (РЕЖИМ РОЗШИРЕНИХ МОЖЛИВОСТЕЙ НАЛАШТУВАННЯ)**

Для переходу в «Programming Mode» («Режим програмування») під час вмикання радіостанції одночасно натисніть тангенту PTT та кнопку SB1 й утримуйте їх протягом 3 секунд. Ви почуєте голосове повідомлення «Channel Number» («Номер каналу»), що означатиме перехід до режиму програмування. Світлодіодний індикатор буде блимати пульсуючим зеленим світлом. Коли радіопристрій переходить до «Режиму програмування», на дисплеї

<sup>з</sup>'являється відповідний символ та блимає назва поточного каналу, вказуючи на те, що, повертаючи ручку вибору каналів, можна вибрати канал для програмування.

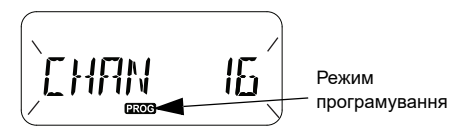

У «Режимі програмування» можна встановлювати різні значення для кожного каналу, вибираючи серед наявних режимів програмування:

- Частоти
- Коди CTCSS/DPL (коди шумозаглушення)
- •Скеремблювання
- Сканування.
- Для переходу до інших «Режимів вибору та програмування» без збереження змінень коротко натисніть тангенту РТТ або кнопку

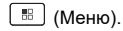

- • Щоб зберегти змінення, натисніть та утримуйте тангенту PTT. Радіопристрій повернеться до стану очікування режиму програмування.
- • Якщо радіопристрій знаходиться у стані «очікування» режиму програмування, натисніть та утримуйте тангенту PTT, щоб вийти з «Режиму програмування».
- • При поверненні до початку переліку після проходження всіх опцій «Режиму програмування» всі змінення будуть автоматично збережені, навіть якщо радіопристрій буде вимкнено.
- • Вимкнувши радіопристрій, можна вийти з будь-якого «Режиму програмування» без збереження змінень (якщо ви не повернулись до початку, пройшовши всі опції).

## **ПРОГРАМУВАННЯ ЧАСТОТ RX (ПРИЙМАННЯ)**

Вибравши канал, який потрібно запрограмувати, коротко натискайте тангенту РТТ або кнопку [ .... ] (Меню), щоб переглянути всі опції, доки не дійдете до «Режиму програмування частоти».

На дисплеї радіостанції з'явиться код частоти:

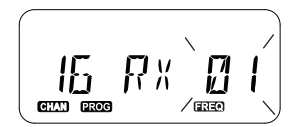

Для програмування потрібної частоти прогорніть перелік вгору та вниз за допомогою  $K$ нопок  $(4A \mid TA \mid B)$ , доки не знайдете потрібне значення коду частоти. Натисніть та утримуйте тангенту PTT, щоб вийти та зберегти налаштування, або коротко натисніть тангенту, щоб перейти до наступної опції програмування без збереження налаштувань.

## **ПРОГРАМУВАННЯ КОДІВ (CTCSS/DPL) RX (ПРИЙМАННЯ)**

Вибравши канал, який потрібно запрограмувати, коротко натискайте тангенту РТТ або кнопку [ 88] (Меню), щоб переглянути всі опції, доки не дійдете до «Режиму програмування кодів».

На дисплеї радіостанції з'явиться код CTCSS/DPL:

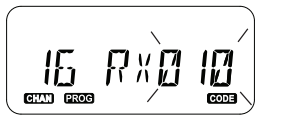

Для програмування потрібного коду перегортайте перелік кодів за допомогою кнопок (4A) та В»), доки не знайдете потрібне значення коду CTCSS/DPL. Натисніть та утримуйте тангенту PTT, щоб вийти та зберегти налаштування, або коротко натисніть тангенту, щоб перейти до наступної опції програмування без збереження налаштувань.

## **ПРОГРАМУВАННЯ ФУНКЦІЇ СКРЕМБЛЮВАННЯ**

Функція скремблювання спотворює звук під час передачі, отже повідомлення можна зрозуміти тільки за наявності відповідного коду. Це не гарантує конфіденційності, але забезпечує додатковий рівень захисту приватної інформації. За замовчуванням режим скремблювання вимкнено.

Увійдіть до «Режиму програмування», виберіть канал, для якого потрібно включити скремблювання ( ), потім прокрутіть перелік опцій програмування вгору та вниз, коротко натискаючи тангенту PTT або кнопку (Меню), доки не дійдете до «Режиму програмування скремблювання».

Налаштування скремблювання відображаються на дисплеї наступним чином:

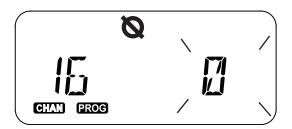

Поточне налаштування блимає. Ви можете обрати потрібне значення скремблювання (0, 1, 2, 3, 4, 5 або 6), натискаючи кнопки **(\*А) та В»). Натисніть та утримуйте тангенту** PTT, щоб вийти та зберегти налаштування, або коротко натисніть тангенту, щоб перейти до наступної опції програмування без збереження налаштувань.

**Примітка.** Налаштування скремблювання на значення «0» означає, що ця функція відключена.

## <span id="page-950-0"></span>**СКАНУВАННЯ**

Сканування дозволяє здійснювати моніторинг інших каналів з метою знаходження передач або переговорів в каналі. У разі виявлення передачі в якомусь каналі радіопристрій припиняє сканування та переходить на активний канал. Таким чином, ви можете слухати та говорити з людьми в цьому каналі, не перемикаючи канал вручну. Якщо в цей час в Каналі 2 відбувається спілкування, радіопристрій залишиться в Каналі 1, й прослуховування Каналу 2 буде неможливим. Після припинення розмов у Каналі 1 радіопристрій чекатиме протягом 5 секунд, а потім відновить сканування.

• Щоб розпочати сканування, натисніть кнопку SB1 або SB2 (ту, що запрограмована на сканування). Коли радіопристрій виявляє наявність передачі в каналі, він залишатиметься в цьому каналі, доки передача в ньому не припиниться. Можна спілкуватися в цьому каналі, не перемикаючи канали натисканням тангенти PTT.

- **Примітка.** Функція сканування може також бути запрограмована за допомогою ПЗ CPS на одну з кнопок SB1 або SB2. Налаштування для кнопки SB2 за замовчуванням − «Сканування/ Видалення небажаних каналів». Якщо функцію автосканування було увімкнено для певного каналу, для запуску сканування не потрібно натискати кнопку SB1 або SB2 (ту, що запрограмована на цю функцію), адже радіопристрій виконуватиме сканування автоматично.
- Щоб припинити сканування, знову коротко натисніть кнопку SB1 або SB2 (ту, що запрограмована на сканування).
- • Натискання тангенти PTT під час сканування переводить радіопристрій в канал, який був увімкнений до початку сканування. Якщо передача не відбувається протягом 5 секунд, сканування буде поновлено.
- • Для того, щоб просканувати канал без кодів шумозаглушення (CTCSS/DPL), встановіть в режимі вибору та програмування кодів CTCSS/ DPL налаштування коду для каналу на значення «0».

**Примітка.** Завжди, коли радіопристрій знаходиться в режимі сканування, світлодіодний індикатор блимає пульсуючим червоним.

## **ПРОГРАМУВАННЯ ПЕРЕЛІКУ СКАНУВАННЯ**

Функція сканування каналів у радіопристрої може бути активована для кожного каналу окремо. Для цього увійдіть до «Режиму програмування» та виберіть канал, який треба запрограмувати. Коротко натискаючи тангенту РТТ або кнопку  $\boxed{\mathbb{B}}$  (Меню), прогортайте режими програмування, доки не знайдете «Режим програмування сканування».

На дисплеї радіостанції режим програмування сканування виглядатиме так:

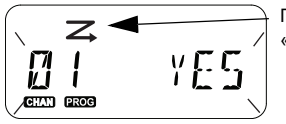

Піктограма «Сканування» Можна обирати налаштування, коли на дисплеї блиматимуть одночасно номер каналу та поточне налаштування сканування (ТАК (YES) = Увімкнено або НІ (NO) = Вимкнено). Щоб вибрати номер каналу, повертайте ручку вибору каналів, доки не знайдете потрібний.

Щоб активувати («ТАК» (YES)) або вимкнути («НІ» (NO)) функцію сканування, натисніть кнопки  $(4A)$  та  $(B)$ . Для налаштування номера накалу використовуються кнопки SB1 та SB2. Встановивши потрібні значення, натисніть та утримуйте тангенту PTT, щоб вийти та зберегти змінення, або коротко натисніть тангенту PTT, щоб перейти до наступної опції програмування без збереження налаштувань.

#### **Примітка.** Якщо для параметра MAX CHAN

встановлено значення «1», це означає, що опція програмування сканування відключена і не буде відображатися на дисплеї.

#### **Змінення назви каналу**

Для змінення назви каналу увімкніть радіопристрій, натисніть та утримуйте тангенту РТТ одночасно із кнопкою <sup>(4A</sup>) протягом 3 секунд. При переході до «Режиму змінення назви каналу» пролунає особливий сигнал.

На дисплеї блиматимуть поточна назва каналу та номер каналу:

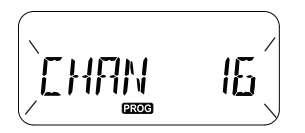

Повертаючи ручку вибору каналів, виберіть номер каналу, який потрібно змінити. Вибравши номер каналу, коротко натисніть тангенту PTT або кнопку [88] (Меню), щоб почати змінення назви каналу.

• Символ, який можна змінювати, почне блимати. Якщо це символ пробілу, блимати буде курсор.

Шоб змінити символ, натискайте кнопки  $(4A \mid TA)$ 

**В»), доки не знайдете потрібний. Шоб перейти** до наступного символу справа, натисніть

кнопку (Меню). Послідовність символів при натисканні кнопок буде такою: в алфавітному порядку від A до Z, " " (пробіл), [0 - 9] та спеціальні символи. Символи можна вводити тільки у верхньому регістрі (великі літери).

Натисніть та утримуйте тангенту PTT, щоб зберегти змінення та повернутися до «Режиму вибору назви каналу» для вибору іншого каналу та змінення його назви, або вийдіть з меню без збереження змінень, вимкнувши радіопристрій.

**Примітка.** Якщо назва каналу залишена порожньою, натискання та утримання тангенти PTT не призведе до збереження змінень і виходу з цього режиму, доки назва не буде введена.

## <span id="page-953-1"></span>**ВИДАЛЕННЯ НЕБАЖАНИХ КАНАЛІВ**

Функція видалення небажаних каналів дозволяє тимчасово виключити деякі канали із переліку сканування. Ця функція використовується тоді, коли на якомусь «небажаному» каналі відбувається обмін даними, що заважає та ускладнює сканування інших каналів.

Як видалити канал з переліку сканування:

- •Почніть сканування, натиснувши кнопку SB2(\*).
- • Почекайте, доки радіопристрій налаштується на канал, який потрібно видалити. Щоб видалити цей канал, натисніть та утримуйте кнопку SB2. Канал, для якого увімкнуто функцію сканування (службовий канал), видалити неможливо.
- Сканування в каналі відновиться тільки після виходу з режиму сканування, який здійснюється повторним коротким натисканням кнопки SB2; можна також ВИМКНУТИ й знов УВІМКНУТИ радіопристрій.
- **Примітка.** (\*) За умови, що кнопка SB2 не запрограмована на інший режим.

## **КОМП'ЮТЕРНЕ ПРОГРАМНЕ ЗАБЕЗПЕЧЕННЯ ДЛЯ ІНДИВІДУАЛЬНОГО ПРОГРАМУВАННЯ (CPS)**

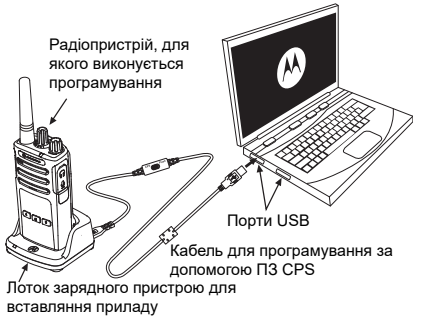

<span id="page-953-0"></span>*Мал. 1: Програмування радіостанції за допомогою ПЗ CPS* Найпростішим способом програмування або змінення функцій радіостанції є комп'ютерне програмне забезпечення для індивідуального програмування (CPS) та кабель для програмування за допомогою CPS(\*). Веб-версію ПЗ CPS можна безкоштовно завантажити із веб-сайту:

**[www.motorolasolutions.com](https://www.motorolasolutions.com/en_xp.html?geo=redirect
)**

Щоб розпочати програмування, встановіть радіопристрій у лоток зарядного пристрою та підключіть його до комп'ютера за допомогою кабелю для програмування CPS, як показано на **[Рис. 1 на стор.](#page-953-0) 42**. Встановіть перемикач на кабелі для програмування за допомогою CPS в «**Режим CPS**» (CPS Mode).

Програмне забезпечення дозволяє програмувати частоти, коди PL/DPL, а також інші функції, наприклад **таймер обмеження часу передачі, перелік сканування, тональні виклики, скремблювання, функцію «Reverse Burst»** та інше. ПЗ CPS є дуже зручним інструментом, що дозволяє заборонити програмування з передньої панелі або обмежити можливості змінення будь-якої вказаної функції (для попередження випадкового видалення попередньо запрограмованих налаштувань). Окрім того, воно підвищує рівень безпеки, дозволяючи встановлювати пароль для профілю налаштувань радіостанції. Докладнішу інформацію можна отримати у розділі «Таблиця функцій» у кінці цього посібника користувача.

**Примітка.** (\*) Кабель для програмування за допомогою CPS арт. № НККN4027 є аксесуаром, що продається окремо. По інформацію звертайтеся до місцевої точки продажу компанії Motorola Solutions.

#### **Таймер обмеження часу передачі**

Під час встановлення таймера обмеження часу передачу можна припинити, натиснувши тангенту PTT.

## **Функція «Reverse Burst»**

Функція «Reverse Burst» дозволяє видаляти небажані шуми (безшумне налаштування) у разі втрати інформаційного сигналу. Щоб радіопристрій був сумісним з іншими радіопристроями діапазону, встановіть для цієї функції значення 180 або 240.

- На попередніх сторінках представлені лише деякі із функцій ПЗ CPS. Можливості ПЗ CPS набагато ширші. Більш докладна інформація міститься в файлі ДОВІДКИ програми CPS.
- В деяких моделях радіопристроїв відсутні окремі функції, які можна налаштовувати за допомогою ПЗ CPS.

## **КЛОНУВАННЯ РАДІОПРИСТРОЇВ**

Профіль налаштувань радіопристроїв серії XT можна скопіювати з вихідного радіостанції на приймальний радіопристрій, використовуючи один із трьох способів:

- • Зарядний пристрій на кілька приладів (додаткове обладнання),
- • Два зарядних пристрої на один прилад та кабель для з'єднання та клонування двох радіопристроїв (додаткове обладнання),
- •ПЗ CPS (безкоштовно завантажувана програма)

## **Клонування за допомогою зарядного пристрою на кілька приладів**

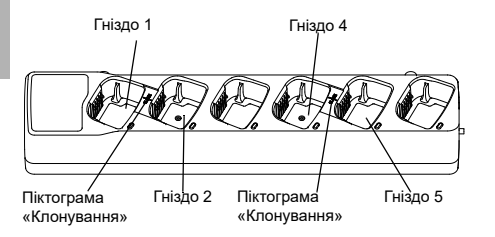

Для клонування за допомогою зарядного пристрою на кілька приладів потрібні якнайменше два радіопристрої:

- Вихідний радіопристрій (радіопристрій, з якого буде клонуватися або копіюватися профіль) та
- Приймальний радіопристрій (профіль якого буде створено в результаті клонування Вихідного пристрою.)

Вихідний радіопристрій слід встановити в гніздо 1 або 4, а приймальний – в гніздо 2 або 5, розташовуючи радіопристрої в гніздах попарно, наприклад так:

- •1 та 2, або
- 4 та 5.

Під час клонування не обов'язково підключати зарядний пристрій на кілька приладів до мережі живлення, однак акумулятори ВСІХ радіопристроїв мають бути зарядженими.

**1.** Увімкніть приймальний радіопристрій та вставте його у відповідне гніздо зарядного пристрою на кілька приладів

- **2.** Подайте живлення на вихідний радіопристрій, виконуючи послідовність дій:
	- Натиснувши та утримуючи тангенту PTT одночасно з кнопкою SB2, увімкніть радіопристрій.
	- Почекайте 3 секунди, відпустіть кнопки, коли почуєте звуковий сигнал «Cloning» («Клонування»).
- **3.** Встановіть вихідний радіопристрій у відповідне гніздо, парне із гніздом приймального радіостанції, яке було вибрано на кроці 1. Натисніть та відпустіть кнопку SB1.
- **4.** По завершенні клонування з Вихідного радіостанції пролунає повідомлення «Successful» («Готово») (клонування пройшло успішно) або «Fail» («Помилка») (клонування не виконано). Якщо вихідний радіопристрій має дисплей, на ньому буде виведено повідомлення «Pass» (Готово) або «Fail» (Помилка), при цьому звуковий сигнал лунатиме протягом 5 секунд.
- **5.** По завершенні процесу клонування вимкніть, <sup>а</sup> потім знов увімкніть радіопристрої, щоб вийти з режиму клонування.

Більш докладні відомості щодо клонування радіопристроїв наведені в інструкціях, що входять до комплекту зарядного пристрою на кілька приладів.

У замовленні зарядного пристрою на кілька приладів вказуйте номер артикула PMLN6385\_.

#### **Примітки:**

- • У випадку збою в процесі клонування див. [«Усунення помилок під час клонування» на](#page-959-0)  [стор.](#page-959-0) 48.
- Для успішного завершення процесу клонування важливо, щоб парні радіопристрої (вихідний та приймальний) мали однакову смугу частот.
- Гнізда зарядного пристрою на кілька приладів рахуються зліва направо, при цьому логотип Motorola Solutions має бути спереду.
- • Клонування радіопристрою, запрограмованого з розширеною смугою частот (446,00625– 446,19375 МГц), на радіопристрій попередньої моделі з вісьмома частотами не підтримується.

## **Кабелі для ПЗ CPS та клонування (додаткове обладнання)**

- • Кабель для ПЗ **CPS** та кабель для **клонування** призначені для використання разом із радіопристроями серій XT або XTNi. Кабель для клонування можна використовувати для з'єднання змішаних пар радіопристроїв серій XT та XTNi.
- • **Кабелі для ПЗ CPS** використовуються для програмування радіопристроїв серії XT. Переконайтеся, що перемикач на кабелі знаходиться в положенні «Флеш» (Flash) або «CPS». Перед початком програмування радіостанції серії XTNi за допомогою кабелю для ПЗ CPS переконайтеся, що перемикач на кабелі знаходиться в положенні «CPS», а USB-перехідник із комплекту кабелю для ПЗ CPS під'єднано до кабелю.

#### **Кабель для клонування** дозволяє клонувати:

- Радіопристрої серії XT. Переконайтеся, що перемикач на кабелі знаходиться в положенні «Клонування» (Cloning) або «Сумісність» (Legacy).
- Радіопристрої серії XTNi. Переконайтеся, що перемикач на кабелі знаходиться в положенні «Сумісність» (Legacy), і на обох кінцях кабелю для клонування є по одному USB-перехіднику.

– Радіопристрої серій XT та XTNi. Переконайтеся, що перемикач на кабелі знаходиться в положенні «Сумісність» (Legacy), а на зарядному пристрої на один прилад серії XTNi встановлено USBперехідник. До складу комплекту кабелю для клонування входить 1 USB-перехідник.

#### Кабель для ПЗ CPS

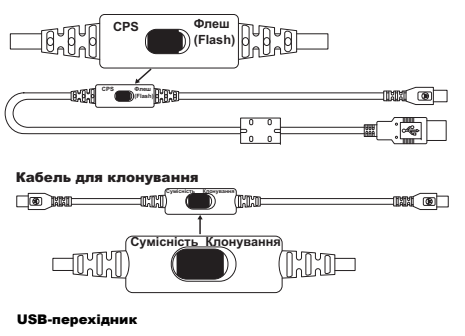

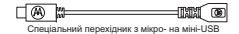

•

## **Клонування радіопристроїв за допомогою кабелю для з'єднання двох радіопристроїв (R2R) (додаткове обладнання)**

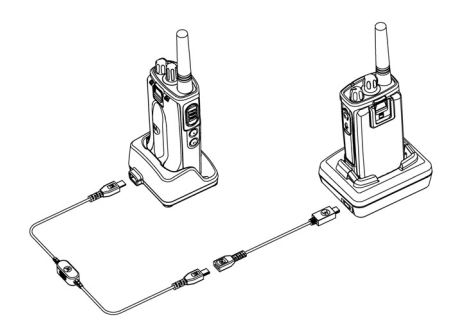

#### *Інструкції <sup>з</sup> експлуатації*

- **1.** Що слід перевірити перед початком процесу клонування:
	- Акумулятори в обох радіопристроях мають бути повністю заряджені.
- • Для клонування потрібні два зарядних пристрої на один прилад, або 2 зарядні пристрої на один прилад для клонування радіопристроїв серії RM, або 1 зарядний пристрій на один прилад для радіопристроїв серії XT та 1 зарядний пристрій на один прилад для радіопристроїв серії XTNi.
- •ВИМКНІТЬ радіопристрої та
- **2.** від'єднайте від обох зарядних пристроїв всі кабелі (кабелі живлення або USB-кабелі).
- **3.** Вставте роз'єм міні-USB кабелю клонування до одного із зарядних пристроїв, а інший кінець кабелю підключіть до другого зарядного пристрою.
- **Примітка.** Під час клонування живлення на зарядні пристрої не подається. Акумулятори не заряджаються. Здійснюється лише обмін даними між двома радіопристроями.
- **4.** УВІМКНІТЬ Приймальний радіопристрій та вставте його в один із зарядних пристроїв.
- **5.** УВІМКНІТЬ Вихідний радіопристрій, виконавши послідовно такі дії:
- • Натиснувши та утримуючи тангенту PTT одночасно з кнопкою SB2, увімкніть радіопристрій.
- • Утримуйте кнопки натиснутими близько 3 секунд, доки не почуєте характерний звуковий сигнал (пролунає слово «Cloning» («Клонування»)).
- **6.** Вставте вихідний радіопристрій у другий зарядний пристрій. Натисніть та відпустіть кнопку SB1.
- **7.** По завершенні клонування з вихідного радіостанції пролунає голосовий сигнал «Successful» («Готово») (клонування пройшло успішно) або «Fail» («Помилка») (клонування не виконано). Якщо вихідний радіопристрій має дисплей, на ньому буде виведено повідомлення «Pass» (Готово) або «Fail» (Помилка), при цьому звуковий сигнал лунатиме протягом 5 секунд.
- **8.** По завершенні процесу клонування вимкніть, <sup>а</sup> потім знову увімкніть радіопристрої, щоб вийти з режиму «Клонування».

#### <span id="page-959-0"></span>*Усунення помилок під час клонування*

Якщо клонування виконати не вдалося, з радіостанції пролунає голосове повідомлення «Fail» («Помилка»). У випадку збою під час клонування спробуйте виконати наступні дії та повторіть клонування:

- **1.** Перевірте, чи повністю заряджені обидва радіопристрої.
- **2.** Перевірте, чи підключено кабель клонування до обох зарядних пристроїв.
- **3.** Перевірте, чи правильно встановлені акумулятори у радіопристроях.
- **4.** Перевірте, чи немає забруднень у зарядному лотку або на контактах радіопристроїв.
- **5.** Перевірте, чи увімкнено приймальний радіопристрій.
- **6.** Перевірте, чи включено на вихідному радіопристрої режим клонування.
- **7.** Переконайтеся в тому, що обидва радіопристрої мають однаковий діапазон частот, однакову зону дії та потужність передачі.

#### **Примітка.**

- • Кабель для клонування розрахований на використання виключно із зарядними пристроями на один прилад виробництва компанії Motorola Solutions PMLN6393\_.
- • Клонування радіопристрою, запрограмованого з розширеною смугою частот (446,00625– 446,19375 МГц), на радіопристрій попередньої моделі з вісьмома частотами не підтримується.

У замовленні кабелю для клонування вказуйте номер артикулу HKKN4028\_. Докладніше про аксесуари можна дізнатися у [«Аксесуари» на стор.](#page-975-0) 64.

## **Клонування радіопристроїв за допомогою комп'ютерного програмного забезпечення для індивідуального програмування (CPS)**

Для програмування за допомогою цього методу потрібні ПЗ CPS, зарядний пристрій із лотком і кабель для програмування за допомогою ПЗ CPS.

У замовленні кабелю для програмування за допомогою ПЗ CPS вказуйте номер артикулу HKKN4028\_.

Вказівки щодо клонування за допомогою ПЗ CPS можна знайти або тут:

- файл довідки ПЗ CPS --> Зміст та Алфавітний вказівник --> Клонування радіопристроїв, або
- в каталозі аксесуарів до кабелю для програмування за допомогою ПЗ CPS.

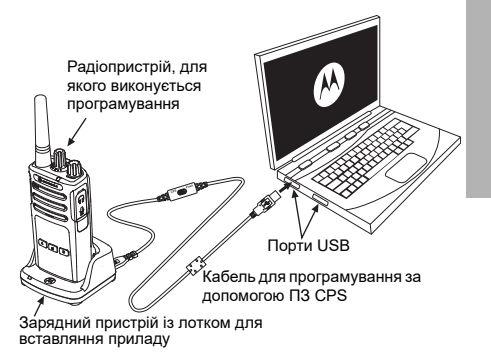

# **УСУНЕННЯ НЕСПРАВНОСТЕЙ**

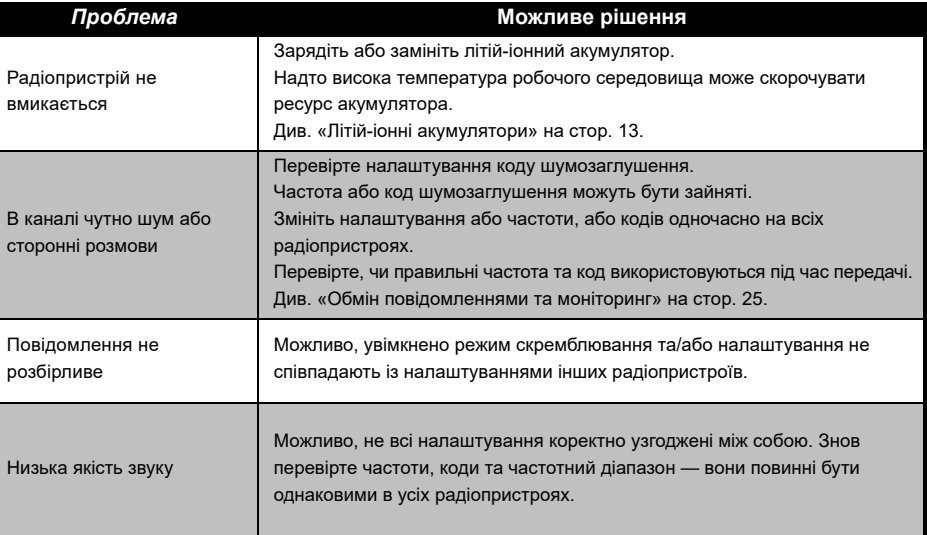

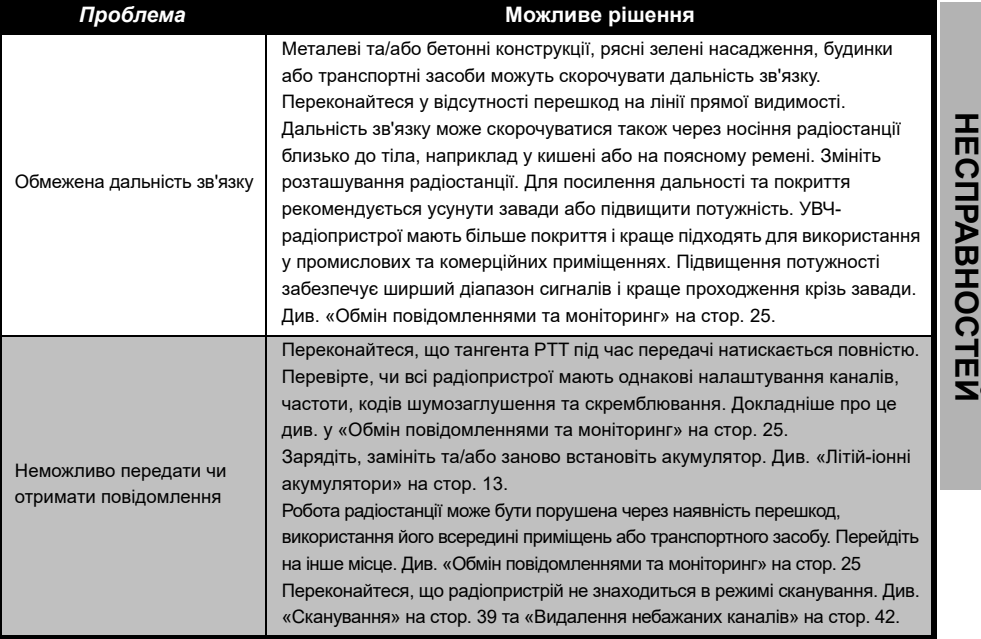

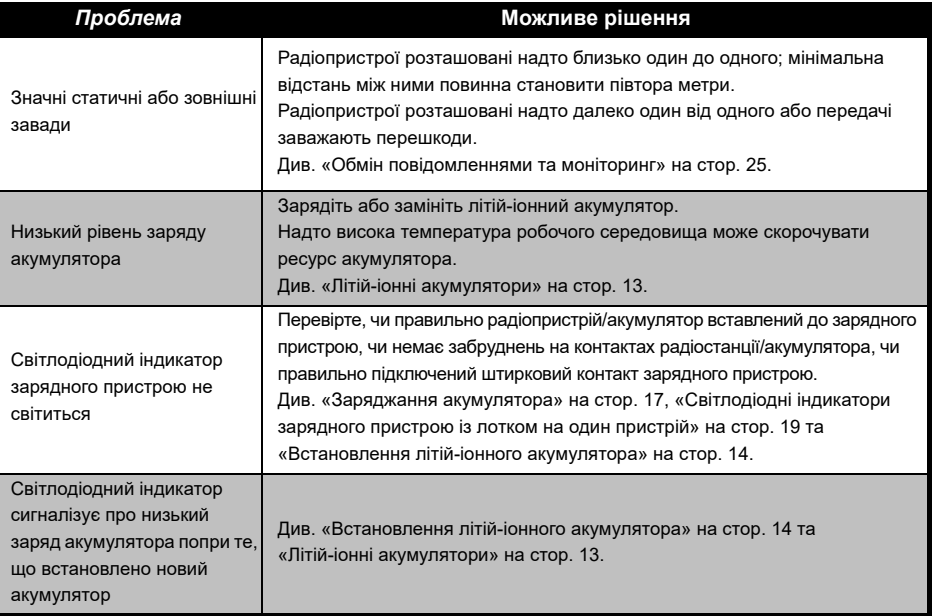

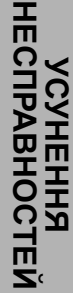

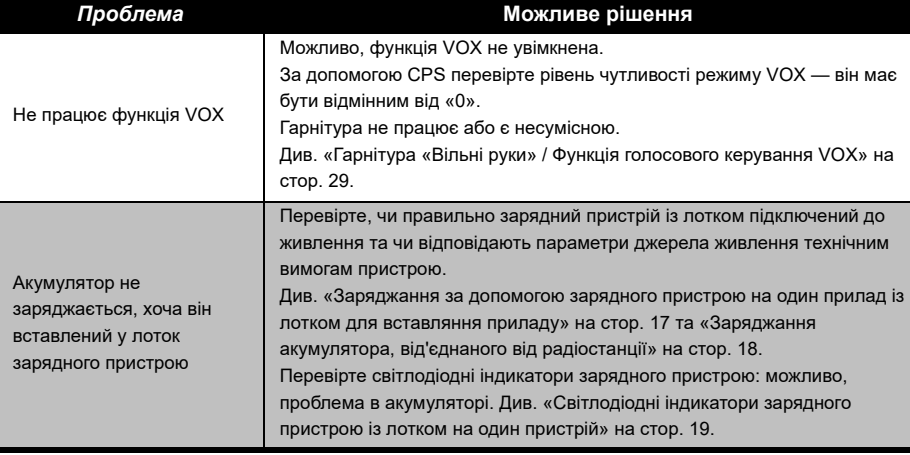

**Примітка.** Якщо, на вашу думку, налаштування радіостанції відрізняються від стандартних або попередньо запрограмованих значень, перевірте, чи не були вони змінені за допомогою комп'ютерного програмного забезпечення CPS у відповідності до індивідуального профілю.

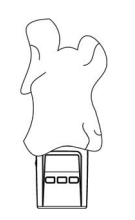

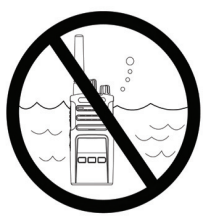

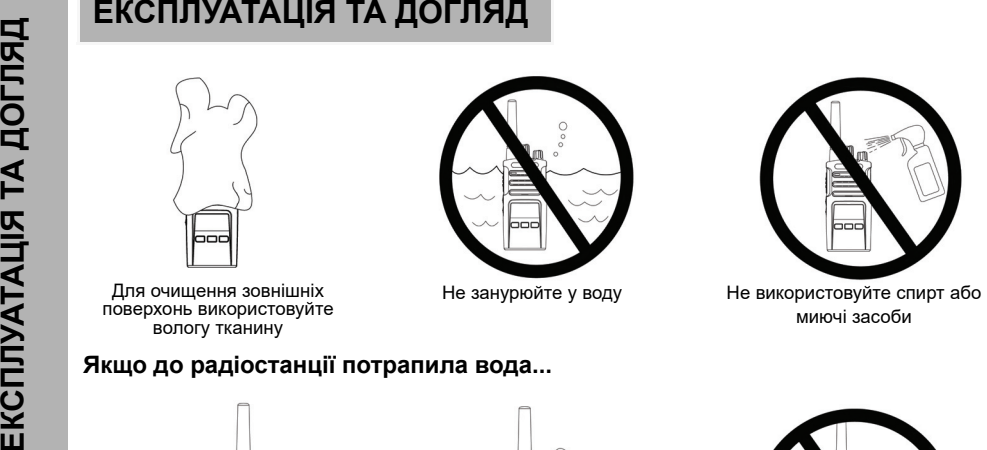

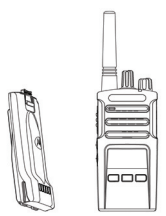

Вимкніть радіопристрій і вийміть акумулятори

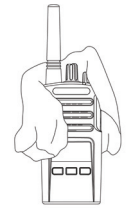

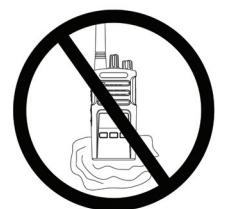

Протріть сухою тканиною Не користуйтеся радіопристроем, доки він повністю не висохне

# **ТАБЛИЦІ ЧАСТОТ ТА КОДІВ**

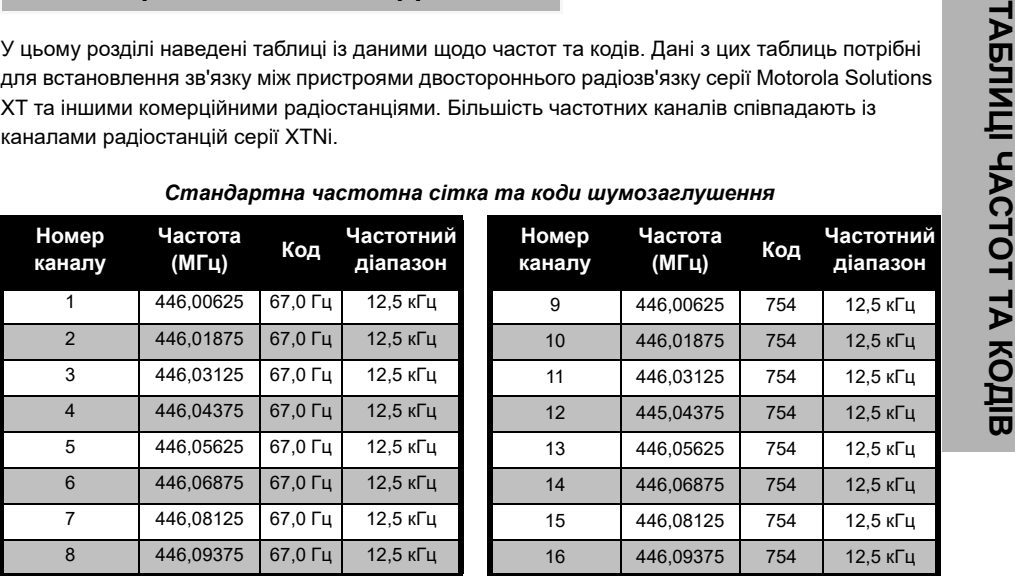

**Примітка.** Код 754 відповідає коду DPL 121

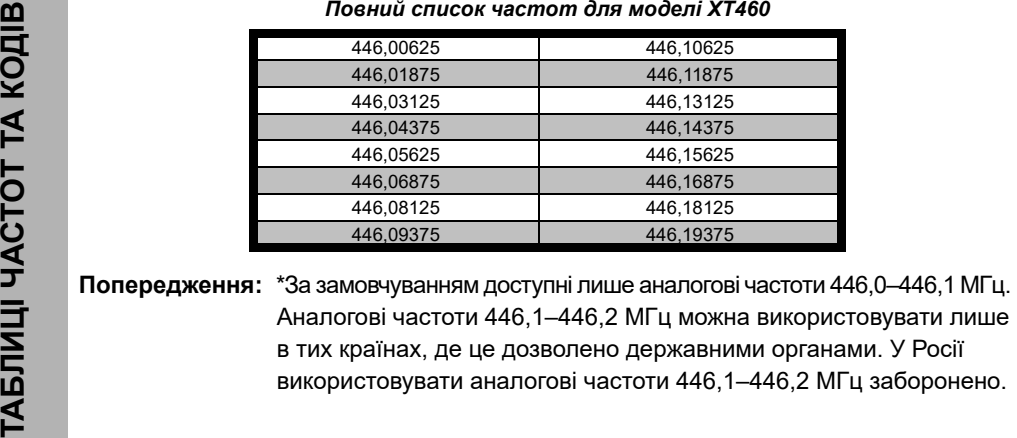

## **КОДИ CTCSS ТА PL/DPL**

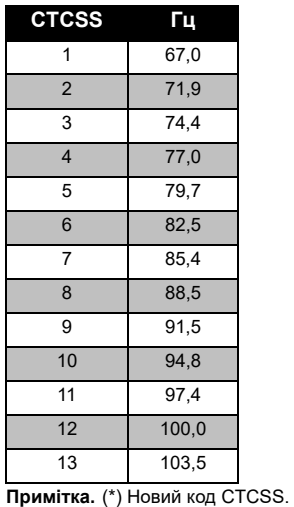

## *Коди CTCSS*

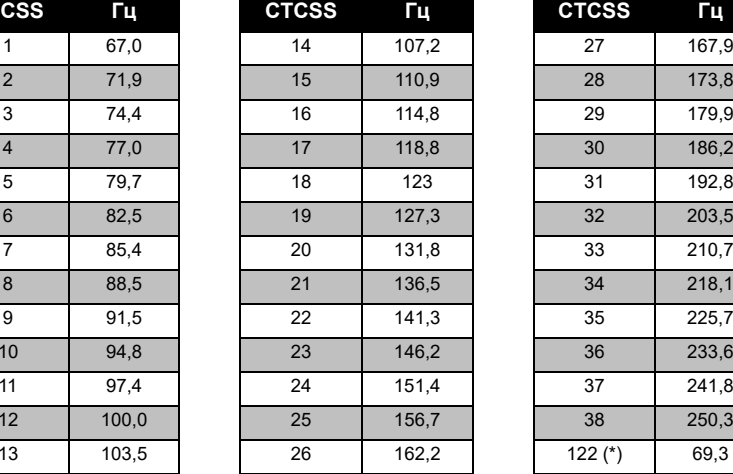

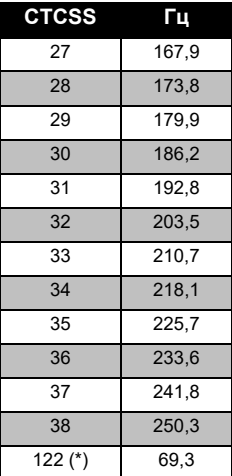

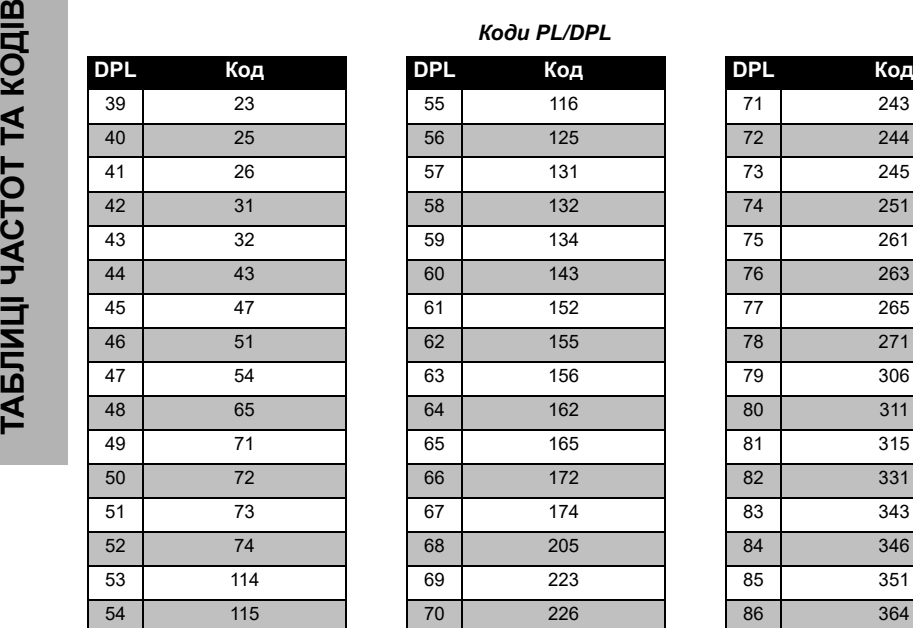

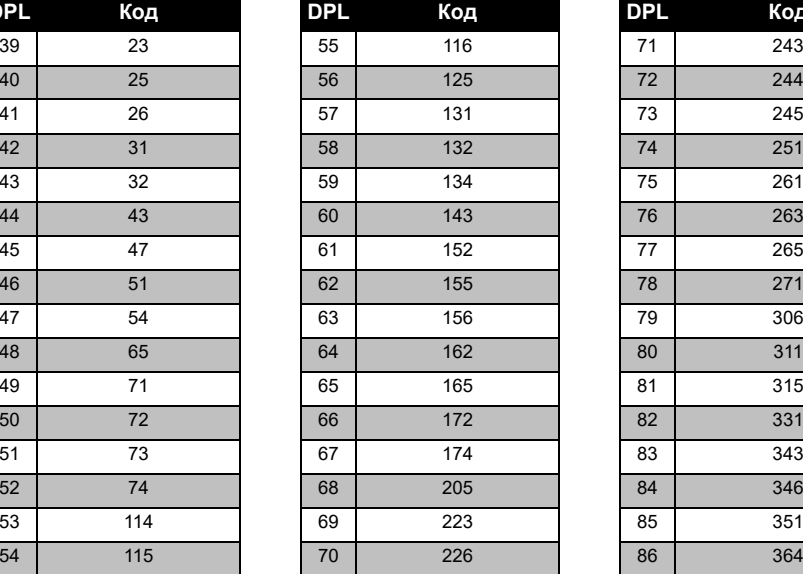

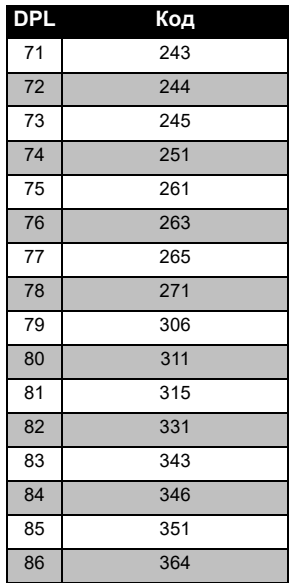

Українська**<sup>58</sup>**

## *Коди PL/DPL (Продовження)*

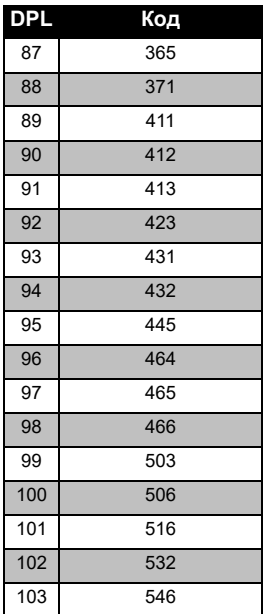

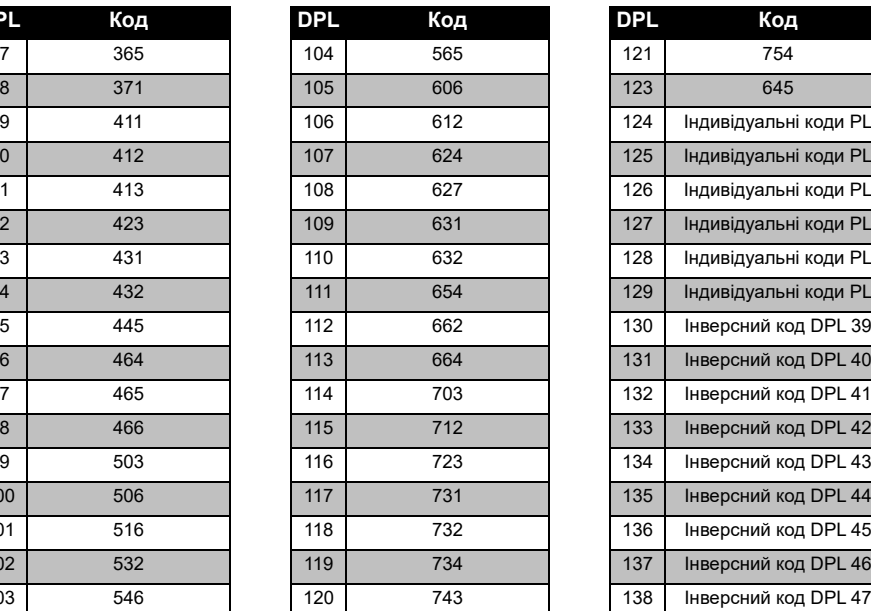

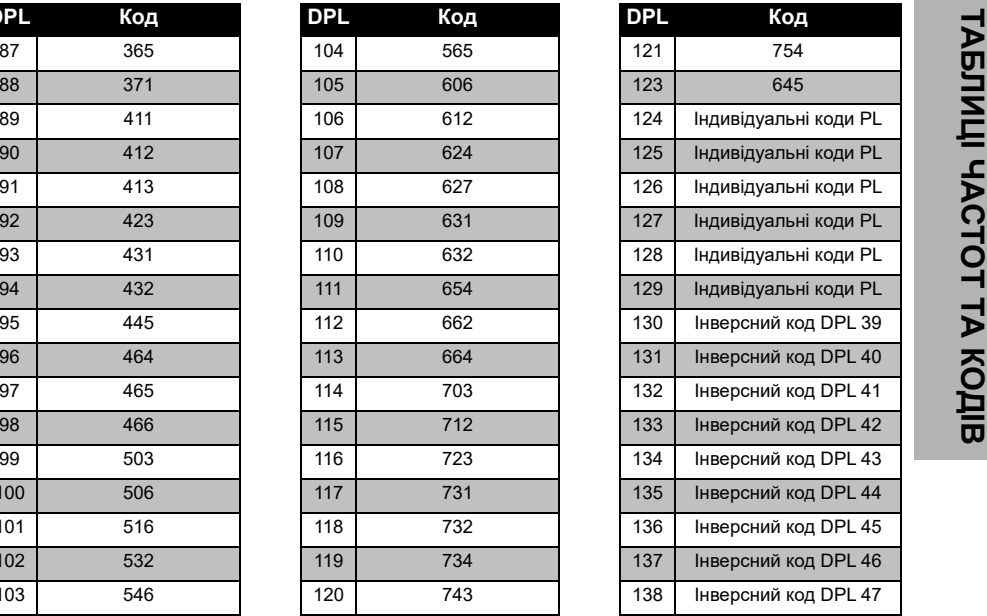

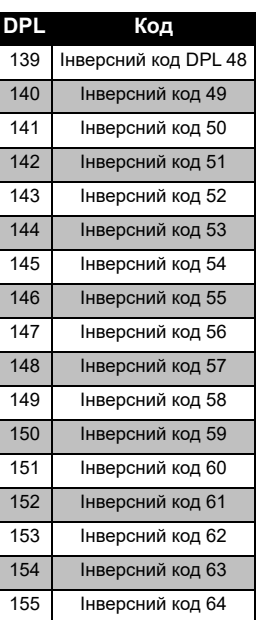

## *Коди PL/DPL (Продовження)*

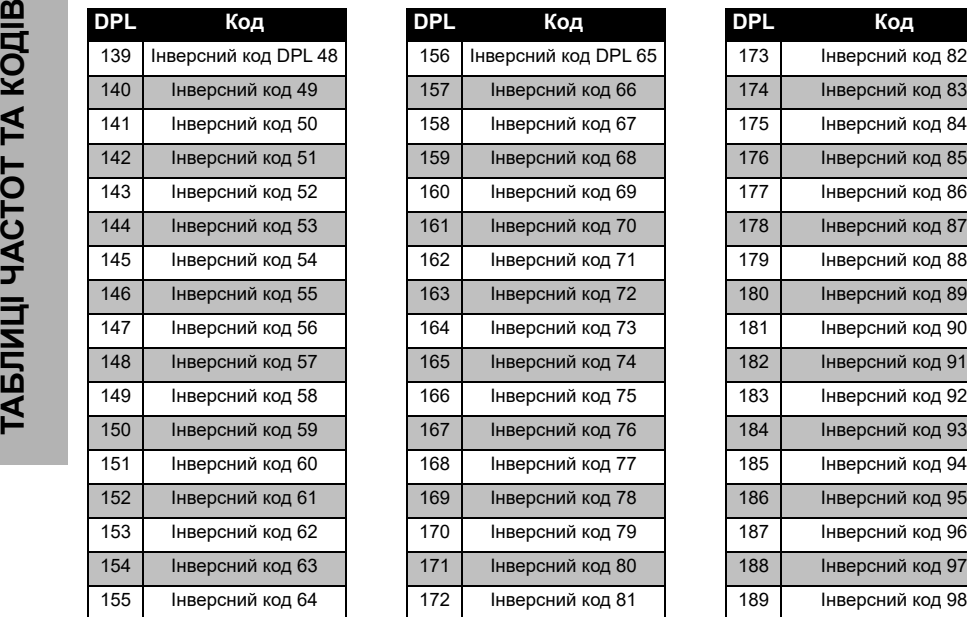

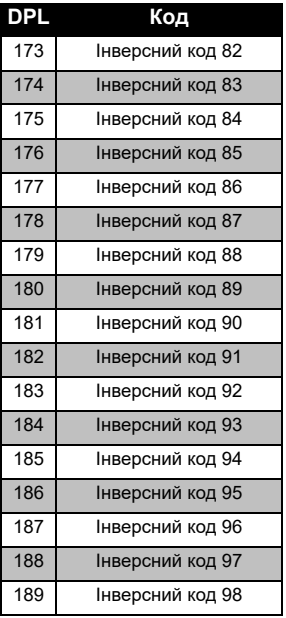
# *Коди PL/DPL (Продовження)*

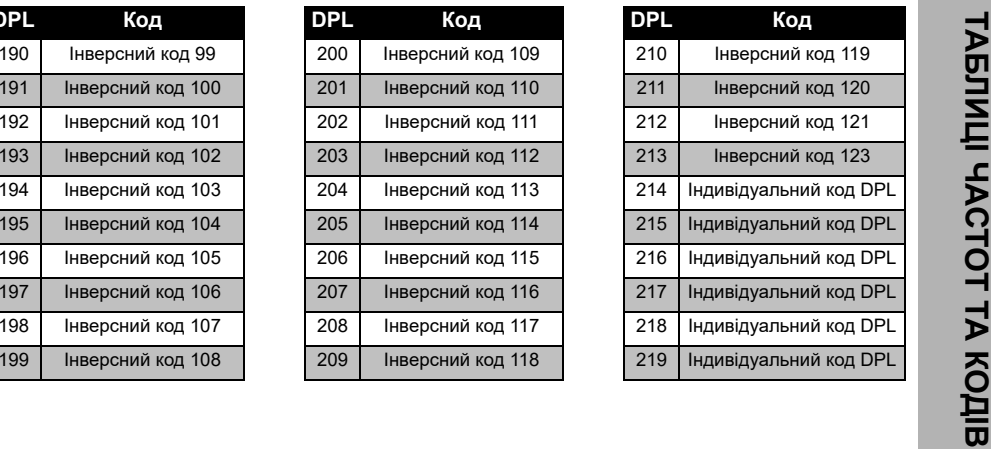

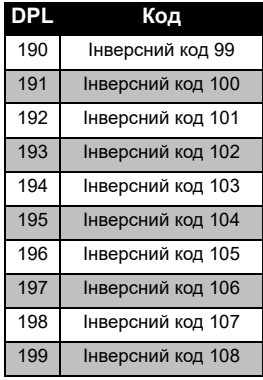

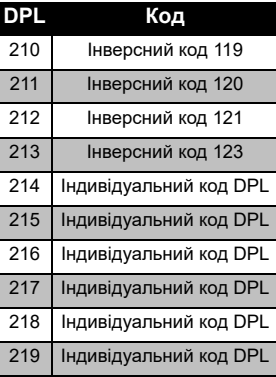

# **ОБМЕЖЕНА ГАРАНТІЯ КОМПАНІЇ MOTOROLA SOLUTIONS**

## **ІНФОРМАЦІЯ ПРО ГАРАНТІЮ**

Розгляд претензій за гарантійними зобов'язаннями та гарантійне обслуговування здійснюються уповноваженим дилером компанії Motorola Solutions або компанієюпродавцем радіопристроїв та оригінальних аксесуарів. За всіма питаннями гарантійного обслуговування слід звертатися до уповноваженого дилера або компаніїпродавця. Не слід повертати придбані радіопристрої до компанії Motorola Solutions. Для підтвердження права на гарантійне обслуговування необхідно надати чек, квитанцію або інший документ, що підтверджує факт придбання пристрою, із вказаною датою придбання. На радіопристрої має бути чітко видний його серійний номер. Гарантійні зобов'язання не розповсюджуються на вироби, тип та серійний номер яких був змінений, видалений, стертий або став нерозбірливим.

## **НА ЩО ГАРАНТІЯ НЕ РОЗПОВСЮДЖУЄТЬСЯ**

- Дефекти або пошкодження, що виникли в результаті нецільового використання даного виробу або недотримання інструкцій, наведених в цьому посібнику користувача.
- Дефекти або пошкодження, що виникли через неправильне використання, в результаті нещасних випадків або недбалого поводження.
- Дефекти або пошкодження, що виникли в результаті неправильного тестування, експлуатації, обслуговування, налаштування, а також будь-яких змінень або модифікацій.
- Поломка або пошкодження антени, за винятком тих випадків, коли це напряму пов'язано із дефектами матеріалів або виробництва.
- • Вироби, які було розібрано або відремонтовано в такий спосіб, який призвів до погіршення їхніх експлуатаційних характеристик або завадив проведенню належної оцінки та випробувань пристрою для підтвердження претензій за гарантійними зобов'язаннями.
- • Дефекти або пошкодження в результаті потрапляння рідини або вологи.
- • Подряпини або пошкодження будь-яких пластикових поверхонь та інших зовнішніх компонентів виробу, що виникли під час нормальної експлуатації.
- •Вироби, які здавалися в оренду.
- • Періодичне обслуговування, ремонт або заміна компонентів у зв'язку із нормальною експлуатацією та зношуванням.

# **АКСЕСУАРИ**

# **АУДІОАКСЕСУАРИ**

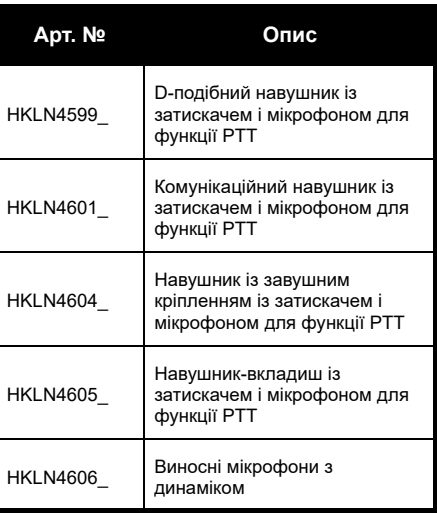

## **АКУМУЛЯТОР**

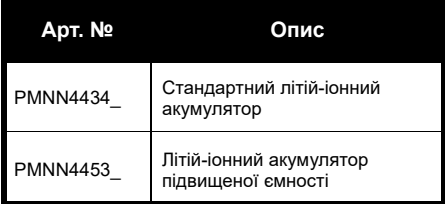

#### **КАБЕЛІ**

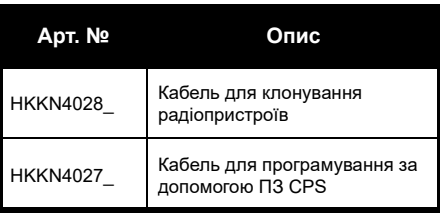

AKCECYAPM **АКСЕСУАРИ**

# **ЗАРЯДНІ ПРИСТРОЇ**

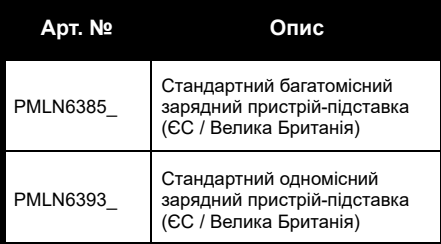

## **АКСЕСУАРИ ДЛЯ НОСІННЯ ПРИСТРОЮ**

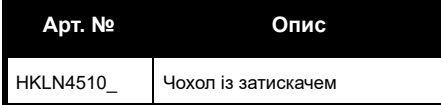

**Примітка.** Деяких аксесуарів може не бути у наявності під час придбання пристрою. Найсвіжішу інформацію щодо наявності та асортименту аксесуарів можна отримати у місцевій точці продажу компанії Motorola Solutions або на вебсайті **[www.motorolasolutions.com](https://www.motorolasolutions.com/en_xp.html?geo=redirect
)**.

MOTOROLA, MOTO, MOTOROLA SOLUTIONS і стилізований логотип M є торговими марками або зареєстрованими торговими марками компанії Motorola Solutions Trademark Holdings, LLC і використовуються за ліцензією. Усі інші торгові марки належать відповідним власникам.

© Motorola Solutions, Inc., 2013, 2018. Усі права захищені.

# **АКСЕСУАРИ**

# **АУДІОАКСЕСУАРИ**

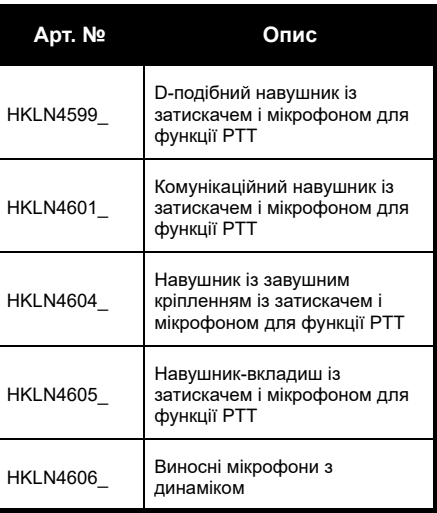

## **АКУМУЛЯТОР**

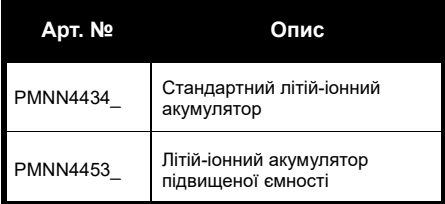

#### **КАБЕЛІ**

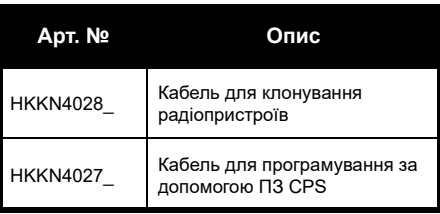

AKCECYAPM **АКСЕСУАРИ**

# **ЗАРЯДНІ ПРИСТРОЇ**

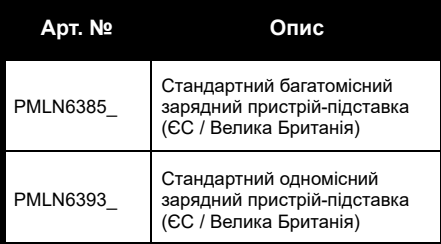

## **АКСЕСУАРИ ДЛЯ НОСІННЯ ПРИСТРОЮ**

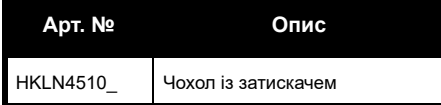

**Примітка.** Деяких аксесуарів може не бути у наявності під час придбання пристрою. Найсвіжішу інформацію щодо наявності та асортименту аксесуарів можна отримати у місцевій точці продажу компанії Motorola Solutions або на вебсайті **[www.motorolasolutions.com](https://www.motorolasolutions.com/en_xp.html?geo=redirect
)**.

MOTOROLA, MOTO, MOTOROLA SOLUTIONS і стилізований логотип M є торговими марками або зареєстрованими торговими марками компанії Motorola Solutions Trademark Holdings, LLC і використовуються за ліцензією. Усі інші торгові марки належать відповідним власникам.

© Motorola Solutions, Inc., 2013, 2018. Усі права захищені.

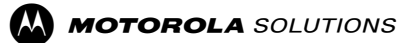

Motorola Solutions, Inc. 500 W Monroe StreetChicago, IL 60661 U.S.A [http://www.motorolasolutions.com](https://www.motorolasolutions.com/en_xp.html?geo=redirect)

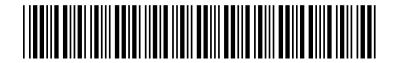

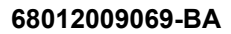

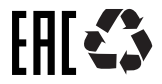